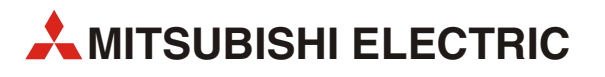

# **MELSEC System Q**

Speicherprogrammierbare Steuerungen

Bedienungsanleitung

# **Hardware-Beschreibung**

Art.-Nr.: 141683 10 05 2011 Version F

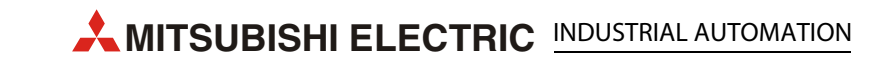

## **Zu diesem Handbuch**

Die in diesem Handbuch vorliegenden Texte, Abbildungen, Diagramme und Beispiele dienen ausschließlich der Erläuterung, Bedienung, Programmierung und Anwendung der Module des MELSEC System Q.

Sollten sich Fragen zur Installation und Betrieb der in diesem Handbuch beschriebenen Geräte ergeben, zögern Sie nicht, Ihr zuständiges Verkaufsbüro oder einen Ihrer Vertriebspartner (siehe Umschlagseite) zu kontaktieren. Aktuelle Informationen sowie Antworten auf häufig gestellte Fragen erhalten Sie über das Internet (www. Mitsubishi-automation.de).

Die MITSUBISHI ELECTRIC EUROPE B.V. behält sich vor, jederzeit technische Änderungen oder Änderungen dieses Handbuchs ohne besondere Hinweise vorzunehmen.

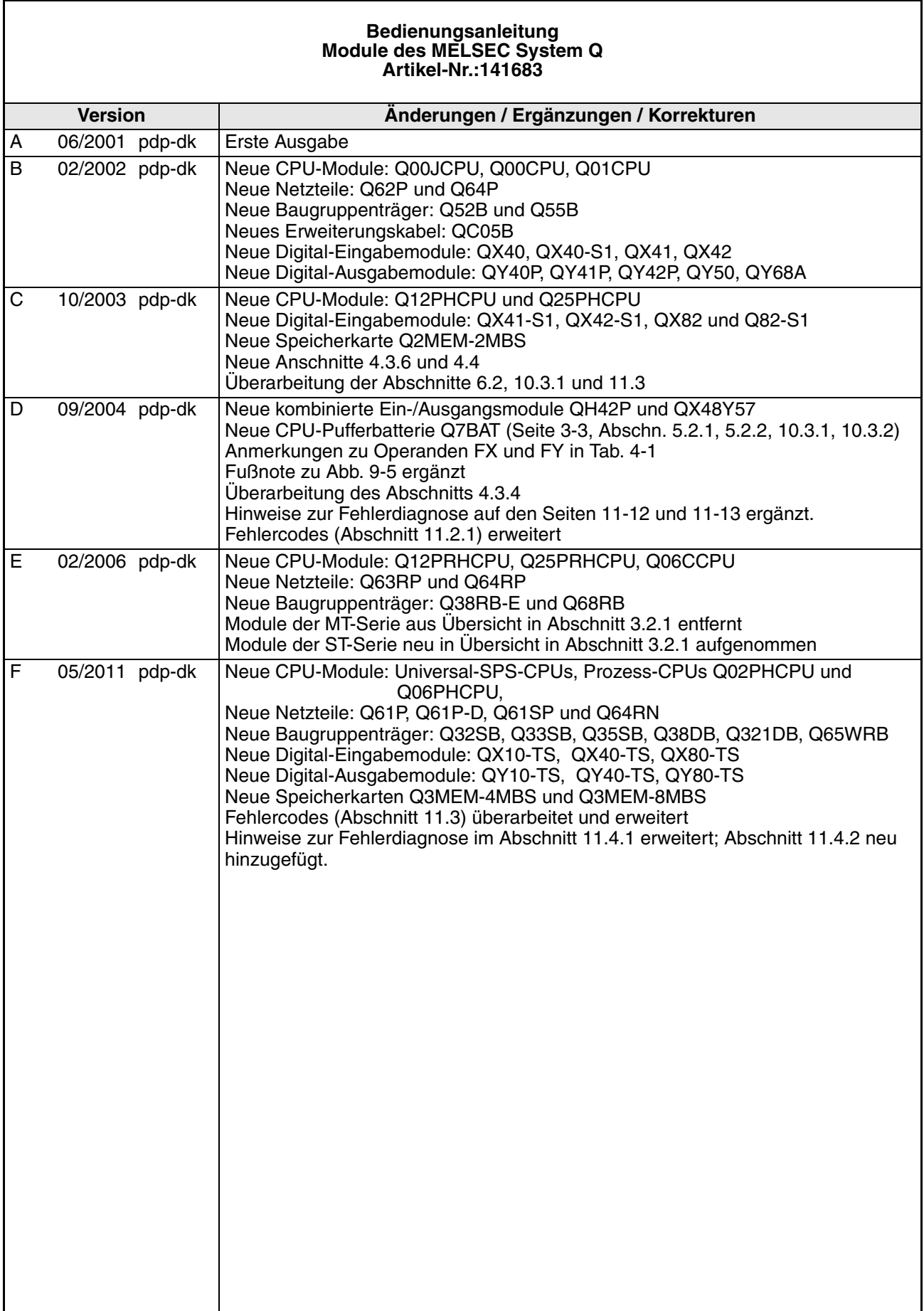

## **Sicherheitshinweise**

#### **Zielgruppe**

Dieses Handbuch richtet sich ausschließlich an anerkannt ausgebildete Elektrofachkräfte, die mit den Sicherheitsstandards der Automatisierungstechnik vertraut sind. Projektierung, Installation, Inbetriebnahme, Wartung und Prüfung der Geräte dürfen nur von einer anerkannt ausgebildeten Elektrofachkraft, die mit den Sicherheitsstandards der Automatisierungstechnik vertraut ist, durchgeführt werden. Eingriffe in die Hard- und Software unserer Produkte, soweit sie nicht in diesem Handbuch beschrieben sind, dürfen nur durch unser Fachpersonal vorgenommen werden.

#### **Bestimmungsgemäßer Gebrauch**

Die Module der MELSEC System Q sind nur für die Einsatzbereiche vorgesehen, die in diesem Handbuch beschrieben sind. Achten Sie auf die Einhaltung aller im Handbuch angegebenen Kenndaten. Die Produkte wurden unter Beachtung Beachtung der Sicherheitsnormen entwickelt, gefertigt, geprüft und dokumentiert. Unqualifizierte Eingriffe in die Hard- oder Software bzw. Nichtbeachtung der in diesem Handbuch angegebenen oder am Produkt angebrachten Warnhinweise können zu schweren Personen- oder Sachschaden führen. Es dürfen nur von MITSUBISHI ELECTRIC empfohlene Zusatz- bzw. Erweiterungsgeräte in Verbindung mit den speicherprogrammierbaren Steuerungen MELSEC System Q benutzt werden. Jede andere darüber hinausgehende Verwendung oder Benutzung gilt als nicht bestimmungsgemäß.

#### **Sicherheitsrelevante Vorschriften**

Bei der Projektierung, Installation, Inbetriebnahme, Wartung und Prüfung der Geräte müssen die für den spezifischen Einsatzfall gültigen Sicherheits- und Unfallverhütungsvorschriften beachtet werden.

Beachten Sie besonders folgende Vorschriften (ohne Anspruch auf Vollständigkeit):

- VDE-Vorschriften
	- VDE 0100

Bestimmungen für das Errichten von Starkstromanlagen mit einer Nennspannung bis 1000 V

- VDE 0105 Betrieb von Starkstromanlagen
- VDE 0113 Elektrische Anlagen mit elektronischen Betriebsmitteln
- VDE 0160 Ausrüstung von Starkstromanlagen und elektrischen Betriebsmitteln
- VDE 0550/0551 Bestimmungen für Transformatoren
- VDE 0700 Sicherheit elektrischer Geräte für den Hausgebrauch und ähnliche Zwecke
- VDE 0860 Sicherheitsbestimmungen für netzbetriebene elektronische Geräte und deren Zubehör für den Hausgebrauch und ähnliche Zwecke
- Brandverhütungsvorschriften
- Unfallverhütungsvorschrift
	- $-$  VRG Nr 4 Elektrische Anlagen und Betriebsmittel

#### **Erläuterung zu den Gefahrenhinweisen**

In diesem Handbuch befinden sich Hinweise, die wichtig für den sachgerechten sicheren Umgang mit dem Gerät sind.

Die einzelnen Hinweise haben folgende Bedeutung:

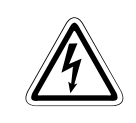

### GEFAHR:

**Bedeutet, dass eine Gefahr für das Leben und die Gesundheit des Anwenders besteht, wenn die entsprechenden Vorsichtsmaßnahmen nicht getroffen werden.**

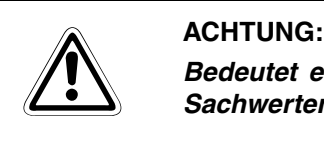

**Bedeutet eine Warnung vor möglichen Beschädigungen des Gerätes oder anderen Sachwerten, wenn die entsprechenden Vorsichtsmaßnahmen nicht getroffen werden.**

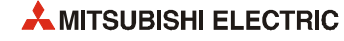

#### **Allgemeine Gefahrenhinweise und Sicherheitsvorkehrungen**

Die folgenden Gefahrenhinweise sind als generelle Richtlinie für den Umgang mit der SPS in Verbindung mit anderen Geräten zu verstehen. Diese Hinweise müssen Sie bei der Projektierung, Installation und Betrieb einer Steuerungsanlage unbedingt beachten.

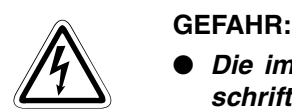

- Die im spezifischen Einsatzfall geltenden Sicherheits- und Unfallverhütungsvor**schriften sind zu beachten. Der Einbau, die Verdrahtung und das Öffnen der Baugruppen, Bauteile und Geräte müssen im spannungslosen Zustand erfolgen.**
- **Baugruppen, Bauteile und Geräte müssen in einem berührungssicheren Gehäuse mit einer bestimmungsgemäßen Abdeckung und Schutzeinrichtung installiert werden.**
- **Bei Geräten mit einem ortsfesten Netzanschluss müssen ein allpoliger Netztrennschalter und eine Sicherung in die Gebäudeinstallation eingebaut werden.**
- **Überprüfen Sie spannungsführende Kabel und Leitungen, mit denen die Geräte verbunden sind, regelmäßig auf Isolationsfehler oder Bruchstellen. Bei Feststellung eines Fehlers in der Verkabelung müssen Sie die Geräte und die Verkabelung sofort spannungslos schalten und die defekte Verkabelung ersetzen.**
- **Überprüfen Sie vor der Inbetriebnahme, ob der zulässige Netzspannungsbereich mit der örtlichen Netzspannung übereinstimmt.**
- **Treffen Sie die erforderlichen Vorkehrungen, um nach Spannungseinbrüchen und -ausfällen ein unterbrochenes Programm ordnungsgemäß wieder aufnehmen zu können. Dabei dürfen auch kurzzeitig keine gefährlichen Betriebszustände auftreten. Gegebenenfalls ist ein NOT-AUS zu erzwingen.**
- **NOT-AUS-Einrichtungen gemäß EN60204/JEC204 VDE 0113 müssen in allen Betriebsarten der Steuerung wirksam bleiben. Ein Entriegeln der NOT-AUS-Einrichtung darf keinen unkontrollierten oder undefinierten Wiederanlauf bewirken.**
- **Damit ein Leitungs- oder Aderbruch auf der Signalseite nicht zu undefinierten Zuständen in der Steuerung führen kann, sind hard- und softwareseitig entsprechende Sicherheitsvorkehrungen zu treffen.**

## **Symbolik des Handbuchs**

#### **Verwendung von Hinweisen**

Hinweise auf wichtige Informationen sind besonders gekennzeichnet und werden folgenderweise dargestellt:

#### **HINWEIS Hinweistext**

#### **Verwendung von Numerierungen in Abbildungen**

Numerierungen in Abbildungen werden durch weiße Zahlen in schwarzem Kreis dargestellt und in einer anschließenden Tabelle durch die gleiche Zahl erläutert, z.B. 0 0 0 0

#### **Verwendung von Handlungsanweisungen**

Handlungsanweisungen sind Schrittfolgen bei der Inbetriebnahme, Bedienung, Wartung u.Ä., die genau in der aufgeführten Reihenfolge durchgeführt werden müssen.

Sie werden fortlaufend durchnumeriert (schwarze Zahlen in weißem Kreis).

- $(1)$  Text.
- $(2)$  Text.
- (3) Text.

#### **Verwendung von Fußnoten in Tabellen**

Hinweise in Tabellen werden in Form von Fußnoten unterhalb der Tabelle (hochgestellt) erläutert. An der entsprechenden Stelle in der Tabelle steht ein Fußnotenzeichen (hochgestellt).

Liegen mehrere Fußnoten zu einer Tabelle vor, werden diese unterhalb der Tabelle fortlaufend numeriert (schwarze Zahlen in weißem Kreis, hochgestellt):

- $\mathbf{\Phi}$  Text
- <sup>2</sup> Text
- <sup>3</sup> Text

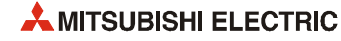

# **Inhaltsverzeichnis**

#### **[1 Einführung](#page-14-0)**

#### **[2 Grundlagen](#page-16-0)**

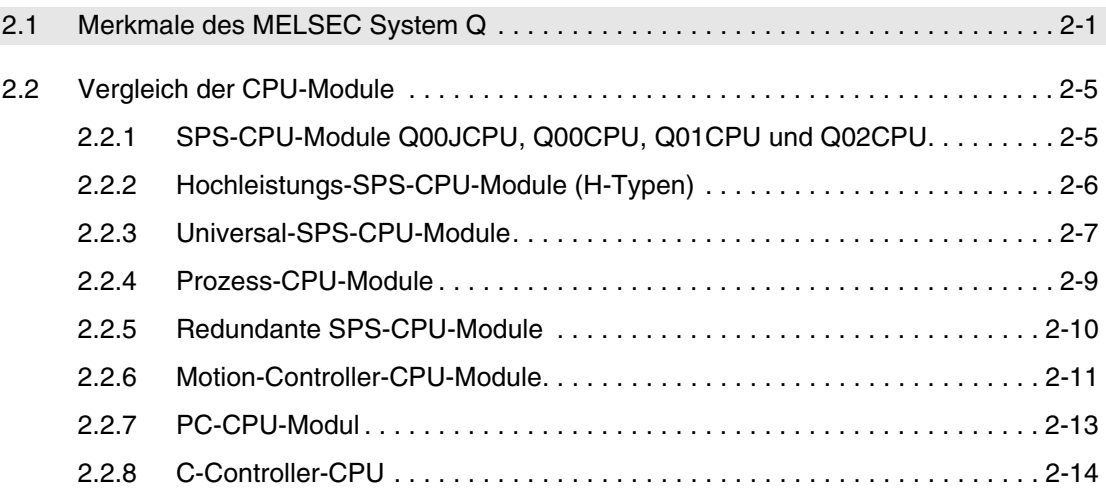

#### **[3 Systemkonfiguration](#page-30-0)**

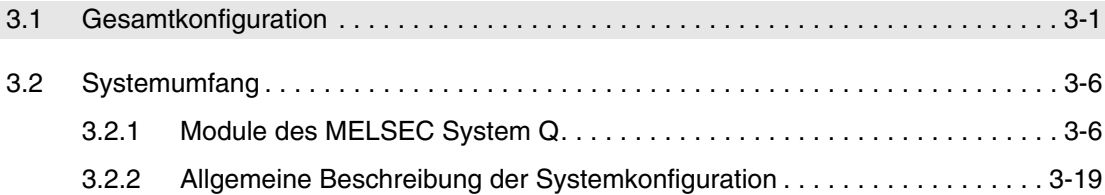

#### **[4 CPU-Module](#page-50-0)**

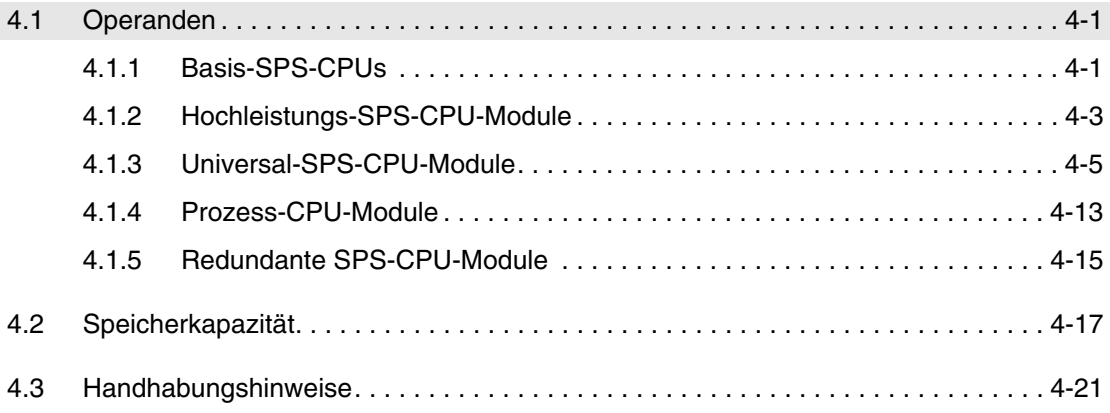

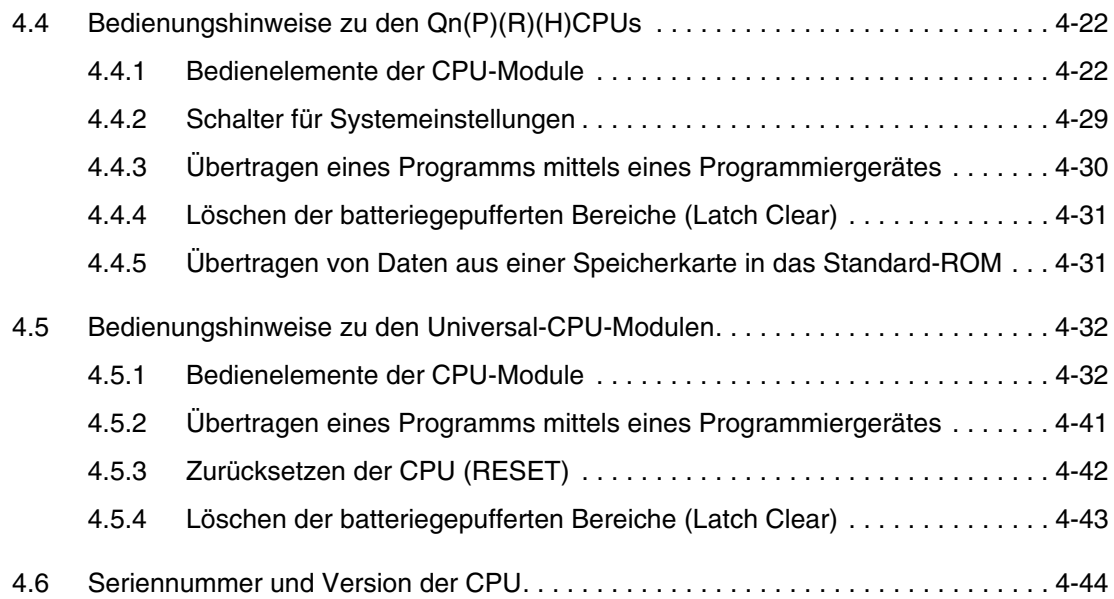

#### **[5 Speicherkarten und Batterien](#page-96-0)**

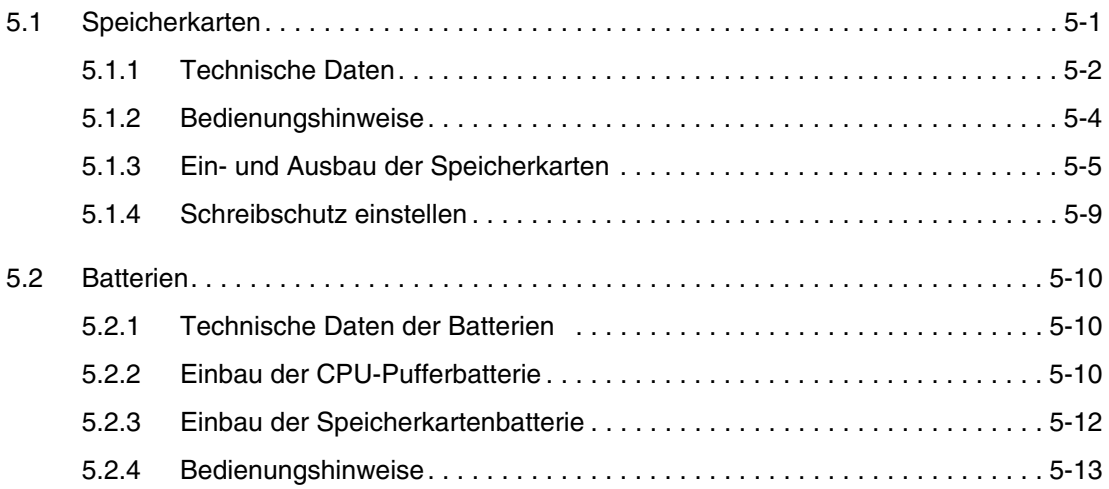

### **[6 Ein-/Ausgangsmodule](#page-110-0)**

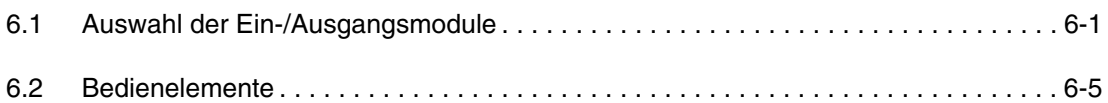

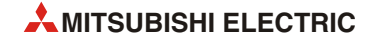

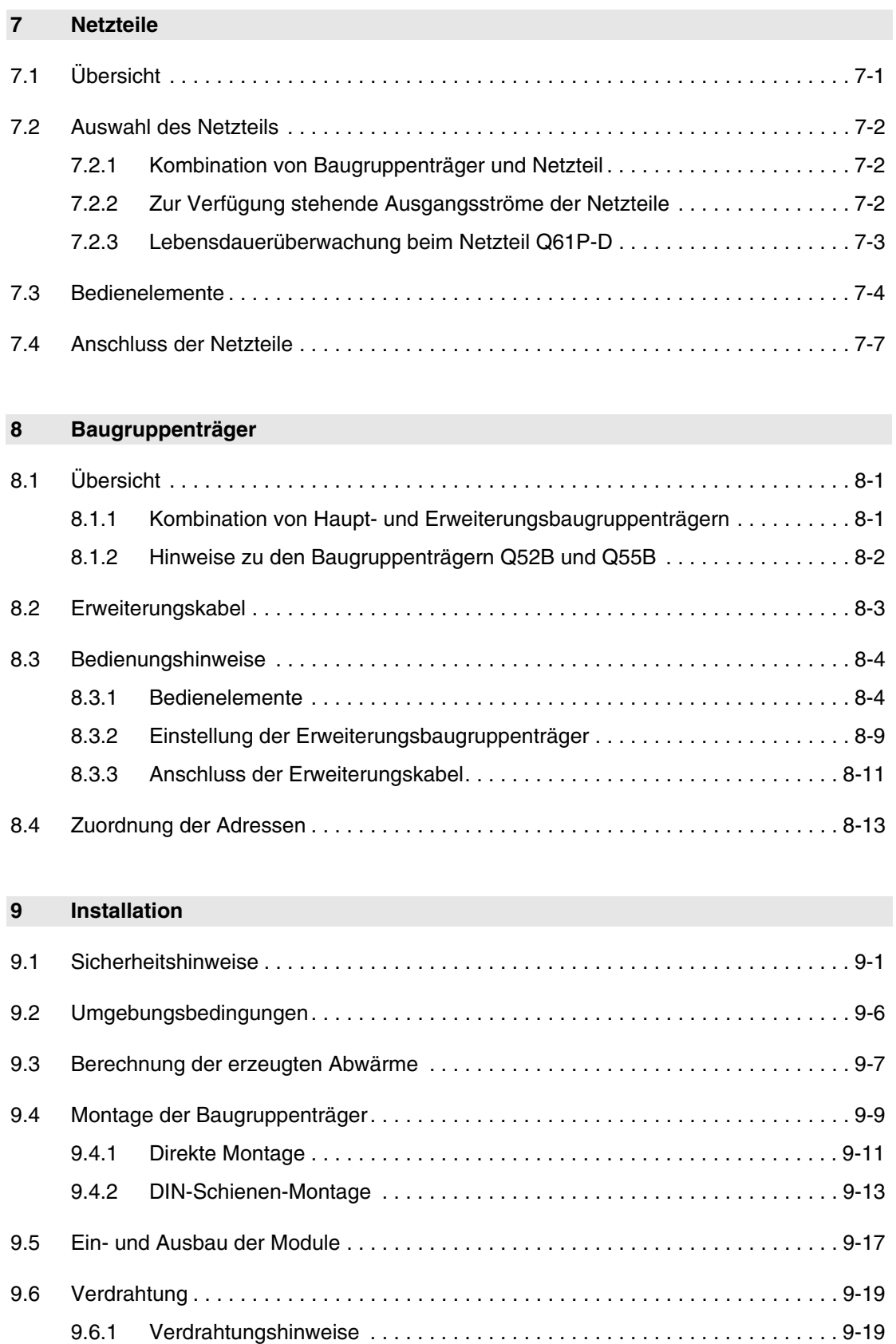

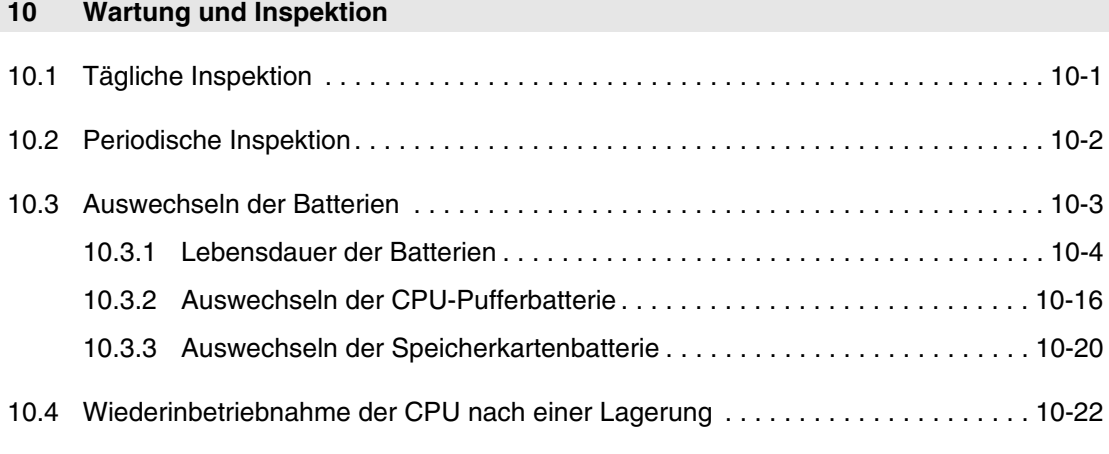

### **[11 Fehlerdiagnose](#page-186-0)**

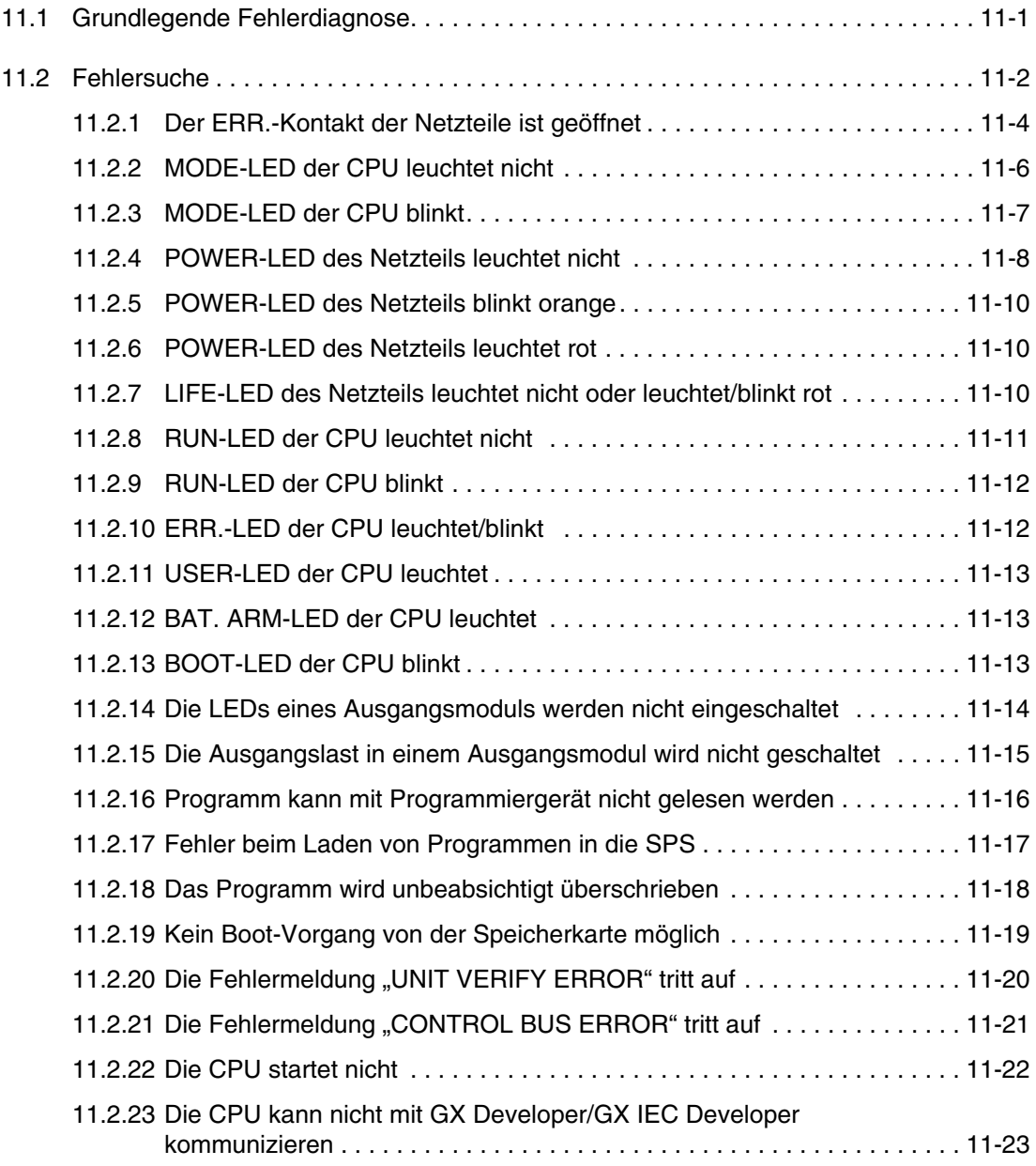

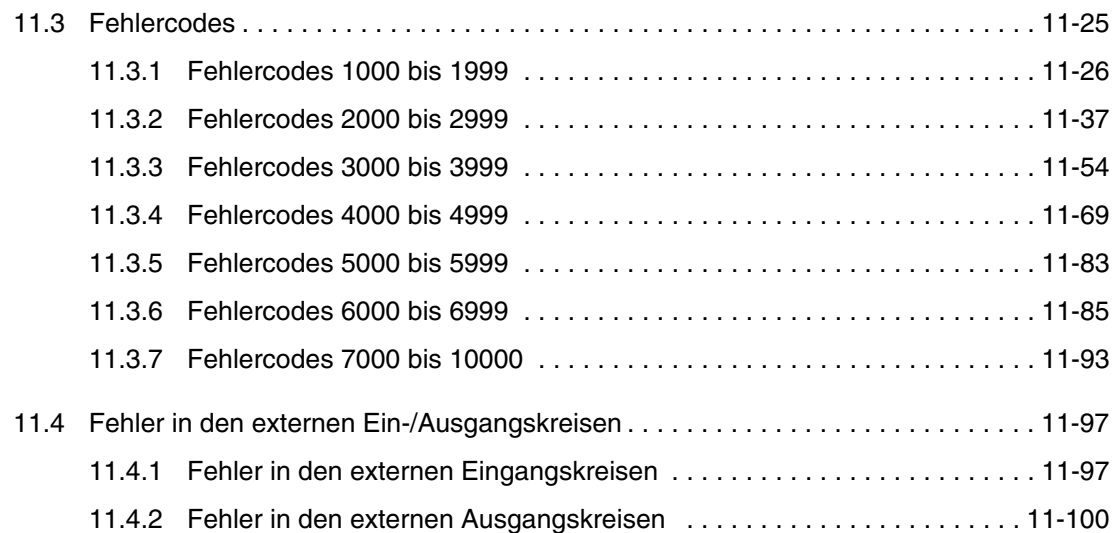

#### **[12 Technische Daten](#page-288-0)**

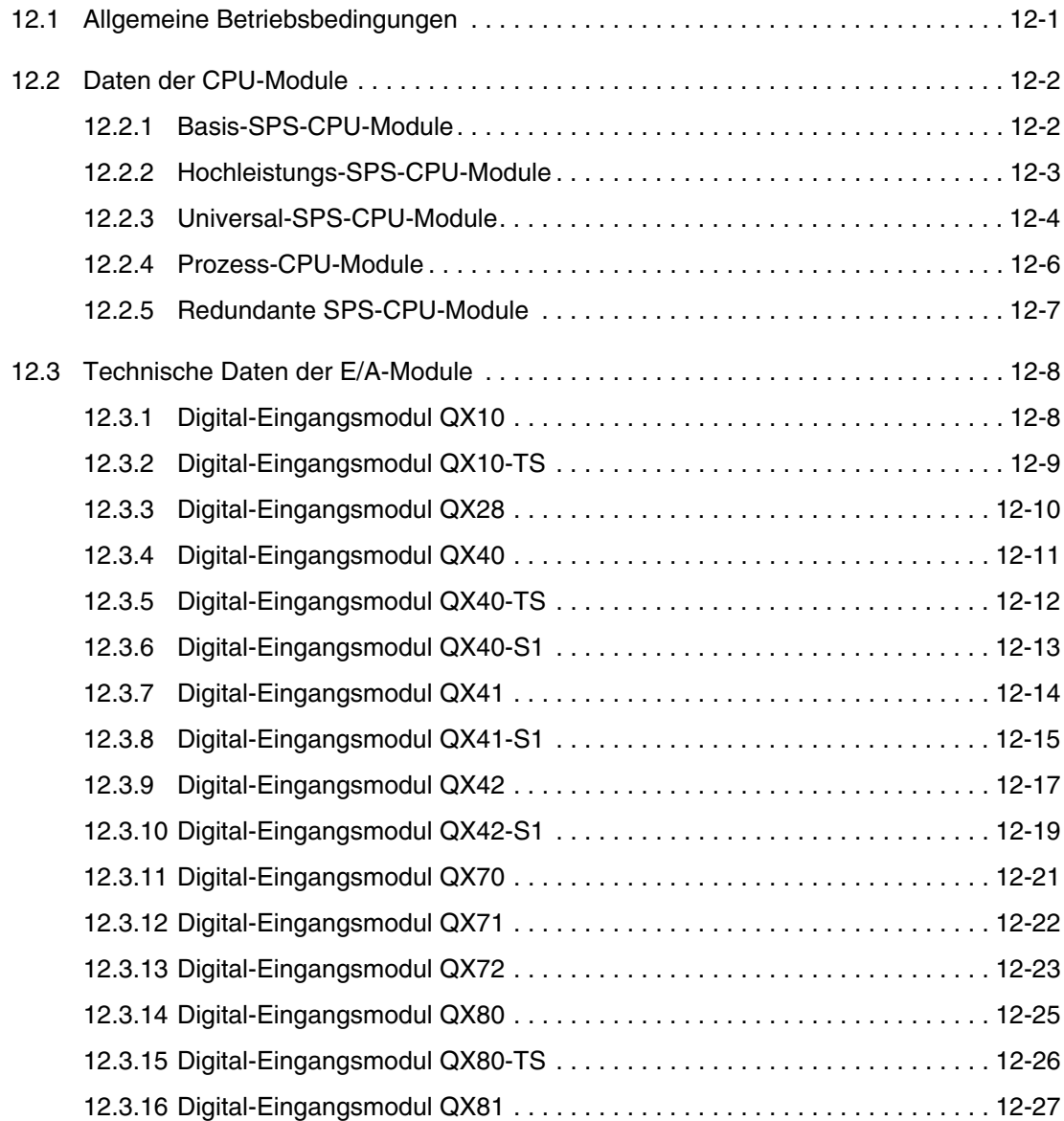

Inhaltsverzeichnis

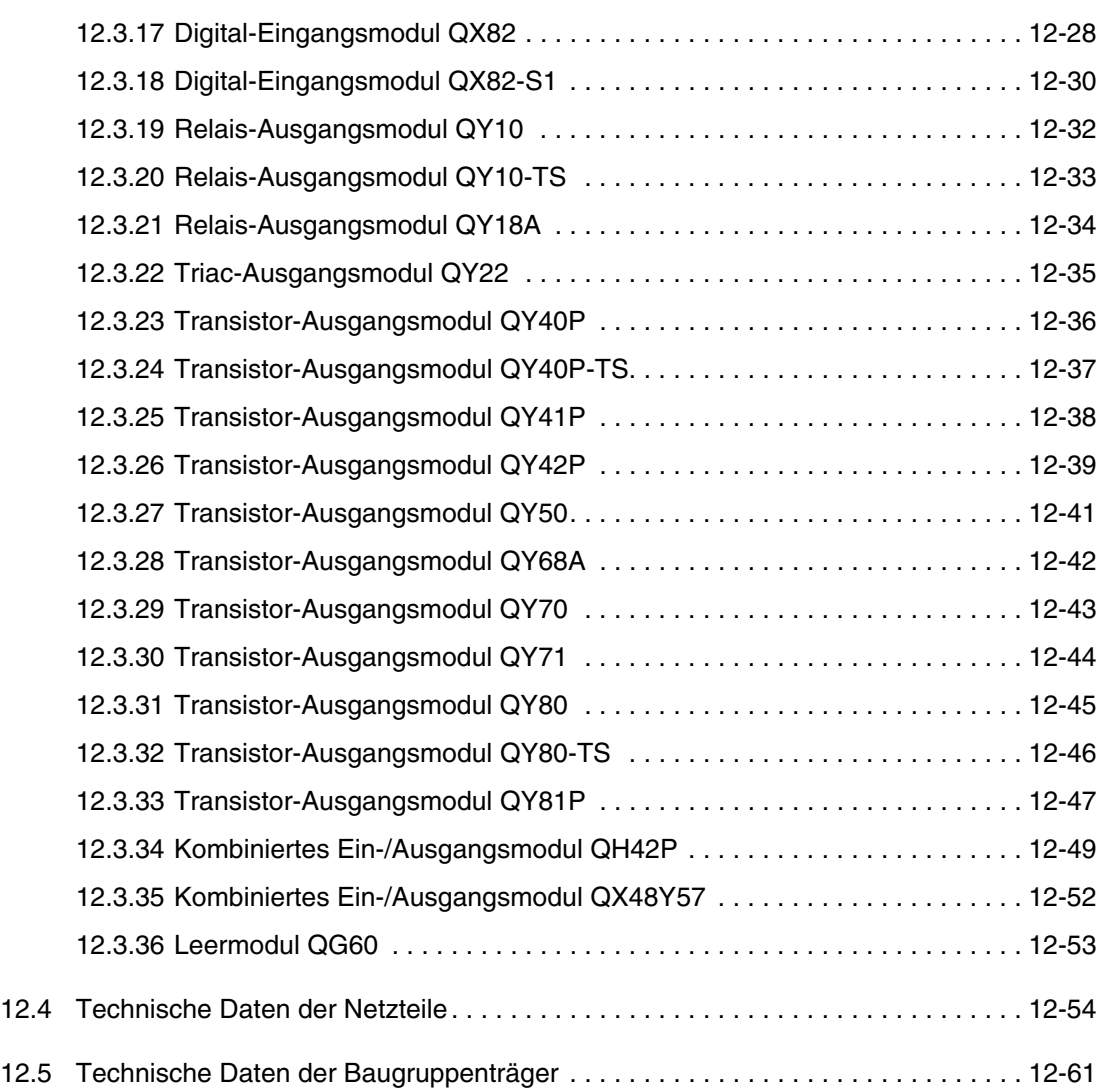

### **[A Anhang](#page-350-0)**

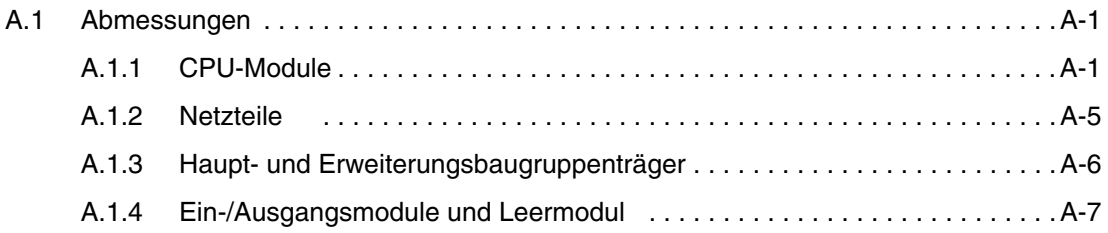

#### **Index**

## <span id="page-14-0"></span>**1 Einführung**

In diesem Handbuch werden folgende Module und Baugruppen des MELSEC System Q beschrieben:

- CPU-Module  $(→$  [Kap. 4](#page-50-3)),
- Speicherkarten ( $\rightarrow$  [Kap. 5\)](#page-96-2),
- Ein-/Ausgangsmodule  $(→$  [Kap. 6\)](#page-110-2),
- Netzteile  $(→$  [Kap. 7](#page-118-2)) und
- Baugruppenträger  $(→$  [Kap. 8\)](#page-126-3).

Es enthält außerdem ausführliche Beschreibungen der

- Installation ( $\rightarrow$  [Kap. 9\)](#page-140-2),
- Inbetriebnahme  $(→$  [Kap. 10](#page-164-2)) und,
- Fehlerdiagnose ( $→$  [Kap. 11](#page-186-2)),

Das MELSEC System Q ist anwenderfreundlich und bietet vielfältige Kommunikationsmöglichkeiten.

#### **HINWEISE** Ausführliche Hinweise zur Programmierung der speicherprogrammierbaren Steuerungen enthält die Programmieranleitung zum MELSEC System Q und zur MELSEC A/Q-Serie (Art.-Nr. 87432).

Ausführliche Hinweise zur Anwendung und Bedienung der verschiedenen Sondermodule des MELSEC System Q enthalten die Bedienunganleitungen der Module.

Im Kapitel 3 des vorliegenden Handbuchs werden Beispiele zum Einsatz der CPUs in unabhängigen Systemen beschrieben. Die CPUs können auch in anderen Systemkonfigurationen (Data-Link-System, Computer-Link-System) eingesetzt werden. Hierzu stehen separate Handbücher zur Verfügung.

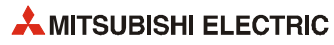

## <span id="page-16-0"></span>**2 Grundlagen**

### <span id="page-16-1"></span>**2.1 Merkmale des MELSEC System Q**

#### **CPU-Module**

Das MELSEC System Q bietet eine große Auswahl an SPS-CPU-Modulen:

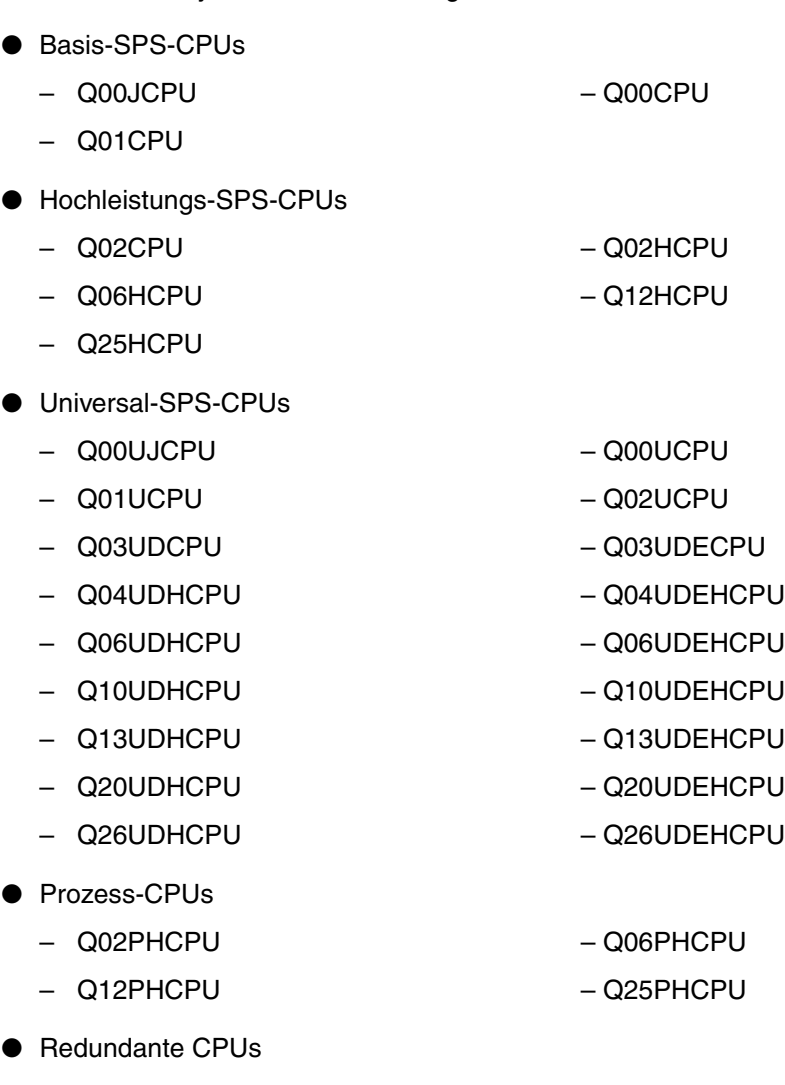

– Q12PRHCPU – Q25PRHCPU

**HINWEIS** Wenn in dieser Hardware-Beschreibung von Q-CPUs gesprochen wird, gilt das für alle CPU-Module des MELSEC System Q.

#### **Baugruppenträger**

Die Q00JCPU und die Q00UJCPU bestehen aus einer Kombination aus Netzteil, CPU und einen Hauptbaugruppenträger mit fünf Steckplätzen. Die anderen CPUs werden auf Hauptbaugruppenträgern montiert, die außerdem ein Netzteil oder auch zwei Netzteile und bis zu zwölf Module aufnehmen.

An die Hauptbaugruppenträger können zum Ausbau des Systems Erweiterungsbaugruppenträger über ein Buskabel angeschlossen werden. Es stehen Erweiterungsbaugruppenträger mit oder ohne Steckplatz für eine separate Stromversorgung und mit bis zu zwölf Steckplätzen für Module zur Verfügung.

Die Q00JCPU und die Q00UJCPU können maximal 16 Module auf dem Hauptbaugruppenträger und in zwei Erweiterungsbaugruppenträgern ansprechen.

Bei den CPU-Modulen Q00CPU, Q01CPU, Q00UCPU, Q01UCPU und Q02UCPU ist eine Erweiterung mit bis zu vier Baugruppenträgern und insgesamt 24 (bzw. 36 Modulen bei der Q02UCPU) möglich.

Außer bei den redundanten CPUs Q12PRH- und Q25PRHCPU ist bei allen übrigen CPU-Typen der Anschluss von bis zu sieben Erweiterungsbaugruppenträgern mit insgesamt maximal 64 Steckplätzen an einem Hauptbaugruppenträger möglich. Durch den max. Abstand von Haupt- zum letzten Erweiterungsbaugruppenträger von 13,2 m können die Baugruppenträger auch mit einigem Abstand im Schaltschrank angeordnet werden.

● Anschluss von Erweiterungsbaugruppenträgern in einem redundanten SPS-System

An Hauptbaugruppenträger, die mit einer redundanten Q12PRH- oder Q25PRHCPU bis zur Seriennr. 09012... bestückt sind, kann kein Erweiterungsbaugruppenträger angeschlossen werden. Eine Erweiterung wird in diesem Fall mit dezentralen E/A-Stationen vorgenommen, die über ein MELSECNET/H-Netzwerk angeschlossen sind.

Bei Hauptbaugruppenträger mit einer redundanten Q12PRH- oder Q25PRHCPU ab der Seriennr. 09012... ist eine Erweiterung mit bis zu sieben Baugruppenträgern mit insgesamt maximal 63 Modulen möglich.

Der erste Erweiterungsbaugruppenträger muss vom Typ Q65WRB sein, als zweiter bis siebter Baugruppenträger können Q68RB verwendet werden.

#### **Bis zu 8192 Ein- und Ausgänge**

Die CPU-Typen Q02(H) bis Q25H, die Universal-CPUs ab Q03UD(E)CPU, alle Prozess-CPUs sowie die redundanten CPU-Module können bis zu 4096 Ein-/Ausgänge direkt ansprechen, die sich auf den Baugruppenträgern befinden. In Verbindung mit dezentralen E/As sind mit diesen CPUs bis zu 8192 Ein- und Ausgabeadressen ansprechbar.

Eine Q02UCPU kann 2048 Ein- und Ausgänge direkt und bis zu 8192 E/A insgesamt ansprechen.

Mit der Q00JCPU und Q00UJCPU können 256 E/As direkt angesprochen werden. Mit der Q00-, Q00U-, Q01- oder der Q01UCPU sind auf diese Weise 1024 Ein-/Ausgänge adressierbar. Durch dezentrale E/As läßt sich diese Zahl bei diesen CPU-Typen auf bis zu 2048 bzw. (bei den Universal-SPS-CPUs) auf bis zu 8192 steigern.

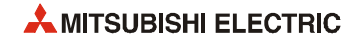

#### **Programmverarbeitung mit hoher Geschwindigkeit**

Die CPUs mit einem "H" in der Bezeichnung (z.B. Q12HCPU, Q25HCPU oder Q12PHCPU) zeichnen sich durch höhere Verarbeitungsgeschwindigkeiten der Ablaufprogramme aus. Die Verarbeitung einer Lade-Anweisung (LD) dauert beispielsweise bei der Q02CPU 79 ns. Die gleiche Anweisung wird von den H-Typen in 34 ns verarbeitet.

Durch die Universal-SPS-CPUs wird die Verarbeitungsgeschwindigkeit noch weiter erhöht. Für die oben genannte LD-Anweisung benötigt eine Q03UDCPU nur 20 ns, während die CPUModule ab Q04UDCPU diese Anweisung in nur 9,5 ns verarbeiten.

Durch die neuen Baugruppenträger des MELSEC System Q mit integriertem Speicher und Prozessor werden Daten von Ein-/Ausgangsmodulen, Sonder- und Netzwerkmodulen schneller ausgetauscht als beim Einsatz der bisherigen Baugruppenträger. So ist bei der Q02HCPU der Zugriff auf ein Sondermodul mit 20 µs pro Wort ca. 7 mal schneller als bei einer Q2ASHCPU. Die Aktualisierung bei einem MELSECNET/10-Netzwerk ist im Vergleich mit einer Q02HCPU ca. 4,3 mal schneller und benötigt für 8 kWorte nur 4,6 ms.

#### **Multi-CPU-Betrieb**

Bis auf die Q00JCPU sind alle CPU-Module des System Q für den Multi-CPU-Betrieb geeignet. Auf einem Hauptbaugruppenträger können bis zu vier CPU-Module montiert werden, denen die gesteckten E/A- und Sondermodule zugeordnet werden. Zwischen den CPU-Modulen können Daten automatisch und zyklisch ausgetauscht werden. Es sind auch Mischkonfigurationen aus SPS-, Motion-Controller-CPUs und Q-PC möglich. Q00- und Q01CPUs können jedoch nicht mit den H-Typen CPUs kombiniert werden können.

Durch den Multi-CPU-Betrieb wird die Zykluszeit verkürzt, die Leistung gesteigert und das Anwendungsspektrum der Steuerung erhöht.

#### **Redundanter Betrieb**

Der Betrieb eines redundanten Systems wird auch bei Ausfall von einzelnen Komponenten fortgesetzt. Dadurch wird die Zuverlässigkeit gesteigert und Ausfall- oder Stillstandszeiten werden minimiert.

Eine redundante SPS des MELSEC System Q besteht aus zwei Steuerungen mit identischer Konfiguration (Netzteil, Q12PRH- oder Q25PRHCPU, Netzwerkmodule usw.), die mit einem sogenannten Tracking-Kabel verbunden sind. Eine SPS übernimmt die Steuerung, während die andere als Standby-System in Bereitschaft steht. Bei einer Störung wird zwischen den beiden Steuerungen umgeschaltet und der Prozess ohne Unterbrechung fortgesetzt.

Aber auch eine SPS mit einer "normalen" CPU kann durch die Ausstattung mit zwei redundanten Netzteilen vor Ausfällen der Spannungsversorgung geschützt werden. Dazu stehen jeweils ein Haupt- und ein Erweiterungsbaugruppenträger und zwei Netzteiltypen mit 24 V Gleichspannungs- bzw. 100 bis 240 V Wechselspannungseingang zur Verfügung.

#### **Befehlsumfang**

Der Befehlsumfang einer Q-CPU besteht aus dem Grundbefehlssatz und den umfangreichen Applikationsanweisungen. Bei den Prozess- und den redundanten CPUs stehen daneben 52 weitere Anweisungen für Regelungsaufgaben zur Verfügung. Dadurch eignen sich diese CPU-Typen besonders für Anwendungen in der Prozessverfahrenstechnik.

Je nach Typ der CPU können 8- bis 252- k-Schritte innerhalb des SPS-Programms verarbeitet werden.

#### **Speicher**

Zusätzlich zum integrierten Speicher (RAM und Flash-ROM) sind alle CPU-Typen außer die Q00(U)J-, Q00(U)- und die Q01(U)CPU mit einem Steckplatz für eine RAM- oder ROM-Speicherkarte ausgestattet. Bei der RAM-Speicherkarte ist der Speicherinhalt durch eine integrierte Pufferbatterie gegen Datenverlust geschützt. Die ROM-Speicherkarten sind bis zu einer Speicherkapazität von 32 MB erhätlich und dienen zur dauerhaften Speicherung von Programmen oder anderen beliebigen Daten.

#### **Programmierung**

Abhängig vom Programmierwerkzeug stehen zur Programmierung der CPUs im MELSEC System Q ein Befehlsvorrat nach IEC1131 und zusätzliche MELSEC-Befehle zur Verfügung.

#### **Schneller Datenaustausch mit Programmiergeräten**

Außer bei den Basis-CPU-Modulen Q00J-, Q00- und Q01CPU kann das Programmiergerät an alle CPU-Module über eine USB-Schnittstelle angeschlossen werden. Dadurch ist ein Datenaustausch mit einer Geschwindigkeit von 12 MBit/s möglich.

Über die RS232-Schnittstelle der Q-CPUs werden Programme mit einer Geschwindigkeit von 115,2 kBaud übertragen.

#### **Montage**

Die Baugruppenträger können entweder durch Schraubmontage direkt befestigt oder über einen Adapter auf einer DIN-Schiene montiert werden. Durch die geringe Baugröße der Module des System Q wird gegenüber der MELSEC AnS-Serie der Platzbedarf um 60 % reduziert.

#### **Direkter Anschluss an das ETHERNET**

Die integrierte ETHERNET-Schnittstelle der Universal-SPS-CPUs (Module mit einem "E" in der Typenbezeichnung, z.B. Q10UD**E**HCPU) ermöglicht den direkten Anschluss der SPS an ein ETHERNET-Netzwerk.

#### **Kompatibilität**

Die Module des MELSEC System Q sind auch in Bezug auf die generelle Programmierung kompatibel zu den anderen Systemen der MELSEC SPS-Familie. Die Hinweise zur Programmierung der Sondermodule entnehmen Sie bitte den Handbüchern dieser Module.

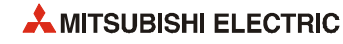

### <span id="page-20-0"></span>**2.2 Vergleich der CPU-Module**

In der folgenden Übersicht sind die charakteristischen Eigenschaften der CPUs dargestellt. Eine genaue Übersicht des Leistungsumfangs enthält Kapitel 4.

#### <span id="page-20-1"></span>**2.2.1 SPS-CPU-Module Q00JCPU, Q00CPU, Q01CPU und Q02CPU**

Die Q00-, die Q01CPU und die Q02CPU können ab der Version B in einem Multi-CPU-System eingesetzt werden. Die Q00- und die Q01CPU sind jedoch nur mit Motion-Controller-CPUs und Q-PC kombinierbar und können nicht in einem System zusammen mit anderen SPS-CPU-Modulen betrieben werden

In Abschnitt 4.4 ist beschrieben, wie Sie die Version der CPU ermitteln können.

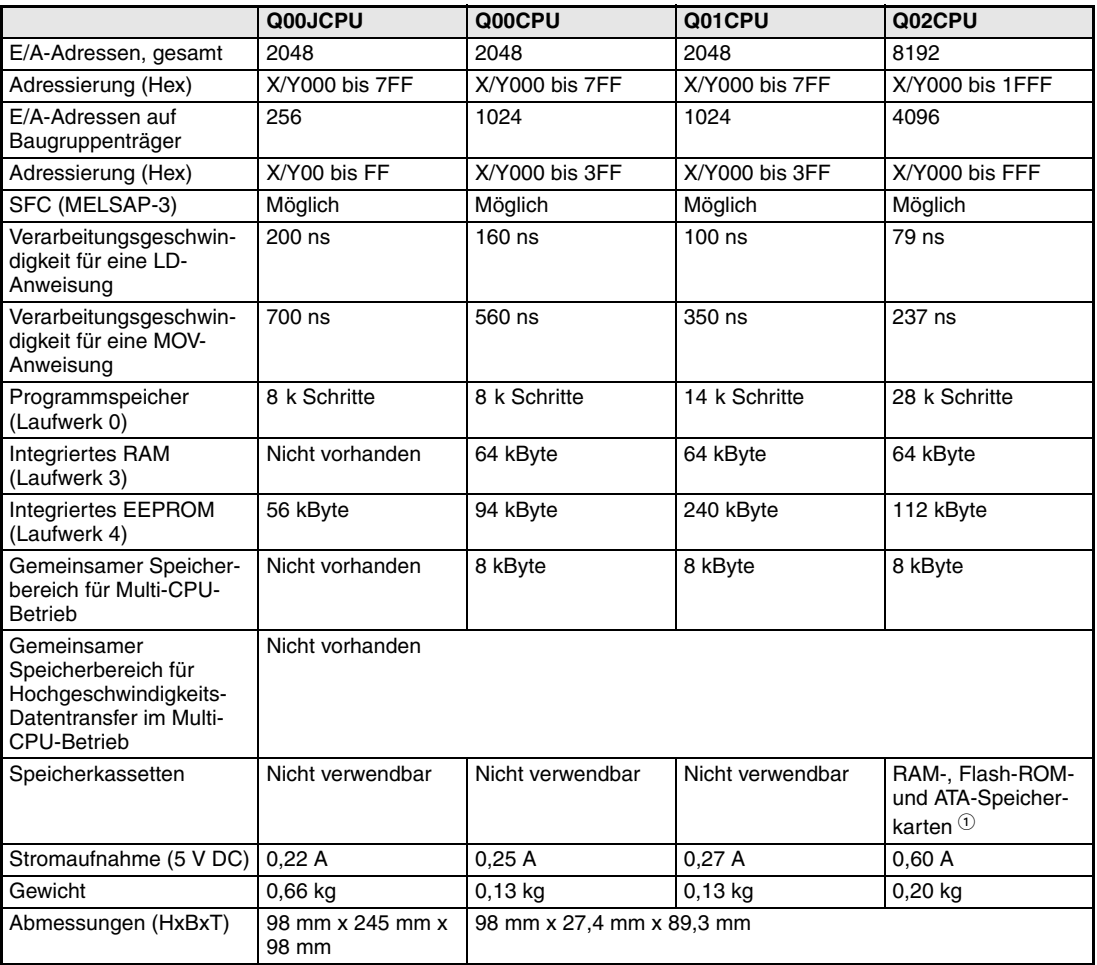

**Tab. 2-1:** Vergleich der CPUs Q00J, Q00, Q01 und Q02

 $\circledR$  In einer Q02CPU kann eine der folgenden Speicherkassetten installiert werden:<br>
Q02MEM-1MBS (1 MB) oder Q02MEM-2MBS (2 MB) Q02MEM-1MBS (1 MB) oder Q02MEM-2MBS (2 MB) Flash-ROM: Q02MEM-2MBF (2 MB) oder Q02MEM-4MBF (4 MB) ATA-Speicherkarten: Q02MEM-8MBA (8 MB), Q02MEM-16MBA (16 MB) und Q02MEM-32MBA (32 MB)

### <span id="page-21-0"></span>**2.2.2 Hochleistungs-SPS-CPU-Module (H-Typen)**

Alle der folgenden CPU-Module können in einem Multi-CPU-System verwendet werden.

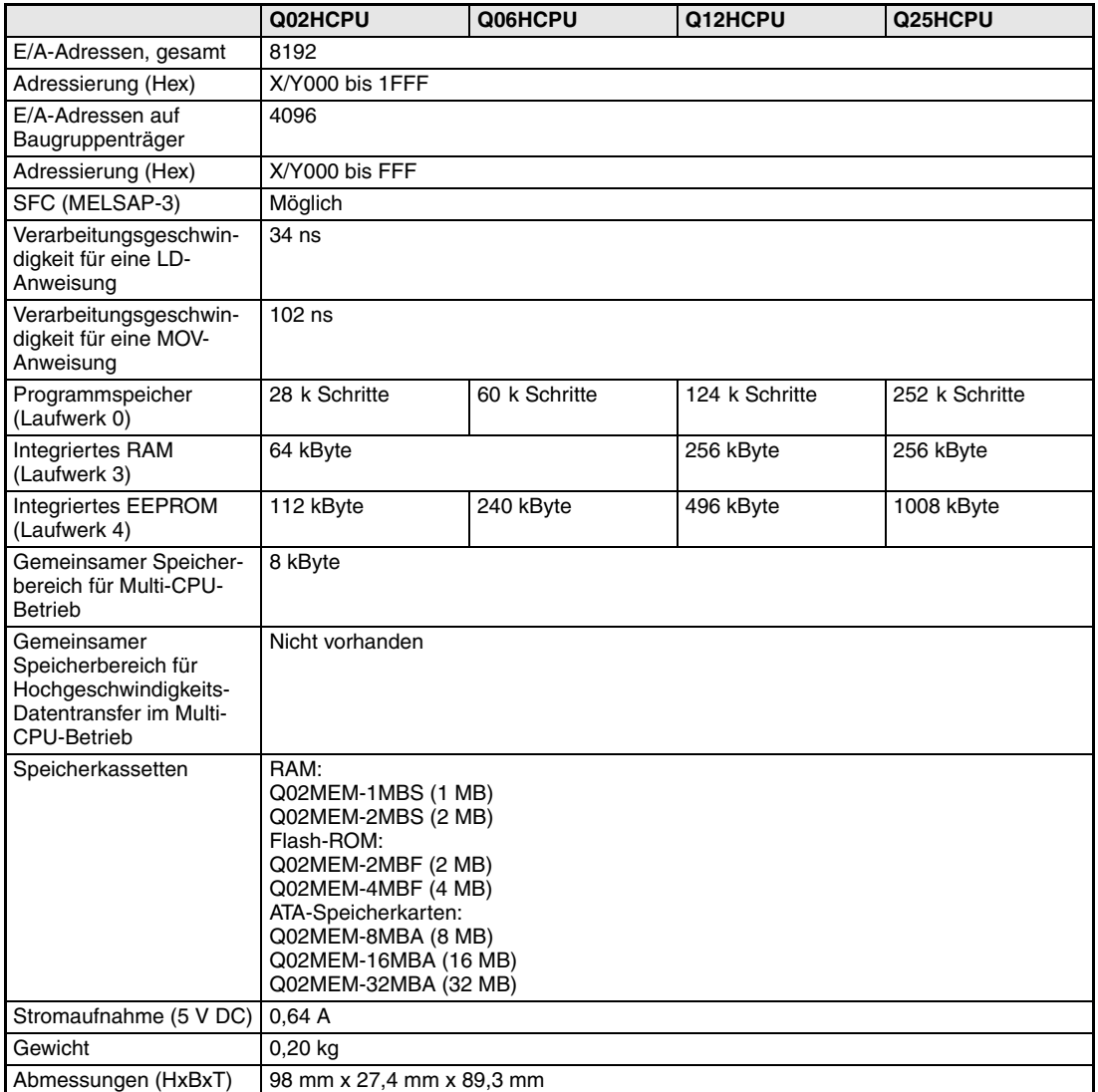

**Tab. 2-2:** Vergleich der CPUs Q02(H), Q06H, Q12H und Q25H

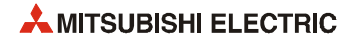

#### <span id="page-22-0"></span>**2.2.3 Universal-SPS-CPU-Module**

Alle der folgenden CPU-Module können in einem Multi-CPU-System verwendet werden.

#### **Q00UJCPU, Q00UCPU, Q01UCPU, Q02UCPU und Q03U(E)CPU**

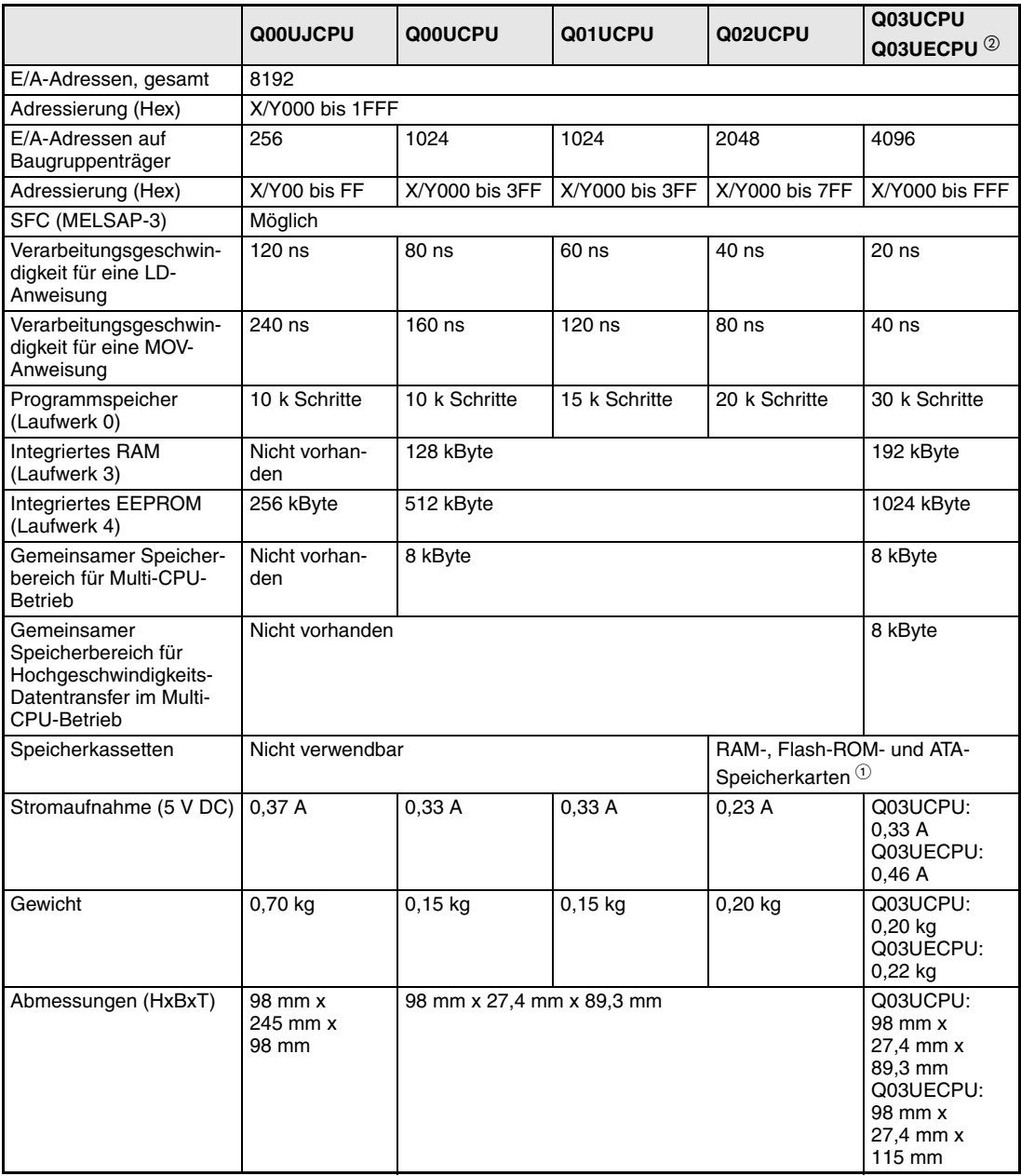

**Tab. 2-3:** Vergleich der Universal-SPS-CPUs Q00UJ, Q00U, Q01U, Q02U und Q03U(E)

 $\degree$  In einer Q02UCPU oder Q03U(E)CPU kann eine der folgenden Speicherkassetten installiert werden:<br>RAM: Q02MEM-1MBS (1 MB), Q02MEM-2MBS (2 MB), Q03MEM-4MBS (4 MB), RAM: Q02MEM-1MBS (1 MB), Q02MEM-2MBS (2 MB), Q03MEM-4MBS (4 MB), Q03MEM-8MBS (8 MB)

Flash-ROM: Q02MEM-2MBF (2 MB) oder Q02MEM-4MBF (4 MB) Q02MEM-8MBA (8 MB), Q02MEM-16MBA (16 MB) oder Q02MEM-32MBA (32 MB)

 $\,^\circledR\,$  Die Universal-SPS-CPU-Module mit einem "E" in der Typenbezeichnung sind mit einer integrierten ETHERNET-Schnittstelle ausgestattet.

#### **Q04UD(E)CPU bis Q26UD(E)CPU\***

|                                                                                                    | Q04UDHCPU                                                                                                    | <b>Q06UDHCPU</b>  | Q10UDHCPU         | Q13UDHCPU         | Q20UDHCPU         | Q26UDHCPU         |  |
|----------------------------------------------------------------------------------------------------|----------------------------------------------------------------------------------------------------|-------------------|-------------------|-------------------|-------------------|-------------------|--|
|                                                                                                    | <b>Q04UDEHCPU</b>                                                                                                    | <b>QO6UDEHCPU</b> | <b>Q10UDEHCPU</b> | 013UDEHCPU        | <b>Q20UDEHCPU</b> | <b>Q26UDEHCPU</b> |  |
| E/A-Adressen, gesamt                                                                                         | 8192                                                                                                    |                   |                   |                   |                   |                   |  |
| Adressierung (Hex)                                                                                           | X/Y000 bis 1FFF                                                                                                    |                   |                   |                   |                   |                   |  |
| E/A-Adressen auf<br>Baugruppenträger                                                                         | 4096                                                                                                    |                   |                   |                   |                   |                   |  |
| Adressierung (Hex)                                                                                           | X/Y000 bis FFF                                                                                                    |                   |                   |                   |                   |                   |  |
| SFC (MELSAP-3)                                                                                               | Möglich                                                                                                    |                   |                   |                   |                   |                   |  |
| Verarbeitungsgeschwin-<br>digkeit für eine LD-<br>Anweisung                                                  | $9.5$ ns                                                                                                    |                   |                   |                   |                   |                   |  |
| Verarbeitungsgeschwin-<br>digkeit für eine MOV-<br>Anweisung                                                 | 19 <sub>ns</sub>                                                                                                    |                   |                   |                   |                   |                   |  |
| Programmspeicher<br>(Laufwerk 0)                                                                             | 40 k Schritte                                                                                                    | 60 k Schritte     | 100k<br>Schritte  | 130 k<br>Schritte | 200 k<br>Schritte | 260 k<br>Schritte |  |
| Integriertes RAM<br>(Laufwerk 3)                                                                             | 256 kByte                                                                                                    | 768 kByte         | 1024 kByte        |                   | 1280 kByte        |                   |  |
| <b>Integriertes EEPROM</b><br>(Laufwerk 4)                                                                   | 512 kByte                                                                                                    | 1024 kByte        | 2048 kByte        |                   | 4096 kByte        |                   |  |
| Gemeinsamer Speicher-<br>bereich für Multi-CPU-<br><b>Betrieb</b>                                            | 8 kByte                                                                                                    |                   |                   |                   |                   |                   |  |
| Gemeinsamer<br>Speicherbereich für<br>Hochgeschwindigkeits-<br>Datentransfer im Multi-<br><b>CPU-Betrieb</b> | 32 kByte                                                                                                    |                   |                   |                   |                   |                   |  |
| Speicherkassetten                                                                                            | RAM:<br>Q02MEM-1MBS (1 MB)<br>Q02MEM-2MBS (2 MB)<br>Q03MEM-4MBS (4 MB),<br>Q03MEM-8MBS (8 MB)<br>Flash-ROM:<br>Q02MEM-2MBF (2 MB)<br>Q02MEM-4MBF (4 MB)<br>ATA-Speicherkarten:<br>Q02MEM-8MBA (8 MB)<br>Q02MEM-16MBA (16 MB)<br>Q02MEM-32MBA (32 MB) |                   |                   |                   |                   |                   |  |
| Stromaufnahme (5 V DC)                                                                                       | Q04UDH-, Q06UDH-, Q10UDH-, Q013UDH-, Q20UDH-, Q26UDHCPU: 0,39 A<br>Q04UDEH-, Q06UDEH-, Q10UDEH-, Q013UDEH-, Q20UDEH-, Q26UDEHCPU: 0,49 A                                                                                                    |                   |                   |                   |                   |                   |  |
| Gewicht                                                                                                    | Q04UDH-, Q06UDH-, Q10UDH-, Q013UDH-, Q20UDH-, Q26UDHCPU: 0,20 kg<br>Q04UDEH-, Q06UDEH-, Q10UDEH-, Q013UDEH-, Q20UDEH-, Q26UDEHCPU: 0,22 kg                                                                                                    |                   |                   |                   |                   |                   |  |
| Abmessungen (HxBxT)                                                                                          | Q04UDH-, Q06UDH-, Q10UDH-, Q013UDH-, Q20UDH-, Q26UDHCPU:<br>98 mm x 27,4 mm x 89,3 mm<br>Q04UDEH-, Q06UDEH-, Q10UDEH-, Q013UDEH-, Q20UDEH-, Q26UDEHCPU:<br>98 mm x 27,4 mm x 115 mm                                                                  |                   |                   |                   |                   |                   |  |

**Tab. 2-4:** Vergleich der Universal-SPS-CPUs Q04UD(E)CPU bis Q26UD(E)CPU

\* Die Universal-SPS-CPU-Module mit einem "E" in der Typenbezeichnung sind mit einer integrierten ETHERNET-Schnittstelle ausgestattet.

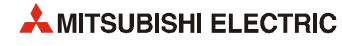

### <span id="page-24-0"></span>**2.2.4 Prozess-CPU-Module**

Alle Prozess-CPU-Modul können in einem Multi-CPU-System verwendet werden.

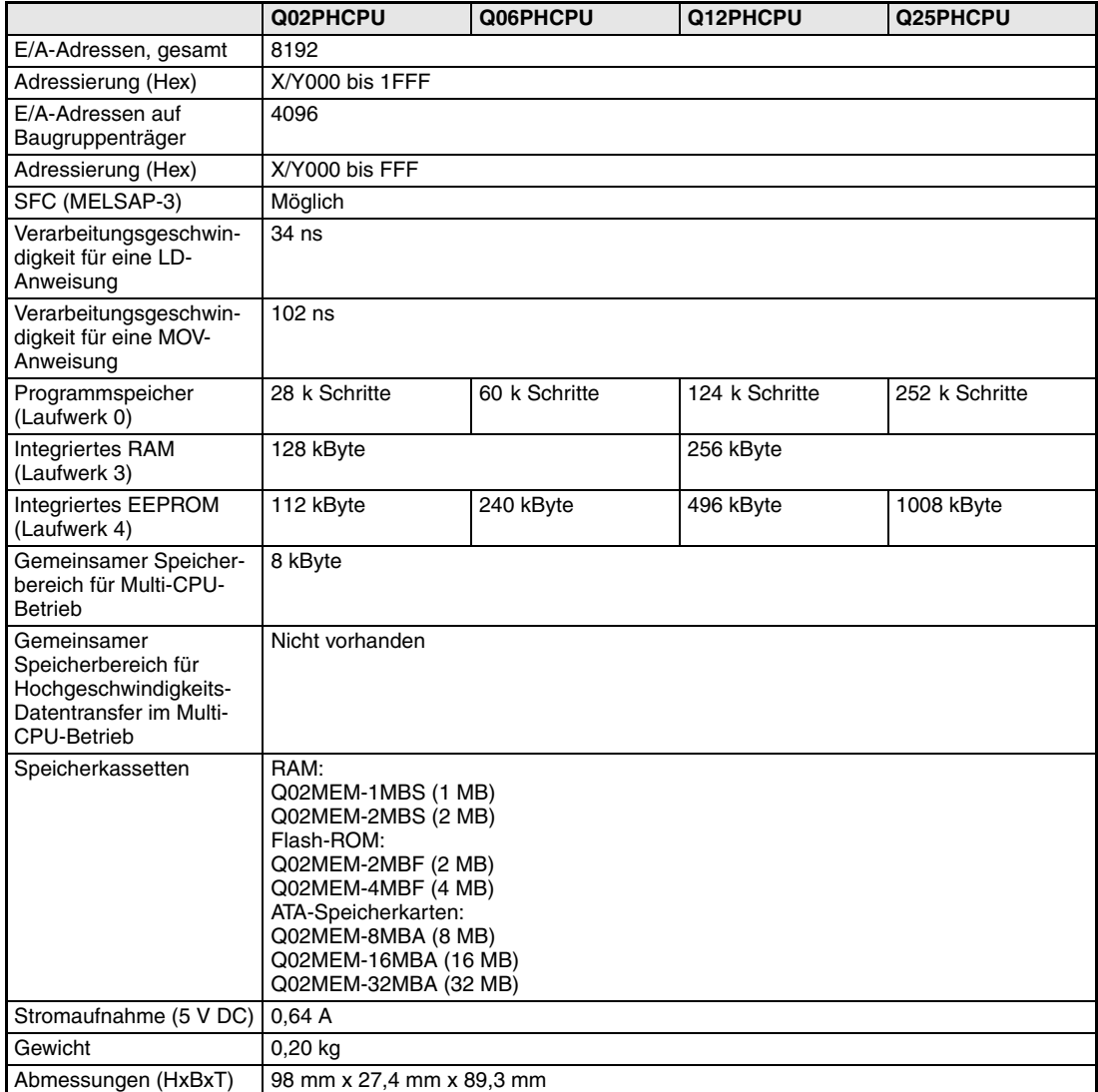

**Tab. 2-5:** Vergleich der Prozess-CPUs Q02PH, Q06PH, Q12PH und Q25PH

#### <span id="page-25-0"></span>**2.2.5 Redundante SPS-CPU-Module**

An einem Hauptbaugruppenträger mit einer redundanten CPU kann kein Erweiterungsbaugruppenträger angeschlossen werden. Eine Erweiterung wird mit dezentralen E/A-Stationen vorgenommen, die über ein MELSECNET/H-Netzwerk angeschlossen sind.

Falls keine redundanten Netzteile eingesetzt werden, können die Standard-Haupbaugruppenträger des MELSEC System Q verwendet werden.

Die redundanten CPU-Module Q12PRH- und Q25PRHCPU können nicht in einem Multi-CPU-System eingesetzt werden.

|                                                                                                    | Q12PRHCPU                                                                                                    | Q25HCPU        |  |  |  |
|----------------------------------------------------------------------------------------------------|----------------------------------------------------------------------------------------------------|----------------|--|--|--|
| E/A-Adressen, gesamt                                                                                         | 8192                                                                                                    |                |  |  |  |
| Adressierung (Hex)                                                                                           | X/Y000 bis 1FFF                                                                                                    |                |  |  |  |
| E/A-Adressen auf<br>Baugruppenträger                                                                         | 4096                                                                                                    |                |  |  |  |
| Adressierung (Hex)                                                                                           | X/Y000 bis FFF                                                                                                    |                |  |  |  |
| SFC (MELSAP-3)                                                                                               | Möglich                                                                                                    |                |  |  |  |
| Verarbeitungsgeschwin-<br>digkeit für eine LD-<br>Anweisung                                                  | 34 ns                                                                                                    |                |  |  |  |
| Verarbeitungsgeschwin-<br>digkeit für eine MOV-<br>Anweisung                                                 | 102 ns                                                                                                    |                |  |  |  |
| Dauer des Datentrans-<br>fers zum Standby-<br>System                                                         | 48 k Worte aus dem Operandenspeicher: 10 ms<br>100 k Worte aus dem Operandenspeicher: 15 ms<br>Die Zykluszeit verlängert sich um die Dauer des Datentransfers zum Standby-System.                       |                |  |  |  |
| Programmspeicher<br>(Laufwerk 0)                                                                             | 124 k Schritte                                                                                                    | 252 k Schritte |  |  |  |
| <b>Integriertes RAM</b><br>(Laufwerk 3)                                                                      | 256 kByte                                                                                                    | 256 kByte      |  |  |  |
| <b>Integriertes EEPROM</b><br>(Laufwerk 4)                                                                   | 496 kByte                                                                                                    | 1008 kByte     |  |  |  |
| Gemeinsamer Speicher-<br>bereich für Multi-CPU-<br><b>Betrieb</b>                                            | Nicht vorhanden                                                                                                    |                |  |  |  |
| Gemeinsamer<br>Speicherbereich für<br>Hochgeschwindigkeits-<br>Datentransfer im Multi-<br><b>CPU-Betrieb</b> | Nicht vorhanden                                                                                                    |                |  |  |  |
| Speicherkassetten                                                                                            | RAM:<br>Q02MEM-1MBS (1 MB)<br>Q02MEM-2MBS (2 MB)<br>Flash-ROM:<br>Q02MEM-2MBF (2 MB)<br>Q02MEM-4MBF (4 MB)<br>ATA-Speicherkarten:<br>Q02MEM-8MBA (8 MB)<br>Q02MEM-16MBA (16 MB)<br>Q02MEM-32MBA (32 MB) |                |  |  |  |
| Stromaufnahme (5 V DC)                                                                                       | 0,64A<br>0,64A                                                                                                    |                |  |  |  |
| Gewicht                                                                                                    | $0,3$ kg<br>$0,3$ kg                                                                                                    |                |  |  |  |
| Abmessungen (HxBxT)                                                                                          | 98 mm x 52,2 mm x 89,3 mm                                                                                                    |                |  |  |  |

**Tab. 2-6:** Vergleich der redundanten CPUs Q12PRH und Q25PRH

**HINWEIS** Nähere Hinweise zu den redundanten CPU-Modulen enthalten der Technische Katalog MELSEC System Q und die Bedienungsanleitungen zu den Modulen.

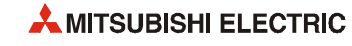

#### <span id="page-26-0"></span>**2.2.6 Motion-Controller-CPU-Module**

Ein Motion-Controller steuert über angeschlossene Servoverstärker und -Motoren komplexe Bewegungen. Die Motion-Controller-CPU-Module des System Q können nur in einem Multi-CPU-System in Kombination mit mindestens einer SPS-CPU betrieben werden. Dadurch können auf einen Hauptbaugruppenträger maximal drei Motion-CPU-Module installiert werden.

#### **Q172CPUN und Q173CPUN**

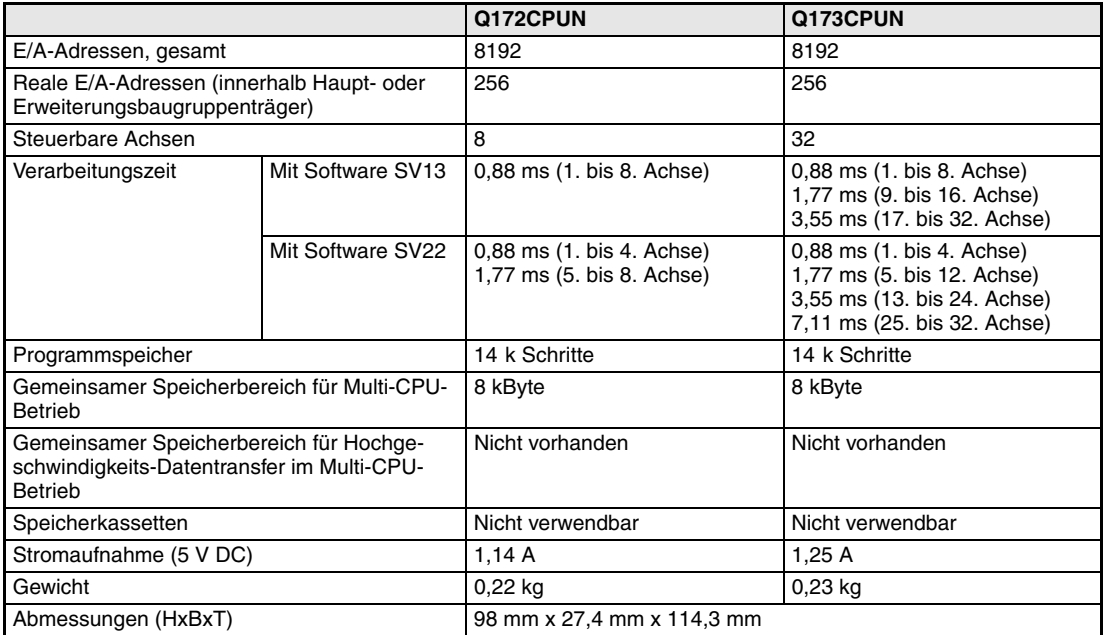

**Tab. 2-7:** Vergleich der Motion-Controller-CPU Q172CPUN und Q173CPUN

#### **Q172HCPU und Q173HCPU**

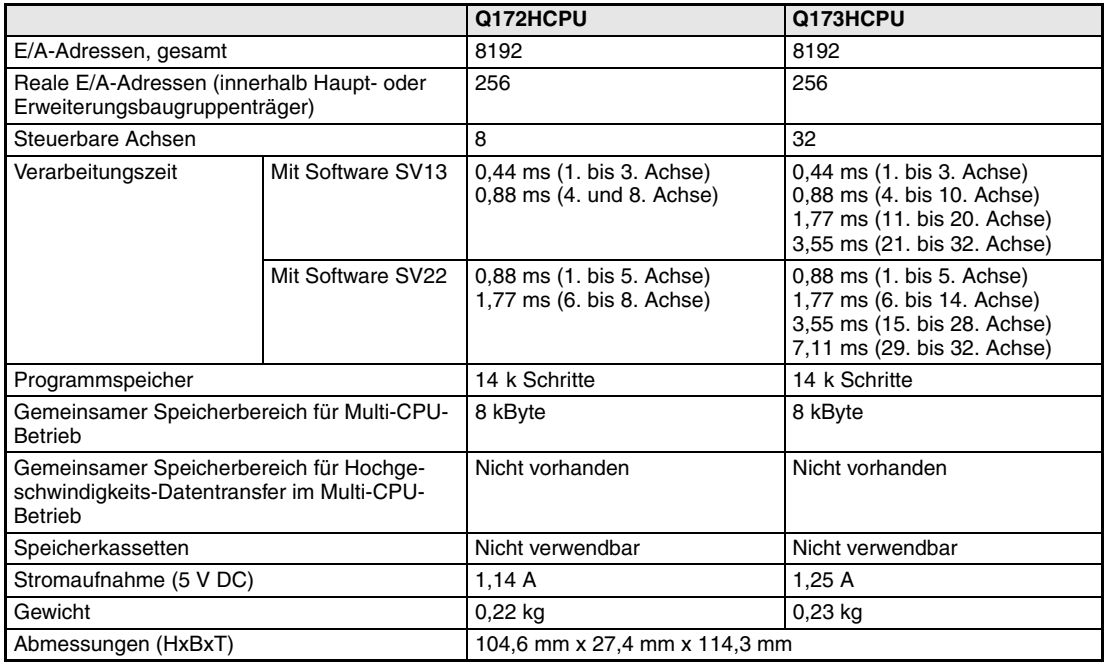

**Tab. 2-8:** Vergleich der Motion-Controller-CPU Q172HCPU und Q173HCPU

#### **Q172DCPU und Q173DCPU**

Eine Q172DCPU oder Q173DCPU kann nur auf einen Hauptbaugruppenträger Q38DB oder Q312DB installiert werden. Als SPS-CPU muss eine Universal-CPU (QnUD(H)) verwendet werden.

|                                                                                                    |                   | Q172DCPU                                               | Q173DCPU                                                                                                    |  |
|----------------------------------------------------------------------------------------------------|-------------------|--------------------------------------------------------|----------------------------------------------------------------------------------------------------|--|
| E/A-Adressen, gesamt                                                                                    |                   | 8192                                                   | 8192                                                                                                    |  |
| Reale E/A-Adressen (innerhalb Haupt- oder<br>Erweiterungsbaugruppenträger)                              |                   | 256                                                    | 256                                                                                                    |  |
| Steuerbare Achsen                                                                                       |                   | 8                                                      | 32                                                                                                    |  |
| Verarbeitungszeit                                                                                       | Mit Software SV13 | 0,44 ms (1. bis 6. Achse)<br>0,88 ms (7. und 8. Achse) | 0,44 ms (1. bis 6. Achse)<br>0,88 ms (7. bis 18. Achse)<br>1,77 ms (19. bis 32. Achse)                                |  |
|                                                                                                    | Mit Software SV22 | 0,44 ms (1. bis 4. Achse)<br>0,88 ms (5. bis 8. Achse) | 0,44 ms (1. bis 4. Achse)<br>0,88 ms (5. bis 12. Achse)<br>1,77 ms (13. bis 28. Achse)<br>3,55 ms (29. bis 32. Achse) |  |
| Programmspeicher                                                                                        |                   | 14 k Schritte                                          | 14 k Schritte                                                                                                    |  |
| Gemeinsamer Speicherbereich für Multi-CPU-<br><b>Betrieb</b>                                            |                   | 8 kByte                                                | 8 kByte                                                                                                    |  |
| Gemeinsamer Speicherbereich für Hochge-<br>schwindigkeits-Datentransfer im Multi-CPU-<br><b>Betrieb</b> |                   | 14 kByte                                               | 14 kByte                                                                                                    |  |
| Speicherkassetten                                                                                       |                   | Nicht verwendbar                                       | Nicht verwendbar                                                                                                    |  |
| Stromaufnahme (5 V DC)                                                                                  |                   | 1,14A                                                  | 1,25A                                                                                                    |  |
| Gewicht                                                                                                 |                   | $0,33$ kg                                              | 0,33 kg                                                                                                    |  |
| Abmessungen (HxBxT)                                                                                     |                   | 98 mm x 27,4 mm x 119,3 mm                             |                                                                                                    |  |

**Tab. 2-9:** Vergleich der Motion-Controller-CPU Q172DCPU und Q173DCPU

**HINWEIS** Nähere Hinweise zu den Motion Controllern und der Betriebssystem-Software finden Sie im Technischen Katalog Motion Controller und den Bedienungsanleitungen zu den Modulen und der Software.

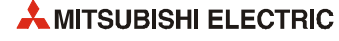

#### <span id="page-28-0"></span>**2.2.7 PC-CPU-Modul**

Ein PC-CPU-Modul ist ein vollwertiger kompakter Personal Computer, der auf dem Hauptbaugruppenträger installiert wird und auch in einem Multi-CPU-System mit anderen CPU-Modulen kombiniert werden kann. Eine PC-CPU kann neben PC-typischen Anwendungen auch die Aufgaben einer SPS übernehmen.

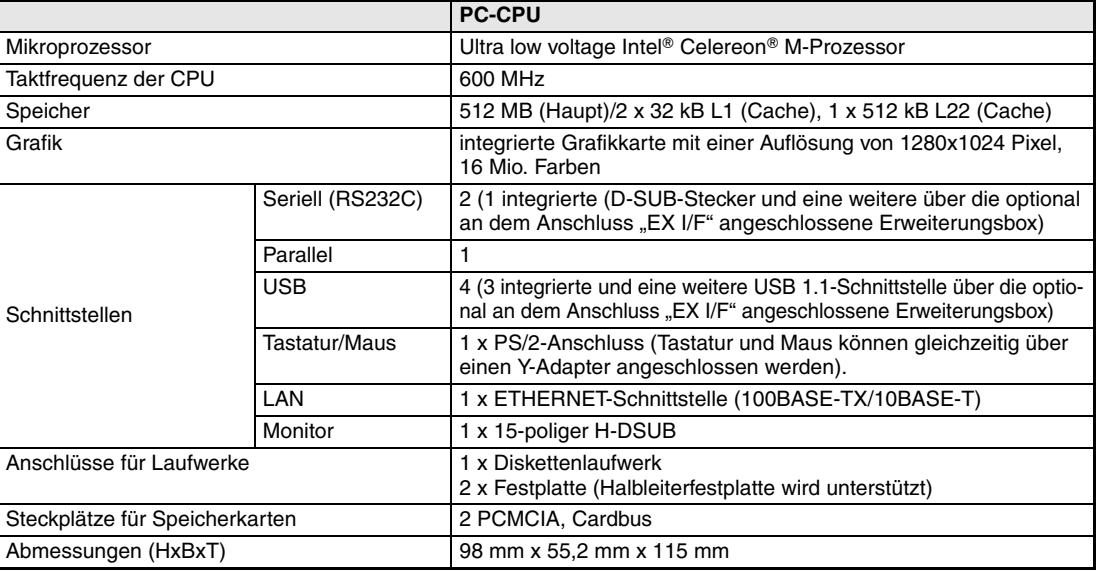

**Tab. 2-10:** PC-CPU-Modul des MELSEC System Q

**HINWEIS** Nähere Hinweise zum PC-CPU-Modul finden Sie im Technischen Katalog MELSEC System Q.

### <span id="page-29-0"></span>**2.2.8 C-Controller-CPU**

Die C-Controller-CPUs Q06CCPU und Q12DCCPU mit dem leistungsfähigen Betriebssystem VxWorks werden in der Programmiersprache C oder C++ programmiert. Dadurch eignen sie sich besonders zur Lösung komplexer Aufgaben im Bereich der Datenverarbeitung.

Die C-Controller-CPUs haben die gleichen kompakten Abmessungen wie die anderen CPU-Module des MELSEC System Q und können mit ihnen in einem Multi-CPU-System kombiniert, aber auch allein eingesetzt werden. Darüber hinaus sind die C-Controller CoDeSys kompatibel.

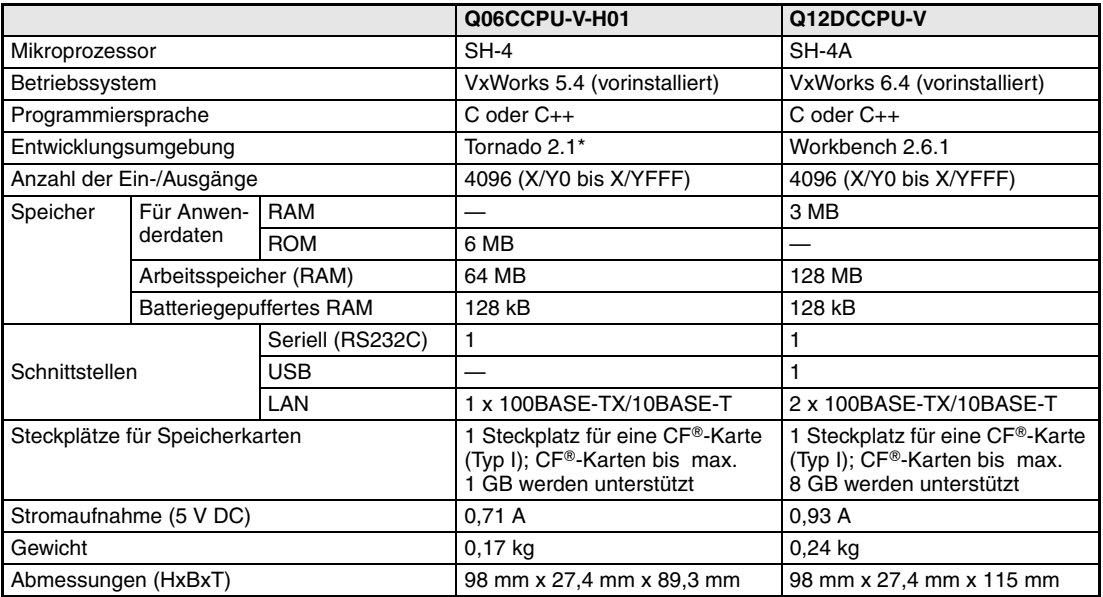

**Tab. 2-11:** Technische Daten der C-Controller-CPUs

\* Eine Lizenz kann separat von Wind River Systems zu Mitsubishi Sonderkonditionen erworben werden.

**HINWEIS** Nähere Hinweise zu den C-Controller-CPUs finden Sie im Technischen Katalog MELSEC System Q.

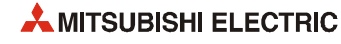

## <span id="page-30-0"></span>**3 Systemkonfiguration**

### <span id="page-30-1"></span>**3.1 Gesamtkonfiguration**

Die folgende Abbildung zeigt die Systemkonfiguration für eine Q00JCPU oder Q00UJCPU, die aus einer Kombination von Hauptbaugruppenträger, CPU und Netzteil bestehen.

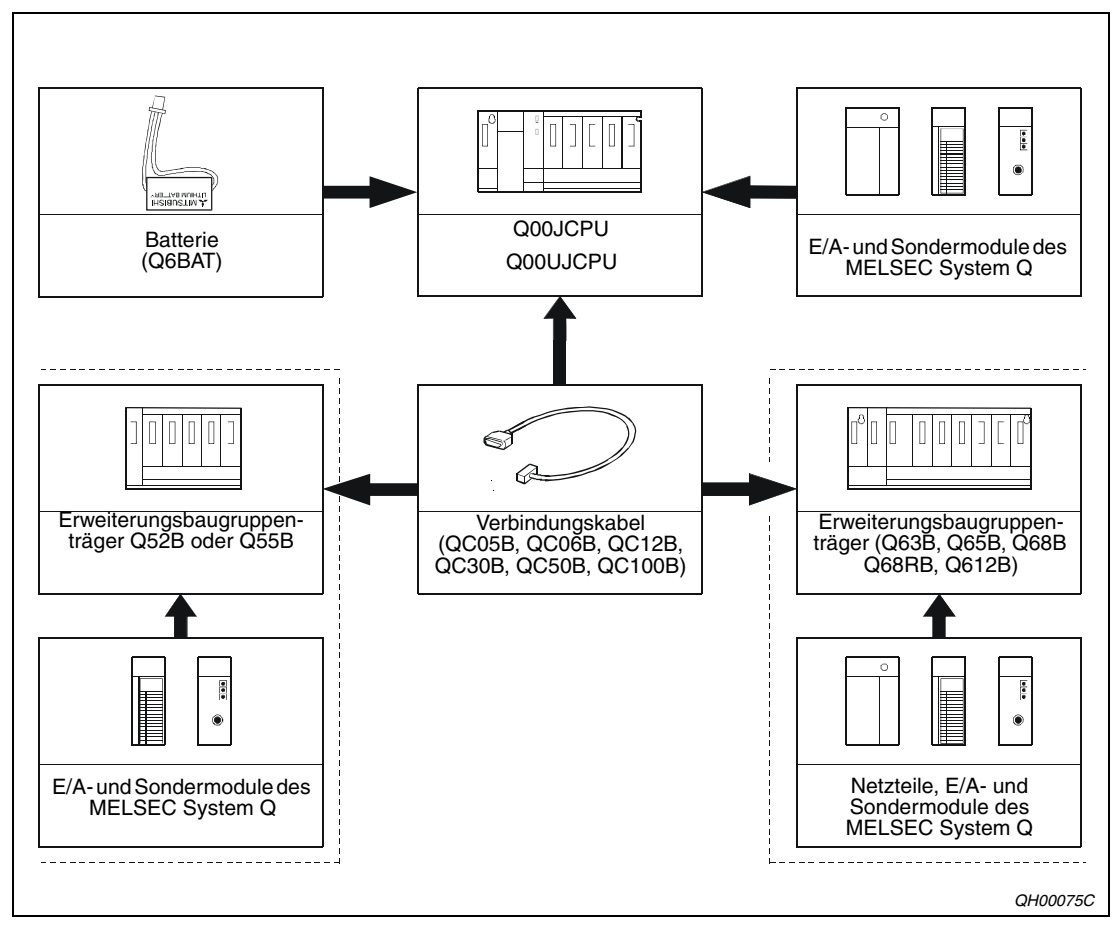

 **Abb. 3-1:** Systemkonfiguration für Q00JCPU und Q00UJCPU

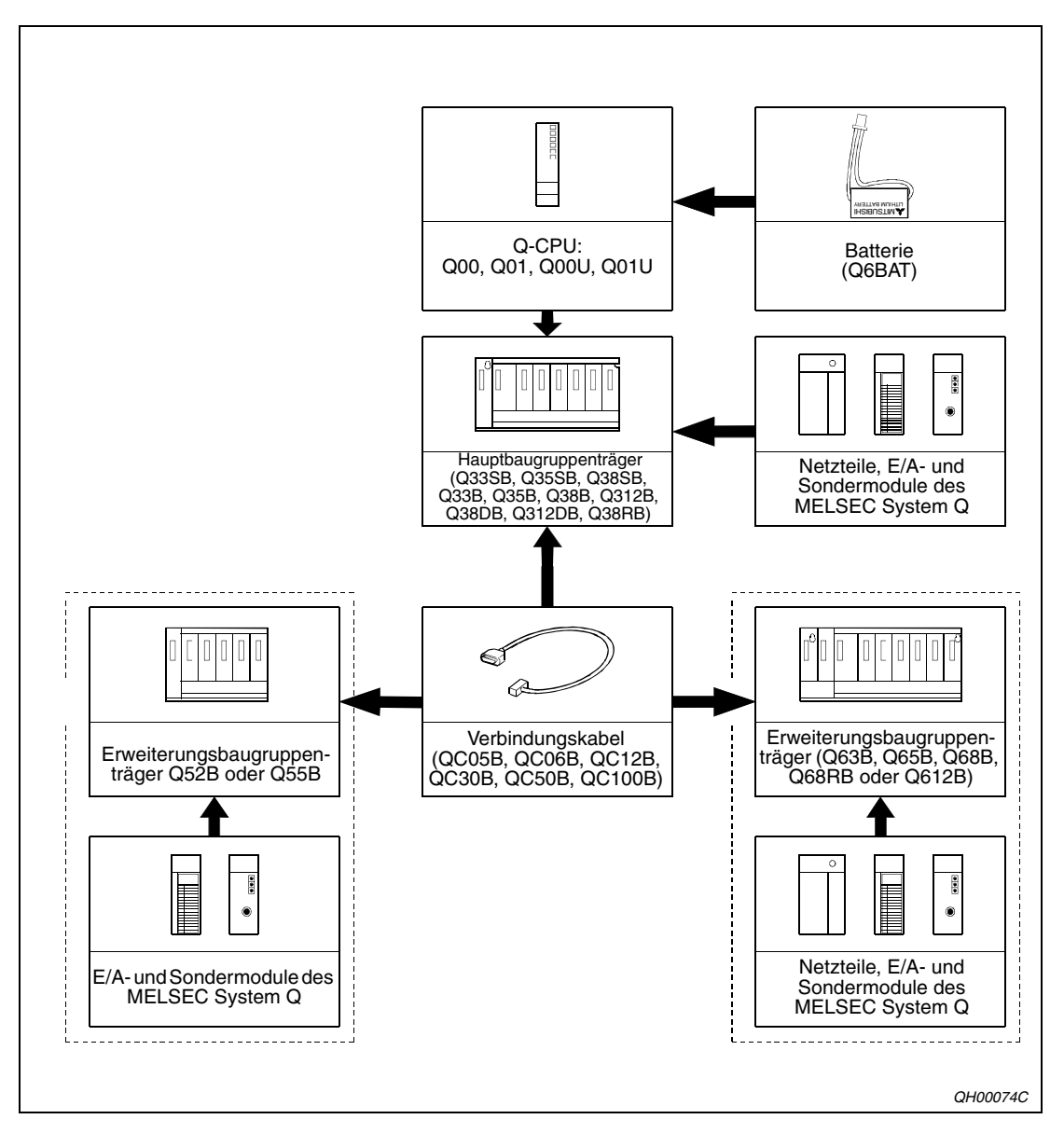

Die folgende Abbildung zeigt die Systemkonfiguration für eine Q00CPU, Q01CPU, Q00UCPU, oder Q01UCPU (alle ohne Steckplatz für eine Speicherkarte).

 **Abb. 3-2:** Systemkonfiguration für Q00CPU, Q01CPU, Q00UCPU und Q01UCPU

**HINWEISE** Die redundanten Netzteile Q63RP und Q64RP können nur auf die Baugruppenträger Q38RB und Q68RB montiert werden. Auf jedem dieser Baugruppenträger sind Steckplätze für zwei redundante Netzteile vorhanden.

> An die kompakten Hauptbaugruppenträger Q32SB, Q33SB und Q35SB können keine Erweiterungsbaugruppenträger angeschlossen werden.

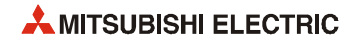

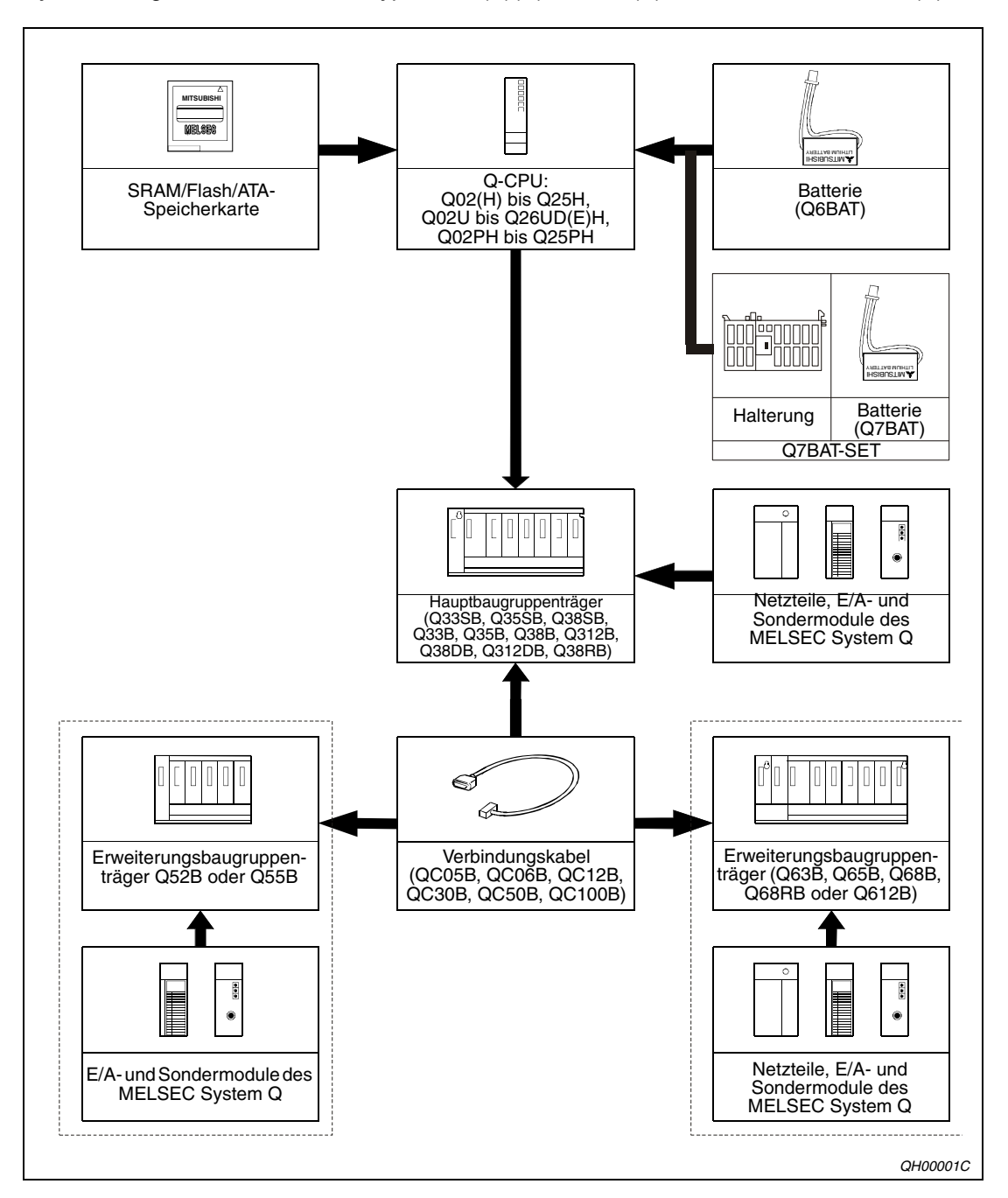

Systemkonfiguration für die CPU-Typen Q02(P)(H) bis Q25(P)H und Q02U bis Q26UD(E)H:

 **Abb. 3-3:** Systemkonfiguration für die CPUs Q02(H) bis Q25H, die Universal-CPUs Q02U bis Q26UD(E)H und die Prozess-CPUs Q02PH bis Q25PH

**HINWEISE** Die Batterie Q7BAT ist in den Ländern der europäischen Union nicht erhältlich.

Die redundanten Netzteile Q63RP und Q64RP können nur auf die Baugruppenträger Q38RB, Q68RB und montiert werden. Auf jedem dieser Baugruppenträger sind Steckplätze für zwei redundante Netzteile vorhanden.

Die Prozess-CPU-Module Q02PH- bis Q25PHCPU können nicht auf die kompakten Hauptbaugruppenträger Q32SB, Q33SB und Q35SB montiert werden.

An die kompakten Hauptbaugruppenträger Q32SB, Q33SB und Q35SB können keine Erweiterungsbaugruppenträger angeschlossen werden.

Die folgende Abbildung zeigt die Konfiguration eines Systems einer redundanten SPS mit den CPU-Typen Q12PRH oder Q25PRH.

Eine redundante SPS des MELSEC System Q besteht aus zwei Systemen mit identischer Konfiguration (Netzteil, CPU-Modul, Netzwerkmodule usw.), die mit einem Kabel verbunden sind. Eine SPS übernimmt die Steuerung, während die andere als Reservesystem in Bereitschaft steht.

Weitere Hinweise zur Konfiguration und den einsetzbaren Module enthalten der Technische Katalog MELSEC System Q und die Handbücher der redundanten SPS-Module.

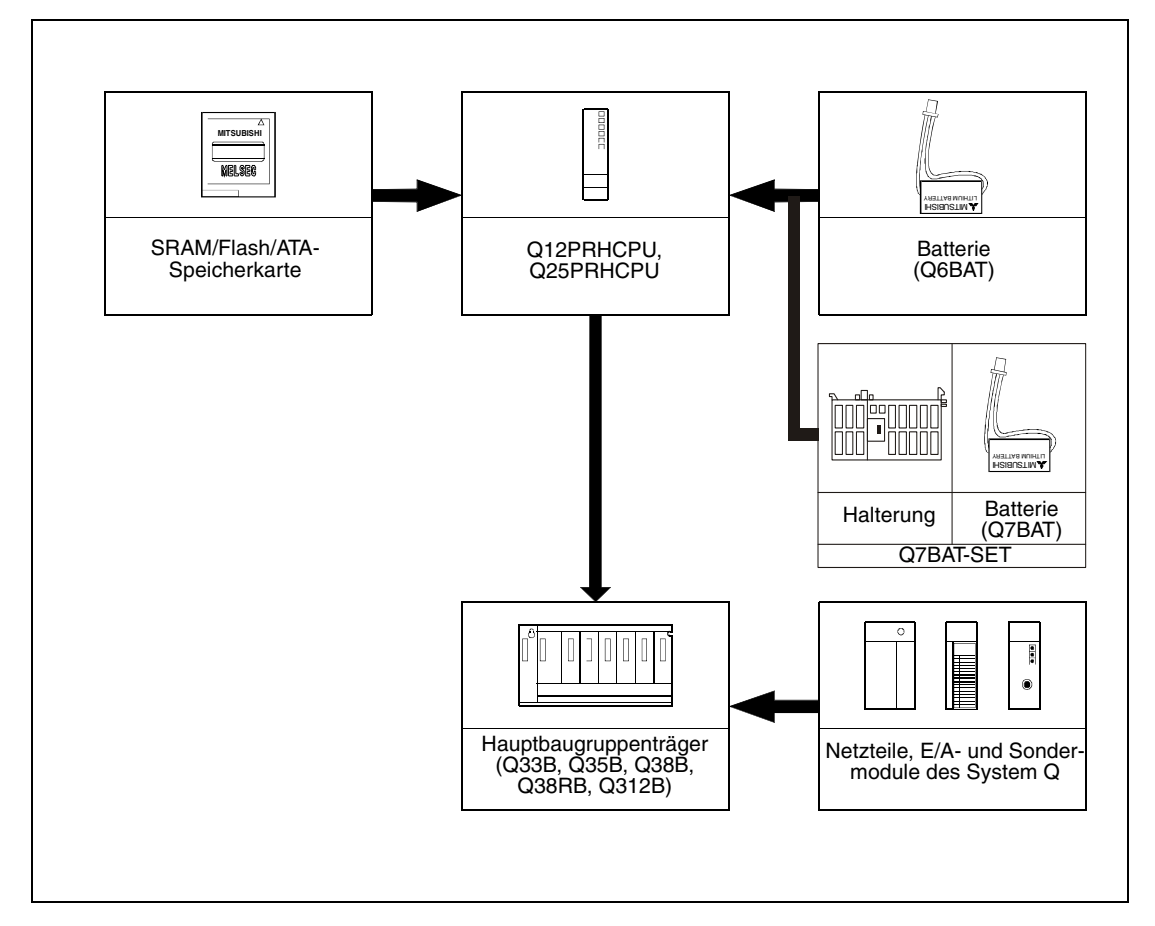

 **Abb. 3-4:** Systemkonfiguration für Q12PRH- und Q25PRHCPU

**HINWEISE** Die Batterie Q7BAT ist in den Ländern der europäischen Union nicht erhältlich.

Die redundanten Netzteile Q63RP und Q64RP können nur auf die Baugruppenträger Q38RB und Q68RB montiert werden. Auf jedem dieser Baugruppenträger sind Steckplätze für zwei redundante Netzteile vorhanden.

An einem Hauptbaugruppenträger mit einer redundanten CPU bis zur Seriennummer 09012... kann kein Erweiterungsbaugruppenträger angeschlossen werden. Eine Erweiterung wird mit dezentralen E/A-Stationen vorgenommen, die über ein MELSECNET/H-Netzwerk angeschlossen sind.

Bei einer redundanten CPU ab der Seriennummer 09012... können bis zu sieben Erweiterungsbaugruppenträger angeschlossen werden. Direkt am Hauptbaugruppenträger (1. Erweiterungsstufe) wird ein Baugruppenträger Q65WRB angeschlossen. Als 2. bis 7. Erweiterungsstufe werden Baugruppenträger Q68RB verwendet.

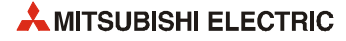

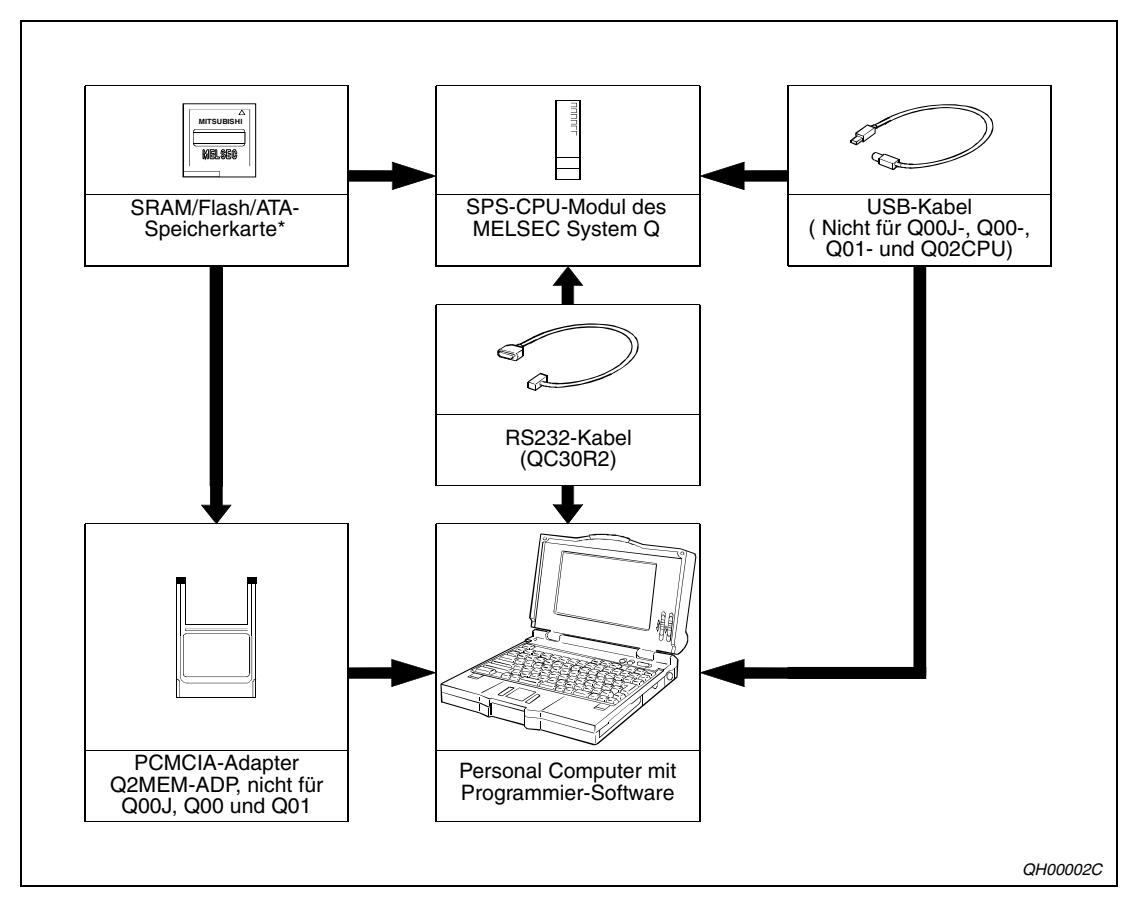

Die folgende Abbildung zeigt die Konfiguration zur Programmierung einer Q-CPU:

 **Abb. 3-5:** Programmierung einer SPS-CPU des MELSEC System Q

Die CPU-Module Q00J, Q00, Q01, Q00UJ, Q00U und Q01U sind nicht mit einem Speicherkartensteckplatz ausgestattet.

**HINWEISE** Die Q-CPUs können mit folgender Software programmiert werden:

- GX Developer
- GX IEC Developer

Hinweise auf die besonderen Funktionen der Q-CPUs und zur Übertragung der Programme auf Speicherkarten oder per USB-Kabel enthalten die Handbücher des GX IEC Developer und GX Developer.

### <span id="page-35-0"></span>**3.2 Systemumfang**

### <span id="page-35-1"></span>**3.2.1 Module des MELSEC System Q**

#### **CPU-Module**

| Typ                                                            | <b>Beschreibung</b>                                                                                            |                                                                                                    | <b>Stromaufnahme</b><br>(mA) |                | Anmerkung                                                                                                    |  |
|----------------------------------------------------------------|----------------------------------------------------------------------------------------------------|----------------------------------------------------------------------------------------------------|------------------------------|----------------|----------------------------------------------------------------------------------------------------|--|
|                                                                |                                                                                                    |                                                                                                    | 5 V DC                       | <b>24 V DC</b> |                                                                                                    |  |
| <b>Basis-SPS-CPUs</b>                                          |                                                                                                    |                                                                                                    |                              |                |                                                                                                    |  |
| Q00JCPU                                                        | Kombination von<br>Baugruppenträ-<br>ger, Netzteil und<br>CPU                                                  | • 2048 E/A-Adressen gesamt<br>• 256 direkt ansprechbare E/A-<br>Adressen<br>· Speicherkapazität:<br>8 k Programmschritte   | 200                          |                | • 5 Steckplätze<br>für E/A-Module<br>• Daten des<br>Netzteils:<br>Eingang:<br>100-240 V AC<br>Ausgang:<br>5 V DC, 3 A |  |
| Q00CPU<br>geeignet für<br>Multi-CPU-<br>Betrieb:<br>siehe auch | CPU-Module;                                                                                                    | • 2048 E/A-Adressen gesamt                                                                                                 | 250                          |                |                                                                                                    |  |
|                                                                |                                                                                                    | • 1024 direkt ansprechbare E/A-<br>Adressen<br>• Speicherkapazität:                                                        |                              |                |                                                                                                    |  |
|                                                                | Leistungsdaten                                                                                                 | 8 k Programmschritte                                                                                                    |                              |                |                                                                                                    |  |
| Q01CPU                                                         | der CPU in                                                                                                    | • 2048 E/A-Adressen gesamt                                                                                                 | 270                          |                |                                                                                                    |  |
| <b>Kap. 12</b>                                                 |                                                                                                    | • 1024 direkt ansprechbare E/A-<br>Adressen                                                                                |                              |                |                                                                                                    |  |
|                                                                |                                                                                                    | • Speicherkapazität:<br>14 k Programmschritte                                                                              |                              |                |                                                                                                    |  |
| Hochleistungs-SPS-CPUs                                         |                                                                                                    |                                                                                                    |                              |                |                                                                                                    |  |
| Q02CPU                                                         | CPU-Module;<br>geeignet für<br>Multi-CPU-<br>Betrieb;<br>siehe auch<br>Leistungsdaten<br>der CPU in<br>Kap. 12 | • 8192 E/A-Adressen gesamt<br>• 4096 direkt ansprechbare E/A-<br>Adressen<br>• Speicherkapazität:<br>28 k Programmschritte | 600                          |                | Steckplatz für<br>Speicherkarte                                                                                       |  |
| Q02HCPU                                                        |                                                                                                    | • 8192 E/A-Adressen gesamt<br>• 4096 direkt ansprechbare E/A-<br>Adressen<br>• Speicherkapazität:                          | 640                          |                | • Steckplatz für<br>Speicherkarte<br>• USB-Schnitt-<br>stelle                                                         |  |
|                                                                |                                                                                                    | 28 k Programmschritte                                                                                                    |                              |                |                                                                                                    |  |
| Q06HCPU                                                        |                                                                                                    | • 8192 E/A-Adressen gesamt<br>• 4096 direkt ansprechbare E/A-<br>Adressen<br>• Speicherkapazität:<br>60 k Programmschritte | 640                          |                |                                                                                                    |  |
| Q12HCPU                                                        |                                                                                                    | • 8192 E/A-Adressen gesamt<br>• 4096 direkt ansprechbare E/A-<br>Adressen                                                  | 640                          |                |                                                                                                    |  |
|                                                                |                                                                                                    | • Speicherkapazität:<br>124k Programmschritte                                                                              |                              |                |                                                                                                    |  |
| Q25HCPU                                                        |                                                                                                    | • 8192 E/A-Adressen gesamt<br>• 4096 direkt ansprechbare E/A-<br>Adressen<br>• Speicherkapazität:<br>252k Programmschritte | 640                          |                |                                                                                                    |  |

**Tab. 3-1:** Übersicht der Q-CPU-Module

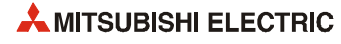
|                    |                                                                                           |                                                                                                    | <b>Stromaufnahme</b> |                |                                                                                  |
|--------------------|-------------------------------------------------------------------------------------------|----------------------------------------------------------------------------------------------------|----------------------|----------------|----------------------------------------------------------------------------------|
| Typ                | <b>Beschreibung</b>                                                                       |                                                                                                    |                      | (mA)           | Anmerkung                                                                        |
|                    |                                                                                           |                                                                                                    | <b>5 V DC</b>        | <b>24 V DC</b> |                                                                                  |
| Universal-SPS-CPUs |                                                                                           |                                                                                                    |                      |                |                                                                                  |
| Q00UJCPU           | Kombination von<br>Baugruppenträ-<br>ger, Netzteil und<br>CPU; geeignet<br>für Multi-CPU- | • 8192 E/A-Adressen gesamt<br>• 256 direkt ansprechbare E/A-<br>Adressen<br>• Speicherkapazität:                           | 370                  |                | • 5 Steckplätze<br>für E/A-Module<br>• USB-Schnitt-<br>stelle                    |
|                    | Betrieb                                                                                   | 10 k Programmschritte                                                                                                    |                      |                | • Daten des<br>Netzteils:<br>Eingang:<br>100-240 V AC<br>Ausgang:<br>5 V DC, 3 A |
| Q00UCPU            | Universal-CPU-<br>Module; geeig-<br>net für Multi-<br>CPU-Betrieb;<br>siehe auch          | • 8192 E/A-Adressen gesamt<br>• 1024 direkt ansprechbare E/A-<br>Adressen<br>· Speicherkapazität:<br>10 k Programmschritte | 330                  |                | • USB-Schnitt-<br>stelle                                                         |
| Q01UCPU            | Leistungsdaten<br>der CPU in<br>Kap. 12                                                   | • 8162 E/A-Adressen gesamt<br>• 1024 direkt ansprechbare E/A-<br>Adressen<br>· Speicherkapazität:                          | 330                  |                |                                                                                  |
| Q02UCPU            |                                                                                           | 15 k Programmschritte<br>• 8192 E/A-Adressen gesamt                                                                        | 230                  |                | • Steckplatz für<br>Speicherkarte                                                |
|                    |                                                                                           | • 2048 direkt ansprechbare E/A-<br>Adressen<br>· Speicherkapazität:                                                        |                      |                | • USB-Schnitt-<br>stelle                                                         |
| Q03UDCPU           |                                                                                           | 20 k Programmschritte<br>• 8192 E/A-Adressen gesamt                                                                        | 330                  |                |                                                                                  |
| Q03UDECPU          |                                                                                           | • 4096 direkt ansprechbare E/A-<br>Adressen                                                                                | 460                  |                | • Steckplatz für<br>Speicherkarte                                                |
|                    |                                                                                           | · Speicherkapazität:<br>30 k Programmschritte                                                                              |                      |                | • USB-Schnitt-<br>stelle                                                         |
|                    |                                                                                           |                                                                                                    |                      |                | • Integrierte<br>ETHERNET-<br>Schnittstelle                                      |
| Q04UDHCPU          |                                                                                           | • 8192 E/A-Adressen gesamt<br>• 4096 direkt ansprechbare E/A-<br>Adressen                                                  | 390                  |                | • Steckplatz für<br>Speicherkarte<br>• USB-Schnitt-<br>stelle                    |
| Q04UDEHCPU         |                                                                                           | • Speicherkapazität:<br>40 k Programmschritte                                                                              | 490                  |                | • Steckplatz für<br>Speicherkarte                                                |
|                    |                                                                                           |                                                                                                    |                      |                | • USB-Schnitt-<br>stelle                                                         |
|                    |                                                                                           |                                                                                                    |                      |                | • Integrierte<br>ETHERNET-<br>Schnittstelle                                      |
| Q06UDHCPU          |                                                                                           | • 8192 E/A-Adressen gesamt<br>• 4096 direkt ansprechbare E/A-                                                              | 390                  |                | • Steckplatz für<br>Speicherkarte                                                |
|                    |                                                                                           | Adressen<br>· Speicherkapazität:                                                                                           |                      |                | • USB-Schnitt-<br>stelle                                                         |
| Q06UDEHCPU         |                                                                                           | 60 k Programmschritte                                                                                                    | 490                  |                | • Steckplatz für<br>Speicherkarte<br>• USB-Schnitt-                              |
|                    |                                                                                           |                                                                                                    |                      |                | stelle<br>• Integrierte<br>ETHERNET-<br>Schnittstelle                            |

**Tab. 3-1:** Übersicht der Q-CPU-Module

| Typ                                  | <b>Beschreibung</b>                          |                                                               |        | Stromaufnahme<br>(mA)             | Anmerkung                                   |
|--------------------------------------|----------------------------------------------|---------------------------------------------------------------|--------|-----------------------------------|---------------------------------------------|
|                                      |                                              |                                                               | 5 V DC | <b>24 V DC</b>                    |                                             |
|                                      | Universal-SPS-CPUs (Fortsetzung)             |                                                               |        |                                   |                                             |
| Q10UDHCPU                            | Universal-CPU-<br>Module; geeig-             | • 8192 E/A-Adressen gesamt<br>• 4096 direkt ansprechbare E/A- | 390    |                                   | • Steckplatz für<br>Speicherkarte           |
|                                      | net für Multi-<br>CPU-Betrieb;<br>siehe auch | Adressen<br>• Speicherkapazität:<br>100 k Programmschritte    |        |                                   | • USB-Schnitt-<br>stelle                    |
| Q10UDEHCPU                           | Leistungsdaten<br>der CPU in                 |                                                               | 490    |                                   | • Steckplatz für<br>Speicherkarte           |
|                                      | <b>Kap. 12</b>                               |                                                               |        |                                   | • USB-Schnitt-<br>stelle                    |
|                                      |                                              |                                                               |        |                                   | • Integrierte<br>ETHERNET-<br>Schnittstelle |
| Q13UDHCPU                            |                                              | • 8192 E/A-Adressen gesamt<br>• 4096 direkt ansprechbare E/A- | 390    |                                   | • Steckplatz für<br>Speicherkarte           |
|                                      | Adressen                                     | • Speicherkapazität:                                          |        |                                   | • USB-Schnitt-<br>stelle                    |
| Q13UDEHCPU<br>130 k Programmschritte |                                              | 490                                                           |        | • Steckplatz für<br>Speicherkarte |                                             |
|                                      |                                              |                                                               |        | • USB-Schnitt-<br>stelle          |                                             |
|                                      |                                              |                                                               |        |                                   | · Integrierte<br>ETHERNET-<br>Schnittstelle |
| Q20UDHCPU                            |                                              | • 8192 E/A-Adressen gesamt<br>• 4096 direkt ansprechbare E/A- | 390    |                                   | • Steckplatz für<br>Speicherkarte           |
|                                      |                                              | Adressen<br>• Speicherkapazität:                              |        |                                   | • USB-Schnitt-<br>stelle                    |
| Q20UDEHCPU                           |                                              | 200 k Programmschritte                                        | 490    |                                   | • Steckplatz für<br>Speicherkarte           |
|                                      |                                              |                                                               |        |                                   | • USB-Schnitt-<br>stelle                    |
|                                      |                                              |                                                               |        |                                   | • Integrierte<br>ETHERNET-<br>Schnittstelle |
| Q26UDHCPU                            |                                              | • 8192 E/A-Adressen gesamt<br>• 4096 direkt ansprechbare E/A- | 390    |                                   | • Steckplatz für<br>Speicherkarte           |
|                                      |                                              | Adressen<br>• Speicherkapazität:                              |        |                                   | • USB-Schnitt-<br>stelle                    |
| Q26UDEHCPU                           |                                              | 260 k Programmschritte                                        | 490    |                                   | • Steckplatz für<br>Speicherkarte           |
|                                      |                                              |                                                               |        |                                   | • USB-Schnitt-<br>stelle                    |
|                                      |                                              |                                                               |        |                                   | • Integrierte<br>ETHERNET-<br>Schnittstelle |

**Tab. 3-1:** Übersicht der Q-CPU-Module

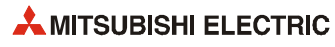

| Typ                              | <b>Beschreibung</b>                                                      |                                                                                                    |        | <b>Stromaufnahme</b><br>(mA) | Anmerkung                                                                           |
|----------------------------------|--------------------------------------------------------------------------|----------------------------------------------------------------------------------------------------|--------|------------------------------|-------------------------------------------------------------------------------------|
|                                  |                                                                          |                                                                                                    | 5 V DC | <b>24 V DC</b>               |                                                                                     |
| Prozess-CPU-Module               |                                                                          |                                                                                                    |        |                              |                                                                                     |
| Q02PHCPU                         |                                                                          | • 8192 E/A-Adressen gesamt<br>• 4096 direkt ansprechbare E/A-<br>Adressen<br>• Speicherkapazität:                                                   | 640    |                              | • Steckplatz für<br>Speicherkarte<br>• USB-Schnitt-<br>stelle                       |
| Q06PHCPU                         | CPU-Module:<br>geeignet für<br>Multi-CPU-<br>Betrieb;                    | 28 k Programmschritte<br>• 8192 E/A-Adressen gesamt<br>• 4096 direkt ansprechbare E/A-<br>Adressen<br>• Speicherkapazität:<br>60 k Programmschritte | 640    |                              | • Zusätzliche<br>Regelungsan-<br>weisungen                                          |
| Q12PHCPU                         | siehe auch<br>Leistungsdaten<br>der CPU in<br>Kap. 12                    | • 8192 E/A-Adressen gesamt<br>• 4096 direkt ansprechbare E/A-<br>Adressen<br>· Speicherkapazität:<br>124k Programmschritte                          | 640    |                              |                                                                                     |
| Q25PHCPU                         |                                                                          | • 8192 E/A-Adressen gesamt<br>• 4096 direkt ansprechbare E/A-<br>Adressen<br>· Speicherkapazität:<br>252k Programmschritte                          | 640    |                              |                                                                                     |
| <b>Redundante SPS-CPU-Module</b> |                                                                          |                                                                                                    |        |                              |                                                                                     |
| Q12PRHCPU                        | Redundantes<br>CPU-Modul:<br>Multi-CPU-<br>Betrieb ist nicht<br>möglich; | • 8192 E/A-Adressen gesamt<br>• 4096 direkt ansprechbare E/A-<br>Adressen<br>· Speicherkapazität:<br>124k Programmschritte                          | 640    |                              | • Steckplatz für<br>Speicherkarte<br>• USB-Schnitt-<br>stelle<br>• Zusätzliche      |
| Q25PRHCPU                        | Redundante<br>CPU-Module;<br>Multi-CPU-<br>Betrieb ist nicht<br>möglich; | • 8192 E/A-Adressen gesamt<br>• 4096 direkt ansprechbare E/A-<br>Adressen<br>• Speicherkapazität:<br>252k Programmschritte                          | 640    |                              | Regelungsan-<br>weisungen<br>• Zum Aufbau<br>eines redun-<br>danten SPS-<br>Systems |

**Tab. 3-1:** Übersicht der Q-CPU-Module

### **Standardmodule im System Q**

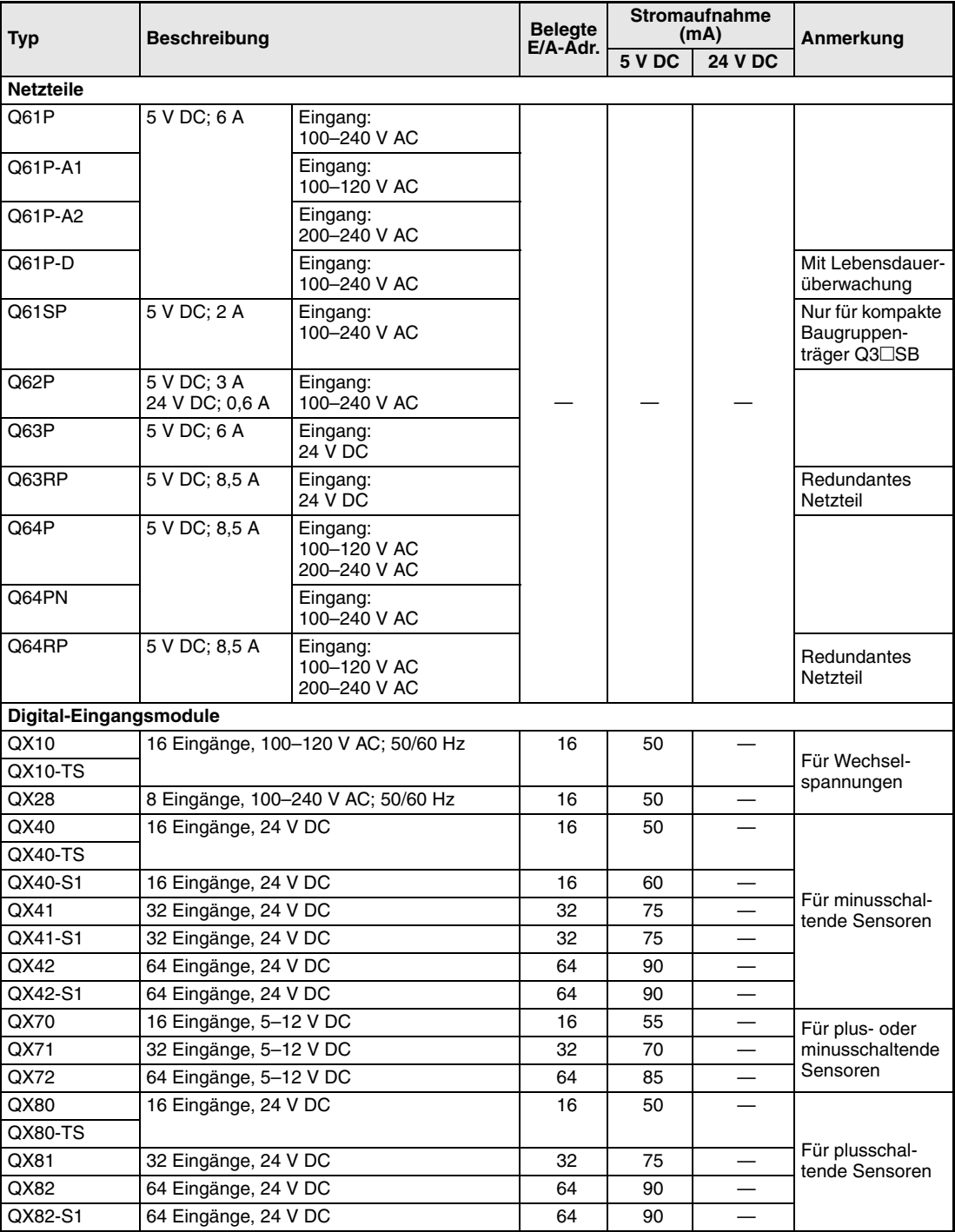

**Tab. 3-2:** System Q-Standardmodule

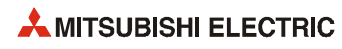

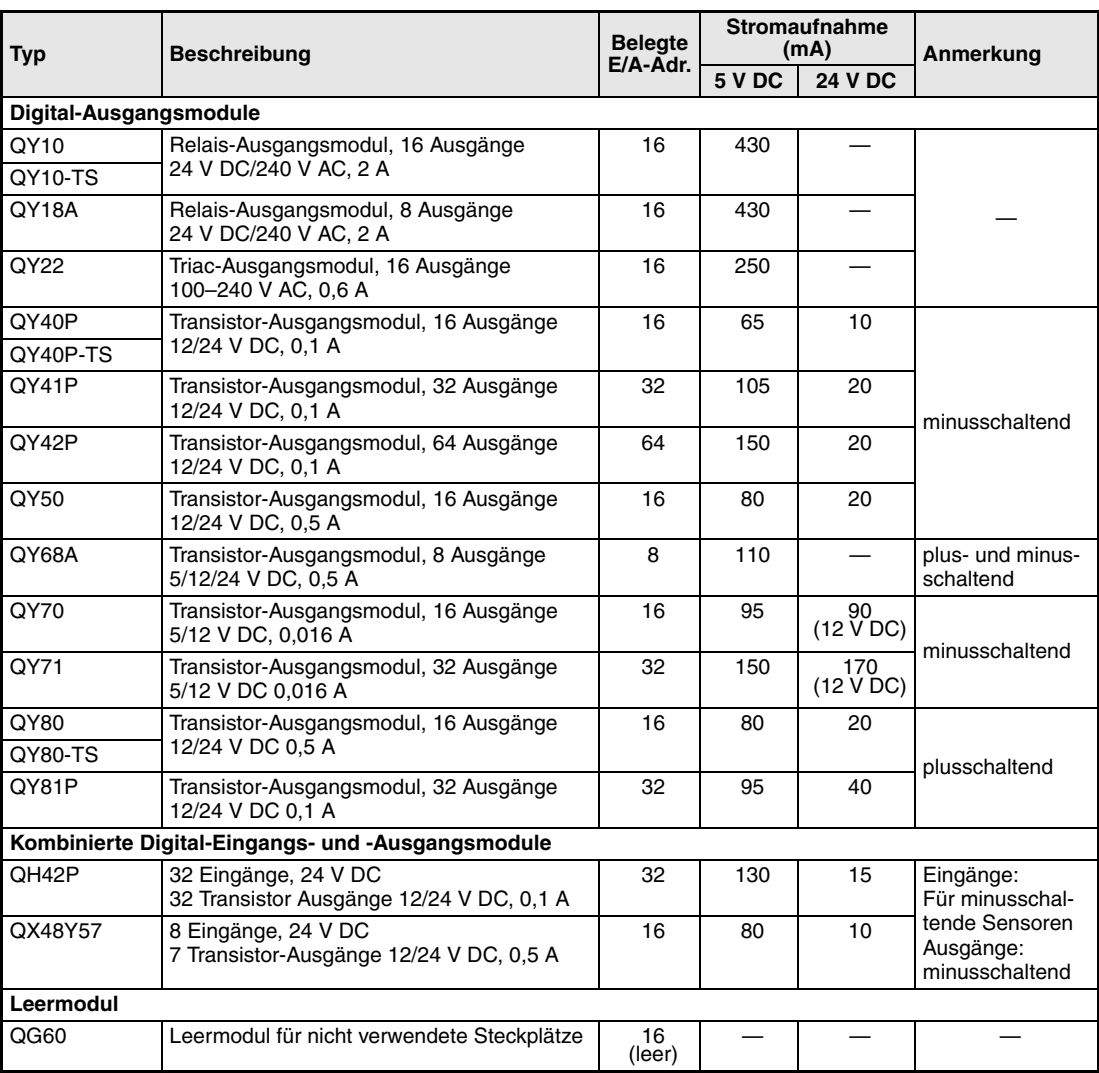

**Tab. 3-2:** System Q-Standardmodule

### **Sondermodule**

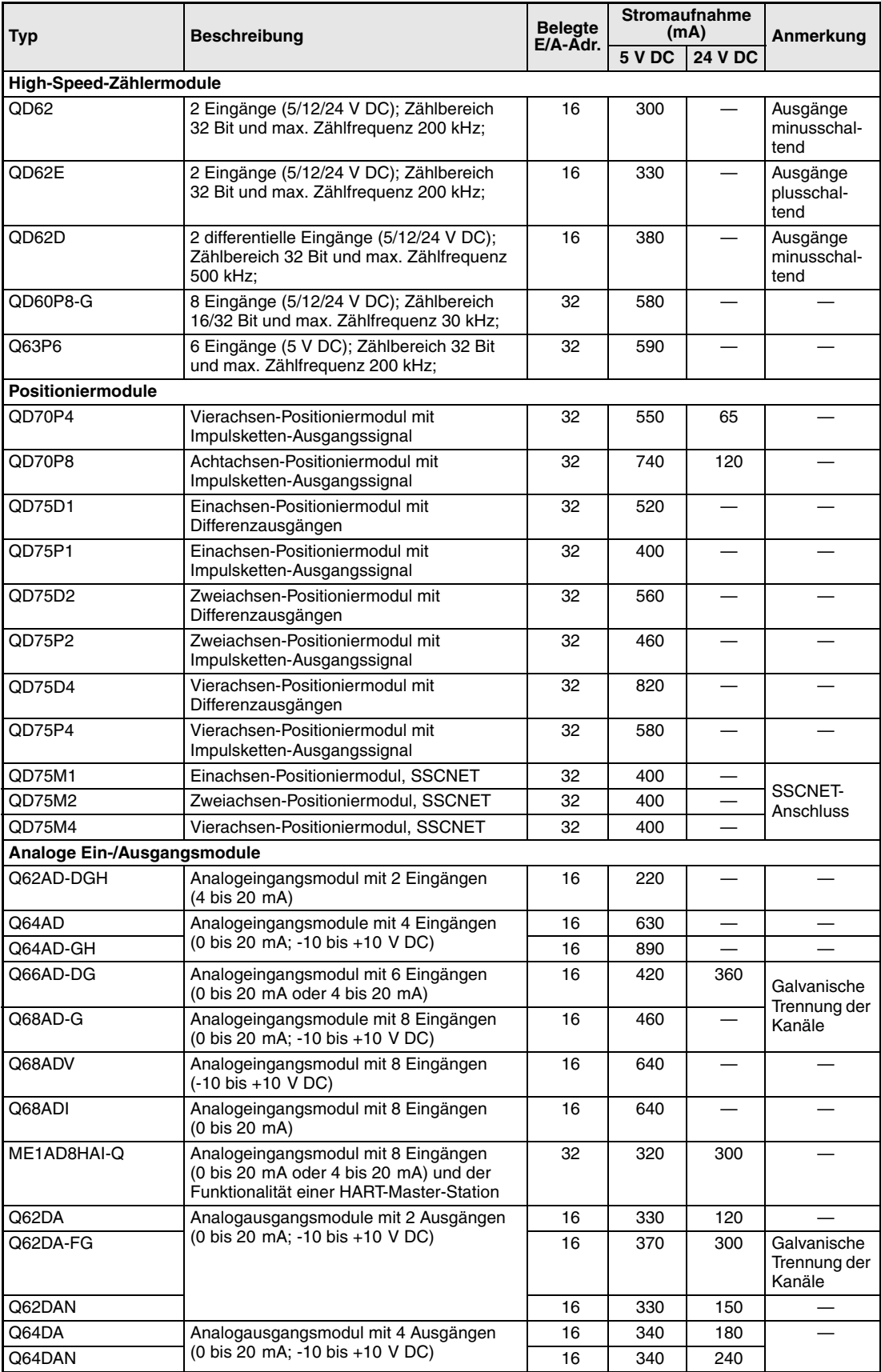

**Tab. 3-3:** Sondermodule im MELSEC System Q

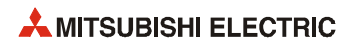

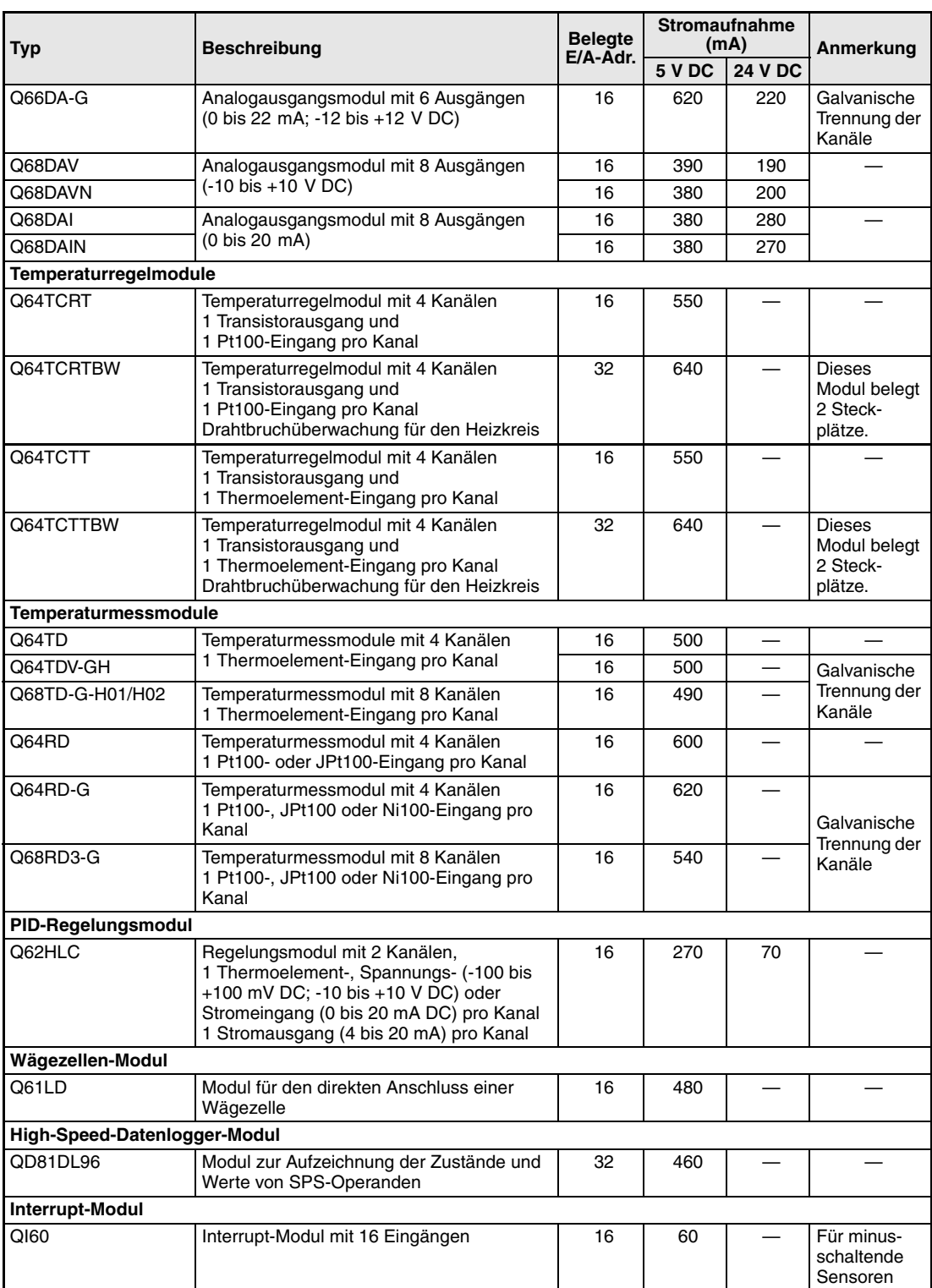

**Tab. 3-3:** Sondermodule im MELSEC System Q

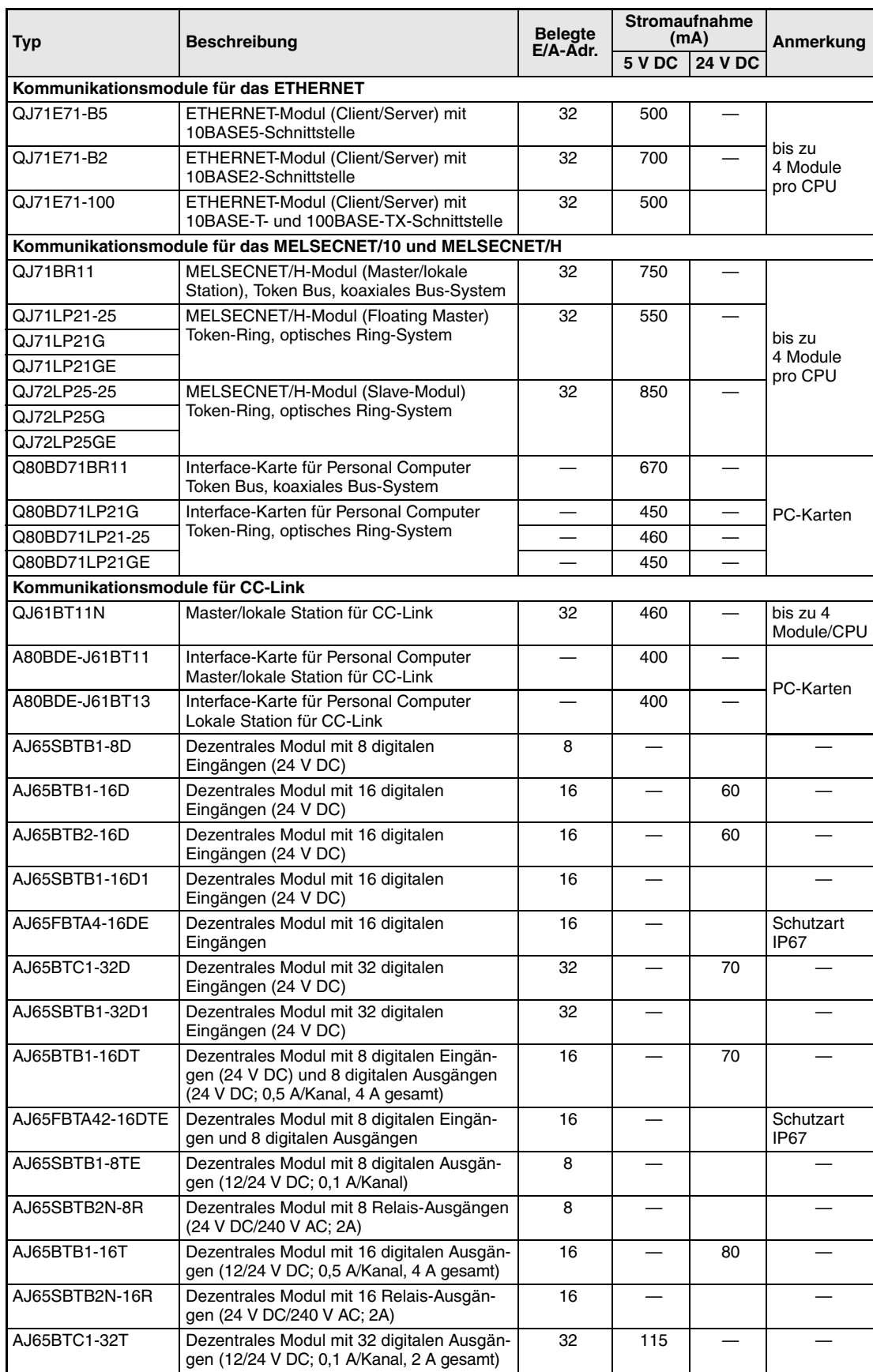

### **Kommunikations- , Schnittstellen- und dezentrale Module**

**Tab. 3-4:** Kommunikations-, Schnittstellen- und dezentrale Module

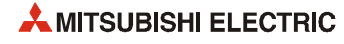

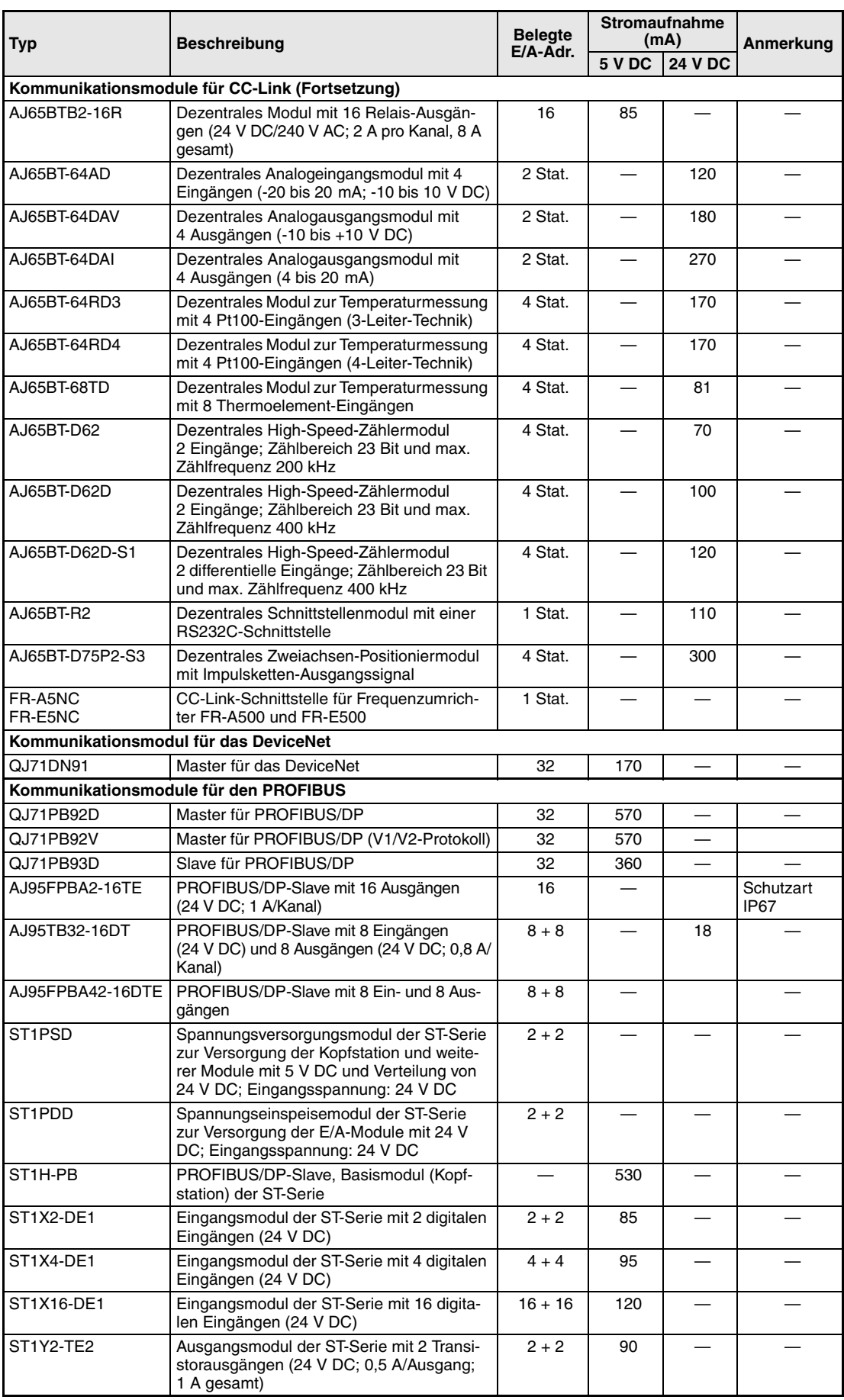

**Tab. 3-4:** Kommunikations-, Schnittstellen- und dezentrale Module

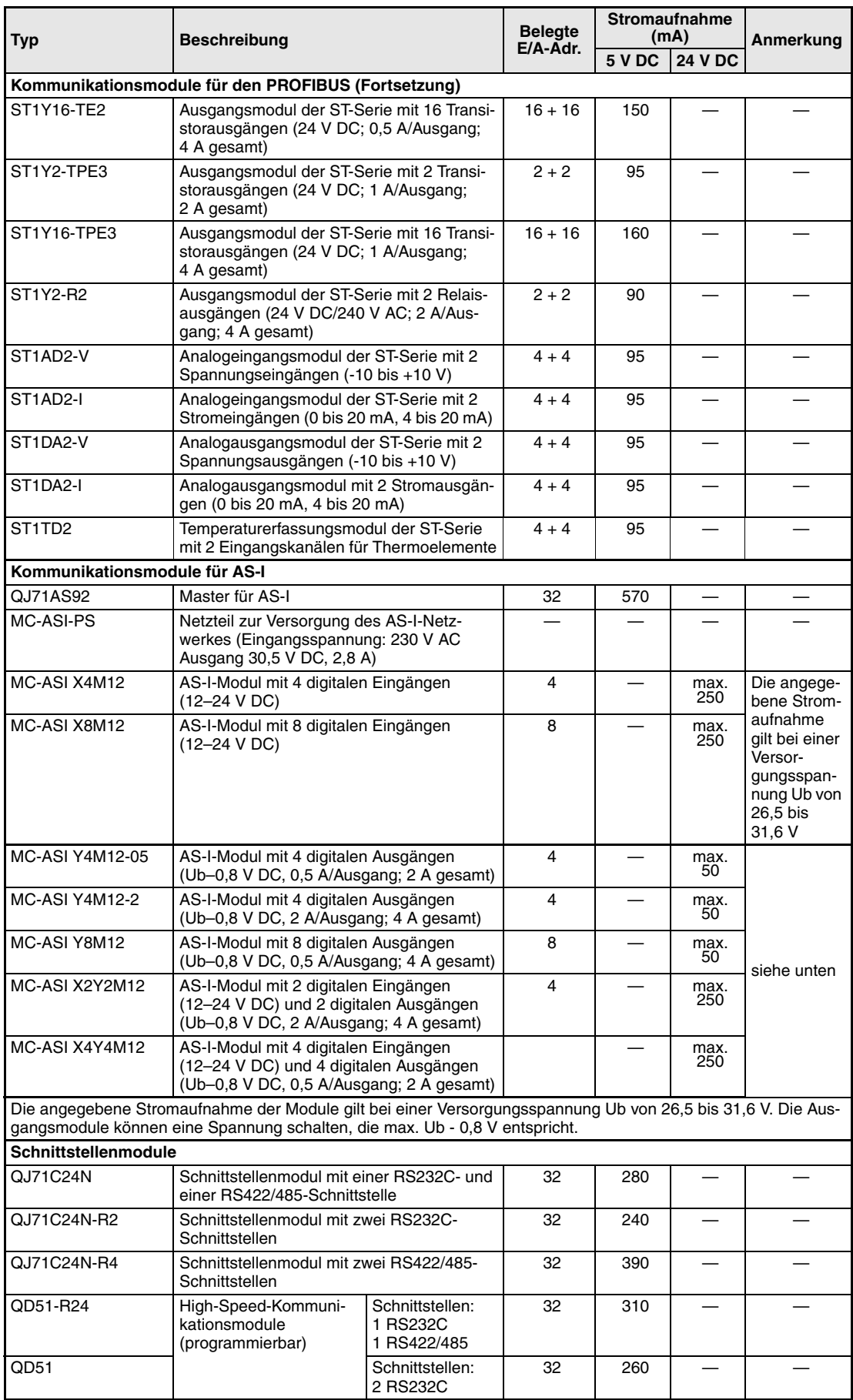

**Tab. 3-4:** Kommunikations-, Schnittstellen- und dezentrale Module

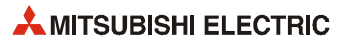

### **Baugruppenträger und Zubehör**

| <b>Typ</b>                   | <b>Beschreibung</b>                                                                                                   | Anmerkung                                                                 |  |
|------------------------------|----------------------------------------------------------------------------------------------------|---------------------------------------------------------------------------|--|
| Hauptbaugruppenträger        |                                                                                                    |                                                                           |  |
| Q32SB                        | Für Netzteil, CPU und bis zu 2 Module                                                                                 | • Hauptbaugruppenträger mit kompak-                                       |  |
| Q33SB                        | Für Netzteil, CPU und bis zu 3 Module                                                                                 | ten Abmessungen                                                           |  |
| Q35SB                        | Für Netzteil, CPU und bis zu 5 Module                                                                                 | • Der Anschluss von Erweiterungsbau-<br>gruppenträgern ist nicht möglich. |  |
| $Q33B-E$                     | Zur Aufnahme des Netzteils, der CPU und bis zu<br>3 Modulen                                                           | · Anschlussmöglichkeit für Erweite-<br>rungsbaugruppenträger              |  |
| Q35B-E                       | Zur Aufnahme des Netzteils, der CPU und bis zu<br>5 Modulen                                                           |                                                                           |  |
| Q38B-E                       | Zur Aufnahme des Netzteils, der CPU und bis zu<br>8 Modulen                                                           |                                                                           |  |
| Q38DB                        | Für Netzteil, CPU und bis zu 8 Module                                                                                 | · Anschlussmöglichkeit für Erweite-<br>rungsbaugruppenträger              |  |
|                              |                                                                                                    | · Für Hochgeschwindigkeits-Datenaus-<br>tausch im Multi-CPU-Betrieb       |  |
| Q38RB-E                      | Zur Aufnahme von 2 redundanten Netzteilen, der<br>CPU und bis zu 8 Modulen                                            | · Anschlussmöglichkeit für Erweite-<br>rungsbaugruppenträger              |  |
| Q312B-E                      | Für Netzteil, CPU und bis zu 12 Module                                                                                |                                                                           |  |
| Q312DB                       | Zur Aufnahme des Netzteils, der CPU und bis zu<br>8 Modulenn                                                          | · Anschlussmöglichkeit für Erweite-<br>rungsbaugruppenträger              |  |
|                              |                                                                                                    | · Für Hochgeschwindigkeits-Datenaus-<br>tausch im Multi-CPU-Betrieb       |  |
| Erweiterungsbaugruppenträger |                                                                                                    |                                                                           |  |
| Q52B                         | Zur Aufnahme von bis zu 2 Modulen                                                                                     | • Ohne Netzteil, nur mit Verbindungs-                                     |  |
| Q55B                         | Zur Aufnahme von bis zu 5 Modulen                                                                                     | kabel QC05B anschließbar                                                  |  |
| Q63B                         | Zur Aufnahme des Netzteils und bis zu 3 Modulen                                                                       | • An einen Hauptbaugruppenträger                                          |  |
| Q65B                         | Zur Aufnahme des Netzteils und bis zu 5 Modulen                                                                       | können abhängig vom CPU-Typ bis<br>zu 7 Erweiterungsbaugruppenträger      |  |
| Q65WRB                       | Zur Aufnahme von 2 redundanten Netzteilen und<br>bis zu 5 Modulen (Redundante lokale E/A eines<br>redundantes System) | mit insgesamt maximal 64 Steckplät-<br>zen angeschlossen werden.          |  |
| Q68B                         | Zur Aufnahme des Netzteils und bis zu 8 Modulen                                                                       |                                                                           |  |
| Q68RB-E                      | Zur Aufnahme von 2 redundanten Netzteilen und<br>bis zu 8 Modulen                                                     |                                                                           |  |
| Q612B                        | Zur Aufnahme des Netzteils und bis zu 12 Modulen                                                                      |                                                                           |  |
| Verbindungskabel             |                                                                                                    |                                                                           |  |
| QC05B                        | Kabellänge: 0,45 m                                                                                                    | • Nur zum Anschluss von Q52B und<br>O55B                                  |  |
| QCO6B                        | Kabellänge: 0,6 m                                                                                                    | • Zur Verbindung der                                                      |  |
| QC12B                        | Kabellänge: 1,2 m                                                                                                    | Baugruppenträger                                                          |  |
| QC30B                        | Kabellänge: 3 m                                                                                                    |                                                                           |  |
| QC50B                        | Kabellänge: 5 m                                                                                                    |                                                                           |  |
| QC100B                       | Kabellänge: 10 m                                                                                                    |                                                                           |  |
| <b>Tracking-Kabel</b>        |                                                                                                    |                                                                           |  |
| QC10TR                       | Kabellänge: 1 m                                                                                                    | Zur Verbindung der beiden CPU-Module                                      |  |
| QC30TR                       | Kabellänge: 3 m                                                                                                    | eines redundanten Systems.                                                |  |

**Tab. 3-5:** Baugruppenträger und Zubehör

| <b>Typ</b>                  | <b>Beschreibung</b>                            | Anmerkung                                                                                                    |
|-----------------------------|------------------------------------------------|----------------------------------------------------------------------------------------------------|
| Speicherkarten              |                                                |                                                                                                    |
| Q2MEM-1MBS                  | 1 MByte SRAM                                   |                                                                                                    |
| Q2MEM-2MBS                  | 2 MByte SRAM                                   |                                                                                                    |
| Q3MEM-4MBS                  | 4 MByte SRAM                                   | Nur für Universal-SPS-CPUs geeignet.                                                                                                    |
| Q3MEM-8MBS                  | 8 MByte SRAM                                   |                                                                                                    |
| Q2MEM-2MBF                  | 2 MByte Flash-ROM                              |                                                                                                    |
| Q2MEM-4MBF                  | 4 MByte Flash-ROM                              |                                                                                                    |
| Q2MEM-8MBA                  | 8 MByte ATA-Speicherkarte                      |                                                                                                    |
| Q2MEM-16MBA                 | 16 MByte ATA-Speicherkarte                     |                                                                                                    |
| Q2MEM-32MBA                 | 32 MByte ATA-Speicherkarte                     |                                                                                                    |
| Adapter für Speicherkarten  |                                                |                                                                                                    |
| Q2MEM-ADP                   |                                                | Adapter zur Verwendung der Speicher-<br>karten an einem PCMCIA-Steckplatz                                                               |
| <b>Batterien</b>            |                                                |                                                                                                    |
| Q6BAT                       | Pufferbatterie für CPU-Module                  | Eine Batterie ist im Lieferumfang der<br>CPU enthalten.                                                                                 |
| Q2MEM-BAT                   | Pufferbatterie für Speicherkarte Q2MEM-1MBS    |                                                                                                    |
| Befestigung für RS232-Kabel |                                                |                                                                                                    |
| Q6HLD-R2                    | Zur mechanischen Sicherung der Steckverbindung | Wird empfohlen, wenn an der RS232-<br>Schnittstelle dauerhaft ein Kabel ange-<br>schlossen wird, z. B. zur Verbindung mit<br>einem GOT. |

**Tab. 3-5:** Baugruppenträger und Zubehör

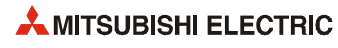

# **3.2.2 Allgemeine Beschreibung der Systemkonfiguration**

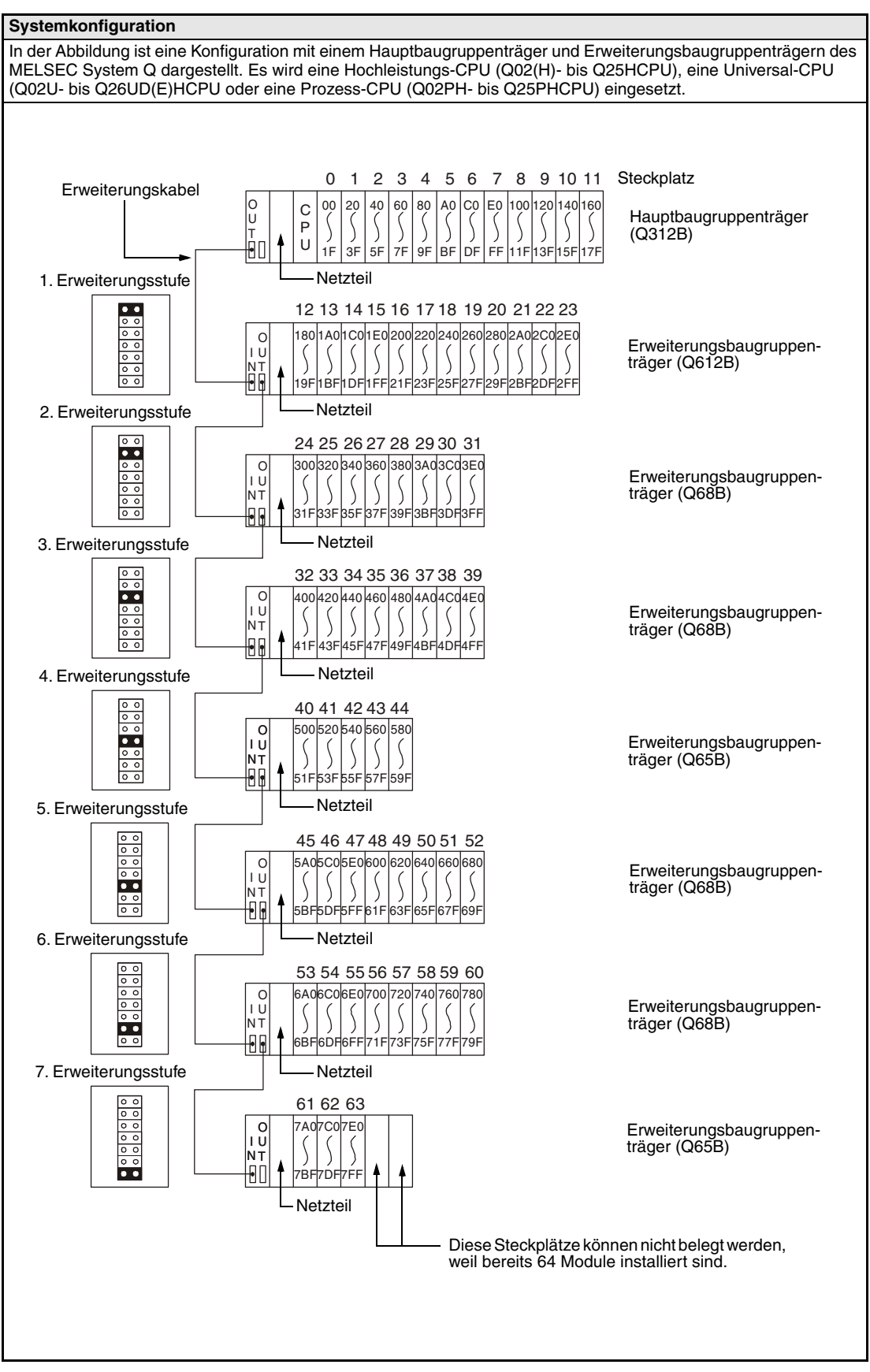

**Tab. 3-6:** Systemkonfiguration

| Systemkonfiguration                           |                                                                                                    |
|-----------------------------------------------|----------------------------------------------------------------------------------------------------|
| Maximale Anzahl der<br>Erweiterungsstufen     | Q00JCPU, Q00UJCPU<br>: 2 Erweiterungsstufen<br>Q00CPU, Q01CPU, Q00UCPU, Q01UCPU, Q02UCPU: 4 Erweiterungsstufen<br>Q02(H)CPU, Q06HCPU, Q12HCPU, Q25HCPU<br>: 7 Erweiterungsstufen<br>Q03UD(E)CPU, Q04UD(E)HCPU, Q06UD(E)HCPU<br>Q10UD(E)HCPU, Q13UD(E)HCPU; Q20UD(E)HCPU<br>Q26UD(E)HCPU,<br>Q02PHCPU, Q06PHCPU, Q12PHCPU, Q25HCPU                                                                                                    |
| Maximale Anzahl der<br>E/A-Steckplätze        | Q00JCPU, Q00UJCPU<br>:16<br>Q00CPU, Q01CPU, Q00UCPU, Q01UCPU<br>: 24<br>Q02UCPU<br>:36<br>Q02(H)CPU, Q06HCPU, Q12HCPU, Q25HCPU<br>:64<br>Q03UD(E)CPU, Q04UD(E)HCPU, Q06UD(E)HCPU<br>Q10UD(E)HCPU, Q13UD(E)HCPU; Q20UD(E)HCPU<br>Q26UD(E)HCPU,<br>Q02PHCPU, Q06PHCPU, Q12PHCPU, Q25HCPU                                                                                                    |
| Maximale Anzahl der zentralen<br>E/A-Adressen | Q00JCPU, Q00UJCPU<br>:256<br>Q00CPU, Q01CPU, Q00UCPU, Q01UCPU<br>: 1024<br>Q02UCPU<br>: 2048<br>Q02(H)CPU, Q06CPU, Q12HCPU, Q25HCPU<br>: 4096<br>Q03UD(E)CPU, Q04UD(E)HCPU, Q06UD(E)HCPU<br>Q10UD(E)HCPU, Q13UD(E)HCPU; Q20UD(E)HCPU<br>Q26UD(E)HCPU,<br>Q02PHCPU, Q06PHCPU, Q12PHCPU, Q25HCPU                                                                                                    |
| Hauptbaugruppenträger                         | • Q32SB, Q33SB, Q35SB<br>• Q33B, Q35B, Q38B, Q312B<br>• Q38DB, Q312DB<br>$\bullet$ Q38RB                                                                                                    |
| Erweiterungsbaugruppenträger                  | $\bullet$ Q52B, Q55B<br>• Q63B, Q65B, Q68B, Q612B<br>$\bullet$ Q68RB                                                                                                    |
| Erweiterungskabel                             | QC05B (0,45m), QC06B (0,6 m), QC12B (1,2 m), QC30B (3,0 m),<br>QC50B (5,0 m), QC100B (10,0 m)                                                                                                    |
| Hinweise                                      | · Beachten Sie die maximale Anzahl der Erweiterungsbaugruppenträger, die<br>an einem Hauptbaugruppenträger angeschlossen werden können.<br>· Je nach verwendeter CPU können bis zu 16, 24, 36 oder 64 Module in<br>Haupt- und Erweiterungsbaugruppenträgern eingesetzt werden. Eine Fehler-<br>meldung wird ausgegeben, wenn die maximale Anzahl von Modulen über-<br>schritten wird.<br>· Die Summe der Länge aller Erweiterungskabel darf 13,2 m nicht über-<br>schreiten.<br>• Verbinden Sie jeweils die mit "OUT" gekennzeichnete Buchse eines Bau-<br>gruppenträgers mit der "IN"-Buchse des nächsten Baugruppenträgers.<br>• Achten Sie darauf, dass die Erweiterungskabel frei voneinander und nicht in<br>unmittelbarer Nähe von Leitungen der Hauptspannungsversorgung (bzw. Lei-<br>tungen mit hohen Strömen und hohen Spannungen) liegen.<br>• Vergeben Sie die Nummern der Erweiterungsbaugruppenträger in aufstei-<br>gender Reihenfolge und achten Sie darauf, dass Nummern nicht mehrfach<br>vergeben werden.<br>• Die Baugruppenträger Q38RB, Q68RB verfügen über Steckplätze für jeweils<br>zwei redundante Netzteile Q63RP oder Q64PR.<br>• An die kompakten Hauptbaugruppenträger Q32SB, Q33SB und Q35SB kön-<br>nen keine Erweiterungsbaugruppenträger angeschlossen werden.<br>• Die Prozess-CPU-Module Q02PH-, Q06PH, Q12PH- und Q25PHCPU kön-<br>nen nicht auf die kompakten Hauptbaugruppenträger Q32SB, Q33SB und |
|                                               | Q35SB montiert werden.                                                                                                    |

**Tab. 3-6:** Systemkonfiguration

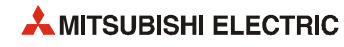

# **4 CPU-Module**

# **4.1 Operanden**

Die folgenden Tabellen zeigen eine Übersicht der Operanden und der zugehörigen Adressbereiche.

### **4.1.1 Basis-SPS-CPUs**

| Operand |                                 | Adressbereich (Gesamtzahl)                                                |                                                                                                    |                                     |                                                                                                    |
|---------|---------------------------------|---------------------------------------------------------------------------|----------------------------------------------------------------------------------------------------|-------------------------------------|----------------------------------------------------------------------------------------------------|
|         |                                 | Q00JCPU                                                                   | Q00CPU                                                                                                    | Q01CPU                              | Erläuterung                                                                                                    |
| X.      | Eingang                         | $X0-7FF$<br>(Gesamtanzahl:<br>2048)<br>X0-FF (Direkt<br>ansprechbar: 256) | sen: 2048)<br>X0-3FF (E/A-Adressen, die über Bau-<br>gruppenträger angesprochen werden:<br>1024)                 | X0-7FF (Gesamtanzahl der E/A-Adres- | Eingabe von externen Signalen z.B.<br>über Drucktaster, Wahlschalter, Grenz-<br>schalter. Binärschalter an die SPS                                                                                             |
| Y       | Ausgang                         | Y0-7FF<br>(Gesamtanzahl:<br>2048)<br>Y0-FF (Direkt<br>ansprechbar: 256)   | sen: 2048)<br>Y0-3FF (E/A-Adressen, die über Bau-<br>gruppenträger angesprochen werden:<br>1024)                 |                                     | Y0-7FF (Gesamtanzahl der E/A-Adres- Ausgabe von Schaltsignalen zur pro-<br>grammgestützten Steuerung von exter-<br>nen Geräten wie Magnetventilen,<br>Schützen, Signalleuchten, Digitalanzei-<br>gen usw.      |
| М       | Dia-<br>gnose-<br>merker        | SM0-1023 (1024)                                                           |                                                                                                    |                                     | Vordefinierte Merker für besondere<br>Anwendungen und Zusatzfunktionen<br>innerhalb der SPS                                                                                                    |
|         | Merker*                         | M0-8191 (8192)                                                            |                                                                                                    |                                     | Hilfsoperanden innerhalb der SPS                                                                                                    |
| L       | Latch-<br>Merker*               | L0-2047 (2048)                                                            |                                                                                                    |                                     | Hilfsoperanden innerhalb der SPS<br>Latch-Merker werden bei Spannungs-<br>ausfall gepuffert.                                                                                                    |
| S       | Schritt-<br>merker              | S0-2047 (2048)                                                            |                                                                                                    |                                     | Anwendung wie Merker M, z.B. als<br>Merker zur Kennzeichnung der Schritt-<br>nummer bei einem Programm zur<br>schrittweisen Verarbeitung des Prozes-<br>ses                                                    |
| В       | Link-<br>Merker*                | B0-3FF (1024)                                                             |                                                                                                    |                                     | Bitoperanden innerhalb des Netzwer-<br>kes, die nicht direkt ausgegeben wer-<br>den können                                                                                                    |
| F       | Fehler-<br>merker*              | F0-1023 (1024)                                                            |                                                                                                    |                                     | Merker zur Kennzeichnung eines<br>Fehlers.<br>Werden die Fehlermerker im RUN-<br>Betrieb durch ein Fehlererkennungs-<br>programm gesetzt, wird der zugehörige<br>Fehlercode im Diagnoseregister SD<br>abgelegt |
| V       | Flanken-<br>merker*             | V0-2047 (2048)                                                            |                                                                                                    |                                     | Merker, der durch entsprechende<br>Anweisung bei positiver oder negativer<br>Flanke des Operationsergebnisses<br>gesetzt wird                                                                                  |
| т       | Timer*                          | T0-511 (512)<br>über die Anweisung                                        | Die Auswahl des schnellen und langsamen Timers erfolgt                                                           |                                     | Aufwärtszählende Zeitglieder<br>Zählschritte bei Low-Speed-Timern:<br>1 bis 1000 ms, einstellbar in Schritten                                                                                                  |
| т       | Rem.<br>(ST) <sub>Timer</sub> * | Parameter (0)<br>Timers erfolgt über die Anweisung.                       | Max. 512, die Definition der remanenten Timer erfolgt über<br>Die Auswahl des schnellen und langsamen remanenten |                                     | von 1 ms (Voreinstellung: 100 ms)<br>Zählschritte bei High-Speed-Timern:<br>0,1 bis 100 ms einstellbar in Schritten<br>von 0,1 ms (Voreinstellung: 10 ms)                                                      |
| C       | Counter*                        | C0-511 (512)                                                              |                                                                                                    |                                     | Aufwärtszählende Zähler für normale                                                                                                    |
|         | Interrupt-<br>Counter*          | Max. 128<br>(0).                                                          | Die Definition der Interrupt-Counter erfolgt über Parameter                                                      |                                     | und Interrupt-Verarbeitung                                                                                                    |
| D       | Daten-<br>register*             | D0-11135 (11136)                                                          |                                                                                                    |                                     | Register zur Datenspeicherung                                                                                                    |
| SD      | Dia-<br>gnose-<br>register      | SD0-1023 (1024)                                                           |                                                                                                    |                                     | Vordefinierte Speicherregister zur<br>Sicherung von speziellen Datensätzen                                                                                                    |

**Tab. 4-1:** Übersicht der Operanden für eine Q00JCPU, Q00CPU und Q01CPU

| Operand                                     |                                                 | <b>Adressbereich (Gesamtzahl)</b>                                                                                                    |                                                                                    |                                                           |                                                                                                    |
|---------------------------------------------|-------------------------------------------------|----------------------------------------------------------------------------------------------------|------------------------------------------------------------------------------------|-----------------------------------------------------------|----------------------------------------------------------------------------------------------------|
|                                             |                                                 | <b>Q00JCPU</b>                                                                                                    | Q00CPU                                                                             | Q01CPU                                                    | Erläuterung                                                                                                    |
| w                                           | Link-<br>Register*                              | W0-7FF (2048)                                                                                                    |                                                                                    |                                                           | Speicherregister für Link-Daten in<br>einem Netzwerk                                                                                                    |
| R.                                          | File-                                           | Nicht verfügbar                                                                                                    | R0-32767 (32768)                                                                   |                                                           | Erweiterung des Datenregisterberei-                                                                                                    |
|                                             | Register                                        |                                                                                                    | ZR0-32767 (32768)                                                                  |                                                           | ches                                                                                                    |
|                                             | SB Link-<br>Sonder-<br>merker                   | SB0-3FF (1024)                                                                                                    |                                                                                    |                                                           | Bitoperanden innerhalb eines Netzwer-<br>kes                                                                                                    |
|                                             | SW Link-<br>Sonderre-<br>gister                 | SW0-3FF (1024)                                                                                                    |                                                                                    |                                                           | Speicherregister für Link-Daten                                                                                                    |
| Z.                                          | Index-<br>Register                              | $Z0 - 9(10)$                                                                                                    |                                                                                    |                                                           | Register zur Indizierung von<br>Operanden                                                                                                    |
| N                                           | Nesting                                         | N0-14 (15 Stufen)                                                                                                    |                                                                                    |                                                           | Anzeige der Schachtelung von Master-<br>Steuerungsaufgaben                                                                                                    |
| P                                           | Pointer                                         | $P0 - 299(300)$<br>gelegt.                                                                                                    |                                                                                    | Über Parameter wird eine allgemeine Pointer-Adresse fest- | Zielanzeige einer Verzweigungsanwei-<br>sung (CJ, SCJ, CALL, JMP)                                                                                                    |
|                                             | Interrupt-<br>Pointer                           | $10 - 127(128)$<br>Die Einstellung des Intervalls der System-Interrupt-Pointer<br>I28-31 (2 ms-1000 ms in Schritten von 1 ms) erfolgt über<br>die Parameter.<br>Voreinstellungen:<br>I28: 100 ms; I29: 40 ms; I30: 20 ms; I31: 10 ms |                                                                                    |                                                           | Pointer für Verzweigungen in<br>Interrupt-Programmen                                                                                                    |
| K                                           | Dezimal-<br>konstante                           | • K -2147483648-2147483647 (32-Bit-Anweisungen)                                                                                                    | • K -32768-32767 (16-Bit-Anweisungen)                                              |                                                           | Zum Beispiel zur Definition von Soll-<br>werten für Timer und Counter, Pointer,<br>Interrupt-Pointer, der Anzahl der Bit-<br>operanden sowie von Werten in Anwei-<br>sungen |
| H                                           | mal-<br>konstante                               | Hexadezi- • H0-FFFF (16-Bit-Anweisung)<br>• H0-FFFFFFFF (32-Bit-Anweisung)                                                                                                    |                                                                                    |                                                           | Definition von Werten in Anweisungen                                                                                                    |
|                                             | eingang                                         | FX Funktions FX0-F (16)                                                                                                    |                                                                                    |                                                           | Operanden der Eingangs- bzw. Aus-<br>gangsbitzustände für Unterroutinen.                                                                                                    |
|                                             | ausgang                                         | FY Funktions FY0-F (16)                                                                                                    |                                                                                    |                                                           | In einem Programm können nur FX0<br>bis FX4 und FY0 bis FY4 verwendet<br>werden.                                                                                            |
|                                             | register                                        | FD Funktions FD0-4 (5)                                                                                                    |                                                                                    |                                                           | Register der Ein-/ Ausgangsbitzustän-<br>de für Unterroutinen                                                                                                    |
| Direkt adres-<br>sierbarer Link-<br>Operand |                                                 |                                                                                                    | Angabe des Operanden mit J□□ X□□, J□□ Y□□,<br>JOONWOO, JOONBOO, JOONSWOO, JOONSBOO |                                                           | Operand mit direktem Zugriff auf ein im<br>Netz angeschlossenes Gerät. Nur für<br>CC Link IE und MELSECNET/H.                                                               |
| sierbare<br>moduls                          | Direkt adres-<br>Pufferadresse<br>eines Sonder- |                                                                                                    | Angabe des Operanden mit UOOGOO                                                    |                                                           | Operand mit direktem Pufferspeicher-<br>zugriff eines Sondermoduls                                                                                                    |

**Tab. 4-1:** Übersicht der Operanden für eine Q00JCPU, Q00CPU und Q01CPU

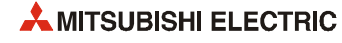

# **4.1.2 Hochleistungs-SPS-CPU-Module**

| Operand |                          | Adressbereich (Gesamtzahl)                                                                                                    | Erläuterung                                                                                                    |  |
|---------|--------------------------|----------------------------------------------------------------------------------------------------|----------------------------------------------------------------------------------------------------|--|
|         |                          | Q02HCPU Q06HCPU Q12HCPU Q25HCPU<br>Q02CPU                                                                                                    |                                                                                                    |  |
| x       | Eingang                  | X0-1FFF (Gesamtanzahl der E/A-Adressen: 8192)<br>X0-OFFF (E/A-Adressen, die über Baugruppenträger<br>angesprochen werden: 4096)                                          | Eingabe von externen Signalen z.B.<br>über Drucktaster, Wahlschalter, Grenz-<br>schalter, Binärschalter an die SPS                                                                                             |  |
| Y       | Ausgang                  | Y0-1FFF (Gesamtanzahl der E/A-Adressen: 8192)<br>Y0-0FFF (E/A-Adressen, die über Baugruppenträger<br>angesprochen werden: 4096)                                          | Ausgabe von Schaltsignalen zur pro-<br>grammgestützten Steuerung von exter-<br>nen Geräten wie Magnetventilen,<br>Schaltschützen, Signalleuchten, Digi-<br>talanzeigen usw.                                    |  |
| м       | Diagnose-<br>merker      | SM0-2047 (2048)                                                                                                    | Vordefinierte Merker für besondere<br>Anwendungen und Zusatzfunktionen<br>innerhalb der SPS                                                                                                    |  |
|         | Merker*                  | M0-8191 (8192)                                                                                                    | Hilfsoperanden innerhalb der SPS                                                                                                    |  |
| L       | ker*                     | Latch-Mer-L0-8191 (8192)                                                                                                    | Hilfsoperanden innerhalb der SPS<br>Latch-Merker werden bei Spannungs-<br>ausfall gepuffert.                                                                                                    |  |
| S       | Schritt-<br>merker       | S0-8191 (8192)                                                                                                    | Anwendung wie Merker M, z. B. als<br>Merker zur Kennzeichnung der Schritt-<br>nummer bei einem Programm zur<br>schrittweisen Verarbeitung des Prozes-<br>ses                                                   |  |
| B       | Link-<br>Merker*         | B0-1FFF (8192)                                                                                                    | Bitoperanden innerhalb des Netzwer-<br>kes, die nicht direkt ausgegeben wer-<br>den können                                                                                                    |  |
| F       | Fehler-<br>merker*       | F0-2047 (2048)                                                                                                    | Merker zur Kennzeichnung eines<br>Fehlers.<br>Werden die Fehlermerker im RUN-<br>Betrieb durch ein Fehlererkennungs-<br>programm gesetzt, wird der zugehörige<br>Fehlercode im Diagnoseregister SD<br>abgelegt |  |
| v       | Flanken-<br>merker*      | V0-2047 (2048)                                                                                                    | Merker, der durch entsprechende<br>Anweisung bei positiver oder negativer<br>Flanke des Operationsergebnisses<br>gesetzt wird                                                                                  |  |
| T       | Timer*                   | T0-2047 (2048)<br>Die Auswahl des schnellen und langsamen Timers erfolgt<br>über die Anweisung                                                                           | Aufwärtszählende Zeitglieder<br>Zählschritte bei Low-Speed-Timern:<br>1 bis 1000 ms, einstellbar in Schritten                                                                                                  |  |
| т       | Rem.<br>(ST) Timer*      | Max. 2048, die Definition der remanenten Timer erfolgt<br>über Parameter (0)<br>Die Auswahl des schnellen und langsamen remanenten<br>Timers erfolgt über die Anweisung. | von 1 ms (Voreinstellung: 100 ms)<br>Zählschritte bei High-Speed-Timern:<br>0,1 bis 100 ms einstellbar in Schritten<br>von 0,1 ms (Voreinstellung: 10 ms)                                                      |  |
| C       | Counter*                 | $C0 - 1023(1024)$                                                                                                    | Aufwärtszählende Zähler für normale                                                                                                    |  |
|         | Interrupt-<br>Counter*   | Max. 256<br>Die Definition der Interrupt-Counter erfolgt über Parameter<br>(0).                                                                                          | und Interrupt-Verarbeitung                                                                                                    |  |
| D       | Daten-<br>register*      | D0-12287 (12288)                                                                                                    | Register zur Datenspeicherung                                                                                                    |  |
|         | SD Diagnose-<br>register | SD0-2047 (2048)                                                                                                    | Vordefinierte Speicherregister zur<br>Sicherung von speziellen Datensätzen                                                                                                    |  |
| w       | ster*                    | Link-Regi- W0-1FFF (8192)                                                                                                    | Speicherregister für Link-Daten in<br>einem Netzwerk                                                                                                    |  |

**Tab. 4-2:** Übersicht der Operanden einer Q02(H)-, Q06H-, Q12H- und Q25HCPU

|                                                                                                    |                                                                 | Adressbereich (Gesamtzahl)                                                                                                    |                                                                                                    |  |
|----------------------------------------------------------------------------------------------------|-----------------------------------------------------------------|----------------------------------------------------------------------------------------------------|----------------------------------------------------------------------------------------------------|--|
| <b>Operand</b>                                                                                                    |                                                                 | Q02CPU                                                                                                    | Erläuterung                                                                                                    |  |
| Q02HCPU Q06HCPU Q12HCPU Q25HCPU<br>R<br>File-<br>· Bei Verwendung des internen RAM: R0-32767 (32768)<br>bei Q02CPU, R0-65535 (65536) bei Q02H- und<br>Register<br>bereiches<br>Q06HCPU, R0-131071 (131072) bei Q12H- und<br>Q25HCPU mit Blockkonvertierung in Schritten von<br>32768 Registern<br>· Bei Verwendung einer 1MB-SRAM-Speicherkarte: Mit<br>Blockkonvertierung in Schritten von 32768 Registern<br>wendet werden.<br>sind bis zu 517120 File-Register ansprechbar.<br>• Bei einer 2MB-Flash- oder 2MB-SRAM-Speicherkarte:<br>Mit Blockkonvertierung in Schritten von 32768 Registern<br>sind bis zu 1041408 File-Register ansprechbar.<br>• Bei Verwendung einer 4MB-Flash-Speicherkarte: Mit<br>Blockkonvertierung in Schritten von 32768 Registern<br>sind bis zu 1042432 File-Register ansprechbar.<br>Bei Verwendung des internen RAM:<br>ZR0-32767 (32768) bei Q02CPU,<br>ZR0-65535 (65536) bei Q02H- und Q06HCPU,<br>ZR0-131071 (131072) bei Q12H- und Q25HCPU<br>(Eine Blockkonvertierung ist nicht erforderlich)<br>· Bei einer 1MB-SRAM-Speicherkarte: ZR0-517119<br>(517120), eine Blockkonvertierung ist nicht erforderlich. |                                                                 | Erweiterung des Datenregister-<br>Bei Verwendung einer Flash-Speicher-<br>karte ist nur ein lesender Zugriff auf die<br>File-Register möglich.<br>Eine ATA-Speicherkarte kann nicht ver-                                                           |                                                                                                    |  |
|                                                                                                    |                                                                 | • Mit einer 2MB-Flash- oder 2MB-SRAM-Speicherkarte:<br>ZR0-1041407 (1041408), eine Blockkonvertierung ist<br>nicht erforderlich.<br>• Mit einer 4MB-Flash-Speicherkarte: ZR0-1042431<br>(1042432), eine Blockkonvertierung ist nicht erforderlich. |                                                                                                    |  |
|                                                                                                    | SB  Link-<br>Sonder-<br>merker                                  | SB0-7FF (2048)                                                                                                    | Bit-Operanden innerhalb eines Netz-<br>werks                                                                                                    |  |
|                                                                                                    | SW Link-Son-<br>derregister                                     | SW0-7FF (2048)                                                                                                    | Speicherregister für Link-Daten                                                                                                    |  |
| z                                                                                                    | Index-<br>Register                                              | Z0-15 (16)                                                                                                    | Register zur Indizierung von<br>Operanden                                                                                                    |  |
| N                                                                                                    | Nesting                                                         | N0-14 (15 Stufen)                                                                                                    | Anzeige der Schachtelung von Master-<br>Steuerungsaufgaben                                                                                        |  |
| P                                                                                                    | Pointer                                                         | P0-4095 (4096)<br>Über Parameter wird eine allgemeine Pointer-Adresse fest-sung (CJ, SCJ, CALL, JMP)<br>gelegt.                                                                                                    | Zielanzeige einer Verzweigungsanwei-                                                                                                    |  |
| ı                                                                                                    | Interrupt-<br>Pointer                                           | I0-255 (256)<br>Die Einstellung des Intervalls der System-Interrupt-Pointer<br>I28-31 (0,5 ms-1000 ms in Schritten von 0,5 ms) erfolgt<br>über die Parameter. Voreinstellungen:<br>I28: 100 ms; I29: 40 ms; I30: 20 ms; I31: 10 ms                 | Pointer für Verzweigungen in<br>Interrupt-Programmen                                                                                              |  |
| ĸ                                                                                                    | Dezimal-<br>konstante                                           | • K -32768-32767 (16-Bit-Anweisungen)<br>• K -2147483648-2147483647 (32-Bit-Anweisungen)                                                                                                    | Definition von Sollwerten für Timer und<br>Counter, Pointer, Interrupt-Pointer, der<br>Anzahl der Bitoperanden sowie von<br>Werten in Anweisungen |  |
|                                                                                                    | H Hexadezi-<br>malkon-<br>stante                                | • H0-FFFF (16-Bit-Anweisung)<br>• H0-FFFFFFFF (32-Bit-Anweisung)                                                                                                    | Definition von Werten in Anweisungen                                                                                                    |  |
|                                                                                                    | <b>FX Funktions-</b><br>eingang                                 | $FX0-F(16)$                                                                                                    | Operand der Eingangsbitzustände für<br>Unterroutinen                                                                                              |  |
| FY.                                                                                                    | Funktions-<br>ausgang                                           | $FY0-F(16)$                                                                                                    | Operand der Ausgangsbitzustände für<br>Unterroutinen                                                                                              |  |
|                                                                                                    | FD Funktions-<br>register                                       | $FD0-4(5)$                                                                                                    | Register der Ein-/Ausgangsbit-<br>zustände für Unterroutinen                                                                                      |  |
| Operand                                                                                                    | Direkt adres-<br>sierbarer Link-                                | Angabe des Operanden mit JOONXOO, JOONYOO,<br>JOONWOO, JOONBOO, JOONSWOO, JOONSBOO                                                                                                    | Operand mit direktem Zugriff auf ein im<br>Netz angeschlossenes Gerät. Nur für<br>CC Link IE und MELSECNET/H.                                     |  |
| moduls                                                                                                    | Direkt adres-<br>sierbare Spei-<br>cheradresse<br>eines Sonder- | Angabe des Operanden mit UOO\GOO                                                                                                    | Operand mit direktem Pufferspeicher-<br>zugriff eines Sondermoduls                                                                                |  |

**Tab. 4-2:** Übersicht der Operanden einer Q02(H)-, Q06H-, Q12H- und Q25HCPU

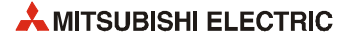

# **4.1.3 Universal-SPS-CPU-Module**

### **Q00UJCPU, Q00UCPU, Q01UCPU**

| Operand |                                        | Adressbereich (Gesamtzahl)                                               |                                                                                                    | Erläuterung                              |                                                                                                    |
|---------|----------------------------------------|--------------------------------------------------------------------------|----------------------------------------------------------------------------------------------------|------------------------------------------|----------------------------------------------------------------------------------------------------|
|         |                                        | Q00UJCPU                                                                 | Q00UCPU                                                                                                    | Q01UCPU                                  |                                                                                                    |
| X.      | Eingang                                | X0-1FFF<br>(Gesamtanzahl:<br>8192)<br>X0-FF (Direkt<br>ansprechbar: 256) | X0-1FFF (Gesamtanzahl der E/A-<br>Adressen: 8192)<br>X0-3FF (E/A-Adressen, die über Bau-<br>gruppenträger angesprochen werden:<br>1024) |                                          | Eingabe von externen Signalen z.B.<br>über Drucktaster, Wahlschalter, Grenz-<br>schalter, Binärschalter an die SPS                                                                                             |
| Y       | Ausgang                                | Y0-7FF<br>(Gesamtanzahl:<br>2048)<br>Y0-FF (Direkt<br>ansprechbar: 256)  | sen: 2048)<br>Y0-3FF (E/A-Adressen, die über Bau-<br>gruppenträger angesprochen werden:<br>1024)                                        |                                          | Y0-7FF (Gesamtanzahl der E/A-Adres- Ausgabe von Schaltsignalen zur pro-<br>grammgestützten Steuerung von exter-<br>nen Geräten wie Magnetventilen,<br>Schützen, Signalleuchten, Digitalanzei-<br>gen usw.      |
| М       | Dia-<br>gnose-<br>merker               | SM0-2047 (2048)                                                          |                                                                                                    |                                          | Vordefinierte Merker für besondere<br>Anwendungen und Zusatzfunktionen<br>innerhalb der SPS                                                                                                    |
|         | Merker*                                | M0-8191 (8192)                                                           |                                                                                                    |                                          | Hilfsoperanden innerhalb der SPS                                                                                                    |
| L       | Latch-<br>Merker*                      | L0-8191 (8192)                                                           |                                                                                                    |                                          | Hilfsoperanden innerhalb der SPS<br>Latch-Merker werden bei Spannungs-<br>ausfall gepuffert.                                                                                                    |
| S       | Schritt-<br>merker                     | $S0 - 8191(8192)$                                                        |                                                                                                    |                                          | Anwendung wie Merker M, z.B. als<br>Merker zur Kennzeichnung der Schritt-<br>nummer bei einem Programm zur<br>schrittweisen Verarbeitung des Prozes-<br>ses                                                    |
| В       | Link-<br>Merker*                       | B0-1FFF (8192)                                                           |                                                                                                    |                                          | Bitoperanden innerhalb des Netzwer-<br>kes, die nicht direkt ausgegeben wer-<br>den können                                                                                                    |
| F       | Fehler-<br>merker*                     | F0-2047 (2048)                                                           |                                                                                                    |                                          | Merker zur Kennzeichnung eines<br>Fehlers.<br>Werden die Fehlermerker im RUN-<br>Betrieb durch ein Fehlererkennungs-<br>programm gesetzt, wird der zugehörige<br>Fehlercode im Diagnoseregister SD<br>abgelegt |
| v       | Flanken-<br>merker*                    | V0-2047 (2048)                                                           |                                                                                                    |                                          | Merker, der durch entsprechende<br>Anweisung bei positiver oder negativer<br>Flanke des Operationsergebnisses<br>gesetzt wird                                                                                  |
| Τ       | Timer*                                 | T0-2047 (2048)<br>über die Anweisung                                     | Die Auswahl des schnellen und langsamen Timers erfolgt                                                                                  |                                          | Aufwärtszählende Zeitglieder<br>Zählschritte bei Low-Speed-Timern:<br>1 bis 1000 ms, einstellbar in Schritten                                                                                                  |
|         | Rem.<br>(ST) Timer*                    | voreingestellt ist die Anzahl 0.<br>Timers erfolgt über die Anweisung.   | Die Definition der remanenten Timer erfolgt über Parameter;<br>Die Auswahl des schnellen und langsamen remanenten                       |                                          | von 1 ms (Voreinstellung: 100 ms)<br>Zählschritte bei High-Speed-Timern:<br>0.1 bis 100 ms einstellbar in Schritten<br>von 0,1 ms (Voreinstellung: 10 ms)                                                      |
| С       | Counter*                               | C0-1023 (1024)                                                           |                                                                                                    |                                          | Aufwärtszählende Zähler für normale<br>und Interrupt-Verarbeitung                                                                                                    |
| D       | Daten-<br>register*                    | D0-12287 (12288)                                                         |                                                                                                    |                                          | Register zur Datenspeicherung                                                                                                    |
|         | Erwei-<br>terte<br>Daten-<br>register* |                                                                          | stellt ist die Anzahl 0.                                                                                                    | In den Parametern einstellbar, voreinge- |                                                                                                    |
| SD      | Dia-<br>gnose-<br>register             | SD0-2047 (2048)                                                          |                                                                                                    |                                          | Vordefinierte Speicherregister zur<br>Sicherung von speziellen Datensätzen                                                                                                    |
|         | W Link-<br>Register*                   | W0-1FFF (8192)                                                           |                                                                                                    |                                          | Speicherregister für Link-Daten in<br>einem Netzwerk                                                                                                    |
|         | Erwei-<br>terte Link-<br>Register*     |                                                                          | stellt ist die Anzahl 0.                                                                                                    | In den Parametern einstellbar, voreinge- |                                                                                                    |

**Tab. 4-3:** Übersicht der Operanden für eine Q00UJCPU, Q00UCPU und Q01UCPU

| <b>Operand</b>     |                                                 | <b>Adressbereich (Gesamtzahl)</b>                                                                                                    |                                                                              |                                                                                                    |                                                                                                    |
|--------------------|-------------------------------------------------|----------------------------------------------------------------------------------------------------|------------------------------------------------------------------------------|----------------------------------------------------------------------------------------------------|----------------------------------------------------------------------------------------------------|
|                    |                                                 | Q00UJCPU                                                                                                    | Q00UCPU                                                                      | Q01UCPU                                                                                                    | Erläuterung                                                                                                    |
| R                  | ster                                            | File-Regi- Nicht verfügbar                                                                                                    | R0-32767 (32768)<br>Register ansprechbar.<br>tierung ist nicht erforderlich. | Mit Blockkonvertierung in Schritten von<br>32768 Registern sind bis zu 65536 File-<br>ZR0-65535 (65536); Eine Blockkonver- | Erweiterung des Datenregister-<br>bereiches                                                                                                    |
|                    | SB Link-Son-<br>dermer-<br>ker                  | SB0-7FF (2048)                                                                                                    |                                                                              |                                                                                                    | Bitoperanden innerhalb eines Netzwer-<br>kes                                                                                                    |
|                    | SW Link-Son-<br>derregi-<br>ster                | SW0-1FF (2048)                                                                                                    |                                                                              |                                                                                                    | Speicherregister für Link-Daten                                                                                                    |
| Ζ                  | Index-<br>Register<br>32 Bit-<br>Index-         | Z0-19 (20)                                                                                                    | $Z0 - 18(10)$                                                                | (Jeweils zwei Index-Register werden zu                                                                                     | Register zur Indizierung von<br>Operanden                                                                                                    |
|                    | Register                                        |                                                                                                    |                                                                              | einem Doppelwort zusammengefasst.)                                                                                         |                                                                                                    |
| N                  | Nesting                                         | N0-14 (15 Stufen)                                                                                                    |                                                                              |                                                                                                    | Anzeige der Schachtelung von Master-<br>Steuerungsaufgaben                                                                                                    |
| P                  | Pointer                                         | P0-511 (512)<br>gelegt.                                                                                                    |                                                                              | Über Parameter wird eine allgemeine Pointer-Adresse fest-                                                                  | Zielanzeige einer Verzweigungsanwei-<br>sung (CJ, SCJ, CALL, JMP)                                                                                                    |
| T                  | Interrupt-<br>Pointer                           | $10 - 127(128)$<br>Die Einstellung des Intervalls der System-Interrupt-Pointer<br>über die Parameter. Voreinstellungen:<br>I28: 100 ms; I29: 40 ms; I30: 20 ms; I31: 10 ms | I28-31 (0,5 ms-1000 ms in Schritten von 0,5 ms) erfolgt                      |                                                                                                    | Pointer für Verzweigungen in<br>Interrupt-Programmen                                                                                                    |
| K                  | Dezimal-                                        | konstante   K - 2147483648-2147483647 (32-Bit-Anweisungen)                                                                                                    | • K -32768-32767 (16-Bit-Anweisungen)                                        |                                                                                                    | Zum Beispiel zur Definition von Soll-<br>werten für Timer und Counter, Pointer,<br>Interrupt-Pointer, der Anzahl der Bit-<br>operanden sowie von Werten in Anwei-<br>sungen |
|                    | mal-<br>konstante                               | H Hexadezi- • H0-FFFF (16-Bit-Anweisung)<br>• H0-FFFFFFFF (32-Bit-Anweisung)                                                                                               |                                                                              |                                                                                                    | Definition von Werten in Anweisungen                                                                                                    |
|                    | FX Funkti-<br>onsein-<br>gang<br>FY Funkti-     | FX0-F (16)<br>FY0-F (16)                                                                                                    |                                                                              |                                                                                                    | Operanden der Eingangs- bzw. Aus-<br>gangsbitzustände für Unterroutinen.<br>In einem Programm können nur FX0<br>bis FX4 und FY0 bis FY4 verwendet                           |
|                    | onsaus-<br>gang                                 |                                                                                                    |                                                                              |                                                                                                    | werden.                                                                                                    |
|                    | FD Funkti-<br>onsregi-<br>ster                  | $FDO-4(5)$                                                                                                    |                                                                              |                                                                                                    | Register der Ein-/ Ausgangsbitzustän-<br>de für Unterroutinen                                                                                                    |
| Operand            | Direkt adres-<br>sierbarer Link-                | Angabe des Operanden mit JOONXOO, JOONYOO,<br>JOONVOO, JOONBOO, JOONSWOO, JOONSBOO                                                                                         |                                                                              |                                                                                                    | Operand mit direktem Zugriff auf ein im<br>Netz angeschlossenes Gerät. Nur für<br>CC Link IE und MELSECNET/H.                                                               |
| sierbare<br>moduls | Direkt adres-<br>Pufferadresse<br>eines Sonder- |                                                                                                    | Angabe des Operanden mit U□□/G□□                                             |                                                                                                    | Operand mit direktem Pufferspeicher-<br>zugriff eines Sondermoduls                                                                                                    |

**Tab. 4-3:** Übersicht der Operanden für eine Q00UJCPU, Q00UCPU und Q01UCPU

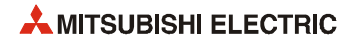

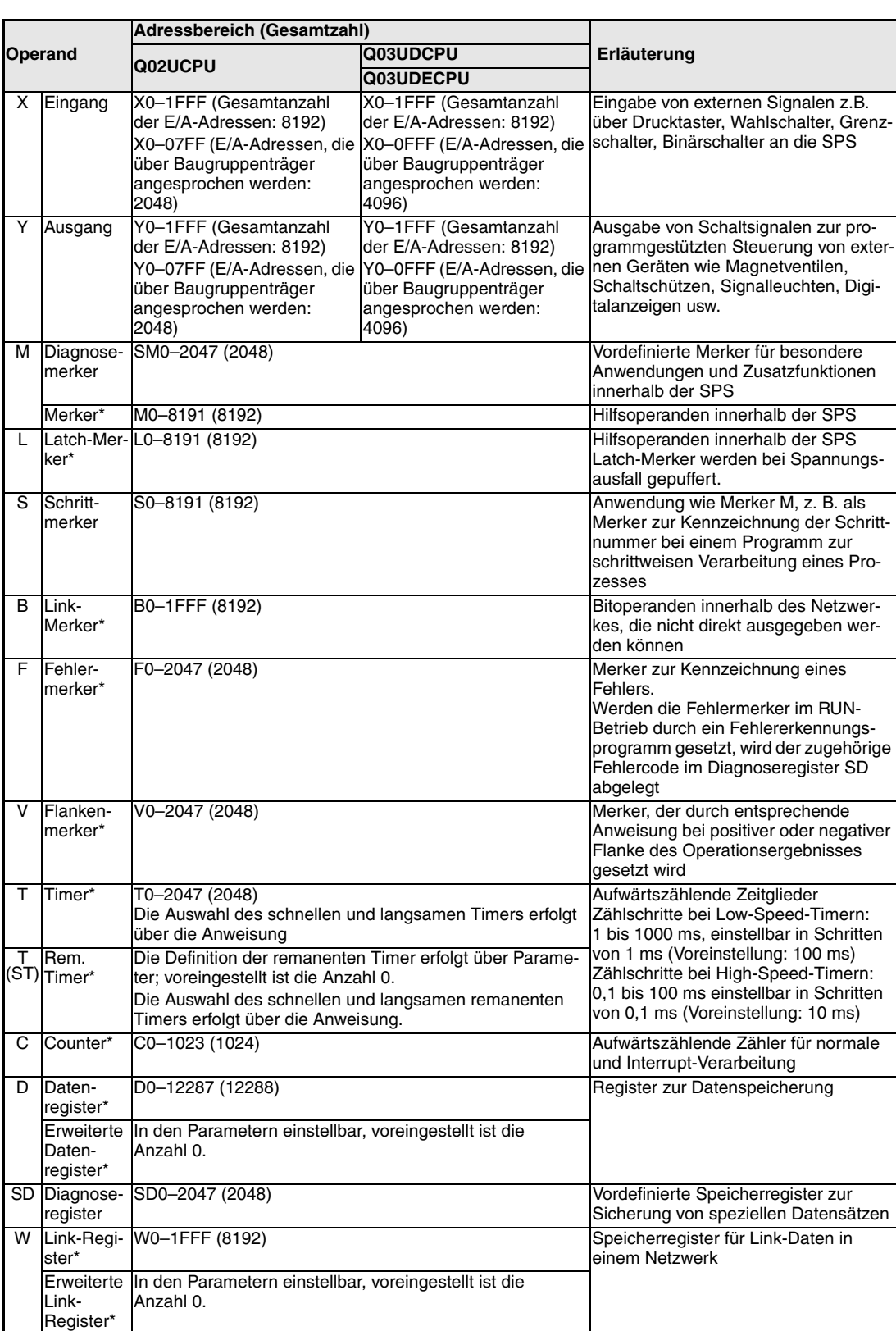

### **Q02UCPU, Q03UDCPU und Q03UDECPU**

**Tab. 4-4:** Übersicht der Operanden einer Q02UCPU, Q03UDCPU und Q03UDECPU

|         |                                     | Adressbereich (Gesamtzahl)                                                                                                    |                                                                                     |                                                                                                    |  |  |
|---------|-------------------------------------|----------------------------------------------------------------------------------------------------|-------------------------------------------------------------------------------------|----------------------------------------------------------------------------------------------------|--|--|
| Operand |                                     |                                                                                                    | Erläuterung                                                                         |                                                                                                    |  |  |
|         |                                     | <b>Q02UCPU</b><br>Q03UDECPU                                                                                                    |                                                                                     |                                                                                                    |  |  |
| R       | File-<br>Register                   | · Bei Verwendung des internen RAM: R0-32767 (32768)<br>Mit Blockkonvertierung in Schritten von 32768 Registern<br>sind bis zu 65536 (bei Q02UCPU) bzw. 98304 (bei<br>Q03UD(E)CPU) File-Register ansprechbar.<br>• Bei Verwendung einer 1MB-SRAM-Speicherkarte: Mit<br>Blockkonvertierung in Schritten von 32768 Registern<br>sind bis zu 517120 File-Register ansprechbar. |                                                                                     | Erweiterung des Datenregister-<br>bereiches<br>Bei Verwendung einer Flash-<br>Speicherkarte ist nur ein lesender                                  |  |  |
|         |                                     |                                                                                                    |                                                                                     | Zugriff auf die File-Register möglich.<br>Eine ATA-Speicherkarte kann nicht ver-<br>wendet werden.                                                |  |  |
|         |                                     | · Bei einer 2MB-Flash- oder 2MB-SRAM-Speicherkarte:<br>sind bis zu 1040384 File-Register ansprechbar.                                                                                                    | Mit Blockkonvertierung in Schritten von 32768 Registern                             |                                                                                                    |  |  |
|         |                                     | · Bei Verwendung einer 4MB-Flash- oder 4MB-SRAM-<br>32768 Registern sind bis zu 2087936 File-Register<br>ansprechbar.                                                                                                    | Speicherkarte: Mit Blockkonvertierung in Schritten von                              |                                                                                                    |  |  |
|         |                                     | rung in Schritten von 32768 Registern sind bis zu<br>4184064 File-Register ansprechbar.                                                                                                    | • Bei einer 8MB-SRAM-Speicherkarte: Mit Blockkonvertie-                             |                                                                                                    |  |  |
|         |                                     | • Bei Verwendung des internen RAM:<br>ZR0-65535 (65536) bei Q02UCPU,<br>ZR0-98303 (98304) bei Q03UD(E)CPU<br>(Eine Blockkonvertierung ist nicht erforderlich.)                                                                                                    |                                                                                     |                                                                                                    |  |  |
|         |                                     | · Bei einer 1MB-SRAM-Speicherkarte: ZR0-517119                                                                                                    | (517120), eine Blockkonvertierung ist nicht erforderlich.                           |                                                                                                    |  |  |
|         |                                     | · Mit einer 2MB-Flash- oder 2MB-SRAM-Speicherkarte:<br>nicht erforderlich.                                                                                                    | ZR0-1041407 (1041408), eine Blockkonvertierung ist                                  |                                                                                                    |  |  |
|         |                                     | • Mit einer 4MB-Flash- oder 4MB-SRAM-Speicherkarte:<br>nicht erforderlich.                                                                                                    | ZR0-2087935 (2087936), eine Blockkonvertierung ist                                  |                                                                                                    |  |  |
|         |                                     | • Bei einer 8MB-SRAM-Speicherkarte: ZR0-4184063                                                                                                    | (4184064), eine Blockkonvertierung ist nicht erforderlich.                          |                                                                                                    |  |  |
|         | SB Link-<br>Sonder-<br>merker       | SB0-7FF (2048)                                                                                                    |                                                                                     | Bitoperanden innerhalb eines Netzwer-<br>kes                                                                                                    |  |  |
|         | SW Link-Son-<br>derregister         | SW0-7FF (2048)                                                                                                    |                                                                                     | Speicherregister für Link-Daten                                                                                                    |  |  |
| Z       | Index-<br>Register                  | Z0-19 (20)                                                                                                    |                                                                                     | Register zur Indizierung von Operan-<br>den                                                                                                    |  |  |
|         | 32 Bit-                             | Z0–18 (10)                                                                                                    |                                                                                     |                                                                                                    |  |  |
|         | Index-                              | zusammengefasst.)                                                                                                    | (Jeweils zwei Index-Register werden zu einem Doppelwort                             |                                                                                                    |  |  |
| N       | Register<br>Nesting                 | N0-14 (15 Stufen)                                                                                                    |                                                                                     | Anzeige der Schachtelung von Master-                                                                                                    |  |  |
|         |                                     |                                                                                                    |                                                                                     | Steuerungsaufgaben                                                                                                    |  |  |
| P       | Pointer                             | P0-4095 (4096)<br>gelegt.                                                                                                    | Über Parameter wird eine allgemeine Pointer-Adresse fest- sung (CJ, SCJ, CALL, JMP) | Zielanzeige einer Verzweigungsanwei-                                                                                                    |  |  |
|         | Interrupt-<br>Pointer               | I0-255 (256)<br>I28-31 (0,5 ms-1000 ms in Schritten von 0,5 ms) erfolgt<br>über die Parameter. Voreinstellungen:<br>128: 100 ms; 129: 40 ms; 130: 20 ms; 131: 10 ms                                                                                                    | Die Einstellung des Intervalls der System-Interrupt-Pointer Interrupt-Programmen    | Pointer für Verzweigungen in                                                                                                    |  |  |
| Κ       | Dezimal-<br>konstante               | • K -32768-32767 (16-Bit-Anweisungen)<br>• K -2147483648-2147483647 (32-Bit-Anweisungen)                                                                                                    |                                                                                     | Definition von Sollwerten für Timer und<br>Counter, Pointer, Interrupt-Pointer, der<br>Anzahl der Bitoperanden sowie von<br>Werten in Anweisungen |  |  |
| H.      | Hexadezi-<br>malkon-<br>stante      | • H0-FFFF (16-Bit-Anweisung)<br>• H0-FFFFFFFF (32-Bit-Anweisung)                                                                                                    |                                                                                     | Definition von Werten in Anweisungen                                                                                                    |  |  |
|         | eingang                             | FX Funktions- FX0-F (16)                                                                                                    |                                                                                     | Operand der Eingangsbitzustände für<br>Unterroutinen                                                                                              |  |  |
|         | ausgang                             | FY Funktions- FY0-F (16)                                                                                                    |                                                                                     | Operand der Ausgangsbitzustände für<br>Unterroutinen                                                                                              |  |  |
|         | FD Funktions- FD0-4 (5)<br>register |                                                                                                    |                                                                                     | Register der Ein-/ Ausgangsbitzustän-<br>de für Unterroutinen                                                                                     |  |  |

**Tab. 4-4:** Übersicht der Operanden einer Q02UCPU, Q03UDCPU und Q03UDECPU

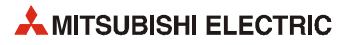

|                                                                           | Adressbereich (Gesamtzahl)                                                       |                       |                                                                                                    |
|---------------------------------------------------------------------------|----------------------------------------------------------------------------------|-----------------------|----------------------------------------------------------------------------------------------------|
| Operand                                                                   | <b>Q02UCPU</b>                                                                   | Q03UDCPU<br>Q03UDECPU | Erläuterung                                                                                                    |
| Direkt adres-<br>sierbarer Link-<br>Operand                               | Angabe des Operanden mit JOOXOO, JOOYOO,<br>JOONWOO, JOONBOO, JOONSWOO, JOONSBOO |                       | Operand mit direktem Zugriff auf ein im<br>Netz angeschlossenes Gerät. Nur für<br>ICC Link IE und MELSECNET/H. |
| Direkt adres-<br>sierbare Spei-<br>cheradresse<br>eines Sonder-<br>moduls | Angabe des Operanden mit U□□/G□□                                                 |                       | Operand mit direktem Pufferspeicher-<br>zugriff eines Sondermoduls                                             |

**Tab. 4-4:** Übersicht der Operanden einer Q02UCPU, Q03UDCPU und Q03UDECPU

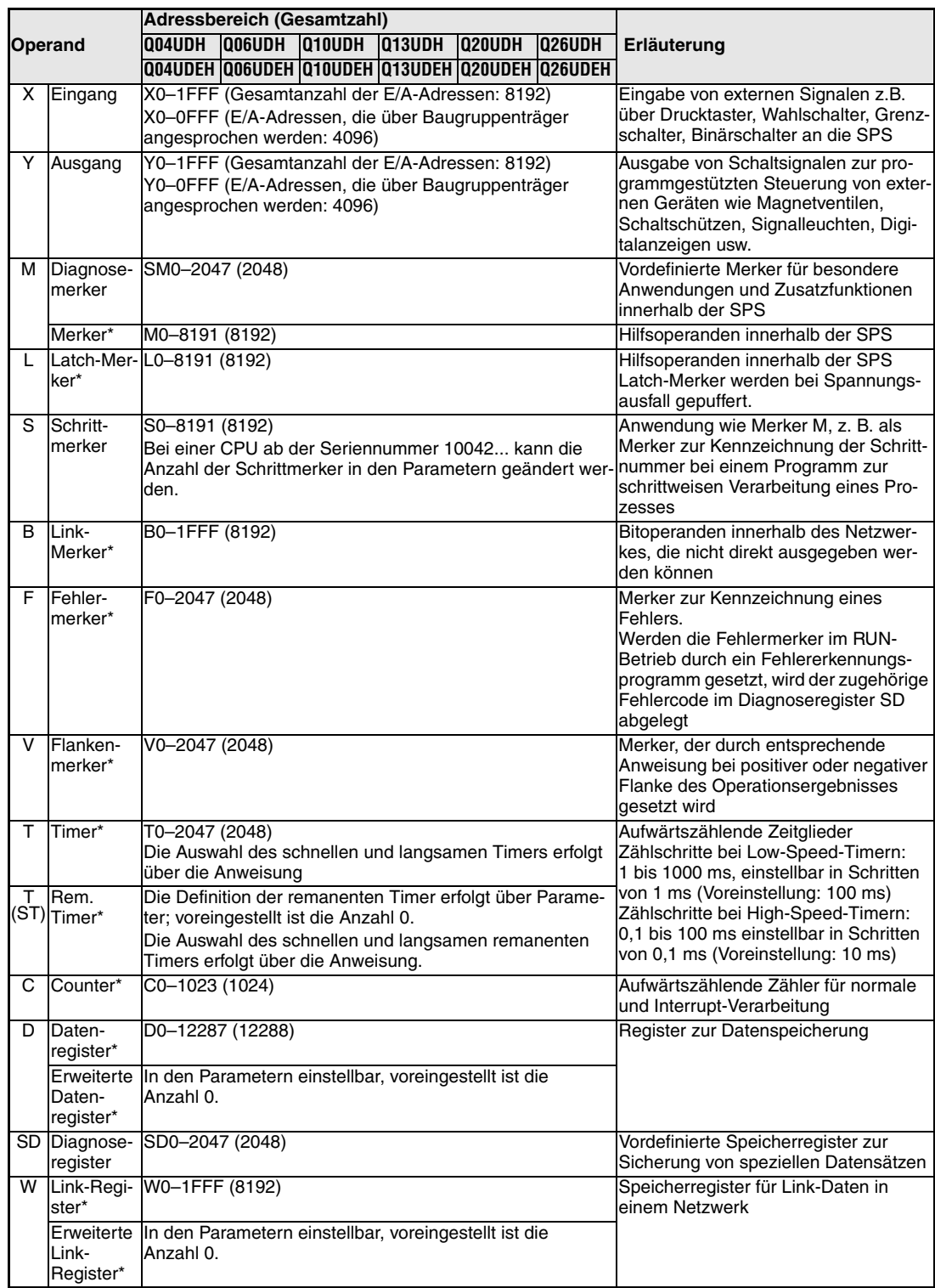

### **Q04UD(E)HCPU, Q06UD(E)HCPU, Q10UD(E)HCPU, Q13UD(E)HCPU, Q20UD(E)HCPU und Q26UD(E)CPU**

**Tab. 4-5:** Übersicht der Operanden der CPU-Typen Q04UD(E)H bis Q26UD(E)H

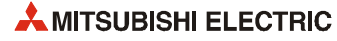

| Adressbereich (Gesamtzahl) |                                                                                                    |                                                                                                    |                                                                                                    |  |  |
|----------------------------|----------------------------------------------------------------------------------------------------|----------------------------------------------------------------------------------------------------|----------------------------------------------------------------------------------------------------|--|--|
| Operand                    |                                                                                                    | <b>Q06UDH Q10UDH Q13UDH</b><br>Q04UDH.<br>IQ20UDH<br>IQ26UDH                                                                                                    | Erläuterung                                                                                                    |  |  |
|                            |                                                                                                    | Q04UDEH Q06UDEH Q10UDEH Q13UDEH Q20UDEH Q26UDEH                                                                                                    |                                                                                                    |  |  |
| R                          | · Bei Verwendung des internen RAM: R0-32767 (32768)<br>File-<br>Mit Blockkonvertierung in Schritten von 32768 Registern bereiches<br>Register<br>sind bis zu<br>131072 (bei Q04UD(E)HCPU),<br>393216 (bei Q06UD(E)CPU),<br>524288 (bei Q10UD(E)CPU und Q13UD(E)CPU) oder<br>655360 (bei Q20UD(E)CPU und Q26UD(E)CPU)<br>File-Register ansprechbar.<br>· Bei Verwendung einer 1MB-SRAM-Speicherkarte: Mit<br>Blockkonvertierung in Schritten von 32768 Registern<br>sind bis zu 517120 File-Register ansprechbar.<br>• Bei einer 2MB-Flash- oder 2MB-SRAM-Speicherkarte:<br>Mit Blockkonvertierung in Schritten von 32768 Registern<br>sind bis zu 1041408 File-Register ansprechbar.<br>• Bei Verwendung einer 4MB-Flash- oder 4MB-SRAM-<br>Speicherkarte: Mit Blockkonvertierung in Schritten von<br>32768 Registern sind bis zu 2087936 File-Register<br>ansprechbar.<br>• Bei einer 8MB-SRAM-Speicherkarte: Mit Blockkonvertie-<br>rung in Schritten von 32768 Registern sind bis zu |                                                                                                    | Erweiterung des Datenregister-<br>Bei Verwendung einer Flash-<br>Speicherkarte ist nur ein lesender<br>Zugriff auf die File-Register möglich.<br>Eine ATA-Speicherkarte kann nicht ver-<br>wendet werden. |  |  |
|                            |                                                                                                    | 4184064 File-Register ansprechbar.<br>• Bei Verwendung des internen RAM:<br>ZR0-131071 (131072) bei Q04UD(E)HCPU,<br>ZR0-393215 (393216) bei Q06UD(E)HCPU,<br>ZR0-524287 (524288) bei Q10UD(E)-/ Q13UD(E)CPU<br>ZR0-655359 (655359) bei Q20UD(E)-/ Q26UD(E)CPU<br>Eine Blockkonvertierung ist nicht erforderlich.<br>• Bei einer 1MB-SRAM-Speicherkarte: ZR0-517119<br>(517120), eine Blockkonvertierung ist nicht erforderlich.<br>• Mit einer 2MB-Flash- oder 2MB-SRAM-Speicherkarte:<br>ZR0-1041408 (1041407), eine Blockkonvertierung ist<br>nicht erforderlich.<br>• Mit einer 4MB-Flash- oder 4MB-SRAM-Speicherkarte:<br>ZR0-2087935 (2087936), eine Blockkonvertierung ist<br>nicht erforderlich.<br>• Bei einer 8MB-SRAM-Speicherkarte: ZR0-4184063<br>(4184064), eine Blockkonvertierung ist nicht erforderlich. |                                                                                                    |  |  |
|                            | SB Link-<br>Sonder-<br>merker                                                                                                    | SB0-7FF (2048)                                                                                                    | Bitoperanden innerhalb eines Netzwer-<br>lkes                                                                                                    |  |  |
|                            | SW Link-Son-<br>derregister                                                                                                    | SW0-7FF (2048)                                                                                                    | Speicherregister für Link-Daten                                                                                                    |  |  |
| z                          | Index-<br>Register                                                                                                    | Z0–19 (20)                                                                                                    | Register zur Indizierung von Operan-<br>den                                                                                                    |  |  |
|                            | 32 Bit-<br>Index-<br>Register                                                                                                    | Z0-18 (10)<br>(Jeweils zwei Index-Register werden zu einem Doppelwort<br>zusammengefasst.)                                                                                                    |                                                                                                    |  |  |
| N                          | Nesting                                                                                                    | N0-14 (15 Stufen)                                                                                                    | Anzeige der Schachtelung von Master-<br>Steuerungsaufgaben                                                                                                    |  |  |
| Ρ                          | Pointer                                                                                                    | P0-4095 (4096)<br>Über Parameter wird eine allgemeine Pointer-Adresse fest-sung (CJ, SCJ, CALL, JMP)<br>gelegt.                                                                                                    | Zielanzeige einer Verzweigungsanwei-                                                                                                    |  |  |
| $\mathbf{I}$               | Interrupt-<br>Pointer                                                                                                    | $10 - 255(256)$<br>Die Einstellung des Intervalls der System-Interrupt-Pointer Interrupt-Programmen<br>I28-31 (0,5 ms-1000 ms in Schritten von 0,5 ms) erfolgt<br>über die Parameter. Voreinstellungen:<br>I28: 100 ms; I29: 40 ms; I30: 20 ms; I31: 10 ms                                                                                                    | Pointer für Verzweigungen in                                                                                                    |  |  |
| K.                         | Dezimal-<br>konstante                                                                                                    | • K -32768-32767 (16-Bit-Anweisungen)<br>• K -2147483648-2147483647 (32-Bit-Anweisungen)                                                                                                    | Definition von Sollwerten für Timer und<br>Counter, Pointer, Interrupt-Pointer, der<br>Anzahl der Bitoperanden sowie von<br>Werten in Anweisungen                                                         |  |  |
| H.                         | Hexadezi-<br>malkon-                                                                                                    | • H0-FFFF (16-Bit-Anweisung)<br>• H0-FFFFFFFF (32-Bit-Anweisung)                                                                                                    | Definition von Werten in Anweisungen                                                                                                    |  |  |
|                            | stante<br><b>FX Funktions-</b><br>eingang                                                                                                    | FX0-F (16)                                                                                                    | Operand der Eingangsbitzustände für<br>Unterroutinen                                                                                                    |  |  |
|                            | ausgang                                                                                                    | FY Funktions- FY0-F (16)                                                                                                    | Operand der Ausgangsbitzustände für<br>Unterroutinen                                                                                                    |  |  |
|                            | FD Funktions-<br>register                                                                                                    | $FD0-4(5)$                                                                                                    | Register der Ein-/ Ausgangsbitzustän-<br>de für Unterroutinen                                                                                                    |  |  |

**Tab. 4-5:** Übersicht der Operanden der CPU-Typen Q04UD(E)H bis Q26UD(E)H

|                                                                           | Adressbereich (Gesamtzahl)               |               |               |                                      |                                                                    |                                                 |                                                                                                    |
|---------------------------------------------------------------------------|------------------------------------------|---------------|---------------|--------------------------------------|--------------------------------------------------------------------|-------------------------------------------------|----------------------------------------------------------------------------------------------------|
| <b>Operand</b>                                                            | IO04UDH                                  | <b>OO6UDH</b> | <b>Q10UDH</b> | O13UDH Q20UDH                        |                                                                    | <b>Q26UDH</b>                                   | Erläuterung                                                                                                    |
|                                                                           |                                          |               |               |                                      |                                                                    | Q04UDEH Q06UDEH Q10UDEH Q13UDEH Q20UDEH Q26UDEH |                                                                                                    |
| Direkt adres-<br>sierbarer Link-<br>Operand                               | Angabe des Operanden mit JOOXOO, JOOYOO, |               |               | JOONWOO, JOONBOO, JOONSWOO, JOONSBOO |                                                                    |                                                 | Operand mit direktem Zugriff auf ein im<br>Netz angeschlossenes Gerät. Nur für<br>ICC Link IE und MELSECNET/H. |
| Direkt adres-<br>sierbare Spei-<br>cheradresse<br>eines Sonder-<br>moduls | Angabe des Operanden mit U□□/G□□         |               |               |                                      | Operand mit direktem Pufferspeicher-<br>zugriff eines Sondermoduls |                                                 |                                                                                                    |

**Tab. 4-5:** Übersicht der Operanden der CPU-Typen Q04UD(E)H bis Q26UD(E)H

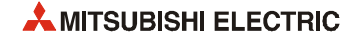

# **4.1.4 Prozess-CPU-Module**

| Operand                 |                                 | Adressbereich (Gesamtzahl)                                                                                                    | Erläuterung                                                                                                    |
|-------------------------|---------------------------------|----------------------------------------------------------------------------------------------------|----------------------------------------------------------------------------------------------------|
|                         |                                 | Q02PHCPU<br>Q06PHCPU<br>Q12PHCPU<br><b>Q25PHCPU</b>                                                                                                    |                                                                                                    |
| X.                      | Eingang                         | X0-1FFF (Gesamtanzahl der E/A-Adressen: 8192)<br>X0-OFFF (E/A-Adressen, die über Baugruppenträger<br>angesprochen werden: 4096)                                          | Eingabe von externen Signalen z.B.<br>über Drucktaster, Wahlschalter, Grenz-<br>schalter, Binärschalter an die SPS                                                                                             |
| Y                       | Ausgang                         | Y0-1FFF (Gesamtanzahl der E/A-Adressen: 8192)<br>Y0-0FFF (E/A-Adressen, die über Baugruppenträger<br>angesprochen werden: 4096)                                          | Ausgabe von Schaltsignalen zur pro-<br>grammgestützten Steuerung von exter-<br>nen Geräten wie Magnetventilen,<br>Schaltschützen, Signalleuchten, Digi-<br>talanzeigen usw.                                    |
| м                       | Diagnose-<br>merker             | SM0-2047 (2048)                                                                                                    | Vordefinierte Merker für besondere<br>Anwendungen und Zusatzfunktionen<br>innerhalb der SPS                                                                                                    |
|                         | Merker*                         | M0-8191 (8192)                                                                                                    | Hilfsoperanden innerhalb der SPS                                                                                                    |
| L                       | ker*                            | Latch-Mer-L0-8191 (8192)                                                                                                    | Hilfsoperanden innerhalb der SPS<br>Latch-Merker werden bei Spannungs-<br>ausfall gepuffert.                                                                                                    |
| S                       | Schritt-<br>merker              | S0-8191 (8192)                                                                                                    | Anwendung wie Merker M, z. B. als<br>Merker zur Kennzeichnung der Schritt-<br>nummer bei einem Programm zur<br>schrittweisen Verarbeitung des Prozes-<br>ses                                                   |
| В                       | Link-<br>Merker*                | B0-1FFF (8192)                                                                                                    | Bitoperanden innerhalb des Netzwer-<br>kes, die nicht direkt ausgegeben wer-<br>den können                                                                                                    |
| F                       | Fehler-<br>merker*              | F0-2047 (2048)                                                                                                    | Merker zur Kennzeichnung eines<br>Fehlers.<br>Werden die Fehlermerker im RUN-<br>Betrieb durch ein Fehlererkennungs-<br>programm gesetzt, wird der zugehörige<br>Fehlercode im Diagnoseregister SD<br>abgelegt |
| $\overline{\mathsf{v}}$ | Flanken-<br>merker*             | $V0 - 2047(2048)$                                                                                                    | Merker, der durch entsprechende<br>Anweisung bei positiver oder negativer<br>Flanke des Operationsergebnisses<br>gesetzt wird                                                                                  |
| T                       | Timer*                          | T0-2047 (2048)<br>Die Auswahl des schnellen und langsamen Timers erfolgt<br>über die Anweisung                                                                           | Aufwärtszählende Zeitglieder<br>Zählschritte bei Low-Speed-Timern:<br>1 bis 1000 ms, einstellbar in Schritten                                                                                                  |
| т                       | Rem.<br>(ST) <sub>Timer</sub> * | Max. 2048, die Definition der remanenten Timer erfolgt<br>über Parameter (0)<br>Die Auswahl des schnellen und langsamen remanenten<br>Timers erfolgt über die Anweisung. | von 1 ms (Voreinstellung: 100 ms)<br>Zählschritte bei High-Speed-Timern:<br>0.1 bis 100 ms einstellbar in Schritten<br>von 0,1 ms (Voreinstellung: 10 ms)                                                      |
| C                       | Counter*                        | C0-1023 (1024)                                                                                                    | Aufwärtszählende Zähler für normale                                                                                                    |
|                         | Interrupt-<br>Counter*          | Max. 256<br>Die Definition der Interrupt-Counter erfolgt über Parameter<br>(0).                                                                                          | und Interrupt-Verarbeitung                                                                                                    |
| D                       | Daten-<br>register*             | D0-12287 (12288)                                                                                                    | Register zur Datenspeicherung                                                                                                    |
|                         | SD Diagnose-<br>register        | SD0-2047 (2048)                                                                                                    | Vordefinierte Speicherregister zur<br>Sicherung von speziellen Datensätzen                                                                                                    |
| W                       | Link-Regi-<br>ster*             | W0-1FFF (8192)                                                                                                    | Speicherregister für Link-Daten in<br>einem Netzwerk                                                                                                    |

**Tab. 4-6:** Übersicht der Operanden einer Q02PH-, Q06PH-, Q12PH- und Q25PHCPU

|                                                                           |                                     | <b>Adressbereich (Gesamtzahl)</b>                                                                                                    |                                                                                                    |  |
|---------------------------------------------------------------------------|-------------------------------------|----------------------------------------------------------------------------------------------------|----------------------------------------------------------------------------------------------------|--|
| <b>Operand</b>                                                            |                                     | Q06PHCPU<br>Q12PHCPU<br><b>Q02PHCPU</b><br><b>Q25PHCPU</b>                                                                                                    | Erläuterung                                                                                                    |  |
| R                                                                         | File-<br>Register                   | · Bei Verwendung des internen RAM: R0-65535 (65536)<br>bei Q02PH- und Q06PHCPU, R0-131071 (131072) bei<br>Q12PH- und Q25HCPU mit Blockkonvertierung in<br>Schritten von 32768 Registern                                                                 | Erweiterung des Datenregisterberei-<br>ches<br>Bei Verwendung einer Flash-Speicher-<br>karte ist nur ein lesender Zugriff auf die                 |  |
|                                                                           |                                     | • Bei Verwendung einer 1MB-SRAM-Speicherkarte: Mit<br>Blockkonvertierung in Schritten von 32768 Registern<br>sind bis zu 517120 File-Register ansprechbar.                                                                                              | File-Register möglich.<br>Eine ATA-Speicherkarte kann nicht ver-<br>wendet werden.                                                                |  |
|                                                                           |                                     | • Bei einer 2MB-Flash- oder 2MB-SRAM-Speicherkarte:<br>Mit Blockkonvertierung in Schritten von 32768 Registern<br>sind bis zu 1041408 File-Register ansprechbar.                                                                                        |                                                                                                    |  |
|                                                                           |                                     | • Bei Verwendung einer 4MB-Flash-Speicherkarte: Mit<br>Blockkonvertierung in Schritten von 32768 Registern<br>sind bis zu 1042432 File-Register ansprechbar.                                                                                            |                                                                                                    |  |
|                                                                           |                                     | • Bei Verwendung des internen RAM:<br>ZR0-65535 (65536) bei Q02PH- und Q06PHCPU,<br>ZR0-131071 (131072) bei Q12PH- und Q25PHCPU<br>(Eine Blockkonvertierung ist nicht erforderlich.)                                                                    |                                                                                                    |  |
|                                                                           |                                     | · Bei einer 1MB-SRAM-Speicherkarte: ZR0-517119<br>(517120), eine Blockkonvertierung ist nicht erforderlich.                                                                                                    |                                                                                                    |  |
|                                                                           |                                     | • Mit einer 2MB-Flash- oder 2MB-SRAM-Speicherkarte:<br>ZR0-1041407 (1041408), eine Blockkonvertierung ist<br>nicht erforderlich.                                                                                                    |                                                                                                    |  |
|                                                                           |                                     | · Mit einer 4MB-Flash-Speicherkarte: ZR0-1042431<br>(1042432), eine Blockkonvertierung ist nicht erforderlich.                                                                                                    |                                                                                                    |  |
|                                                                           | SB Link-<br>Sonder-<br>merker       | SB0-7FF (2048)                                                                                                    | Bitoperanden innerhalb eines Netzwer-<br>kes                                                                                                    |  |
|                                                                           | SW Link-Son-<br>derregister         | SW0-7FF (2048)                                                                                                    | Speicherregister für Link-Daten                                                                                                    |  |
| Z                                                                         | Index-<br>Register                  | Z0-15 (16)                                                                                                    | Register zur Indizierung von<br>Operanden                                                                                                    |  |
| N                                                                         | Nesting                             | N0-14 (15 Stufen)                                                                                                    | Anzeige der Schachtelung von Master-<br>Steuerungsaufgaben                                                                                        |  |
| P                                                                         | Pointer                             | P0-4095 (4096)<br>Über Parameter wird eine allgemeine Pointer-Adresse fest- sung (CJ, SCJ, CALL, JMP)<br>gelegt.                                                                                                    | Zielanzeige einer Verzweigungsanwei-                                                                                                    |  |
| I.                                                                        | Interrupt-<br>Pointer               | I0-255 (256)<br>Die Einstellung des Intervalls der System-Interrupt-Pointer Interrupt-Programmen<br>I28-31 (0,5 ms-1000 ms in Schritten von 0,5 ms) erfolgt<br>über die Parameter. Voreinstellungen:<br>128: 100 ms; 129: 40 ms; 130: 20 ms; 131: 10 ms | Pointer für Verzweigungen in                                                                                                    |  |
| ĸ                                                                         | <b>IDezimal-</b><br>konstante       | • K -32768-32767 (16-Bit-Anweisungen)<br>• K -2147483648-2147483647 (32-Bit-Anweisungen)                                                                                                    | Definition von Sollwerten für Timer und<br>Counter, Pointer, Interrupt-Pointer, der<br>Anzahl der Bitoperanden sowie von<br>Werten in Anweisungen |  |
| н.                                                                        | Hexadezi-<br>malkon-<br>stante      | • H0-FFFF (16-Bit-Anweisung)<br>• H0-FFFFFFFF (32-Bit-Anweisung)                                                                                                    | Definition von Werten in Anweisungen                                                                                                    |  |
|                                                                           | <b>FX Funktions-</b><br>eingang     | FX0-F (16)                                                                                                    | Operand der Eingangsbitzustände für<br>Unterroutinen                                                                                              |  |
|                                                                           | ausgang                             | FY Funktions- FY0-F (16)                                                                                                    | Operand der Ausgangsbitzustände für<br>Unterroutinen                                                                                              |  |
|                                                                           | FD Funktions- FD0-4 (5)<br>register |                                                                                                    | Register der Ein-/Ausgangsbit-<br>zustände für Unterroutinen                                                                                      |  |
| Direkt adres-<br>sierbarer Link-<br>Operand                               |                                     | Angabe des Operanden mit JOONXOO, JD<br>-ii iny<br>JOONWOO, JOONBOO, JOONSWOO, JOONSBOO                                                                                                    | Operand mit direktem Zugriff auf ein im<br>Netz angeschlossenes Gerät. Nur für<br>CC Link IE und MELSECNET/H.                                     |  |
| Direkt adres-<br>sierbare Spei-<br>cheradresse<br>eines Sonder-<br>moduls |                                     | Angabe des Operanden mit Uning                                                                                                    | Operand mit direktem Pufferspeicher-<br>zugriff eines Sondermoduls                                                                                |  |

**Tab. 4-6:** Übersicht der Operanden einer Q02PH-, Q06PH-, Q12PH- und Q25PHCPU

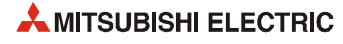

# **4.1.5 Redundante SPS-CPU-Module**

| Operand |                                 | <b>Adressbereich (Gesamtzahl)</b>                                                                                                    | Erläuterung                                                                                                    |  |
|---------|---------------------------------|----------------------------------------------------------------------------------------------------|----------------------------------------------------------------------------------------------------|--|
|         |                                 | Q12PRHCPU<br>Q25PRHCPU                                                                                                    |                                                                                                    |  |
| x       | Eingang                         | X0-1FFF (Gesamtanzahl der E/A-Adressen: 8192)<br>X0-OFFF (E/A-Adressen, die über Baugruppenträger<br>angesprochen werden: 4096)                                          | Eingabe von externen Signalen z.B.<br>über Drucktaster, Wahlschalter, Grenz-<br>schalter, Binärschalter an die SPS                                                                                             |  |
| Y       | Ausgang                         | Y0-1FFF (Gesamtanzahl der E/A-Adressen: 8192)<br>Y0-0FFF (E/A-Adressen, die über Baugruppenträger<br>angesprochen werden: 4096)                                          | Ausgabe von Schaltsignalen zur pro-<br>grammgestützten Steuerung von exter-<br>nen Geräten wie Magnetventilen,<br>Schaltschützen, Signalleuchten, Digi-<br>talanzeigen usw.                                    |  |
| м       | Diagnose-<br>merker             | SM0-2047 (2048)                                                                                                    | Vordefinierte Merker für besondere<br>Anwendungen und Zusatzfunktionen<br>innerhalb der SPS                                                                                                    |  |
|         | Merker*                         | M0-8191 (8192)                                                                                                    | Hilfsoperanden innerhalb der SPS                                                                                                    |  |
| L       | ker*                            | Latch-Mer-L0-8191 (8192)                                                                                                    | Hilfsoperanden innerhalb der SPS<br>Latch-Merker werden bei Spannungs-<br>ausfall gepuffert.                                                                                                    |  |
| S       | Schritt-<br>merker              | S0-8191 (8192)                                                                                                    | Anwendung wie Merker M, z. B. als<br>Merker zur Kennzeichnung der Schritt-<br>nummer bei einem Programm zur<br>schrittweisen Verarbeitung des Prozes-<br>ses                                                   |  |
| B       | Link-<br>Merker*                | B0-1FFF (8192)                                                                                                    | Bitoperanden innerhalb des Netzwer-<br>kes, die nicht direkt ausgegeben wer-<br>den können                                                                                                    |  |
| F       | Fehler-<br>merker*              | F0-2047 (2048)                                                                                                    | Merker zur Kennzeichnung eines<br>Fehlers.<br>Werden die Fehlermerker im RUN-<br>Betrieb durch ein Fehlererkennungs-<br>programm gesetzt, wird der zugehörige<br>Fehlercode im Diagnoseregister SD<br>abgelegt |  |
| v       | Flanken-<br>merker*             | V0-2047 (2048)                                                                                                    | Merker, der durch entsprechende<br>Anweisung bei positiver oder negativer<br>Flanke des Operationsergebnisses<br>gesetzt wird                                                                                  |  |
| T       | Timer*                          | T0-2047 (2048)<br>Die Auswahl des schnellen und langsamen Timers erfolgt<br>über die Anweisung                                                                           | Aufwärtszählende Zeitglieder<br>Zählschritte bei Low-Speed-Timern:<br>1 bis 1000 ms, einstellbar in Schritten                                                                                                  |  |
| т       | Rem.<br>(ST) <sub>Timer</sub> * | Max. 2048, die Definition der remanenten Timer erfolgt<br>über Parameter (0)<br>Die Auswahl des schnellen und langsamen remanenten<br>Timers erfolgt über die Anweisung. | von 1 ms (Voreinstellung: 100 ms)<br>Zählschritte bei High-Speed-Timern:<br>0,1 bis 100 ms einstellbar in Schritten<br>von 0,1 ms (Voreinstellung: 10 ms)                                                      |  |
| C       | Counter*                        | C0-1023 (1024)                                                                                                    | Aufwärtszählende Zähler für normale                                                                                                    |  |
|         | Interrupt-<br>Counter*          | Max. 256<br>Die Definition der Interrupt-Counter erfolgt über Parameter<br>(0).                                                                                          | und Interrupt-Verarbeitung                                                                                                    |  |
| D       | Daten-<br>register*             | D0-12287 (12288)                                                                                                    | Register zur Datenspeicherung                                                                                                    |  |
|         | SD Diagnose-<br>register        | SD0-2047 (2048)                                                                                                    | Vordefinierte Speicherregister zur<br>Sicherung von speziellen Datensätzen                                                                                                    |  |
| w       | Link-Regi-<br>ster*             | W0-1FFF (8192)                                                                                                    | Speicherregister für Link-Daten in<br>einem Netzwerk                                                                                                    |  |

**Tab. 4-7:** Übersicht der Operanden einer Q12PRH- und Q25PRHCPU

| Operand                                                                   |                                     | Adressbereich (Gesamtzahl)                                                                                                    |                                                                                                    |  |
|---------------------------------------------------------------------------|-------------------------------------|----------------------------------------------------------------------------------------------------|----------------------------------------------------------------------------------------------------|--|
|                                                                           |                                     | Q12PRHCPU<br>Q25PRHCPU                                                                                                    | Erläuterung                                                                                                    |  |
| R.<br>File-<br>Register                                                   |                                     | · Bei Verwendung des internen RAM: R0-131071<br>(131072) mit Blockkonvertierung in Schritten von 32768<br>Registern<br>· Bei Verwendung einer 1MB-SRAM-Speicherkarte: Mit<br>Blockkonvertierung in Schritten von 32768 Registern<br>sind bis zu 517120 File-Register ansprechbar.<br>· Bei einer 2MB-Flash- oder 2MB-SRAM-Speicherkarte:<br>Mit Blockkonvertierung in Schritten von 32768 Registern<br>sind bis zu 1041408 File-Register ansprechbar.<br>• Bei Verwendung einer 4MB-Flash-Speicherkarte: Mit<br>Blockkonvertierung in Schritten von 32768 Registern<br>sind bis zu 1042432 File-Register ansprechbar.<br>· Bei Verwendung des internen RAM: ZR0-131071<br>(131072) (Eine Blockkonvertierung ist nicht erforderlich.)<br>· Bei einer 1MB-SRAM-Speicherkarte: ZR0-517119<br>(517120), eine Blockkonvertierung ist nicht erforderlich.<br>· Mit einer 2MB-Flash- oder 2MB-SRAM-Speicherkarte:<br>ZR0-1041407 (1041408), eine Blockkonvertierung ist<br>nicht erforderlich. | Erweiterung des Datenregisterberei-<br>ches<br>Bei Verwendung einer Flash-Speicher-<br>karte ist nur ein lesender Zugriff auf die<br>File-Register möglich.<br>Eine ATA-Speicherkarte kann nicht ver-<br>wendet werden. |  |
|                                                                           |                                     | • Mit einer 4MB-Flash-Speicherkarte: ZR0-1042431<br>(1042432), eine Blockkonvertierung ist nicht erforderlich.                                                                                                    |                                                                                                    |  |
|                                                                           | SB Link-<br>Sonder-<br>merker       | SB0-7FF (2048)                                                                                                    | Bitoperanden innerhalb eines Netzwer-<br>kes                                                                                                    |  |
|                                                                           | SW Link-Son-<br>derregister         | SW0-7FF (2048)                                                                                                    | Speicherregister für Link-Daten                                                                                                    |  |
| Ζ                                                                         | Index-<br>Register                  | $Z0 - 15(16)$                                                                                                    | Register zur Indizierung von<br>Operanden                                                                                                    |  |
| N                                                                         | Nesting                             | N0-14 (15 Stufen)                                                                                                    | Anzeige der Schachtelung von Master-<br>Steuerungsaufgaben                                                                                                    |  |
| P                                                                         | Pointer                             | P0-4095 (4096)<br>Über Parameter wird eine allgemeine Pointer-Adresse fest- sung (CJ, SCJ, CALL, JMP)<br>gelegt.                                                                                                    | Zielanzeige einer Verzweigungsanwei-                                                                                                    |  |
|                                                                           | Interrupt-<br>Pointer               | $10 - 255(256)$<br>Die Einstellung des Intervalls der System-Interrupt-Pointer Interrupt-Programmen<br>I28-31 (0,5 ms-1000 ms in Schritten von 0,5 ms) erfolgt<br>über die Parameter. Voreinstellungen:<br>128: 100 ms; 129: 40 ms; 130: 20 ms; 131: 10 ms                                                                                                    | Pointer für Verzweigungen in                                                                                                    |  |
| Κ                                                                         | Dezimal-<br>konstante               | • K -32768-32767 (16-Bit-Anweisungen)<br>• K -2147483648-2147483647 (32-Bit-Anweisungen)                                                                                                    | Definition von Sollwerten für Timer und<br>Counter, Pointer, Interrupt-Pointer, der<br>Anzahl der Bitoperanden sowie von<br>Werten in Anweisungen                                                                       |  |
| H.                                                                        | Hexadezi-<br>malkon-<br>stante      | • H0-FFFF (16-Bit-Anweisung)<br>• H0-FFFFFFFF (32-Bit-Anweisung)                                                                                                    | Definition von Werten in Anweisungen                                                                                                    |  |
|                                                                           | eingang                             | FX Funktions- FX0-F (16)                                                                                                    | Operand der Eingangsbitzustände für<br>Unterroutinen                                                                                                    |  |
|                                                                           | ausgang                             | FY Funktions- FY0-F (16)                                                                                                    | Operand der Ausgangsbitzustände für<br>Unterroutinen                                                                                                    |  |
|                                                                           | FD Funktions- FD0-4 (5)<br>register |                                                                                                    | Register der Ein-/Ausgangsbit-<br>zustände für Unterroutinen                                                                                                    |  |
| Direkt adres-<br>sierbarer Link-<br>Operand                               |                                     | Angabe des Operanden mit JOONXOO, JOONYOO,<br>JOONWOO, JOONBOO, JOONSWOO, JOONSBOO                                                                                                    | Operand mit direktem Zugriff auf ein im<br>Netz angeschlossenes Gerät. Nur für<br>CC Link IE und MELSECNET/H.                                                                                                    |  |
| Direkt adres-<br>sierbare Spei-<br>cheradresse<br>eines Sonder-<br>moduls |                                     | Angabe des Operanden mit U□□NG□□                                                                                                    | Operand mit direktem Pufferspeicher-<br>zugriff eines Sondermoduls                                                                                                    |  |

**Tab. 4-7:** Übersicht der Operanden einer Q12PRH- und Q25PRHCPU

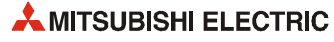

# **4.2 Speicherkapazität**

Eine CPU des MELSEC System Q kann auf verschiedene Speichermedien zugreifen, die durch die Laufwerksnummer unterschieden werden. Außer bei den CPU-Typen Q00(U)J, Q00(U) und Q01(U)CPU steht bei allen anderen CPU-Modulen zusätzlich zum integrierten Speicher ein Steckplatz für eine Speicherkarte zur Verfügung. Abhängig von der Art der eingesetzten Speicherkarte wird dieser Steckplatz als Laufwerk 1 oder Laufwerk 2 angesprochen.

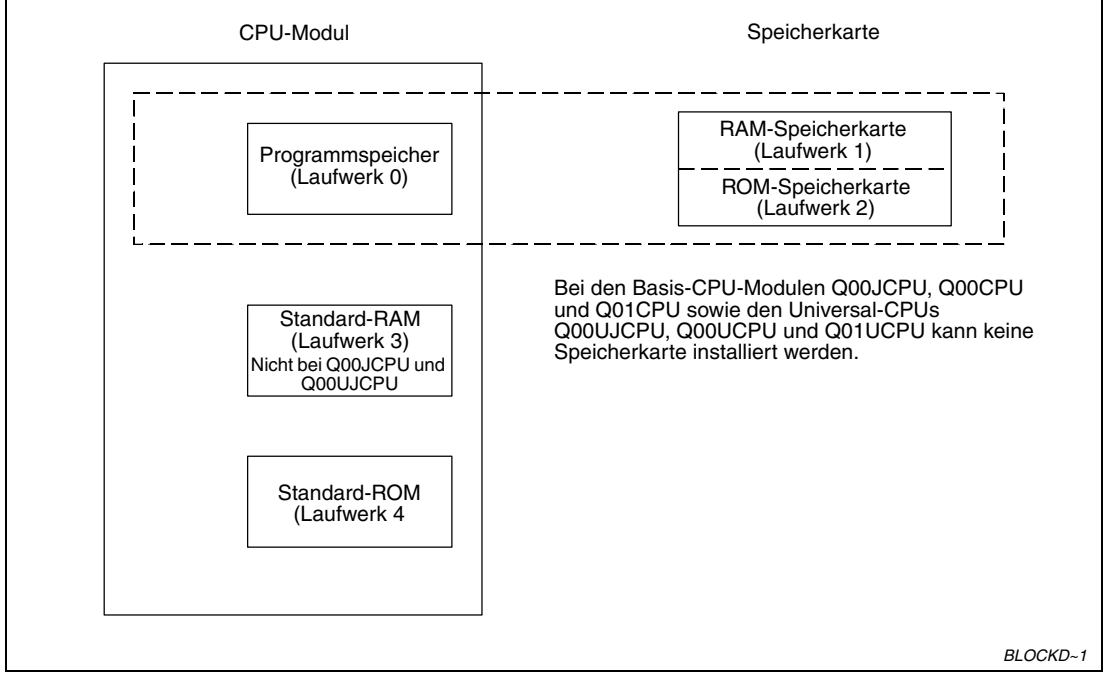

 **Abb. 4-1:** Speicherkonfiguration der CPU-Module des MELSEC System Q

Auf den folgenden Seiten finden Sie eine Übersicht der Speicherkapazitäten der CPU-Module.

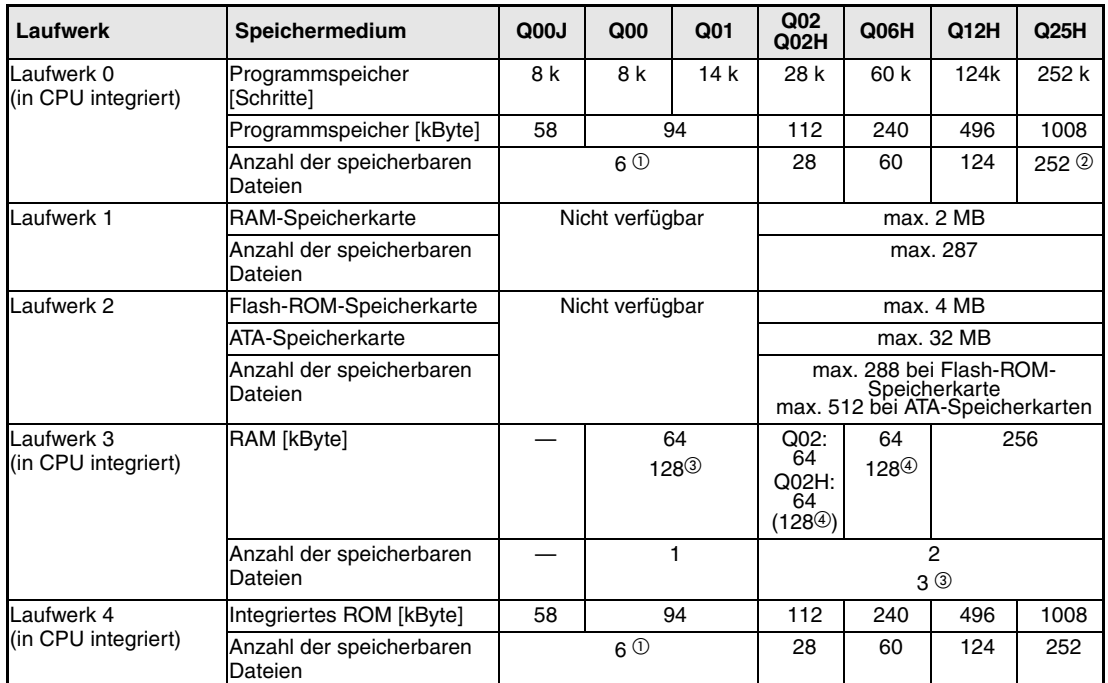

### **Basis- und Hochleistungs-SPS-CPU-Module**

**Tab. 4-8:** Verfügbarer Speicher der Basis- und Hochleistungs-SPS-CPUs

 Es kann jeweils eine Datei mit Parametern, SPS-Parametern, Ablaufprogramm, SFC-Programm, Operandenkommentaren und initialen Operandenwerten gespeichert werden.

Maximal 124 Programmdateien können ausgeführt werden.

Gilt für CPU-Module mit der Funktionsversion B (ab der Seriennummer 04122...).

 Gilt für CPU-Module mit der Funktionsversion B (ab der Seriennummer 04012...).

### **Universal-SPS-CPU-Module**

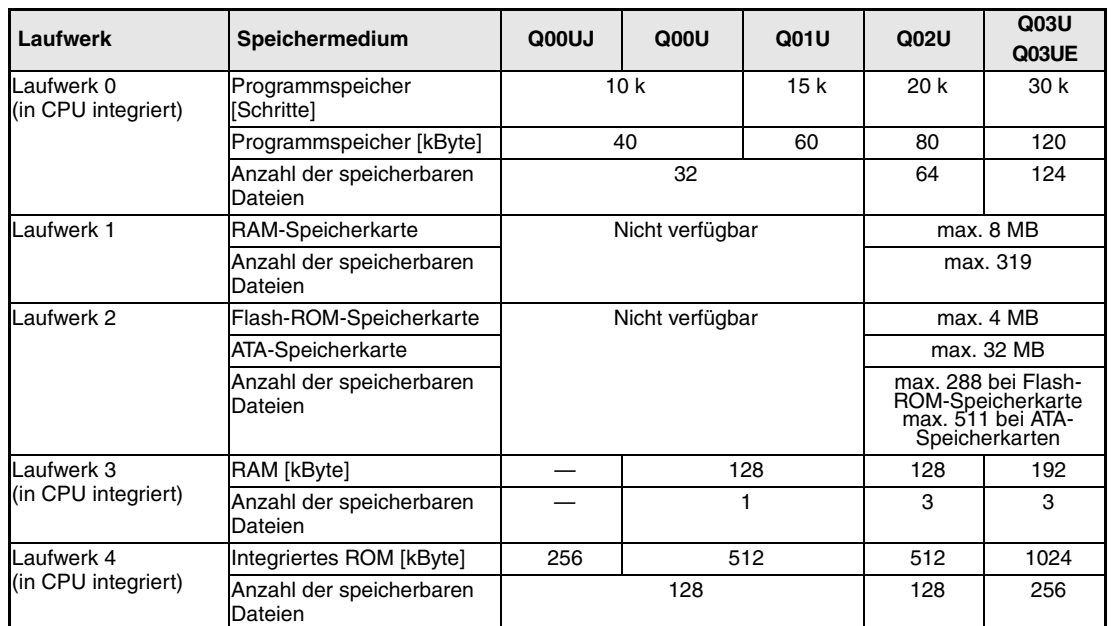

● Q00UJCPU, Q00UCPU, Q01UCPU, Q02UCPU und Q03U(E)CPU

**Tab. 4-9:** Verfügbarer Speicher der Universal-SPS-CPUs Q00UJ, Q00U, Q01U, Q02U und Q03U(E)

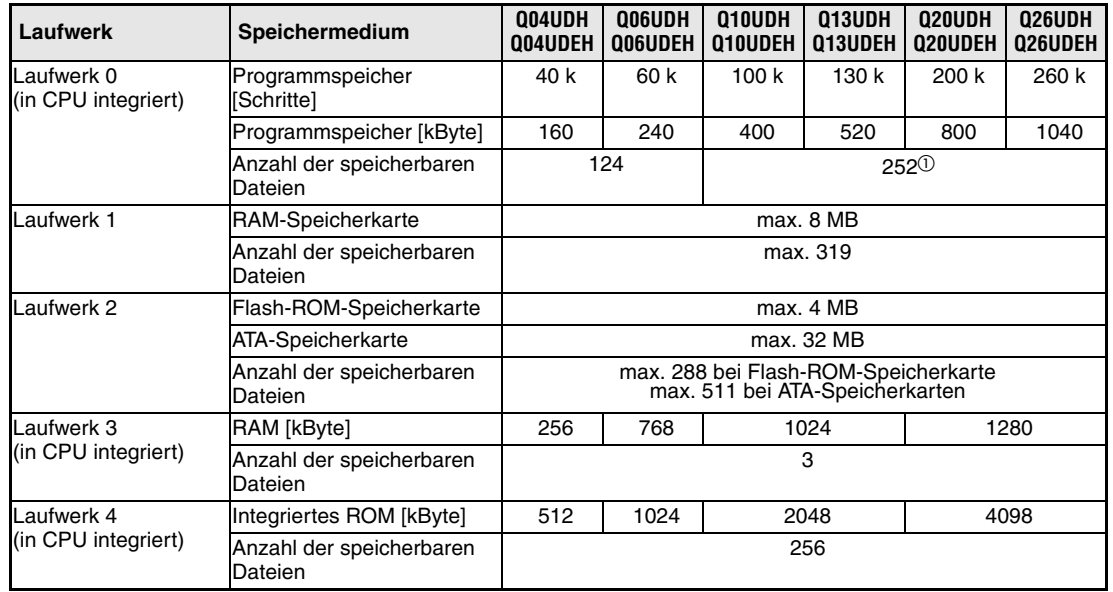

### ● Q04UD(E)CPU bis Q26UD(E)CP

**Tab. 4-10:** Verfügbarer Speicher der Universal-SPS-CPUs Q04UD(E)CPU bis Q26UD(E)CP

Maximal 124 Programmdateien können ausgeführt werden.

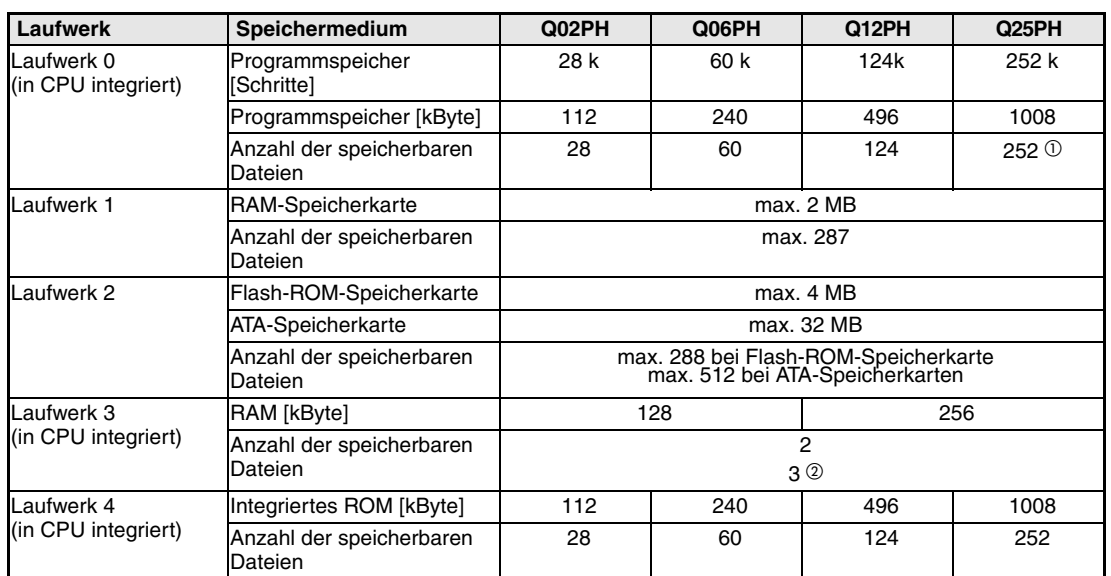

#### **Prozess-CPU-Module**

**Tab. 4-11:** Verfügbarer Speicher der Prozess-CPUs

Maximal 124 Programmdateien können ausgeführt werden.

Gilt für CPU-Module mit der Funktionsversion B (ab der Seriennummer 04122...).

### **Redundante SPS-CPU-Module**

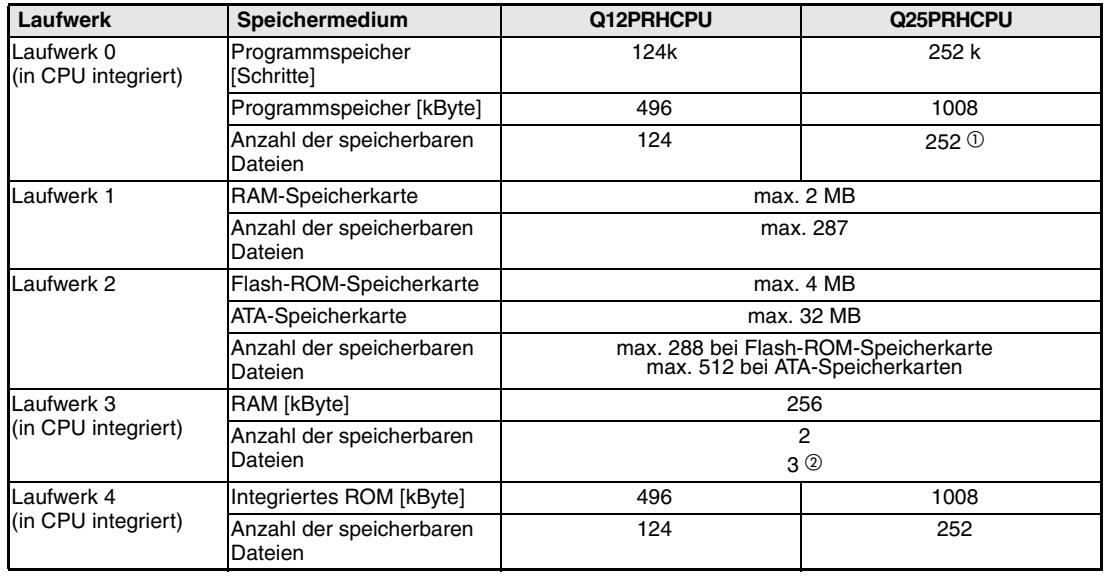

**Tab. 4-12:** Verfügbarer Speicher der redundanten SPS-CPU-Module

Maximal 124 Programmdateien können ausgeführt werden.

Gilt für CPU-Module mit der Funktionsversion B (ab der Seriennummer 04122...).

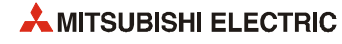

# **4.3 Handhabungshinweise**

#### **Vorsichtsmaßnahmen**

Da das Gehäuse eines Moduls aus Kunststoff besteht, dürfen die Module keinen mechanischen Belastungen und starken Stößen ausgesetzt werden. Die Platinen dürfen in keinem Fall aus dem Gerät entfernt werden.

Achten Sie bei der Installation darauf, dass keine Drähte oder Metallspäne in das Gehäuse gelangen.

### **HINWEIS** Befestigung des Moduls mit einer Schraube

Die Module des MELSEC System Q können zusätzlich mit einer M3-Schraube auf dem Baugruppenträger gesichert werden. Im Normalfall wird diese Schraube nicht benötigt. Es wird aber empfohlen, diese Schrauben zu verwenden, falls die Baugruppenträger Vibrationen ausgesetzt sind.

Ziehen Sie die Befestigungsschraube mit einem Anzugsmoment von 36 bis 48 Ncm an.

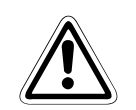

### b **ACHTUNG:**

- **Öffnen Sie nicht das Gehäuse eines Moduls. Verändern Sie nicht das Modul. Zusammenbruch des Datenaustausches, Störungen, Verletzungen und/oder Feuer können die Folge sein.**
- Betreiben Sie die Geräte nur unter den Umgebungsbedingungen, die in der Hard**ware-Beschreibung zum MELSEC System Q aufgeführt sind. Die Geräte dürfen keinem Staub, Ölnebel, ätzenden oder entzündlichen Gasen, starken Vibrationen oder Schlägen, hohen Temperaturen und keiner Kondensation oder Feuchtigkeit ausgesetzt werden.**
- **Schalten Sie die Versorgungsspannung der SPS allpolig ab, bevor das Modul montiert oder demontiert wird. Wird das Modul unter Spannung montiert oder demontiert, können Störungen auftreten oder das Modul kann beschädigt werden.**
- **Lassen Sie die Batterie des Moduls nicht fallen und versetzen Sie ihr keine starken Stöße. Dies könnte die Batterie beschädigen und zum Auslaufen von Batterieflüssigkeit führen. Eine Batterie, die fallen gelassen wurde oder einem starken Stoß ausgesetzt war, muss sofort entsorgt werden.**
- Nach der ersten Verwendung des Produkts sollte der Ein-/Ausbau eines Moduls auf **max. 50 Vorgänge beschränkt werden (entsprechend IEC61131-2). Wird dies nicht beachtet, kann es durch unzureichende Steckverbindungen zu Fehlfunktionen kommen.**
- Berühren Sie zur Ableitung von statischen Aufladungen ein geerdetes Metallteil, **bevor Sie Module der SPS anfassen.**

# **4.4 Bedienungshinweise zu den Qn(P)(R)(H)CPUs**

Die Bedienungshinweise in diesem Abschnitt gelten für die Basis-SPS-, die Hochleistungs-SPS- und die Prozess-CPU-Module sowie die redundanten CPU-Module. Bedienungshinweise zu den Universal-CPU-Modulen enthält der folgende Abschnitt [4.5](#page-81-0).

### **4.4.1 Bedienelemente der CPU-Module**

### **Q00JCPU**

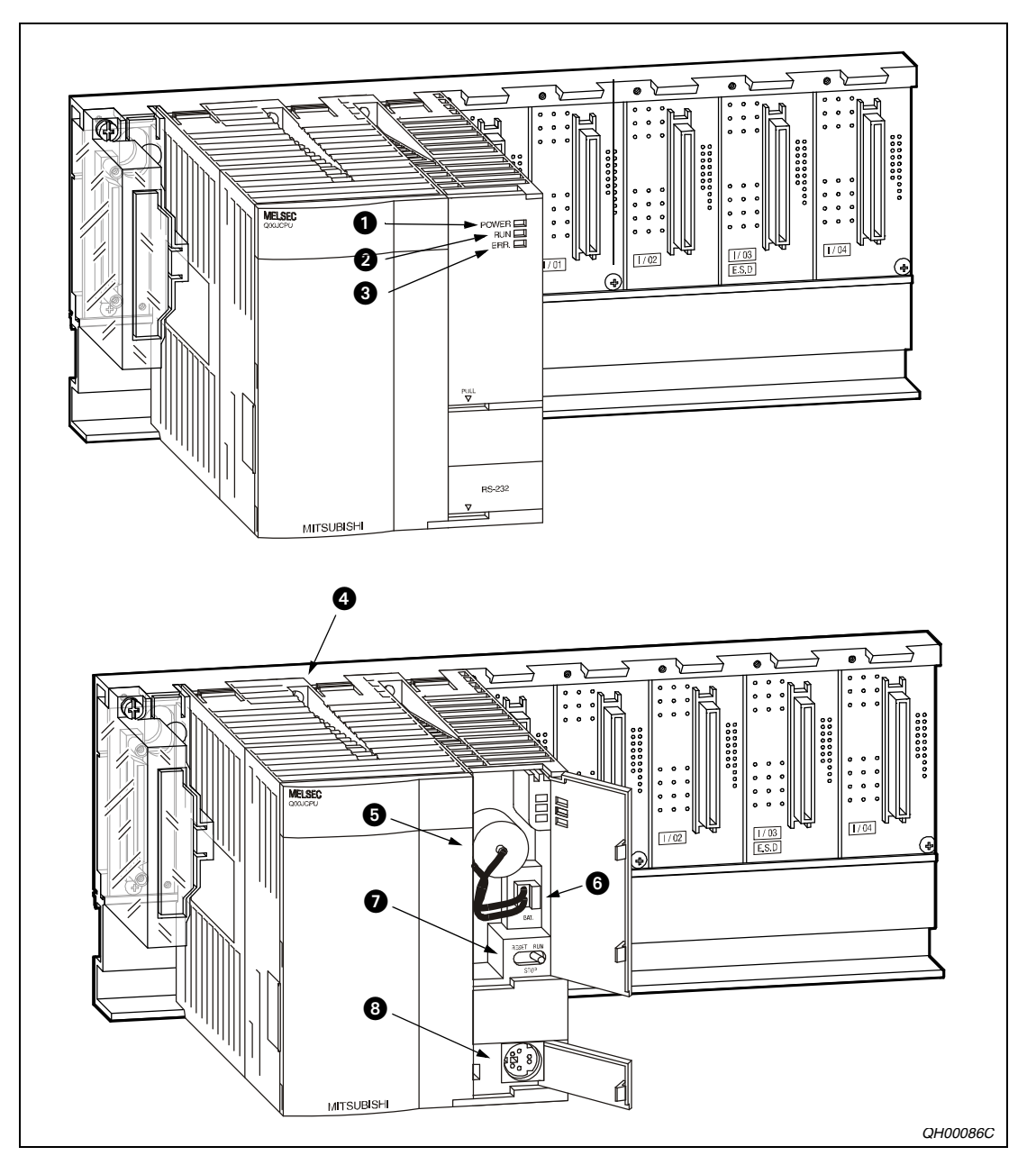

 **Abb. 4-2:** Bedienelemente einer Q00JCPU

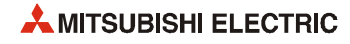
| <b>Nummer</b> | <b>Bezeichnung</b>         | <b>Beschreibung</b>                                                                                                    |  |  |  |  |
|---------------|----------------------------|----------------------------------------------------------------------------------------------------|--|--|--|--|
| 0             | POWER-LED                  | Die leuchtende POWER-LED zeigt an, dass die Gleichspannung von 5 V zur<br>Versorgung der SPS zur Verfügung steht.                                                                                                    |  |  |  |  |
| 0             | <b>RUN-LED</b>             | Anzeige des Betriebszustandes der CPU<br>• EIN: Die CPU ist in der Betriebsart RUN. Ein SPS-Programm wird bearbeitet.                                                                                                    |  |  |  |  |
|               |                            | • AUS: Die CPU wurde in die Betriebsart STOP gebracht oder ein Fehler, der<br>die Programmbearbeitung unterbricht, ist aufgetreten.                                                                                                    |  |  |  |  |
|               |                            | • BLINKT: Die LED blinkt, wenn nach einer Programm- oder Parameterände-<br>rung im STOP-Modus der Betriebsartenschalter von STOP auf RUN geschal-<br>tet wurde, die CPU aber nicht im RUN-Modus läuft.<br>Nach einer Programm- oder Parameteränderung im STOP-Modus muss die<br>CPU zurückgesetzt werden (Schalter in Stellung RESET). Anschließend wird<br>der RUN-Modus erreicht, indem der RUN/STOP/RESET-Schalter in die Stel-<br>lung RUN gebracht wird.<br>Wenn die CPU ohne einen Reset anlaufen soll, nachdem eine Programm-<br>oder Parameteränderung im STOP-Modus gemacht wurde, muss der<br>Betriebsartenschalter von STOP nach RUN und daran anschließend auf<br>STOP und wieder auf RUN geschaltet werden. |  |  |  |  |
| ❸             | ERROR-LED                  | Fehleranzeige<br>• EIN: Während der Selbstdiagnose wurde ein Fehler erkannt, der nicht zum<br>Programmabbruch führt (In den Parametern muss "Weiterverarbeitung nach<br>Fehler" eingestellt sein).<br>• AUS: Die CPU arbeitet fehlerfrei.                                                                                                    |  |  |  |  |
|               |                            | · BLINKT: Es wurde ein Fehler erkannt, der zum Programmabbruch führt.                                                                                                    |  |  |  |  |
| 0             | Befestigungsboh-<br>rungen | Durch diese Bohrungen kann die Q00JCPU mit Schauben befestigt werden.                                                                                                    |  |  |  |  |
| 0             | <b>Batterie</b>            | Die Batterie schützt den Programmspeicher und das integrierte RAM nach dem<br>Ausschalten der Netzspannung oder bei einem kurzzeitigen Spannungsausfall<br>vor einen Datenverlust.                                                                                                    |  |  |  |  |
| ❻             | <b>Batterieanschluss</b>   | Elektrische Verbindung der Pufferbatterie mit dem CPU-Modul<br>Bei der Auslieferung der CPU ist die Batterie nicht angeschlossen.                                                                                                    |  |  |  |  |
| 0             | Betriebsarten-             | • RUN: SPS-Programm wird bearbeitet.                                                                                                    |  |  |  |  |
|               | schalter                   | • STOP: SPS-Programm wird nicht bearbeitet.                                                                                                    |  |  |  |  |
|               |                            | • RESET: Zurücksetzen von Fehlermeldungen, Initialisierung der CPU etc.                                                                                                    |  |  |  |  |
| 0             | RS232-Schnittstelle        | Schnittstelle zum Anschluss eines Programmiergerätes (Peripheriegeräte)                                                                                                    |  |  |  |  |

**Tab. 4-13:** Bedienungselemente der Q00JCPU

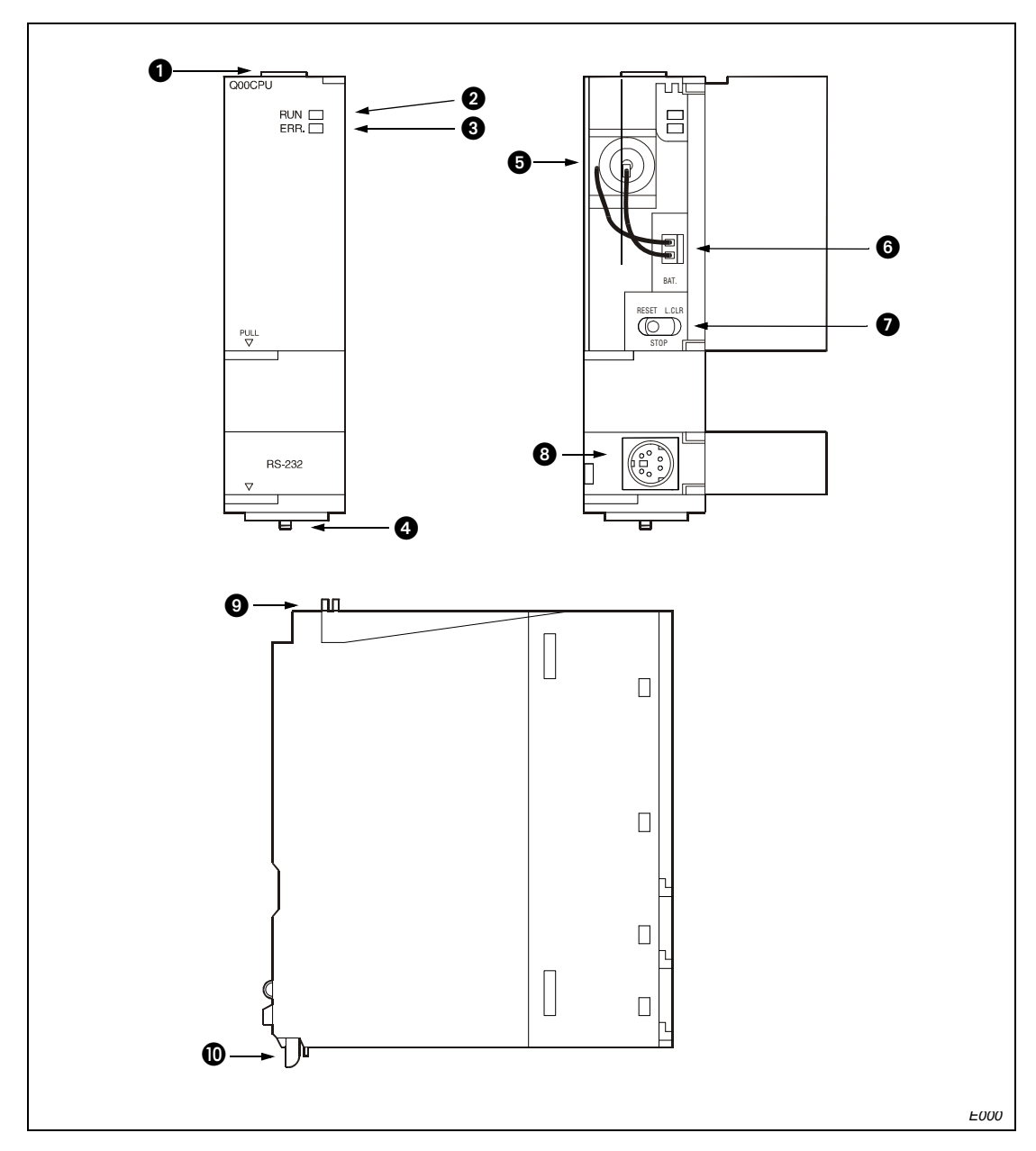

#### **Q00CPU und Q01CPU**

 **Abb. 4-3:** Bedienelemente der Q00CPU und Q01CPU

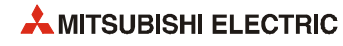

| <b>Nummer</b> | <b>Bezeichnung</b>                    | <b>Beschreibung</b>                                                                                                    |  |  |  |  |
|---------------|---------------------------------------|----------------------------------------------------------------------------------------------------|--|--|--|--|
| O             | Arretierung                           | Dient zur Befestigung des Moduls auf dem Baugruppenträger                                                                                                    |  |  |  |  |
| Ø             | <b>RUN-LED</b>                        | Anzeige des Betriebszustandes der CPU                                                                                                    |  |  |  |  |
|               |                                       | • EIN: Die CPU ist in der Betriebsart RUN. Ein SPS-Programm wird bearbeitet.                                                                                                    |  |  |  |  |
|               |                                       | • AUS: Die CPU wurde in die Betriebsart STOP gebracht oder ein Fehler, der<br>die Programmbearbeitung unterbricht, ist aufgetreten.                                                                                                    |  |  |  |  |
|               |                                       | · BLINKT: Die LED blinkt, wenn nach einer Programm- oder Parameterände-<br>rung im STOP-Modus der RUN/STOP/RESET-Schalter von STOP auf RUN<br>geschaltet wurde, die CPU aber nicht im RUN-Modus läuft.<br>Nach einer Programm- oder Parameteränderung im STOP-Modus muss die<br>CPU zurückgesetzt werden (Schalter in Stellung RESET). Anschließend wird<br>der RUN-Modus erreicht, indem der RUN/STOP/RESET-Schalter in die Stel-<br>lung RUN gebracht wird.<br>Wenn die CPU ohne einen Reset anlaufen soll, nachdem eine Programm-<br>oder Parameteränderung im STOP-Modus gemacht wurde, muss der RUN/<br>STOP/RESET-Schalter von STOP nach RUN und daran anschließend auf<br>STOP und wieder auf RUN geschaltet werden. |  |  |  |  |
| ❸             | <b>ERROR-LED</b>                      | Fehleranzeige<br>• EIN: Während der Selbstdiagnose wurde ein Fehler erkannt, der nicht zum<br>Programmabbruch führt (In den Parametern muss "Weiterverarbeitung nach<br>Fehler" eingestellt sein).                                                                                                    |  |  |  |  |
|               |                                       | • AUS: Die CPU arbeitet fehlerfrei.                                                                                                    |  |  |  |  |
|               |                                       | · BLINKT: Es wurde ein Fehler erkannt, der zum Programmabbruch führt.                                                                                                    |  |  |  |  |
| ❹             | Verriegelung                          | Diese federnde Verriegelung vereinfacht die Entnahme des Moduls vom Bau-<br>gruppenträger.                                                                                                    |  |  |  |  |
| 0             | <b>Batterie</b>                       | Die Batterie schützt den Programmspeicher und das integrierte RAM nach dem<br>Ausschalten der Netzspannung oder bei einem kurzzeitigen Spannungsausfall<br>vor einen Datenverlust.                                                                                                    |  |  |  |  |
| ❻             | <b>Batterieanschluss</b>              | Elektrische Verbindung der Pufferbatterie mit dem CPU-Modul<br>Bei der Auslieferung der CPU ist die Batterie nicht angeschlossen.                                                                                                    |  |  |  |  |
| ➊             | <b>RUN/STOP/RESET-</b><br>Schalter    | Schalter zum Einstellen der Betriebsart der CPU<br>· RUN: SPS-Programm wird bearbeitet.<br>• STOP: SPS-Programm wird nicht bearbeitet.<br>· RESET: Zurücksetzen von Fehlermeldungen, Initialisierung der CPU etc.                                                                                                    |  |  |  |  |
| ❸             | RS232-Schnittstelle                   | Schnittstelle zum Anschluss eines Programmiergerätes (Peripheriegeräte)                                                                                                    |  |  |  |  |
| ❹             | Bohrung zur<br>Befestigung der<br>CPU | Durch diese Bohrung kann die CPU mit einer Schraube (M3 x 12) auf dem Bau-<br>gruppenträger befestigt werden.                                                                                                    |  |  |  |  |
| ⋒             | Arretierung                           | Dient zur Befestigung des Moduls auf dem Baugruppenträger                                                                                                    |  |  |  |  |

**Tab. 4-14:** Bedienelemente der Q00CPU und Q01JCPU

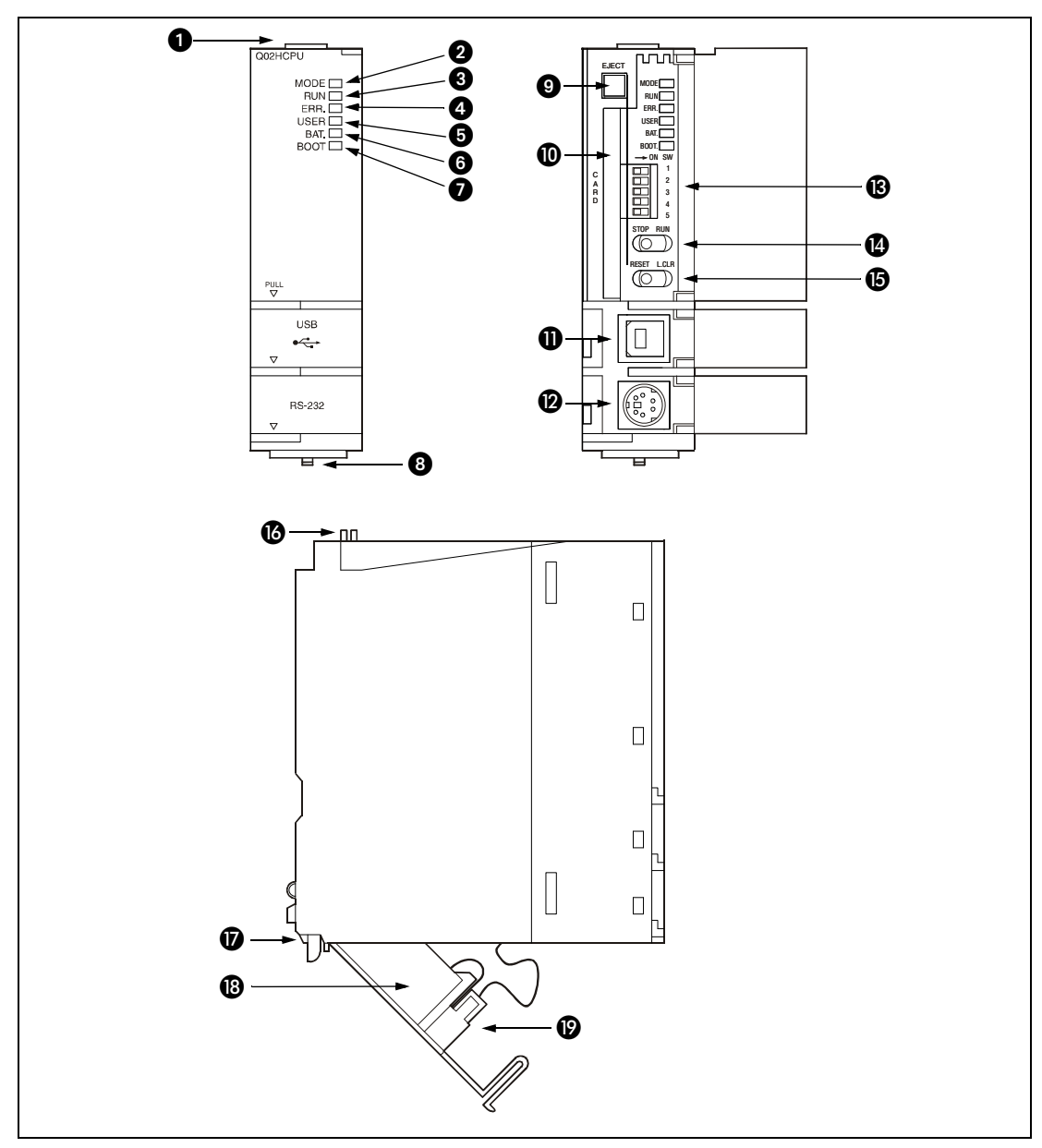

#### **Q02(P)(H), Q06(P)HCPU, Q12(P)HCPU und Q25(P)HCPU**

 **Abb. 4-4:** Bedienelemente einer Q02(P)(H)-, Q06(P)H-, Q12(P)H- und Q25(P)HCPU

| <b>Nummer</b> | <b>Bezeichnung</b> | <b>Beschreibung</b>                                                      |
|---------------|--------------------|--------------------------------------------------------------------------|
| O             | Arretierung        | Dient zur Befestigung des Moduls auf dem Baugruppenträger                |
| 0             | MODE-LED           | Anzeige der Betriebsart:<br>$\bullet$ GRÜN: Q-Modus<br>• ORANGE: A-Modus |

**Tab. 4-15:** Bedienelemente der Q02(H)-, Q06H-, Q12(P)H- und Q25(P)HCPU

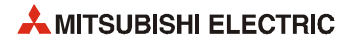

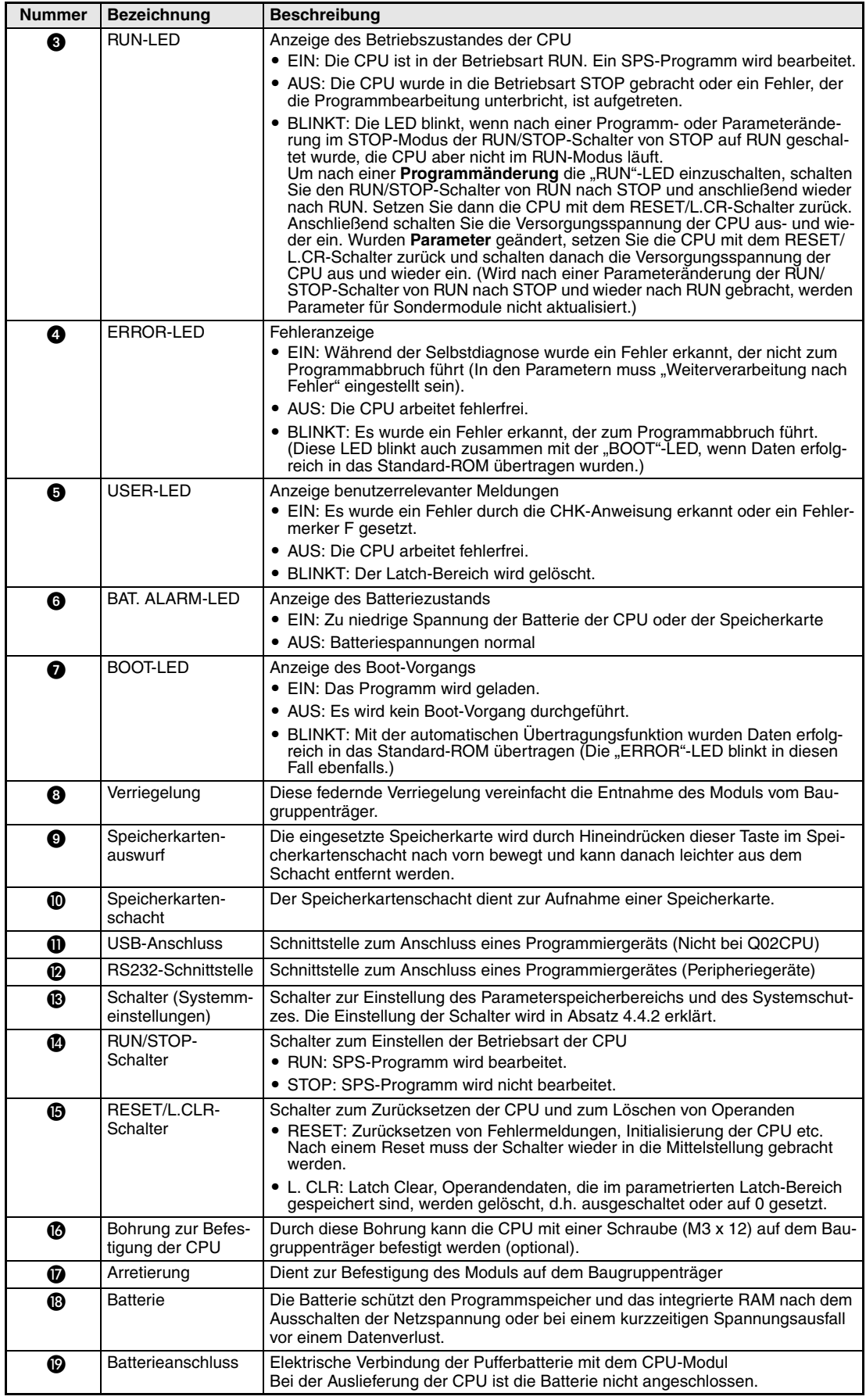

**Tab. 4-15:** Bedienelemente der Q02(H)-, Q06H-, Q12(P)H- und Q25(P)HCPU

#### **Q12PRHCPU und Q25PRHCPU**

Die redundanten CPU-Module sind im Vergleich mit einer QnHCPU mit zusätzlichen Bedienelementen ausgestattet (siehe Abb. 4-3), die im folgenden Abschnitt beschrieben werden.

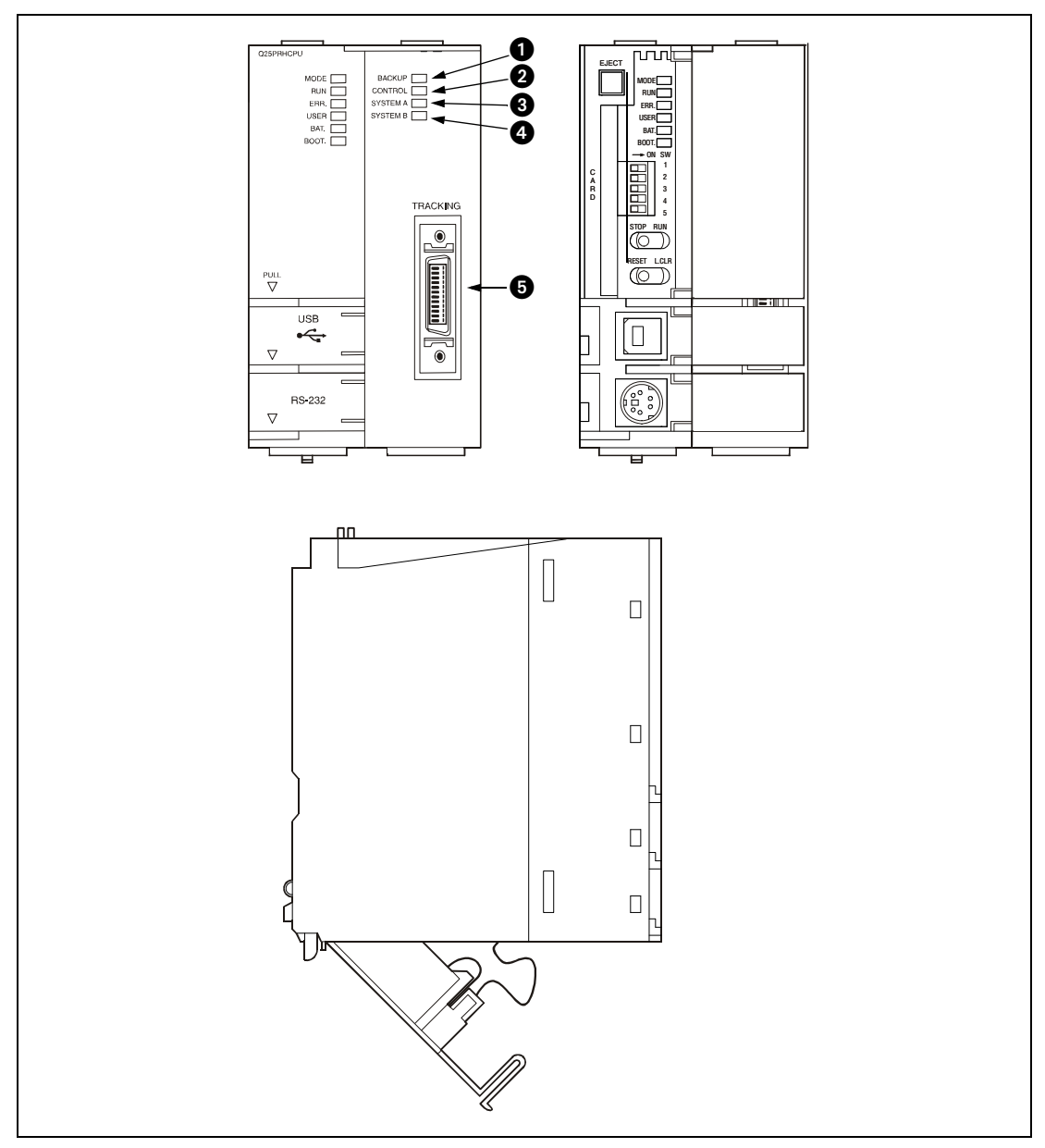

 **Abb. 4-5:** Bedienelemente der Q12PRHCPU und Q25PRHCPU

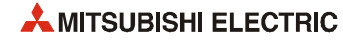

| Nummer | <b>Bezeichnung</b>              | <b>Beschreibung</b>                                                                                                    |  |  |  |  |  |
|--------|---------------------------------|----------------------------------------------------------------------------------------------------|--|--|--|--|--|
| O      | <b>BACKUP-LED</b>               | Anzeige der Betriebsart des redundanten Systems                                                                                                    |  |  |  |  |  |
|        |                                 | $\bullet$ GRÜN:<br><b>Redundanter Betrieb</b>                                                                                                    |  |  |  |  |  |
|        |                                 | $\bullet$ ROT:<br>Die Betriebsart RUN kann bei einer Systemumschaltung nicht<br>fortgesetzt werden.                                                                                                    |  |  |  |  |  |
|        |                                 | • ORANGE: Separater Betrieb der beiden CPU-Module                                                                                                    |  |  |  |  |  |
|        |                                 | $\bullet$ AUS:<br>Testbetrieb (z. B. zum Optimieren des Programms oder zur<br>Fehlersuche)                                                                                                    |  |  |  |  |  |
|        |                                 | Beim Kopieren des Speichers vom Aktiven zum Standby-System zeigen die<br>BACKUP-LEDs beider CPUs den Status an. Die LED des Standby-Systems<br>blinkt (rot oder orange) während des Kopiervorgangs und leuchtet nach dem<br>Kopieren dauernd. Die BACKUP-LED des aktiven Systems leuchtet während<br>und nach dem Kopieren rot oder gelb. |  |  |  |  |  |
| Ø      | CONTROL-LED                     | Anzeige der aktiven Systems oder des Standby-Systems                                                                                                    |  |  |  |  |  |
|        |                                 | • EIN: Aktives System (Eine Umschaltung auf das Standby-System ist mög-<br>lich.); Testbetrieb                                                                                                    |  |  |  |  |  |
|        |                                 | • AUS: Standby-System                                                                                                    |  |  |  |  |  |
| ❸      | SYSTEM A-I ED                   | Systemzuordnung                                                                                                    |  |  |  |  |  |
|        |                                 | • EIN: Diese CPU gehört zum System A oder befindet sich im Testbetrieb.                                                                                                    |  |  |  |  |  |
|        |                                 | • Blinkt: Das Tracking-Kabel wurde unterbrochen, während dieses System als<br>System A arbeitete. (Blinkt solange, bis der Stecker "A" wieder angeschlos-<br>sen wird.)                                                                                                    |  |  |  |  |  |
|        |                                 | • AUS: Diese CPU gehört zum System B (LED "SYSTEM B" ist eingeschaltet.)                                                                                                    |  |  |  |  |  |
| Ø      | <b>SYSTEM B-LED</b>             | Systemzuordnung<br>• EIN: Diese CPU gehört zum System B oder befindet sich im Testbetrieb.                                                                                                    |  |  |  |  |  |
|        |                                 | · Blinkt: Das Tracking-Kabel wurde unterbrochen, während dieses System als<br>System B arbeitete. (Blinkt solange, bis der Stecker "B" wieder angeschlos-<br>sen wird.)                                                                                                    |  |  |  |  |  |
|        |                                 | • AUS: Diese CPU gehört zum System A (LED "SYSTEM A" ist eingeschaltet.)                                                                                                    |  |  |  |  |  |
| ❺      | Anschluss für<br>Tracking-Kabel | Mit dem Tracking-Kabel werden die beiden redundanten Steuerungen miteinan-<br>der verbunden und tauschen Daten aus.                                                                                                    |  |  |  |  |  |

**Tab. 4-16:** Bedienelemente der Q12PRHCPU und Q25PRHCPU

#### <span id="page-78-0"></span>**4.4.2 Schalter für Systemeinstellungen**

Bei den CPU-Typen Q02, Q02H, Q06H, Q12H, Q12P(R)H, Q25H und Q25P(R)H wird mit diesen Schaltern der Systemschutz und der Speicherbereich für Parameter eingestellt. Bei der Auslieferung des CPU-Moduls sind alle Schalter ausgeschaltet. Die Schalter SW4 und SW5 haben keine Funktion und sollten nicht eingeschaltet werden.

| <b>DIP-Schalter</b>    | SW <sub>1</sub>                                              | SW <sub>2</sub>                                                                                                   |                 |                                      |
|------------------------|--------------------------------------------------------------|----------------------------------------------------------------------------------------------------|-----------------|--------------------------------------|
| $\rightarrow$ ON SW    | Systemschutz<br>• AUS: Systemschutz ist nicht akti-<br>viert | Speicherbereich der Parameter<br>Im integrierten RAM (Laufwerk 3) können keine Para-<br>meter gespeichert werden. |                 |                                      |
| ╄<br>$\overline{2}$    | • EIN: Der Systemschutz ist akti-                            | SW <sub>2</sub>                                                                                                   | SW <sub>3</sub> | Parameter sind gespeichert in:       |
|                        | viert                                                        | <b>AUS</b>                                                                                                    | <b>AUS</b>      | Programmspeicher (Laufwerk 0)        |
| 5                      |                                                              | <b>EIN</b>                                                                                                    | <b>AUS</b>      | SRAM-Speicherkarte (Laufwerk 1)      |
|                        |                                                              | <b>AUS</b>                                                                                                    | <b>EIN</b>      | Flash/ATA-Speicherkarte (Laufwerk 2) |
| <i><b>OH00025C</b></i> |                                                              | <b>EIN</b>                                                                                                    | EIN             | Integriertes ROM (Laufwerk 4)        |

**Tab. 4-17:** DIP-Schalter der CPU

### **4.4.3 Übertragen eines Programms mittels eines Programmiergerätes**

**HINWEIS** Vor der Übertragung eines Programms muss der Schalter SW1 der CPU ausgeschaltet und damit der Schreibschutz aufgehoben werden. Falls die CPU durch ein Passwort geschützt ist, muss das korrekte Passwort eingegeben werden.

#### **Übertragung des Programms im STOP-Modus der CPU**

Betätigen Sie nach der Übertragung oder Änderung eines Programms im STOP-Zustand der CPU die Schalter in der nachfolgend beschriebenen Reihenfolge.

- Wenn beim Umschalten in der Betriebsart "RUN" der Operandenspeicher gelöscht werden soll:
	- Bringen Sie den RESET/L.CLR-Schalter bzw. den RUN/STOP/RESET-Schalter in die Position "RESET" und danach wieder in die Mittelstellung.
	- (2) Betriebsartenschalter in die Stellung "RUN" schalten

Die LED "RUN" leuchtet, die CPU befindet sich im RUN-Modus.

- Wenn beim Umschalten in der Betriebsart "RUN" der Operandenspeicher nicht gelöscht werden soll:
	- (1) Betriebsartenschalter (RUN/STOP oder RUN/STOP/RESET) in die Stellung "RUN" schalten.

Die LED "RUN" blinkt.

- (2) Schalten Sie den Betriebsartenschalter in die Position "STOP".
- (3) Bringen Sie den Betriebsartenschalter wieder in die Position "RUN".

Die LED "RUN" leuchtet, die CPU befindet sich im RUN-Modus.

**HINWEISE** Ein Programm, das während des Boot-Vorganges in die CPU übertragen wurde, muss auch in den Boot-Sektor eingetragen werden. Wird nicht beachtet, wird beim nächsten Boot-Vorgang ein altes Programm geladen.

> Wird die CPU vom Programmiergerät aus gestoppt und nach der Übertragung eines Programms wieder gestartet, ist die Bedienung der Schalter an der CPU nicht notwendig.

#### **Übertragung des Programms im RUN-Modus der CPU**

Wenn ein Programm übertragen oder geändert werden soll, während die CPU in der Betriebsart "RUN" ist, ist keine Bedienung der Schalter notwendig. Der Operandenspeicher wird nicht in diesem Fall nicht gelöscht.

**HINWEIS** Bei laufender CPU (Betriebsart "RUN") werden Programmänderungen im Programmspeicher vorgenommen. Übertragen Sie ein Programm, das geändert wurde, während die CPU in der Betriebsart "RUN" war, auch in den Boot-Sektor. Ansonsten wird beim nächsten Boot-Vorgang ein altes Programm geladen.

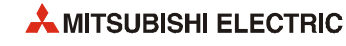

#### **4.4.4 Löschen der batteriegepufferten Bereiche (Latch Clear)**

Operandendaten, die im parametrierten Latch-Bereichen gespeichert sind, können gelöscht (ausgeschaltet oder auf 0 gesetzt) werden.

**HINWEIS** In den Parametern kann eingestellt werden, welche Latch-Bereiche gelöscht werden können.

#### **Q00JCPU, Q00CPU und Q01CPU**

Die CPU-Typen Q00J, Q00 und Q01 sind nicht mit einem Schalter zum Löschen der Latch-Bereiche ausgerüstet.

Das Löschen der Latch-Bereiche ist nur mit Hilfe eines Programmiergerätes und der Programmier-Software GX Developer oder GX IEC Developer möglich.

#### **Q02CPU, Q02HCPU, Q06HCPU, Q12(P)(R)HCPU, Q25(P)(R)HCPU**

Halten Sie zum Löschen der Latch-Bereiche die folgende Reihenfolge bei der Bedienung der Schalter ein:

- $()$  RUN/STOP-Schalter in die Stellung "STOP" schalten
- (2) Schalten Sie den RESET/L.CLR-Schalter mehrmals in die Position "L.CLR", bis die LED "USER" blinkt.

Dadurch wird die Bereitschaft zum Löschen der Latch-Bereiche angezeigt.

(3) Schalten Sie nochmals den RESET/L.CLR-Schalter in die Stellung "L.CLR".

Die USER-LED verlischt und zeigt damit den Abschluss des Löschvorganges an.

**HINWEIS** Außer mit dem RESET/L.CLR-Schalter können Latch-Bereiche auch mit Hilfe eines Programmiergerätes und der Programmier-Software GX Developer oder GX IEC Developer gelöscht werden.

#### **4.4.5 Übertragen von Daten aus einer Speicherkarte in das Standard-ROM**

- 1: Schalten Sie die Versorgungsspannung des CPU-Moduls aus.
- 2: Installieren Sie im CPU-Modul die Speicherkarte, die das Programm und/oder die Parameter enthält, die in das Standard-ROM übertragen werden sollen.
- 3: Stellen Sie mit den Schaltern für die Systemeinstellungen (Abschnitt 4.3.3) den Typ der Speicherkarte ein. Bei einer SRAM-Speicherkarte schalten Sie SW2 EIN und SW3 AUS. Haben Sie eine Flash/ATA-Speicherkarte installiert, schalten Sie SW2 AUS und SW3 EIN.
- 4: Schalten Sie die Versorgungsspannung des CPU-Moduls ein.
- 5: Die Daten werden automatisch übertragen. Danach blinkt die "BOOT"-LED.
- 6: Schalten Sie die Versorgungsspannung des CPU-Moduls aus.
- 7: Entfernen Sie die Speicherkarte und stellen Sie mit den Schaltern für die Systemeinstellungen ein, dass die Parameter nun im Standard-ROM gespeichert sind. (SW2: EIN, SW3: EIN).

Beim Einschalten der CPU werden die übertragenen Parameter und Programme aus dem Standard-ROM in den Programmspeicher der CPU übertragen

**HINWEIS** Auch in der Programmier-Software GX Developer oder GX IEC Developer kann die Datenübertragung von einer Speicherkarte in das Standard-ROM angewählt werden.

# **4.5 Bedienungshinweise zu den Universal-CPU-Modulen**

# **4.5.1 Bedienelemente der CPU-Module**

#### <span id="page-81-0"></span>**Q00UJCPU**

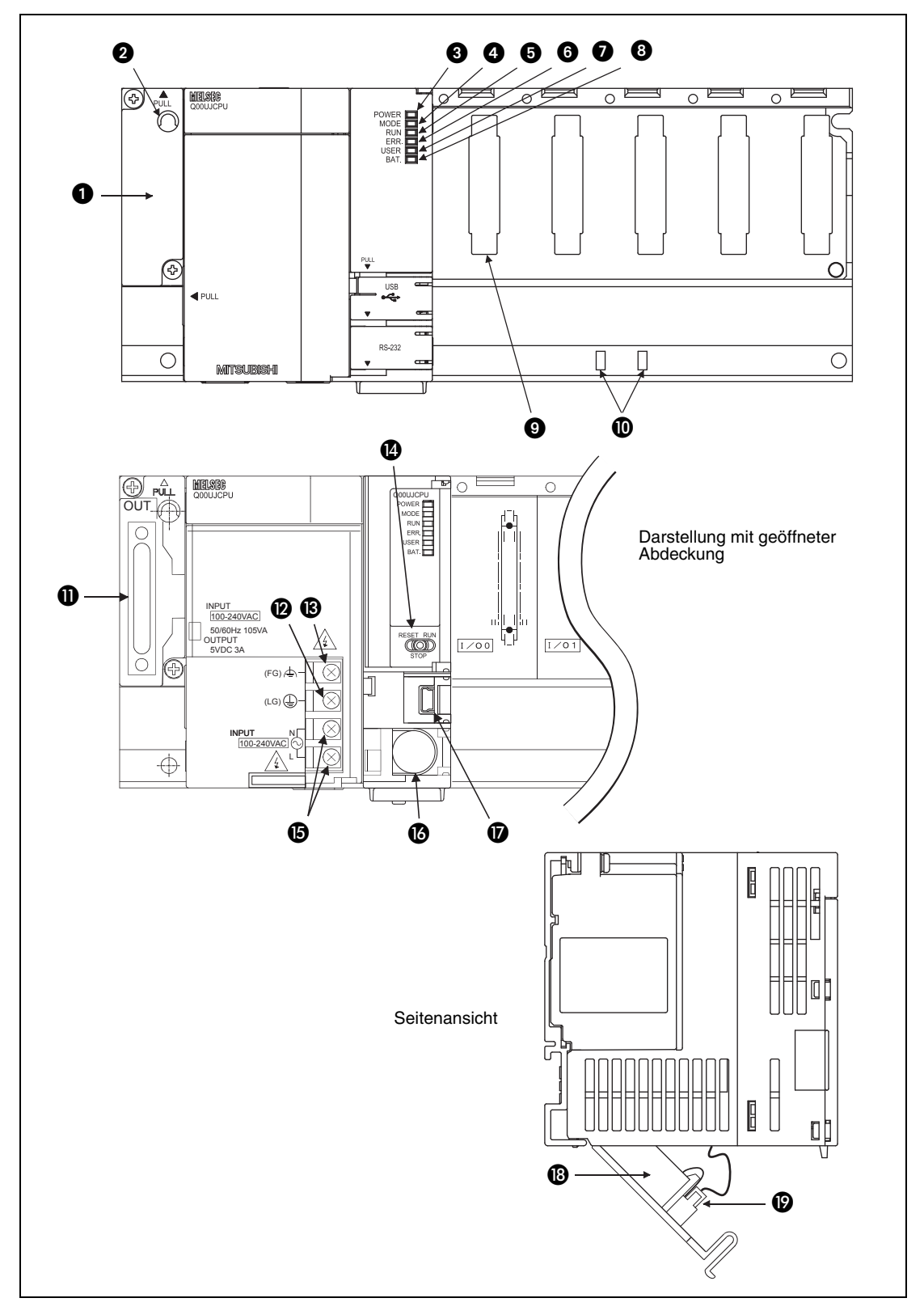

 **Abb. 4-6:** Bedienelemente einer Q00UJCPU

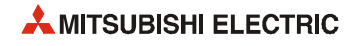

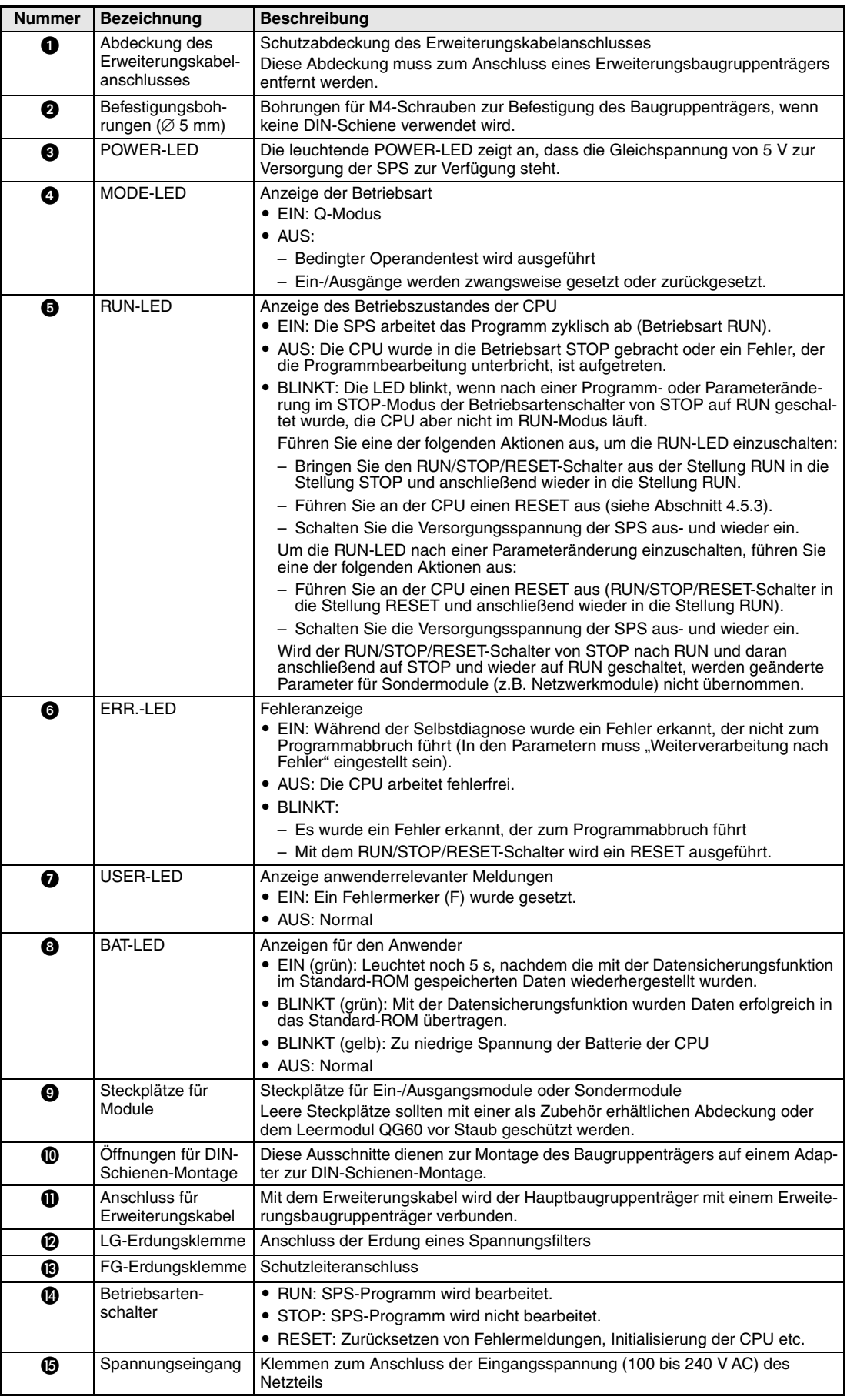

**Tab. 4-18:** Bedienelemente einer Q00UJCPU

| <b>Nummer</b> | <b>Bezeichnung</b>       | <b>Beschreibung</b>                                                                                                    |
|---------------|--------------------------|----------------------------------------------------------------------------------------------------|
| ß             | RS232-Schnittstelle      | Schnittstelle zum Anschluss eines Programmiergerätes (Peripheriegeräte)                                                                                                    |
| ⑰             | USB-Schnittstelle        | USB-Schnittstelle zum Anschluss eines Programmiergeräts                                                                                                    |
| ®             | Batterie                 | Die Batterie schützt den Programmspeicher und das integrierte RAM nach dem<br>Ausschalten der Netzspannung oder bei einem kurzzeitigen Spannungsausfall<br>vor einen Datenverlust. |
| ℗             | <b>Batterieanschluss</b> | Elektrische Verbindung der Pufferbatterie mit dem CPU-Modul<br>Bei der Auslieferung der CPU ist die Batterie nicht angeschlossen.                                                  |

**Tab. 4-18:** Bedienelemente einer Q00UJCPU

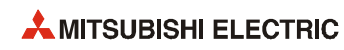

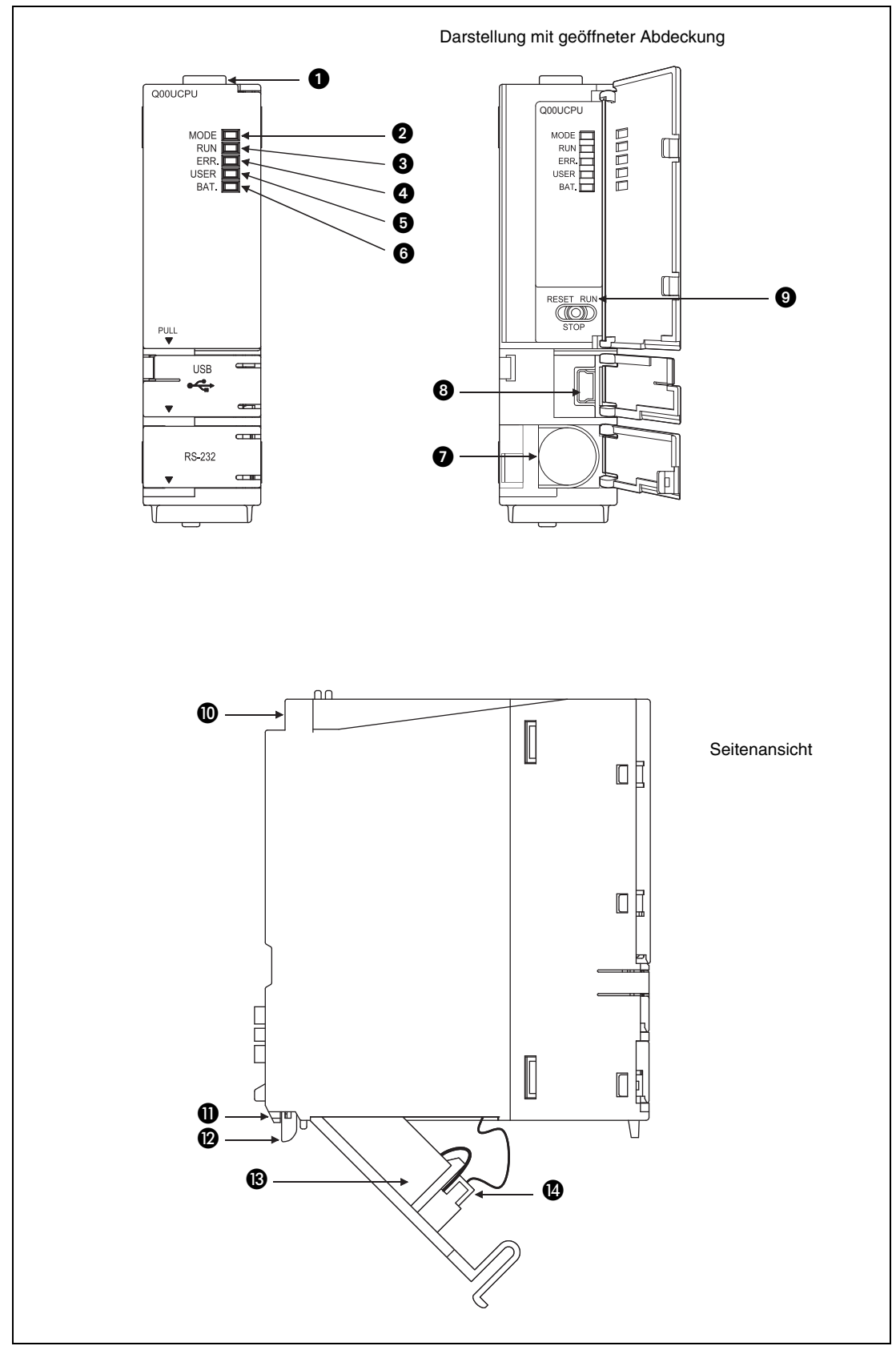

#### **Q00UCPU und Q01UCPU**

 **Abb. 4-7:** Bedienelemente einer Q00UCPU oder Q01UCPU

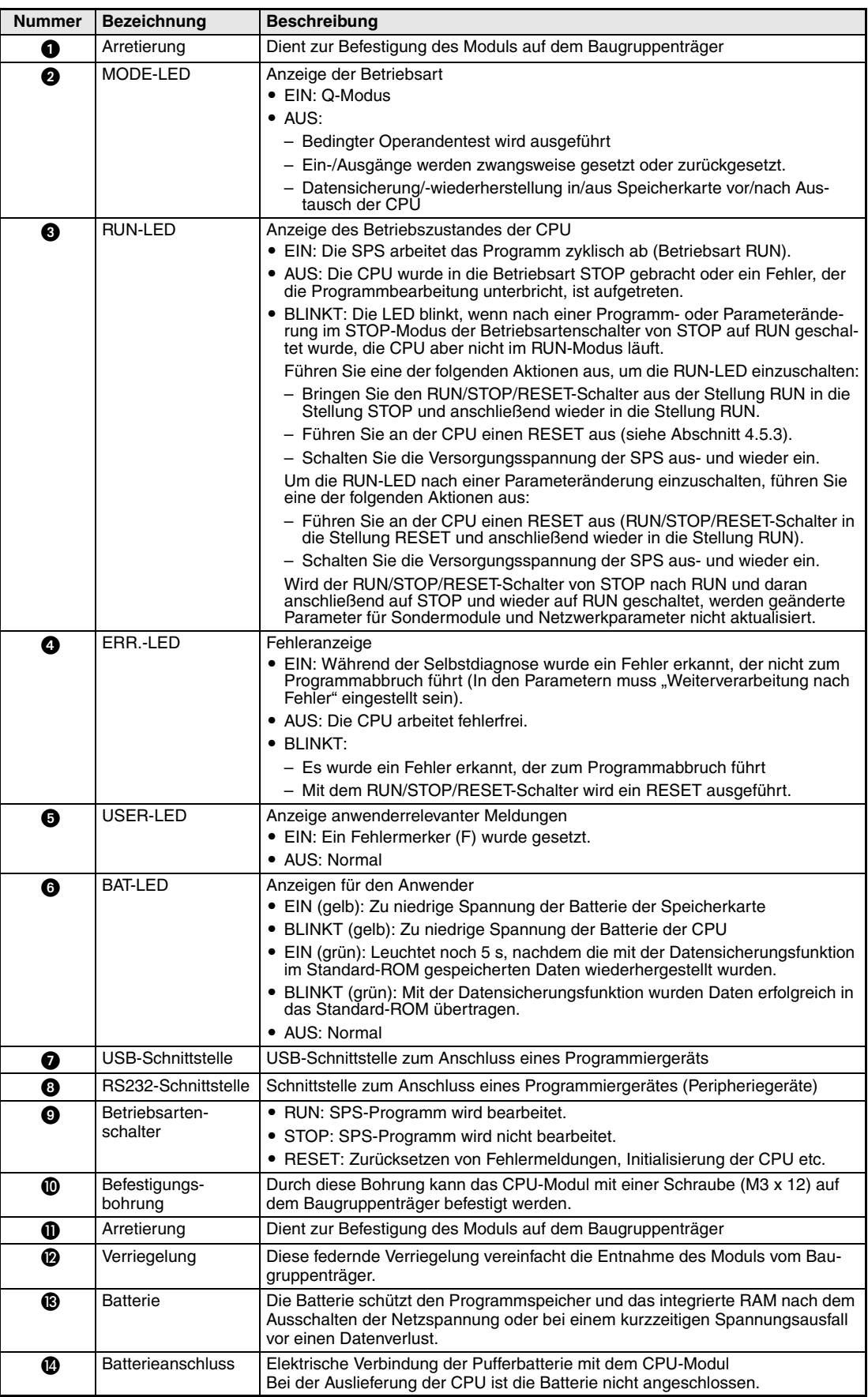

**Tab. 4-19:** Bedienelemente einer Q00UCPU und Q01UCPU

**Q02UCPU, Q03UDCPU, Q04UDHCPU, Q06UDHCPU, Q10UDHCPU, Q13UDHCPU,** 

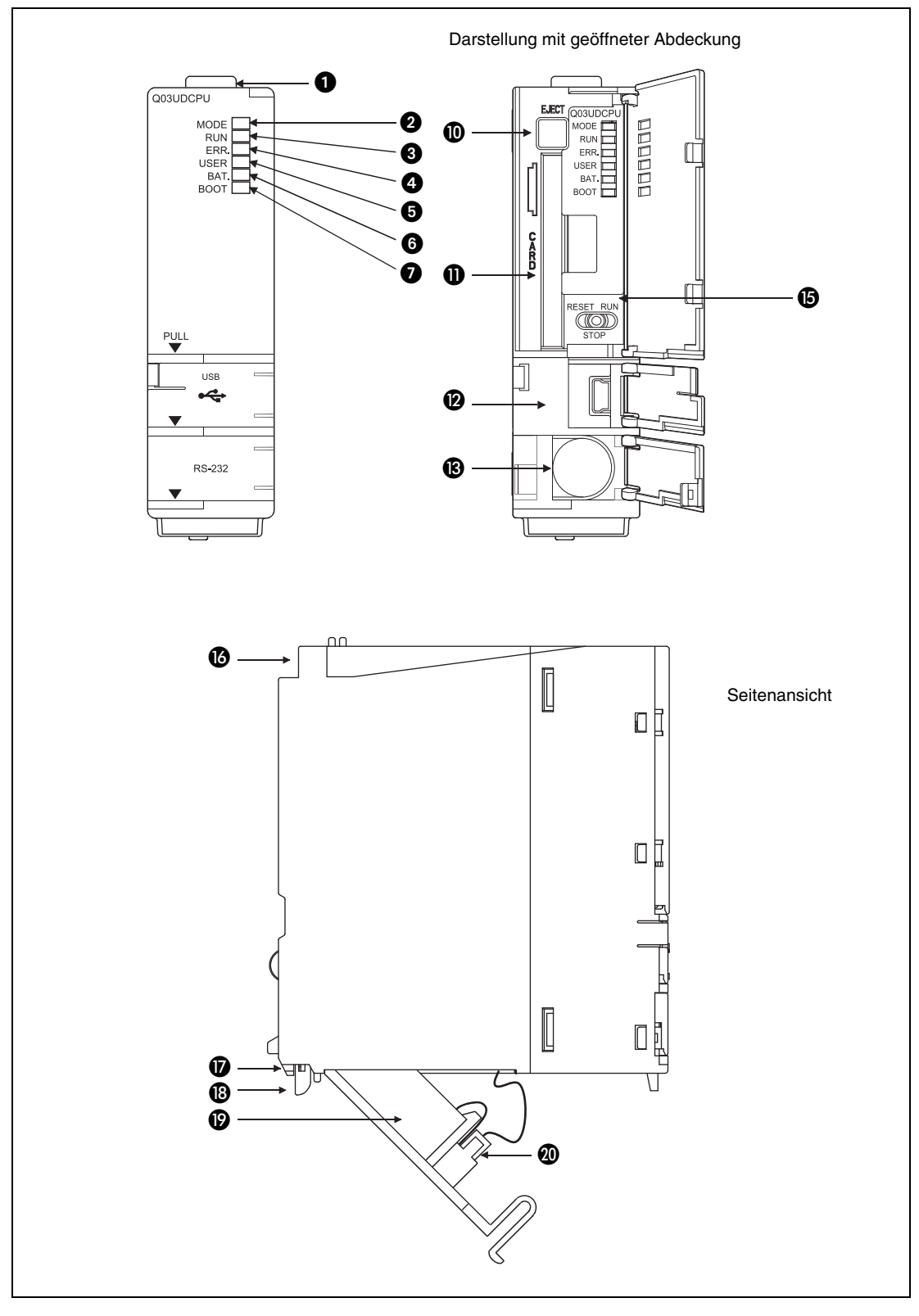

#### **Q20UDHCPU, Q26UDHCPU**

**Abb. 4-8:** Bedienelemente einer Q02UCPU, Q03UDCPU oder Q□UDHCPU

Die Beschreibung der Bedienelemente finden Sie auf [Seite 4 – 39](#page-88-0).

# Darstellung mit geöffneter Abdeckung  $\bf o$  $\overline{Q}$   $\overline{Q}$   $\overline{$ 0 **MODE**  $\begin{array}{c}\n\text{H}\n\\ \text{H}\n\\ \text$ MODE<br>RUN ERR<br>USER<br>BAT. BOOT  $\bf \Phi$  $\mathbf{\Theta}$  $\ddot{\mathbf{O}}$  $\ddot{\mathbf{e}}$  $\bullet$  $\mathbf o$  $\bf \Phi$ ESET RUI  $\bf \Phi$ PULI<br>V **USB**  $\mathbf{D}$ ❸  $\boldsymbol{\Phi}$  $\boldsymbol{\Theta}$ םב  $\bf \Phi$  $\mathbb{I}$ Seitenansicht оÞ  $\Box$  $\Box$ F  $\mathbb{I}$ ❼  $\overline{\mathbf{u}}$ ®  $\mathbf \Phi$

#### **Q03UDECPU, Q04UDEHCPU, Q06UDEHCPU, Q10UDEHCPU, Q13UDEHCPU, Q20UDEHCPU, Q26UDEHCPU**

**Abb. 4-9: Bedienelemente einer Q03UDECPU oder Q□UDEHCPU** 

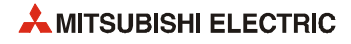

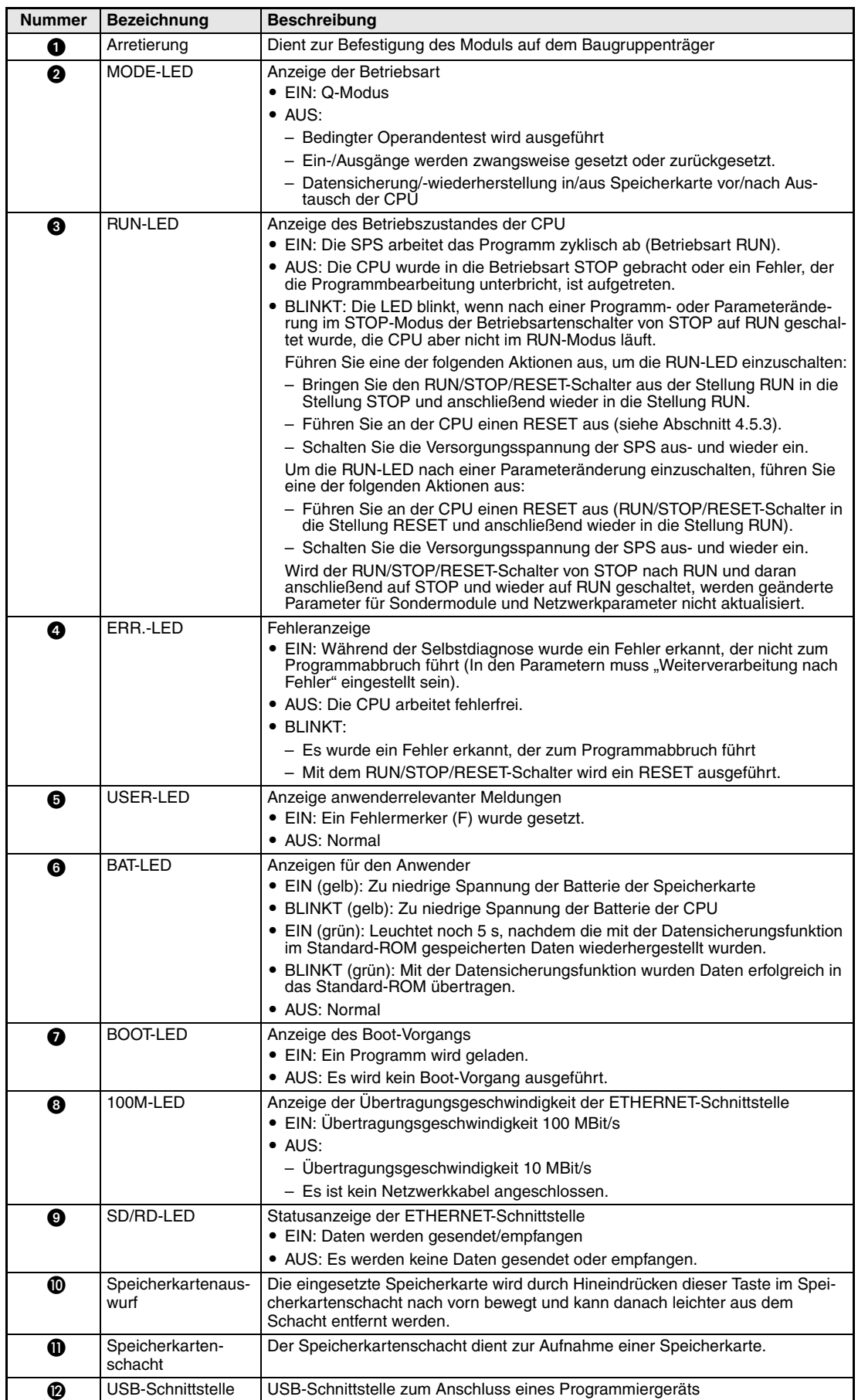

<span id="page-88-0"></span>**Tab. 4-20:** Bedienelemente einer Q02UCPU, Q03UD(E)CPU oder QUD(E)HCPU

| <b>Nummer</b> | <b>Bezeichnung</b>         | <b>Beschreibung</b>                                                                                                    |
|---------------|----------------------------|----------------------------------------------------------------------------------------------------|
| ®             | RS232-Schnittstelle        | Schnittstelle zum Anschluss eines Programmiergerätes (Peripheriegeräte)                                                                                                    |
| ❹             | Ethernet-<br>Schnittstelle | 10BASE-T/100BASE-TX-Anschluss (RJ45-Stecker)                                                                                                    |
| ❺             | Betriebsarten-             | • RUN: SPS-Programm wird bearbeitet.                                                                                                    |
|               | schalter                   | • STOP: SPS-Programm wird nicht bearbeitet.                                                                                                    |
|               |                            | · RESET: Zurücksetzen von Fehlermeldungen, Initialisierung der CPU etc.                                                                                                    |
| ❻             | Befestigungs-<br>bohrung   | Durch diese Bohrung kann das CPU-Modul mit einer Schraube (M3 x 12) auf<br>dem Baugruppenträger befestigt werden.                                                                  |
| ❼             | Arretierung                | Dient zur Befestigung des Moduls auf dem Baugruppenträger                                                                                                    |
| ®             | Verriegelung               | Diese federnde Verriegelung vereinfacht die Entnahme des Moduls vom Bau-<br>gruppenträger.                                                                                         |
| ℗             | <b>Batterie</b>            | Die Batterie schützt den Programmspeicher und das integrierte RAM nach dem<br>Ausschalten der Netzspannung oder bei einem kurzzeitigen Spannungsausfall<br>vor einen Datenverlust. |
| ◍             | <b>Batterieanschluss</b>   | Elektrische Verbindung der Pufferbatterie mit dem CPU-Modul<br>Bei der Auslieferung der CPU ist die Batterie nicht angeschlossen.                                                  |

**Tab. 4-20:** Bedienelemente einer Q02UCPU, Q03UD(E)CPU oder QUD(E)HCPU

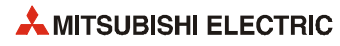

#### **4.5.2 Übertragen eines Programms mittels eines Programmiergerätes**

#### **Übertragung des Programms im STOP-Modus der CPU**

Betätigen Sie nach der Übertragung oder Änderung eines Programms im STOP-Zustand der CPU die Schalter in der nachfolgend beschriebenen Reihenfolge.

- Wenn beim Umschalten in der Betriebsart "RUN" der Operandenspeicher gelöscht werden soll:
	- (1) Bringen Sie den RUN/STOP/RESET-Schalter für ca. 1 Sekunde in die Position "RESET" und danach wieder in die Mittelstellung (STOP).
	- (2) Schalten Sie den Betriebsartenschalter in die Stellung "RUN".
		- Die LED "RUN" leuchtet, die CPU befindet sich im RUN-Modus.
- Wenn beim Umschalten in der Betriebsart "RUN" der Operandenspeicher nicht gelöscht werden soll:
	- (1) Betriebsartenschalter (RUN/STOP/RESET) in die Stellung "RUN" schalten.

Die LED "RUN" blinkt.

- (2) Schalten Sie den Betriebsartenschalter in die Position "STOP".
- (3) Bringen Sie den Betriebsartenschalter wieder in die Position "RUN".

Die LED "RUN" leuchtet, die CPU befindet sich im RUN-Modus.

**HINWEISE** Ein Programm, das während des Boot-Vorganges in die CPU übertragen wurde, muss auch in den Boot-Sektor eingetragen werden. Wird nicht beachtet, wird beim nächsten Boot-Vorgang ein altes Programm geladen.

> Wird die CPU vom Programmiergerät aus gestoppt und nach der Übertragung eines Programms wieder gestartet, ist die Bedienung der Schalter an der CPU nicht notwendig.

#### **Übertragung des Programms im RUN-Modus der CPU**

Wenn ein Programm übertragen oder geändert werden soll, während die CPU in der Betriebsart "RUN" ist, ist keine Bedienung der Schalter notwendig.

Der Operandenspeicher wird nicht in diesem Fall nicht gelöscht.

**HINWEIS** Bei laufender CPU (Betriebsart "RUN") werden Programmänderungen im Programmspeicher vorgenommen.

Übertragen Sie ein Programm, das geändert wurde, während die CPU in der Betriebsart "RUN" war, auch in den Boot-Sektor. Ansonsten wird beim nächsten Boot-Vorgang ein altes Programm geladen.

#### <span id="page-91-0"></span>**4.5.3 Zurücksetzen der CPU (RESET)**

Mit dem RUN/STOP/RESET-Schalter der Universal-SPS-CPU-Module wird zwischen den Betriebsarten RUN und STOP umgeschaltet sowie ein RESET ausgeführt. Wird der Schalter in die RESET-Position gebracht, wird die CPU nicht unmittelbar zurückgesetzt.

**HINWEISE** Halten Sie den RUN/STOP/RESET-Schalter in der Stellung RESET so lange fest, bis der RESET-Vorgang abgeschlossen ist (Die ERR.-LED blinkt in diesem Fall nicht mehr.) Wird der RUN/STOP/RESET-Schalter während des RESET losgelassen (bei blinkender ERR.-LED), springt der Schalter in die Mittelstellung (STOP) und der RESET-Vorgang kann nicht abgeschlossen werden.

> Betätigen Sie den RUN/STOP/RESET-Schalter nur mit den Fingern. Wird dazu ein Werkzeug, wie z.B. ein Schraubendreher, verwendet, kann der Schalter beschädigt werden.

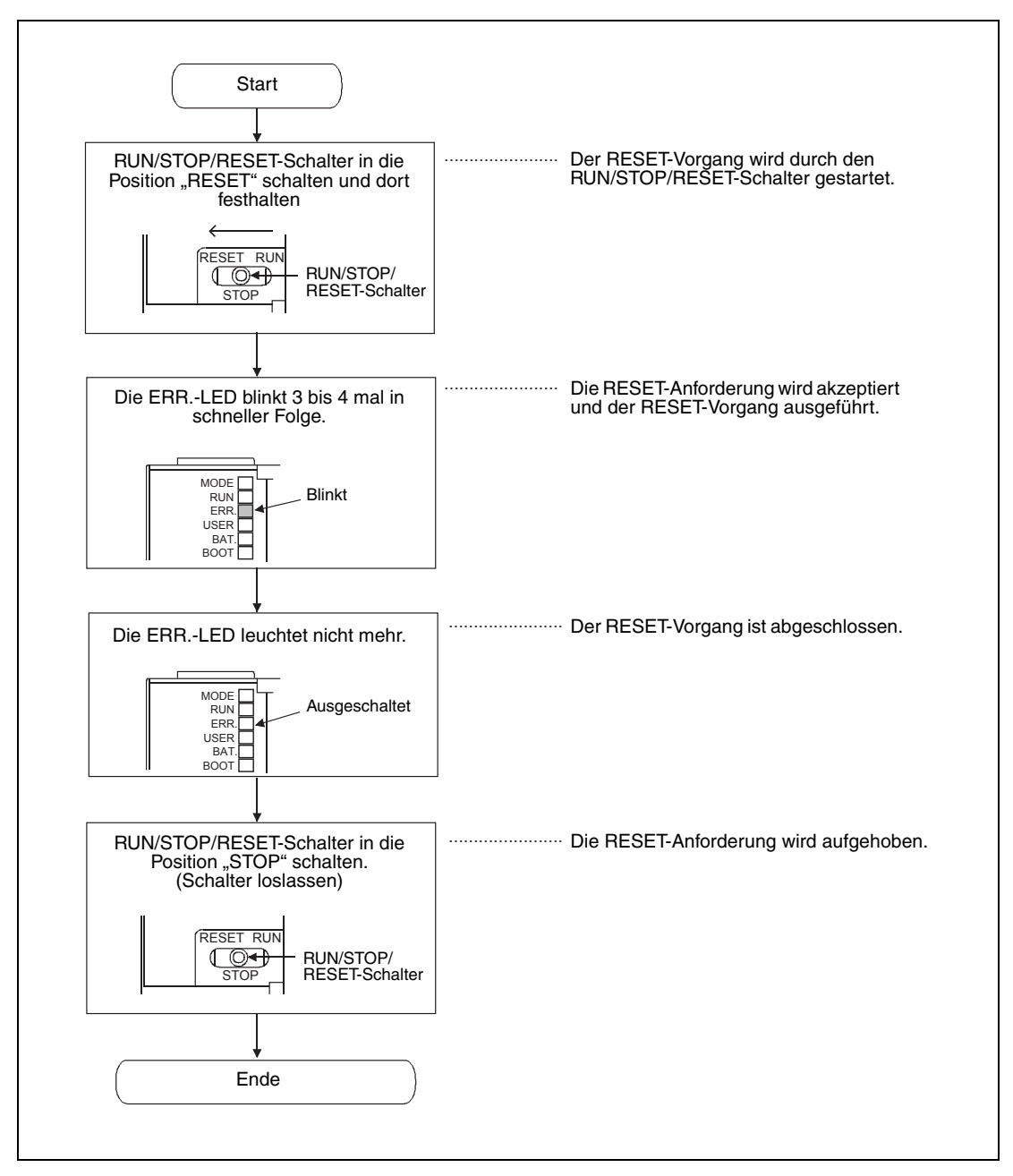

Die folgende Abbildung zeigt die Vorgehensweise bei einem RESET.

 **Abb. 4-10:** RESET an einer Universal-SPS-CPU

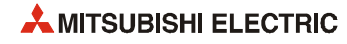

#### **4.5.4 Löschen der batteriegepufferten Bereiche (Latch Clear)**

Operandendaten, die im parametrierten Latch-Bereichen gespeichert sind, können gelöscht (ausgeschaltet oder auf "0" gesetzt) werden.

**HINWEIS** In den Parametern kann eingestellt werden, welche Latch-Bereiche gelöscht werden können.

Die Universal-SPS-CPU-Module sind nicht mit einem Schalter zum Löschen der Latch-Bereiche ausgerüstet.

Das Löschen der Latch-Bereiche ist nur mit Hilfe eines Programmiergerätes und der Programmier-Software GX Developer oder GX IEC Developer möglich.

# **4.6 Seriennummer und Version der CPU**

Für bestimmte Funktionen und Eigenschaften, wie z. B. die Speicherkapazität des Standard-RAM, ist die Seriennummer und die Version der CPU entscheidend. Beides ist auf dem Typenschild an der Seite des CPU-Moduls angegeben:

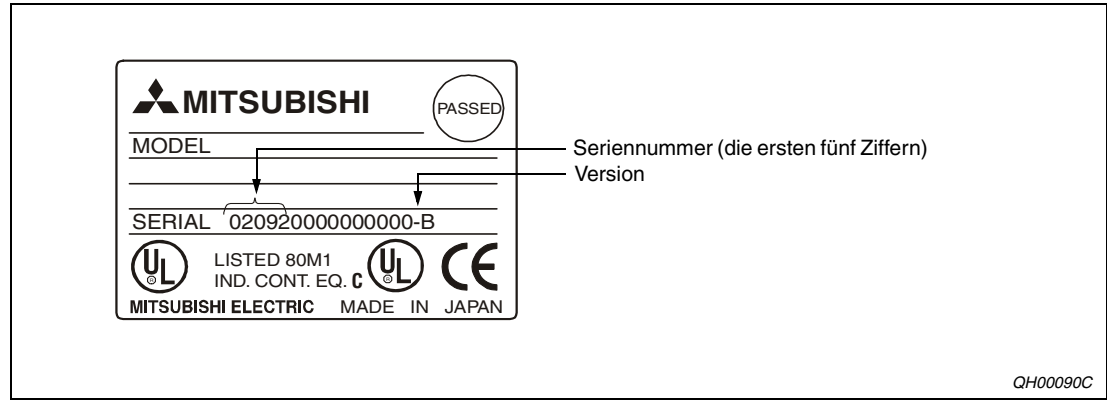

 **Abb. 4-11:** Typenschild einer CPU des System Q

Außer bei einer Q00JCPU und den redundanten SPS-CPU-Modulen kann bei den ab Mitte September 2007 hergestellten CPU-Modulen die Seriennummer auch an der Vorderseite des Moduls abgelesen werden.

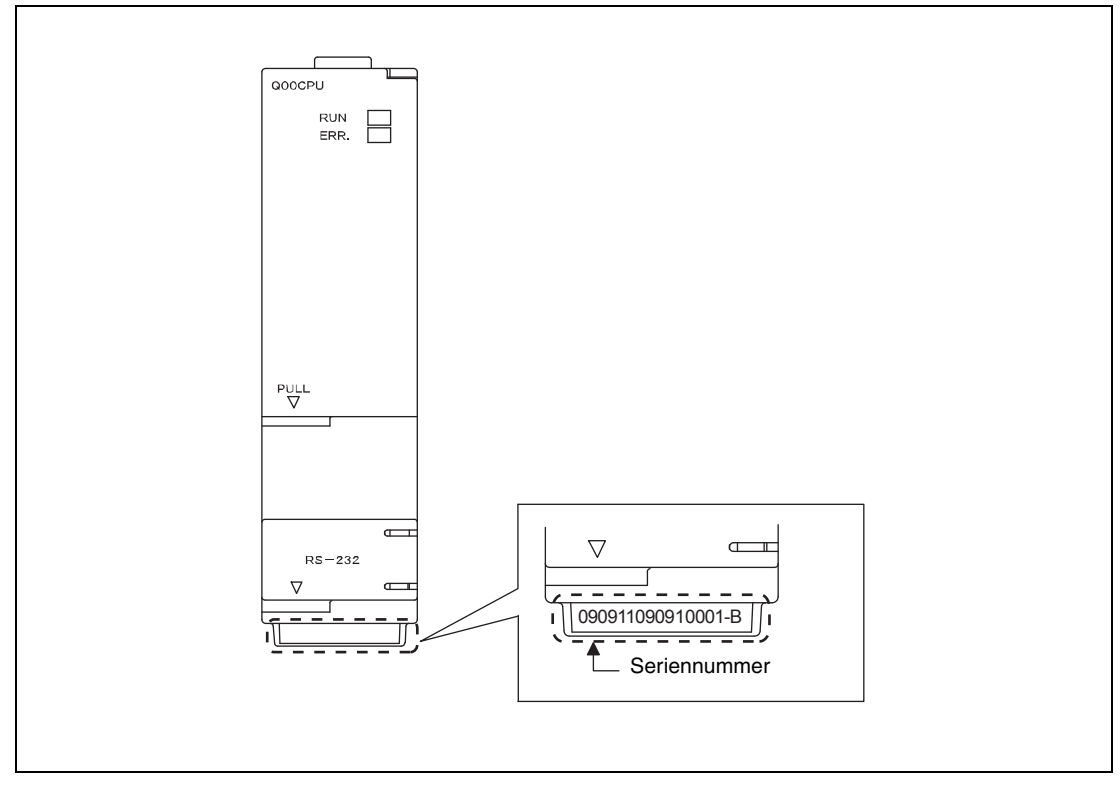

 **Abb. 4-12:** Angabe der Seriennummer an der Vorderseite eines CPU-Moduls

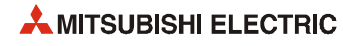

Die Angaben können auch mit Hilfe eines Programmiergeräts und der Programmier-Software GX Developer (ab Version 6) oder GX IEC Developer während des Betriebs der CPU überprüft werden. Rufen Sie dazu den "System Monitor" auf und klicken Sie dann auf das Schaltfeld "Produkt-Inf.-Liste":

| $ c$ kpl $\in$ | Typ                      | Serie                    | Modellname | Adresser E/A-Nr.         |                          | Haupt-SPS                | Seriennr.                | Ver                      | $\blacktriangle$         |
|----------------|--------------------------|--------------------------|------------|--------------------------|--------------------------|--------------------------|--------------------------|--------------------------|--------------------------|
| ∥SPS           | SPS                      | IQ.                      | QO2HCPU    | I                        | I                        | J                        | 021220000000000          | $\, {\bf B}$             |                          |
| $0 - 0$        | $\overline{\phantom{a}}$ | $\overline{\phantom{a}}$ | Keine      | $\overline{\phantom{a}}$ | $\overline{\phantom{a}}$ | $\overline{\phantom{a}}$ | $\overline{\phantom{a}}$ | $\overline{\phantom{0}}$ |                          |
| $0 - 1$        | Eingang                  | Q.                       | QX80       | 16pt                     | 0010                     | $\overline{\phantom{0}}$ | $\overline{\phantom{a}}$ | $\overline{\phantom{0}}$ |                          |
| $0 - 2$        | Ausgang                  | Q.                       | 0Y10       | 16pt                     | 0020                     | -                        | $\overline{\phantom{0}}$ | -                        |                          |
| $0 - 3$        | Intelli.                 | Q.                       | 064AD      | 16pt                     | 0030                     | $\overline{\phantom{a}}$ | 020510000000000          | в                        |                          |
| $0 - 4$        | Intelli.                 | Q.                       | 064DA      | 16pt                     | 0040                     | ۰                        | 020810000000000          | В                        |                          |
|                |                          |                          |            |                          |                          |                          |                          |                          |                          |
|                |                          |                          |            |                          |                          |                          |                          |                          |                          |
|                |                          |                          |            |                          |                          |                          |                          |                          |                          |
|                |                          |                          |            |                          |                          |                          |                          |                          |                          |
|                |                          |                          |            |                          |                          |                          |                          |                          |                          |
|                |                          |                          |            |                          |                          |                          |                          |                          |                          |
|                |                          |                          |            |                          |                          |                          |                          |                          |                          |
|                |                          |                          |            |                          |                          |                          |                          |                          |                          |
|                |                          |                          |            |                          |                          |                          |                          |                          |                          |
|                |                          |                          |            |                          |                          |                          |                          |                          |                          |
|                |                          |                          |            |                          |                          |                          |                          |                          |                          |
|                |                          |                          |            |                          |                          |                          |                          |                          |                          |
|                |                          |                          |            |                          |                          |                          |                          |                          | $\overline{\phantom{a}}$ |

 **Abb. 4-13:** Produktinformationsliste

Die Produktinformationsliste enthält auch die Seriennummern und Versionen der Sondermodule.

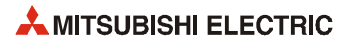

# **5 Speicherkarten und Batterien**

# **5.1 Speicherkarten**

Außer den CPU-Typen Q00(U)J, Q00(U)- und Q01(U)CPU sind alle CPU-Module des MELSEC System Q mit einem Steckplatz für eine Speicherkarte ausgestattet. Es kann zwischen einer batteriegepufferten RAM-Speicherkarte (durch die CPU beschreib- und lesbar) und überschreibbaren, nichtflüchtigen ROM-Speicherkarten (durch die CPU nur lesbar) gewählt werden.

|                      | <b>CPU-Modul</b>                                          |                                                    |                                              |                                                |                                |                                                                                                    |  |  |
|----------------------|-----------------------------------------------------------|----------------------------------------------------|----------------------------------------------|------------------------------------------------|--------------------------------|----------------------------------------------------------------------------------------------------|--|--|
|                      | <b>Basis- und Hochleistungs-</b><br><b>SPS-CPU-Module</b> |                                                    | <b>Prozess-</b><br><b>CPU-Module</b>         | Redundante<br><b>SPS-CPU-</b><br><b>Module</b> | Universal-SPS-CPU-Module       |                                                                                                    |  |  |
| <b>Speicherkarte</b> | Q00JCPU<br>Q00CPU<br>Q01CPU                               | Q02CPU<br>Q02HCPU<br>Q06HCPU<br>Q12HCPU<br>Q25HCPU | Q02PHCPU<br>Q06PHCPU<br>Q12PHCPU<br>Q25PHCPU | Q12PRHCPU<br>Q25PRHCPU                         | Q00UJCPU<br>Q00UCPU<br>Q01UCPU | Q02UCPU<br>Q03UD(E)CPU<br>Q04UD(E)HCPU<br>Q06UD(E)HCPU<br>Q10UD(E)HCPU<br>Q13UD(E)HCPU<br>Q20UD(E)HCPU<br>Q26UD(E)HCPU |  |  |
| Q2MEM-1MBS           |                                                           | ●                                                  | ●                                            | $\bullet$                                      |                                |                                                                                                    |  |  |
| Q2MEM-2MBS           |                                                           |                                                    |                                              | $\bullet$                                      |                                |                                                                                                    |  |  |
| Q3MEM-4MBS           |                                                           | $\circ$                                            | $\circ$                                      | $\circ$                                        |                                |                                                                                                    |  |  |
| Q3MEM-8MBS           |                                                           | $\circ$                                            | $\circ$                                      | $\circ$                                        |                                |                                                                                                    |  |  |
| Q2MEM-2MBF           | O                                                         |                                                    |                                              |                                                | ∩                              |                                                                                                    |  |  |
| Q2MEM-4MBF           |                                                           |                                                    |                                              |                                                |                                |                                                                                                    |  |  |
| Q2MEM-8MBA           |                                                           |                                                    |                                              | ●                                              |                                |                                                                                                    |  |  |
| Q2MEM-8MBA           |                                                           |                                                    |                                              |                                                |                                |                                                                                                    |  |  |
| Q2MEM-16MBA          |                                                           |                                                    |                                              |                                                |                                |                                                                                                    |  |  |
| Q2MEM-32MBA          |                                                           |                                                    |                                              |                                                |                                |                                                                                                    |  |  |

**Tab. 5-1:** Verwendbare Speicherkarten

: Die Speicherkarte ist nicht verwendbar.

: Die Speicherkarte ist verwendbar

# **5.1.1 Technische Daten**

|               | Technische Daten            |                                                                                   |                                              |                               |                       |  |  |  |
|---------------|-----------------------------|-----------------------------------------------------------------------------------|----------------------------------------------|-------------------------------|-----------------------|--|--|--|
| Speicherkarte | Art des<br><b>Speichers</b> | Speicherkapazität <sup>(1)</sup><br>Speicherkapazität (1)<br>[Dateien]<br>[kBvte] |                                              | Abmessungen<br>$(LxBxH)$ [mm] | <b>Gewicht</b><br>[g] |  |  |  |
| Q2MEM-1MBS    | <b>SRAM</b>                 | 1011,5                                                                            | 255                                          | 45x42,8x3,3                   | 15                    |  |  |  |
| Q2MEM-2MBS    |                             | 2034                                                                              | 287                                          |                               |                       |  |  |  |
| Q3MEM-4MBS    |                             | 4078                                                                              | 319                                          | 74X42,8x8,1                   | 30                    |  |  |  |
| Q3MEM-8MBS    |                             | 8172                                                                              | 319                                          |                               | 31                    |  |  |  |
| Q2MEM-2MBF    | Flash-ROM                   | 2035                                                                              | 288                                          | 45x42,8x3,3                   | 15                    |  |  |  |
| Q2MEM-4MBF    |                             | 4079                                                                              | 288                                          |                               |                       |  |  |  |
| Q2MEM-8MBA    | ATA (ROM)                   | 7940 <sup>2</sup><br>7948 <sup>3</sup><br>7982 <sup>4</sup>                       | 512<br>(511 bei den Univer-<br>sal-SPS-CPUs) | 45x42,8x3,3                   | 15                    |  |  |  |
| Q2MEM-16MBA   |                             | 15932 <sup>2</sup><br>15948 <sup>3</sup><br>15982 <sup>4</sup>                    |                                              |                               |                       |  |  |  |
| Q2MEM-32MBA   |                             | 31854                                                                             |                                              |                               |                       |  |  |  |

**Tab. 5-2:** Technische Daten der Speicherkarten

Die angegebene Speicherkapazität steht nach dem Formatieren zur Verfügung.

 $\overline{2}$  Dieser Wert gilt für eine Speicherkarte mit dem Herstellerkennzeichen "D" oder niedriger.

- (3) Dieser Wert gilt für eine Speicherkarte mit dem Herstellerkennzeichen "E".
- (4) Dieser Wert gilt für eine Speicherkarte mit dem Herstellerkennzeichen "F" oder höher.

#### **Herstellerkennzeichen der ATA-Speicherkarten**

Das Herstellerkennzeichen befindet sich auf der Rückseite einer ATA-Speicherkarte. Wenn die Zeichenfolge, die das Herstellerkennzeichen enthält, vier Zeichen umfasst, ist das dritte Zeichen von links das Herstellerkennzeichen.

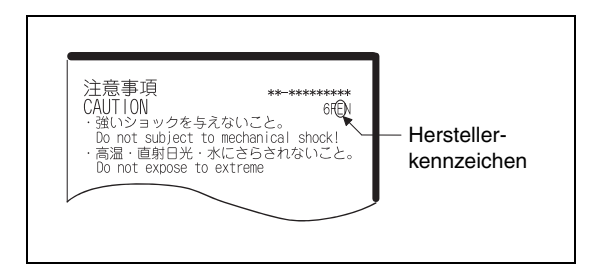

 **Abb. 5-1:**  Herstellerkennzeichen auf einer ATA-**Speicherkarte** 

Umfasst die Zeichenfolge nur drei Zeichen, hat die betreffende Speicherkarte das Herstellerkennzeichen "B".

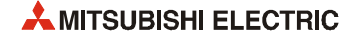

#### **Angabe der Kapazität einer ATA-Speicherkarte in Sonderregister SD603**

Der Inhalt des Sonderregisters SD603 gibt die Speicherkapazität einer installierten ATA-Speicherkarte an. Bei den Universal-SPS-CPU-Modulen wird die Speicherkapazität in Einheiten zu 1 kB angegeben. Bei den anderen CPU-Modulen wird – abhängig von der installierten Speicherkarte, der Seriennummer der CPU und des Herstellerkennzeichens der Speicherkarte – in SD603 einer der Werte 8000, 16000 oder 32000 eingetragen.

|                      |                            | In Sonderregister SD603 gespeicherter Wert            |                              |                              |  |  |  |
|----------------------|----------------------------|-------------------------------------------------------|------------------------------|------------------------------|--|--|--|
| <b>Speicherkarte</b> | Hersteller-<br>kennzeichen | Hochleistungs-, Prozess- und<br>redundante SPS-Module | Universal-SPS-CPU-           |                              |  |  |  |
|                      |                            | <b>Bis einschließlich der</b><br>Seriennummer 09011   | Ab der Seriennummer<br>09012 |                              |  |  |  |
| Q2MEM-8MBA           | "D" oder nied-<br>riger.   | 8000                                                  | 8000                         |                              |  |  |  |
|                      | "E"                        | 16000                                                 | 8000                         |                              |  |  |  |
|                      | "F" oder höher             | 32000                                                 | 16000                        |                              |  |  |  |
| Q2MEM-16MBA          | "D" oder<br>niedriger.     | 16000                                                 | 16000                        | Speicherkapazität der        |  |  |  |
|                      | "E"                        | 16000                                                 | 16000                        | ATA-Speicherkarte<br>[kByte] |  |  |  |
|                      | "F" oder höher             | 32000                                                 | 32000                        |                              |  |  |  |
| Q2MEM-32MBA          | "D" oder<br>niedriger.     |                                                       |                              |                              |  |  |  |
|                      | "F"                        | 32000                                                 | 32000                        |                              |  |  |  |
|                      | "F" oder höher             |                                                       |                              |                              |  |  |  |

**Tab. 5-3:** Angabe der Speicherkapazität in Sonderregister SD603

#### **5.1.2 Bedienungshinweise**

#### **Formatieren der Speicherkarten**

Die SRAM- und ATA-Speicherkarten für CPU-Module sind bei der Auslieferung nicht formatiert und müssen vor dem ersten Beschreiben mit Hilfe der Programmiersoftware GX Developer oder GX IEC Developer formatiert werden. Die Flash-ROM-Speicherkarten müssen nicht formatiert werden.

**HINWEIS** Formatieren Sie ATA-Speicherkarten nur mit der Programmiersoftware GX Developer oder GX IEC Developer.

> Falls diese Speicherkarten im PC unter Microsoft Windows formatiert werden, können sie eventuell nicht mehr in einem CPU-Modul verwendet werden.

#### **Pufferbatterie für SRAM-Speicherkarte**

Bei den SRAM-Speicherkarten Q2MEM-1MBS, Q2MEM-2MBS, Q3MEM-4MBS und Q3MEM-8MBS wird der Speicherinhalt durch eine Batterie vor Datenverlust geschützt. Setzen Sie die Batterie unbedingt vor dem ersten Gebrauch der Speicherkarte ein.

**HINWEISE** Die Batterie der CPU puffert bei einer Unterbrechung der Spannungsversorgung **nicht** die SRAM-Speicherkarte. Verwenden Sie deshalb die separate Pufferbatterie der SRAM-Speicherkarte.

> Die Batterie in der SRAM-Speicherkarte schützt bei einer Unterbrechung der Spannungsversorgung **nicht** den Programmspeicher der CPU und das in der CPU integrierte RAM vor Datenverlust. Installieren Sie die Batterie der CPU, um diese Speicherbereiche zu puffern.

#### **Speicherbare Daten**

In den Bedienungsanleitungen der einzelnen CPU-Module finden Sie nähere Hinweise darauf, welche Daten in den verschiedenen Speicherkarten abgelegt werden können.

#### **Fehler bei nicht korrekt installierter Speicherkarte**

Wird eine Speicherkarte nicht korrekt in ein CPU-Modul eingesetzt, kann der Fehler "ICM.OPE ERROR" auftreten.

Falls in den SPS-Parametern als Verhalten bei einem "Speicherkartenausführungsfehler" "Stopp" eingestellt ist, wird das CPU-Modul beim Fehler "ICM.OPE ERROR" gestoppt.

#### **Zykluszeitverlängerung bei Installation einer Speicherkarte**

Während das CPU-Modul die Speicherkarte identifiziert, verlängert sich die Zykluszeit beim Einbau einer Speicherkarte nur für einen Zyklus um einige 10 ms.

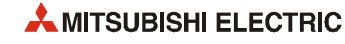

### **5.1.3 Ein- und Ausbau der Speicherkarten**

#### **Speicherkarten Q2MEM-1MBS und Q2MEM-2MBS**

#### ● Einbau

Die Speicherkarte kann bei eingeschalteter Versorgungsspannung der CPU installiert werden. Beim Einsetzen des Speichers ist auf die Montagerichtung zu achten. Die Karte ist so weit in der angegebenen Pfeilrichtung in den Schacht einzuführen, bis sich die Karte und die Auswurftaste (siehe Abschnitte [4.4.1](#page-71-0) und [4.5.1\)](#page-81-0) auf einer Höhe befinden.

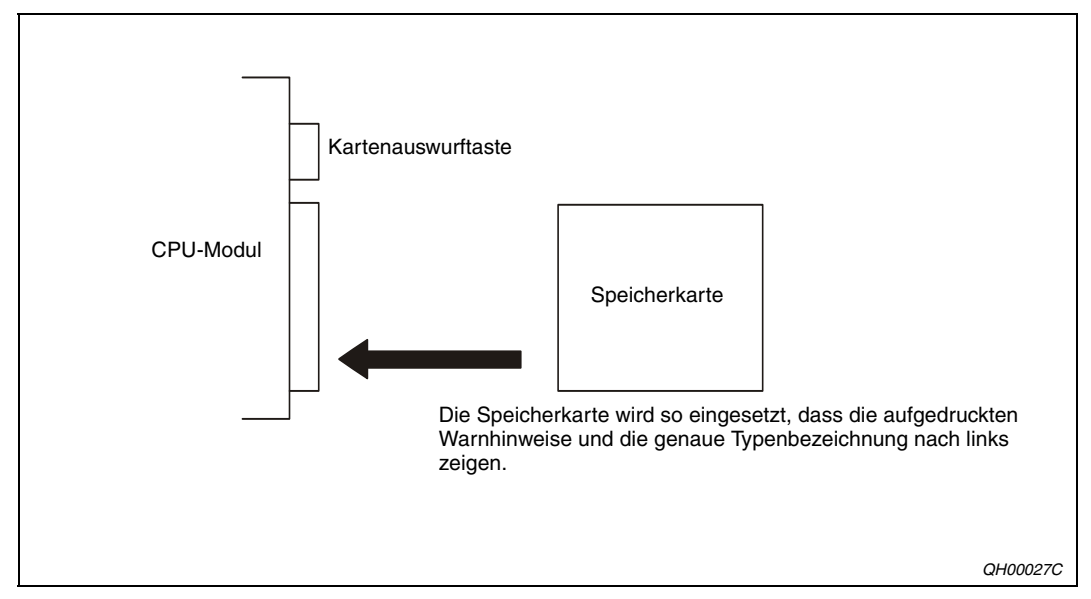

 **Abb. 5-2:** Einbau der Speicherkarte

#### Ausbau

Durch Hineindrücken der Kartenauswurftaste (siehe Abschnitte [4.4.1](#page-71-0) und [4.5.1](#page-81-0)) wird die Speicherkarte aus der Fassung gelöst und kann danach entnommen werden. Verwenden Sie ggf. eine Kunststoffpinzette, um die Speicherkarte herauszuziehen.

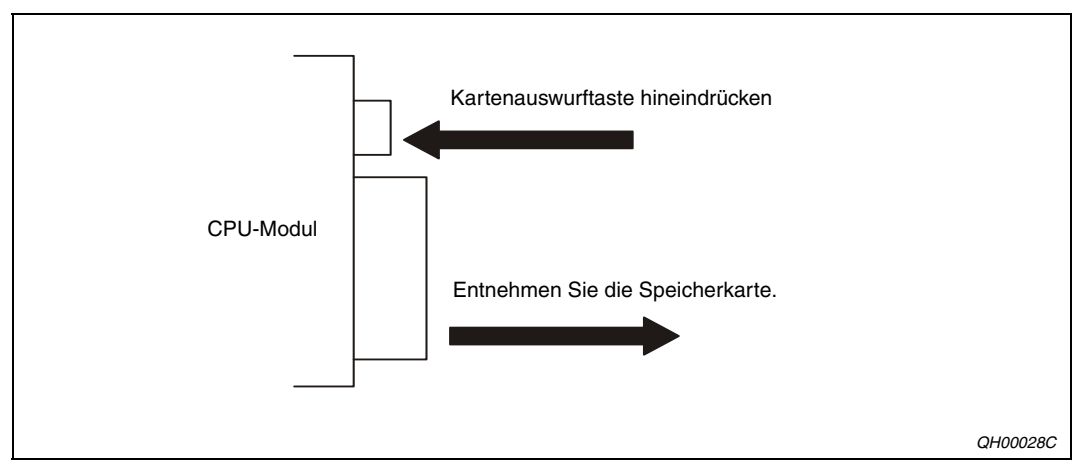

 **Abb. 5-3:** Ausbau der Speicherkarte

#### **Speicherkarten Q3MEM-4MBS und Q3MEM-8MBS**

#### ● Einbau

Die Speicherkarten Q3MEM-4MBS und Q3MEM-8MBS ragen nach dem Einbau aus dem Gehäuse des CPU-Moduls heraus. Aus diesem Grund muss die Klappe des CPU-Moduls entfernt und nach der Installation der Speicherkarte eine Schutzabdeckung angebracht werden.

 Schalten Sie die Versorgungsspannung des CPU-Moduls aus, und entfernen Sie die Klappe der CPU.

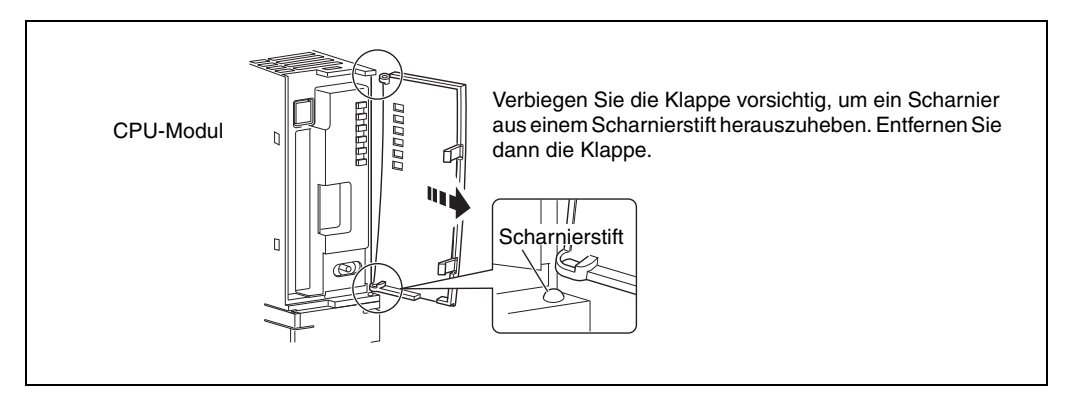

 **Abb. 5-4:** Entfernen der Klappe

Führen Sie die Speicherkarte in den Speicherkartenschacht des CPU-Moduls ein.

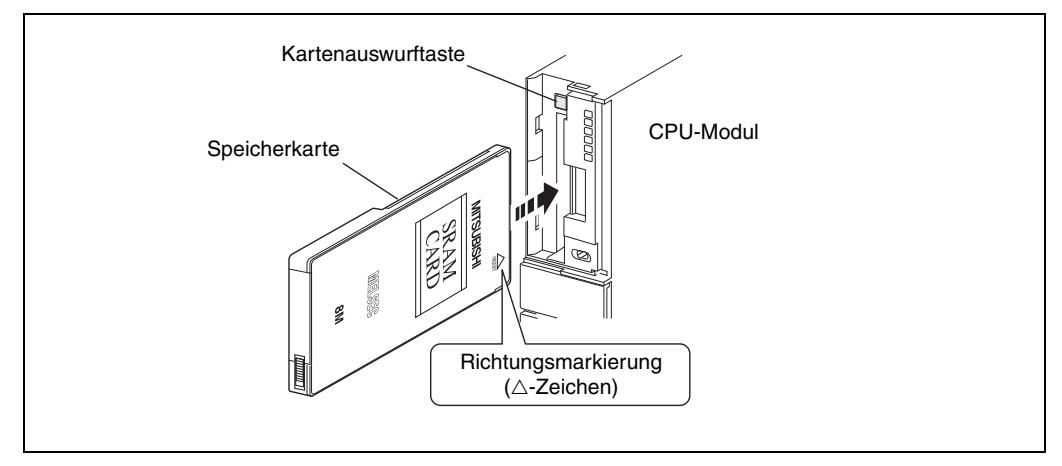

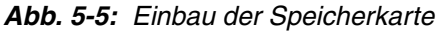

Installieren Sie die Schutzabdeckung für die Speicherkarte.

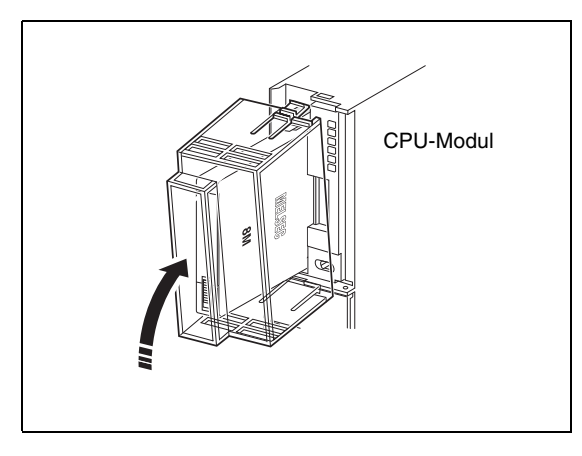

#### **Abb. 5-6:**

Die Abdeckung schützt die aus dem CPU-Gehäuse herausstehende ATA-Speicherkarte.

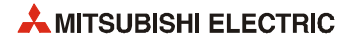

#### ● Ausbau

Bevor eine Speicherkarte Q3MEM-4MBS oder Q3MEM-8MBS aus einem CPU-Modul entfernt werden kann, muss die Schutzabdeckung demontiert werden.

 Schalten Sie die Versorgungsspannung des CPU-Moduls aus, und entfernen Sie die Schutzabdeckung.

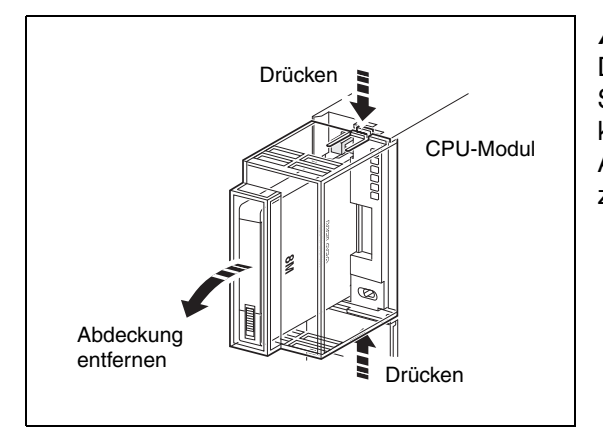

 **Abb. 5-7:**  Damit die Schutzabdeckung der Speicherkarte abgenommen werden kann, muss die obere und untere Arretierung der Abdeckung zusammengedrückt werden.

 Durch Hineindrücken der Kartenauswurftaste (siehe Abschnitte 4.4.1 und 4.5.1) wird die Speicherkarte aus der Fassung gelöst und kann danach entnommen werden.

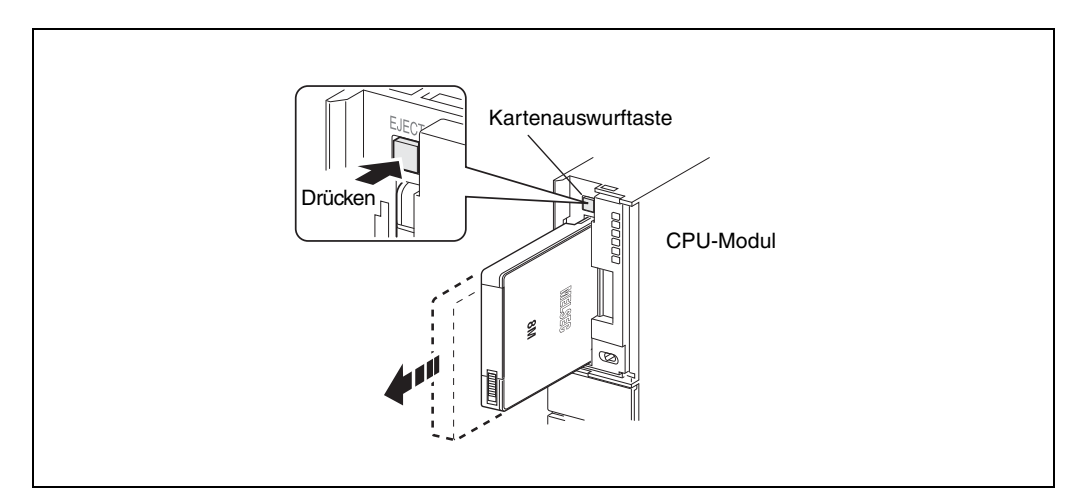

 **Abb. 5-8:** Ausbau der Speicherkarte

#### **Ausbau der Speicherkarte bei eingeschalteter Versorgungsspannung**

In der CPU stehen Sondermerker zur Verfügung, die angeben, ob eine Speicherkarte installiert ist und ob diese Karte entfernt werden kann:

 $SM600 = 1$ : Speicherkarte ist verwendbar. SM600 = 0: Speicherkarte kann nicht verwendet werden.

Der Sondermerker SM600 wird nach der Installation einer Speicherkarte vom System gesetzt, wenn die Speicherkarte verwendet werden kann.

 $\bullet$  SM604 = 1: Speicherkarte wird verwendet. SM604 = 0: Speicherkarte wird nicht verwendet.

Der Sondermerker SM604 wird vom System gesetzt oder zurückgesetzt, wenn das CPU-Modul auf die Speicherkarte zugreift.

● SM605 = 1: Einsetzen oder Entfernen der Speicherkarte ist nicht erlaubt. SM605 = 0: Speicherkarte kann entfernt oder eingesetzt werden.

SM605 wird vom Anwender gesetzt und zurückgesetzt.

 $\bullet$  SM609 = 1: Speicherkarte wird entfernt. SM609 = 0: Entfernen der Speicherkarte ist nicht erlaubt.

SM609 wird vom Anwender vor dem Entfernen der Speicherkarte gesetzt und vom Betriebssystem der CPU zurückgesetzt, nachdem die Speicherkarte entfernt worden ist.

Halten Sie beim Entfernen der Speicherkarte unter Spannung die folgende Reihenfolge ein:

- (1) Falls der Sondermerker SM605 gesetzt ist, setzen Sie ihn zurück (auf "0").
- Setzen Sie den Sondermerker SM609 per Programm oder mit Hilfe des Programmiergerätes auf ..1".
- Prüfen Sie mit dem Programmiergerät, ob die Sondermerker SM600 und SM604 zurückgesetzt sind.
- Entnehmen Sie die Speicherkarte.

**HINWEIS** Falls die oben beschriebene Vorgehensweise nicht eingehalten wird, können die Daten in der Speicherkarte beschädigt werden.

> Es kann auch der Fehler "ICM.OPE ERROR" auftreten. Falls in den SPS-Parametern als Verhalten bei einem "Speicherkartenausführungsfehler" "Stopp" eingestellt ist, wird das CPU-Modul beim Fehler "ICM.OPE ERROR" gestoppt.

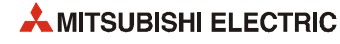

# **5.1.4 Schreibschutz einstellen**

Bei einer SRAM- oder Flash-ROM-Speicherkarte können die gespeicherten Daten durch einen Schreibschutz gegen unbeabsichtigtes Löschen geschützt werden.

Im Lieferzustand der Speicherkarten ist der Schreibschutz ausgeschaltet und die Daten können jederzeit geändert werden.

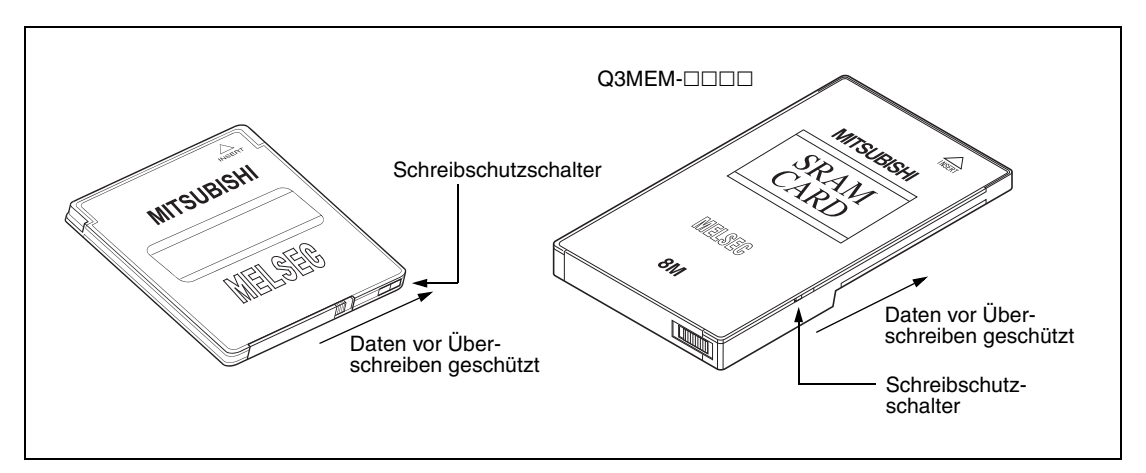

 **Abb. 5-9:** Schreibschutz der Speicherkarten

# **5.2 Batterien**

Die angegebene Lebenserwartung der Batterien ist unabhängig vom Strom, der ihnen entnommen wurde. Ersetzen Sie eine Batterie nach Ablauf dieser Zeit, auch wenn in diesem Zeitraum kein Spannungsausfall aufgetreten ist ([siehe Abschnitt 10.3.1\)](#page-167-0).

# **5.2.1 Technische Daten der Batterien**

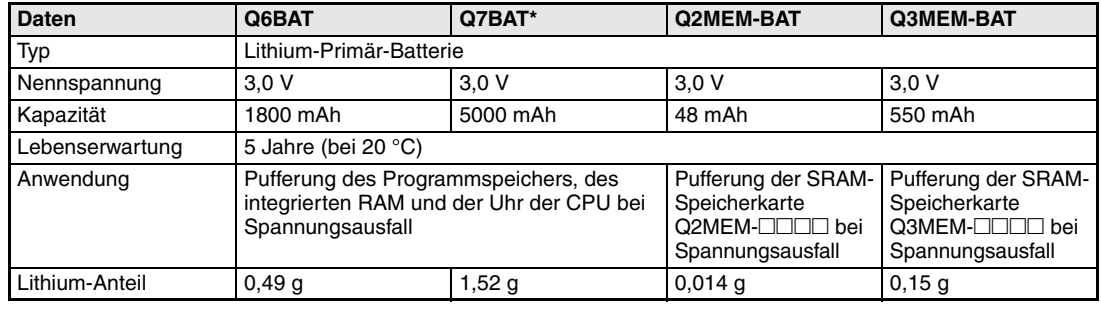

**Tab. 5-4:** Technische Daten der Batterien

\* Die Batterie Q7BAT ist in den Ländern der europäischen Union nicht erhältlich.

# **5.2.2 Einbau der CPU-Pufferbatterie**

Bei der Q00JCPU, der Q00CPU und der Q01CPU erreichen Sie die Batterie nach dem Öffnen der oberen Klappe an der Vorderseite des CPU-Moduls. Bei allen anderen SPS-CPU-Typen des MELSEC System Q erfolgt die Montage der Batterie von der Unterseite des CPU-Moduls aus.

Der Anschlussstecker der Batterie ist bei Auslieferung nicht angeschlossen, um eine Entladung oder einen Kurzschluss der Batterie während des Transports und der Lagerung zu vermeiden.

Schließen Sie die Batterie vor der Inbetriebnahme der CPU an.

#### **Anschluss einer Batterie vom Typ Q6BAT**

Öffnen Sie das Batteriefach des CPU-Moduls und vergewissern Sie sich, dass die Batterie korrekt eingesetzt ist.

Verbinden Sie anschließend den Stecker der Batterie mit dem Gegenstück in der Batteriehalterung bzw. im CPU-Modul.

Prüfen Sie bei den CPU-Modulen, bei denen die Batterie von der Unterseite her montiert wird, dass die Steckverbindung in die dafür vorgesehene Halterung im Batteriefach eingesetzt ist.

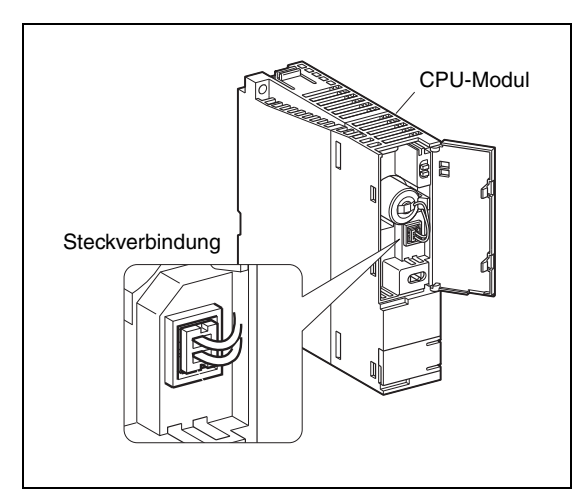

 **Abb. 5-10:** 

Anordnung der Batterie bei den Basis-SPS-CPU-Modulen

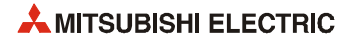

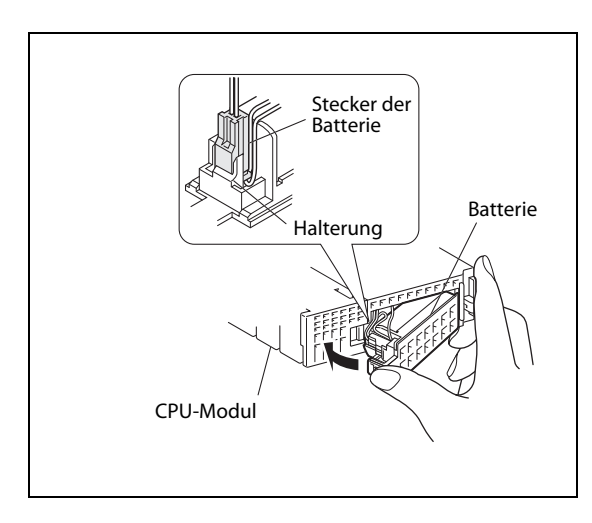

 **Abb. 5-11:**  Anordnung der Batterie an der Unterseite eines Moduls.

#### **Installation einer Batterie Q7BAT**

**HINWEIS** Die Batterie Q7BAT ist in den Ländern der europäischen Union nicht erhältlich. Die folgende Beschreibung zum Einbau der Batterie Q7BAT ist z. B. für den Fall gedacht, dass eine MELSEC SPS in einem Nicht-EU-Land betrieben wird und die Kapazität der CPU-Pufferbatterie erhöht werden soll.

Die Abmessungen der CPU-Module mit montierter Batterie Q7BAT finden Sie im Anhang.

Mit Ausnahme der Basis-SPS-CPUs Q00JCPU, Q00CPU und Q01CPU kann die Standardbatterie Q6BAT gegen eine Batterie Q7BAT mit deutlich höherer Kapazität ausgetauscht werden. Die Q7BAT wird nicht in die Batteriehalterung des CPU-Moduls eingesetzt, sondern in einem separaten Gehäuse unter dem CPU-Modul befestigt.

- Öffnen Sie zum Austausch der Batterien das Batteriefach der CPU.
- Trennen Sie die Verbindung zwischen der Batterie Q6BAT und dem CPU-Modul.
- Entfernen Sie die Batterie Q6BAT und die Abdeckung des Batteriefachs.
- Verbinden Sie den Stecker des Q7BAT-SET (Batterie Q7BAT und Batteriehalterung) mit dem Gegenstück im CPU-Modul. Befestigen Sie die Steckverbindung an der Batteriehaltung.
- Montieren Sie die Batteriehalterung an das CPU-Modul. Zur Befestigung werden dieselben Aussparungen verwendet wie für die Abdeckung des Batteriefachs.

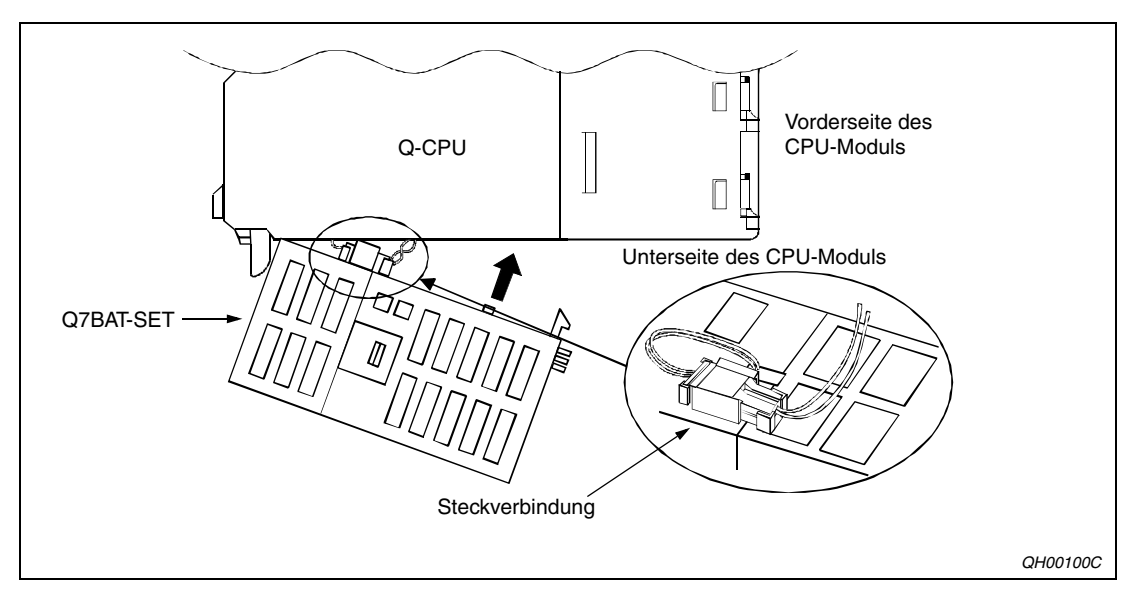

 **Abb. 5-12:** Montage der Batterie Q7BAT

#### **5.2.3 Einbau der Speicherkartenbatterie**

Um eine Entladung oder einen Kurzschluss der Batterie während des Transports und der Lagerung zu vermeiden, ist die Batterie nicht in den Batteriehalter eingebaut.

Legen Sie vor der Inbetriebnahme der Speicherkarte die Pufferbatterie in die Speicherkarte ein.

#### **Einbau der Batterie in die RAM-Speicherkarten Q2MEM-1MBS und Q2MEM-2MBS**

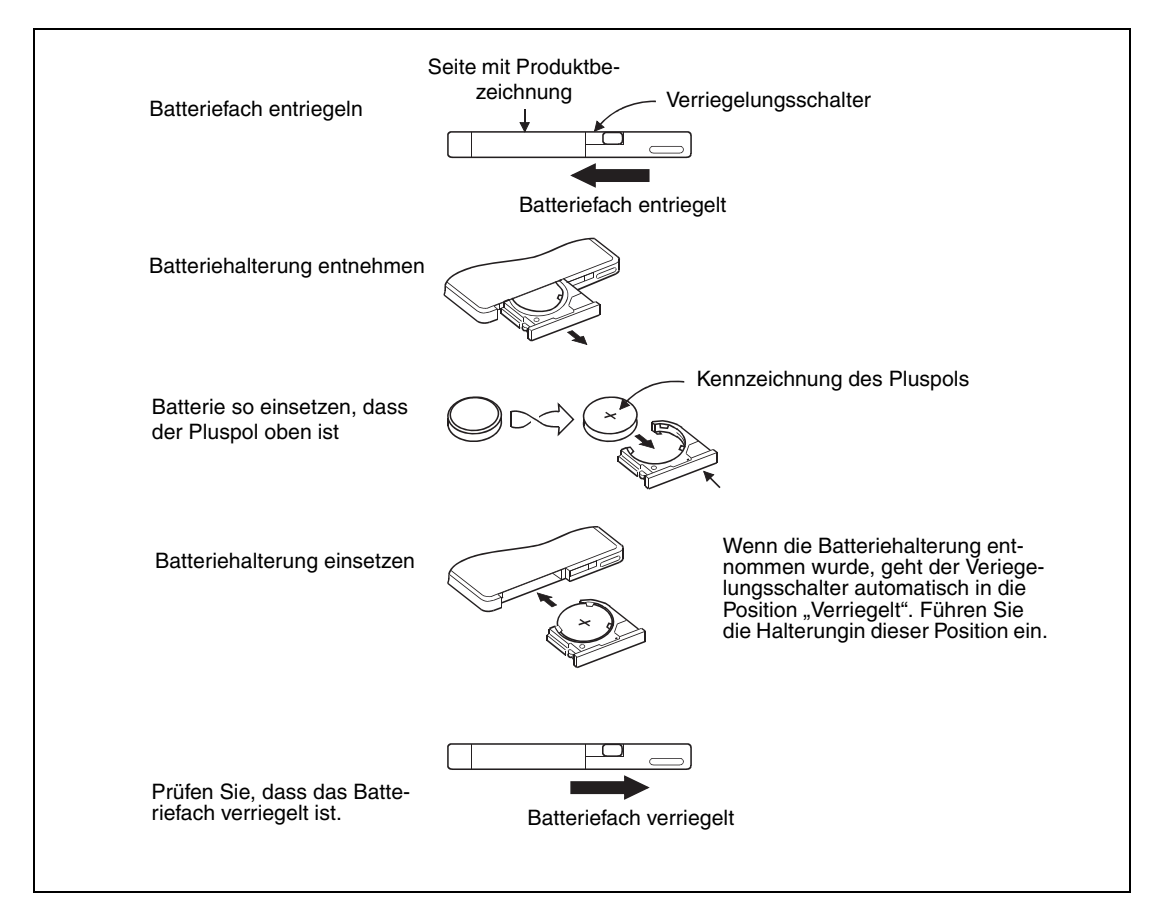

 **Abb. 5-13:** Einbau der Batterie in die Speicherkarten Q2MEM-

**HINWEIS** Entnehmen Sie die Batterie immer horizontal aus der Batteriehalterung und führen Sie die Batterie horizontal entlang der Führung in die Halterung ein. Wenn dies nicht beachtet wird, kann die Batteriehalterung beschädigt werden. **Batteriehalterung** Führung Arretierungen

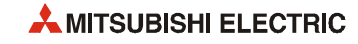
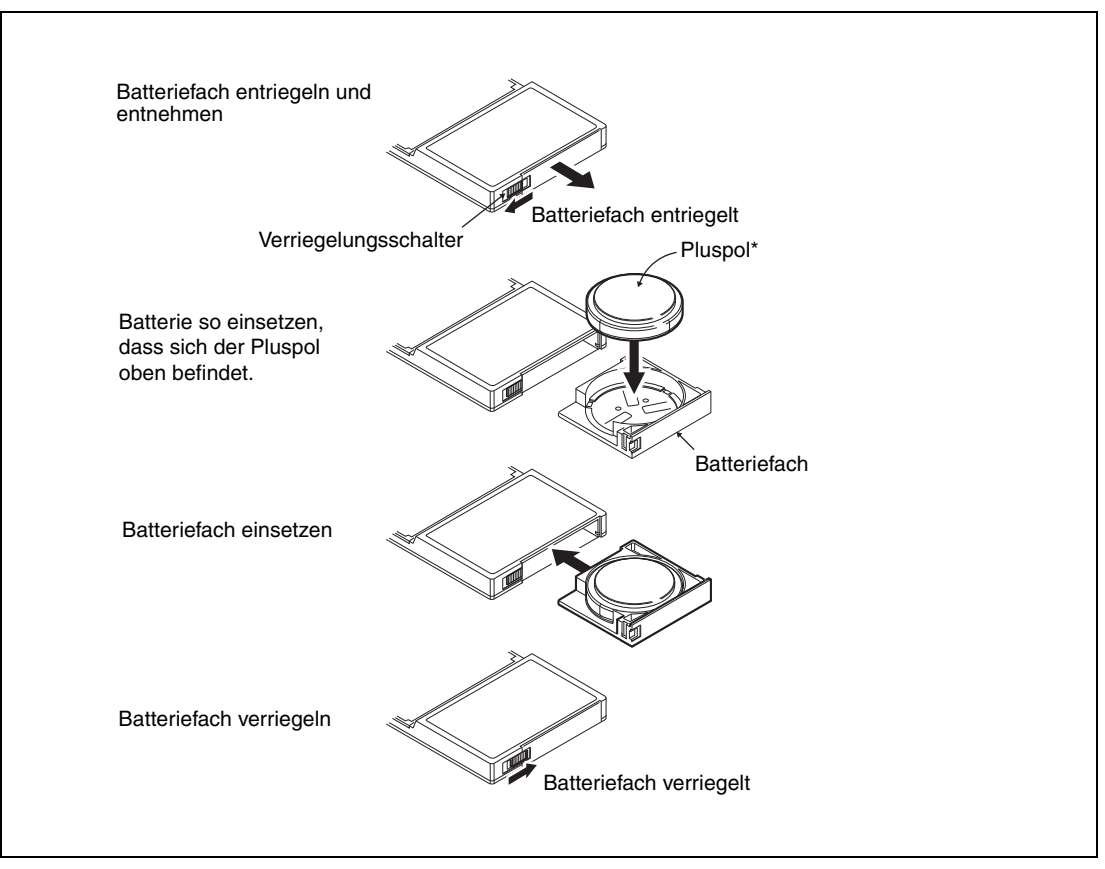

#### **Einbau der Batterie in die RAM-Speicherkarten Q3MEM-4MBS und Q3MEM-8MBS**

 **Abb. 5-14:** Einbau der Batterie in die Speicherkarten Q2MEM-

\* Die folgende Abbildung zeigt die Kennzeichnung der Batterie

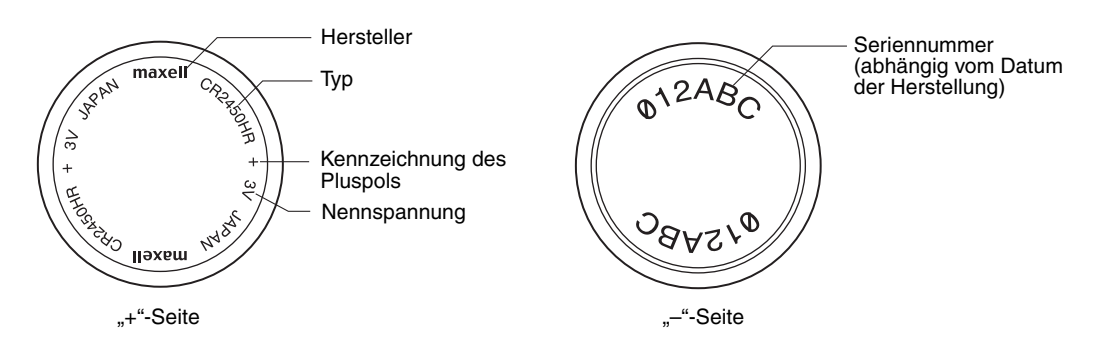

#### **5.2.4 Bedienungshinweise**

- Kurzschlüsse der Pole vermeiden
- Batterie nicht öffnen
- Batterie nicht in Berührung mit Feuer bringen
- Batterie nicht übermäßig erhitzen
- Anschlüsse nicht verlöten

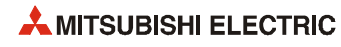

**6 Ein-/Ausgangsmodule**

## **6.1 Auswahl der Ein-/Ausgangsmodule**

#### **Triac-Ausgänge**

Die Verwendung von Triac-Ausgangsmodulen anstelle von Relais-Ausgangsmodulen ist dann zu empfehlen, wenn

- die Ausgänge in schneller Folge ein- und ausgeschaltet werden sollen.
- eine Last mit hoher Induktivität bzw. niedrigem Leistungsfaktor geschaltet werden soll.

Werden für diese Schaltaufgaben Relaiskontakte verwendet, reduziert sich die Lebensdauer der Relais erheblich.

#### **Ein-/Ausschaltzeiten für induktive Lasten**

Die Ein- und Ausschaltzeiten der Ausgänge müssen für induktive Lasten mindestens 1 s betragen.

#### **Einschaltstromspitze**

Bei der Ansteuerung externer Zähler oder Zeitrelais, die mit einem DC/DC-Wandler ausgestattet sind, kann es durch periodische Stromspitzen zu einem Fehlverhalten des Ausgangsmoduls kommen, wenn bei der Auswahl des Moduls nur ein Mittelwert des Stromes berücksichtigt wurde.

Mit einem Widerstand oder einer Induktivität in Reihe zum Verbraucher können die Stromspitzen reduziert werden. Alternativ kann ein Ausgangsmodul gewählt werden, das eine größere Last schalten kann.

#### **Reaktionszeit der Eingänge**

Die Reaktionszeit der Eingangsmodule kann parametriert werden. Durch die Wahl einer längeren Reaktionszeit können z.B. kurze Störimpulse unterdrückt werden, die bei kurzer Reaktionszeit als gesetzter Eingang erkannt werden.

Jedoch können bei einer Reaktionszeit, die zu lang gewählt wird, kurze "echte" Eingangsimpulse evtl. nicht mehr erfasst werden. Die folgende Tabelle zeigt den Zusammenhang zwischen Reaktionszeit und minimaler erfassbarer Impulslänge.

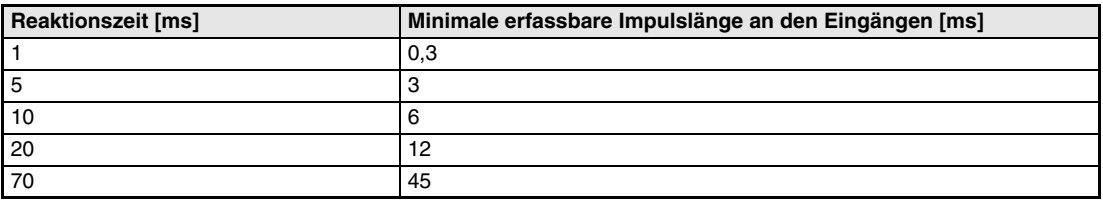

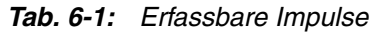

#### **Überlastungsschutz**

Die in den Ausgangsmodulen installierten Sicherungen können nicht ausgetauscht werden. Die Sicherungen dienen als Schutz der externen Peripherie, falls in den Modulen ein Kurzschluss auftritt.

Die Ausgangsmodule verfügen selber über keinen eigenen Überlastungsschutz.

Wenn im Ausgangsmodul Störungen auftreten, die nicht durch einen Kurzschluss hervorgerufen wurden, kann es möglich sein, dass die Sicherung nicht funktionsfähig ist.

#### **Schutz vor Überlastung und Übertemperatur beim Ausgangsmodul QY81P**

Bei Überlastung der Ausgänge wird Wärme erzeugt, die den Übertemperaturschutz auslöst. Dies dient dem Schutz des Moduls, nicht der externen Peripherie.

Jeder einzelne Ausgang wird vor Überlastung durch einen zu hohen Strom (1 bis 3 A) geschützt. Wenn der Ausgang nach der Auslösung der Überlastsicherung wieder mit dem Nennstrom belastet wird, wird die Überlastsicherung wieder zurückgesetzt.

Mit dem Übertemperaturschutz werden jeweils zwei Ausgänge geschützt (Y0 und Y1, Y2 und Y3 etc.). Beide Ausgänge werden bei Überhitzung gleichzeitig abgeschaltet. Durch die hohe Temperatur eines Ausgangskreises kann auch der Übertemperaturschutz anderer Ausgänge ansprechen.

Wenn ein eingeschalteter Ausgang durch den Übertemperaturschutz abgeschaltet wird, schwankt die Ausgangsspannung zwischen 0 V und der Schaltspannung. Bei einer Schaltspannung von 24 V beträgt der Mittelwert der Ausgangsspannung ca. 7 V.

Ist der Ausgang beim Ansprechen des Übertemperaturschutzes ausgeschaltet, wird am Ausgang keine Spannung ausgegeben.

Verwenden Sie eine externe Last, die bei einer Spannung von 7 V nicht mehr eingeschaltet wird, um sicherzustellen, dass die Last bei Übertemperatur abgeschaltet wird.

Nach Abkühlung wird der Übertemperaturschutz selbsttätig wieder zurückgesetzt.

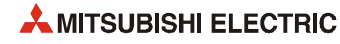

#### **Gleichzeitig einschaltbare Eingänge**

Die Anzahl der gleichzeitig eingeschalteten Signale in einem Eingangsmodul hängt von der Eingangsspannung und der Umgebungstemperatur ab. Die maximale Anzahl der gleichzeitig eingeschalteten Eingänge können Sie den nachfolgend abgebildeten Diagrammen entnehmen:

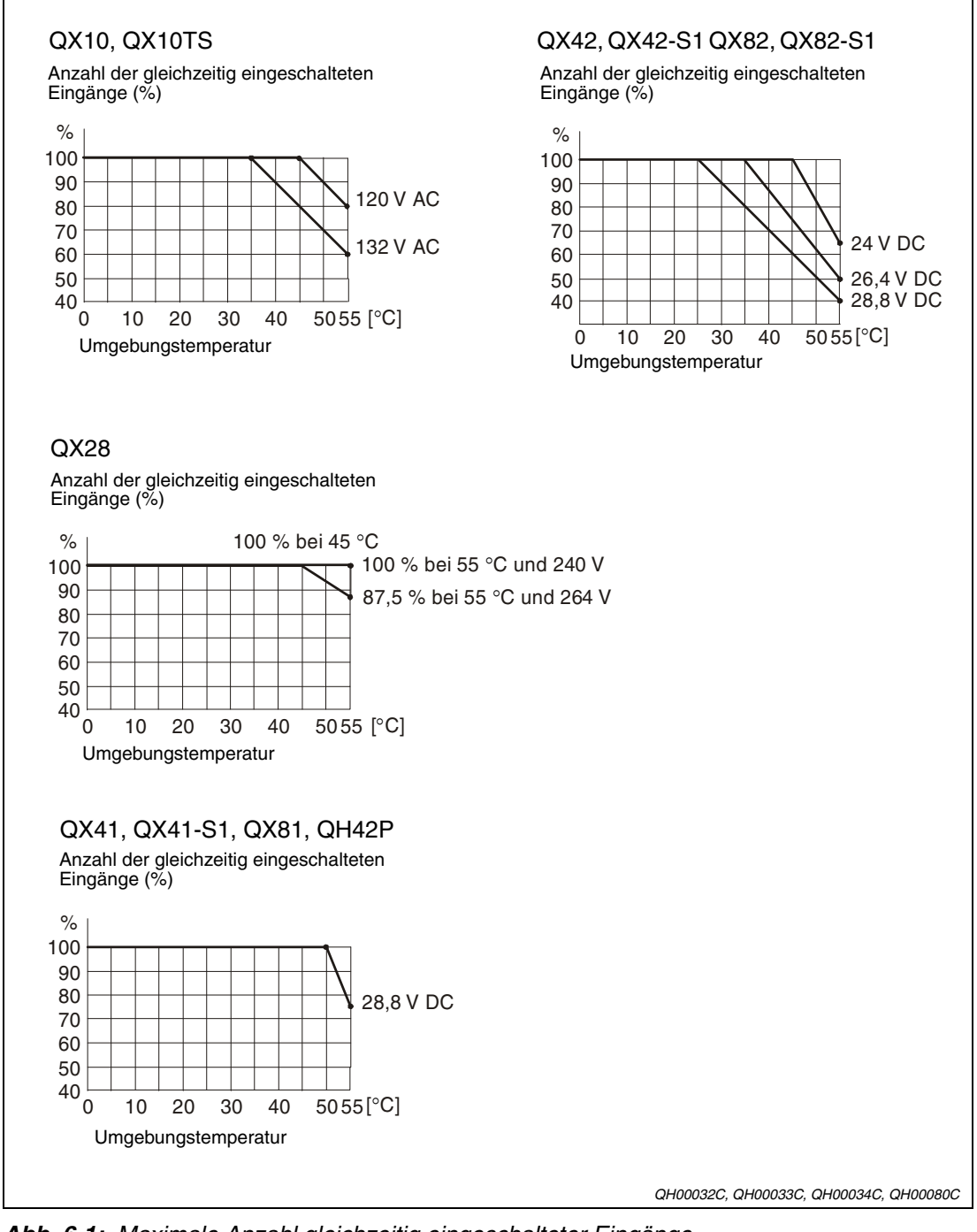

 **Abb. 6-1:** Maximale Anzahl gleichzeitig eingeschalteter Eingänge

#### **Lebensdauer der Relais**

Das nachfolgende Diagramm zeigt die durchschnittliche Lebensdauer der Relais eines Relais-Ausgangsmoduls QY10 oder QY10-TS.

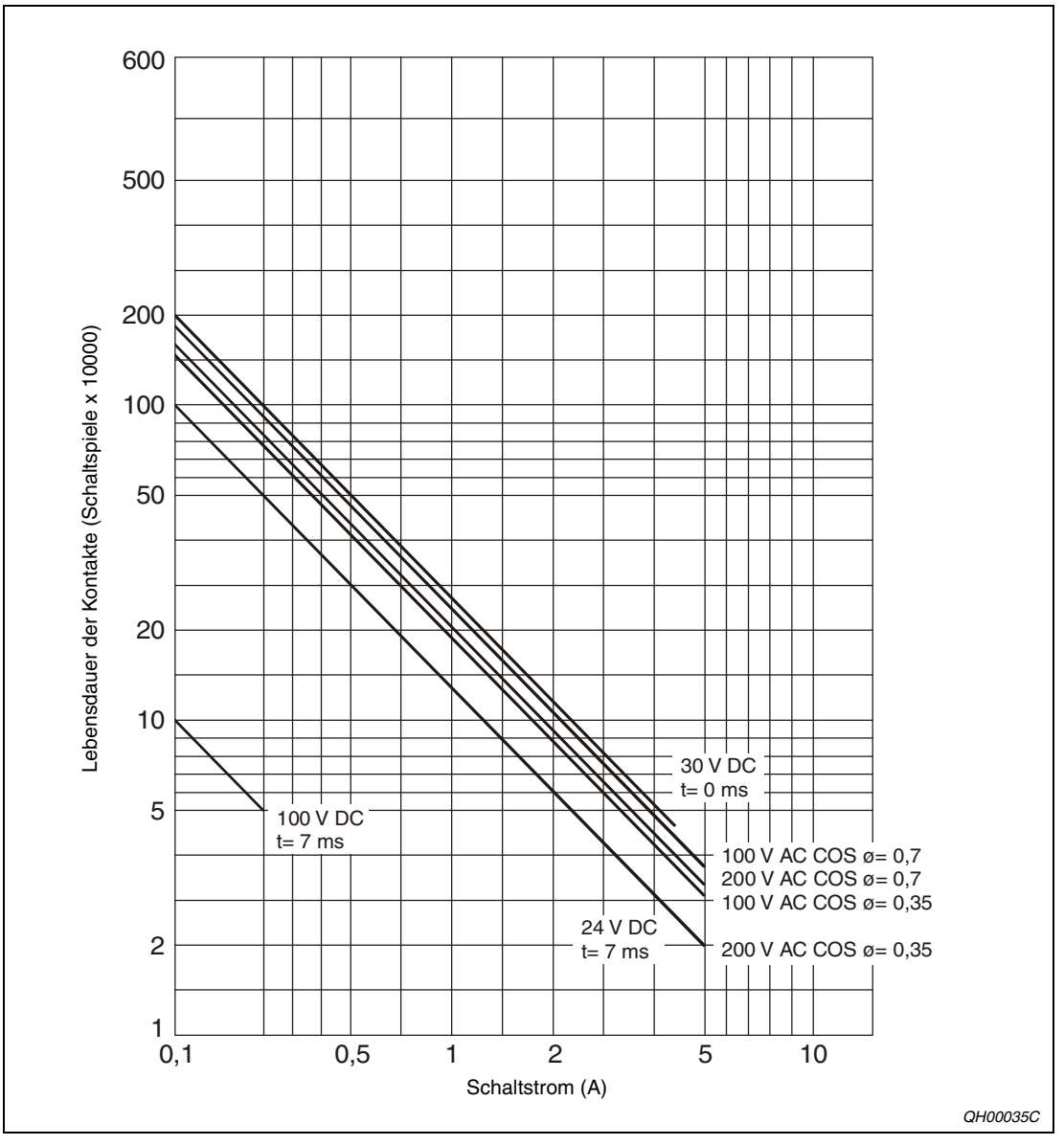

 **Abb. 6-2:** Abhängigkeit der Lebensdauer der Relais vom geschalteten Strom

#### **Anzugsmomente der Schrauben**

| <b>Schraube</b>                            | Anzugsmoment  |
|--------------------------------------------|---------------|
| Befestigungsschraube des Moduls (M3 x 12)  | 36 bis 48 Ncm |
| Klemmschrauben (M3)                        | 42 bis 58 Ncm |
| Befestigungsschrauben des Klemmblocks (M3) | 66 bis 89 Ncm |

**Tab. 6-2:** Anzugsmomente der Schrauben

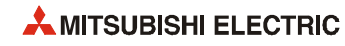

## **6.2 Bedienelemente**

#### **Bedienelemente der E/A-Module mit Klemmleiste**

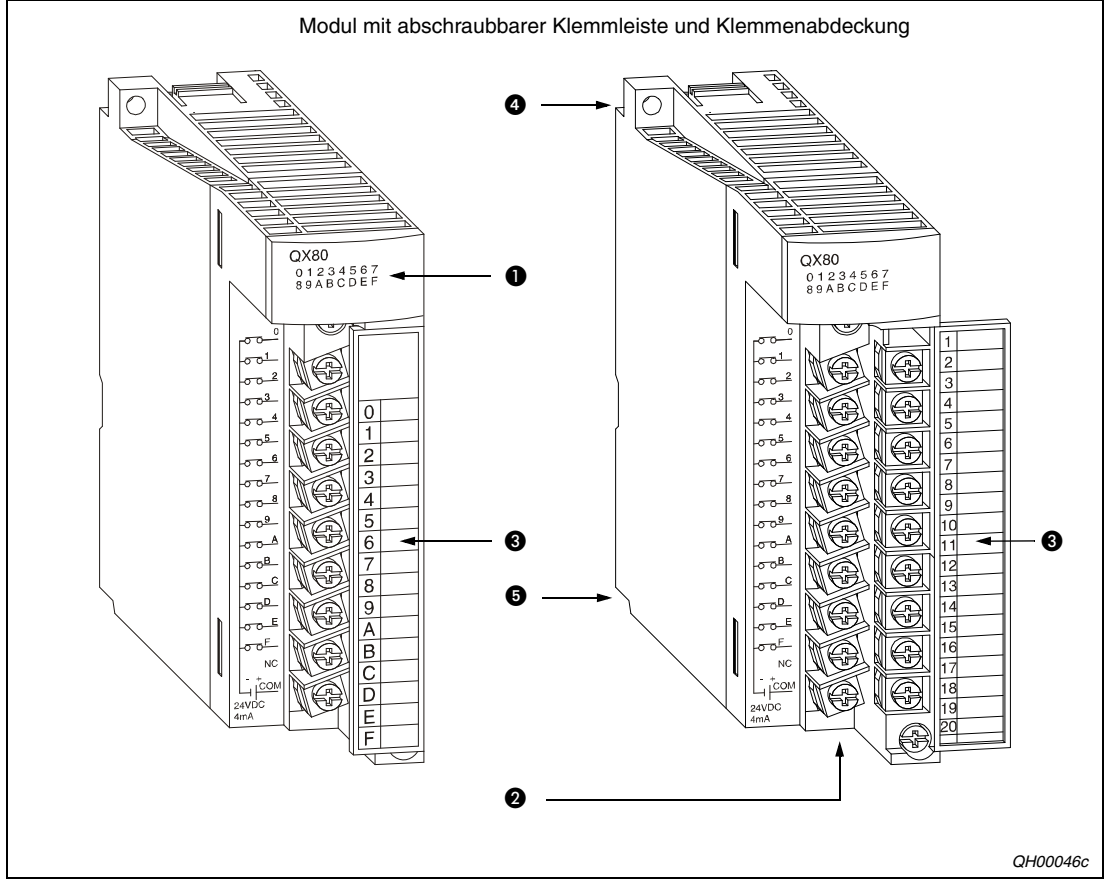

 **Abb. 6-3:** Bedienelemente von Modulen mit Klemmleiste

| <b>Nummer</b> | <b>Bezeichnung</b>        | <b>Beschreibung</b>                                                                         |
|---------------|---------------------------|---------------------------------------------------------------------------------------------|
| u             | Kontroll-LEDs             | Zustandskontrolle der Ein-/Ausgänge                                                         |
| Ø             | Anschlussklemmen          | Anschlussklemmen für Ein-/Ausgangssignale und Stromver-<br>sorgung                          |
| B             | Klemmenabdeckung          | Die Klemmenabdeckung dient zum Schutz der Anschluss-<br>klemmen gegen Berührungen.          |
| Œ             | Befestigungsbohrung       | Bohrung zur Befestigung des Moduls auf dem Baugruppen-<br>träger mit einer Schraube M3 x 12 |
| G             | Führungen zur Befestigung | Das Modul wird mit der Führung in den Baugruppenträger<br>eingerastet.                      |

**Tab. 6-3:** Erläuterung der Bedienelemente

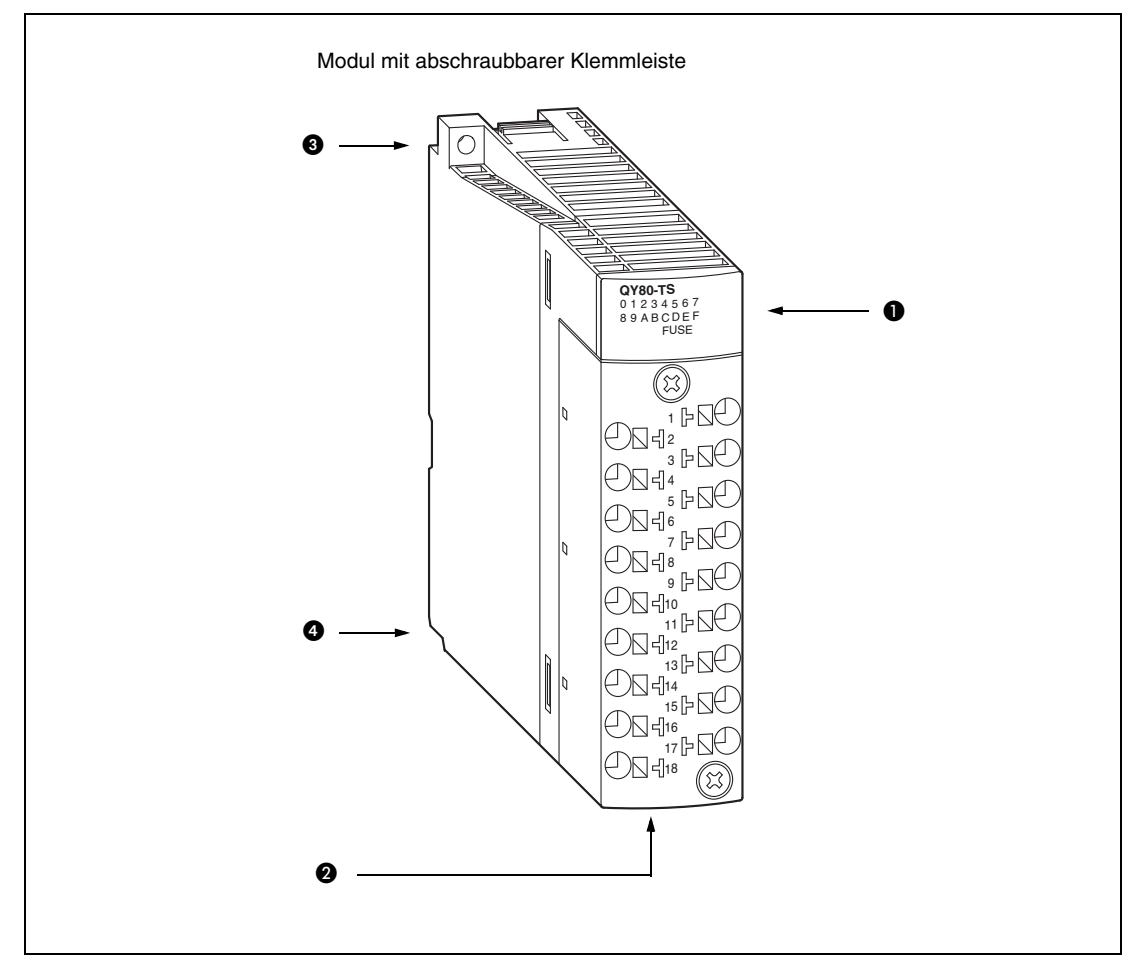

#### **Bedienelemente der E/A-Module mit Federkraftklemmen**

 **Abb. 6-4:** Bedienelemente von Modulen mit Federkraftklemmen

| <b>Nummer</b> | <b>Bezeichnung</b>        | <b>Beschreibung</b>                                                                         |
|---------------|---------------------------|---------------------------------------------------------------------------------------------|
|               | Kontroll-LEDs             | Zustandskontrolle der Ein-/Ausgänge                                                         |
|               | Anschlüsse                | Anschlüsse in Federkrafttechnik für Ein-/Ausgangssignale<br>und Stromversorgung             |
|               | Befestigungsbohrung       | Bohrung zur Befestigung des Moduls auf dem Baugruppen-<br>träger mit einer Schraube M3 x 12 |
| ί4            | Führungen zur Befestigung | Das Modul wird mit der Führung in den Baugruppenträger<br>eingerastet.                      |

**Tab. 6-4:** Erläuterung der Bedienelemente

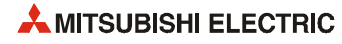

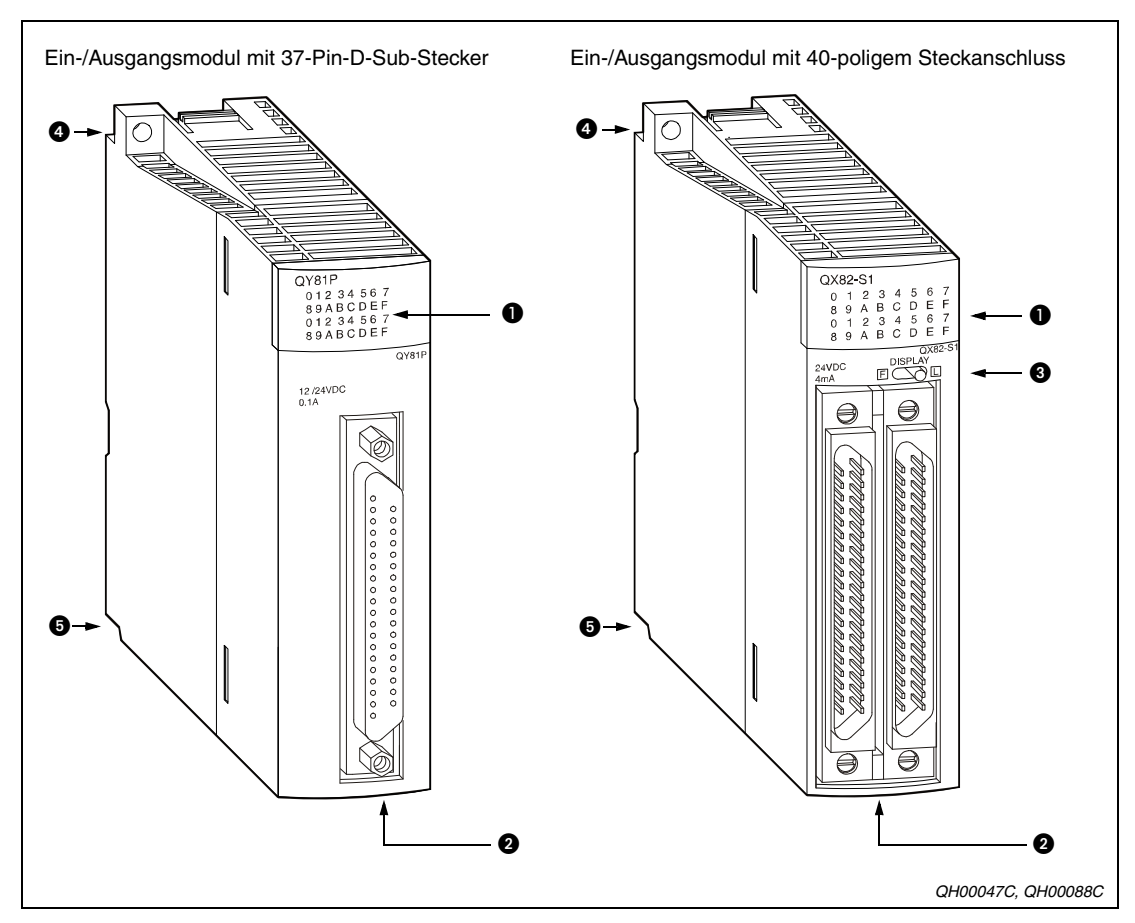

#### **Bedienelemente der Module mit Steckanschluss**

 **Abb. 6-5:** Bedienelemente der Module mit Steckanschluss

| <b>Nummer</b> | <b>Bezeichnung</b>                                | <b>Beschreibung</b>                                                                                                 |
|---------------|---------------------------------------------------|----------------------------------------------------------------------------------------------------|
|               | Kontroll-LEDs                                     | Kontrolle des Zustandes der Ein-/Ausgänge                                                                           |
|               | 37-Pin-D-Sub-Stecker<br>40-polige Steckverbindung | Bei Modulen mit 32 bzw. 64 Anschlusspunkten:<br>Zum Anschluss von Ein-/Ausgangssignalkabel und Stromver-<br>sorgung |
| 0             | Schalter (nur bei Modulen<br>mit 64 Ein-Ausgängen | Wahlschalter zur Anzeige der Zustände einer Ein-/Ausgangs-<br>gruppe                                                |
| Œ             | Befestigungsbohrung                               | Bohrung zur Befestigung des Moduls auf dem Baugruppen-<br>träger mit einer Schraube M3 x 12                         |
| G             | Führungen zur Befestigung                         | Das Modul wird mit der Führung in den Baugruppenträger<br>eingerastet.                                              |

**Tab. 6-5:** Erläuterung der Bedienselemente

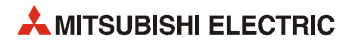

# **7 Netzteile**

## **7.1 Übersicht**

Bei der Auswahl der Netzteile muss die zur Verfügung stehende Eingangsspannung der Netzteile, der Ausgangsstrom der Netzteile und die Stromaufnahme der installierten Module berücksichtigt werden.

Die Kapitel 3 und 12 enthalten Angaben über die Stromaufnahme der verschiedenen Module.

#### **Redundante Stromversorgung**

Um den Betrieb eines SPS-Systems oder einer dezentralen E/A-Station auch bei Störungen der Stromversorgung zu sichern, können jeweils zwei Netzteile Q63RP oder Q64RP auf einen Baugruppenträger Q38RB, Q68RB oder Q65WRB montiert werden.

Im normalen Betrieb (kein Netzteil gestört) versorgen beide Netzteile den Baugruppenträger mit Spannung. Bei Störung eines Netzteils übernimmt das andere Netzteil allein die Versorgung der Module auf dem Baugruppenträger. Die LED des gestörten Netzteils ändert ihre Farbe von grün nach rot. Das Modul kann getauscht werden, während der Betrieb des Systems fortgesetzt wird.

Da ein Netzteil evtl. die gesamte Stromversorgung übernehmen muss, darf die Stromaufnahme des Baugruppenträgers und der installierten Module 8,5 A nicht überschreiten.

#### **Anschluss an eine unterbrechungsfreie Stromversorgung (USV)**

Bei Anschluss der Netzteile an eine USV darf die Eingangsspannung der Netzteile die Nennspannung um max. 5 % unterschreiten.

#### **Handhabungshinweise**

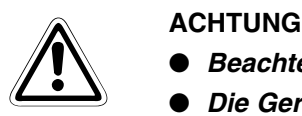

- **Beachten Sie die unterschiedlichen Eingangsspannungen der Netzteile.**
- **Die Geräte dürfen keinen mechanischen Belastungen und starken Stößen ausgesetzt werden.**
- Die Platinen dürfen in keinem Fall aus dem Gerät entfernt werden.
- **Bei der Installation ist darauf zu achten, dass keine Drähte oder Metallspäne in das Gehäuse gelangen.**
- Die Befestigungsschrauben sind mit den in Tabelle 7-1 angegebenen Anzugsmo**menten anzuziehen.**

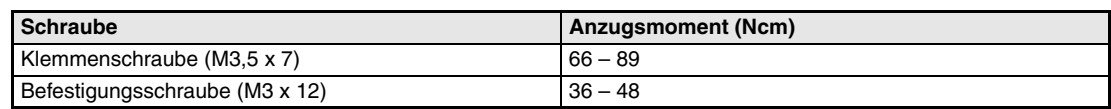

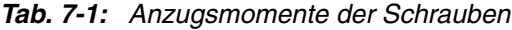

## **7.2 Auswahl des Netzteils**

### **7.2.1 Kombination von Baugruppenträger und Netzteil**

Die folgende Tabelle zeigt, welche Netzteile des MELSEC System Q auf welche Baugruppenträger montiert werden können.

|                                                                         | <b>Baugruppenträger</b>       |                                |            |                 |                              |                               |            |        |
|-------------------------------------------------------------------------|-------------------------------|--------------------------------|------------|-----------------|------------------------------|-------------------------------|------------|--------|
|                                                                         | Hauptbaugruppenträger         |                                |            |                 | Erweiterungsbaugruppenträger |                               |            |        |
| <b>Netzteil</b>                                                         | Q33B<br>Q35B<br>Q38B<br>Q312B | Q32SB<br>Q33SB<br><b>Q35SB</b> | Q38RB      | Q38DB<br>Q312DB | Q52B<br>Q55B                 | Q63B<br>Q65B<br>Q68B<br>Q612B | Q68RB      | Q65WRB |
| Q61P-A1<br>Q61P-A2<br>Q61P<br>$Q61P-D$<br>Q62P<br>Q63P<br>Q64P<br>Q64PN | $\bullet$                     | $\bigcirc$                     | $\bigcirc$ |                 | $\bigcirc$                   |                               | $\bigcap$  | ∩      |
| Q61SP                                                                   | $\circ$                       | ●                              | $\bigcirc$ | $\bigcirc$      | $\bigcirc$                   | $\bigcirc$                    | $\bigcirc$ | O      |
| Q63RP<br>Q64RP                                                          | $\bigcirc$                    | $\bigcirc$                     |            | $\bigcirc$      | $\bigcap$                    | $\bigcirc$                    |            | ▲*     |

**Tab. 7-2:** Kombinationen von Netzteilen und Baugruppenträgern

: Das Netzteil ist nicht verwendbar.

- : Das Netzteil kann auf diesen Baugruppenträger montiert werden.
- \* Falls auf einem Baugruppenträger Q65WRB ein Netzteil Q64RP installiert werden soll, verwenden Sie ein Q64RP ab der Seriennummer "081103...". Wird ein Netzteil Q64RP bis einschließlich der Seriennummer "081102..." montiert, werden evtl. die Angaben zur Vibrationsfestigkeit nicht erfüllt.

### **7.2.2 Zur Verfügung stehende Ausgangsströme der Netzteile**

Die Stromaufnahme eines Baugruppenträgers und der darauf installierten CPU-, E/A- und Sondermodule darf den Ausgangsstrom, den das Netzteil liefern kann, nicht überschreiten. Ermitteln Sie die Stromaufnahme und wählen Sie dann das Netzteil aus.

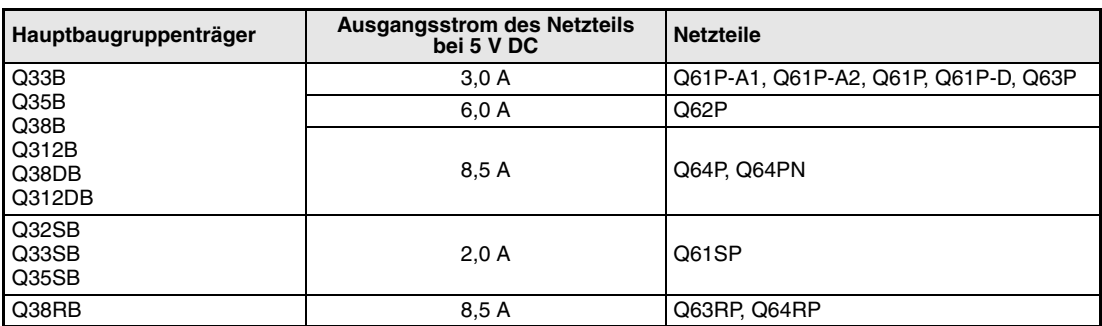

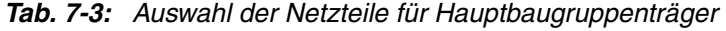

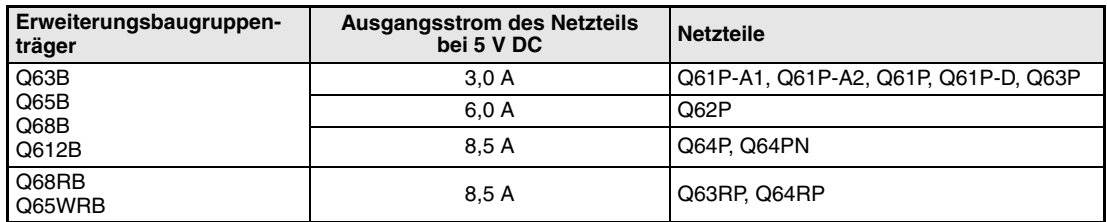

**Tab. 7-4:** Auswahl der Netzteile für Erweiterungsbaugruppenträger

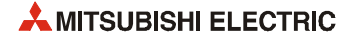

### **7.2.3 Lebensdauerüberwachung beim Netzteil Q61P-D**

Das Netzteil Q61P-D ist mit einer Lebensdauerüberwachung ausgestattet. Diese Funktion schätz die Restlebensdauer des Netzteils und zeigt sie über eine Leuchtdiode und einen potentialfreien Kontakt an. Zusammen mit der POWER-LED des Netzteils lassen sich aber auch Störungen diagnostizieren.

| Leuchtdioden an der Vorderseite<br>des Netzteils |                           |                          | LIFE OUT-Klemmen                                                    | <b>Bedeutung</b>                                                                                                    |
|--------------------------------------------------|---------------------------|--------------------------|---------------------------------------------------------------------|----------------------------------------------------------------------------------------------------|
| <b>POWER</b>                                     | LIFE                      |                          |                                                                     |                                                                                                    |
| <b>AUS</b>                                       | <b>AUS</b>                |                          | Kontakt geöffnet                                                    | • Keine Spannung an den Eingangsklemmen<br>· Spannungsausfall, dessen Dauer die max.<br>Kompensationszeit bei Spannungsausfall über-<br>schreitet<br>• Das Netzteil ist defekt.                |
|                                                  |                           | EIN (grün)               | Kontakt geschlossen                                                 | Normalbetrieb                                                                                                    |
|                                                  |                           | EIN (orange)             |                                                                     | Normalbetrieb (Restlebensdauer ca. 50 %)*                                                                                                    |
|                                                  | <b>Blinkt</b><br>(orange) | EIN: 5s<br>AUS: $1 s$    | Kontakt geöffnet                                                    | Normalbetrieb (Restlebensdauer ca. 1 Jahr)*<br>Ein Austausch des Moduls wird empfohlen.                                                                                                    |
|                                                  |                           | EIN: 0.5 s<br>AUS: 0,5 s |                                                                     | Normalbetrieb (Restlebensdauer ca. 6 Monate)*                                                                                                    |
|                                                  | <b>AUS</b>                |                          |                                                                     | Die Lebensdauer des Netzteils ist abgelaufen.                                                                                                    |
| EIN (grün)                                       | EIN (rot)                 |                          |                                                                     | Die Umgebungstemperatur ist zu hoch. (Die<br>Umgebungstemperatur überschreitet den in den<br>technischen Daten angegebenen Wert.)                                                              |
|                                                  | <b>Blinkt</b><br>(rot)    | FIN: 1s<br>AUS: 1 s      | Der Kontakt wird drei<br>mal in Intervallen von<br>1 s geöffnet und | Funktionsstörung (Ein normales Verhalten des<br>Netzteils ist wegen eines Fehlers der Lebensdau-<br>erüberwachung nicht möglich.)                                                              |
|                                                  | <b>AUS</b>                |                          | geschlossen und<br>bleibt danach geöffnet.                          | Die Umgebungstemperatur ist zu hoch. (Die<br>Umgebungstemperatur überschreitet den in den<br>technischen Daten angegebenen Wert und<br>zusätzlich ist die Lebensdauerüberwachung<br>qestoppt.) |
| EIN (orange)                                     |                           |                          | Kontakt geöffnet                                                    | Watch-Dog-Timer-Fehler im Modul                                                                                                    |

**Tab. 7-5:** Anzeige der Restlebensdauer beim Netzteil Q61P-D

\* Die Restlebensdauer des Netzteils hängt von der Umgebungstemperatur ab. Steigt die Umgebungstemperatur um 10 °C, verkürzt sich die Restlebensdauer auf die Hälfte.

An die LIFE OUT-Klemmen kann zum Beispiel eine externe Meldeleuchte oder ein Eingang der SPS angeschlossen werden, der dann im Ablaufprogramm überwacht wird, um eine verkürzte Restlebensdauer zu erkennen.

## **7.3 Bedienelemente**

Die Netzteile unterscheiden sich im Wesentlichen nur in ihrer Eingangsspannung. Die Ausgangsspannung von 5 V wird direkt in den Baugruppenträger eingespeist und kann nicht an den Klemmen abgegriffen werden.

Beim Q62P steht neben der Ausgangsspannung von 5 V noch ein zusätzlicher Ausgang mit 24 V/0,6 A zur Verfügung.

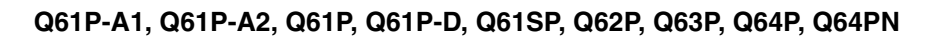

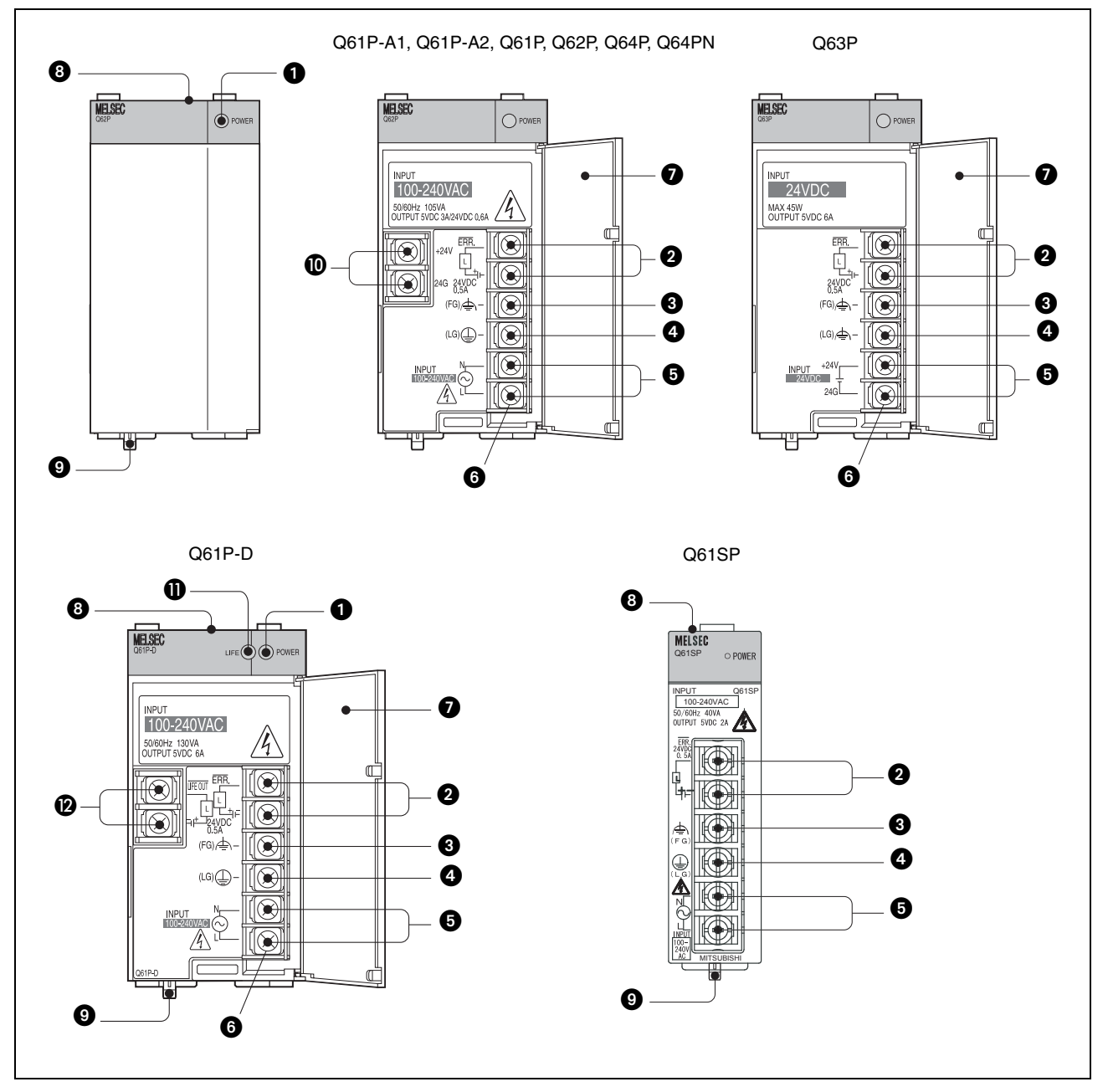

 **Abb. 7-1:** Bedienelemente der Netzteile

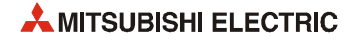

| <b>Nummer</b> | <b>Bezeichnung</b>                    | <b>Beschreibung</b>                                                                                                    |
|---------------|---------------------------------------|----------------------------------------------------------------------------------------------------|
| 0             | POWER-LED                             | Betriebsanzeige<br>• EIN (grün): Das Netzteil liefert die Versorgungsspannung (5 V DC) für die<br>SPS.<br>$\bullet$ AUS:<br>- Keine Spannung an den Eingangsklemmen                                                                                                    |
|               |                                       | - defekte Sicherung<br>- Spannungsausfall, dessen Dauer die max. Kompensationszeit bei Span-<br>nungsausfall überschreitet                                                                                                    |
|               |                                       | - Das Netzteil ist defekt (Fehler der 5-V-Ausgangsspannung, Überlastung,<br>Hardware-Fehler)                                                                                                    |
| ❷             | ERR-Klemmen                           | Störmeldeausgang (max. 24 V, 0,5 A)<br>Im Normalbetrieb ist dieser Kontakt geschlossen.<br>Der Ausgang wird ausgeschaltet (Kontakt geöffnet), wenn                                                                                                    |
|               |                                       | • in der CPU ein Fehler auftritt, der die CPU stoppt.<br>· das CPU-Modul zurückgesetzt wird (RESET)<br>· die Versorgungsspannung des Netzteils ausgeschaltet ist.                                                                                                    |
|               |                                       | · die Sicherung des Netzteils defekt ist.                                                                                                    |
|               |                                       | In einem Multi-CPU-System wird der Ausgang ausgeschaltet, wenn in einer<br>CPU des Systems ein Fehler auftritt, der diese CPU stoppt.                                                                                                    |
|               |                                       | Beim Verwendung des Netzteils in einem Erweiterungsbaugruppenträger ist<br>dieser Ausgang immer ausgeschaltet (Kontakt geöffnet).                                                                                                    |
| ❸             | FG-Erdungsklemme                      | Schutzleiteranschluss                                                                                                    |
| ❹             | LG-Erdungsklemme                      | Anschluss der Erdung des Spannungsfilters                                                                                                    |
| ❺             | Spannungseingang                      | Klemmen zum Anschluss der Eingangsspannung des Netzteils                                                                                                    |
| ❻             | Klemmenschrauben                      | M3.5 x 7                                                                                                    |
| ➊             | Klemmenab-<br>deckung                 | Klappbare Abdeckung der Anschlussklemmen                                                                                                    |
| ❸             | Bohrung für Befesti-<br>gungsschraube | Durch diese Bohrung kann das Netzteil mit einer Schraube (M3 x 12) auf dem<br>Baugruppenträger befestigt werden.                                                                                                    |
| ◎             | Arretierung                           | Diese federnde Verriegelung vereinfacht die Entnahme des Moduls vom Bau-<br>gruppenträger.                                                                                                    |
| ◍             | 24-V-DC-Ausgang                       | Spannungsausgang (24 V/0,6 A) zur Versorgung externer Geräte. (Nur beim<br>Netzteil Q62P)                                                                                                    |
| ❶             | LIFE-LED                              | Anzeige der Lebensdauerüberwachung<br>• EIN (grün): Betrieb des Moduls hat begonnen.<br>• EIN (orange): Die Restlebensdauer des Moduls beträgt ca. 50 %.<br>· Blinkt (orange): Ist die LED für ca. 5 Sekunden eingeschaltet und für ca. 1 s<br>ausgeschaltet, beträgt die Restlebensdauer des Moduls noch ca. 1 Jahr.<br>Blinkt die LED in Intervallen von 0,5 Sekunden, beträgt die Restlebensdauer<br>des Moduls noch ca. 6 Monate.<br>· Blinkt (rot): Funktionsstörung<br>• EIN (rot): Die Umgebungstemperatur ist zu hoch. (Die Umgebungstemperatur<br>überschreitet den in den technischen Daten angegebenen Wert.)<br>• AUS:<br>- Die Lebensdauer des Moduls ist abgelaufen. (In diesem Fall leuchtet die<br>LED nach dem Einschalten der Versorgungsspannung ca. 1 s rot.)<br>- Die Umgebungstemperatur ist zu hoch. (Die Umgebungstemperatur über-<br>schreitet den in den technischen Daten angegebenen Wert und die<br>Lebensdauerüberwachung ist gestoppt.) |
| ℗             | LIFE OUT-Klemmen                      | Der Ausgang wird ausgeschaltet (Kontakt geöffnet), wenn<br>· die Restlebensdauer des Moduls noch ca. 1 Jahr beträgt.<br>• im Modul ein Watch-Dog-Timer-Fehler auftritt (in diesem Fall leuchtet die<br>POWER-LED orange).<br>Der Ausgang wird drei mal in Intervallen von 1 Sekunde ein- und ausgeschaltet<br>und bleibt danach ausgeschaltet, wenn<br>· die Umgebungstemperatur zu hoch ist.<br>· bei der Lebensdauerüberwachung ein Fehler aufgetreten ist.<br>Die hier aufgeführten Funktionen stehen auch zur Verfügung, wenn das Netzteil<br>Q61P-D auf einen Erweiterungsbaugruppenträger montiert ist. (In diesem Fall<br>kann es vorkommen, dass die POWER-LED des Netzteils beim Ausschalten der<br>Versorgungsspannung noch schwach rot leuchtet. Dies hat keine Bedeutung<br>und weist nicht auf einen Fehler hin.)                                                                                                    |

**Tab. 7-6:** Erläuterung der Bedienelemente der Netzteile

#### **Q63RP und Q64RP**

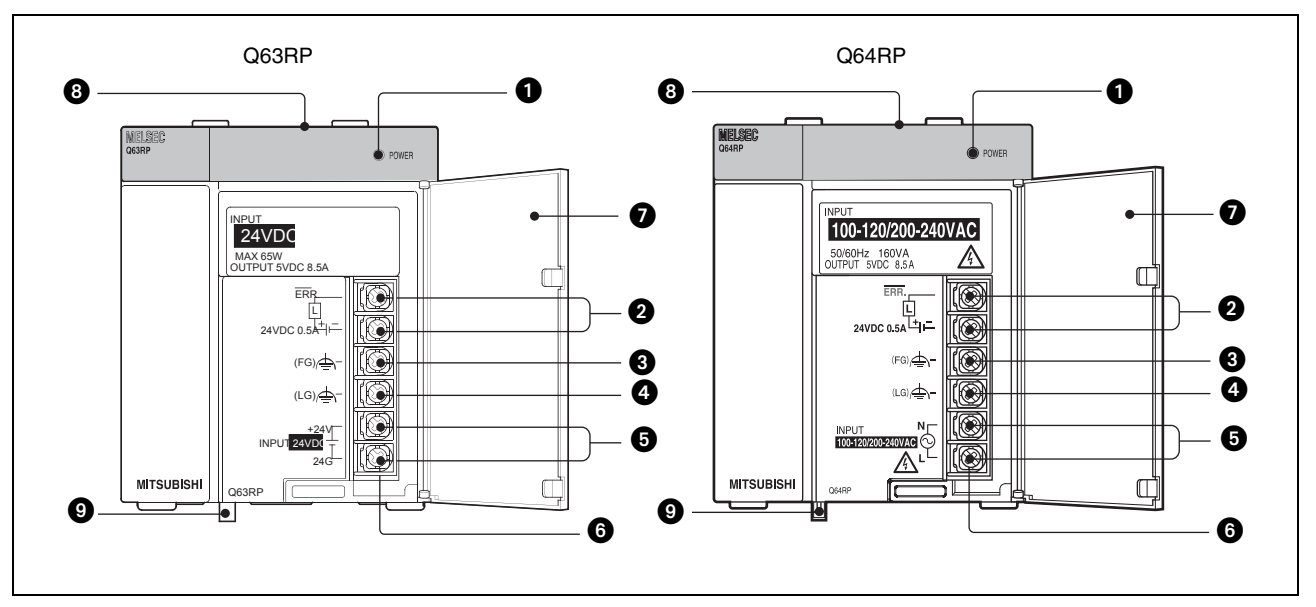

 **Abb. 7-2:** Bedienelemente der Netzteile Q63RP und Q64RP

| POWER-LED<br>Betriebsanzeige<br>0<br>• EIN (grün): Das Netzteil liefert die Versorgungsspannung (5 V DC) für die SPS.<br>• Ein (rot): Am Spannungseingang liegt eine Spannung an, aber das Netzteil ist<br>defekt (Fehler der 5-V-Ausgangsspannung, Überlastung, Hardware-Fehler)<br>$\bullet$ AUS:<br>- Keine Spannung an den Eingangsklemmen (einschließlich Spannungsaus-<br>fall, dessen Dauer die max. Kompensationszeit bei Spannungsausfall über-<br>schreitet)<br>- defekte Sicherung des Netzteils<br>Störmeldeausgang (max. 24 V, 0,5 A)<br>Ø<br>ERR-Klemmen<br>• Bei Installation des Netzteils auf einen redundanten Hauptbaugruppenträger<br>(Q3□RB) ist dieser Kontakt geschlossen, wenn das System auf dem Haupt-<br>baugruppenträger normal arbeitet. Der Ausgang wird ausgeschaltet (Kontakt<br>geöffnet), wenn<br>- im Netzteil ein Fehler auftritt<br>- die Versorgungsspannung des Netzteils ausgeschaltet ist.<br>- in der CPU ein Fehler auftritt, der die CPU stoppt.<br>- das CPU-Modul zurückgesetzt wird (RESET).<br>- die Sicherung des Netzteils defekt ist.<br>In einem Multi-CPU-System wird der Ausgang ausgeschaltet, wenn in einer<br>CPU des Systems ein Fehler auftritt, der diese CPU stoppt.<br>• Bei Installation des Netzteils auf einen redundanten Erweiterungsbaugrup-<br>penträger (Q6□RB) ist dieser Kontakt geschlossen, wenn das Netzteil normal<br>arbeitet.<br>Der Ausgang wird ausgeschaltet (Kontakt geöffnet), wenn<br>- im Netzteil ein Fehler auftritt<br>- die Versorgungsspannung des Netzteils ausgeschaltet ist.<br>- die Sicherung des Netzteils defekt ist.<br>Schutzleiteranschluss<br>FG-Erdungsklemme<br>❸<br>LG-Erdungsklemme<br>Anschluss der Erdung des Spannungsfilters<br>❹<br>Klemmen zum Anschluss der Eingangsspannung des Netzteils<br>Spannungseingang<br>❺<br>Klemmenschrauben<br>M3.5 x 7<br>❻<br>Klemmenab-<br>Klappbare Abdeckung der Anschlussklemmen<br>❼<br>deckung<br>Bohrung für Befesti-<br>Durch diese Bohrung kann das Netzteil mit einer Schraube (M3 x 12) auf dem<br>❸<br>Baugruppenträger befestigt werden.<br>qungsschraube<br>Arretierung<br>Diese federnde Verriegelung vereinfacht die Entnahme des Moduls vom Bau-<br>➊<br>gruppenträger. | <b>Nummer</b> | Bezeichnung | <b>Beschreibung</b> |
|----------------------------------------------------------------------------------------------------|---------------|-------------|---------------------|
|                                                                                                    |               |             |                     |
|                                                                                                    |               |             |                     |
|                                                                                                    |               |             |                     |
|                                                                                                    |               |             |                     |
|                                                                                                    |               |             |                     |
|                                                                                                    |               |             |                     |
|                                                                                                    |               |             |                     |
|                                                                                                    |               |             |                     |
|                                                                                                    |               |             |                     |

**Tab. 7-7:** Erläuterung der Bedienelemente der Netzteile

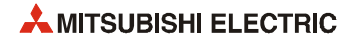

## **7.4 Anschluss der Netzteile**

Die folgende Abbildung zeigt schematisch den Anschluss der unterschiedlichen Netzteiltypen.

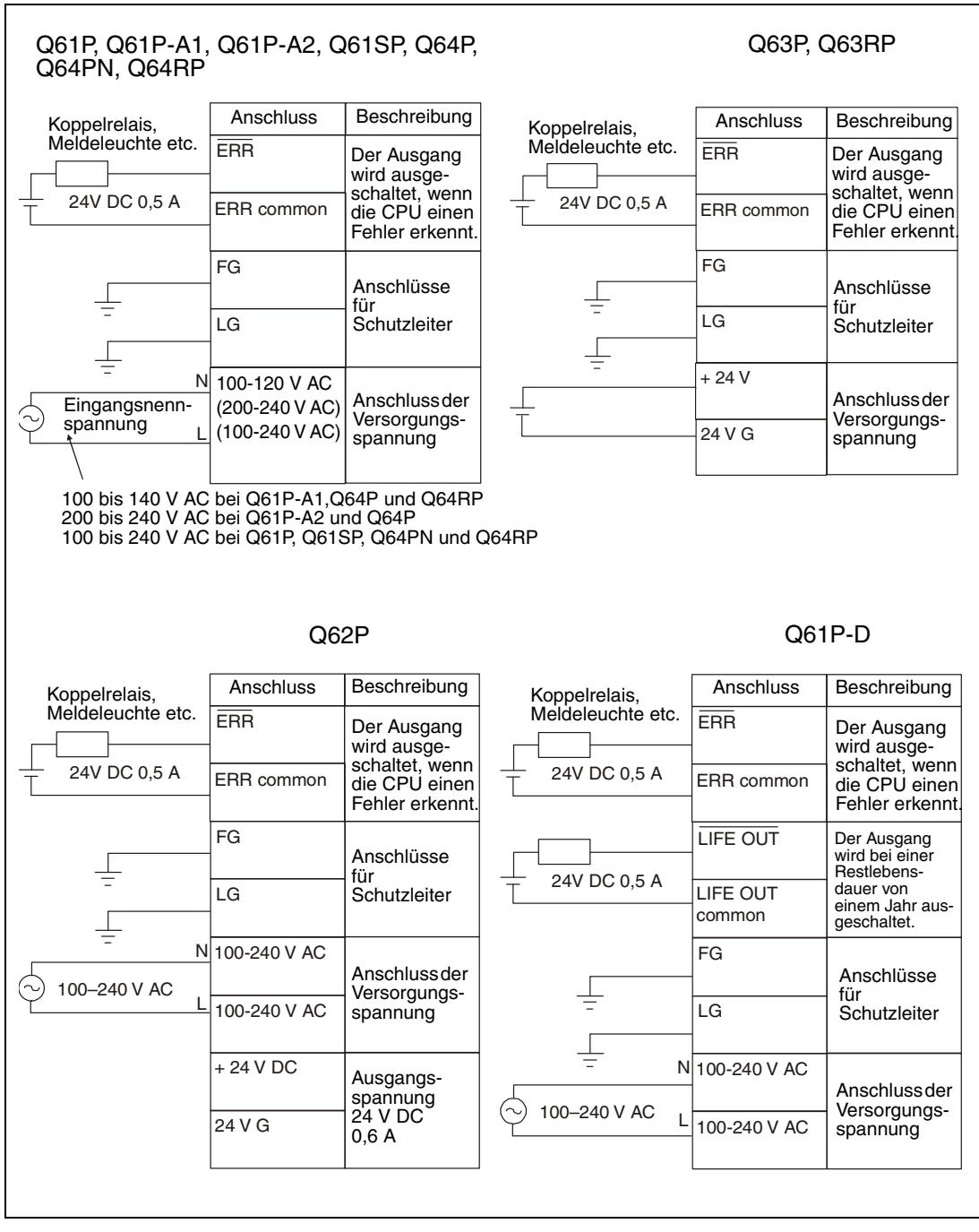

 **Abb. 7-3:** Anschluss der Netzteile

#### **HINWEISE** Verbinden Sie immer den Schutzleiter mit den Klemmen LG und FG der Netzteile.

Verdrahten Sie die Netzteile sorgfältig, nachdem Sie die Nennspannung der Netzteile und die Belegung der Klemmen überprüft haben.

Bei Ausfall eines redundanten Netzteils Q63RP oder Q64RP oder der Versorgungsspannung übernimmt ein Netzteil allein die Versorgung. Berücksichtigen Sie dies bei der Planung eines redundanten Systems und prüfen Sie, ob der Ausgangsstrom eines Netzteils zur Versorgung der Module ausreicht.

Wenn pro Baugruppenträger zwei Netzteile verwendet werden, sollten sie auch getrennt mit Spannung versorgt werden. Sehen Sie zwei separate Einspeisungen vor, die einzeln abgesichert sind. Zum Austausch eines Netzteils bei einer Störung oder zur Wartung muss die Versorgungsspannung jedes Netzteils einzeln abschaltbar sein.

Die interne Sicherung der Netzteile kann nicht vom Anwender ausgewechselt werden. Wenden Sie sich in dem Fall, dass die Sicherung gewechselt werden muss, an den MITSUBISHI-Service.

Verwenden Sie bei Bedarf den Schaltausgang ERR zur Störungsanzeige. Dieser Ausgang muss nur verdrahtet werden, wenn der Schaltausgang genutzt wird. Die maximale Leitungslänge darf dabei 30 m nicht überschreiten.

Nur der Schaltausgang zur Störungsanzeige eines Netzteils auf dem Hauptbaugruppenträger kann verwendet werden. Der Schaltausgang eines Netzteils auf einem Erweiterungsbaugruppenträger ist immer ausgeschaltet.

Schließen Sie ein Netzteil Q61P-A1 nicht an 200 bis 240 V AC und das Netzteil Q61P-A2 nicht an 100 bis 120 V Wechselspannung an.

Die Netzteile Q64P und Q64RP erkennen automatisch, ob der Versorgungsspannungsbereich 100 bis 120 V Wechselspannung oder 200 bis 240 V AC beträgt. Möglich sind Eingangsspannungen von 85 bis 132 V AC und von 170 bis 264 V AC.

Zwischenspannungen (133 bis 169 V AC) sind als Versorgungsspannungen diese Netzteile nicht zulässig.

Die maximale Länge der am Schaltausgang LIFE OUT angeschlossenen Leitungen darf 30 m nicht überschreiten.

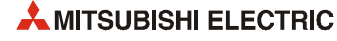

# **8 Baugruppenträger**

## **8.1 Übersicht**

Das MELSEC System Q bietet eine große Auswahl an Haupt- und Erweiterungsbaugruppenträgern. Die Hauptbaugruppenträger Q33B-E, Q35B-E, Q38B-E und Q312B-E dienen zur Aufnahme von bis zu vier CPU-Modulen, des Netzteils und der Ein-/Ausgangsmodule sowie der Sondermodule. Auf einem Hauptbaugruppenträger Q38RB-E können zwei redundante Netzteile Q63RP oder Q64RP montiert und so die Verfügbarkeit eines Systems erhöht werden. Daneben bietet dieser Baugruppenträger noch 8 weitere Steckplätze für bis zu vier CPU-Module und E/A- oder Sondermodule.

Die Hauptbaugruppenträger Q32SB, Q33SB und Q35SB ermöglichen durch ihre kompakten Abmessungen den platzsparenden Aufbau eines SPS-Systems.\*

Die Erweiterungsbaugruppenträger Q52B und Q55B haben keinen Netzteilsteckplatz und werden über das Erweiterungskabel vom Netzteil des Hauptbaugruppenträgers versorgt.

In die Erweiterungsbaugruppenträger Q63B, Q65B, Q68B und Q612B können Eingangs-, Ausgangs- und Sondermodule eingesetzt werden. Ein eigenes Netzteil versorgt die Module mit Spannung. Um den Betrieb auch bei Ausfall einer Spannungsversorgung fortzusetzen, kann ein Erweiterungsbaugruppenträger Q68RB verwendet werden, auf dem zwei redundante Netzteile Q63RP oder Q64RP montiert werden können.

Die Baugruppenträger werden über Erweiterungskabel miteinander verbunden.

Die Hauptbaugruppenträger Q32SB, Q33SB und Q35SB sind nicht mit einem Anschluss für einen Erweiterungsbaugruppenträger ausgestattet. Aus diesem Grund können an diese Baugruppenträger keine Erweiterungsbaugruppenträger und keine grafischen Bediengeräte über den Erweiterungsbus angeschlossen werden.

### **8.1.1 Kombination von Haupt- und Erweiterungsbaugruppenträgern**

Die folgende Tabelle zeigt, welche Haupt- und Erweiterungsbaugruppenträger des MELSEC System Q miteinander kombiniert werden können.

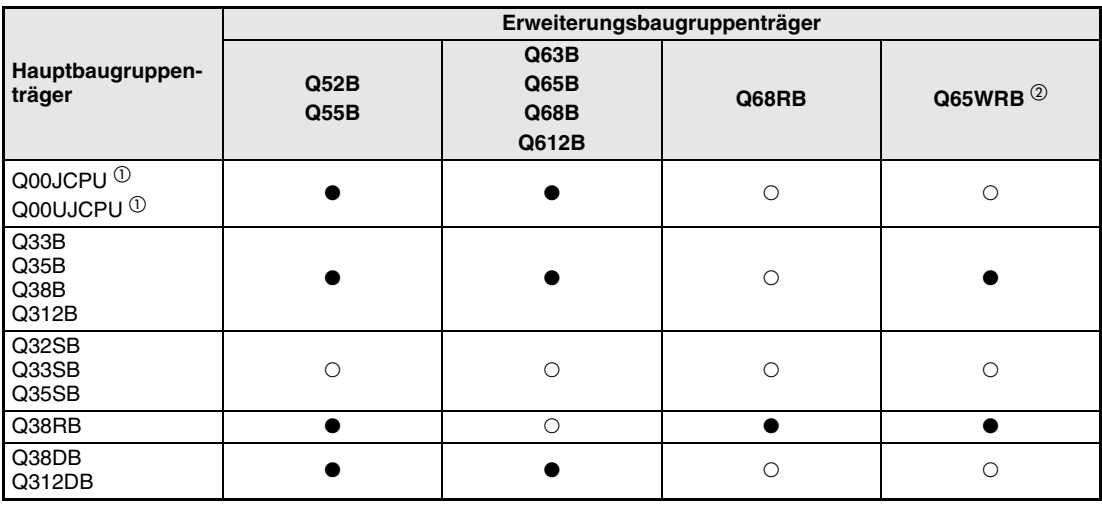

**Tab. 8-1:** Kombination von Baugruppenträgern

: Die Baugruppenträger können nicht miteinander kombiniert werden.

- : Der Erweiterungsbaugruppenträger kann an den entsprechenden Hauptbaugruppenträger angeschlossen werden.
- Kombination von Baugruppenträger, Netzteil und CPU
- Ein Baugruppenträger Q65WRB kann nur in einem redundanten System verwendet werden.

### **8.1.2 Hinweise zu den Baugruppenträgern Q52B und Q55B**

Bei den Erweiterungsbaugruppenträgern Q52B und Q55B wird die Spannungsversorgung der montierten Module vom Netzteil des Hauptbaugruppenträgers übernommen.

Beachten Sie bei der Planung der SPS-Konfiguration mit den Baugruppenträgern Q52B und Q55B die folgenden Hinweise:

- Die Stromaufnahme der im Hauptbaugruppenträger und der in den Baugruppenträgern Q52B oder Q55B eingesetzten Module und der Baugruppenträger darf den max. Ausgangsstrom des Netzteils im Hauptbaugruppenträger nicht überschreiten.
- Am Anschluss "IN" eines Q52B oder Q55B muss eine Spannung von mindestens 4,75 V zur Verfügung stehen.
- Der Spannungsabfall im Erweiterungskabel darf max. 0,15 V betragen. Sie können den Spannungsabfall berechnen, indem Sie den Widerstand des Erweiterungskabels ([siehe](#page-128-0) [Abschnitt 8.2](#page-128-0)) mit der Stromaufnahme des Erweiterungsbaugruppenträgers multiplizieren. Installieren Sie Module mit hoher Stromaufnahme auf dem Hauptbaugruppenträger.
- Zum Anschluss der Erweiterungsbaugruppenträger Q52B und Q55B wird dringend das Kabel Q05B empfohlen.

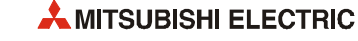

## <span id="page-128-0"></span>**8.2 Erweiterungskabel**

Die Erweiterungskabel dienen zur Verbindung zwischen dem Hauptbaugruppenträger und einem Erweiterungsbaugruppenträger oder zwischen zwei Erweiterungsbaugruppenträgern.

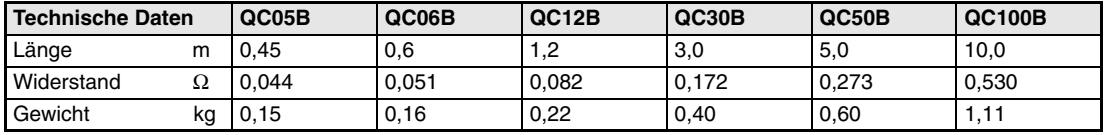

**Tab. 8-2:** Technische Daten der Erweiterungskabel

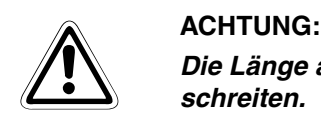

**Die Länge aller Erweiterungskabel in einem SPS-System darf 13,2 m nicht überschreiten.**

## **8.3 Bedienungshinweise**

- ACHTUNG<br> **b** Die Korne ausges ● **Die Komponenten dürfen keinen mechanischen Belastungen und starken Stößen ausgesetzt werden.** 
	- **Die Platinen dürfen in keinem Fall aus den Komponenten entfernt werden.**
	- **Bei der Installation ist darauf zu achten, dass keine Drähte oder Metallspäne in das Gehäuse gelangen.**

#### **8.3.1 Bedienelemente**

#### **Hauptbaugruppenträger Q33B-E, Q35B-E, Q38B-E, Q38RB-E, Q312B-E, Q38DB, Q312DB**

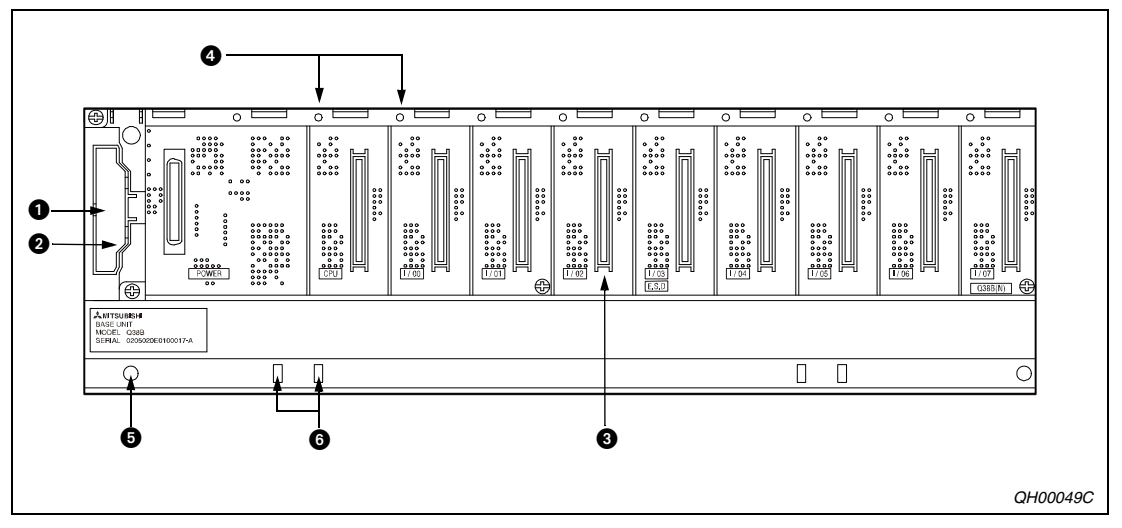

Abb. 8-1: Elemente der Baugruppenträger Q3<sup>1</sup>B, Q3<sup>1</sup>RB und Q3<sup>1</sup>DB

| <b>Nummer</b> | <b>Bezeichnung</b>                            | <b>Beschreibung</b>                                                                                                    |
|---------------|-----------------------------------------------|----------------------------------------------------------------------------------------------------|
| O             | Anschluss für<br>Erweiterungskabel            | Mit dem Erweiterungskabel wird der Hauptbaugruppenträger mit einem<br>Erweiterungsbaugruppenträger verbunden.                                                                                                    |
| ❷             | Abdeckung des<br>Kabelanschlusses             | Entfernen Sie nicht die gesamte Abdeckung. Vor dem Einstecken des Erwei-<br>terungskabels muss das vorgestanzte Kunststoffteil herausgebrochen<br>werden.                                                                                                    |
| ❸             | Steckplätze für Module                        | In die Steckplätze werden das Netzteil (zwei redundante Netzteile bei<br>Q38RB-E), bis zu vier CPU-Module, die Ein- und Ausgangsmodule sowie<br>Sondermodule eingesetzt.<br>Leere Steckplätze sollten mit der mitgelieferten Schutzabdeckung oder dem<br>Leermodul QG60 versehen werden. |
| Ø             | Befestigungsbohrung für<br>Module             | Mit Hilfe der Befestigungsschrauben werden die eingesetzten Module mit<br>dem Baugruppenträger verbunden.<br>Schraube: M3 x 12                                                                                                    |
| ❺             | Befestigungsbohrungen<br>für Baugruppenträger | Die Bohrungen dienen zur Befestigung des Baugruppenträgers (z.B. im<br>Schaltschrank) mit M4-Schrauben.                                                                                                    |
| ❻             | Öffnungen für<br>DIN-Schienen-Montage         | Diese Ausschnitte dienen zur Montage des Baugruppenträgers auf einem<br>Adapter zur DIN-Schienen-Montage.                                                                                                    |

**Tab. 8-3:** Erläuterungen zu den Elementen der Hauptbaugruppenträger

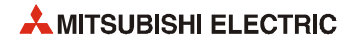

#### **Hauptbaugruppenträger Q32SB, Q33SB und Q35SB**

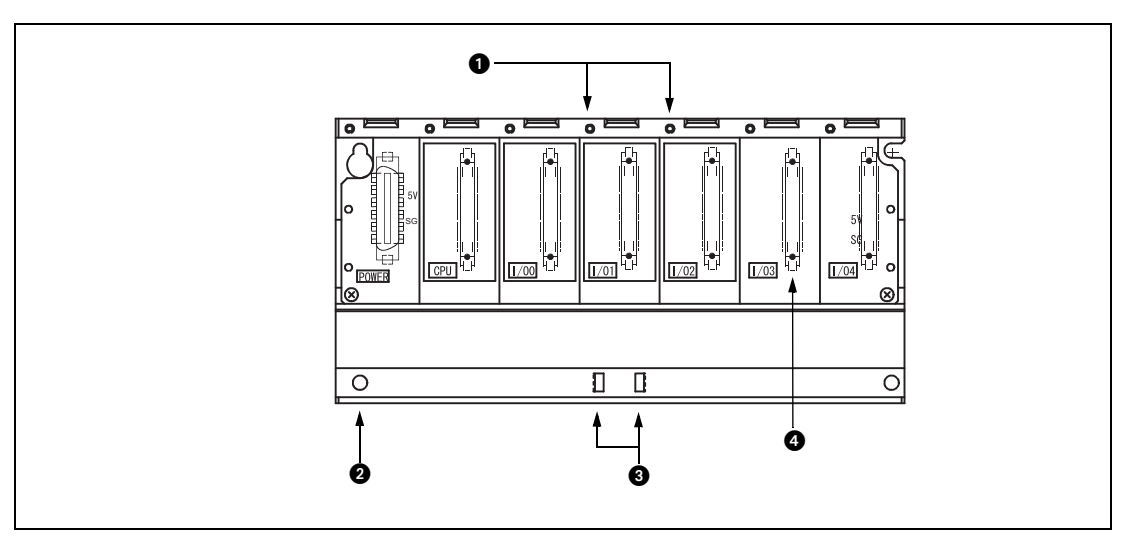

Abb. 8-2: Elemente der Baugruppenträger Q3<sup>3</sup>SB

| <b>Nummer</b> | <b>Bezeichnung</b>                            | <b>Beschreibung</b>                                                                                                    |
|---------------|-----------------------------------------------|----------------------------------------------------------------------------------------------------|
| o             | Befestigungsbohrung für<br>Module             | Mit Hilfe der Befestigungsschrauben werden die eingesetzten Module mit<br>dem Baugruppenträger verbunden.<br>Schraube: M3 x 12                                                                                                   |
| Ø             | Befestigungsbohrungen<br>für Baugruppenträger | Die Bohrungen dienen zur Befestigung des Baugruppenträgers (z.B. im<br>Schaltschrank) mit M4-Schrauben.                                                                                                    |
| ❸             | Offnungen für<br>DIN-Schienen-Montage         | Diese Ausschnitte dienen zur Montage des Baugruppenträgers auf einem<br>Adapter zur DIN-Schienen-Montage.                                                                                                    |
| 0             | Steckplätze für Module                        | In die Steckplätze werden das Netzteil, CPU-Module, Ein- oder Ausgangs-<br>module sowie Sondermodule eingesetzt.<br>Leere Steckplätze sollten mit der mitgelieferten Schutzabdeckung oder dem<br>Leermodul QG60 versehen werden. |

**Tab. 8-4:** Erläuterungen zu den Elementen der Hauptbaugruppenträger

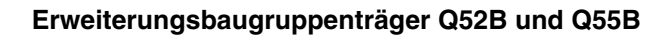

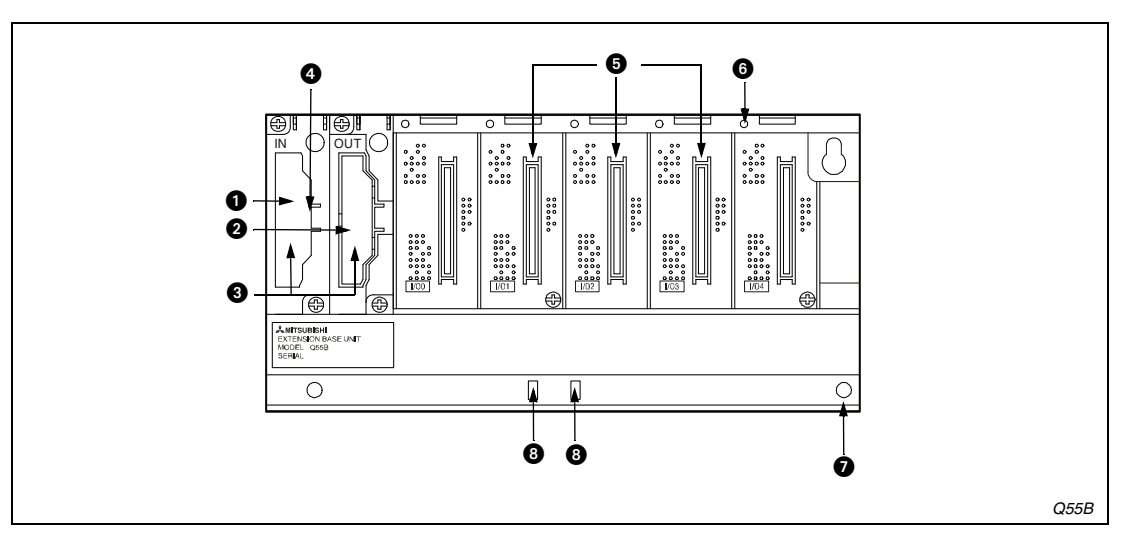

 **Abb. 8-3:** Elemente der Erweiterungsbaugruppenträger Q52B und Q55B

| <b>Nummer</b> | <b>Bezeichnung</b>                            | <b>Beschreibung</b>                                                                                                    |
|---------------|-----------------------------------------------|----------------------------------------------------------------------------------------------------|
| A             | Anschluss für<br>Erweiterungskabel (IN)       | Anschluss für das eingehende Erweiterungskabel (vom Hauptbaugruppen-<br>träger oder einem Erweiterungsbaugruppenträger)                                                                        |
| ❷             | Anschluss für<br>Erweiterungskabel (OUT)      | Anschluss für ein weiterführendes Erweiterungskabel zu einem anderen<br>Erweiterungsbaugruppenträger                                                                                           |
| ❸             | Abdeckungen der<br>Kabelanschlüsse            | Schutzabdeckungen für die Erweiterungskabelanschlüsse                                                                                                    |
| ø             | Einstellung der<br>Erweiterungsstufe          | Uber diese Stifte wird eingestellt, welche Stufe der Erweiterungsbaugrup-<br>penträger darstellen soll.<br>Es können 7 Erweiterungsstufen eingestellt werden.                                  |
| ❺             | Steckplätze für Module                        | In die Steckplätze werden die Ein-/Ausgangs- und Sondermodule einge-<br>setzt.<br>Leere Steckplätze sollten mit der mitgelieferten Schutzabdeckung oder dem<br>Leermodul QG60 versehen werden. |
| ❻             | Befestigungsbohrung für<br>Module             | Mit Hilfe der Befestigungsschrauben (M3 x 12) werden die eingesetzten<br>Module mit dem Baugruppenträger verbunden.                                                                            |
| の             | Befestigungsbohrungen<br>für Baugruppenträger | Die Bohrungen dienen zur Befestigung des Baugruppenträgers (z.B. im<br>Schaltschrank) mit M4-Schrauben.                                                                                        |
| ⊕             | Offnungen für<br>DIN-Schienen-Montage         | Diese Ausschnitte dienen zur Montage des Baugruppenträgers auf einem<br>Adapter zur DIN-Schienen-Montage.                                                                                      |

**Tab. 8-5:** Erläuterungen zu den Elementen der Baugruppenträger Q52B und Q55B

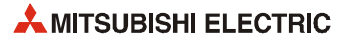

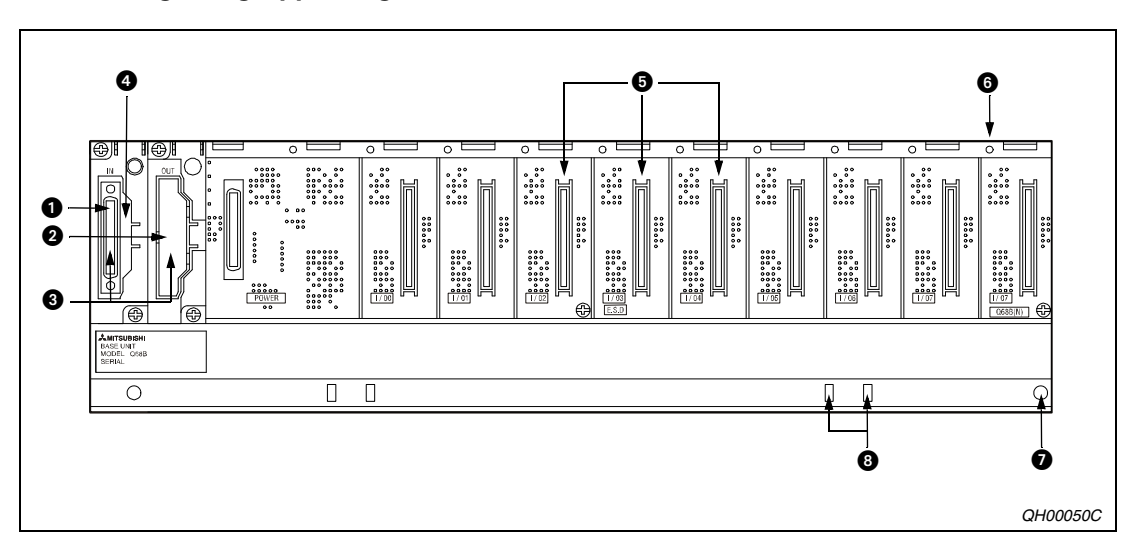

#### **Erweiterungsbaugruppenträger Q63B, Q65B, Q68B Q68RB und Q612B**

 **Abb. 8-4:** Elemente der Erweiterungsbaugruppenträger

| <b>Nummer</b> | <b>Bezeichnung</b>                            | <b>Beschreibung</b>                                                                                                    |
|---------------|-----------------------------------------------|----------------------------------------------------------------------------------------------------|
| o             | Anschluss für<br>Erweiterungskabel (IN)       | Anschluss für das eingehende Erweiterungskabel (vom Hauptbaugruppen-<br>träger oder einem Erweiterungsbaugruppenträger)                                                                                                    |
| Ø             | Anschluss für<br>Erweiterungskabel (OUT)      | Anschluss für ein weiterführendes Erweiterungskabel zu einem anderen<br>Erweiterungsbaugruppenträger                                                                                                    |
| ❸             | Abdeckungen der<br>Kabelanschlüsse            | Schutzabdeckungen für die Erweiterungskabelanschlüsse                                                                                                    |
| Ø             | Einstellung der<br>Erweiterungsstufe          | Uber diese Stifte wird eingestellt, welche Stufe der Erweiterungsbaugrup-<br>penträger darstellen soll.<br>Es können 7 Erweiterungsstufen eingestellt werden.                                                                                         |
| 0             | Steckplätze für Module                        | In die Steckplätze werden das Netzteil (zwei redundante Netzteile bei<br>Q68RB), die Ein-/Ausgangsmodule und Sondermodule eingesetzt.<br>Leere Steckplätze sollten mit der mitgelieferten Schutzabdeckung oder dem<br>Leermodul QG60 versehen werden. |
| ❻             | Befestigungsbohrung für<br>Module             | Mit Hilfe der Befestigungsschrauben (M3 x 12) werden die eingesetzten<br>Module mit dem Baugruppenträger verbunden.                                                                                                    |
| の             | Befestigungsbohrungen<br>für Baugruppenträger | Die Bohrungen dienen zur Befestigung des Baugruppenträgers (z.B. im<br>Schaltschrank) mit M4-Schrauben.                                                                                                    |
| O             | Offnungen für<br>DIN-Schienen-Montage         | Diese Ausschnitte dienen zur Montage des Baugruppenträgers auf einem<br>Adapter zur DIN-Schienen-Montage.                                                                                                    |

**Tab. 8-6:** Erläuterungen zu den Elementen der Erweiterungsbaugruppenträger

#### **Erweiterungsbaugruppenträger Q65WRB**

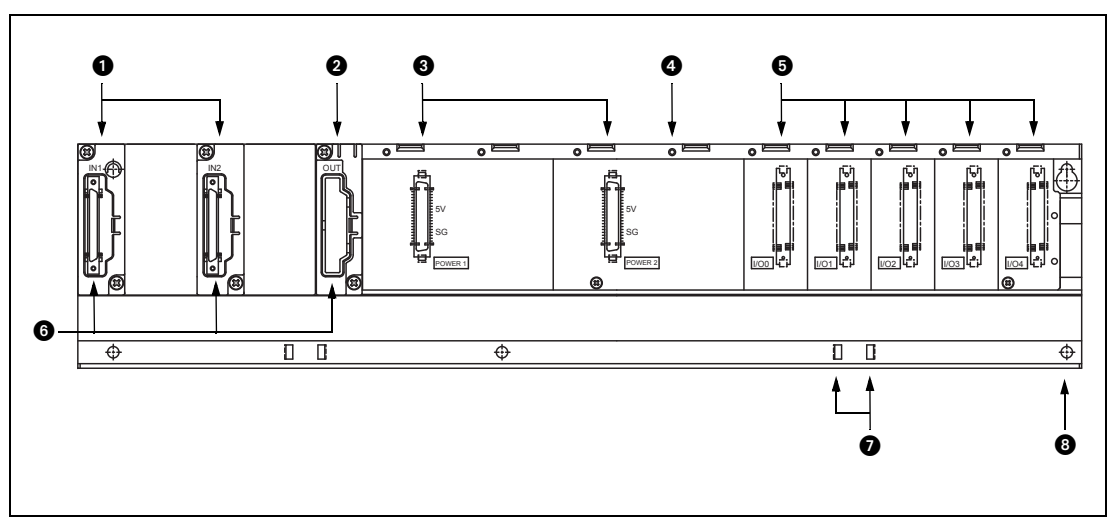

 **Abb. 8-5:** Erweiterungsbaugruppenträger Q65WRB

| <b>Nummer</b> | <b>Bezeichnung</b>                                  | <b>Beschreibung</b>                                                                                                    |  |  |  |
|---------------|-----------------------------------------------------|----------------------------------------------------------------------------------------------------|--|--|--|
| o             | Anschlüsse für Erweite-<br>rungskabel (IN1 und IN2) | Anschlüsse für eingehende Erweiterungskabel von den Hauptbaugruppen-<br>trägern des redundanten Systems.                                                                                            |  |  |  |
| Ø             | Anschlüsse für<br>Erweiterungskabel (OUT)           | Anschluss für ein weiterführendes Erweiterungskabel zu einem Erweite-<br>rungsbaugruppenträger Q68RB                                                                                                |  |  |  |
| ❸             | Steckplätze für Netzteile                           | Steckplätze für zwei redundante Netzteile Q63RP oder Q64RP                                                                                                    |  |  |  |
| ❹             | Befestigungsbohrung für<br>Module                   | Mit Hilfe der Befestigungsschrauben (M3 x 12) werden die eingesetzten<br>Module mit dem Baugruppenträger verbunden.                                                                                 |  |  |  |
| 0             | Steckplätze für Module                              | In die Steckplätze werden die Ein-/Ausgangsmodule und Sondermodule ein-<br>gesetzt.<br>Leere Steckplätze sollten mit der mitgelieferten Schutzabdeckung oder dem<br>Leermodul QG60 versehen werden. |  |  |  |
| ❻             | Abdeckungen der<br>Kabelanschlüsse                  | Schutzabdeckungen für die Erweiterungskabelanschlüsse                                                                                                    |  |  |  |
| ൈ             | Offnungen für<br>DIN-Schienen-Montage               | Diese Ausschnitte dienen zur Montage des Baugruppenträgers auf einem<br>Adapter zur DIN-Schienen-Montage.                                                                                           |  |  |  |
| ❸             | Befestigungsbohrungen<br>für Baugruppenträger       | Die Bohrungen dienen zur Befestigung des Baugruppenträgers (z.B. im<br>Schaltschrank) mit M4-Schrauben.                                                                                             |  |  |  |

**Tab. 8-7:** Erläuterungen zu den Elementen des Erweiterungsbaugruppenträgers Q65WRB

**HINWEIS** Der Erweiterungsbaugruppenträger Q65WRB kann nur in einem redundanten System als erste Erweiterungsstufe (direkter Anschluss an die beiden Hauptbaugruppenträger) eingesetzt werden.

Eine Einstellung der Erweiterungsstufe (siehe folgender Abschnitt [8.3.2](#page-134-0)) ist beim Q65WRB nicht möglich und auch nicht notwendig.

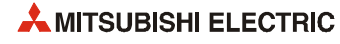

### <span id="page-134-0"></span>**8.3.2 Einstellung der Erweiterungsbaugruppenträger**

An den Erweiterungsbaugruppenträgern muss mit Hilfe von Steckbrücken ("Jumpern") die Erweiterungsstufe eingestellt werden. Die Erweiterungsbaugruppenträger sind bei der Auslieferung auf die Erweiterungsstufe 1 eingestellt. Deshalb kann auf die Einstellung der Erweiterungsstufe verzichtet werden, wenn an einem Hauptbaugruppenträger nur ein Erweiterungsbaugruppenträger im Auslieferzustand angeschlossen wird.

Die Steckplätze für die Brücken befinden sich unter der Abdeckung des Eingangs-Erweiterungskabels.

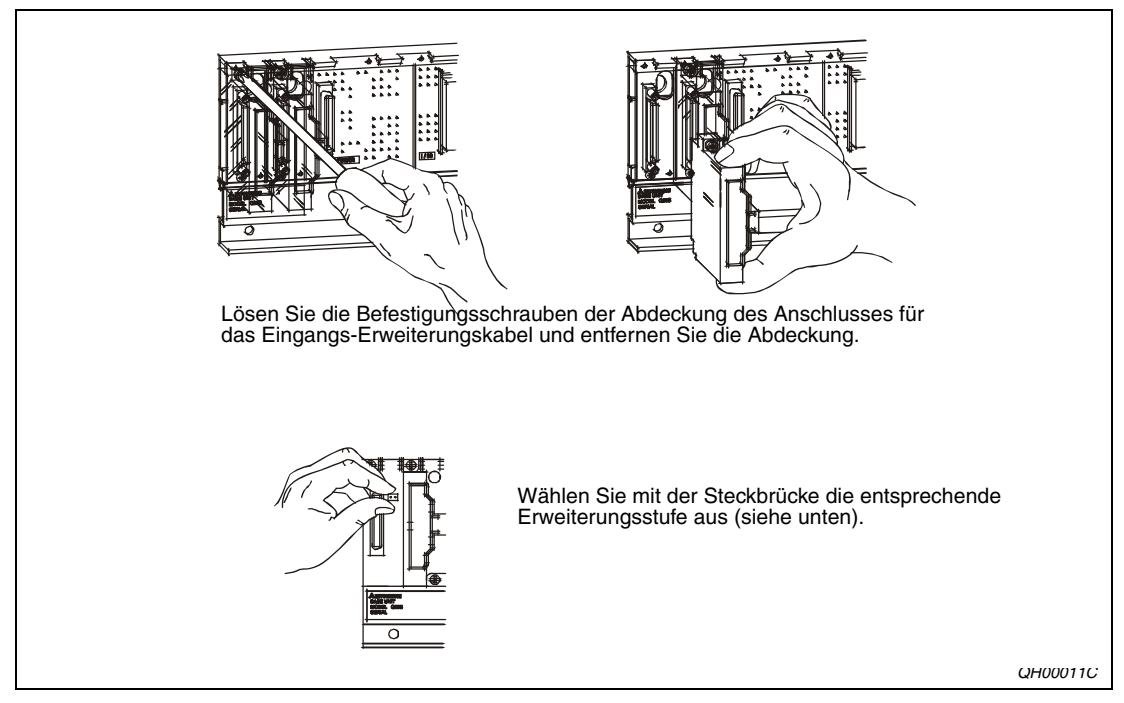

 **Abb. 8-6:** Einstellung der Erweiterungsstufe

Brückeneinstellungen für die Erweiterungsstufen:

|                            | Erweiterungsstufe                                                                            |                                                  |                                                          |                                                                     |                                                                       |                                                                        |                                                                              |  |  |
|----------------------------|----------------------------------------------------------------------------------------------|--------------------------------------------------|----------------------------------------------------------|---------------------------------------------------------------------|-----------------------------------------------------------------------|------------------------------------------------------------------------|------------------------------------------------------------------------------|--|--|
|                            |                                                                                              |                                                  |                                                          |                                                                     |                                                                       |                                                                        |                                                                              |  |  |
| Einstellung<br>der Brücken | $\circ$<br>$\circ$ $\circ$<br>$\circ$ $\circ$<br>$ 00\rangle$<br>اه ۱۵<br>$\overline{\circ}$ | 00 <br>lo ol<br>lo ol<br>lo ol<br>lo ol<br>lo ol | 00<br>lo o<br>lo o<br>lo o<br>lo o<br>$\overline{\circ}$ | 00<br>ه ه <br>lo o<br>$\circ$ $\circ$<br>lo o<br>$\overline{\circ}$ | $\circ$ $\circ$<br>lo ol<br>$\circ$ $\circ$<br>lo o<br>lo ol<br>lo ol | lo o<br>lo o<br>lo o<br>lo o<br>lo o<br>$\bullet$ :<br>$\circ$ $\circ$ | ∣ه ه <br>lo o<br> o o<br>ه ه <br> o o<br>$\circ$ $\circ$<br>$\bullet\bullet$ |  |  |

**Tab. 8-8:** Einstellungen der Steckbrücken

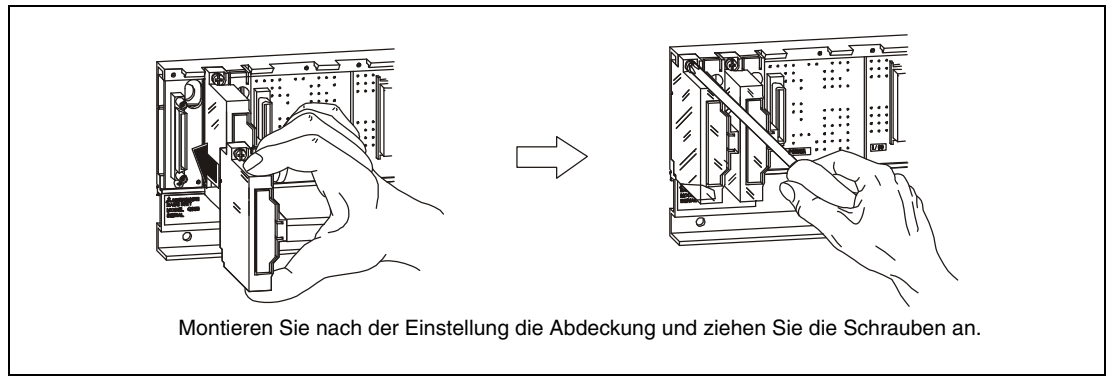

 **Abb. 8-7:** Montage der Abdeckung

**HINWEISE** Beachten Sie, dass die maximale Anzahl von Erweiterungsbaugruppenträgern, die an einem Hauptbaugruppenträger angeschlossen werden können, vom Typ der CPU abhängt: Q00JCPU, Q00UJCPU: 2 Q00CPU, Q00UCPU, Q01CPU, Q01UCPU, Q02UCPU: 4 Q02CPU, Q02HCPU, Q06HCPU, Q12HCPU, Q25HCPU: 7 Q02PHCPU, Q06PHCPU, Q12PHCPU, Q25PHCPU: 7 Q03UD(E)CPU, Q04UD(E)HCPU, Q06UD(E)HCPU, Q10UD(E)HCPU, Q13UD(E)HCPU, Q20UD(E)HCPU, Q26UD(E)HCPU: 7 Q12PRH und Q25PRH: 7 (siehe folgenden Hinweis)

> An Hauptbaugruppenträger, die mit einer redundanten Q12PRH- oder Q25PRHCPU bis zur Seriennummer 09012... bestückt sind, kann kein Erweiterungsbaugruppenträger angeschlossen werden.

> Bei Hauptbaugruppenträger mit einer redundanten Q12PRH- oder Q25PRHCPU ab der Seriennummer 09012... ist eine Erweiterung mit bis zu sieben Baugruppenträgern mit insgesamt maximal 63 Modulen möglich.

> Der erste Erweiterungsbaugruppenträger muss vom Typ Q65WRB sein, eine Einstellung der 1. Erweiterungsstufe ist bei diesem Baugruppenträger nicht erforderlich. Als 2. bis 7. Erweiterungsstufe können Baugruppenträger Q68RB verwendet werden. Stellen Sie hier die Erweiterungsstufe wie oben beschrieben ein.

> Wird eine unzulässige Erweiterungsstufe eingestellt, tritt der Fehler BASE LAY ERROR (Fehlercode: 2010) auf.

b **ACHTUNG:**

- Setzen Sie nie mehr als einen Jumper auf die Brücken des Erweiterungsbaugrup**penträgers.**
- Vergeben Sie die Nummern der Erweiterungsstufen von 1 bis 7 in aufsteigender **Reihenfolge. Wenn die gleiche Einstellung mehrfach vergeben wird oder wenn bei einem Erweiterungsbaugruppenträger keine Brücke gesteckt ist, wird ein fehlerhafter Betrieb verursacht.**

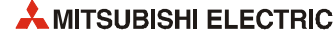

### **8.3.3 Anschluss der Erweiterungskabel**

**HINWEIS** Verbinden Sie jeweils die mit "OUT" gekennzeichnete Buchse eines Baugruppenträgers mit der "IN"-Buchse des nächsten Baugruppenträgers. Wenn dies nicht beachtet wird und z. B. der OUT-Anschluss eines Baugruppenträgers mit dem OUT-Anschluss eines anderen Baugruppenträgers verbunden wird, ist kein fehlerfreier Betrieb der SPS möglich.

Beachten Sie die folgenden Hinweise beim Anschluss der Erweiterungskabel:

Die Erweiterungskabel werden bei montierter Abdeckung des Kabelanschlusses angeschlossen. Montieren Sie nach der Einstellung der Erweiterungsstufe die Abdeckung und ziehen Sie die Schrauben an.

Brechen Sie beim Hauptbaugruppenträger und beim weiterführenden Kabel (OUT) eines Erweiterungsbaugruppenträgers vor dem Einstecken des Erweiterungskabels das vorgestanzte Kunststoffteil aus der Abdeckung, um den Stecker einzuführen.

Beim IN-Anschluss eines Erweiterungsbaugruppenträgers wird die Schutzabdeckung abgezogen.

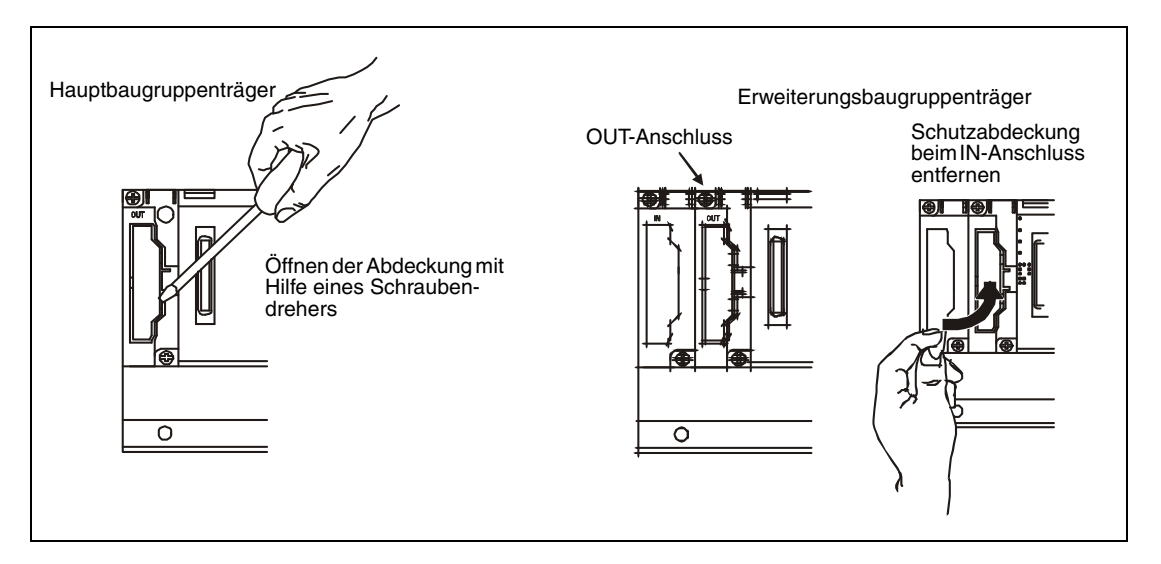

- Quetschen Sie das Erweiterungskabel nicht.
- Fassen Sie nicht an den Ferrit-Ring, um das Kabel einzustecken oder aus dem Anschluss des Baugruppenträgers zu entfernen. Fassen Sie dazu **nur** an den Stecker (siehe folgende Abbildung). Wenn das Kabel am Ferritkern herausgezogen oder eingesteckt wird, kann sich der Stecker öffnen.

Bei verschobenem Ferritkern ändern sich die elektrischen Eigenschaften des Kabels. Achten Sie aus diesem Grund darauf, dass die Position der Ferritkerne nicht verändert wird.

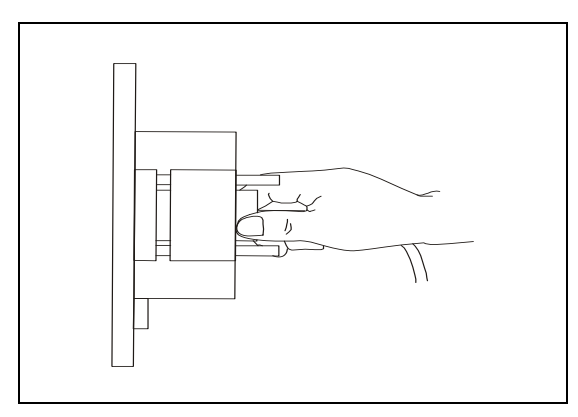

 **Abb. 8-8:**  Handhabung des Steckers der

Erweiterungskabel

- Der Biegeradius des Erweiterungskabels darf 55 mm nicht unterschreiten. Bei einem kleineren Biegeradius als 55 mm kann das Kabel beschädigt werden und Fehlfunktionen können auftreten.
- Ziehen Sie nach dem Anschluss des Erweiterungskabels die Befestigungsschrauben des Steckers an. Das Anzugsmoment der Schrauben ist 0,2 Nm.

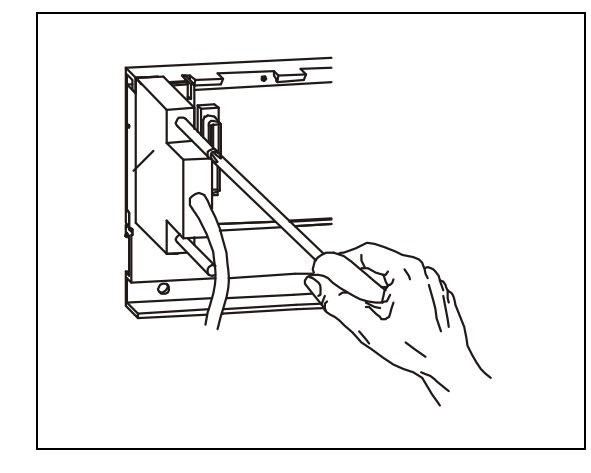

 **Abb. 8-9:**  Befestigung des Steckers mit Schrauben

#### **Entfernung eines Erweiterungskabels**

Lösen Sie die Befestigungsschrauben des Steckers und ziehen Sie das Erweiterungskabel am Stecker aus dem Baugruppenträger.

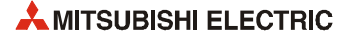

## **8.4 Zuordnung der Adressen**

Eine CPU des MELSEC System Q erkennt automatisch die in den Haupt- und Erweiterungsbaugruppenträgern vorhandenen Steckplätze und ordnet die Adressen der Ein- und Ausgänge entsprechend zu.

Die Zuordnung kann jedoch auch vom Anwender vorgenommen werden. Dadurch besteht die Möglichkeit, Steckplätze freizulassen oder Adressen für spätere Erweiterungen zu reservieren. Die folgende Abbildung zeigt Beispiele zur Adressenzuordnung:

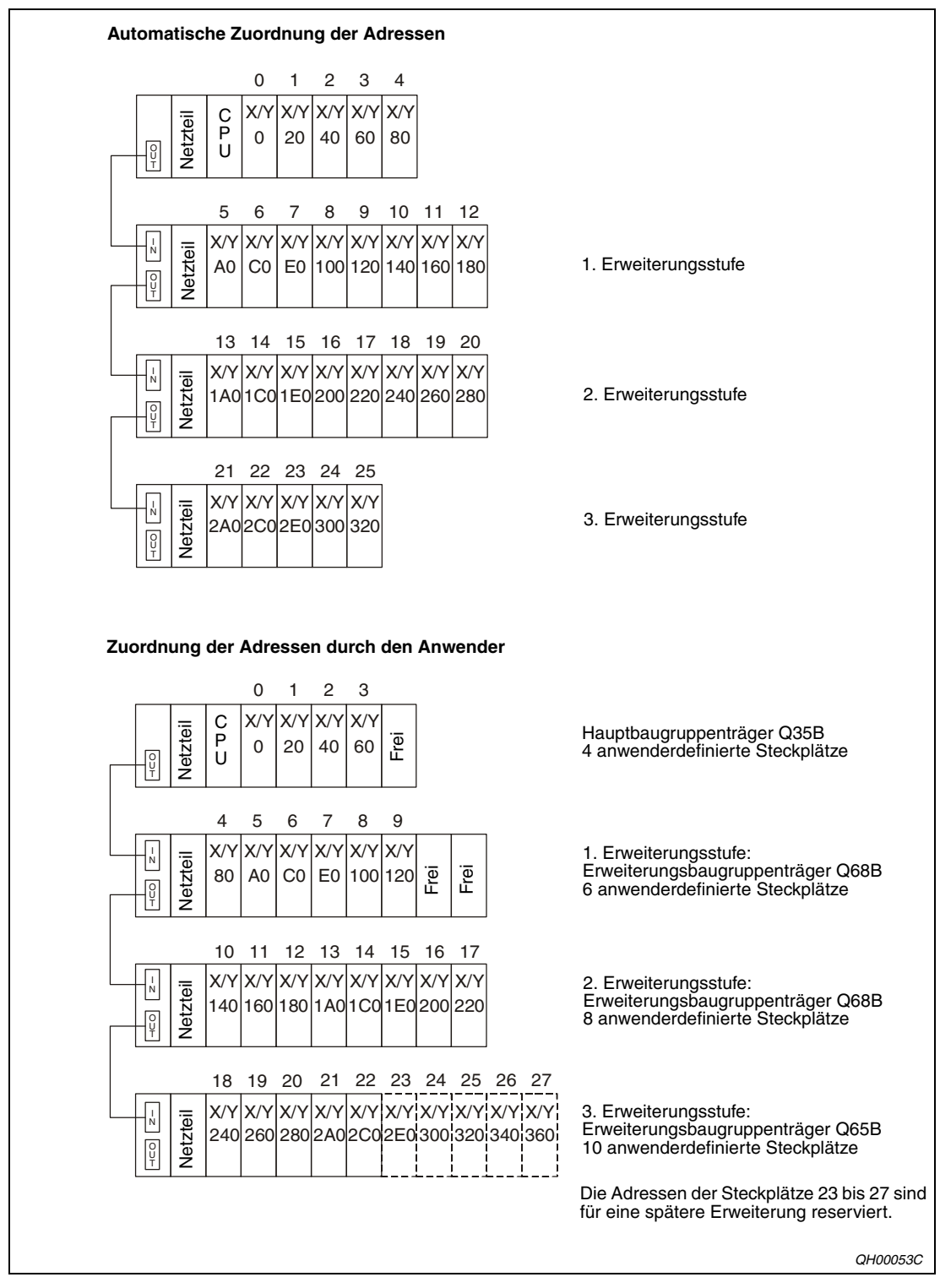

 **Abb. 8-10:** Beispiele zur Adressenzuordnung

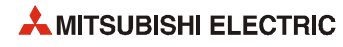

# **9 Installation**

## **9.1 Sicherheitshinweise**

- GEFAHR<br> **a** Durch<br>
ausge ● **Durch ein defektes Ausgangsmodul kann evtl. ein Ausgang nicht korrekt ein- oder ausgeschaltet werden. Sehen Sie deshalb bei Ausgängen, bei denen dadurch ein gefährlicher Zustand eintreten kann, Überwachungseinrichtungen vor.**
	- **Durch zu hohe Ausgangsströme, z. B. durch Kurzschlüsse, kann Feuer verursacht werden. Sichern Sie deshalb die Ausgänge von Ausgangsmodulen mit Sicherungen ab.**
	- **Beim Ausfall der externen Versorgungsspannung oder bei einem Fehler der SPS können undefinierte Zustände auftreten. Sehen Sie deshalb außerhalb der SPS Vorkehrungen (z. B. NOT-AUS-Schaltkreise, Verriegelungen mit Schützen, Endschalter etc.) zur Vermeidung von gefährlichen Betriebszuständen und von Schäden vor.**

Beim Einschalten der Versorgungsspannung einer SPS können die Ausgänge kurzzeitig undefinierte Zustände annehmen, weil die externe Spannung zur Versorgung der Ausgangsmodule vor der Versorgungsspannung der SPS zur Verfügung steht. Wenn beispielsweise zuerst die Gleichspannung eines Ausgangsmoduls, die die Ausgänge versorgt, eingeschaltet und erst danach die SPS eingeschaltet wird, können die Ausgänge des Moduls beim Einschalten der SPS falsche Zustände annehmen. Deshalb ist es notwendig, dass Sicherheitsschaltkreise vorgesehen werden, die zuerst die Versorgungsspannung der SPS einschalten.

Beim Ausfall der externen Versorgungsspannung oder bei einem Fehler der SPS können ebenfalls undefinierte Zustände auftreten. Deshalb sollten außerhalb der SPS Vorkehrungen (z. B. NOT-AUS-Schaltkreise, Verriegelungen mit Schützen etc.) zur Vermeidung von gefährlichen Betriebszuständen und von Schäden vorgesehen werden.

Auf den folgenden Seiten finden Sie Beispiele für Sicherheitsschaltkreise.

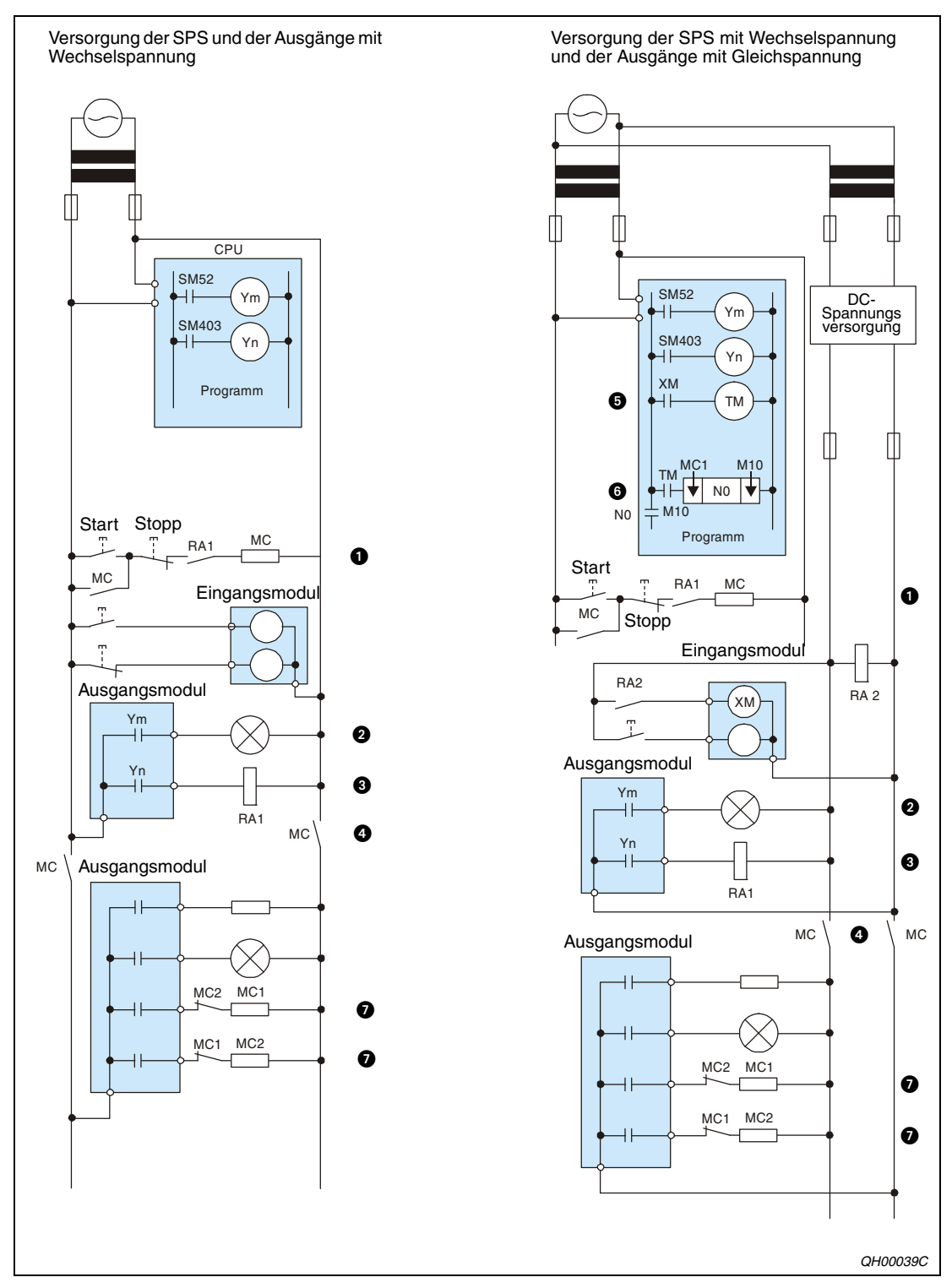

Sicherheitsschaltkreis, bei dem das Signal ERR des Netzteils der SPS nicht verwendet wird:

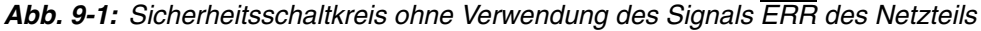

- Durch RA1 wird MC geschaltet, wenn die CPU in der Betriebsart RUN ist.
- Alarmmeldung durch Leuchte oder Summer bei niedriger Batteriespannung
- RA1 wird durch SM403 eingeschaltet, wenn die CPU in der Betriebsart RUN ist.
- Durch MC werden die Ausgänge abgeschaltet, wenn die CPU in der Betriebsart STOP ist.
- RA2 startet über den Eingang XM den Timer TM, wenn die Gleichspannung eingeschaltet ist.
- ! Die DC-Spannungsversorgung für die Eingangssignale wird eingeschaltet, wenn der Timer TM abgelaufen ist und die Gleichspannung ansteht.
- $\bullet$  Sehen Sie Verriegelungen vor, z. B. bei Antrieben mit zwei Drehrichtungen oder wenn gefährliche Zustände auftreten können.

#### **Vorgänge beim Einschalten der Versorgungsspannung**

- Versorgung der SPS und der Ausgänge mit Wechselspannung:
	- Die Spannung wird eingeschaltet.
	- Die CPU wird in die Betriebsart RUN geschaltet.
	- Der Start-Taster wird betätigt.
	- Wenn das Schütz MC geschaltet wird, werden die Ausgänge mit Spannung versorgt.
- Versorgung der SPS mit Wechselspannung und der Ausgänge mit Gleichspannung:
	- Die Spannung wird eingeschaltet.
	- Die CPU wird in die Betriebsart RUN geschaltet.
	- Die Gleichspannung schaltet RA2 ein.
	- Durch den Timer TM wird sichergestellt, dass die Gleichspannung zu 100 % aufgebaut ist, nachdem RA2 eingeschaltet wurde. Der Sollwert für TM sollte ca. 0,5 s betragen. Wenn für RA2 ein Spannungsrelais verwendet wird, wird TM nicht benötigt.
	- Der Start-Taster wird betätigt.
	- Wenn das Schütz MC geschaltet wird, werden die Ausgänge mit Spannung versorgt.

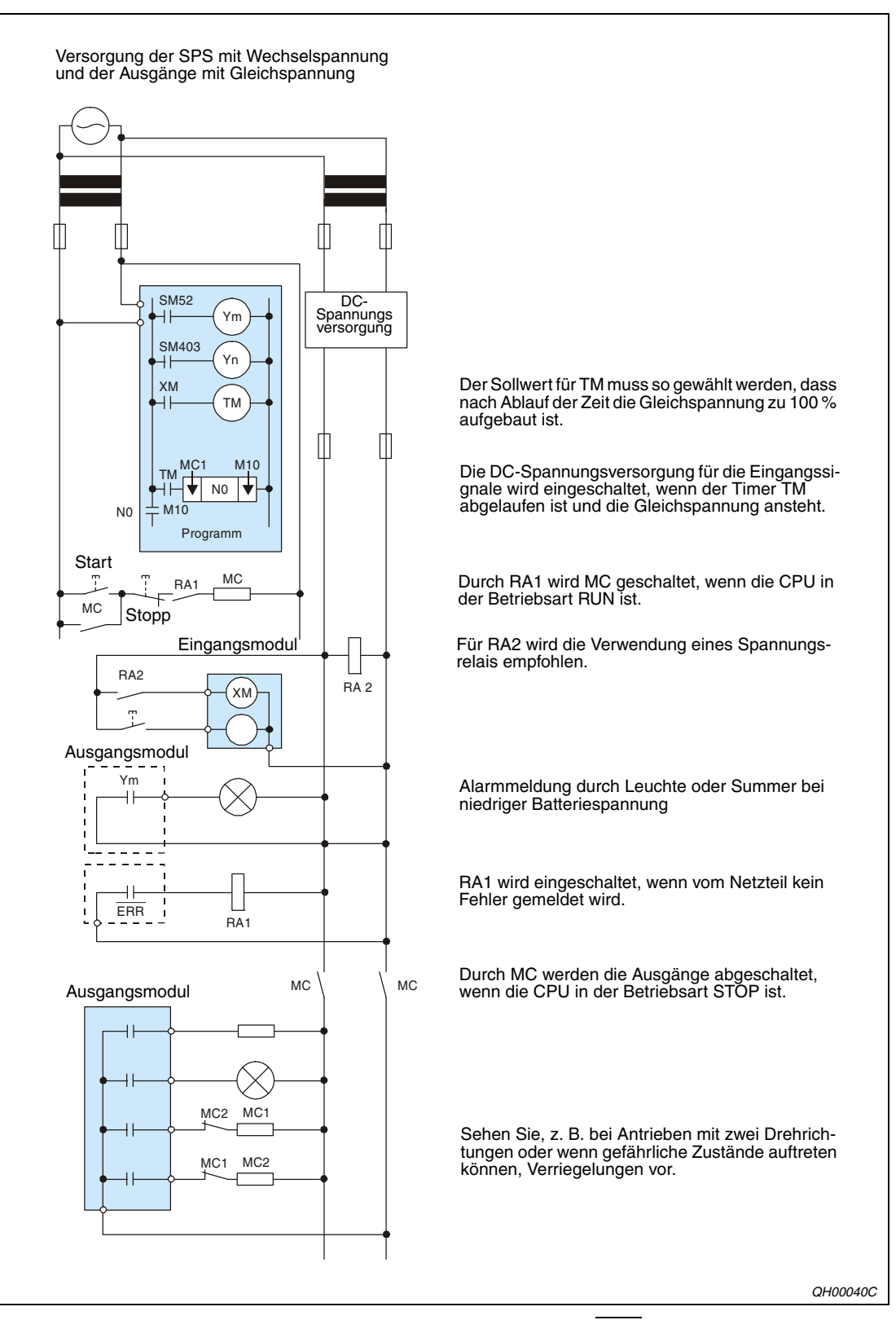

#### Sicherheitsschaltkreis, bei dem das Signal ERR des Netzteils der SPS verwendet wird:

 **Abb. 9-2:** Sicherheitsschaltkreis mit Verwendung des Signals ERR des Netzteils

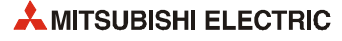
#### **Vorgänge beim Einschalten der Versorgungsspannung**

- Die Spannung wird eingeschaltet.
- Die CPU wird in die Betriebsart RUN geschaltet.
- Die Gleichspannung schaltet RA2 ein.
- Durch den Timer TM wird sichergestellt, dass die Gleichspannung zu 100 % aufgebaut ist, nachdem RA2 eingeschaltet wurde. Der Sollwert für TM sollte ca. 0,5 s betragen. Wenn für RA2 ein Spannungsrelais verwendet wird, wird TM nicht benötigt.
- Der Start-Taster wird betätigt.
- Wenn das Schütz MC geschaltet wird, werden die Ausgänge mit Spannung versorgt.

#### **Sicherheitsschaltung gegen Ausfälle**

Störungen der CPU oder des Speichers können durch eine Selbstdiagnosefunktion erkannt werden, während Störungen der E/A-Steuerung nicht erkannt werden.

In diesen Fällen werden die E/A-Adressen je nach vorliegender Störung ein- oder ausgeschaltet. Normale Betriebsbedingungen und Betriebssicherheit sind in diesem Fall nicht mehr gewährleistet.

Obwohl die MITSUBISHI-SPS unter höchsten Qualitätsanforderungen produziert wird, können gelegentlich Störungen auftreten, die durch äußere Umstände bedingt sind.

Um Schäden bei solchen Störungen zu vermeiden, kann die in der folgenden Abbildung dargestellte Sicherheitsschaltung verwendet werden.

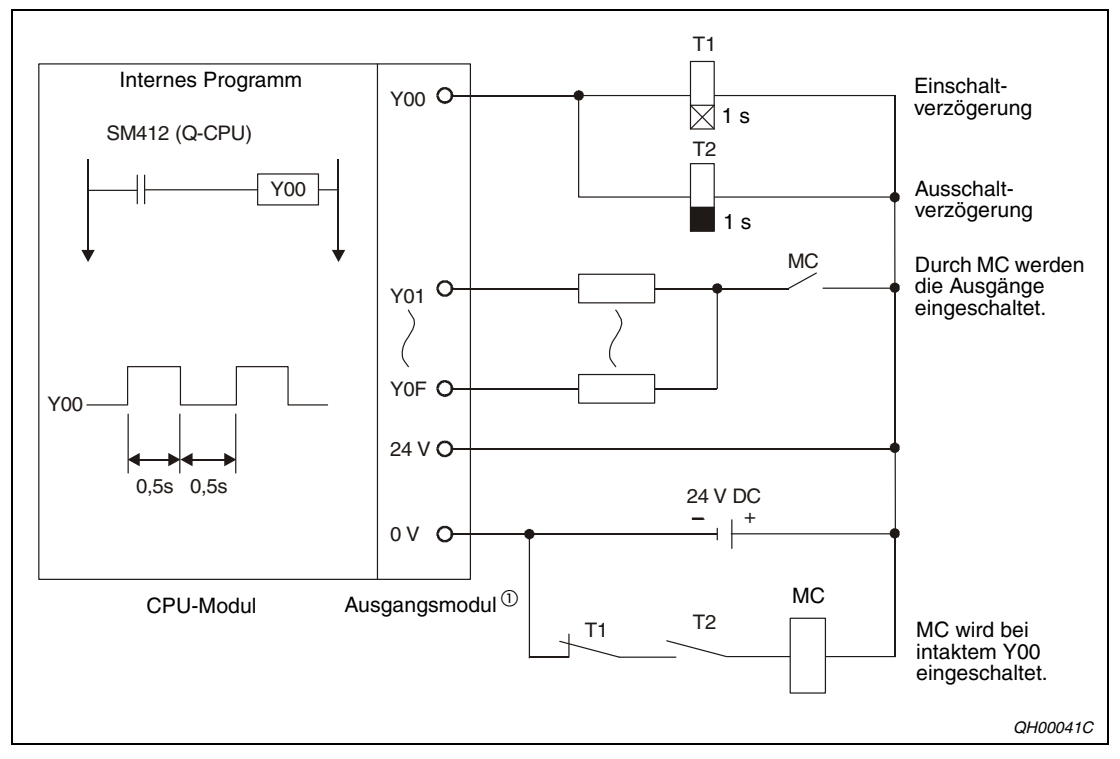

 **Abb. 9-3:** Sicherheitsschaltung

 $\overline{O}$  Y00 wird durch SM412 in Intervallen von 0,5 s ein- und ausgeschaltet. Deshalb sollten Sie ein kontaktloses Ausgangsmodul mit Transistorausgang verwenden.

# **9.2 Umgebungsbedingungen**

Die Module des MELSEC System Q dürfen den folgenden Umgebungsbedingungen **nicht** ausgesetzt werden:

- Aufstellungsorte mit Umgebungstemperaturen, die außerhalb des Bereiches von 0 bis +55 $\degree$ C liegen.
- Lagerorte mit Temperaturen, die außerhalb des Bereiches von -20 bis +75 °C liegen,
- Aufstellungsorte mit einer Luftfeuchtigkeit, die den Bereich von 5 % bis 95 % relative Luftfeuchte unter- oder überschreiten,
- Aufstellungsorte, an denen Kondensationswasserbildung aufgrund von plötzlichen Temperaturschwankungen entstehen kann,
- Orte mit leicht entzündlichen Gasen,
- Umgebungen mit einem hohen Grad an leitfähigen Stäuben (Eisenspäne, Ölnebel, Nebel, Salzdämpfe oder organische Lösungsmittel),
- Aufstellungsorte mit direkter Sonnenbestrahlung,
- Umgebungen mit hohen Magnetfeldern oder Hochspannungsfeldern,
- Aufstellungsorte, an denen starke Schall- und Schockwellen direkt in die SPS gelangen können.

Halten Sie beim Umgang mit Mobiltelefonen einen Mindestabstand von 25 cm zur SPS ein.

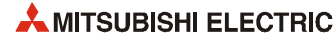

## **9.3 Berechnung der erzeugten Abwärme**

Die Betriebstemperatur der SPS darf 55 °C nicht überschreiten. Die vom System erzeugte Wärme sollte über Lüftungsvorrichtungen abgeleitet werden.

Die folgende Abbildung zeigt, welche Teile einer SPS Leistung aufnehmen:

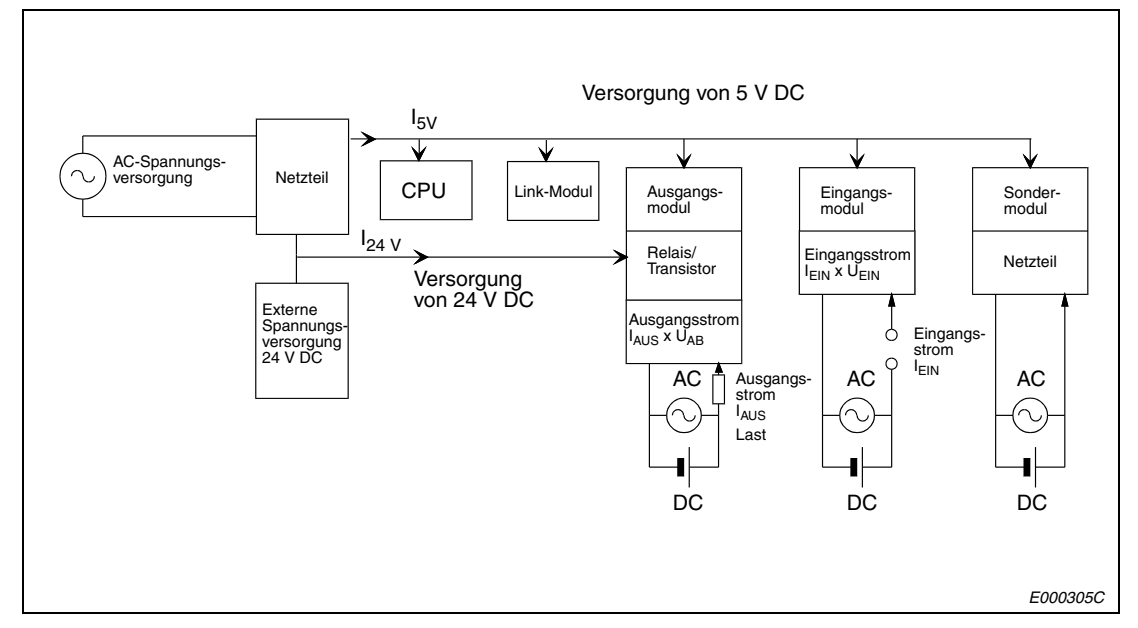

 **Abb. 9-4:** Ermittlung der Stromaufnahme

#### **Leistungsaufnahme des Netzteils**

Ca. 30 % der von einem Netzteil aufgenommenen Leistung werden in Wärme umgewandelt. Die Wärmeleistung wird wie folgt berechnet:

 $W_{Nt} = 3/7$  ( $I_{5V}$  x 5 V) [W]

 $W_{Nt}$ : Wärmeleistung des Netzteils<br> $I_{S1}$ : Gesamtstromaufnahme Mod Gesamtstromaufnahme Module bei 5 V DC [A]

#### **Gesamtleistungsaufnahme der Module (5 V DC)**

Die Summe aller Ströme, die von den Modulen aufgenommen werden, multipliziert mit der Versorgungsspannung von 5 V, ergibt die Gesamtleistungsaufnahme der Module.

 $W_{5V} = I_{5V} \times 5 V$  [W]

#### **Gesamtleistungsaufnahme der Ausgangsmodule (24 V DC)**

Wenn die Summe aller Ströme, die bei gleichzeitig eingeschalteten Ausgängen von den Ausgangsmodulen aufgenommen wird, mit der Höhe der externen Versorgungsspannung von 24 Volt multipliziert wird, erhält man die Gesamtleistungsaufnahme bei 24 V DC.

 $W_{24V} = I_{24V} \times 24 V$  [W]

#### **Durchschnittliche Leistungsaufnahme der Ausgangsmodule durch Spannungsabfall**

 $W_{AUS} = I_{AUS} \times U_{AB} \times n \times A_S$  [W]

I<sub>AUS</sub>: Ausgangsstrom (tatsächlicher Strom, den der Ausgang liefern muss)<br>U<sub>AR</sub>: Spannungsabfall des Ausgangsmoduls

- U<sub>AB</sub>: Spannungsabfall des Ausgangsmoduls<br>n: Anzahl der Ausgänge
- n: Anzahl der Ausgänge
- A<sub>S</sub>: Gleichzeitigkeitsfaktor (gibt an, wieviele Ausgänge gleichzeitig eingeschaltet sind,  $A<sub>S</sub> = 1$  bedeutet, dass alle Ausgänge gleichzeitig eingeschaltet sind)

#### **Durchschnittliche Leistungsaufnahme der Eingangsmodule**

 $W_{EIN} = I_{EIN} \times U_{EIN} \times E_S$  [W]

- I<sub>FIN</sub>: Eingangsstrom (Effektivwert für Wechselstrom)
- U<sub>EIN</sub>: Eingangsspannung (wirkliche Betriebsspannung)<br>E<sub>S</sub>: Gleichzeitigkeitsfaktor (gibt an, wieviele Eingänge
	- ES: Gleichzeitigkeitsfaktor (gibt an, wieviele Eingänge gleichzeitig eingeschaltet sind,
		- $E_S = 1$  bedeutet, dass alle Eingänge gleichzeitig eingeschaltet sind)

#### **Leistungsaufnahme der Sondermodule**

Die Leistungsaufnahme der Sondermodule berechnet sich wie folgt:

 $W_S = I_{5V} \times 5 V + I_{24V} \times 24 V + I_{100V} \times 100 V$  [W]

#### **Gesamte Leistungsaufnahme der SPS**

Die Summe der zuvor errechneten Werte ergibt die Leistungsaufnahme der SPS:

 $W = W_{Nt} + W_{5V} + W_{24V} + W_{AUS} + W_{FIN} + W_{S}$  [W]

Weitere Berechnungen sind erforderlich, um die Verlustleistung zu ermitteln, die sich aus der Wärmeerzeugung der übrigen Geräte im Schaltschrank ergibt.

 $T = W$  (U x A) [ $^{\circ}$ C]

- W: Leistungsaufnahme der SPS
- A: Fläche des Innenraums des Schaltschranks  $(m^2)$ <br>U: 6 wenn die Luft im Schaltschrank z. B. durch eine
- U: 6, wenn die Luft im Schaltschrank z. B. durch einen Lüfter zirkuliert 4, wenn die Luft im Schaltschrank nicht zirkuliert

**HINWEISE** Wenn die Schaltschranktemperatur die maximal zulässige Umgebungstemperatur von 55 °C dauerhaft übersteigt, ist ein Lüfter, Wärmetauscher oder Kühlaggregat einzubauen.

> Lüfter sollten grundsätzlich mit dafür geeigneten Filtern und ausreichendem Schutz ausgestattet werden.

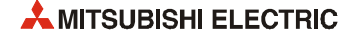

# **9.4 Montage der Baugruppenträger**

● Um eine gute Lüftung zu gewährleisten und den Austausch von Modulen zu vereinfachen, sollte zwischen dem Baugruppenträger und der Schaltschrankoberseite und -unterseite ein Abstand von mindestens 30 mm eingehalten werden.

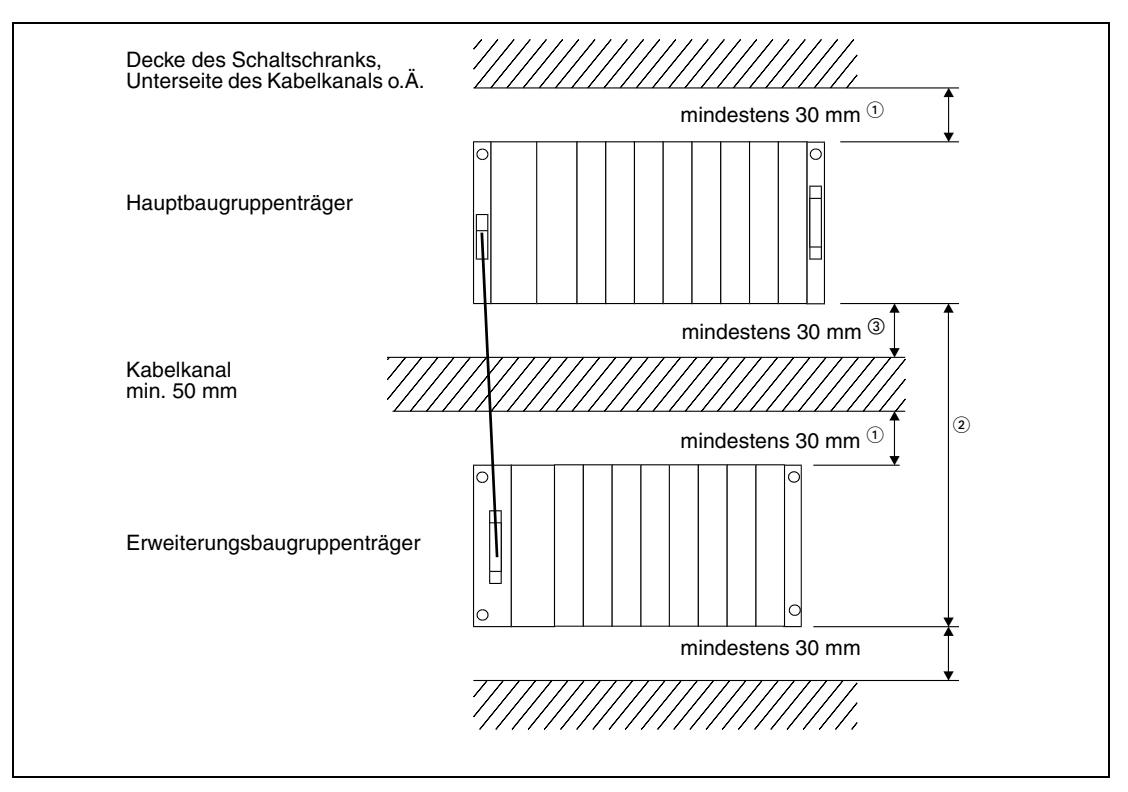

 **Abb. 9-5:** Anordnung der Baugruppenträger

- $<sup>①</sup>$  bei einem Kabelkanal, der 50 mm tief ist.</sup>
- In allen anderen Fällen muss der Abstand mindestens 40 mm betragen.
- Abhängig von der Länge des Erweiterungskabels.
- Falls eine Batterie Q7BAT verwendet wird, muss der Abstand mindestens 45 mm betragen.
- Die Geräte dürfen nicht vertikal oder flach liegend montiert werden, da so keine ausreichende Lüftung möglich ist.

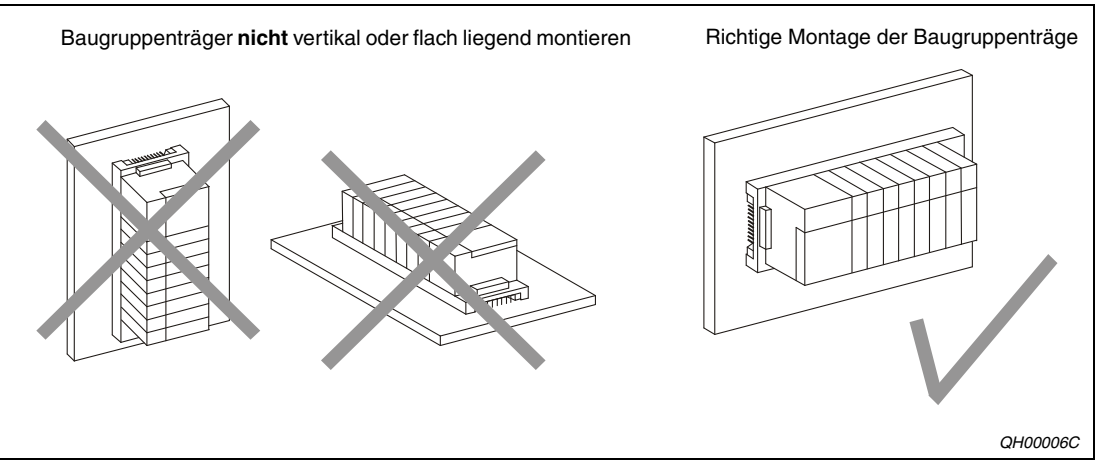

 **Abb. 9-6:** Falsche und richtige Montage der Baugruppenträger

● Die Baugruppenträger sollten auf einem ebenen Untergrund montiert werden, um ein Verspannen zu vermeiden.

- Die Geräte sind in einem separaten Schaltschrank oder zumindest weit entfernt von elektromagnetischen Schaltgeräten, die Vibrationen und Störungen verursachen können, zu montieren.
- Es sind ausreichend dimensionierte Kabelkanäle vorzusehen.

Wird der Kabelkanal oberhalb der SPS angebracht, sollte die Tiefe des Kabelkanals maximal 50 mm betragen, damit keine Lüftungsprobleme auftreten können.

Der Abstand zur Steuerung sollte so groß sein, dass Kabel und Module für einen späteren Austausch mühelos zugänglich bleiben.

Wird der Kabelkanal unterhalb der SPS angebracht, muss genügend Platz für die Zuleitung (100/ 230 V AC) des Netzteils und die Leitungen, die zu den E/A-Modulen führen, vorgesehen werden.

● Befindet sich im Schaltschrank vor der SPS ein Gerät, das starke Störungen und Wärme erzeugt, muss zwischen der SPS und diesem Gerät ein Abstand von mindestens 100 mm eingehalten werden. Das Gerät könnte z.B. an der Innenseite des Schaltschranks angebracht sein. Sind die SPS und ein solches Gerät nebeneinander montiert, darf ein Abstand von 50 mm nicht unterschritten werden.

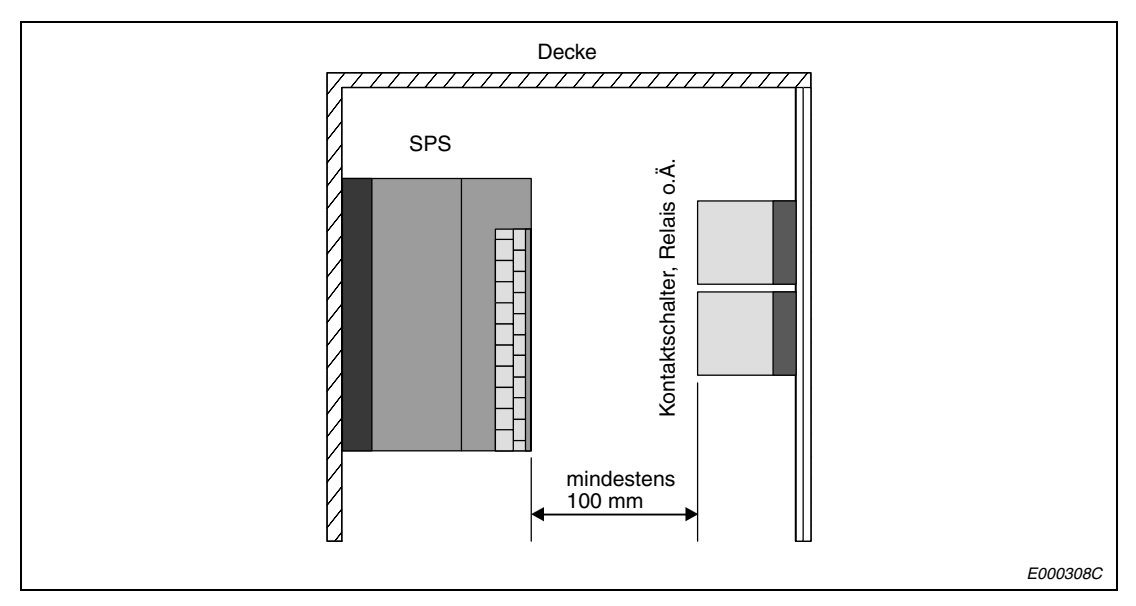

 **Abb. 9-7:** Anordnung der Module im Schaltschrank

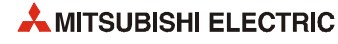

### **9.4.1 Direkte Montage**

Die Baugruppenträger können direkt z. B. an eine Schaltschrankrückwand befestigt werden. Die folgende Tabellen geben die Abstände der Befestigungslöcher an.

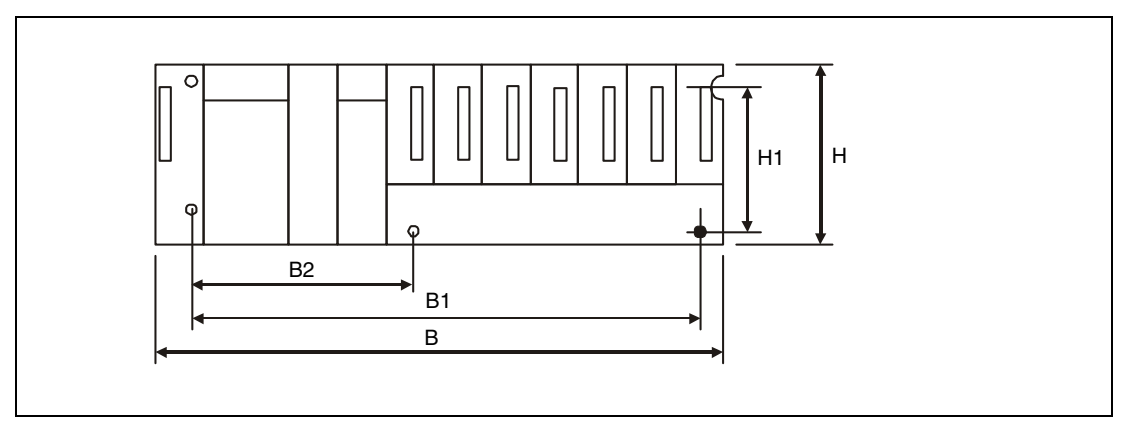

 **Abb. 9-8:** Abmessungen der Baugruppenträger

| Maß            | Abmessungen [mm] |       |      |       |       |       |              |       |        |       |
|----------------|------------------|-------|------|-------|-------|-------|--------------|-------|--------|-------|
|                | Q33B             | Q35B  | Q38B | Q312B | Q32SB | Q33SB | <b>Q35SB</b> | Q38DB | Q312DB | Q38RB |
| B              | 189              | 245   | 328  | 439   | 14    | 142   | 194          | 328   | 439    | 439   |
| <b>B1</b>      | 169              | 224.5 | 308  | 419   | 101   | 129   | 184.5        | 308   | 419    | 419   |
| B <sub>2</sub> |                  |       | 170* | 170*  |       |       |              | 170   | 170    | 170   |
| н              | 98               |       |      |       |       |       |              |       |        |       |
| H1             | 80               |       |      |       |       |       |              |       |        |       |

**Tab. 9-1:** Abmessungen der Hauptbaugruppenträger

\* Es sind Baugruppenträger mit vier und mit fünf Befestigungslöchern erhältlich. Dieses Maß gilt nur für die Baugruppenträger mit fünf Befestigungslöchern.

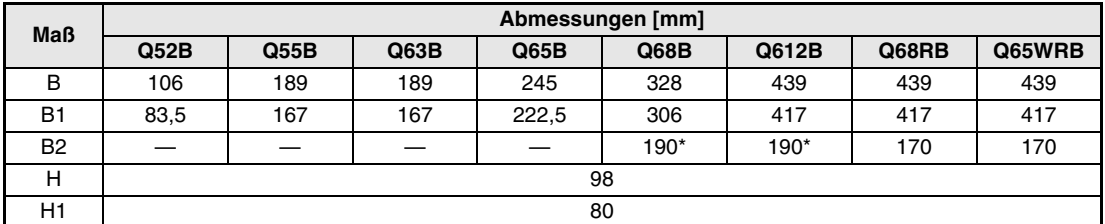

**Tab. 9-2:** Abmessungen der Hauptbaugruppenträger

Es sind Baugruppenträger mit vier und mit fünf Befestigungslöchern erhältlich. Dieses Maß gilt nur für die Baugruppenträger mit fünf Befestigungslöchern.

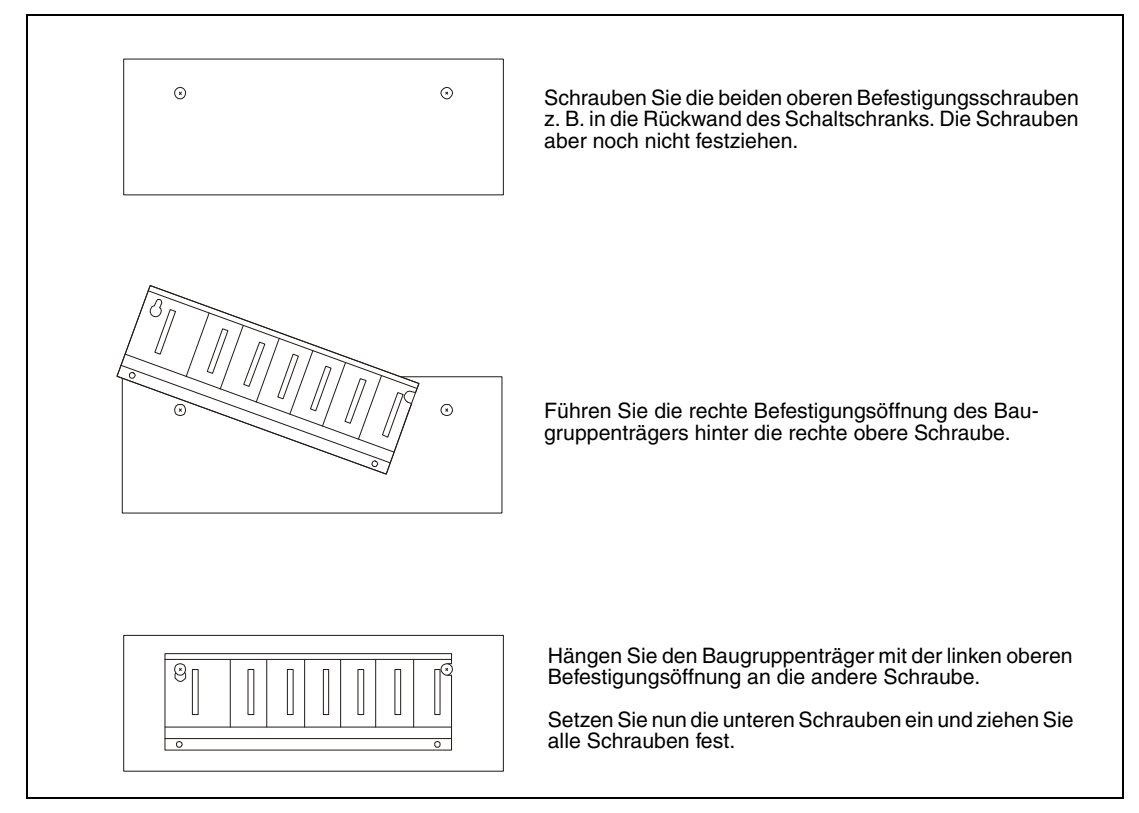

 **Abb. 9-9:** Schritte bei der direkten Montage eines Baugruppenträgers oder einer Q00U(J)CPU

**HINWEISE** Bei der Montage einer Q00UCPU oder Q00UJCPU an eine Schaltschrankwand darf sich auf dem rechten Steckplatz des Baugruppenträgers kein Modul befinden. Falls eine mit Schrauben befestigte Q00UCPU oder Q00UJCPU demontiert werden soll, muss zuerst ein evtl. auf dem rechten Steckplatz des Baugruppenträgers installiertes Modul entfernt werden.

> Die Befestigungsschrauben (Kreuzschlitzschrauben M4x12) der kompakten Baugruppenträger Q32DB, Q33SB und Q35SB unterscheiden sich von den Befestigungsschrauben der anderen Baugruppenträger.

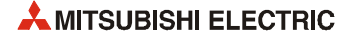

### **9.4.2 DIN-Schienen-Montage**

Zur Montage der Haupt- und Erweiterungsbaugruppenträger auf einer DIN-Schiene mit 35 mm Breite stehen Adapter zur Verfügung.

| Anwendung                    | Adapter zur Montage auf eine DIN-Schiene |        |                              |  |
|------------------------------|------------------------------------------|--------|------------------------------|--|
|                              | Q6DIN1                                   | Q6DIN2 | Q6DIN3                       |  |
| Hauptbaugruppenträger        | Q38B, Q38DB, Q38RB,<br>Q312B, Q312DB     | Q35B   | Q33B, Q32SB, Q33SB,<br>Q35SB |  |
| Erweiterungsbaugruppenträger | Q68B, Q612B, Q68RB,<br>Q65WRB            | Q65B   | Q52B, Q55B, Q63B             |  |

**Tab. 9-3:** Adapter zur Montage der Baugruppenträger auf eine DIN-Schiene

#### **Befestigung der DIN-Schiene**

Um eine sichere Befestigung zu gewährleisten, dürfen die Schrauben zur Befestigung der Schiene im Schaltschrank nicht weiter als 200 mm voneinander entfernt sein.

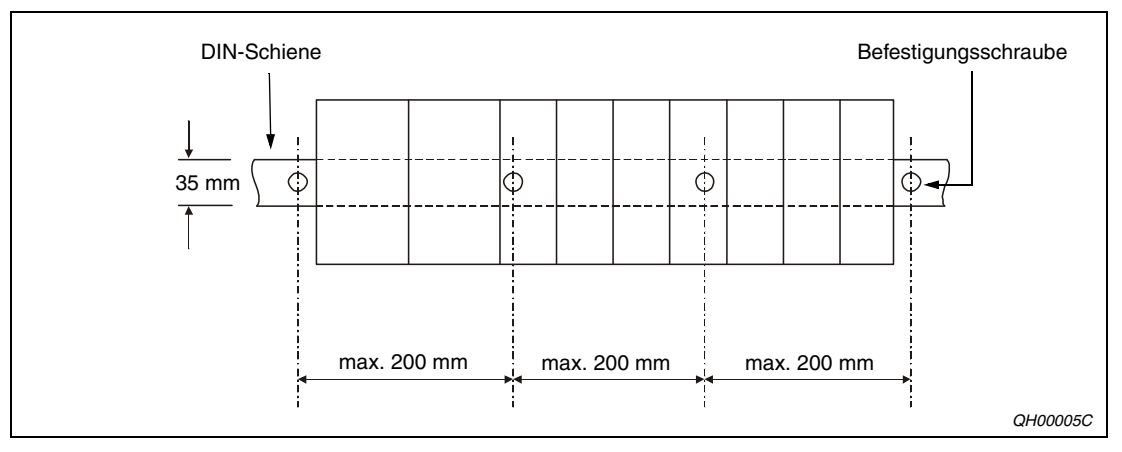

 **Abb. 9-10:** Befestigung der Schiene

Falls die DIN-Schiene in einer Umgebung installiert wird, in der starke Vibrationen und/oder Stöße auftreten, müssen die Befestigungsschrauben mit einem maximalen Abstand von 200 mm entsprechend den folgenden Abbildungen angebracht werden.

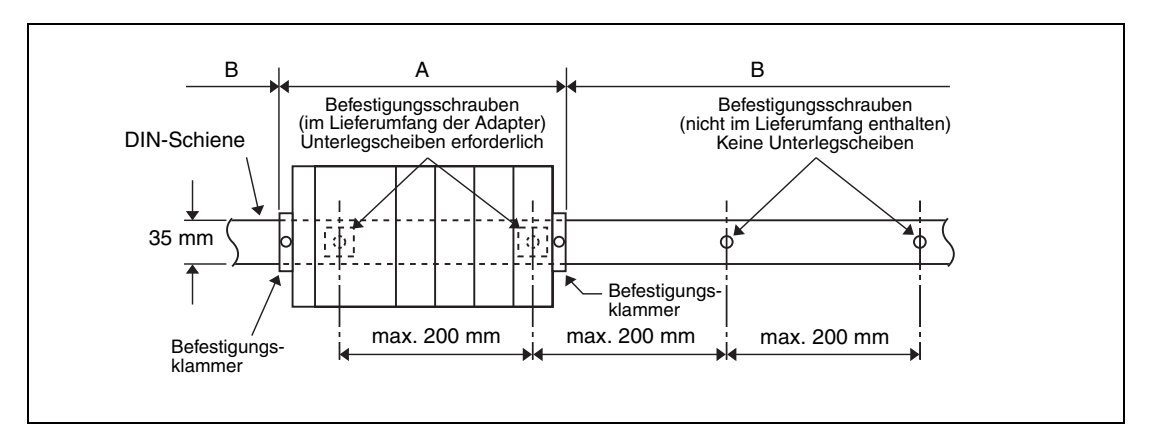

 **Abb. 9-11:** Befestigung der DIN-Schiene bei einer Q00JCPU oder Q00UJCPU sowie den Baugruppenträgern Q33B, Q35B, Q65B, Q52B, Q55B, Q63B, Q32SB, Q33SB und Q35SB

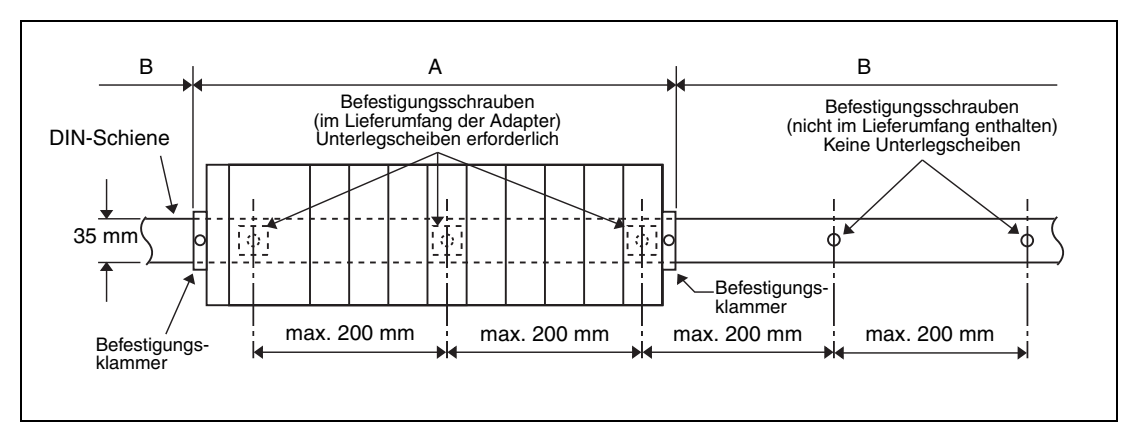

 **Abb. 9-12:** Befestigung der DIN-Schiene bei den Baugruppenträgern Q38B, Q312B, Q68B, Q612B, Q38RB, Q68RB, Q65WRB, Q38DB und Q312DB

Im Bereich A (hinter dem Baugruppenträger) wird die DIN-Schiene mit den Schrauben und eckigen Unterlegscheiben befestigt, die mit den DIN-Schienenadaptern geliefert wurden.

In den Bereichen B (wo kein Baugruppenträger installiert wird), wird die DIN-Schiene mit Schrauben befestigt, die nicht zum Lieferumfang der Adapter gehören.

Setzen Sie die mitgelieferten Schrauben und eckigen Unterlegscheiben so ein, wie in der folgenden Abbildung dargestellt.

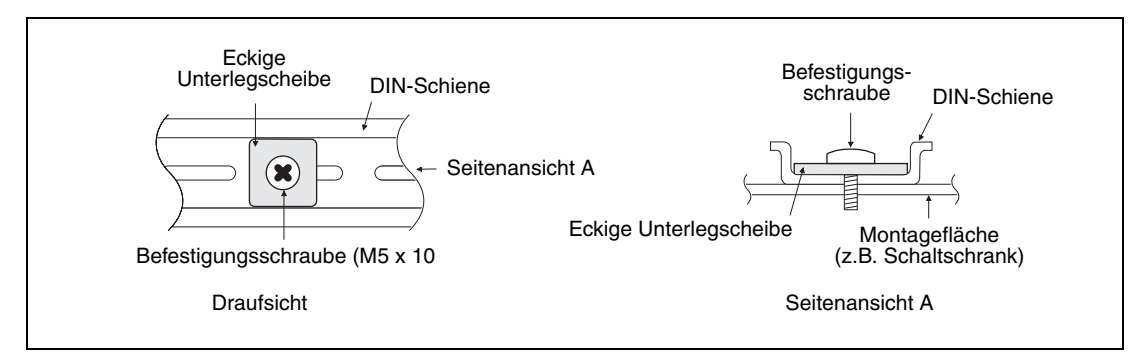

 **Abb. 9-13:** Befestigung der DIN-Schiene bei starken Vibrationen

**HINWEISE** Verwenden Sie eine DIN-Schiene, die mit M5-Schrauben befestigt werden kann

Verwenden Sie pro Befestigungsschraube nur eine Unterlegscheibe. Verwenden Sie nur die Unterlegscheiben, die mit den Adaptern geliefert wurden. Bei mehr als einer Unterlegscheibe pro Schraube kann die Schraube an dem Baugruppenträger anstossen.

Vergewissern Sie sich, dass die eckige Unterlegscheibe mit der DIN-Schiene ausgerichtet ist.

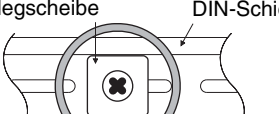

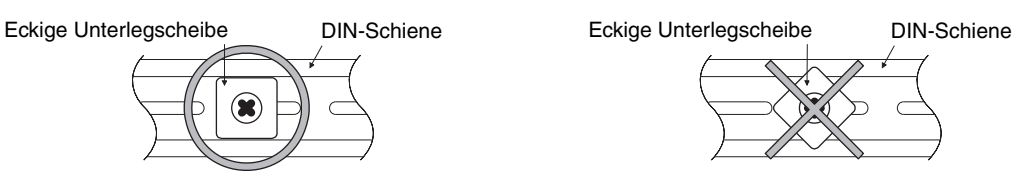

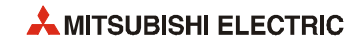

#### **Montage der DIN-Schienen-Adapter**

Die folgende Abbildung verdeutlicht die Montage der DIN-Schienen-Adapter.

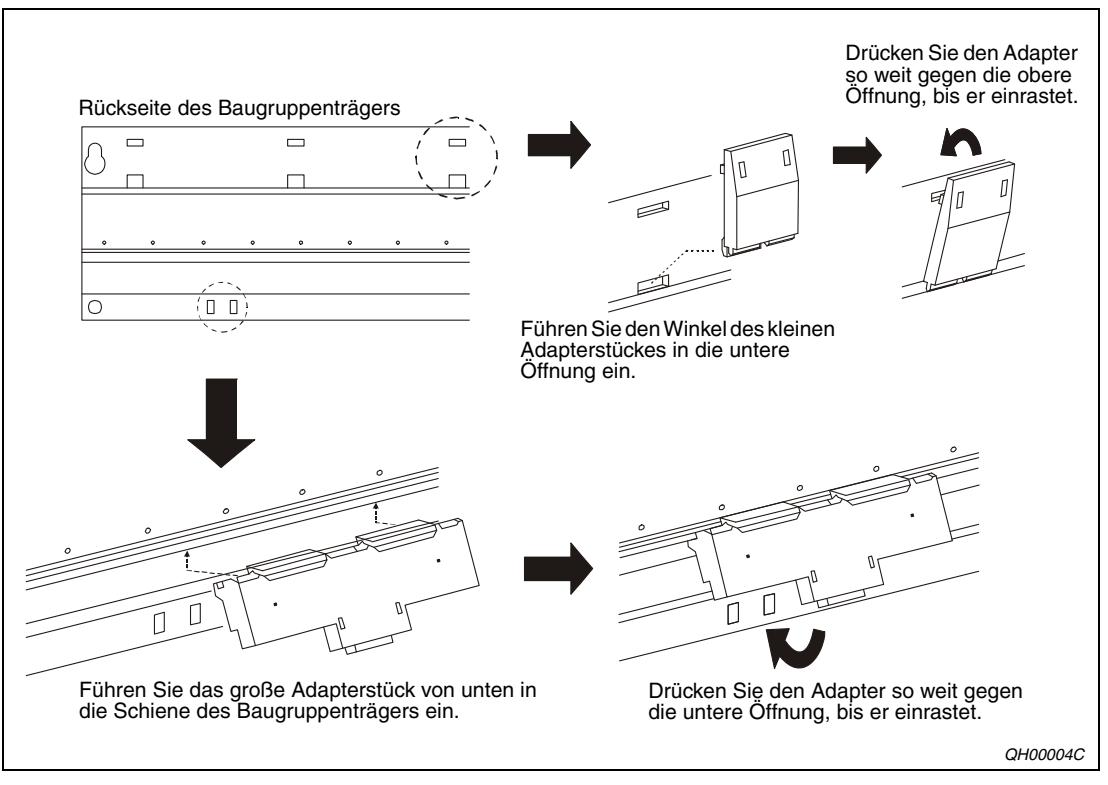

 **Abb. 9-14:** Montage der Adapter

#### **Montage der Befestigungsklammern**

Falls die DIN-Schiene in einer Umgebung installiert wird, in der starke Vibrationen und/oder Stöße auftreten, muss der Baugruppenträger mit den Befestigungsklammern fixiert werden, die im Lieferumfang der DIN-Schienenadapter enthaltenen sind.

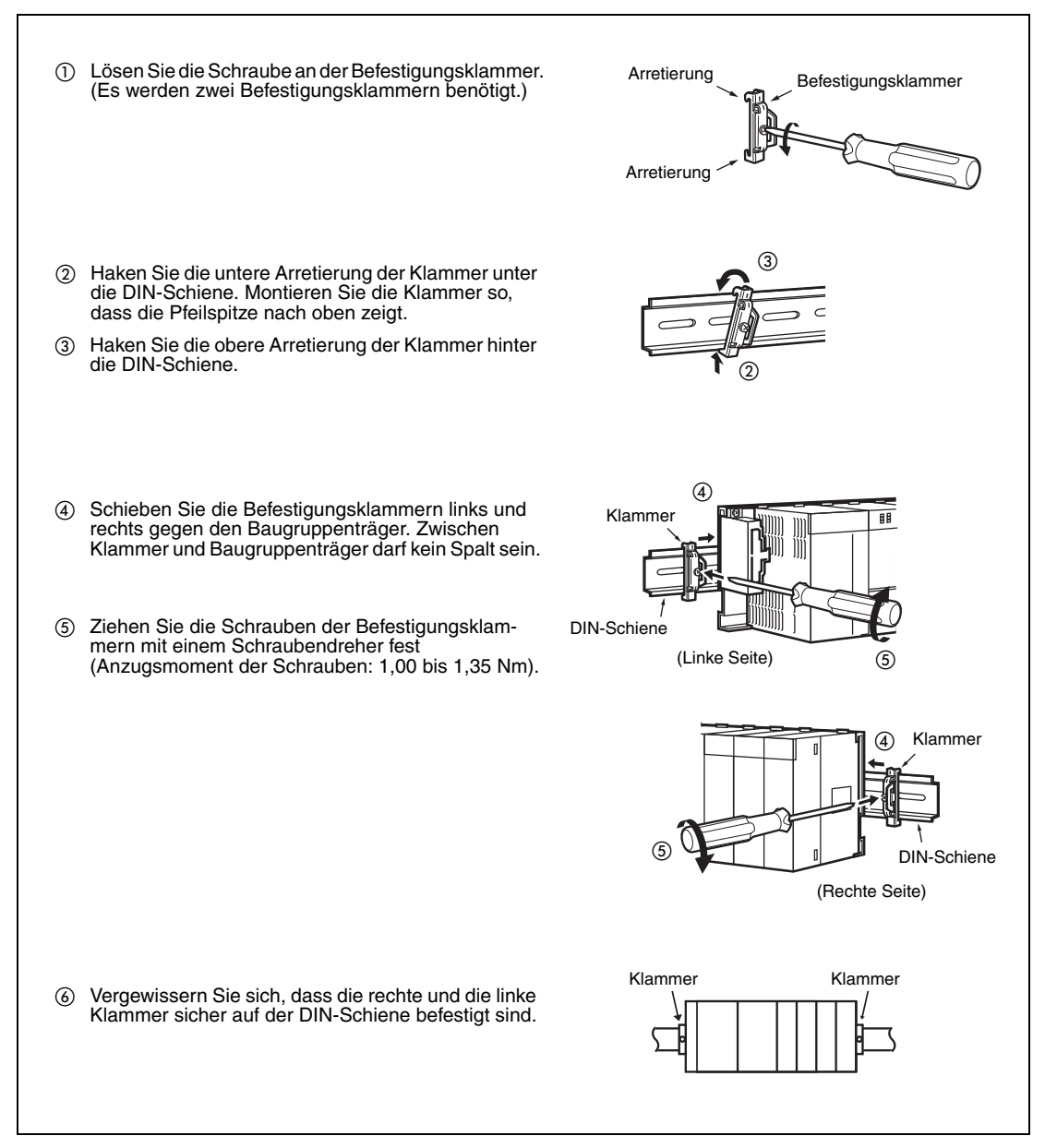

 **Abb. 9-15:** Montage der Befestigungsklammern

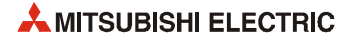

# **9.5 Ein- und Ausbau der Module**

#### b **ACHTUNG:**

- **Vor dem Einbau der Module ist immer die Netzspannung auszuschalten.**
- **Wird das Modul nicht korrekt über die Führung auf dem Baugruppenträger gesetzt, können sich die Steckkontakte im Modulstecker verbiegen.**

#### **Einbau**

- Schalten Sie die Netzspannung aus!
- Setzen Sie das Modul mit der unteren Arretierung in die Führung des Baugruppenträgers ein.
- Drücken Sie das Modul anschließend auf den Baugruppenträger, bis das Modul ganz am Baugruppenträger anliegt.
- Sichern Sie das Modul zusätzlich mit einer Schraube (M3x12), wenn Vibrationen zu erwarten sind. Diese Schraube gehört nicht zum Lieferumfang der Module.

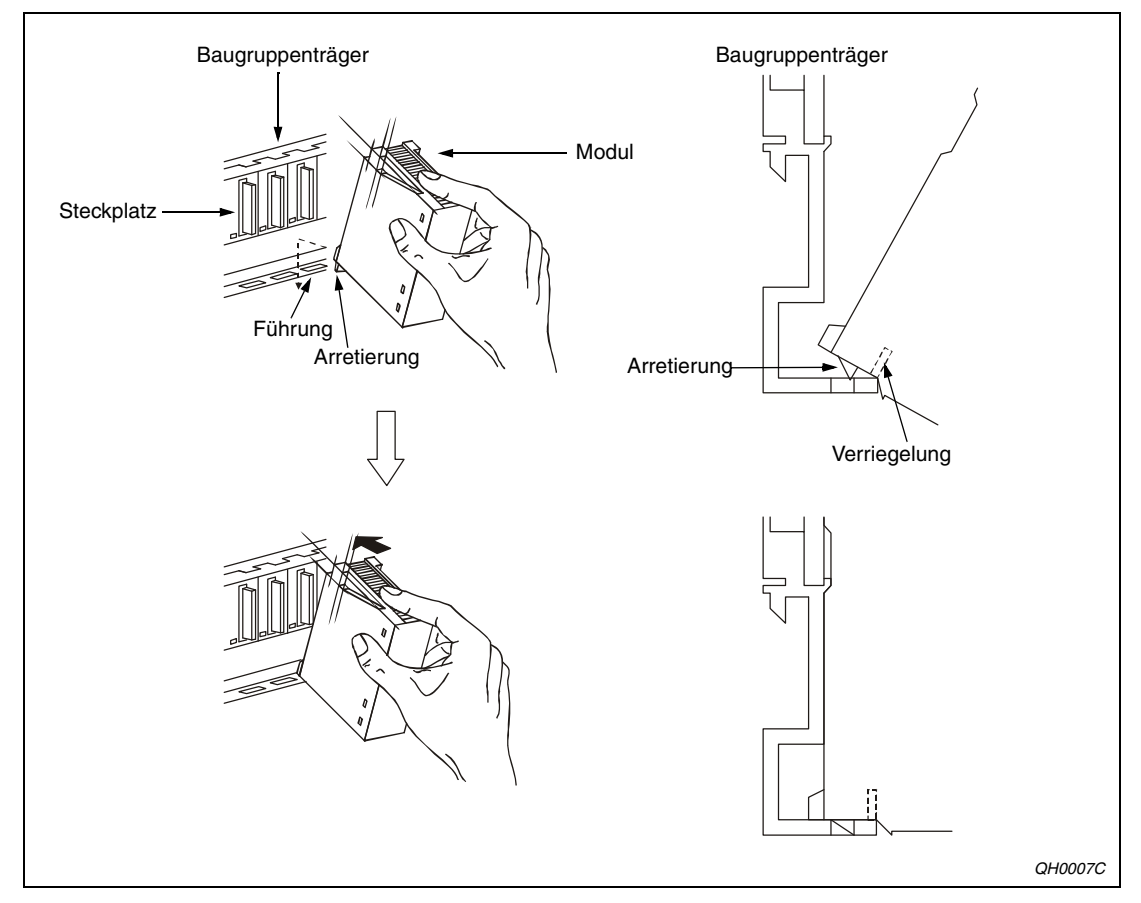

 **Abb. 9-16:** Einbau der Module

#### **Ausbau**

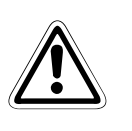

- **ACHTUNG:**<br>● *Vor dem*<br>● *Reim Au* ● **Vor dem Ausbau der Module ist immer die Netzspannung auszuschalten.**
- Beim Ausbau ist darauf zu achten, dass eine eventuell vorhandene Befestigungs**schraube gelöst ist und sich die Arretierung am Modul nicht mehr in der Führung befindet. Ansonsten können die Befestigungsvorrichtungen am Modul beschädigt werden.**

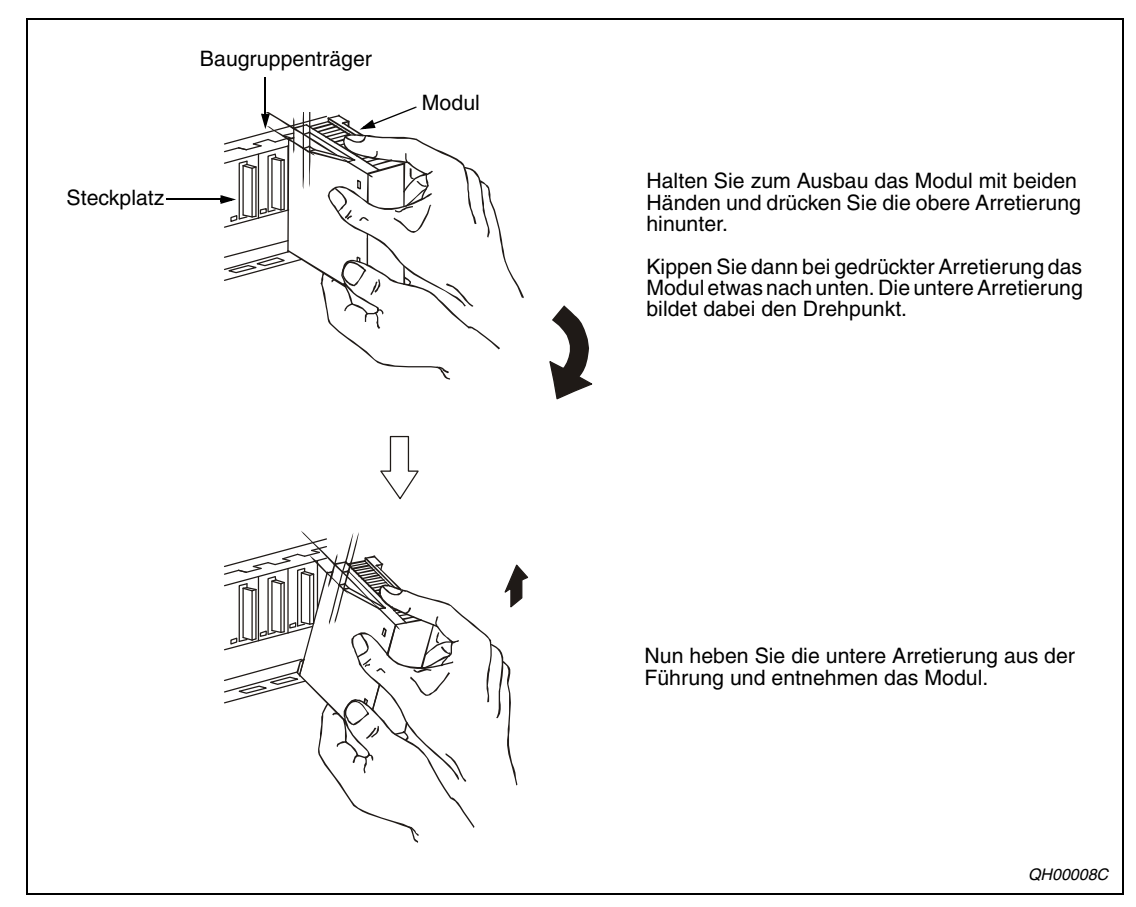

#### **Abb. 9-17:** Ausbau der Module

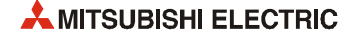

# <span id="page-158-0"></span>**9.6 Verdrahtung**

### **9.6.1 Verdrahtungshinweise**

#### **Anschluss der Spannungsversorgung**

● Der Anschluss der Spannungsversorgung der Steuerung sollte von der Versorgung der Einund Ausgänge und der Versorgung der anderen Geräte getrennt werden.

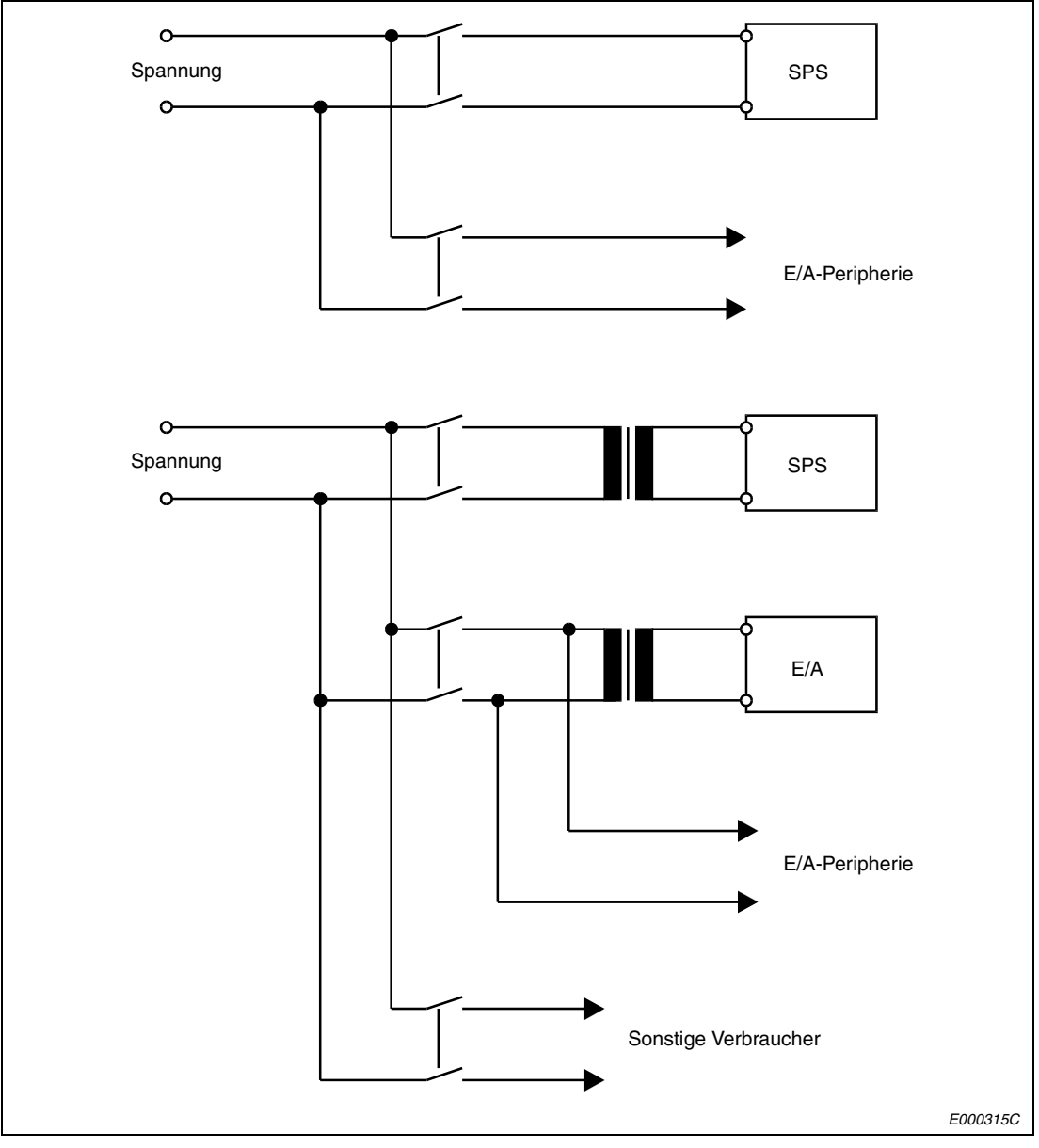

 **Abb. 9-18:** Getrennte Spannungsversorgung für SPS und Peripherie

- Die Netzleitungen (110/ 230 V AC) und die Leitungen für Gleichspannung sind in zwei separaten Strängen zu verlegen. Die Stränge können durch Verdrillen der Kabel oder durch die Verwendung von Kabelbindern gebildet werden. Die Verbindung der Module sollte auf dem kürzest möglichen Weg erfolgen.
- Zur Minimierung des Spannungsabfalls ist für die Netzleitungen (110/ 230 V AC) und die Leitungen für Gleichspannungskabel der maximal mögliche Querschnitt zu verwenden  $(max. 2 mm<sup>2</sup>).$
- Die Netzleitungen und die Leitungen zur Gleichspannungsversorgung (24 V DC) dürfen nicht in einem Strang zusammen mit den Leitungen des Hauptschaltkreises oder den E/A-Signalleitungen (hohe Spannungen, hohe Ströme) verlegt werden. Soweit möglich, sollte ein Minimalabstand von 100 mm zwischen den Leitungen eingehalten werden.
- Als Schutz vor Überspannungen (z. B. durch Blitzschlag) sollten Überspannungsableiter verwendet werden:

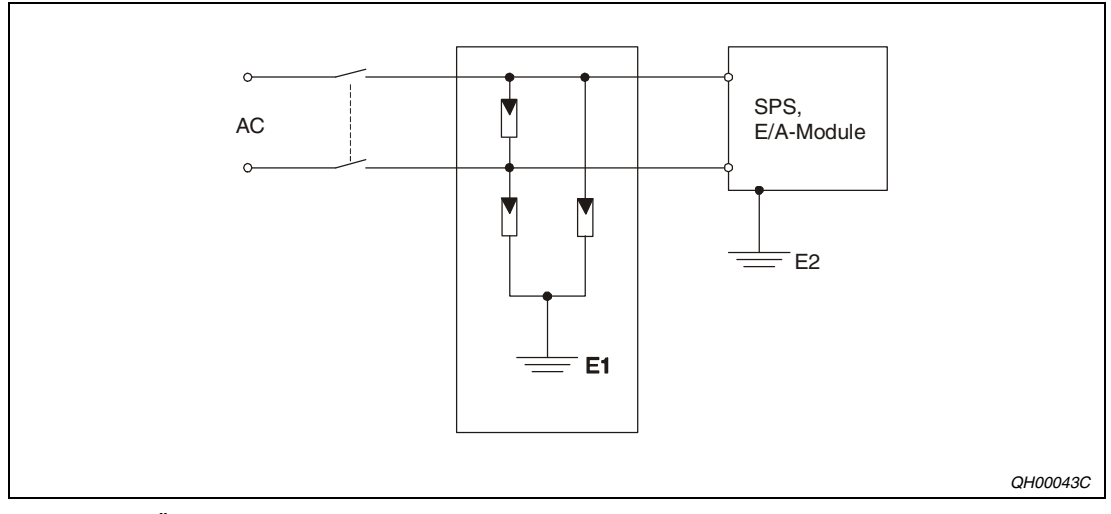

 **Abb. 9-19:** Überspannungsschutz

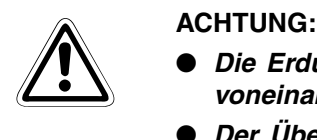

- **Die Erdung des Überspannungsschutzes E1 und die der Steuerung E2 müssen voneinander getrennt ausgeführt werden.**
- **Der Überspannungsschutz ist so auszuwählen, dass die erlaubten Spannungsschwankungen den Schutz nicht auslösen.**

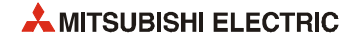

#### **Verdrahtung der externen Peripherie mit den Ein- und Ausgängen**

- Die Leitungen zu den Ein- und Ausgangsklemmen können einen Querschnitt von 0,3 bis  $0.75$  mm<sup>2</sup> haben.
- Die Leitungen zu den Ein- und Ausgängen sollten immer von einander getrennt verlegt werden.
- Die Verlegung der E/A-Signalleitungen muss mit einem Minimalabstand von 100 mm zu Netzspannungs- und Starkstromleitungen der Hauptschaltkreise erfolgen.
- Wenn die Leitungen mit den Signalen der Ein- und Ausgänge nicht in ausreichendem Abstand von Netzleitungen oder Leitungen, die hohe Ströme führen, verlegt werden können, sind abgeschirmte Leitungen zu verwenden. Die Erdung der Abschirmung erfolgt in der Regel an der Modulseite.

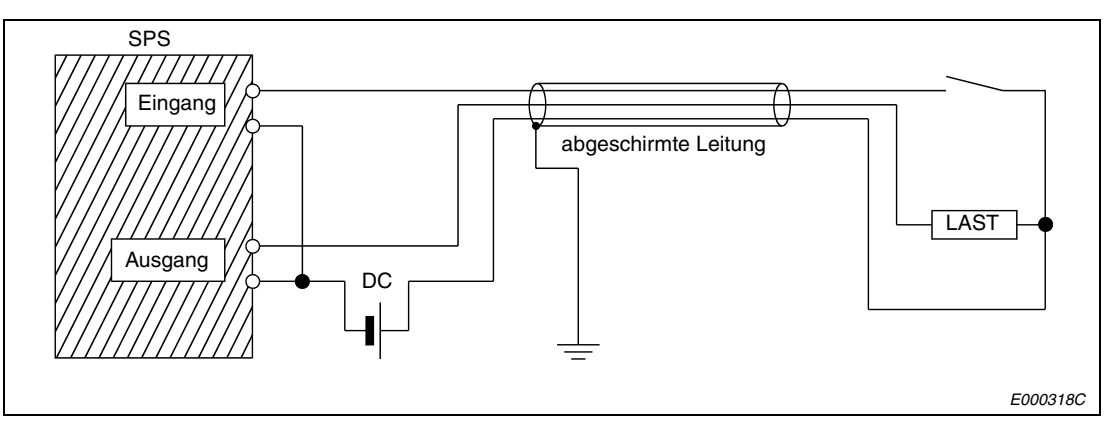

 **Abb. 9-20:** Anschluss und Erdung der E/A-Signalleitungen

- Metallrohre oder Kabeltrassen, durch die die Verdrahtung geführt wird, sind zu erden.
- Leitungen, die Ein- oder Ausgangssignale (24 V DC) führen, müssen von Leitungen, die Wechselspannung (110 / 230 V) führen, getrennt verlegt werden.

**HINWEIS** Bei Leitungslängen über 200 m können durch die Leitungskapazität Leistungsverluste auftreten, die die Eingangssignale verfälschen können.

#### **Erdung**

● Die SPS sollte nach Möglichkeit unabhängig von anderen Geräten geerdet werden (siehe [Abb. 9-21](#page-161-0) links). Die Erdung erfolgt nach Klasse 3 (Erdungswiderstand max. 100  $\Omega$ ).

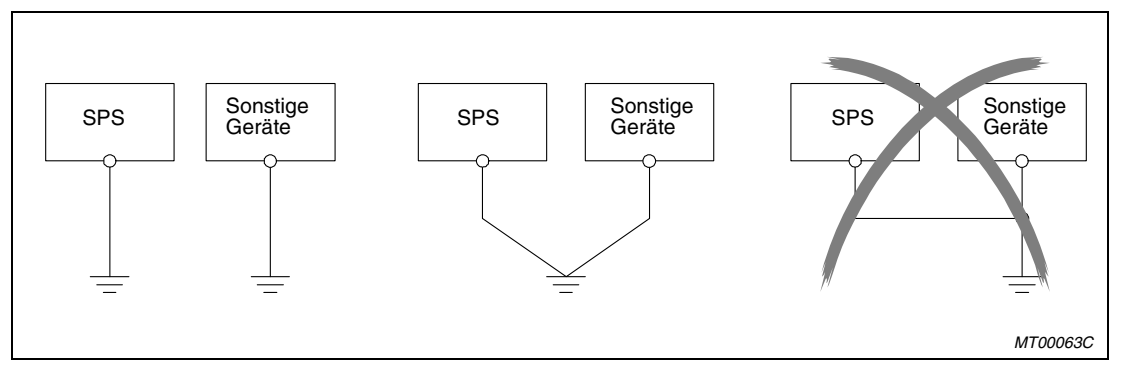

<span id="page-161-0"></span> **Abb. 9-21:** Erdungsanschluss

- Sollte eine eigenständige Erdung nicht möglich sein, ist eine gemeinsame Erdung entsprechend dem mittleren Beispiel in der Abbildung durchzuführen. Eine Erdung entsprechend dem rechts dargestellten Beispiel ist zu vermeiden.
- Sollten während des Betriebs Fehler auftauchen, die in Zusammenhang mit der Erdung stehen, sind die LG- und FG-Klemmen des Hauptbaugruppenträgers von der Erdung zu trennen.
- Benutzen Sie zur Erdung Drähte mit mindestens 2 mm<sup>2</sup> Querschnitt. Der Anschlusspunkt sollte so nah wie möglich an der SPS sein (Leitungslänge max. 30 cm).

#### **Abschirmung**

Kommuniziert ein MELSEC-System mit Peripheriegeräten, müssen Sie zur Verdrahtung abgeschirmte Datenkabel einsetzen. Die Abschirmung soll ein Geflecht aus Kupferdraht sein. Die Dichte des Geflechts ist entscheidend für die Stärke der Abschirmung. Achten Sie bei der Verlegung der Datenkabel darauf, dass Sie die Biegevorschriften des Kabelherstellers einhalten, da ansonsten die Abschirmung aufsplittet. Der Anschluss der Abschirmung der Leitung erfolgt einseitig. Löten Sie zum Anschluss keine Drähte an die Abschirmung.

#### **Analoge Signalübertragung**

Führen Sie niederfrequente analoge Signalübertragung über kurze Entfernungen mit 2-adrigen, abgeschirmtem Kabel durch. Zwischen den Bezugsleitern von Geber und Empfänger sind Potentialunterschiede möglich, deshalb werden potentialtrennende Bauteile (Übertrager, Optokoppler usw.) eingesetzt.

#### **Digitale Signalübertragung**

Beachten Sie bei der digitalen Signalübertragung die technischen Daten der Schnittstelle in Bezug auf die Übertragungsrate und Übertragungsentfernung, um eine ungestörte Signalübertragung zu gewährleisten.

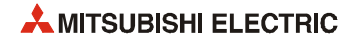

#### **Anschluss der Netzteile**

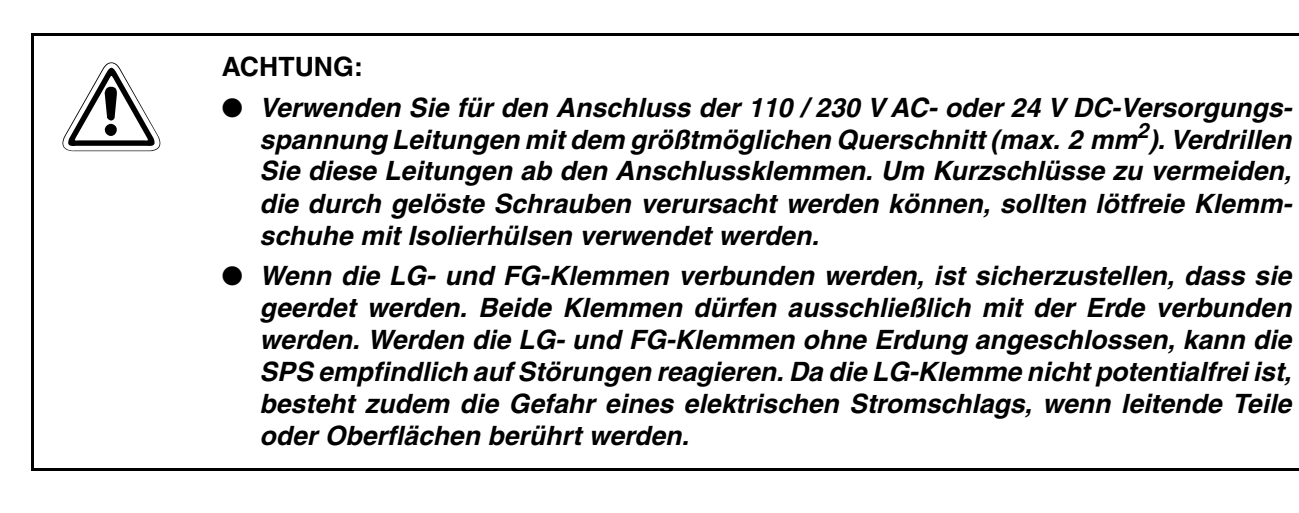

Die folgenden Abbildung zeigt den Netz- und den Erdungsanschluss am Haupt- und Erweiterungsbaugruppenträger. Bitte beachten Sie auch die Hinweise zum Anschluss der Netzteile in [Abschnitt 7.4](#page-124-0).

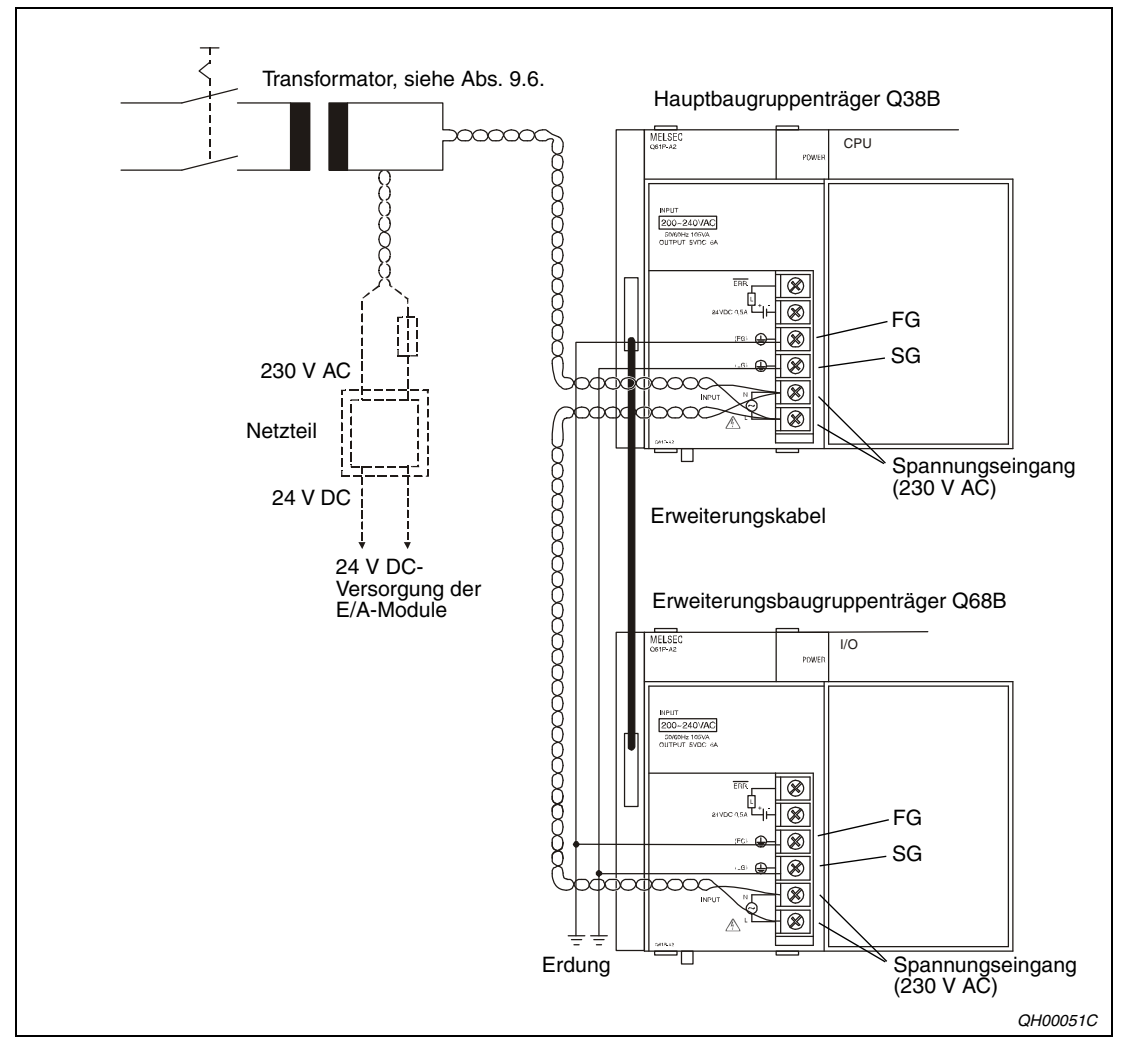

 **Abb. 9-22:** Anschluss der Netzteile

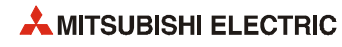

# **10 Wartung und Inspektion**

Dieses Kapitel beschreibt eine Reihe von Kontrollpunkten, die in regelmäßigen Abständen überprüft und gewartet werden sollten. Die Einhaltung der angegebenen Wartungsintervalle garantiert stets einen guten Zustand und einen störungsfreien Betrieb der SPS.

# **10.1 Tägliche Inspektion**

Die nachfolgende Tabelle enthält eine Übersicht der Inspektionen, die täglich ausgeführt werden sollten:

| Gegenstand                         |                         | Kontrolle                                                                                                    | <b>Sollzustand</b>                                                                                                    | <b>Maßnahmen</b>                                               |  |
|------------------------------------|-------------------------|----------------------------------------------------------------------------------------------------|----------------------------------------------------------------------------------------------------|----------------------------------------------------------------|--|
| Hauptbaugruppenträger              |                         | Klemmschrauben auf<br>festen Sitz überprüfen                                                                                                    | Die Schrauben des Hauptbau-<br>gruppenträgers dürfen nicht<br>gelöst sein.                                                                                                    | Klemmschrauben nach-<br>ziehen                                 |  |
| Module                             |                         | Richtigen Sitz der<br>Module überprüfen                                                                                                    | Die Module müssen ordnungs-<br>gemäß installiert werden.                                                                                                    | Module richtig einsetzen<br>(Führung im Baugrup-<br>penträger) |  |
| Kabelverbindungen                  |                         | Klemmschrauben auf<br>festen Sitz überprüfen                                                                                                    | Schrauben dürfen nicht gelöst<br>sein.                                                                                                    | Klemmschrauben nach-<br>ziehen                                 |  |
|                                    |                         | An den Klemmen muss zwi-<br>Abstände der Anschlüs-<br>schen den Kabelösen ein aus-<br>se zwischen den Klem-<br>men prüfen.<br>reichender Abstand vorliegen. |                                                                                                    | Abstände korrigieren                                           |  |
|                                    |                         | Anschlussstecker des<br>Erweiterungskabels<br>überprüfen                                                                                                    | Schraubverbindungen dürfen<br>nicht gelöst sein.                                                                                                    | Befestigungsschrauben<br>des Steckers nachzie-<br>hen          |  |
| LEDs der<br>CPU- und<br>E/A-Module | POWER-<br>LED           | LED muss nach dem<br>Einschalten aufleuchten.                                                                                                    | LED leuchtet.<br>Wenn die LED ausgeschaltet<br>ist, liegt ein Fehler vor.                                                                                                    | siehe Abschnitt 11.2.4                                         |  |
|                                    | <b>RUN-LED</b>          | LED muss im RUN-<br>Betrieb aufleuchten                                                                                                    | LED leuchtet.<br>Wenn die LED blinkt oder aus-<br>geschaltet ist, liegt ein Fehler<br>vor.                                                                                              | siehe Abschnitte 11.2.8<br>und 11.2.9                          |  |
|                                    | ERROR-<br>LED           | LED darf nur bei<br>Erkennung eines Fehlers<br>aufleuchten.                                                                                                 | LED leuchtet nicht.<br>Leuchtet die LED konstant,<br>liegt ein Fehler vor.                                                                                                    | siehe Abschnitte 11.2.10<br>und 11.2.11                        |  |
|                                    | <b>BAT-LED</b>          | LED muss ausgeschaltet<br>sein.                                                                                                    | LED leuchtet nicht.<br>Leuchtet die LED, ist die Span-<br>nung der Batterie zu niedrig.                                                                                                 | siehe Abschnitt 11.2.12                                        |  |
|                                    | Eingangs-<br>LED        | Prüfen, ob ein- und aus-<br>geschaltet wird                                                                                                    | LED leuchtet, wenn der Ein-<br>gang eingeschaltet ist. LED<br>leuchtet nicht, wenn der Ein-<br>gang ausgeschaltet ist. Zeigt<br>die LED ein anderes Verhalten,<br>liegt ein Fehler vor. | siehe Abschnitt 11.4                                           |  |
|                                    | Ausgangs-<br><b>LED</b> | Prüfen, ob ein- und aus-<br>geschaltet wird                                                                                                    | LED leuchtet, wenn der Aus-<br>gang eingeschaltet ist. LED<br>leuchtet nicht, wenn der Aus-<br>gang ausgeschaltet ist. Zeigt<br>die LED ein anderes Verhalten,<br>liegt ein Fehler vor. | siehe Abschnitt 11.2.15                                        |  |

**Tab. 10-1:** Tägliche Inspektion

# **10.2 Periodische Inspektion**

Dieser Abschnitt erläutert die Inspektionspunkte, die etwa alle 6 bis 12 Monate durchgeführt werden sollten. Eine Überprüfung ist auch dann notwendig, wenn die Systemkonfiguration oder die Verkabelung geändert wurde.

| Gegenstand                |                                                               | Kontrolle                                                                                              | <b>Sollzustand</b>                                                                                                   | <b>Maßnahmen</b>                                                                                                    |
|---------------------------|---------------------------------------------------------------|----------------------------------------------------------------------------------------------------|----------------------------------------------------------------------------------------------------|----------------------------------------------------------------------------------------------------|
| Umgebungs-<br>bedingungen | Umgebungs-<br>temperatur                                      | Umgebungstemperatur,<br>Luftfeuchtigkeit und<br>Luftbeschaffenheit über-                               | 0 bis 55 $^{\circ}$ C                                                                                                | Befindet sich die SPS<br>innerhalb eines Schalt-<br>schrankes, sind die                                                                                                    |
|                           | Luftfeuchtig-<br>keit                                         | prüfen                                                                                                 | 5 bis 95 % rel. Feuchte                                                                                              | Bedingungen innerhalb                                                                                                    |
|                           | Luftbeschaf-<br>fenheit                                       |                                                                                                    | Ätzende Gase dürfen nicht vor-<br>handen sein.                                                                       | des Schrankes relevant.                                                                                                    |
| Netzspannung              |                                                               | 85 bis 132 V AC<br>Eingangsspannung des<br>Netzteiles messen<br>170 bis 264 V AC<br>15,6 bis 31,2 V DC |                                                                                                    | Eingangsspannung<br>ändern oder Transforma-<br>tor erneuern.                                                                                                    |
| Zustand der<br>Module     | Lockerer Sitz<br>der Module<br>im Baugrup-<br>penträger       | Installation der Module<br>überprüfen                                                                  | Die Module müssen ordnungs-<br>gemäß installiert sein.                                                               | Module richtig einsetzen<br>ggf. Befestigungsschrau-<br>ben verwenden                                                                                                    |
|                           | Schmutz.<br>Staub oder<br>Fremdkörper                         | Visuelle Kontrolle                                                                                     | In der näheren Umgebung der<br>SPS dürfen sich weder<br>Schmutz, Staub noch Fremd-<br>körper jeglicher Art befinden. | Umgebung und Module<br>säubern und Fremdkör-<br>per entfernen.                                                                                                    |
| Zustand der<br>Anschlüsse | Gelöste<br>Klemmen-<br>schrauben                              | Schrauben auf festen<br>Sitz überprüfen                                                                | Schrauben dürfen nicht gelöst<br>sein.                                                                               | Klemmenschrauben<br>nachziehen                                                                                                    |
|                           | Abstände<br>der<br>Anschlüsse<br>zwischen<br>den Klem-<br>men | Visuelle Kontrolle                                                                                     | Die Kabelschuhe müssen<br>einen ausreichenden Abstand<br>haben.                                                      | Abstand korrigieren                                                                                                    |
|                           | Gelöste<br>Steck-<br>verbindung                               | Visuelle Kontrolle                                                                                     | Schraubverbindungen dürfen<br>nicht gelöst sein.                                                                     | Befestigungsschrauben<br>des Steckers nachzie-<br>hen                                                                                                    |
| Batterie                  |                                                               | BAT-LED an der Vorder-<br>seite des Moduls                                                             | Die LED darf nicht leuchten                                                                                          | Tauschen Sie die Batte-<br>rie, wenn die BAT-LED<br>leuchtet.                                                                                                    |
|                           |                                                               | Alter der Batterie                                                                                     | Die Batterie darf nicht älter als<br>5 Jahre sein.                                                                   | Auch wenn keine nen-<br>nenswerte Spannungs-<br>abweichung vorliegt,<br>muss die Batterie nach<br>Ablauf der angegebe-<br>nen Lebensdauer ausge-<br>wechselt werden.                |
|                           |                                                               | Zustand der Diagnose-<br>merker SM51 und SM52.                                                         | SM51 und SM52 dürfen nicht<br>gesetzt sein (siehe Abschnitt<br>10.3.1)                                               | Tauschen Sie die Batte-<br>rie, wenn SM51 oder<br>SM52 gesetzt sind.<br>Die Diagnoseregister<br>SD51 und SD52 zeigen<br>an, bei welcher Batterie<br>die Spannung zu niedrig<br>ist. |
| SPS-Diagnose              |                                                               | Prüfung des Fehlerspei-<br>chers                                                                       | Es darf kein aktueller Fehler<br>eingetragen sein.                                                                   | siehe Abschnitt 11.3                                                                                                    |
| Maximale Zykluszeit       |                                                               | Inhalte der Sonderregi-<br>ster SD526 und SD527<br>mit Hilfe eines Program-<br>mierwerkzeugs prüfen    | Die maximale Zykluszeit darf<br>die für das System zulässige<br>Zykluszeit nicht überschreiten.                      | Suchen und beseitigen<br>Sie die Ursache, falls<br>sich die Zykluszeit ver-<br>längert hat (Program-<br>mierung von Schleifen<br>etc.)                                              |

**Tab. 10-2:** Periodische Inspektion

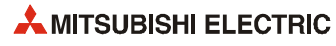

# **10.3 Auswechseln der Batterien**

Sollte die Batteriespannung für die Sicherung der Programme und zur Netzausfallkompensation einen bestimmten Minimalwert erreichen, werden die Diagnosemerker SM51 oder SM52 gesetzt. Auch nach dem Einschalten der Diagnosemerker werden die Speicherbereiche noch von den Batterien gepuffert [\(siehe Abschnitt 10.3.1\)](#page-167-0). Werden die gesetzten Diagnosemerker jedoch übersehen, kann der Inhalt des gepufferten Speichers bei Spannungsausfall verloren gehen.

HINWEIS | Ersetzen Sie eine Batterie so schnell wie möglich, wenn der Diagnosemerker SM51 gesetzt ist. Ersetzen Sie eine Batterie unmittelbar, wenn der Diagnosemerker SM52 gesetzt ist.

> Die Diagnosemerker SM51 und SM52 geben keine Auskunft darüber, ob die Batterie der CPU oder die Batterie der Speicherkarte entladen ist.

Diese Information kann den Diagnoseregistern SD51 und SD52 entnommen werden:

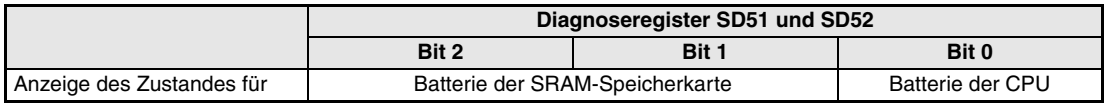

**Tab. 10-3:** Zuordnung der Bits in SD51 und SD52

Beachten Sie, dass die Batterie der CPU **nicht** den Inhalt der SRAM-Speicherkarte gegen einen Datenverlust bei Spannungsausfall schützt.

Umgekehrt puffert die Batterie der SRAM-Speicherkarte keine Speicherbereiche in der CPU. Die folgende Tabelle zeigt, welche Speicher bei Spannungsausfall von den Batterien gepuffert werden:

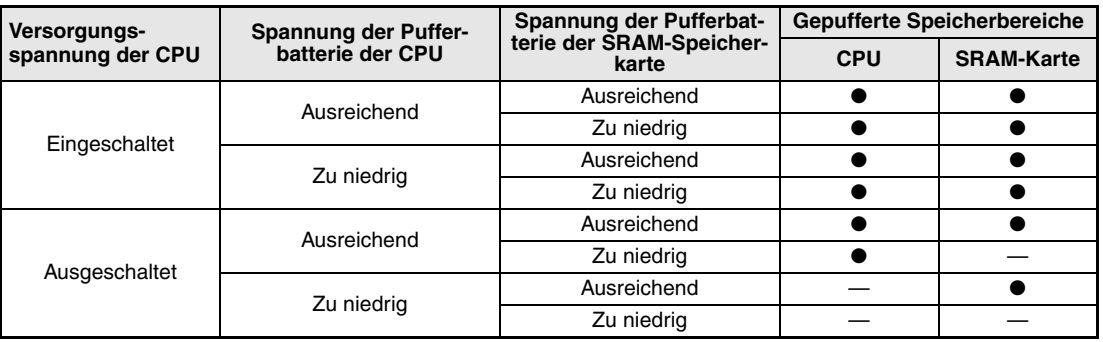

**Tab. 10-4:** Gepufferte Speicherbereiche

- $\bullet$  = Pufferung ist gewährleistet
- = Pufferung ist nicht möglich

### <span id="page-167-0"></span>**10.3.1 Lebensdauer der Batterien**

#### **Pufferbatterie der CPU**

Die Lebendauer der Batterie hängt vom Typ der verwendeten CPU ab. Ab der Q02CPU wird die Batterielebensdauer auch von der Version der CPU (Seriennummer) bestimmt. Im [Abschnitt 4.6](#page-93-0) ist beschrieben, wie Sie die Seriennummer der CPU ermitteln können.

**HINWEISE** Die Lebensdauer einer Batterie Q6BAT beträgt max. 5 Jahre, auch wenn sie in der CPU nicht angeschlossen ist. Tauschen Sie die Batterie nach dieser Zeit aus.

> Verwenden Sie die Batterie nicht für einen längeren Zeitraum als die garantierte Lebensdauer.

> Falls die Zeit, in der die Batterie die gespeicherten Daten gepuffert hat, über der in den folgenden Tabellen garantierten Zeit liegt,

– speichern Sie das Programm und Daten in ein ROM, damit diese Daten auch bei ausgeschalteter Versorgungsspannung der SPS und entladener Batterie erhalten bleiben.

– sichern Sie, nachdem der Sondermerker SM52 gesetzt wurde, innerhalb der in den folgenden Tabellen in der rechten Spalte angegebenen Zeit das Programm und die Daten auf einem PC.

Ersetzen Sie eine Batterie unmittelbar, wenn der Diagnosemerker SM52 gesetzt ist.

#### **Verlängerung der Batterielebensdauer bei den Universal-SPS-CPU-Modulen**

Die Universal-SPS-CPU-Module sind mit einer Funktion zur Verlängerung der Batterielebensdauer ausgestattet. Wird in den SPS-Parametern auf der Registerkarte "E/A-Zuweisung" der "Schalter" 3 auf den Wert 0001H eingestellt, puffert die Batterie der CPU nur die interne Uhr. Die anderen, normalerweise von der Batterie gepufferten Daten werden in diesem Fall bei einem Ausfall der Versorgungsspannung gelöscht.

Der Strom, den die Batterie bei diesen CPU-Modulen liefern muss, und damit der Batterieverbrauch, kann in vier Kategorien eingeteilt werden:

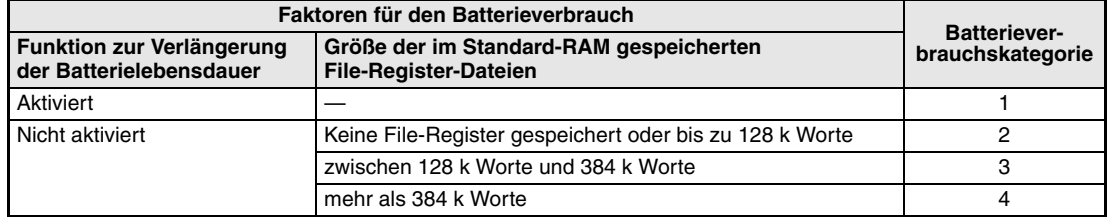

<span id="page-167-1"></span>**Tab. 10-5:** Faktoren, die die Lebensdauer der Batterie beeinflussen

Die Lebensdauer der Batterie kann durch die folgenden Maßnahmen verlängert werden:

- Aktivierung der Funktion zur Verlängerung der Batterielebensdauer
- Minimierung der Dateigröße bei File-Registern, die im RAM gespeichert werden
- Nutzung der Funktion zur Speicherung von Latch-Daten in das Standard-ROM

Falls die SPS für einen längeren Zeitraum (z.B. während des Transports) nicht eingeschaltet wird, sollten die Daten im Standard-ROM gesichert werden.

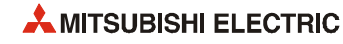

#### **Batterie Q6BAT**

● Q00JCPU, Q00CPU und Q01CPU

|                   | Einschalt-<br>verhältnis $\mathcal{O}$ | Batterielebensdauer (Q6BAT)                                     |                                 |                                                                |  |
|-------------------|----------------------------------------|-----------------------------------------------------------------|---------------------------------|----------------------------------------------------------------|--|
| <b>CPU</b>        |                                        | Min. garantierte Zeit <sup>2</sup>                              | Tatsächliche Zeit 3             | Nachdem SM52 gesetzt<br>wurde $\overset{\text{\tiny{(4)}}}{ }$ |  |
| Q00JCPU<br>Q00CPU | $0\%$                                  | 26000 Stunden<br>(2,96 Jahre)                                   | 43800 Stunden<br>(5 Jahre)      | 710 Stunden (30 Tage)                                          |  |
|                   | 30%                                    | 37142 Stunden<br>(4,23 Jahre)                                   |                                 |                                                                |  |
|                   | 50 %                                   | 43800 Stunden                                                   |                                 |                                                                |  |
|                   | 70 %                                   | (5 Jahre)                                                       |                                 |                                                                |  |
|                   | 100 %                                  |                                                                 |                                 |                                                                |  |
| Q01CPU            | $0\%$                                  | 5600 Stunden<br>25175 Stunden<br>(0,63 Jahre)<br>$(2,87$ Jahre) |                                 | 420 Stunden (18 Tage)                                          |  |
|                   | 30%                                    | 8000 Stunden<br>$(0,91$ Jahre)                                  | 35964 Stunden<br>$(4,10$ Jahre) |                                                                |  |
|                   | 50 %                                   | 11200 Stunden<br>(1,27 Jahre)                                   | 43800 Stunden<br>(5 Jahre)      |                                                                |  |
|                   | 70 %                                   | 18,666 Stunden<br>(2,13 Jahre)                                  |                                 |                                                                |  |
|                   | 100 %                                  | 43800 Stunden<br>(5 Jahre)                                      |                                 |                                                                |  |

**Tab. 10-6:** Lebensdauer der Batterie Q6BAT bei einer Q00JCPU, Q00CPU oder Q01CPU

- Das Einschaltverhältnis gibt die Zeit an, während der die CPU innerhalb eines Tages (24 Stunden) eingeschaltet ist. Wenn z. B. die CPU an einem Tag 12 Stunden ein- und 12 Stunden ausgeschaltet ist, beträgt das Einschaltverhältnis 50 %.
- Basierend auf den vom Hersteller des Speichers (SRAM) angegebenen Daten für einen Spannungsausfall bei 70 °C sowie einer Lagertemperatur von -25 °C bis 75 °C und einer Umgebungstemperatur beim Betrieb von 0 °C bis 55 °C.
- Basierend auf gemessenen Werten und einer Lagertemperatur von 40 °C. Diese Angabe dient nur als grober Richtwert, da sie stark von den technischen Daten des Speichers abhängt.
- In den folgenden Fällen beträgt die Zeit für die Pufferung der Daten nur 3 Minuten: – Wenn die Steckverbindung zwischen Batterie und CPU gelöst wird.
	- Wenn die Anschlussleitung der Batterie defekt ist (Drahtbruch etc.)

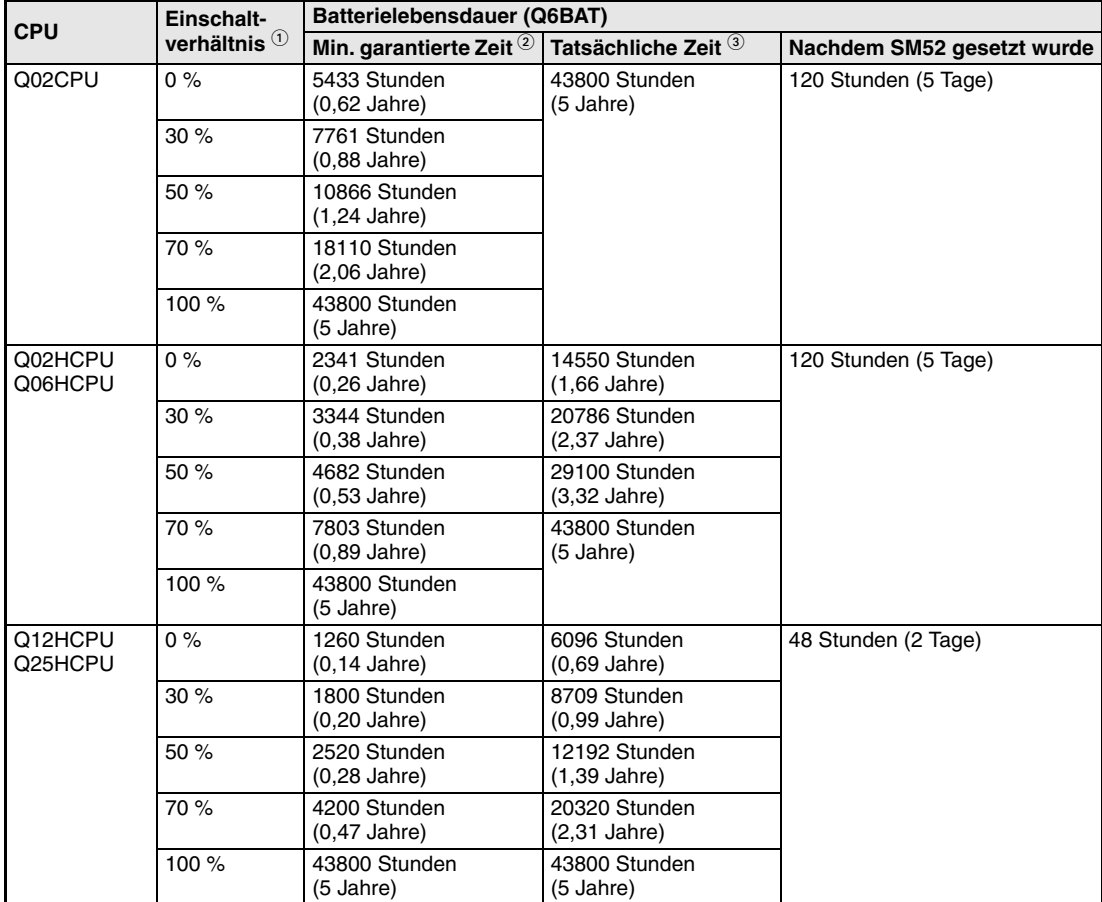

● Q02(H)-, Q06H-, Q12H- oder Q25HCPU bis einschließlich der Seriennummer "05010..."

**Tab. 10-7:** Lebensdauer der Batterie Q6BAT bei einer Q02(H)-, Q06H-, Q12H- oder Q25HCPU bis einschließlich der Seriennummer "05010..."

- Das Einschaltverhältnis gibt die Zeit an, während der die CPU innerhalb eines Tages (24 Stunden) eingeschaltet ist. Wenn z. B. die CPU an einem Tag 12 Stunden ein- und 12 Stunden ausgeschaltet ist, beträgt das Einschaltverhältnis 50 %.
- Bei 70 °C.
- Bei 40 °C.

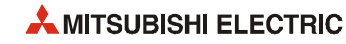

● Q02(H)-, Q06H-, Q12H- oder Q25HCPU ab der Seriennummer "05011...", Prozess-CPUs (QPHCPU) und redundante SPS-CPUs (QPRHCPU)

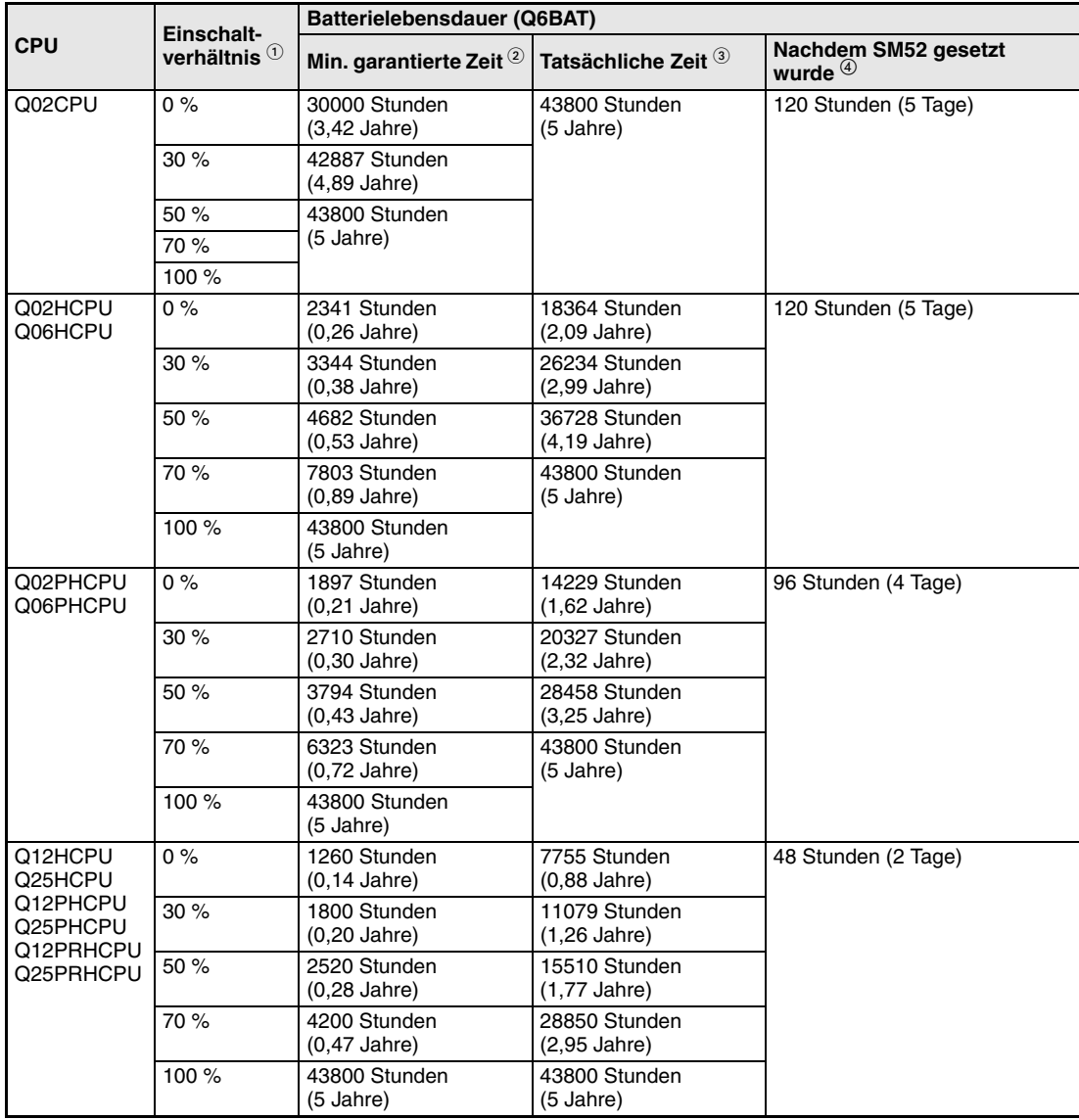

**Tab. 10-8:** Lebensdauer der Batterie Q6BAT bei einem Hochleistungs-, Prozess- oder redundanten SPS-CPU-Modul ab der Seriennummer "05011..."

- Das Einschaltverhältnis gibt die Zeit an, während der die CPU innerhalb eines Tages (24 Stunden) eingeschaltet ist. Wenn z. B. die CPU an einem Tag 12 Stunden ein- und 12 Stunden ausgeschaltet ist, beträgt das Einschaltverhältnis 50 %.
- Basierend auf den vom Hersteller des Speichers (SRAM) angegebenen Daten für einen Spannungsausfall bei 70 °C sowie einer Lagertemperatur von -25 °C bis 75 °C und einer Umgebungstemperatur beim Betrieb von 0 °C bis 55 °C.
- Basierend auf gemessenen Werten und einer Lagertemperatur von 40 °C. Diese Angabe dient nur als grober Richtwert, da sie stark von den technischen Daten des Speichers abhängt.
- In den folgenden Fällen beträgt die Zeit für die Pufferung der Daten nur 3 Minuten:
	- Wenn die Steckverbindung zwischen Batterie und CPU gelöst wird. – Wenn die Anschlussleitung der Batterie defekt ist (Drahtbruch etc.)

● Universal-SPS-CPU-Module

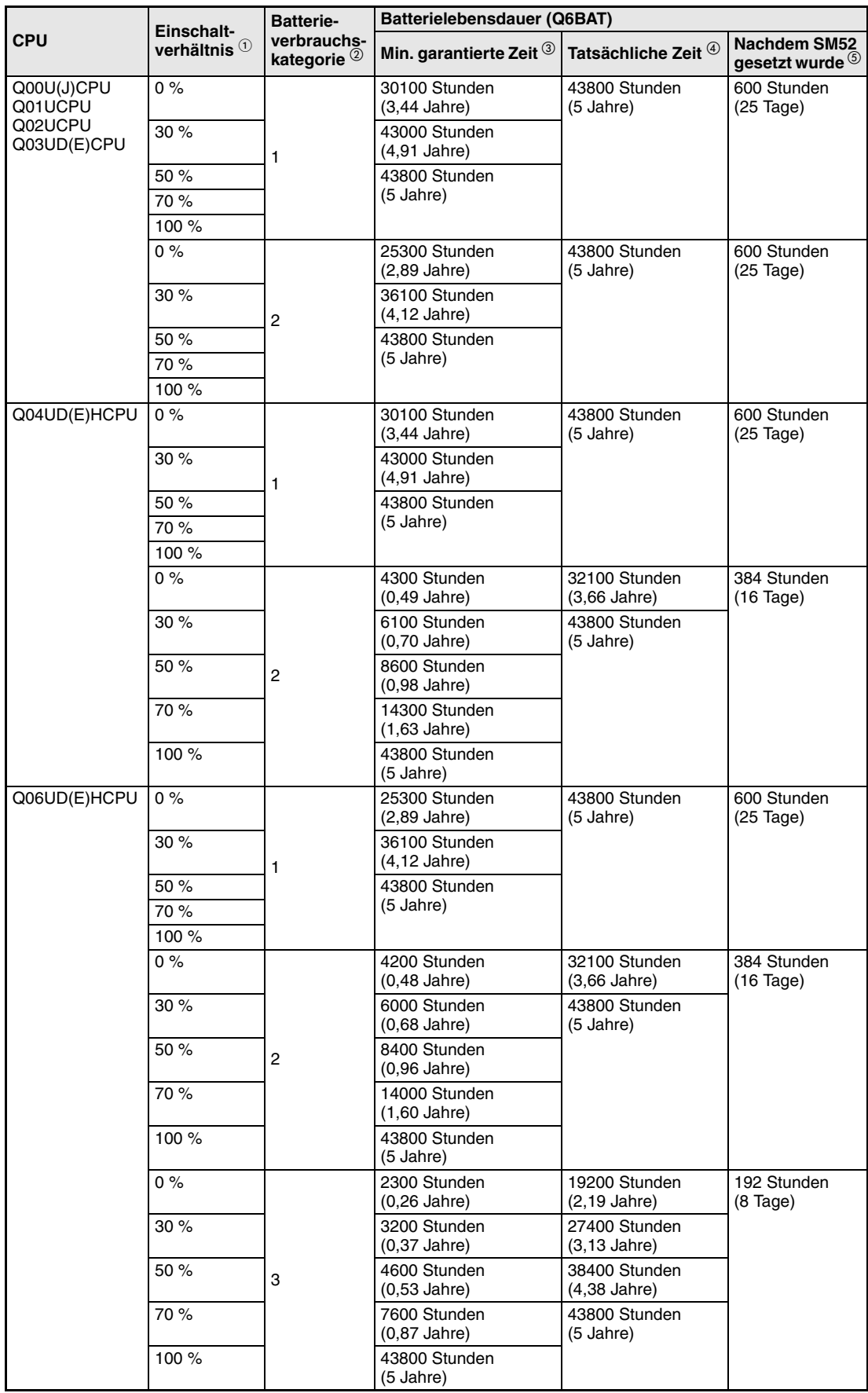

**Tab. 10-9:** Lebensdauer der Batterie Q6BAT bei den Universal-SPS-CPU-Modulen

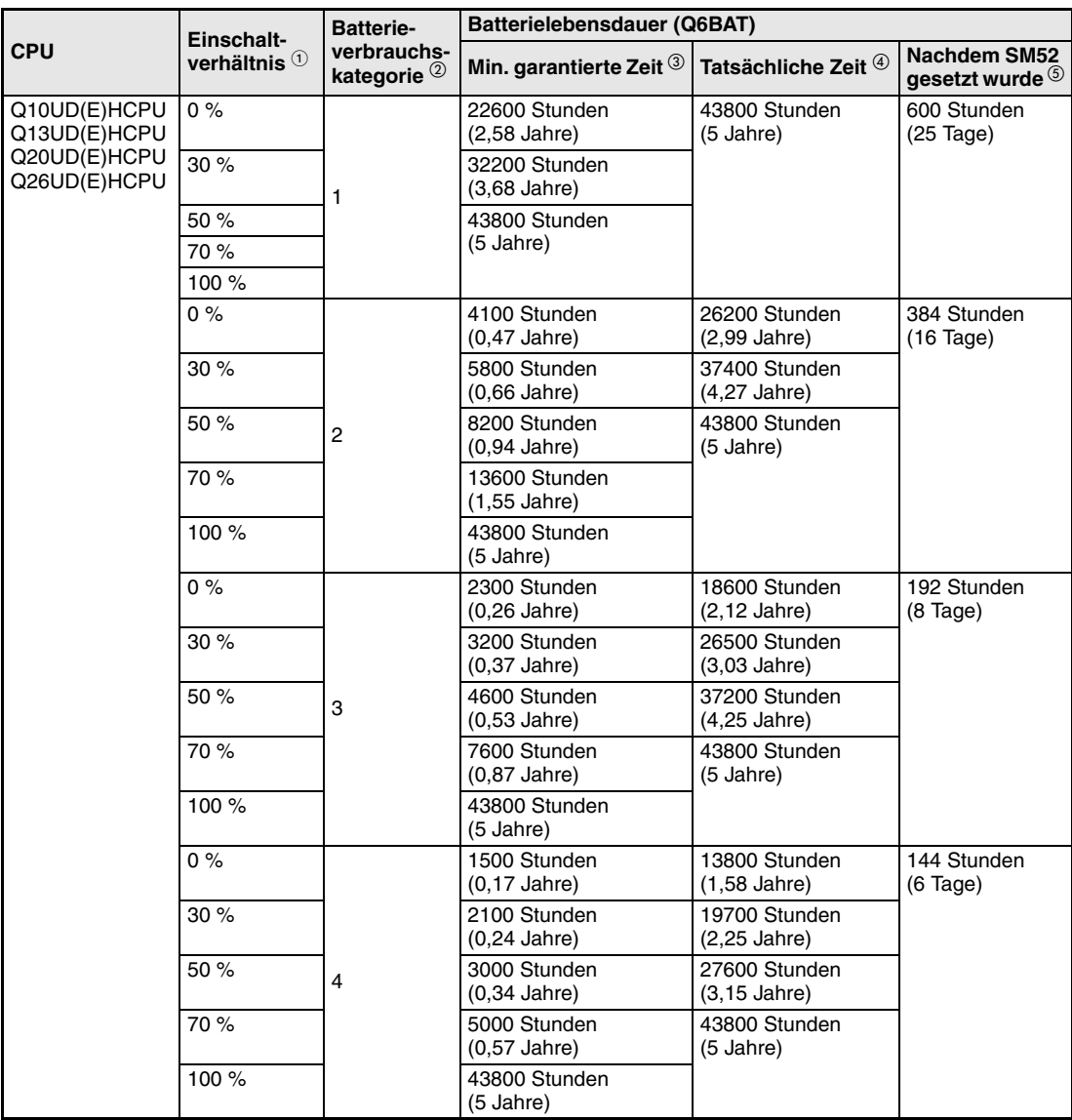

**Tab. 10-9:** Lebensdauer der Batterie Q6BAT bei den Universal-SPS-CPU-Modulen

 Das Einschaltverhältnis gibt die Zeit an, während der die CPU innerhalb eines Tages (24 Stunden) eingeschaltet ist. Wenn z. B. die CPU an einem Tag 12 Stunden ein- und 12 Stunden ausgeschaltet ist, beträgt das Einschaltverhältnis 50 %.

 $(2)$  [siehe Tab. 10-5](#page-167-1)

 Basierend auf den vom Hersteller des Speichers (SRAM) angegebenen Daten für einen Spannungsausfall bei 70 °C sowie einer Lagertemperatur von -25 °C bis 75 °C und einer Umgebungstemperatur beim Betrieb von 0 °C bis 55 °C.

 Basierend auf gemessenen Werten und einer Lagertemperatur von 40 °C. Diese Angabe dient nur als grober Richtwert, da sie stark von den technischen Daten des Speichers abhängt.

In den folgenden Fällen beträgt die Zeit für die Pufferung der Daten nur 3 Minuten:

– Wenn die Steckverbindung zwischen Batterie und CPU gelöst wird. – Wenn die Anschlussleitung der Batterie defekt ist (Drahtbruch etc.)

#### **Batterie Q7BAT**

**HINWEISE** Die Lebensdauer einer Batterie Q7BAT ist max. 5 Jahre, auch wenn sie in der CPU nicht angeschlossen ist. Tauschen Sie die Batterie nach dieser Zeit aus.

Die Batterie Q7BAT ist in den Ländern der europäischen Union nicht erhältlich.

In den Basis-SPS-CPU-Modulen Q00JCPU, Q00CPU und Q01CPU kann die Batterie Q7BAT nicht verwendet werden.

● Q02(H)-, Q06H-, Q12H- oder Q25HCPU bis einschließlich der Seriennummer "05010..."

| <b>CPU</b>         | Einschalt-                | Batterielebensdauer (Q7BAT)        |                                 |                            |  |  |
|--------------------|---------------------------|------------------------------------|---------------------------------|----------------------------|--|--|
|                    | verhältnis $^{\circledR}$ | Min. garantierte Zeit <sup>2</sup> | Tatsächliche Zeit 3             | Nachdem SM52 gesetzt wurde |  |  |
| Q02CPU             | 0%                        | 13000 Stunden<br>$(1,48$ Jahre)    | 43800 Stunden<br>(5 Jahre)      | 240 Stunden (10 Tage)      |  |  |
|                    | 30%                       | 18571 Stunden<br>$(2, 11$ Jahre)   |                                 |                            |  |  |
|                    | 50 %                      | 26000 Stunden<br>$(2.96$ Jahre)    |                                 |                            |  |  |
|                    | 70 %                      | 43333 Stunden<br>(4,94 Jahre)      |                                 |                            |  |  |
|                    | 100 %                     | 43800 Stunden<br>(5 Jahre)         |                                 |                            |  |  |
| Q02HCPU<br>Q06HCPU | 0%                        | 5000 Stunden<br>$(0,57$ Jahre)     | 38881 Stunden<br>$(4.43$ Jahre) | 240 Stunden (10 Tage)      |  |  |
|                    | 30%                       | 7142 Stunden<br>$(0.81$ Jahre)     | 43800 Stunden<br>(5 Jahre)      |                            |  |  |
|                    | 50 %                      | 10000 Stunden<br>$(1, 14$ Jahre)   |                                 |                            |  |  |
|                    | 70 %                      | 16666 Stunden<br>$(1,90$ Jahre)    |                                 |                            |  |  |
|                    | 100 %                     | 43800 Stunden<br>(5 Jahre)         |                                 |                            |  |  |
| Q12HCPU<br>Q25HCPU | 0%                        | 2900 Stunden<br>$(0,33$ Jahre)     | 16711 Stunden<br>$(1,90$ Jahre) | 96 Stunden (4 Tage)        |  |  |
|                    | 30%                       | 4142 Stunden<br>$(0,47$ Jahre)     | 23873 Stunden<br>(2,72 Jahre)   |                            |  |  |
|                    | 50 %                      | 5800 Stunden<br>$(0.66$ Jahre)     | 33422 Stunden<br>$(3.81$ Jahre) |                            |  |  |
|                    | 70 %                      | 9666 Stunden<br>$(1,10$ Jahre)     | 43800 Stunden<br>(5 Jahre)      |                            |  |  |
|                    | 100 %                     | 43800 Stunden<br>(5 Jahre)         |                                 |                            |  |  |

**Tab. 10-10:**Lebensdauer der Batterie Q7BAT bei einer Q02(H)-, Q06H-, Q12H- oder Q25HCPU bis einschließlich der Seriennummer "05010..."

 $\overline{3}$  Bei 40 °C.

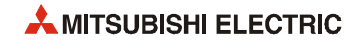

Das Einschaltverhältnis gibt die Zeit an, während der die CPU innerhalb eines Tages (24 Stunden) eingeschaltet ist. Wenn z. B. die CPU an einem Tag 12 Stunden ein- und 12 Stunden ausgeschaltet ist, beträgt das Einschaltverhältnis 50 %.

Bei 70 °C.

● Q02(H)-, Q06H-, Q12H- oder Q25HCPU ab der Seriennummer "05011...", Prozess-CPUs (QPHCPU) und redundante SPS-CPUs (QPRHCPU)

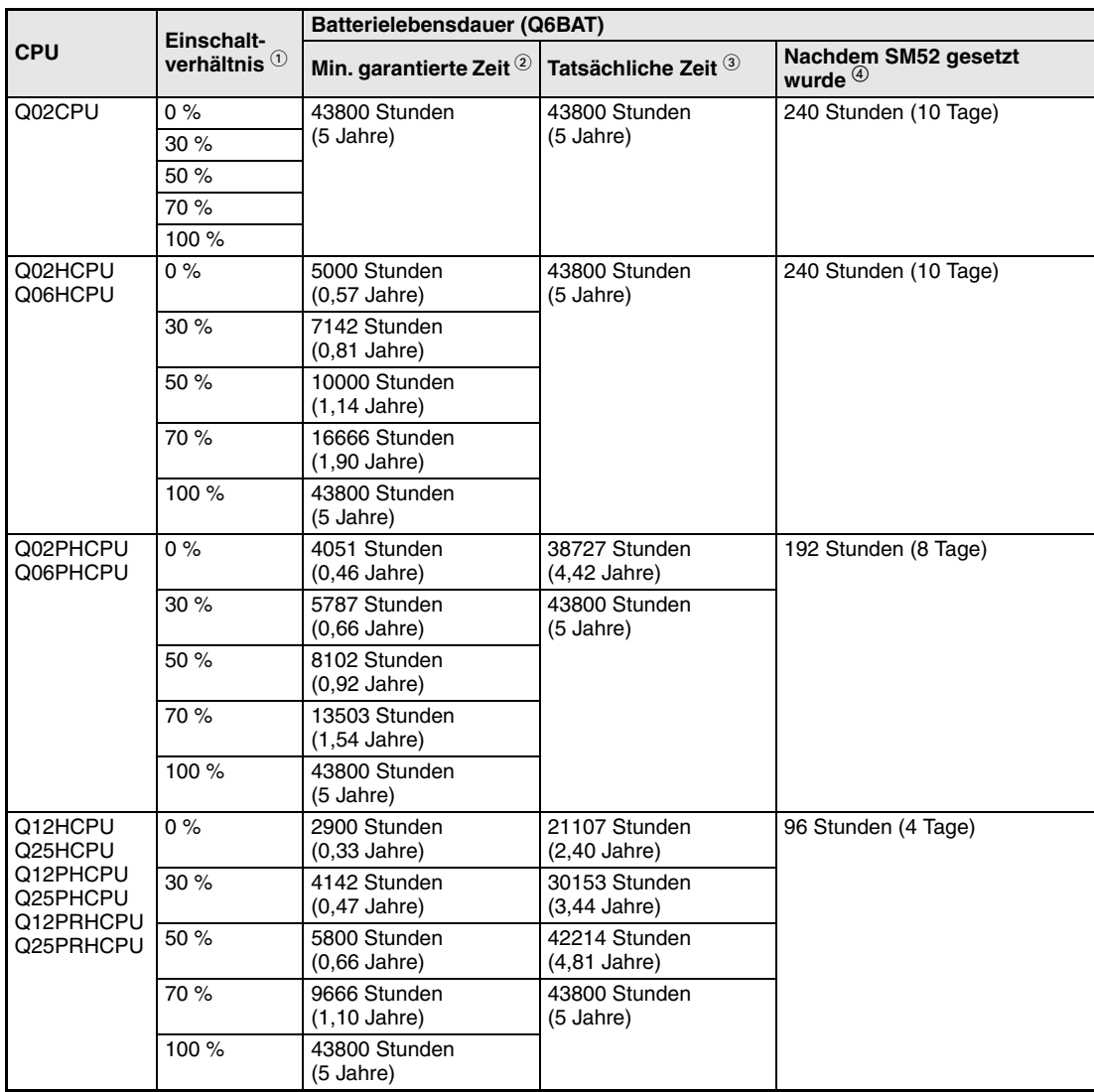

**Tab. 10-11:**Lebensdauer der Batterie Q7BAT bei einem Hochleistungs-, Prozess- oder redundanten SPS-CPU-Modul ab der Seriennummer "05011..."

- Das Einschaltverhältnis gibt die Zeit an, während der die CPU innerhalb eines Tages (24 Stunden) eingeschaltet ist. Wenn z. B. die CPU an einem Tag 12 Stunden ein- und 12 Stunden ausgeschaltet ist, beträgt das Einschaltverhältnis 50 %.
- Basierend auf den vom Hersteller des Speichers (SRAM) angegebenen Daten für einen Spannungsausfall bei 70 °C sowie einer Lagertemperatur von -25 °C bis 75 °C und einer Umgebungstemperatur beim Betrieb von 0 °C bis 55 °C.
- Basierend auf gemessenen Werten und einer Lagertemperatur von 40 °C. Diese Angabe dient nur als grober Richtwert, da sie stark von den technischen Daten des Speichers abhängt.
- In den folgenden Fällen beträgt die Zeit für die Pufferung der Daten nur 3 Minuten:
	- Wenn die Steckverbindung zwischen Batterie und CPU gelöst wird.
	- Wenn die Anschlussleitung der Batterie defekt ist (Drahtbruch etc.)

● Universal-SPS-CPU-Module

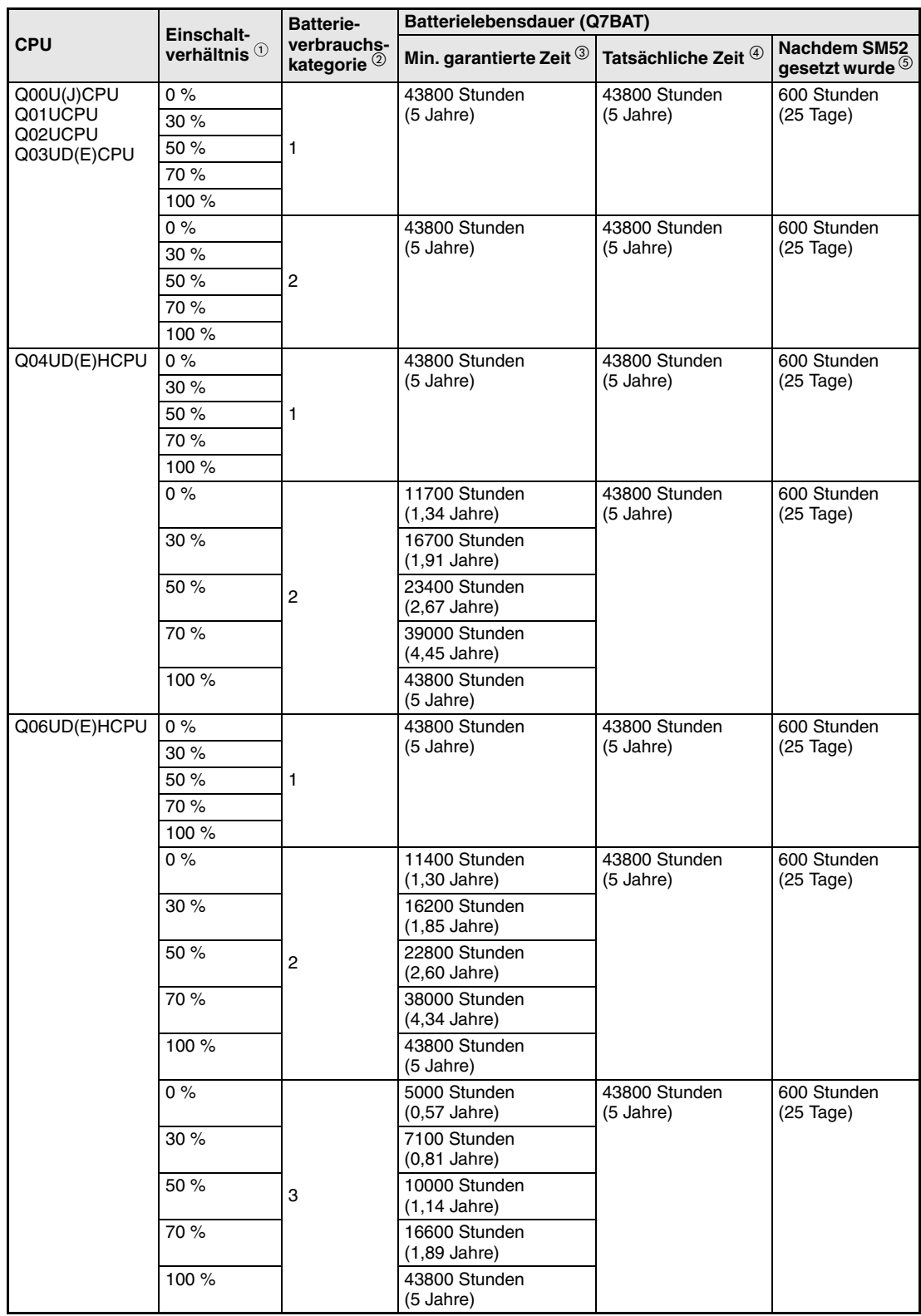

**Tab. 10-12:**Lebensdauer der Batterie Q7BAT bei den Universal-SPS-CPU-Modulen

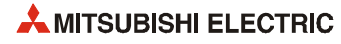

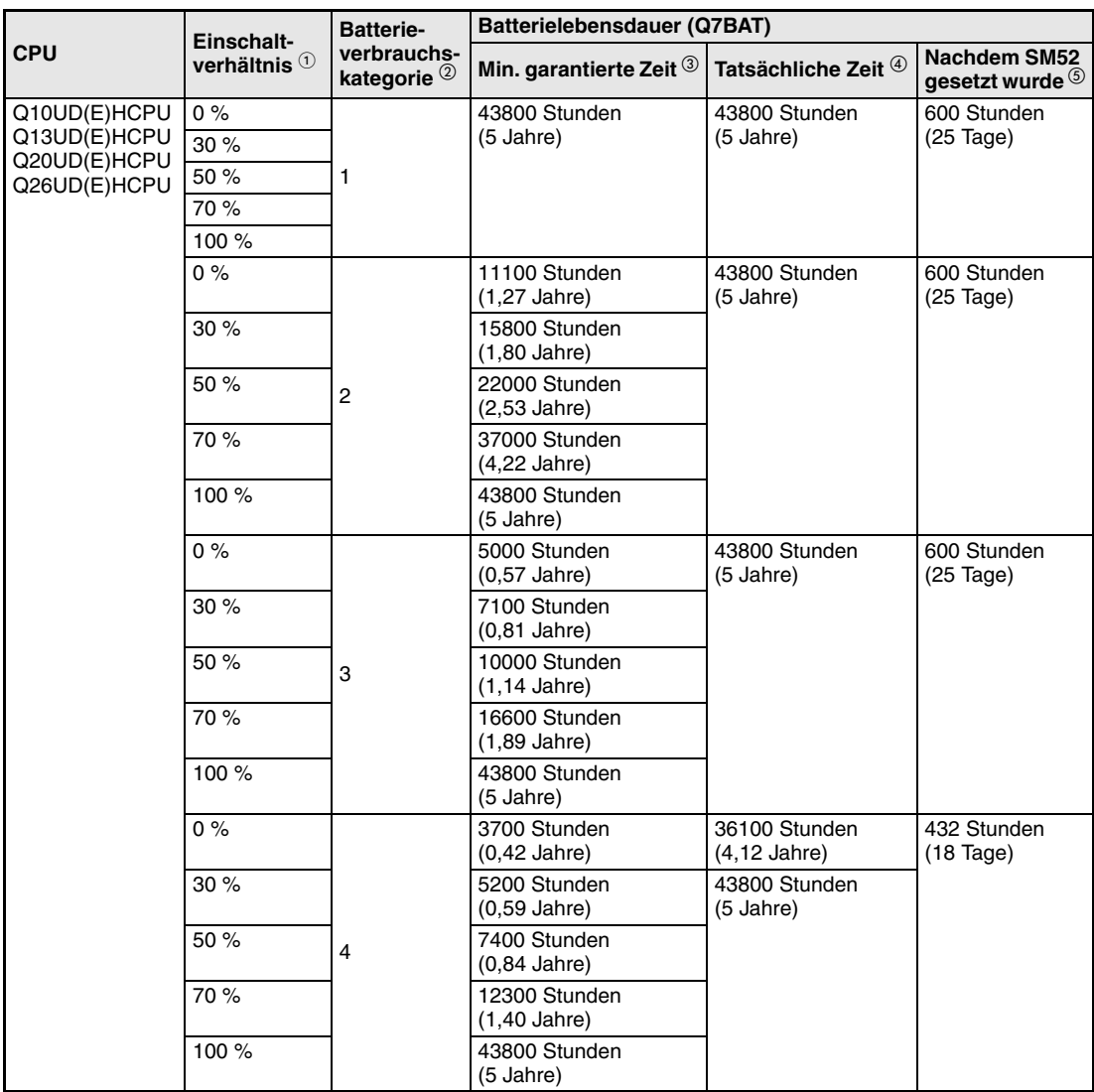

**Tab. 10-12:**Lebensdauer der Batterie Q7BAT bei den Universal-SPS-CPU-Modulen

- Das Einschaltverhältnis gibt die Zeit an, während der die CPU innerhalb eines Tages (24 Stunden) eingeschaltet ist. Wenn z. B. die CPU an einem Tag 12 Stunden ein- und 12 Stunden ausgeschaltet ist, beträgt das Einschaltverhältnis 50 %.
- $(2)$  [siehe Tab. 10-5](#page-167-1)
- Basierend auf den vom Hersteller des Speichers (SRAM) angegebenen Daten für einen Spannungsausfall bei 70 °C sowie einer Lagertemperatur von -25 °C bis 75 °C und einer Umgebungstemperatur beim Betrieb von 0 °C bis 55 °C.
- Basierend auf gemessenen Werten und einer Lagertemperatur von 40 °C. Diese Angabe dient nur als grober Richtwert, da sie stark von den technischen Daten des Speichers abhängt.
- In den folgenden Fällen beträgt die Zeit für die Pufferung der Daten nur 3 Minuten: – Wenn die Steckverbindung zwischen Batterie und CPU gelöst wird.
	- Wenn die Anschlussleitung der Batterie defekt ist (Drahtbruch etc.)

#### **Batterie der SRAM-Speicherkarte**

**HINWEISE** Verwenden Sie die Batterie nicht für einen längeren Zeitraum als die garantierte Lebensdauer.

> Falls die Zeit, in der die Batterie die gespeicherten Daten gepuffert hat, über der in den folgenden Tabellen garantierten Zeit liegt,

- speichern Sie das Programm und Daten in ein ROM, damit diese Daten auch bei ausgeschalteter Versorgungsspannung der SPS und entladener Batterie erhalten bleiben.
- sichern Sie, nachdem der Sondermerker SM52 gesetzt wurde, innerhalb der in den folgenden Tabellen in der rechten Spalte angegebenen Zeit das Programm und die Daten auf einem PC.

Auch wenn die Versorgungsspannung der SPS eingeschaltet und die Batterie der CPU angeschlossen ist, wird die Batterie der SRAM-Speicherkarte entladen.

Ersetzen Sie eine Batterie unmittelbar, wenn der Diagnosemerker SM52 gesetzt ist. Auch wenn SM52 nicht gesetzt ist, sollte die Batterie in regelmäßigen Abständen ausgetauscht werden.

In den Basis-SPS-CPU-Modulen kann keine SRAM-Speicherkarte verwendet werden.

#### ● Q2MEM-BAT

Die Lebensdauer der Batterie Q2MEM-BAT hängt davon ab, in welcher Speicherkarte sie eingesetzt und wie lange die Spannung der CPU eingeschaltet ist. Außerdem spielt die Seriennummer (Version) der CPU eine Rolle:

| <b>Speicherkarte</b>     | Einschaltver-<br>hältnis $\mathcal D$ | <b>Batterielebensdauer</b>         |                                |                            |  |
|--------------------------|---------------------------------------|------------------------------------|--------------------------------|----------------------------|--|
|                          |                                       | Min. garantierte Zeit              | Tatsächliche Zeit              | Nachdem SM51 gesetzt wurde |  |
| Q2MEM-1MBS<br>Q2MEM-2MBS | $0\%$                                 | 690 Stunden<br>$(28 \text{ Tage})$ | 6336 Stunden<br>$(0.72$ Jahre) | 8 Stunden                  |  |
|                          | 100 $%$                               | 11784 Stunden<br>$(1,34$ Jahre)    | 13872 Stunden<br>(1,58 Jahre)  | 8 Stunden                  |  |

**Tab. 10-13:**Lebensdauer der Batterie Q2MEM-BAT bei CPU-Modulen, bei denen die ersten fünf Stellen der Seriennummer "04011" oder niedriger lauten

| <b>Speicherkarte</b>                         | Einschaltver-<br>hältnis $^{\circledR}$ | <b>Batterielebensdauer</b>      |                                  |                            |  |
|----------------------------------------------|-----------------------------------------|---------------------------------|----------------------------------|----------------------------|--|
|                                              |                                         | Min. garantierte Zeit           | Tatsächliche Zeit <sup>(2)</sup> | Nachdem SM52 gesetzt wurde |  |
| Q2MEM-1MBS<br>(Herstellerkenn-<br>zeichen A) | $0\%$                                   | 690 Stunden<br>$(28)$ Tage)     | 6336 Stunden<br>(0,72 Jahre)     | 8 Stunden                  |  |
|                                              | 100 $%$                                 | 11784 Stunden<br>$(1,34$ Jahre) | 13872 Stunden<br>$(1,58$ Jahre)  |                            |  |
| Q2MEM-1MBS<br>(Herstellerkenn-               | $0\%$                                   | 2400 Stunden<br>$(0.27$ Jahre)  | 23660 Stunden<br>(2,7 Jahre)     | 20 Stunden                 |  |
| zeichen B)<br>Q2MEM-2MBS                     | 30%                                     | 2880 Stunden<br>$(0.32$ Jahre)  | 31540 Stunden<br>(3,6 Jahre)     |                            |  |
|                                              | 50 %                                    | 4320 Stunden<br>$(0,49$ Jahre)  | 39420 Stunden<br>(4,5 Jahre)     |                            |  |
|                                              | 70 %                                    | 6480 Stunden<br>$(0,73$ Jahre)  | 43800 Stunden<br>(5 Jahre)       |                            |  |
|                                              | 100 %                                   | 43800 Stunden<br>(5 Jahre)      | 43800 Stunden<br>(5 Jahre)       | 50 Stunden                 |  |

**Tab. 10-14:**Lebensdauer der Batterie Q2MEM-BAT bei CPU-Modulen, bei denen die ersten fünf Stellen der Seriennummer "04012" oder höher lauten

- Das Einschaltverhältnis gibt die Zeit an, während der die CPU innerhalb eines Tages (24 Stunden) eingeschaltet ist. Wenn z. B. die CPU an einem Tag 12 Stunden ein- und 12 Stunden ausgeschaltet ist, beträgt das Einschaltverhältnis 50 %.
- Die Länge der Batterielebensdauer ist abhängig von der Umgebungstemperatur.

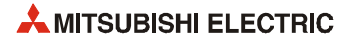

Das Herstellerkennzeichen der Speicherkarte ist auf deren Rückseite angegeben. Wenn die Zeichenfolge, die das Herstellerkennzeichen enthält, vier Zeichen umfasst, ist das dritte Zeichen von links das Herstellerkennzeichen.

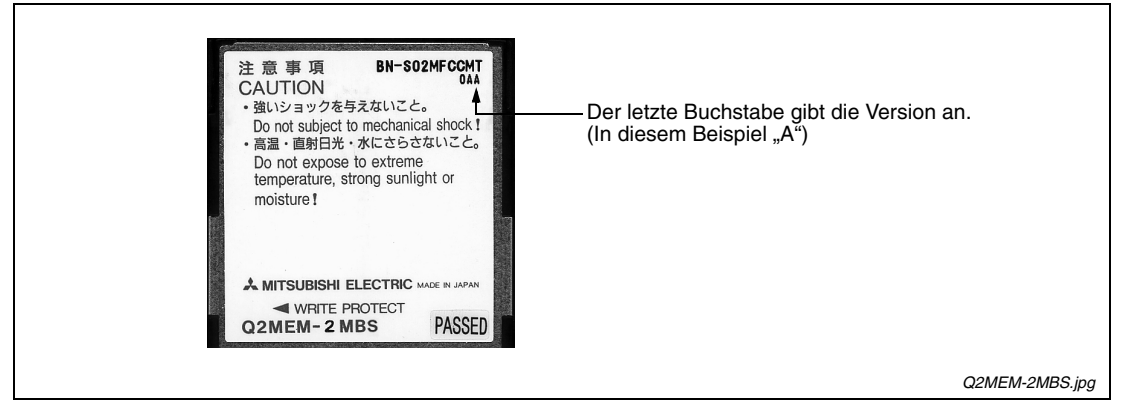

 **Abb. 10-1:** Angabe der Version bei den SRAM-Speicherkarten

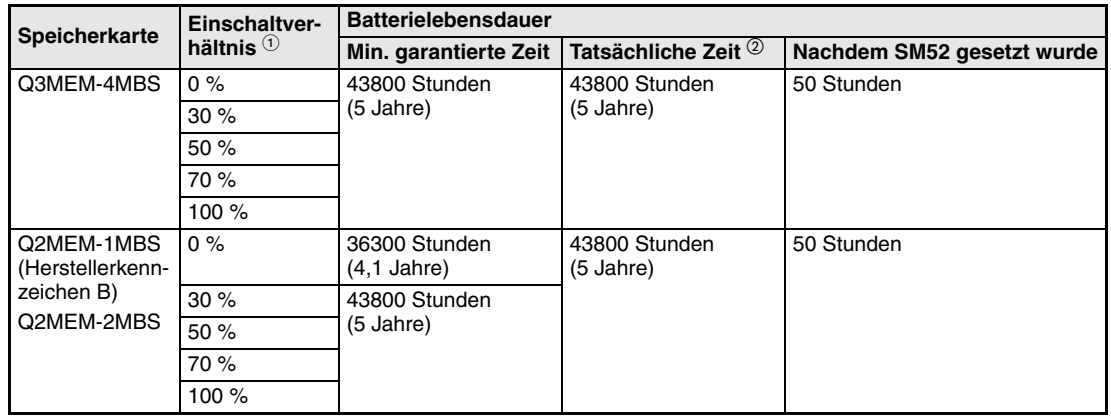

● Q3MEM-BAT

**Tab. 10-15:**Lebensdauer der Batterie Q3MEM-BAT

### **10.3.2 Auswechseln der CPU-Pufferbatterie**

Bei den CPU-Typen Q00J, Q00 und Q01 wird die Batterie von der Vorderseite des Moduls aus installiert. Bei den übrigen CPU-Typen befindet sich die Batterie in einem Fach an der Unterseite der CPU (siehe auch Abschnitt [5.2.2](#page-105-0)).

Schalten Sie vor dem Austausch der Batterie die Spannungsversorgung der CPU für mindestens 10 Minuten ein, um den Kondensator zu laden, der während des Batteriewechsels die Pufferung des Speichers übernimmt.

**HINWEIS** Durch einen eingebauten Kondensator werden die Daten während des Batteriewechsels für max. 3 Minuten gehalten. Der Batteriewechsel sollte in dieser Zeit abgeschlossen werden.

> Sichern Sie vor dem Austausch der Batterie das Programm und andere Daten aus der CPU auf einem PC.

> Bei einer redundanten SPS kopieren Sie vor dem Austausch der Batterie der CPU des aktiven Systems das Programm und weitere Daten mit der Funktion "Speicherkopie" aus dieser CPU in die CPU des Standby-Systems.

> Führen Sie dann mit Hilfe der Programmier-Software GX Developer oder GX IEC Developer eine manuelle Systemumschaltung aus und tauschen Sie anschließend die Batterie der CPU des bisherigen aktiven Systems.

> Weiter Hinweise zur Speicherkopie und zur Systemumschaltung finden Sie in der Bedienungsanleitung zum redundanten System.

Das Datum des nächsten Batteriewechsels kann auf die Innenseite der Klappe an der Vorderseite des CPU-Moduls notiert werden.

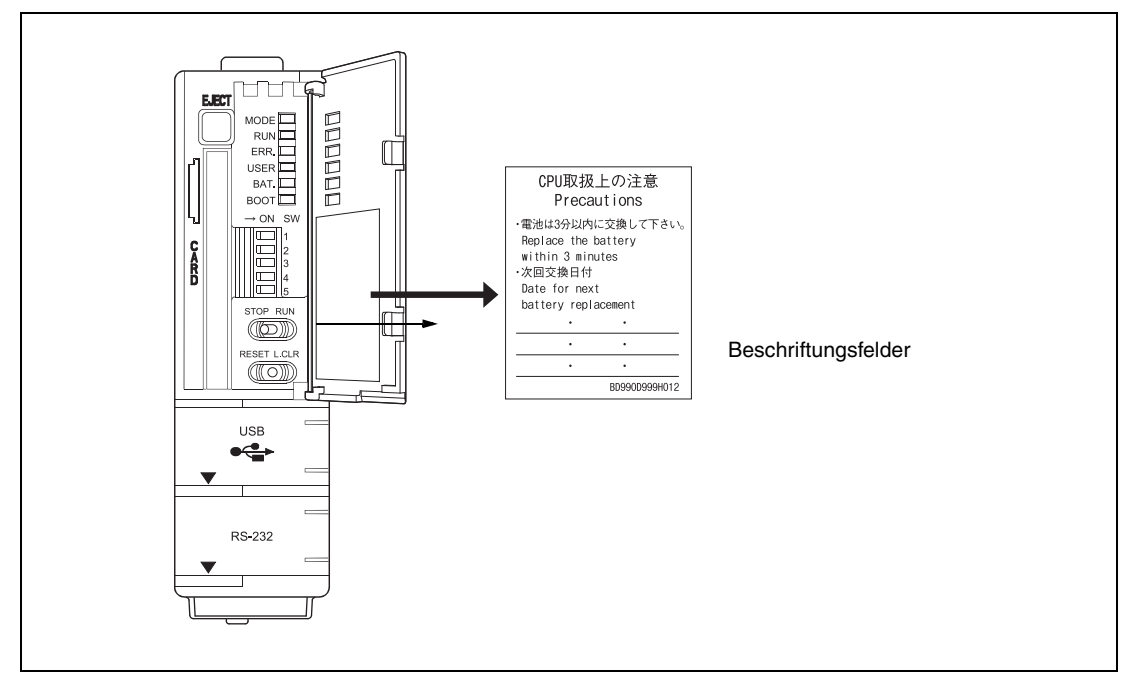

 **Abb. 10-2:** Beschriftungsfelder für den Termin des nächsten Batteriewechsels auf der Innenseite der Klappe

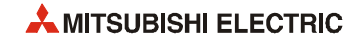
#### **Austausch einer Batterie Q6BAT**

- Spannungsversorgung der SPS ausschalten
- Entfernen Sie für einen ungehinderten Zugang zur Batterie die CPU vom Baugruppenträger.
- Batteriefach der CPU öffnen
- Anschlüsse der Batterie abziehen
- Verbrauchte Batterie aus der Halterung nehmen
- $(6)$  Neue Batterie einsetzen
- $(7)$  Anschlüsse der Batterie wieder einstecken
- % Die Batteriehalterung in die CPU einsetzen (nicht bei Q00JCPU, Q00CPU und Q01CPU).
- & CPU auf den Baugruppenträger montieren
- (ii) Spannungsversorgung der SPS einschalten
- (ii) Prüfen Sie, ob der Diagnosemerker SM51 zurückgesetzt wurde.

Sollte der Merker noch gesetzt sein und in SD52 angezeigt werden, dass die Spannung der CPU-Batterie zu niedrig ist, wiederholen Sie den Austauschvorgang. Wenn die Prüfung ergibt, dass die Spannung der Speicherkartenbatterie zu niedrig ist, muss diese ausgetauscht werden [\(siehe Abschnitt 10.3.3\)](#page-183-0).

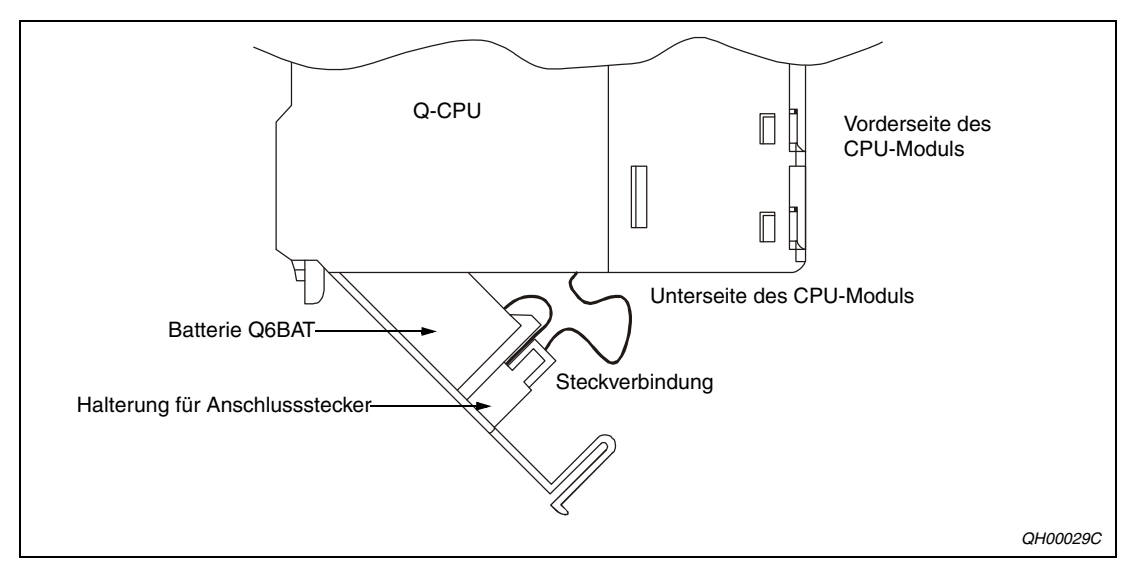

 **Abb. 10-3:** Anordnung der Batterie Q6BAT

#### **Austausch einer Batterie Q7BAT oder Ersatz einer Batterie Q6BAT durch eine Q7BAT**

**HINWEIS** Die Batterie Q7BAT ist in den Ländern der europäischen Union nicht erhältlich.

- Schalten Sie die Spannungsversorgung der SPS aus.
- Entfernen Sie ggf. die CPU vom Baugruppenträger, um einen ungehinderten Zugang zur Batterie zu haben
- Falls eine Batterie Q6BAT eingesetzt ist, öffnen Sie das Batteriefach der CPU. Ist eine Batterie Q7BAT installiert, entfernen Sie die Batteriehalterung vom CPU-Modul.
- Trennen Sie die Steckverbindung zwischen Batterie und CPU-Modul.
- Wenn eine Q6BAT durch eine Q7BAT ersetzt werden soll, entfernen Sie die Batterie Q6BAT und die Abdeckung des Batteriefachs.

Soll eine verbrauchte Q7BAT durch eine Neue ersetzt werden, ziehen Sie die Batteriehalterung auseinander und nehmen die alte Batterie heraus. Setzen Sie dann die neue Batterie ein und die Batteriehalterung wieder zusammen. Der Anschluss der Batterie muss aus der Öffnung auf der Oberseite der Batteriehalterung geführt werden.

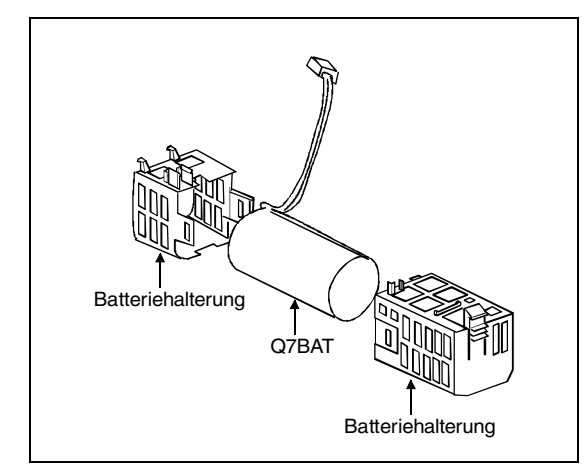

#### **Abb. 10-4:**

Um die beiden Teile der Batteriehalterung zu trennen, drücken Sie auf die seitlichen Arretierungen und ziehen dann das Gehäuse auseinander.

# Verbinden Sie den Stecker der Batterie mit dem Gegenstück im CPU-Modul. Befestigen Sie dann die Steckverbindung an der Batteriehaltung.

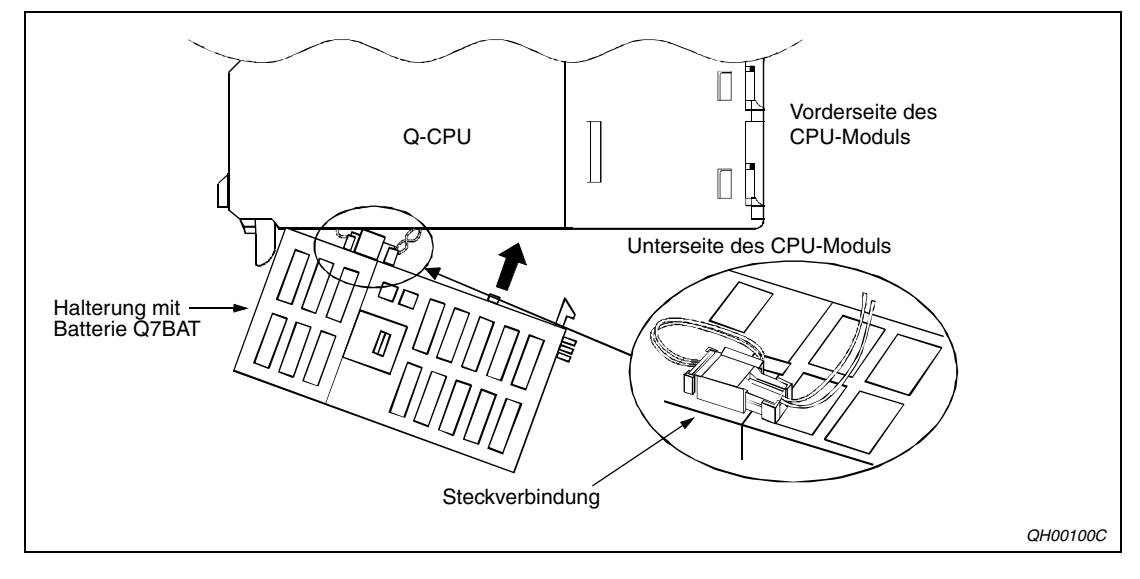

 $(7)$  Montieren Sie die Batteriehalterung an das CPU-Modul.

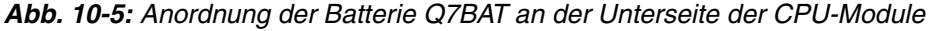

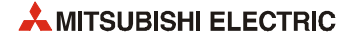

- % Montieren Sie die CPU wieder auf den Baugruppenträger.
- & Schalten Sie die Spannungsversorgung der SPS ein.
- (ii) Prüfen Sie, ob der Diagnosemerker SM51 zurückgesetzt wurde.

Sollte der Merker noch gesetzt sein und in SD52 angezeigt werden, dass die Spannung der CPU-Batterie zu niedrig ist, wiederholen Sie den Austauschvorgang. Wenn die Prüfung ergibt, dass die Spannung der Speicherkartenbatterie zu niedrig ist, muss diese ausgetauscht werden (siehe folgender Abschnitt [10.3.3\)](#page-183-0)

#### <span id="page-183-0"></span>**10.3.3 Auswechseln der Speicherkartenbatterie**

**HINWEISE** Sichern Sie die Daten der Speicherkarte vor dem Batteriewechsel mit einem Programmiergerät.

Der Austausch der Batterie muss bei eingeschalteter Versorgungsspannung der CPU erfolgen. Beachten Sie alle Vorsichtsmaßnahmen zur Arbeit unter Spannung.

Falls die Batterie nicht bei eingeschalteter Spannung gewechselt werden kann, gehen sie wie folgt vor:

- Sichern Sie die Daten der Speicherkarte in einem Programmiergerät.
- Entnehmen Sie die Speicherkarte und tauschen Sie die Batterie aus.
- Setzen Sie die Speicherkarte wieder in die CPU ein.
- Übertragen Sie die Daten vom Programmiergerät in die Speicherkarte.

Achten Sie darauf, dass die Batterie nicht aus der Halterung fällt.

#### **Batterie der Speicherkarten Q2MEM-1MBS und Q2MEM-2MBS**

- Öffnen Sie bei eingeschalteter Versorgungsspannung die Abdeckung der CPU.
- Entriegeln Sie das Batteriefach der Speicherkarte mit Hilfe eines Schraubendrehers (siehe auch Abschnitt [5.2.3](#page-107-0)).
- Entnehmen Sie den Batteriehalter.
- Entfernen Sie die leere Batterie.
- Legen Sie die neue Batterie in die Batteriehalterung. Polarität beachten!
- $(6)$  Schieben Sie den Batteriehalter wieder in die Speicherkarte und vergewissern Sie sich, dass der Batteriehalter verriegelt ist.
- \$ Überprüfen Sie, ob der Diagnosemerker SM52 zurückgesetzt wurde. Sollte der Merker noch gesetzt sein und in SD52 angezeigt werden, dass die Spannung der Speicherkartenbatterie zu niedrig ist, wiederholen Sie den Austauschvorgang.

In der folgenden Abbildung sind einige der Schritte beim Austausch der Batterie dargestellt:

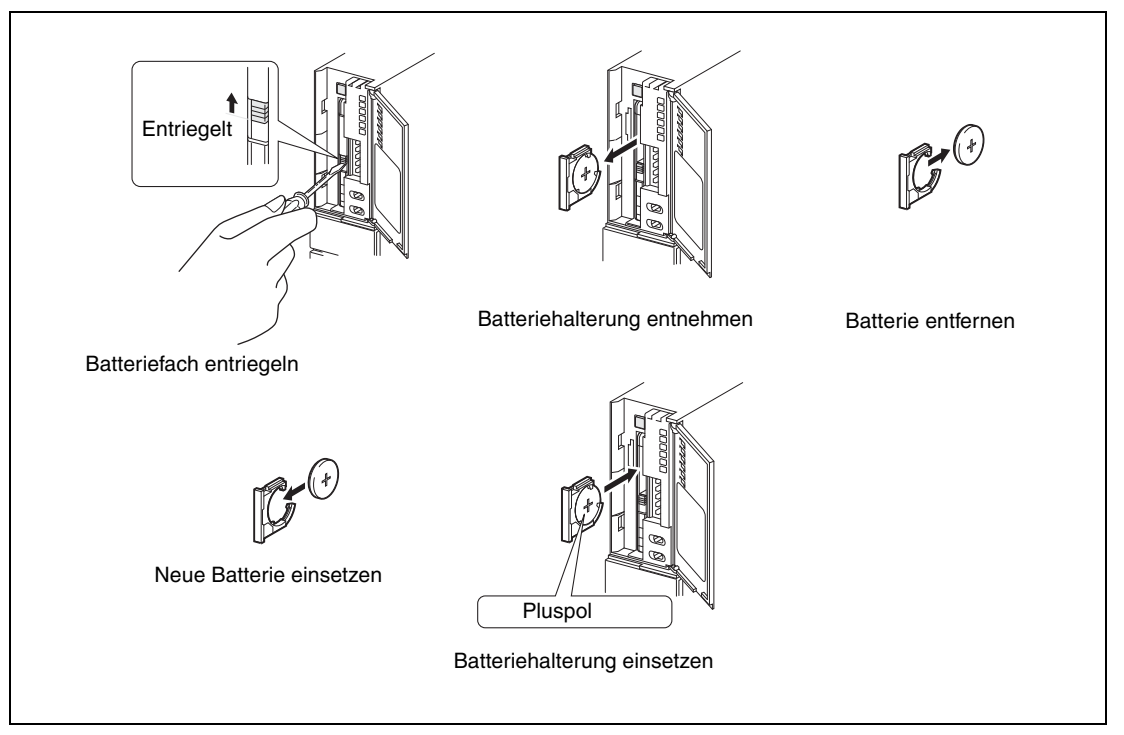

 **Abb. 10-6:** Wechsel der Batterie der Speicherkarten Q2MEM-1MBS und Q2MEM-2MBS

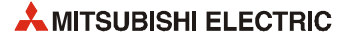

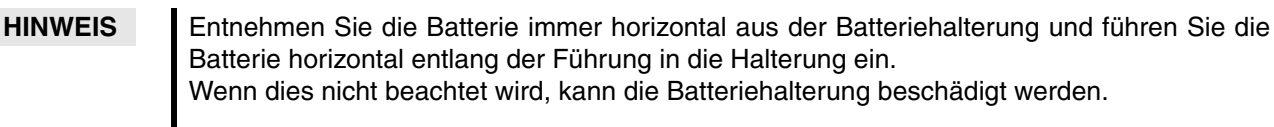

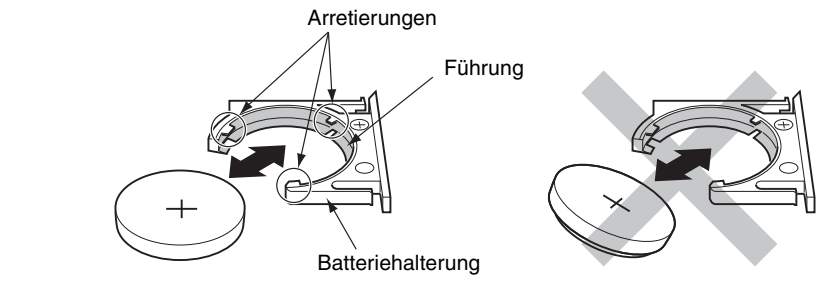

#### **Batterie der Speicherkarten Q3MEM-4MBS und Q3MEM-8MBS**

- Entfernen Sie bei eingeschalteter Versorgungsspannung die Schutzabdeckung der Speicherkarte ([siehe Abschnitt 5.1.3\)](#page-100-0).
- Entriegeln Sie das Batteriefach der Speicherkarte mit Hilfe eines Schraubendrehers (siehe auch Abschnitt [5.2.3](#page-107-0)).
- Entnehmen Sie den Batteriehalter.
- Entfernen Sie die leere Batterie.
- Legen Sie die neue Batterie in die Batteriehalterung. Polarität beachten!
- $(6)$  Schieben Sie den Batteriehalter wieder in die Speicherkarte.
- $(7)$  Verriegeln Sie das Batteriefach.
- % Montieren Sie die Schutzabdeckung der Speicherkarte.
- & Überprüfen Sie, ob der Diagnosemerker SM52 zurückgesetzt wurde. Sollte der Merker noch gesetzt sein und in SD52 angezeigt werden, dass die Spannung der Speicherkartenbatterie zu niedrig ist, wiederholen Sie den Austauschvorgang.

Die folgende Abbildung zeigt einige der Schritte beim Austausch der Pufferbatterie,

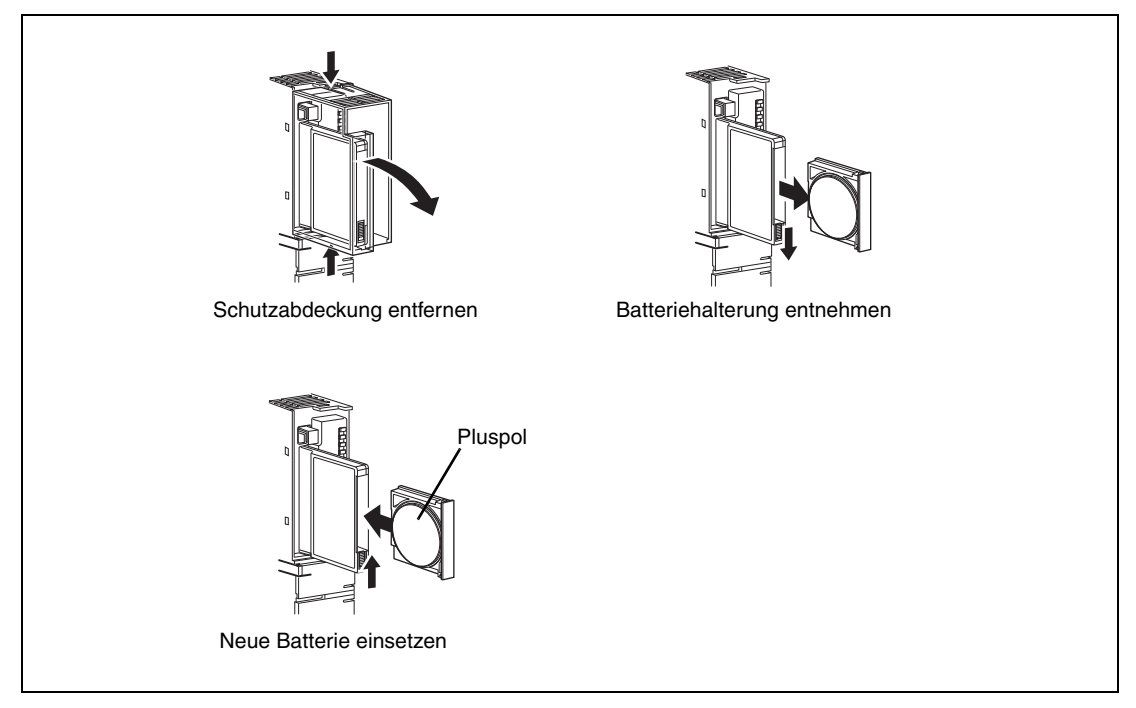

 **Abb. 10-7:** Wechsel der Batterie bei den Speicherkarten Q3MEM-4MBS und Q3MEM-8MBS

## **10.4 Wiederinbetriebnahme der CPU nach einer Lagerung**

Durch die Batterien in der CPU und der Speicherkarte bleiben die Speicherinhalte auch bei einer Lagerung von CPU oder Speicherkarte oder falls die Versorgungsspannung der SPS für eine längere Zeit ausgeschaltet wird, erhalten. Im [Abschnitt 10.3.1](#page-167-0) sind die Lebensdauern der Batterien angegeben. (Bei ausgeschalteter Versorgungsspannung oder separater Lagerung von CPU oder Speicherkarte beträgt das Einschaltverhältnis 0 %.)

Daten können jedoch verloren gehen,

- wenn eine CPU des MELSEC System Q oder eine SRAM-Speicherkarte ohne Batterie gelagert wird.
- wenn die Batterie zwar installiert ist, aber während der Lagerung unter dem Minimalwert entladen wird.

#### **Pufferbatterie der CPU**

Falls die Pufferbatterie der CPU fehlte oder erschöpft ist, müssen vor dem Betrieb der CPU unbedingt die folgenden Speicherbereiche mit Hilfe der Programmier-Software GX Developer oder GX IEC Developer formatiert werden:

- Programmspeicher
- Standard-RAM.

Um den Programmspeicher während des Boot-Vorgangs zu löschen, wählen Sie in den SPS-Parametern auf der Registerkarte **Boot-Datei** die Option "Programmspeicher löschen".

#### **Pufferbatterie der SRAM-Speicherkarte**

Wurde eine S-RAM-Speicherkarte ohne Batterie gelagert oder ist diese erschöpft, muss die Speicherkarte vor dem Betrieb in der CPU ebenfalls formatiert werden.

**HINWEISE** Die Daten im Standard-ROM der CPU und in den Flash- und ATA-Speicherkarten benötigen keine Batteriepufferung und gehen auch bei Demontage bzw. Ausfall der Batterien nicht verloren.

> Wird bei den Universal-SPS-CPU-Modulen die Funktion zur Speicherung der Latch-Daten im Standard-ROM genutzt, gehen diese Daten auch bei Demontage bzw. Ausfall der Batterien nicht verloren.

> Sichern Sie vor der Lagerung oder bevor Sie die Versorgungsspannung der SPS ausschalten, alle Daten aus der CPU und der Speicherkarte mit Hilfe der Programmier-Software GX Developer oder GX IEC Developer.

> Wird die Versorgungsspannung der SPS eingeschaltet oder an der CPU ein RESET ausgeführt, initialisiert das CPU-Modul die folgenden Daten, wenn ein Fehler aufgetreten ist:

- Daten im Programmspeicher
- Daten im Standard-RAM
- Fehlerspeicher
- Latch-Daten (Latch-Merker L, in den Parameter eingestellte Latch-Operanden, Sondermerker SM900 bis SM999, Sonderregister SD900 bis SD999
- Aufgezeichnete Daten (Sampling-Trace)

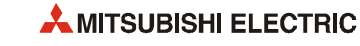

# **11 Fehlerdiagnose**

Dieses Kapitel beschreibt verschiedene Vorgehensweisen zur Eingrenzung von Fehlerursachen und der korrigierenden Maßnahmen.

# **11.1 Grundlegende Fehlerdiagnose**

Die gesamte Zuverlässigkeit des Systems hängt nicht nur von einer zuverlässigen Peripherie, sondern auch von kurzen Ausfallzeiten beim Auftreten von Fehlern ab. Die drei wichtigsten Schritte bei der Fehlersuche lauten wie folgt:

#### **Sichtprüfung**

- Wie verhält sich die zu steuernde Peripherie (im STOP-Modus und im Betrieb)?
- Ist die Spannungsversorgung ein- oder ausgeschaltet?
- Wie ist der Zustand der Ein- und Ausgänge?
- Wie ist der Zustand der Netzteile, der CPU-, E/A- und Sondermodule sowie der Erweiterungskabel ?
- Wie ist der Zustand der Verkabelung (E/A-Leitungen, sonstige Kabel)?
- Was zeigen die verschiedenen LEDs an (POWER-LED, RUN-LED, ERROR-LED, LEDs an den E/A-Modulen)?
- Sind die verschiedenen Schalter (Erweiterungsstufe etc.) korrekt eingestellt?

Nach Überprüfung der genannten Punkte kann ein Programmiergerät mit der CPU verbunden und der Betriebszustand der SPS und das Programm überprüft werden.

#### **Fehlerkontrolle**

Prüfen Sie, ob sich der Fehlerzustand während der folgenden Vorgänge verändert:

- Bringen Sie die CPU mit dem Betriebsartenschalter in die Betriebsart "STOP".
- Löschen Sie die Latch-Bereiche mit dem L.CLR-Schalter oder mit dem Programmiergerät.
- Schalten Sie die Spannungsversorgung aus und kurz danach wieder ein.<sup>\*</sup>
	- Durch einen RESET oder dem Aus- und Einschalten der Versorgungsspannung werden der Fehlercode, der bei der Ausführung einer erweiterten Anweisung aufgetreten ist, gelöscht und im Pufferspeicher von Sondermodulen die Vorgabewerte eingetragen. Sichern sie vor einem RESET oder dem Ausschalten der Versorgungsspannung den Fehlercode und die Pufferspeicherinhalte.

#### **Eingrenzung der möglichen Fehlerursachen**

Die Fehlerquellen können nach der Sichtprüfung und der Fehlerkontrolle eingegrenzt werden. Mögliche Ursachen können

- innerhalb oder außerhalb der SPS,
- in einem E/A- oder Sondermodul oder
- im Ablaufprogramm

liegen.

Als weitere Hilfe zur Fehlereingrenzung dienen die Ablaufdiagramme auf den folgenden Seiten.

# **11.2 Fehlersuche**

#### **Ablauf der Fehlersuche**

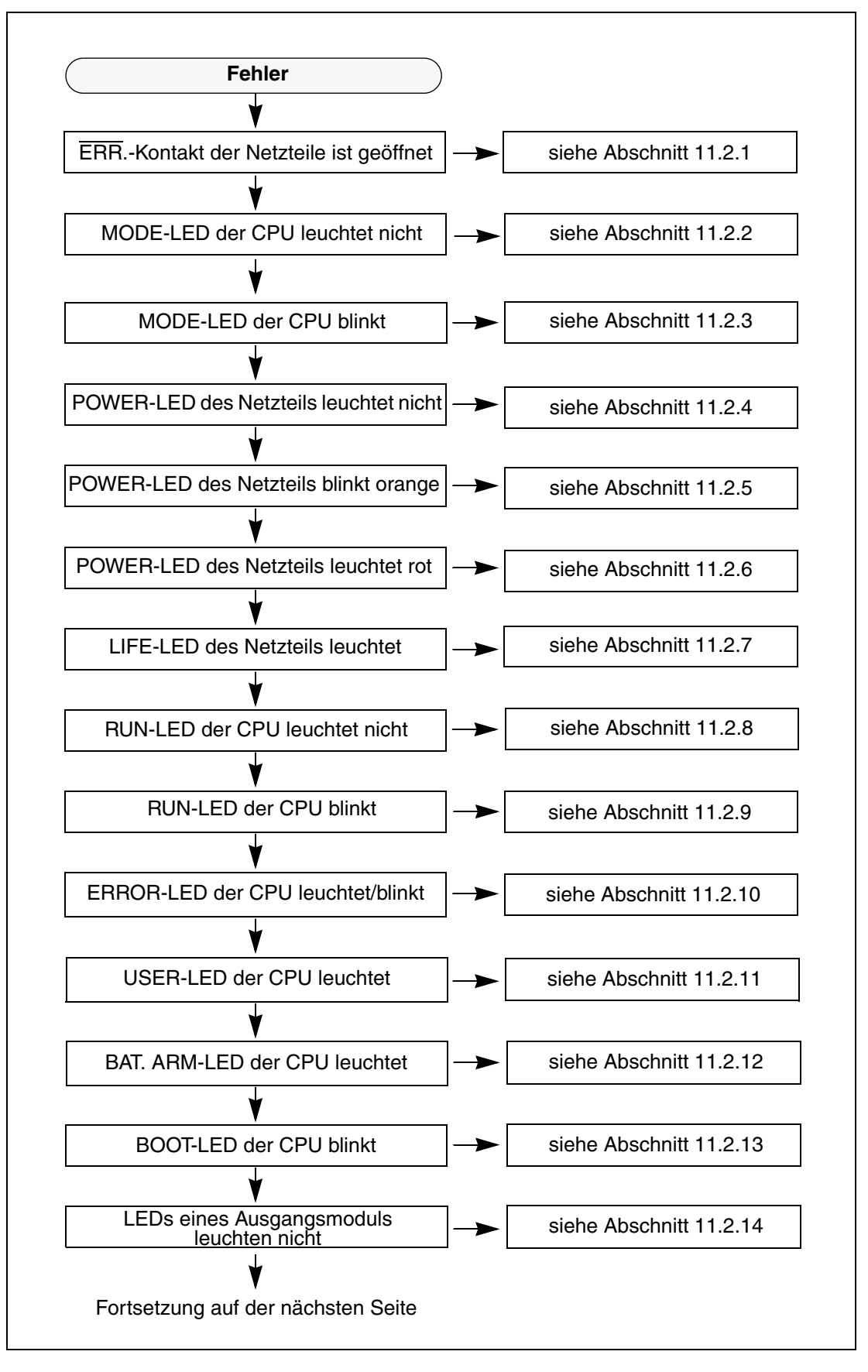

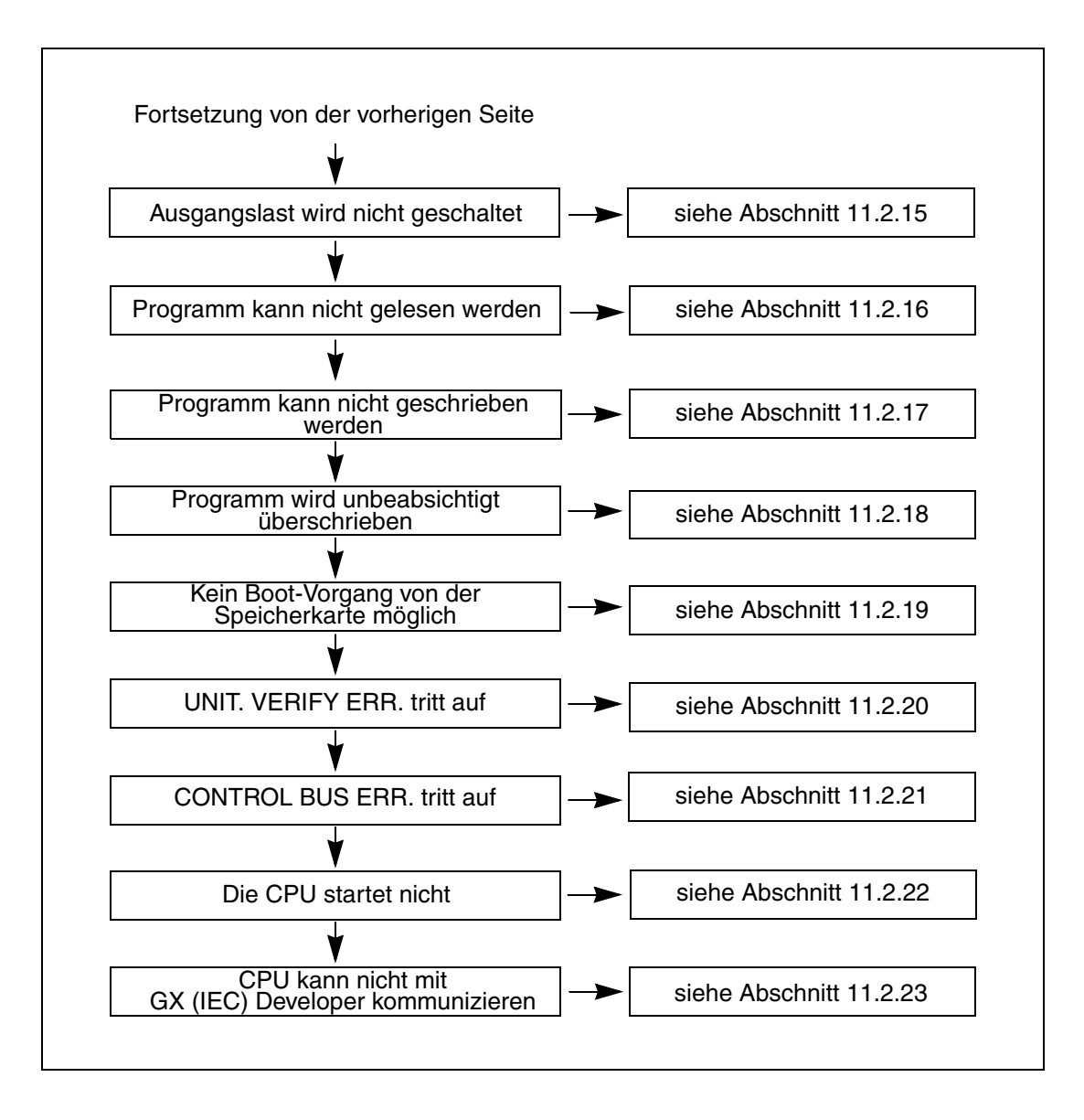

#### <span id="page-189-0"></span>**11.2.1 Der ERR.-Kontakt der Netzteile ist geöffnet**

Der ERR.-Kontakt der Netzteile (Störmeldeausgang) ist im Normalbetrieb geschlossen (siehe Abschnitte [7.3](#page-121-0) und [7.4\)](#page-124-0).

- Falls der Kontakt geöffnet ist, prüfen Sie zuerst den Zustand der ERR.-LED des CPU-Moduls. Blinkt die ERR.-LED und ist die CPU gestoppt, suchen und beheben Sie die Ursache für diesen Fehler [\(siehe Abschnitt 11.2.10](#page-197-1)).
- Blinkt die ERR.-LED der CPU nicht, prüfen Sie bitte, ob die Höhe der Versorgungsspannung des Netzteils korrekt ist.
- Wird das Netzteil mit der korrekten Spannung versorgt, prüfen Sie den Zustand der MODE-LED der CPU\*. Wenn diese LED grün leuchtet, ist wahrscheinlich das Netzteil defekt und muss ausgetauscht werden.
	- \* Eine Q00J-, Q00- oder Q01CPU ist nicht mit einer MODE-LED ausgestattet. Setzen Sie bei diesen CPU-Modulen die Fehlersuche mit dem folgenden Punkt fort.
- Ist die MODE-LED ausgeschaltet, entfernen Sie das Netzteil und installieren es auf einem anderen Baugruppenträger. Auf diesem Baugruppenträger sollten außer dem Netzteil keine weiteren Module installiert sein.

Wenn hier die POWER-LED des Netzteils rot leuchtet, ist wahrscheinlich das Netzteil defekt und muss ausgetauscht werden.

● Leuchtet die POWER-LED des Netzteils grün, installieren Sie das Netzteil wieder auf den ursprünglichen Baugruppenträger und entfernen alle anderen Module von diesem Baugruppenträger.

Wenn hier die POWER-LED des Netzteils nicht leuchtet, ist dieser Baugruppenträger defekt und muss ausgetauscht werden.

- Leuchtet die POWER-LED des Netzteils grün, wenn es wieder auf den ursprünglichen Baugruppenträger montiert ist, prüfen Sie die Summe der Ströme, die von den hier installierten Modulen aufgenommen werden.
	- Falls der durch die Module aufgenommene Strom die Kapazität des Netzteils überschreitet, ändern Sie bitte die Systemkonfiguration so, dass die Stromaufnahme unter dem Nenn-Ausgangsstrom des Netzteils liegt.
	- Überschreitet der durch die Module aufgenommene Strom nicht die Kapazität des Netzteils, liegt wahrscheinlich ein Hardware-Fehler in einem der Module vor. Beginnen Sie mit einem Minimalsystem, und bestücken Sie den Baugruppenträger nacheinander mit den Modulen und prüfen Sie dazwischen immer wieder die Funktion. Wenden Sie sich bei einem defekten Modul an den MITSUBISHI-Service.

**HINWEIS** Tritt in einem System mit zwei redundanten Netzteilen in der CPU ein Fehler auf, der den Betrieb der CPU stoppt, wird der Fehler an den Störmeldeausgängen beider Netzteile ausgegeben (Beide ERR.-Kontakte werden geöffnet.)

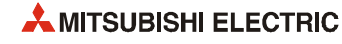

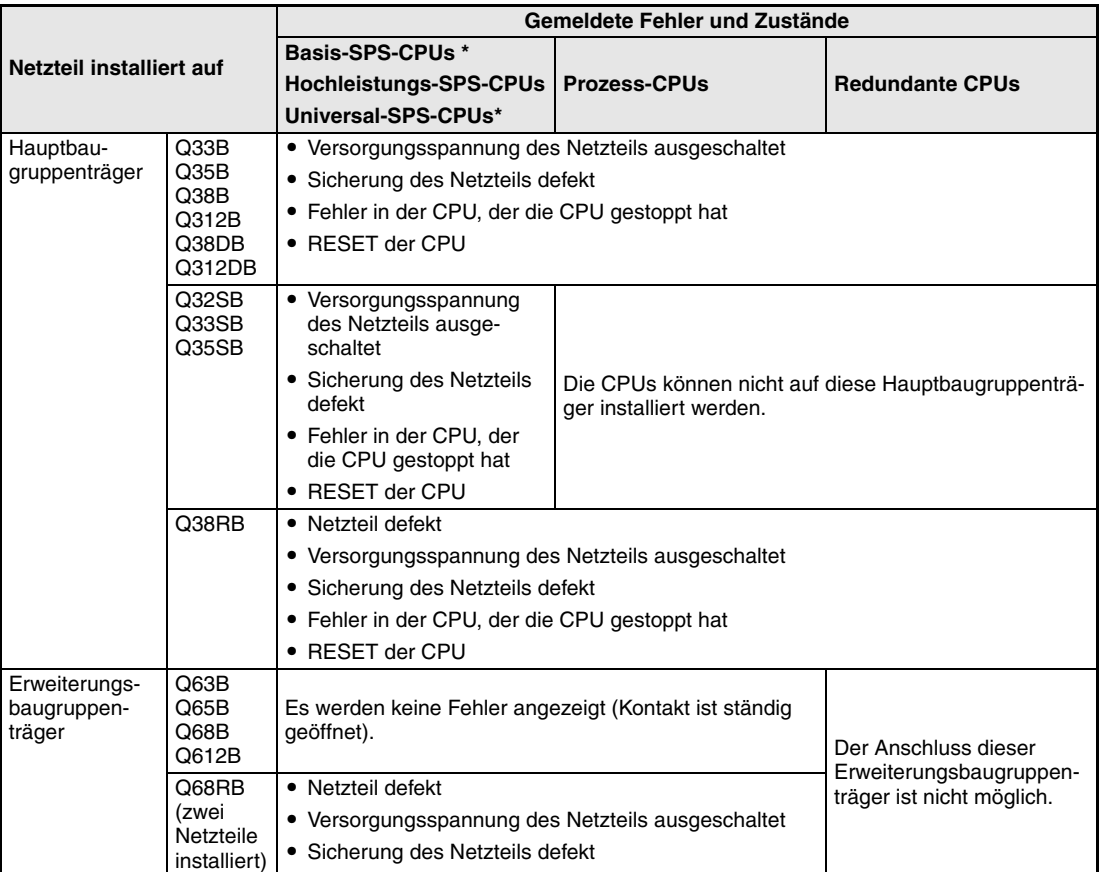

#### **Durch den Störmeldeausgang der Netzteile (ERR.-Kontakt) gemeldete Fehler**

**Tab. 11-1:** Durch den Störmeldeausgang gemeldete Fehler

\* Ohne die Q00JCPU und die Q00UJCPU. Die Netzteile dieser CPUs besitzen keinen ERR.-Kontakt.

#### <span id="page-191-0"></span>**11.2.2 MODE-LED der CPU leuchtet nicht**

Verwenden Sie das folgende Flussdiagramm zur Fehlersuche, wenn die MODE-LED nach dem Einschalten der Versorgungsspannung der SPS nicht leuchtet.

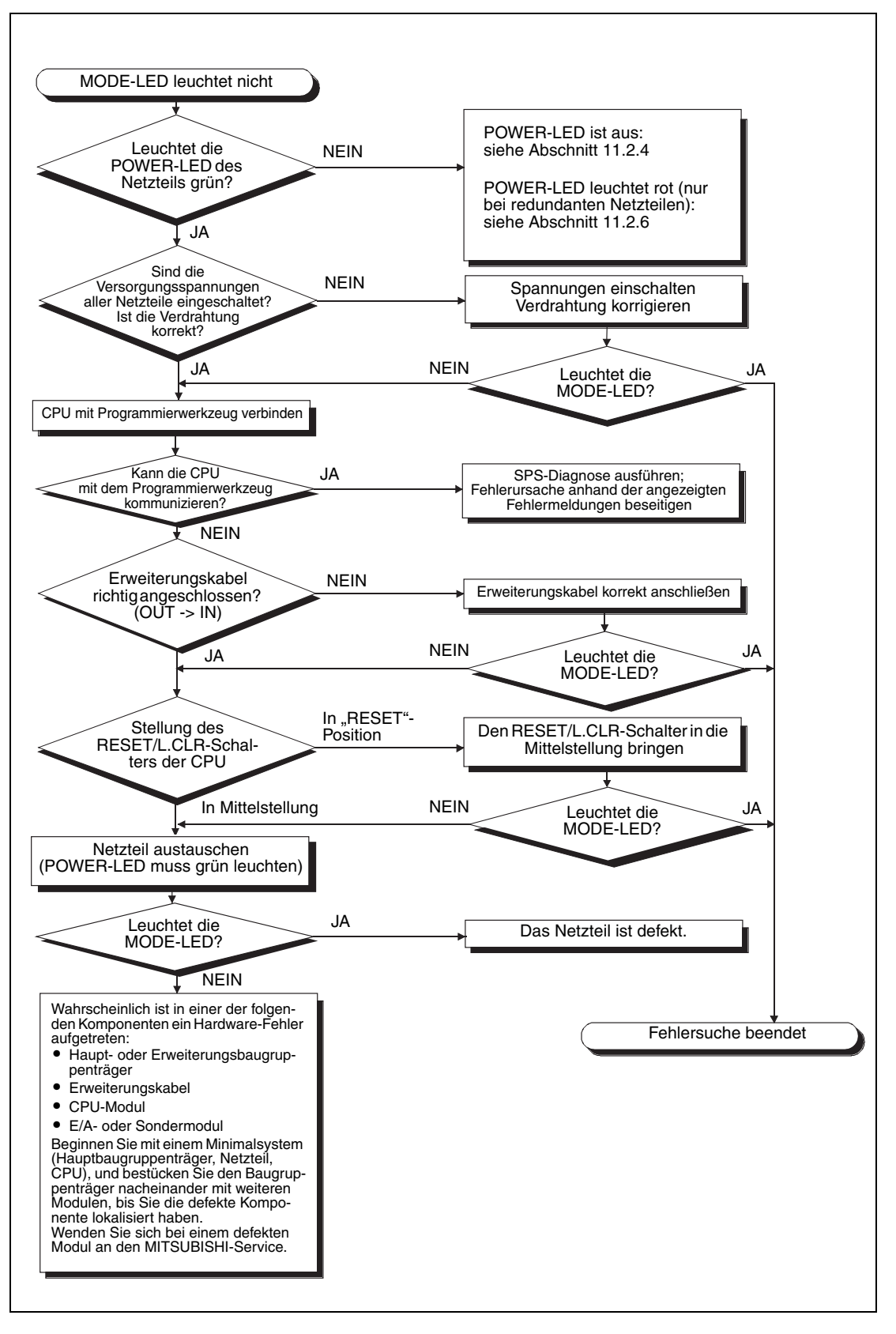

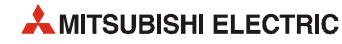

#### <span id="page-192-0"></span>**11.2.3 MODE-LED der CPU blinkt**

Verwenden Sie das folgende Flussdiagramm zur Fehlersuche, wenn die MODE-LED nach dem Einschalten der Versorgungsspannung der SPS oder während des Betriebs blinkt.

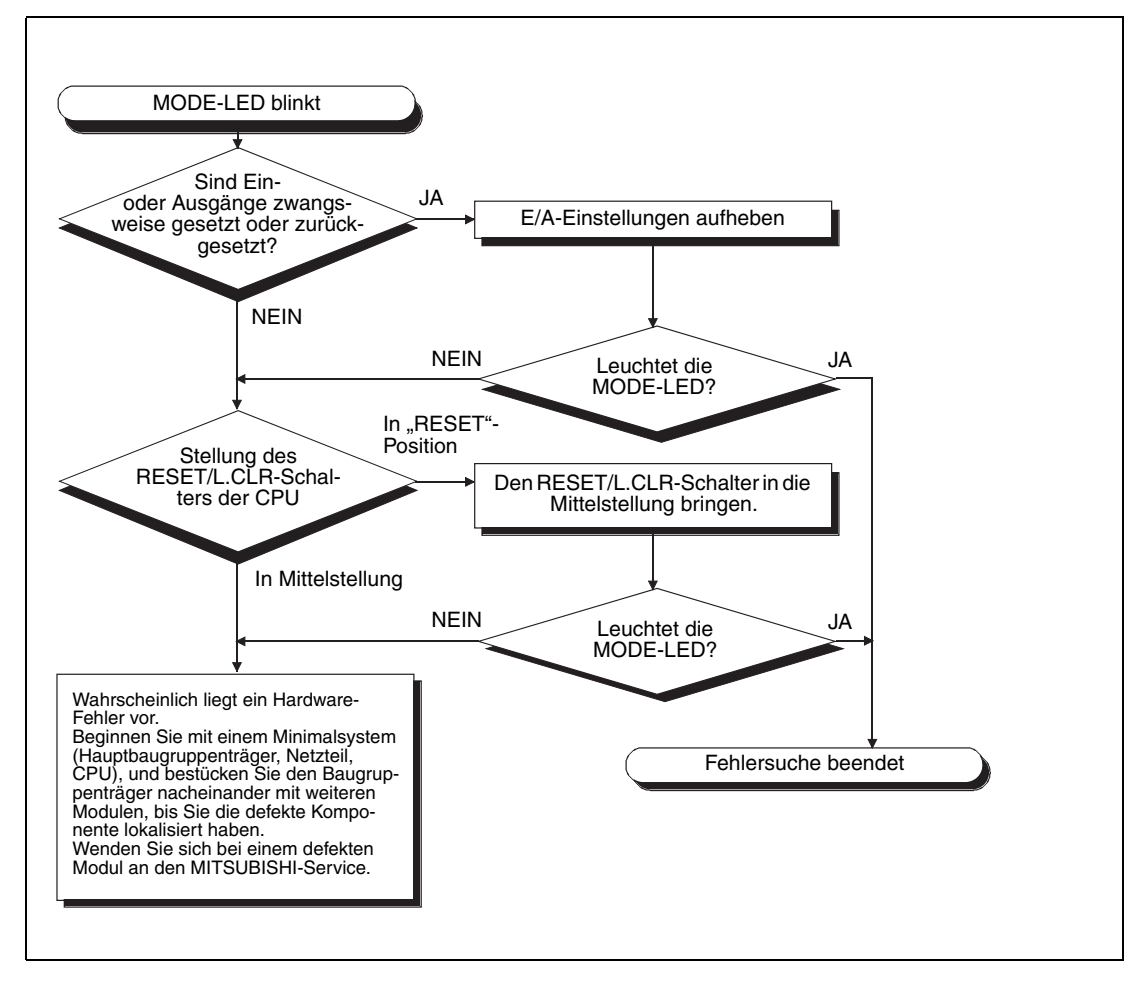

#### <span id="page-193-0"></span>**11.2.4 POWER-LED des Netzteils leuchtet nicht**

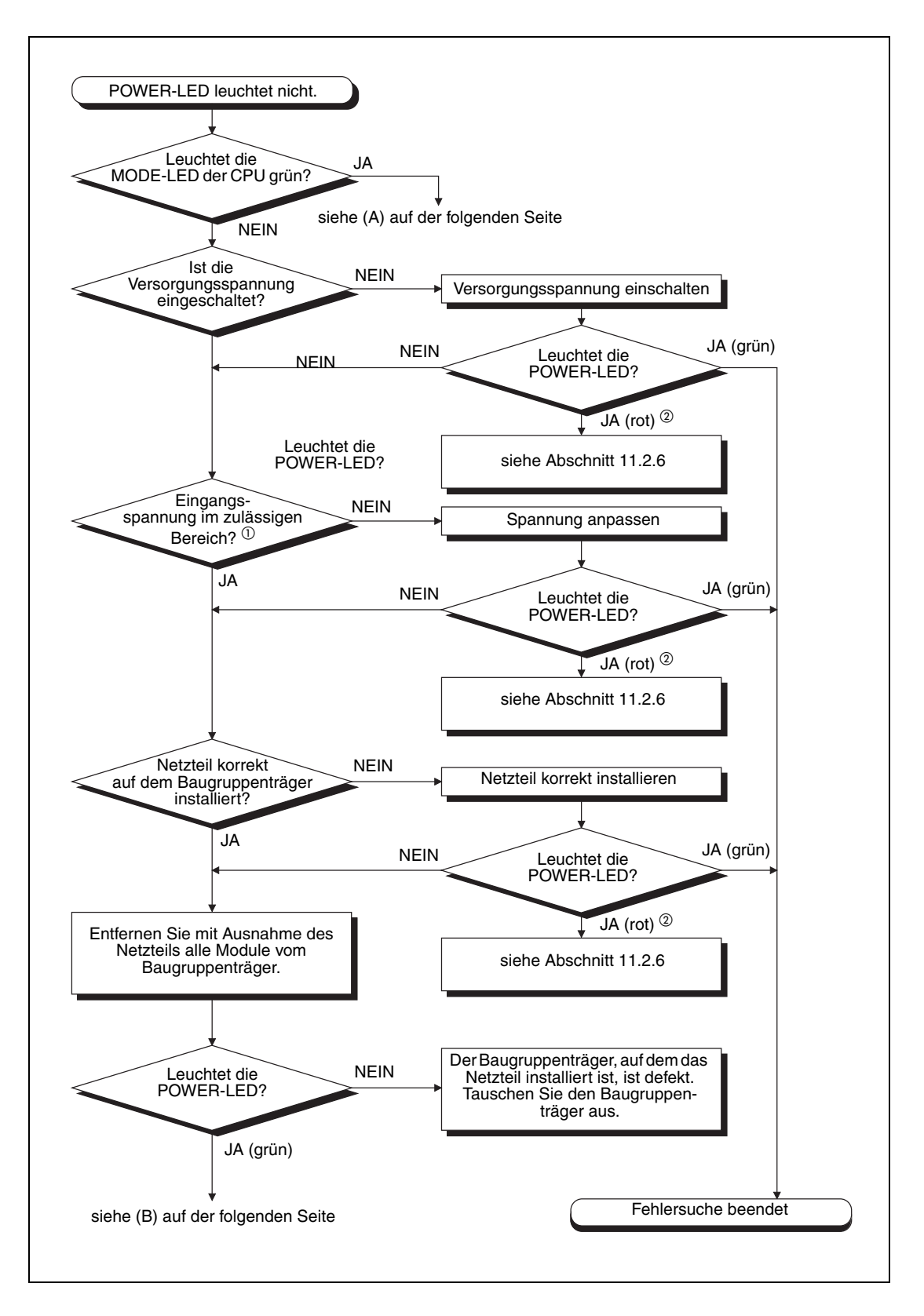

- Zulässige Spannungsbereiche Eingangsnennspannung 100–120 V AC: 85 bis 132 V AC, Eingangsnennspannung 200–240 V AC: 170 bis 264 V AC, Eingangsnennspannung 24 V DC: 15,6 bis 31,2V DC
- Nur bei redundanten Netzteilen

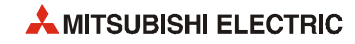

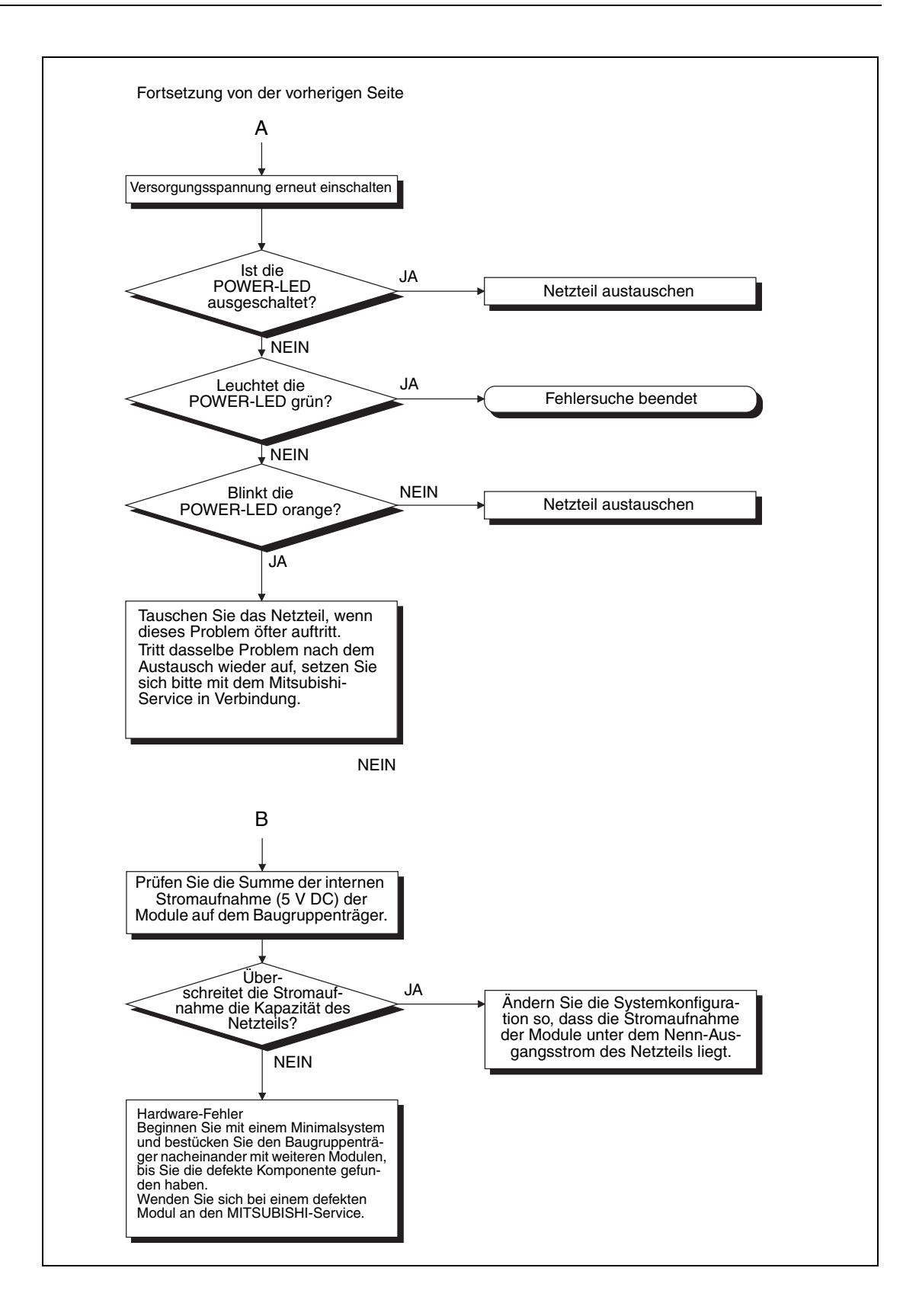

#### <span id="page-195-0"></span>**11.2.5 POWER-LED des Netzteils blinkt orange**

Wenn die POWER-LED des Netzteils Q61P-D (mit Lebensdauerüberwachung) beim Einschalten der Versorgungsspannung oder während des Betriebs orange blinkt, schalten Sie bitte die Versorgungsspannung des Netzteils aus und wieder ein.

- Blinkt die POWER-LED nach dem Einschalten weiter, ist das Netzteils defekt und muss ausgetauscht werden.
- Leuchtet die POWER-LED nach dem Einschalten grün, liegt kein Fehler vor.
- Leuchtet die POWER-LED nach dem Einschalten nicht, suchen Sie bitte den Fehler mit Hilfe des Ablaufdiagramms im vorherigen Abschnitt [11.2.4.](#page-193-0)

#### <span id="page-195-1"></span>**11.2.6 POWER-LED des Netzteils leuchtet rot**

● Wenn die POWER-LED eines redundanten Netzteils beim Einschalten der Versorgungsspannung oder während des Betriebs rot leuchtet, entfernen Sie das Netzteil und installieren es auf einem anderen redundanten Baugruppenträger. Auf diesem Baugruppenträger sollten außer dem Netzteil keine weiteren Module installiert sein.

Wenn hier die POWER-LED des Netzteils nicht oder rot leuchtet, ist wahrscheinlich das Netzteil defekt und muss ausgetauscht werden.

● Leuchtet die POWER-LED des Netzteils grün, installieren Sie das Netzteil wieder auf den ursprünglichen Baugruppenträger und entfernen alle anderen Module von diesem Baugruppenträger.

Wenn hier die POWER-LED des Netzteils nicht leuchtet, ist dieser Baugruppenträger defekt und muss ausgetauscht werden.

- Leuchtet die POWER-LED des Netzteils grün, wenn es wieder auf den ursprünglichen Baugruppenträger montiert ist, prüfen Sie die Summe der Ströme, die von den hier installierten Modulen aufgenommen werden.
	- Falls der durch die Module aufgenommene Strom die Kapazität des Netzteils überschreitet, ändern Sie bitte die Systemkonfiguration so, dass die Stromaufnahme unter dem Nenn-Ausgangsstrom des Netzteils liegt.
	- Überschreitet der durch die Module aufgenommene Strom nicht die Kapazität des Netzteils, liegt wahrscheinlich ein Hardware-Fehler in einem der Module vor. Beginnen Sie mit einem Minimalsystem, und bestücken Sie den Baugruppenträger nacheinander mit den Modulen und prüfen Sie dazwischen immer wieder die Funktion. Wenden Sie sich bei einem defekten Modul an den MITSUBISHI-Service.

#### <span id="page-195-2"></span>**11.2.7 LIFE-LED des Netzteils leuchtet nicht oder leuchtet/blinkt rot**

Die Ursachen dafür, dass die LIFE-LED des Netzteils Q61P-D (mit Lebensdauerüberwachung) nach dem Einschalten der Versorgungsspannung oder während des Betriebs nicht leuchtet oder rot leuchtet oder blinkt, sind im [Abschnitt 7.2.3](#page-120-0) erläutert.

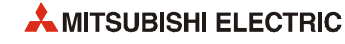

#### <span id="page-196-0"></span>**11.2.8 RUN-LED der CPU leuchtet nicht**

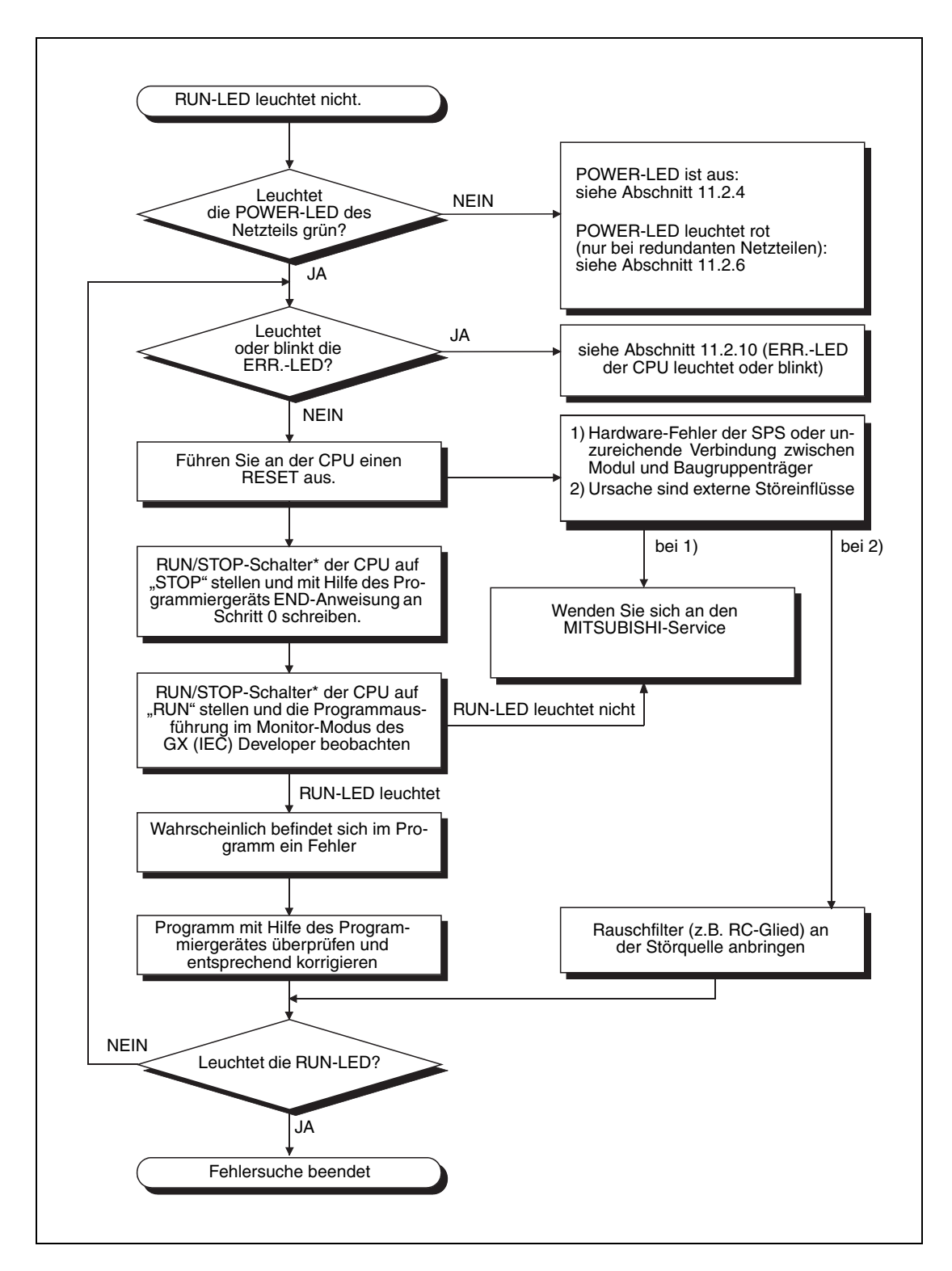

\* RUN/STOP/RESET-Schalter bei den Basis-SPS-CPU-Modulen

#### <span id="page-197-0"></span>**11.2.9 RUN-LED der CPU blinkt**

Die RUN-LED blinkt, wenn nach einer Programm- oder Parameteränderung im STOP-Modus der Betriebsartenschalter von STOP auf RUN geschaltet wurde, die CPU aber nicht im RUN-Modus läuft. Es liegt kein Fehler in der CPU vor, die Programmbearbeitung wird aber gestoppt.

Nach einer Programm- oder Parameteränderung im STOP-Modus muss die CPU zurückgesetzt werden (RESET). Anschließend wird die Betriebsart RUN gewählt, indem der Betriebsartenschalter in die Stellung RUN gebracht wird.

Wenn die CPU ohne einen Reset anlaufen soll, nachdem eine Programm- oder Parameteränderung im STOP-Modus gemacht wurde, muss der Betriebsartenschalter von STOP nach RUN und daran anschließend auf STOP und wieder auf RUN geschaltet werden.

#### <span id="page-197-1"></span>**11.2.10 ERR.-LED der CPU leuchtet/blinkt**

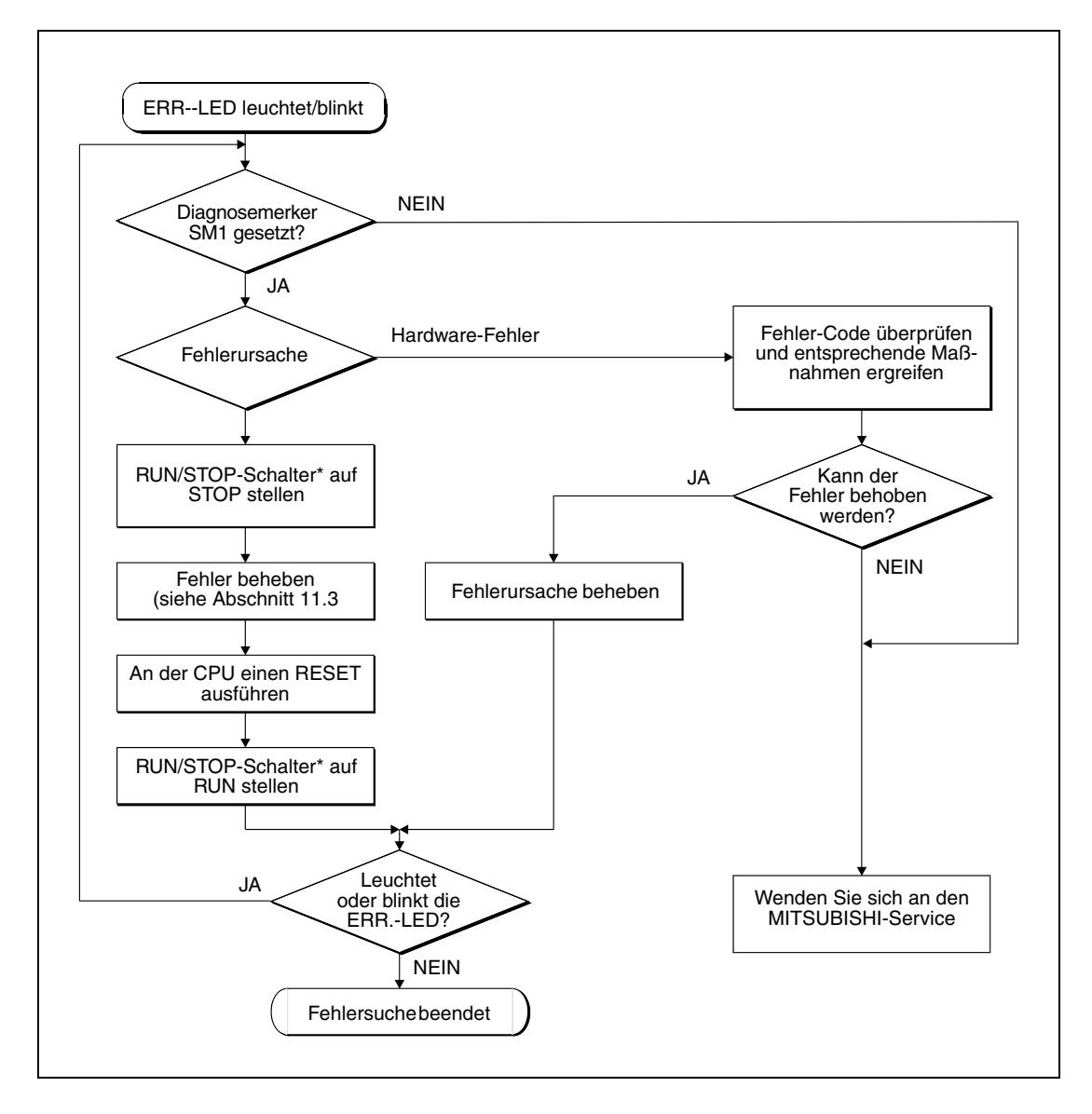

\* RUN/STOP/RESET-Schalter bei den Basis-SPS-CPU-Modulen

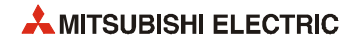

#### <span id="page-198-0"></span>**11.2.11 USER-LED der CPU leuchtet**

Die USER-LED der Q-CPU leuchtet, wenn ein Fehler mittels der CHK-Anweisung erkannt wurde oder ein Fehlermerker F gesetzt wird. In diesem Fall können die entsprechenden Diagnose-Merker und -register (CHK-Anweisung = SM80, SD80; Fehlermerker F = SM62, SD62 bis SD79) mit Hilfe eines Programmierwerkzeugs ausgewertet werden.

Nach der Beseitigung der Fehlerursache kann die USER-LED durch einen RESET oder einer LEDR-Anweisung zurückgesetzt werden.

**HINWEIS** Nach mehrmaligem Umschalten des RESET/L.CLR-Schalters auf L.CLR (Latch Clear) beginnt die USER-LED zu blinken und zeigt die Latch Clear-Operation an. Wird der RESET/L.CLR-Schalters erneut mehrmals auf L.CLR geschaltet, erlischt die USER-LED und die Latch Clear-Operation wird beendet.

#### <span id="page-198-1"></span>**11.2.12 BAT. ARM-LED der CPU leuchtet**

Die BAT.ARM-LED einer CPU des MELSEC System Q leuchtet, wenn die interne Batterie oder die Speicherkartenbatterie erschöpft ist.

Werten Sie in diesem Fall sind die entsprechenden Diagnose-Merker und -register (SM51, SM52, SD51 und SD52) mittels eines Programmierwerkzeugs aus.

Nach dem Batteriewechsel kann die BAT. ARM-LED durch einen RESET oder einer LEDR-Anweisung ausgeschaltet werden.

#### <span id="page-198-2"></span>**11.2.13 BOOT-LED der CPU blinkt**

- Falls die BOOT-LED der CPU nach dem Einschalten der Versorgungsspannung oder während des Betriebs blinkt, schalten Sie die Versorgungsspannung der SPS aus.
- Entfernen Sie die Speicherkarte.
- Stellen Sie Schalter SW2 und SW3 für die Systemeinstellungen in die Stellung "ON" ([siehe](#page-78-0) [Abschnitt 4.4.2\)](#page-78-0).
- Schalten Sie die Versorgungsspannung der SPS wieder ein.

Wenn die BOOT-LED danach leuchtet, ist die Übertragung der Daten aus der Speicherkarte in das Standard-ROM beendet. Führen Sie einen BOOT-Vorgang mit Daten aus dem Standard-ROM aus.

Leuchtet die BOOT-LED nach dem Einschalten der Versorgungsspannung nicht, liegt wahrscheinlich ein Hardware-Fehler der CPU vor. Wenden Sie sich in diesem Fall an den Mitsubishi-Service.

#### LED eines Ausgangsmoduls wird nicht eingeschaltet [siehe Abschnitt 11.2.3](#page-192-0) Programm prüfen und ggf. korrigieren Das ursprünglich installierte Ausgangsmodul ist defekt. Bitte wenden Sie sich an den Mitsubishi-Service Leuchtet die MODE-LED der CPU? Leuchtet die LED eines anderen Ausgangsmoduls, wenn einer der Ausgänge zwangsweise gesetzt wird? JA NEIN (blinkt) JA Wird der Ausgang eingeschaltet? (Monitormodus des GX (IEC) Developers) NEIN JA Ausgangsadresse im Systemmonitor des GX (IEC) Developer prüfen Wird im Programm die korrekte Ausgangsadresse verwendet NEIN<br>Adresse im Programm korrigieren JA NEIN JA NEIN Das CPU-Modul, der Baugruppenträger oder das Erweiterungskabel sind defekt. Bitte wenden Sie sich an den Mitsubishi-Service Tauschen Sie das Ausgangsmodul. Leuchtet die LED dieses Moduls, wenn der Ausgang zwangsweise gesetzt wird?

#### <span id="page-199-0"></span>**11.2.14 Die LEDs eines Ausgangsmoduls werden nicht eingeschaltet**

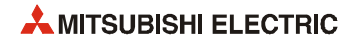

#### <span id="page-200-0"></span>**11.2.15 Die Ausgangslast in einem Ausgangsmodul wird nicht geschaltet**

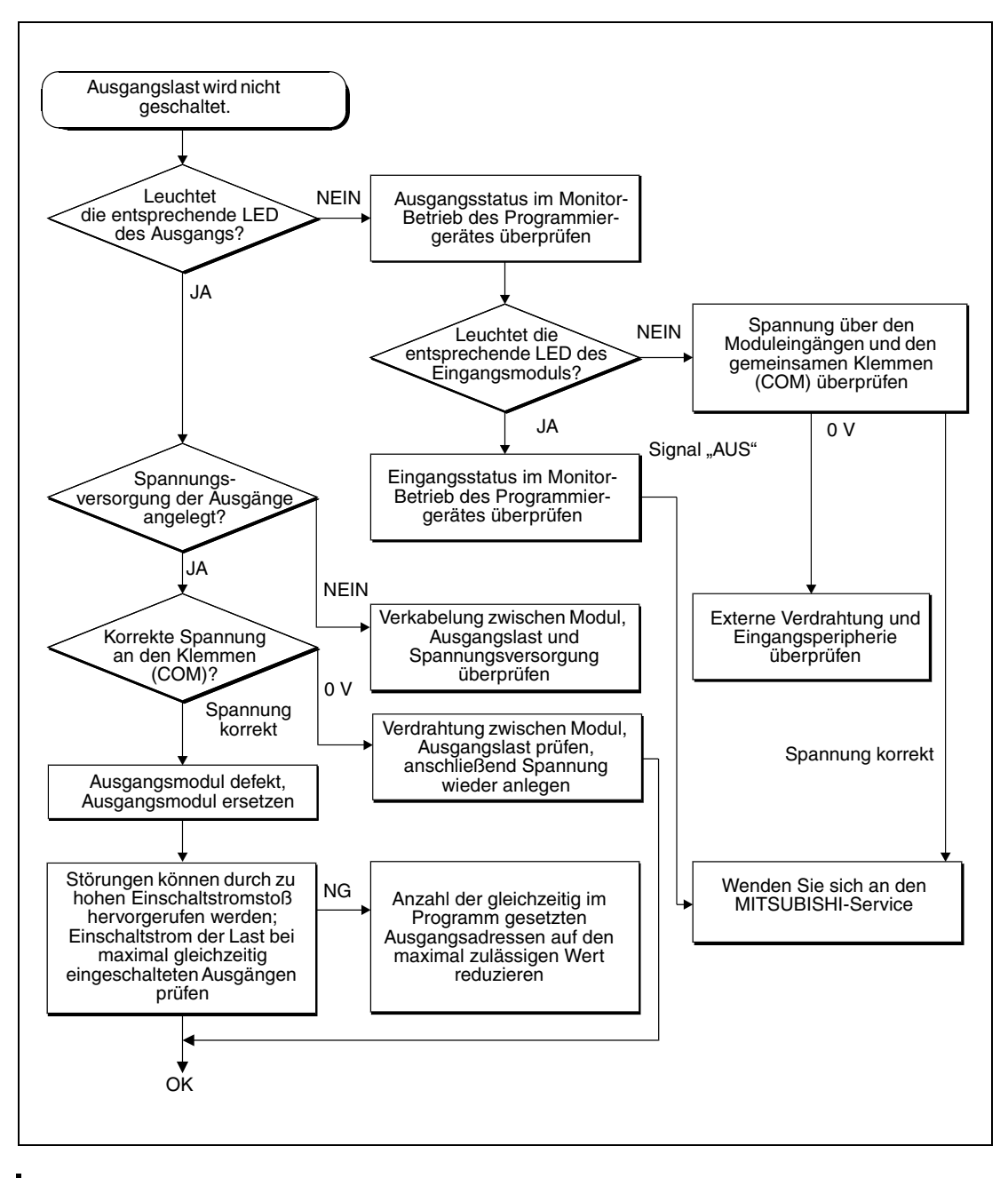

**HINWEIS** Wenn die Signale auf der Eingangsseite nicht ausgeschaltet werden,: siehe Abschnitt 11.4.

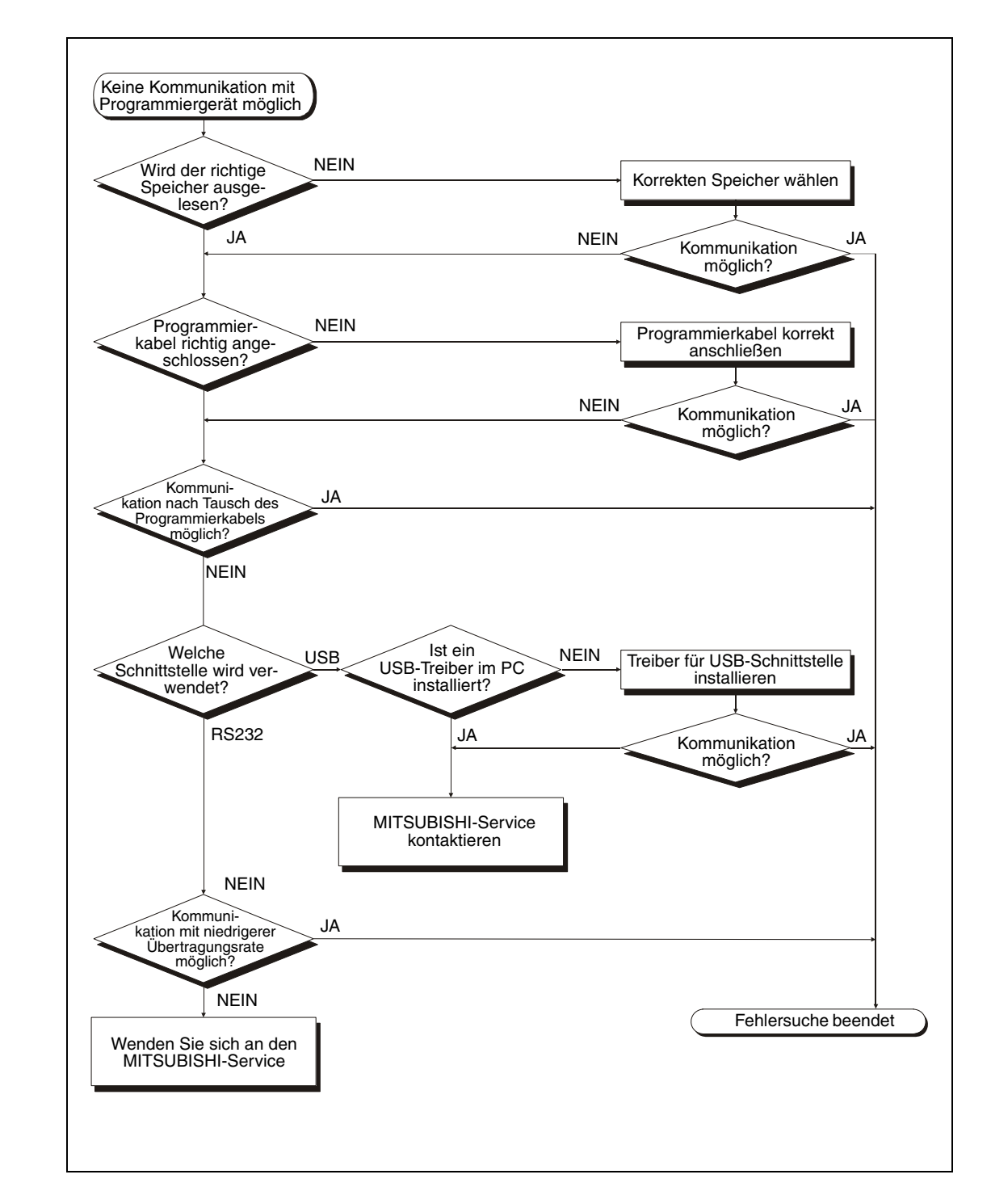

#### <span id="page-201-0"></span>**11.2.16 Programm kann mit Programmiergerät nicht gelesen werden**

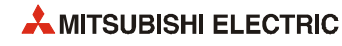

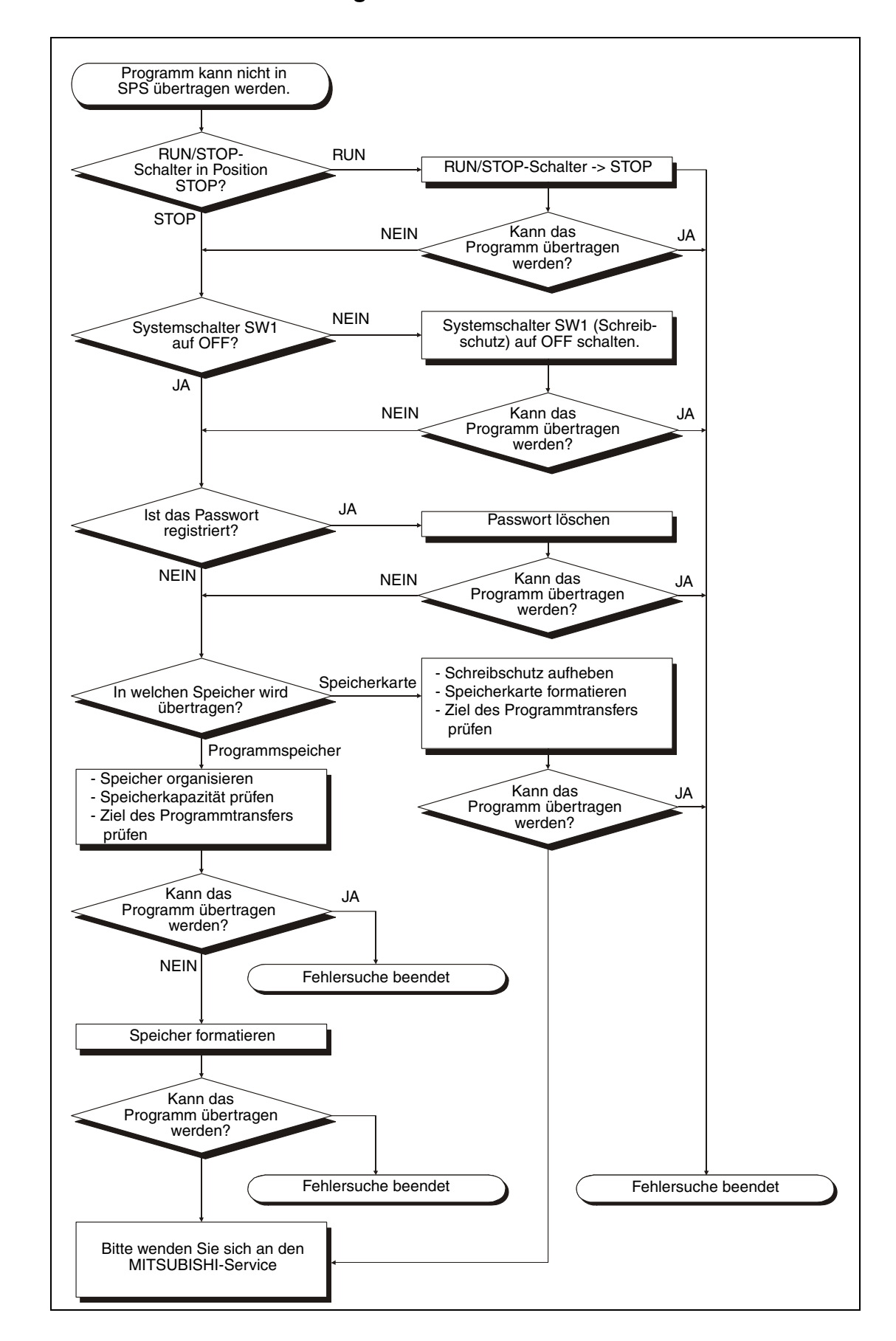

#### <span id="page-202-0"></span>**11.2.17 Fehler beim Laden von Programmen in die SPS**

#### <span id="page-203-0"></span>**11.2.18 Das Programm wird unbeabsichtigt überschrieben**

Falls das Programm nach dem Einschalten der Versorgungsspannung der SPS oder einen RESET der CPU unbeabsichtigt überschrieben wird, prüfen Sie bitte den Zustand des Sondermerkers SM660.

- Wenn SM660 nicht gesetzt ist ("Ausführung des Programms im Programmspeicher"), liegt wahrscheinlich ein Hardware-Fehler vor. Wenden Sie sich in diesem Fall an den Mitsubishi-Service.
- Ist SM660 ("Boot-Vorgang wird ausgeführt") gesetzt, formatieren Sie bitte den Programmspeicher, in dem beim Booten Daten aus dem Standard-ROM übertragen werden. Anschließend übertragen Sie das Programm in das Standard-ROM.

Deaktivieren in den SPS-Parametern die Option "Booten aus Standard-ROM", und übertragen Sie die Parameter und das Programm in den Programmspeicher.

Schalten Sie die Versorgungsspannung der SPS aus- und wieder ein. Wenn dabei das Programm wieder überschrieben wird, liegt wahrscheinlich ein Hardware-Fehler vor. Wenden Sie sich in diesem Fall an den Mitsubishi-Service.

Wird das Programm beim Einschalten der Spannung nicht überschrieben. ist damit die Fehlersuche beendet.

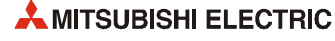

#### <span id="page-204-0"></span>**11.2.19 Kein Boot-Vorgang von der Speicherkarte möglich**

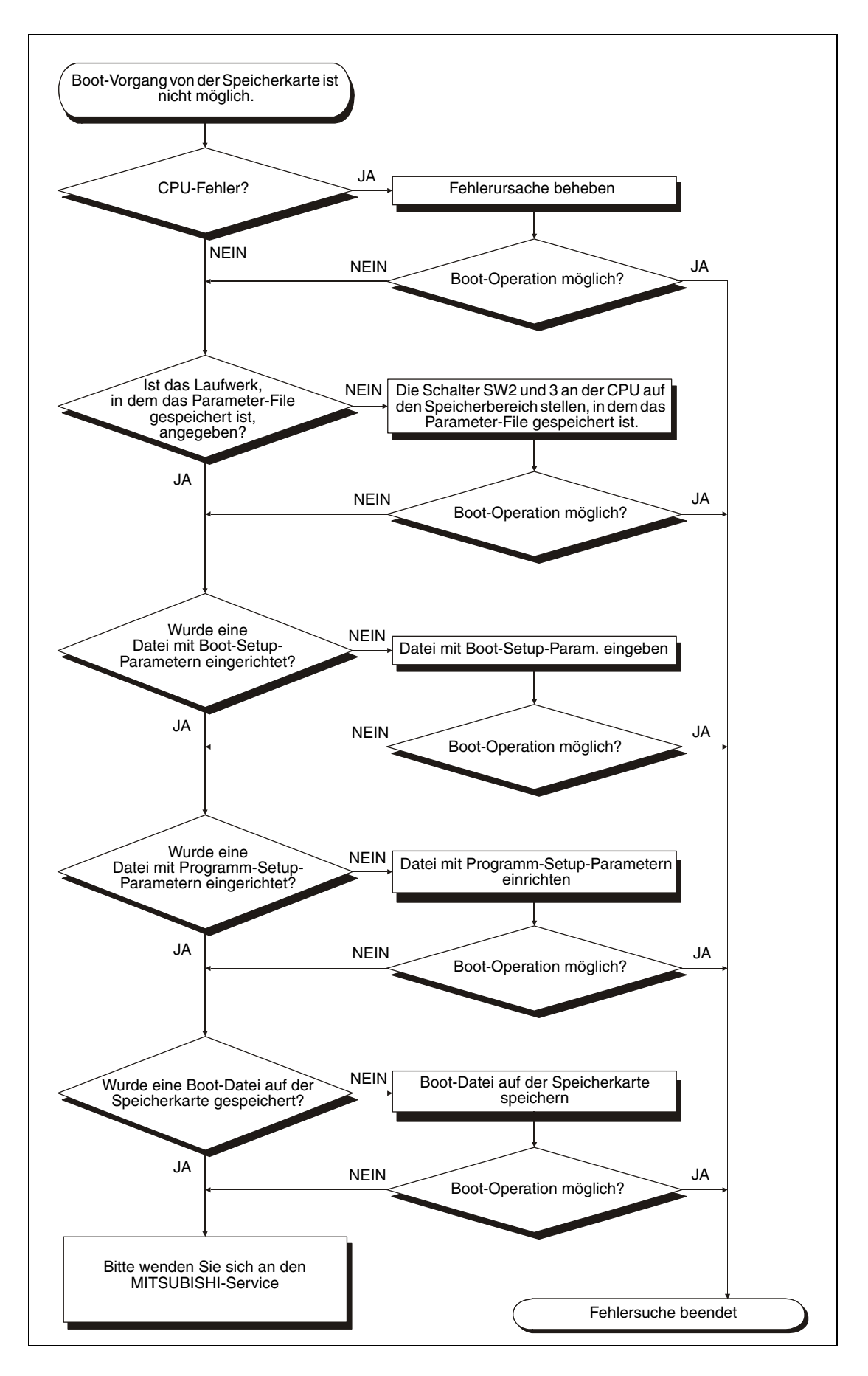

#### <span id="page-205-0"></span>11.2.20 Die Fehlermeldung "UNIT VERIFY ERROR" tritt auf

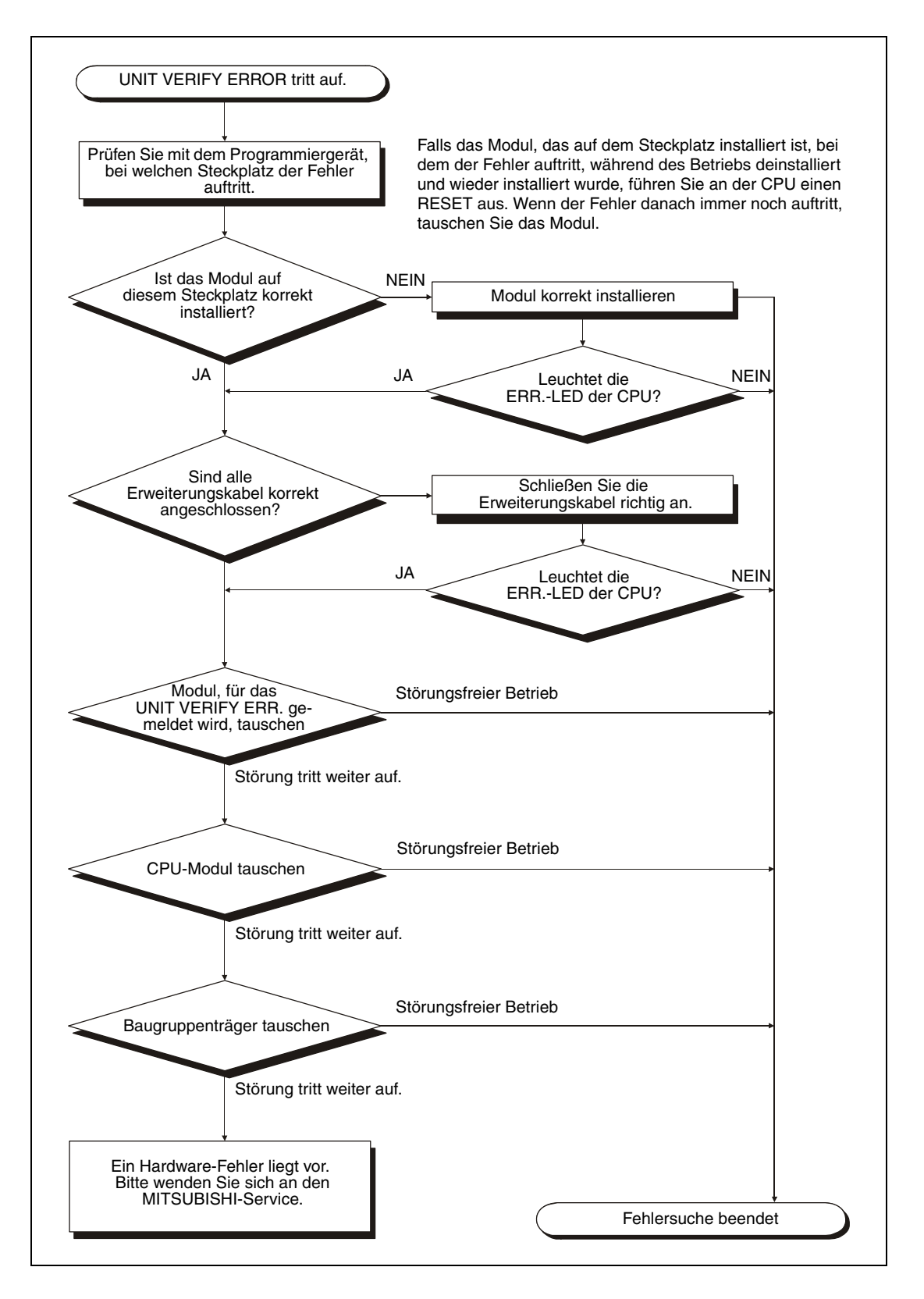

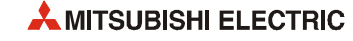

#### <span id="page-206-0"></span>11.2.21 Die Fehlermeldung "CONTROL BUS ERROR" tritt auf

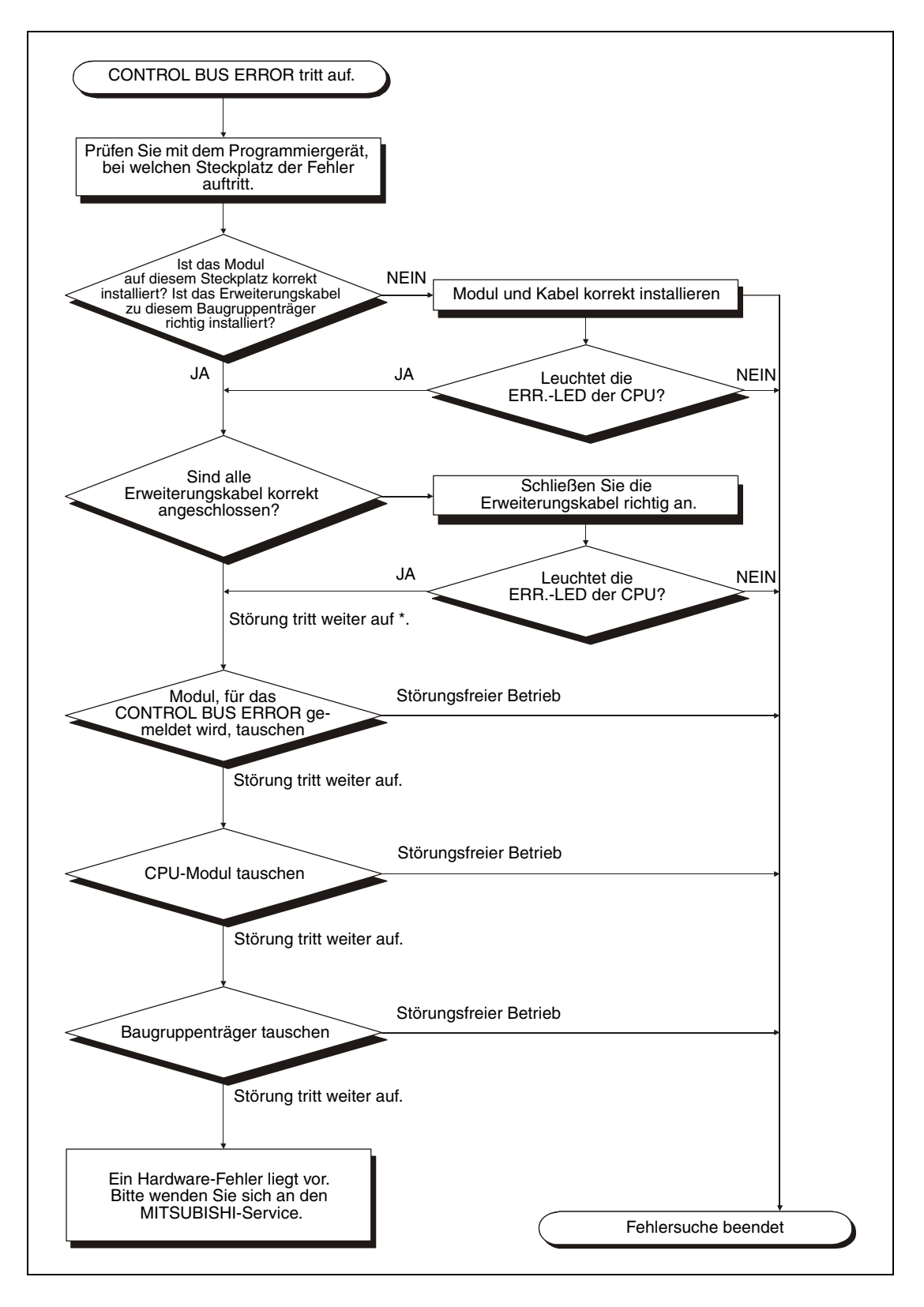

\* Eventuell wird die Störung auch durch elektromagnetische Einstrahlungen verursacht. Beachten Sie bitte die Hinweise zur Verdrahtung in [Abschnitt 9.6.](#page-158-0)

#### <span id="page-207-0"></span>**11.2.22 Die CPU startet nicht**

Verwenden Sie das folgende Flussdiagramm zur Fehlersuche, wenn das CPU-Modul nach dem Einschalten der Versorgungsspannung nicht startet.

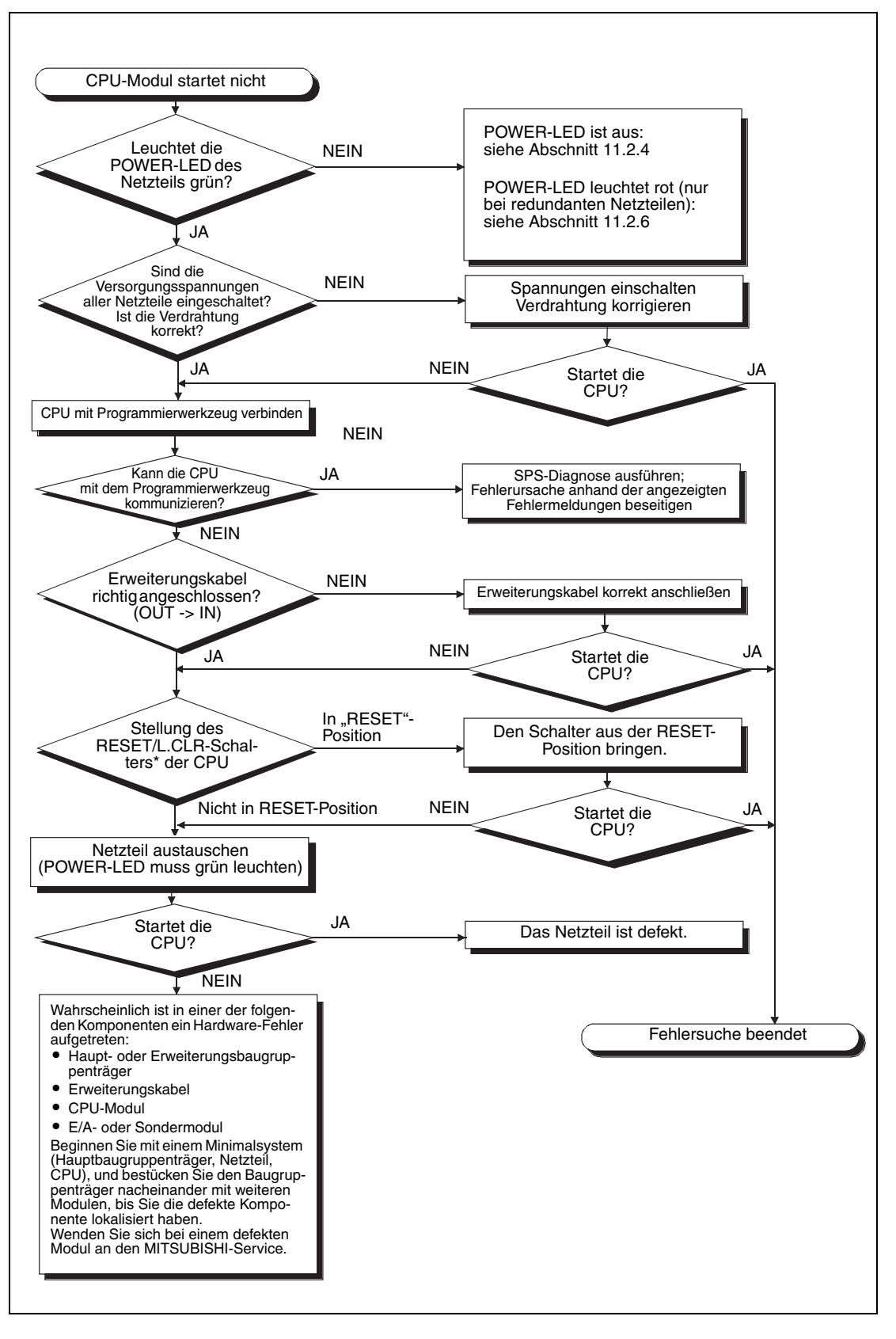

\* RUN/STOP/RESET-Schalter bei den Basis-SPS-CPU-Modulen

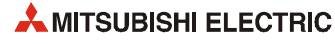

### <span id="page-208-0"></span>**11.2.23 Die CPU kann nicht mit GX Developer/GX IEC Developer kommunizieren**

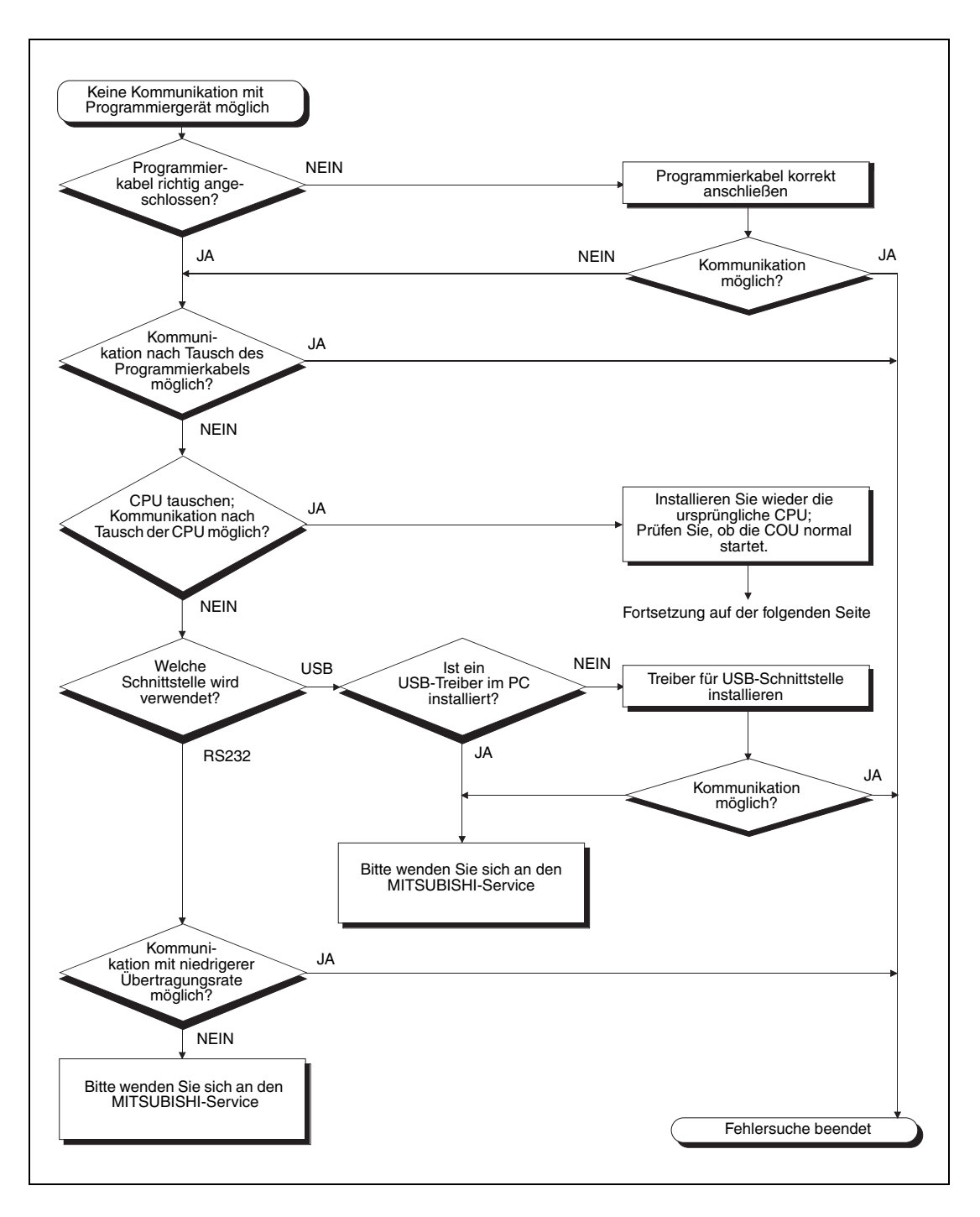

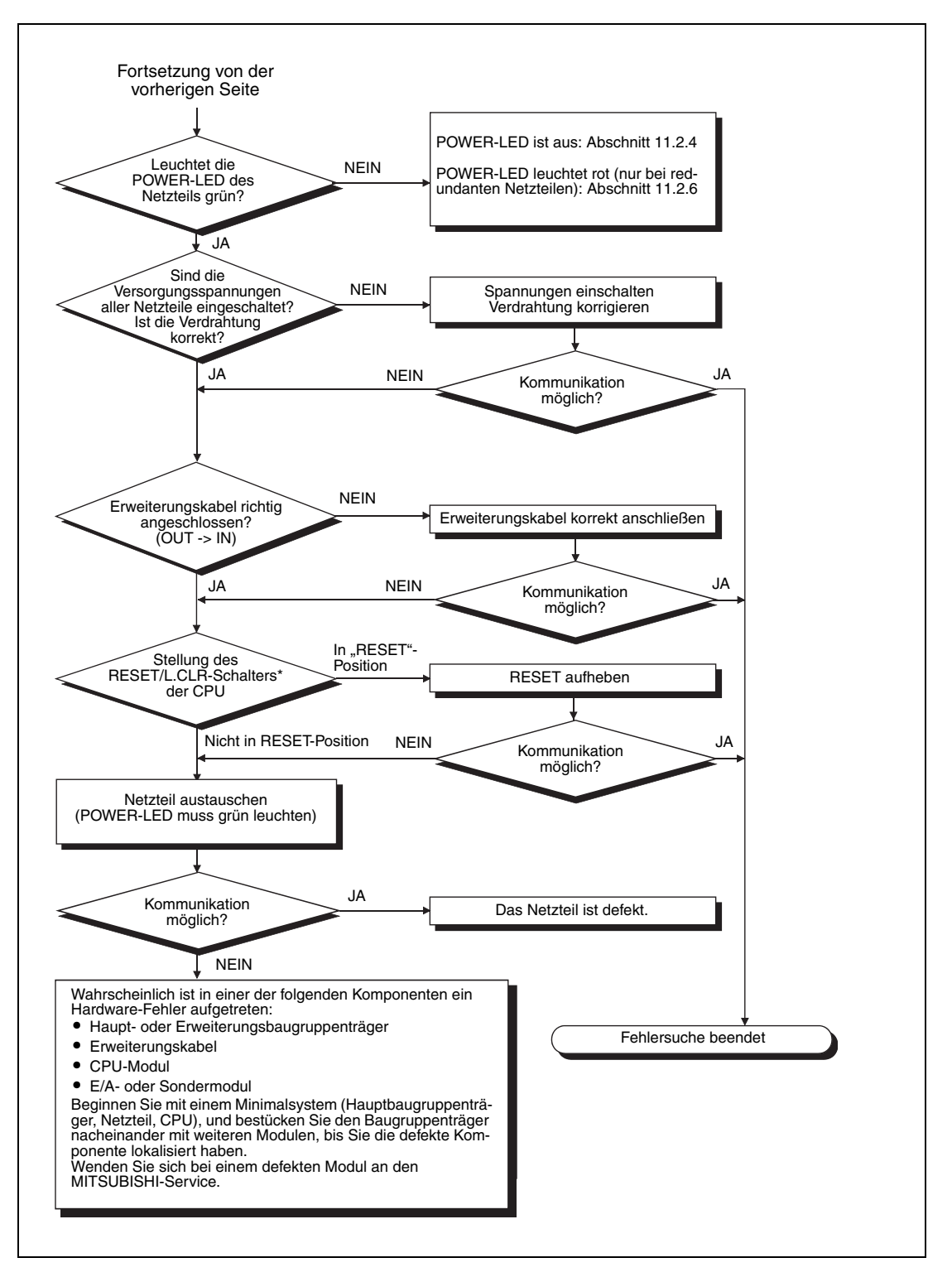

\* RUN/STOP/RESET-Schalter bei den Basis-SPS-CPU-Modulen

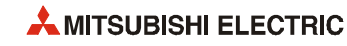

# <span id="page-210-0"></span>**11.3 Fehlercodes**

Ein Fehler, der durch die Selbstdiagnose-Funktion der CPU während des Übergangs in den RUN-Modus oder während des Betriebs der SPS entdeckt wird, wird durch die LED an der Vorderseite der CPU angezeigt. Gleichzeitig wird in das Sonderregister SD0 ein Fehlercode eingetragen, der zusammen mit der entsprechenden Fehlermeldung durch die SPS-Diagnose der Programmier-Software GX Developer oder GX IEC Developer abgerufen werden kann.

Die Diagnoseregister SD5 bis SD15 enthalten allgemeine Informationen und die Diagnoseregister SD16 bis SD26 enthalten spezifische Informationen zum Fehler (siehe Spalte "Fehlermeldung und -ursache" in den Tabellen der Abschnitte 11.3.1 bis 11.3.7.

Das Zeichen " $\bullet$ " in der letzten Spalte der Fehlercode-Tabellen gibt an, dass der Fehlercode für alle CPU-Typen des MELSEC System Q gilt. Ein in dieser Spalte eingetragener CPU-Typ weist darauf hin, dass dieser Fehlercode nur für diesen CPU-Typ gültig ist:

- Qn(H) = SPS-CPU-Module Q02-, Q02H-, Q06H-, Q12H- und Q25HCPU
- QnPH = Prozess-CPU-Module Q02PH-, Q06PH-, Q12PH- und Q25PHCPU
- QnPRH = Redundante CPU-Module Q12PRH- und Q25PRHCPU
- QnU = Universal-SPS-CPU-Module

Die folgende Tabelle zeigt den Zusammenhang zwischen der Art der Fehlererkennung, dem Modul, in dem der Fehler aufgetreten ist und dem Fehlercode.

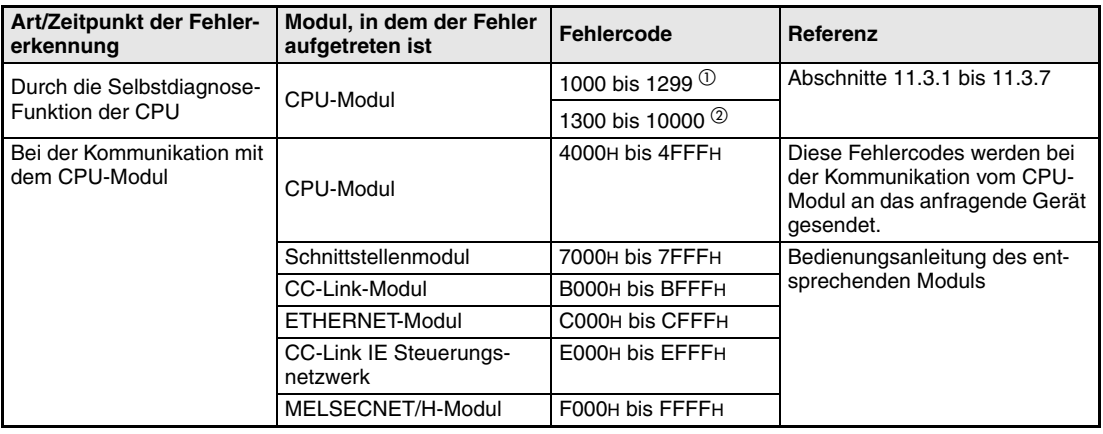

#### **Tab. 11-2:** Übersicht der Fehlercodes

- Schwerwiegender Fehler: Die CPU wird gestoppt.
- Geringfügiger oder mittelschwerer Fehler: Die CPU bleibt im Zustand RUN (z.B. bei einem Batterie-Fehler) oder wird gestoppt (z.B. bei einem Watch-Dog-Timer-Fehler). Das Verhalten der CPU bei den einzelnen Fehlern ist in der Spalte "CPU-Status" der Tabellen in den Abschnitten [11.3.1](#page-211-0) bis [11.3.7](#page-278-0) angegeben.

### <span id="page-211-0"></span>**11.3.1 Fehlercodes 1000 bis 1999**

| Fehler- | Fehlermeldung und -ursache                                                                                                    | <b>Abhilfe</b>                                                                                                    |            | <b>LED-Status</b> | CPU-          | Gültig für:                                                                                 |
|---------|----------------------------------------------------------------------------------------------------|----------------------------------------------------------------------------------------------------|------------|-------------------|---------------|---------------------------------------------------------------------------------------------|
| code    |                                                                                                    |                                                                                                    | <b>RUN</b> | ERR.              | <b>Status</b> |                                                                                             |
| 1000    | <b>MAIN CPU DOWN</b><br>Abschaltung des RUN-Modus oder Fehler in der<br>CPU<br>- Funktionsstörung aufgrund von Störspannun-<br>gen (Rauschen) oder aus anderen Gründen<br>- Hardware-Fehler<br>■ Zusätzliche Informationen<br>• Allgemeine Informationen: -<br>• Spezifische Informationen: -<br>Diagnosezeitraum<br>Kontinuierlich                                                                                                    | Treffen Sie Maßnahmen gegen elektromagne-<br>tische Störungen.<br>Die CPU zurücksetzen und in den RUN-Modus<br>schalten. Wenn der gleiche Fehler wieder<br>angezeigt wird, deutet dies auf einen Hard-<br>ware-Fehler hin.<br>Wenden Sie sich an den MITSUBISHI-Service                                                           | <b>AUS</b> | <b>Blinkt</b>     | <b>Stopp</b>  |                                                                                             |
|         | <b>MAIN CPU DOWN</b>                                                                                                    | Treffen Sie Maßnahmen gegen elektromagne-                                                                                                    | aus        | <b>Blinkt</b>     | Stopp         |                                                                                             |
| 1001    | Abschaltung des RUN-Modus oder Fehler in der<br><b>CPU</b><br>- Funktionsstörung aufgrund von Störspannun-<br>gen (Rauschen) oder aus anderen Gründen<br>- Hardware-Fehler<br>- Nur bei Universal-SPS-CPUs:<br>Zugriff auf Operanden außerhalb des zulässi-<br>gen Bereichs bei deaktivierter Bereichsprü-<br>fung (SM237 = 1). Tritt nur bei Ausführung<br>der Anweisungen BMOV, FMOV und DFMOV<br>auf.<br>■ Zusätzliche Informationen<br>• Allgemeine Informationen: -<br>• Spezifische Informationen: -<br>Diagnosezeitraum | tische Störungen.<br>Die CPU zurücksetzen und in den RUN-Modus<br>schalten. Wenn der gleiche Fehler wieder<br>angezeigt wird, deutet dies auf einen Hard-<br>ware-Fehler hin.<br>Wenden Sie sich an den MITSUBISHI-Service.<br>Nur bei Universal-SPS-CPUs:<br>Prüfen Sie die Operanden der BMOV-, FMOV-<br>und DFMOV-Anweisungen. |            |                   |               |                                                                                             |
|         | Kontinuierlich                                                                                                    |                                                                                                    |            |                   |               |                                                                                             |
| 1002    | <b>MAIN CPU DOWN</b>                                                                                                    | Treffen Sie Maßnahmen gegen elektromagne-                                                                                                    | aus        | Blinkt            | Stopp         |                                                                                             |
| 1003    | Abschaltung des RUN-Modus oder Fehler in der<br><b>CPU</b>                                                                                                    | tische Störungen.<br>Die CPU zurücksetzen und in den RUN-Modus                                                                                                    |            |                   |               |                                                                                             |
| 1004    | - Funktionsstörung aufgrund von Störspannun-<br>gen (Rauschen) oder aus anderen Gründen<br>- Hardware-Fehler<br>■ Zusätzliche Informationen<br>• Allgemeine Informationen: -<br>• Spezifische Informationen: -<br>Diagnosezeitraum<br>Kontinuierlich                                                                                                    | schalten. Wenn der gleiche Fehler wieder<br>angezeigt wird, deutet dieses auf einen Hard-<br>ware-Fehler hin. Wenden Sie sich an den MIT-<br><b>SUBISHI-Service</b>                                                                                                    |            |                   |               |                                                                                             |
| 1005    | <b>MAIN CPU DOWN</b>                                                                                                    | Treffen Sie Maßnahmen gegen elektromagne-                                                                                                    | <b>AUS</b> | <b>Blinkt</b>     | Stopp         | $\bullet$                                                                                   |
| 1006    | Abschaltung des RUN-Modus oder Fehler in der                                                                                                    | tische Störungen.<br>Die CPU zurücksetzen und in den RUN-Modus                                                                                                    |            |                   |               |                                                                                             |
| 1007    | CPU<br>- Funktionsstörung aufgrund von Störspannun-                                                                                                    | schalten. Wenn der gleiche Fehler wieder                                                                                                    |            |                   |               | Qn(H)                                                                                       |
| 1008    | gen (Rauschen) oder aus anderen Gründen<br>- Hardware-Fehler<br>■ Zusätzliche Informationen<br>• Allgemeine Informationen: -<br>• Spezifische Informationen: -<br>Diagnosezeitraum<br>Kontinuierlich                                                                                                    | angezeigt wird, deutet dieses auf einen Hard-<br>ware-Fehler hin. Wenden Sie sich an den MIT-<br>SUBISHI-Service                                                                                                    |            |                   |               | QnPH<br>QnPRH                                                                               |
| 1009    | <b>MAIN CPU DOWN</b><br>Defektes Netzteil, CPU, Baugruppenträger oder<br>Erweiterungskabel<br>Bei einem redundanten Baugruppenträger wer-<br>den Fehler der redundanten Netzteile in beiden<br>Systemen und/oder Fehler der redundanten Bau-<br>gruppenträger erkannt.<br>■ Zusätzliche Informationen<br>• Allgemeine Informationen: -<br>• Spezifische Informationen: -<br>Diagnosezeitraum<br>Kontinuierlich                                                                                                    | Führen Sie an der CPU einen RESET aus und<br>schalten Sie die CPU anschließend in den RUN-<br>Modus. Tritt der Fehler danach immer noch auf.<br>liegt ein Hardware-Fehler vor. Tauschen Sie das<br>defekte Bauteil.<br>Wenden Sie sich an den MITSUBISHI-Service.                                                                 | <b>AUS</b> | <b>Blinkt</b>     | Stopp         | Q00J/Q00/Q01<br>ab Verson B<br>$Qn(H)$ ab der<br>Seriennr.<br>04101<br>QnPH<br>QnPRH<br>QnU |

**Tab. 11-3:** Fehlercodes 1000 bis 1999 der SPS-CPUs des MELSEC System Q

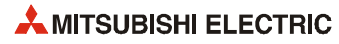

| Fehler-<br>code | Fehlermeldung und -ursache<br><b>Abhilfe</b>                                                                                                    |                                                                                                    | <b>LED-Status</b> |               | CPU-<br><b>Status</b> | Gültig für:                                |
|-----------------|----------------------------------------------------------------------------------------------------|----------------------------------------------------------------------------------------------------|-------------------|---------------|-----------------------|--------------------------------------------|
|                 |                                                                                                    | <b>RUN</b>                                                                                                    | ERR.              |               |                       |                                            |
| 1010            | <b>END NOT EXECUTE</b><br>Das gesamte Programm wurde ohne Ausführung<br>der END-Anweisung ausgeführt.<br>- Wenn die END-Anweisung ausgeführt wird,<br>wird sie - wegen elektromagnetischer Störun-<br>gen - als ein anderer Anweisungscode inter-<br>pretiert.<br>- Die END-Anweisung wurde in einen anderen<br>Anweisungscode geändert.<br>■ Zusätzliche Informationen<br>• Allgemeine Informationen: -<br>• Spezifische Informationen: -<br>Diagnosezeitraum<br>Während der Ausführung der END-Anweisung | Treffen Sie Maßnahmen gegen elektromagne-<br>tische Störungen.<br>Die CPU zurücksetzen und in den RUN-Modus<br>schalten. Wenn der gleiche Fehler wieder<br>angezeigt wird, deutet dieses auf einen Hard-<br>ware-Fehler hin. Wenden Sie sich an den MIT-<br>SUBISHI-Service.                                                    | <b>AUS</b>        | <b>Blinkt</b> | Stopp                 |                                            |
| 1020            | <b>SFCP. END ERROR</b><br>Wegen elektromagnetischer Störungen oder aus<br>anderen Gründen kann ein AS-Programm nicht<br>normal beendet werden.<br>■ Zusätzliche Informationen<br>• Allgemeine Informationen: -<br>• Spezifische Informationen: -<br>Diagnosezeitraum<br>Bei der Ausführung des AS-Programms                                                                                                    | - Treffen Sie Maßnahmen gegen elektromagne-<br>tische Störungen.<br>Führen Sie an der CPU einen RESET aus und<br>schalten Sie die CPU anschließend in den<br>RUN-Modus. Wenn der gleiche Fehler wieder<br>angezeigt wird, deutet dieses auf einen Hard-<br>ware-Fehler hin. Wenden Sie sich an den MIT-<br>SUBISHI-Service.     | AUS               | <b>Blinkt</b> | Stopp                 | Q00J/Q00/Q01<br>ab Verson B<br>QnPH<br>QnU |
| 1035            | <b>MAIN CPU DOWN</b><br>Abschaltung des RUN-Modus oder Fehler in der<br>CPU<br>- Funktionsstörung aufgrund von Störspannun-<br>gen (Rauschen) oder aus anderen Gründen<br>- Hardware-Fehler<br>■ Zusätzliche Informationen<br>• Allgemeine Informationen: -<br>• Spezifische Informationen: -<br>Diagnosezeitraum<br>Kontinuierlich                                                                                                    | Treffen Sie Maßnahmen gegen elektromagne-<br>tische Störungen.<br>Führen Sie an der CPU einen RESET aus und<br>schalten Sie die CPU anschließend in den<br>RUN-Modus. Wenn der gleiche Fehler wieder<br>angezeigt wird, deutet dieses auf einen Hard-<br>ware-Fehler hin. Wenden Sie sich an den MIT-<br>SUBISHI-Service.       | <b>AUS</b>        | <b>Blinkt</b> | Stopp                 | QnU                                        |
| 1101            | <b>RAM ERROR</b><br>Fehler im internen RAM, in dem das Ablaufpro-<br>gramm gespeichert ist<br>■ Zusätzliche Informationen<br>• Allgemeine Informationen: -<br>• Spezifische Informationen: -<br>Diagnosezeitraum<br>Beim Einschalten/Beim Zurücksetzen/Während der<br>Ausführung der END-Anweisung                                                                                                    | Treffen Sie Maßnahmen gegen elektromagne-<br>tische Störungen.<br>Führen Sie an der CPU einen RESET aus und<br>schalten Sie die CPU anschließend in den<br>RUN-Modus. Wenn der gleiche Fehler wieder<br>angezeigt wird, deutet dieses auf einen Hard-<br>ware-Fehler der CPU hin. Wenden Sie sich an<br>den MITSUBISHI-Service. | <b>AUS</b>        | <b>Blinkt</b> | Stopp                 |                                            |
| 1102            | <b>RAM ERROR</b><br>– Fehler im RAM, das als CPU-Arbeitsbereich<br>benutzt wird<br>- Das Standard-RAM und das erweiterte RAM<br>der CPU ist defekt.<br>■ Zusätzliche Informationen<br>• Allgemeine Informationen: -<br>• Spezifische Informationen: -<br>Diagnosezeitraum<br>Beim Einschalten/Beim Zurücksetzen / Während<br>der Ausführung der END-Anweisung                                                                                                    |                                                                                                    | <b>AUS</b>        | <b>Blinkt</b> | Stopp                 |                                            |

**Tab. 11-3:** Fehlercodes 1000 bis 1999 der SPS-CPUs des MELSEC System Q

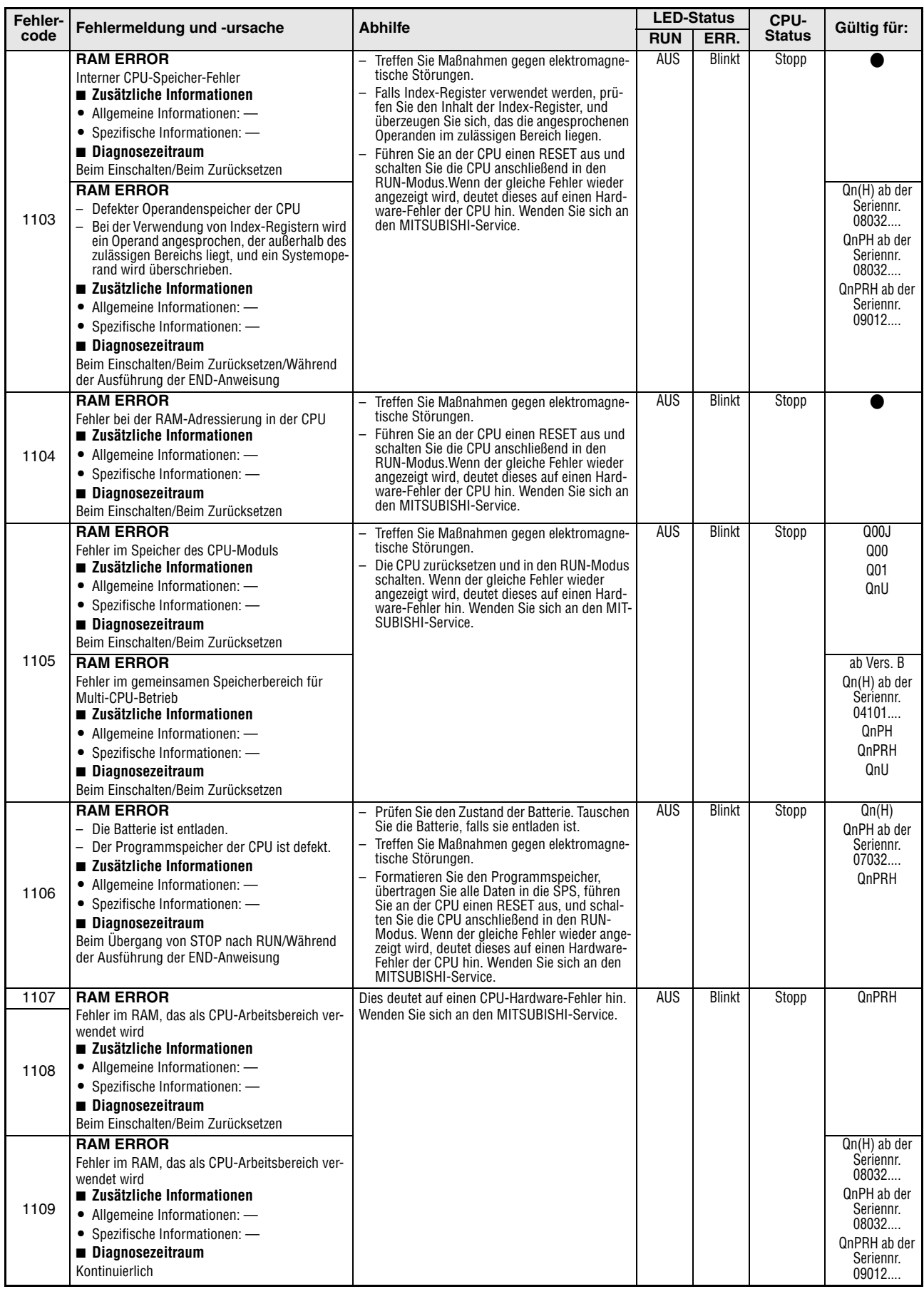

**Tab. 11-3:** Fehlercodes 1000 bis 1999 der SPS-CPUs des MELSEC System Q

| Fehler- |                                                                                                    | <b>Abhilfe</b>                                                                                                    |            | <b>LED-Status</b> | CPU-          |                                         |
|---------|----------------------------------------------------------------------------------------------------|----------------------------------------------------------------------------------------------------|------------|-------------------|---------------|-----------------------------------------|
| code    | Fehlermeldung und -ursache                                                                                                    |                                                                                                    | <b>RUN</b> | ERR.              | <b>Status</b> | Gültig für:                             |
| 1110    | <b>TRK. CIR. ERROR</b><br>Bei der initialen Prüfung der Tracking-Hardware<br>wurde ein Fehler entdeckt.<br>■ Zusätzliche Informationen<br>• Allgemeine Informationen: -<br>• Spezifische Informationen: -<br>Diagnosezeitraum<br>Kontinuierlich<br><b>TRK. CIR. ERROR</b>                                                                                                    | Dies deutet auf einen CPU-Hardware-Fehler hin.<br>Wenden Sie sich an den MITSUBISHI-Service.                                                                                                    | <b>AUS</b> | <b>Blinkt</b>     | Stopp         | QnPRH                                   |
| 1111    | In der Tracking-Hardware wurde ein Fehler ent-<br>deckt.<br>■ Zusätzliche Informationen<br>• Allgemeine Informationen: -<br>• Spezifische Informationen: -<br>Diagnosezeitraum<br>Beim Einschalten/Beim Zurücksetzen                                                                                                    |                                                                                                    |            |                   |               |                                         |
| 1112    | <b>TRK. CIR. ERROR</b>                                                                                                    | Prüfen Sie, ob das Tracking-Kabel korrekt<br>angeschlossen ist und starten Sie dann das                                                                                                    | <b>AUS</b> | <b>Blinkt</b>     | Stopp         | QnPRH                                   |
| 1113    | Während des Betriebs wurde ein Fehler der<br>Tracking-Hardware entdeckt.<br>- Das Tracking-Kabel wurde entfernt und wieder<br>angeschlossen, ohne das Standby-System<br>aus- und wieder einzuschalten oder zurückzu-<br>setzen.<br>Das Tracking-Kabel ist nicht ausreichend mit<br>den Schrauben befestigt.<br>- Der Fehler ist beim Einschalten des redundan-<br>ten Systems aufgetreten, weil die vorge-<br>schriebene Einschaltreihenfolge nicht<br>eingehalten wurde.<br>■ Zusätzliche Informationen | System. Wenn der gleiche Fehler wieder<br>angezeigt wird, deutet dieses auf einen Defekt<br>des Tracking-Kabels oder einen Hardware-<br>Fehler der CPU hin. Wenden Sie sich an den<br>MITSUBISHI-Service.<br>Halten Sie beim Einschalten eines redundan-<br>ten Systems die in der Bedienungsanleitung<br>zum redundanten System angegebene Ein-<br>schaltreihenfolge ein. |            |                   |               |                                         |
|         | • Allgemeine Informationen: -                                                                                                    |                                                                                                    |            |                   |               |                                         |
|         | • Spezifische Informationen: -<br>Diagnosezeitraum                                                                                                    |                                                                                                    |            |                   |               |                                         |
|         | Während des Betriebs<br><b>TRK. CIR. ERROR</b>                                                                                                    |                                                                                                    | <b>AUS</b> | <b>Blinkt</b>     |               | QnPRH                                   |
| 1115    | Bei der initialen Prüfung der Tracking-Hardware<br>wurde ein Fehler entdeckt.<br>■ Zusätzliche Informationen<br>• Allgemeine Informationen: -<br>• Spezifische Informationen: -<br>Diagnosezeitraum                                                                                                    | Dies deutet auf einen CPU-Hardware-Fehler hin.<br>Wenden Sie sich an den MITSUBISHI-Service.                                                                                                    |            |                   | Stopp         |                                         |
|         | Beim Einschalten/Beim Zurücksetzen                                                                                                    |                                                                                                    |            |                   |               |                                         |
| 1116    | <b>TRK. CIR. ERROR</b><br>Während des Betriebs wurde ein Fehler der<br>Tracking-Hardware entdeckt.<br>Das Tracking-Kabel wurde entfernt und wieder<br>angeschlossen, ohne das Standby-System<br>aus- und wieder einzuschalten oder zurückzu-<br>setzen.<br>Das Tracking-Kabel ist nicht ausreichend mit                                                                                                    | Prüfen Sie, ob das Tracking-Kabel korrekt<br>angeschlossen ist und starten Sie dann das<br>System. Wenn der gleiche Fehler wieder<br>angezeigt wird, deutet dieses auf einen Defekt<br>des Tracking-Kabels oder einen Hardware-<br>Fehler der CPU hin. Wenden Sie sich an den<br>MITSUBISHI-Service.<br>Halten Sie beim Einschalten eines redundan-                        | AUS        | <b>Blinkt</b>     | Stopp         | QnPRH                                   |
|         | den Schrauben befestigt.<br>- Der Fehler ist beim Einschalten des redundan-<br>ten Systems aufgetreten, weil die vorge-<br>schriebene Einschaltreihenfolge nicht<br>eingehalten wurde.<br>■ Zusätzliche Informationen<br>• Allgemeine Informationen: -<br>• Spezifische Informationen: -<br>Diagnosezeitraum<br>Während des Betriebs                                                                                                    | ten Systems die in der Bedienungsanleitung<br>zum redundanten System angegebene Ein-<br>schaltreihenfolge ein.                                                                                                    |            |                   |               |                                         |
|         | <b>RAM ERROR</b>                                                                                                    | Treffen Sie Maßnahmen gegen elektromagne-                                                                                                    | <b>AUS</b> | <b>Blinkt</b>     | Stopp         | QnU (außer                              |
| 1150    | Fehler im Speicherbereich für den High-Speed-<br>Datenaustausch im Multi-CPU-Betrieb<br>■ Zusätzliche Informationen<br>• Allgemeine Informationen: -<br>• Spezifische Informationen: -<br>Diagnosezeitraum                                                                                                    | tische Störungen.<br>Die CPU zurücksetzen und in den RUN-Modus<br>schalten. Wenn der gleiche Fehler wieder<br>angezeigt wird, deutet dieses auf einen Hard-<br>ware-Fehler hin. Wenden Sie sich an den MIT-<br>SUBISHI-Service.                                                                                                    |            |                   |               | QOOUJ-.<br>Q00U-, Q01U-<br>und Q02UCPU) |
|         | Beim Einschalten/Beim Zurücksetzen                                                                                                    |                                                                                                    |            |                   |               |                                         |

**Tab. 11-3:** Fehlercodes 1000 bis 1999 der SPS-CPUs des MELSEC System Q

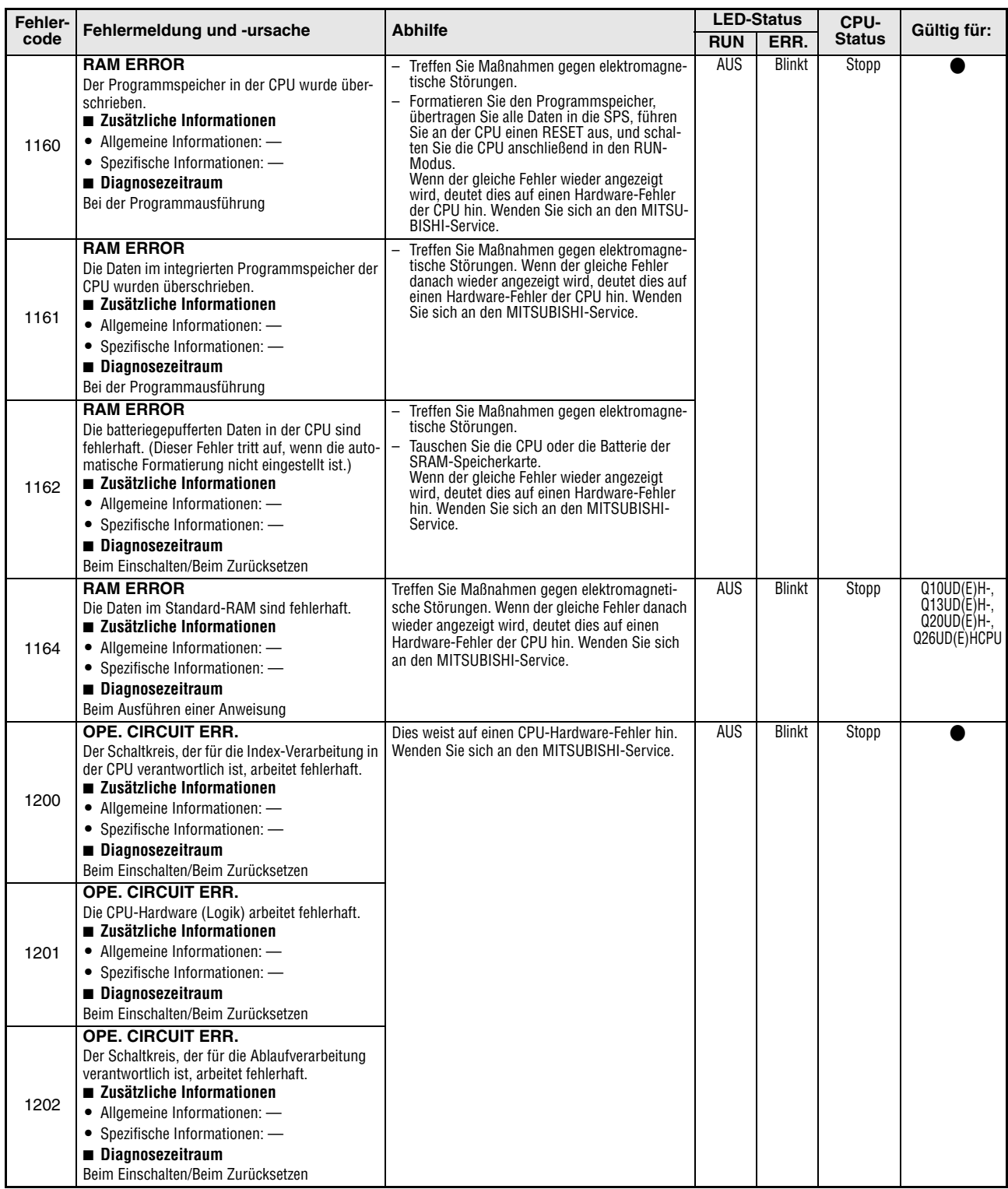

**Tab. 11-3:** Fehlercodes 1000 bis 1999 der SPS-CPUs des MELSEC System Q

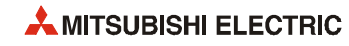
| Fehler- | Fehlermeldung und -ursache                                                                                                    | <b>Abhilfe</b>                                                                                                    | <b>LED-Status</b> |                | CPU-                                                                   | Gültig für:                                          |
|---------|----------------------------------------------------------------------------------------------------|----------------------------------------------------------------------------------------------------|-------------------|----------------|------------------------------------------------------------------------|------------------------------------------------------|
| code    |                                                                                                    |                                                                                                    | <b>RUN</b>        | ERR.           | <b>Status</b>                                                          |                                                      |
| 1203    | <b>OPE. CIRCUIT ERR.</b><br>Der Schaltkreis, der für die Index-Verarbeitung in<br>der CPU verantwortlich ist, arbeitet fehlerhaft.<br>■ Zusätzliche Informationen<br>• Allgemeine Informationen: -<br>• Spezifische Informationen: -<br>Diagnosezeitraum<br>Bei der Ausführung der END-Anweisung                    | Dies weist auf einen CPU-Hardware-Fehler hin.<br>Wenden Sie sich an den MITSUBISHI-Service.                                                                                                    | <b>AUS</b>        | <b>Blinkt</b>  | Stopp                                                                  | <b>QnPRH</b>                                         |
| 1204    | <b>OPE. CIRCUIT ERR.</b><br>Die CPU-Hardware (Logik) arbeitet fehlerhaft.<br>■ Zusätzliche Informationen<br>• Allgemeine Informationen: -<br>• Spezifische Informationen: -<br>Diagnosezeitraum<br>Bei der Ausführung der END-Anweisung                                                                             |                                                                                                    |                   |                |                                                                        |                                                      |
| 1205    | <b>OPE. CIRCUIT ERR.</b><br>Der Schaltkreis, der für die Ablaufverarbeitung<br>verantwortlich ist, arbeitet fehlerhaft.<br>■ Zusätzliche Informationen<br>• Allgemeine Informationen: -<br>• Spezifische Informationen: -<br>Diagnosezeitraum<br>Bei der Ausführung der END-Anweisung                               |                                                                                                    |                   |                |                                                                        |                                                      |
| 1300    | <b>FUSE BREAK OFF</b><br>Die Sicherung eines Ausgangsmoduls ist defekt.<br>■ Zusätzliche Informationen<br>Allgemeine Informationen:<br>$\bullet$<br>Modulnr. (Steckplatz); Bei einem dezentralen<br>E/A-NetzwerK: Netzwerk-Nr./Stations-Nr.<br>• Spezifische Informationen: -<br>Diagnosezeitraum<br>Kontinuierlich | Prüfen Sie die LED-Anzeigen der Sicherungen<br>$\equiv$<br>an den Ausgangsmodulen und wechseln Sie<br>das Modul, bei dem die FUSE-LED leuchtet.<br>Ein Modul mit defekter Sicherung kann auch<br>mit der Programmier-Software GX (IEC)<br>Developer ermittelt werden. Prüfen Sie den<br>Zustand der Sonderregister SD1300 bis<br>SD1331, und wechseln Sie das Modul, bei<br>dem das entsprechende Bit auf "1" gesetzt ist.<br>Falls ein GOT über eine Busverbindung an<br>einen Haupt- oder Erweiterungsbaugruppen-<br>träger angeschlossen ist, prüfen Sie bitte, ob<br>das Erweiterungskabel richtig angeschlossen<br>und das GOT korrekt geerdet ist.<br>Prüfen Sie die LED-Anzeigen der Sicherungen an<br>den Ausgangsmodulen und wechseln Sie das<br>Modul, bei dem die FUSE-LED leuchtet.<br>Ein Modul mit defekter Sicherung kann auch mit<br>der Programmier-Software GX (IEC) Developer<br>ermittelt werden. Prüfen Sie den Zustand der<br>Sonderregister SD130 bis SD137, und wechseln<br>Sie das Modul, bei dem das entsprechende Bit<br>auf "1" gesetzt ist. | AUS/<br>EIN       | Blinkt/<br>EIN | Stopp/<br>Fortsetzen<br>(In den<br>SPS-<br>Parametern<br>einstellbar.) | Qn(H)<br>QnPH<br><b>OnPRH</b><br>QnU<br>Q00J/Q00/Q01 |
| 1310    | <b>I/O INT ERROR</b><br>Ein Interrupt wurde ausgeführt, obwohl sich im<br>System kein Interrupt-Modul befindet.<br>■ Zusätzliche Informationen<br>• Allgemeine Informationen: -<br>• Spezifische Informationen: -<br>Diagnosezeitraum<br>Während eines Interrupts                                                   | Eines der angeschlossenen Module weist einen<br>Hardware-Fehler auf. Überprüfen Sie die Module<br>und tauschen Sie das defekte Modul.<br>Wenden Sie sich an den MITSUBISHI-Service.                                                                                                    | <b>AUS</b>        | <b>Blink</b>   | Stopp                                                                  |                                                      |

**Tab. 11-3:** Fehlercodes 1000 bis 1999 der SPS-CPUs des MELSEC System Q

| Fehler- |                                                                                                    | <b>Abhilfe</b>                                                                                                    | <b>LED-Status</b> |                | CPU-                                                                                                    |                                                    |
|---------|----------------------------------------------------------------------------------------------------|----------------------------------------------------------------------------------------------------|-------------------|----------------|----------------------------------------------------------------------------------------------------|----------------------------------------------------|
| code    | Fehlermeldung und -ursache                                                                                                    |                                                                                                    | <b>RUN</b>        | ERR.           | <b>Status</b>                                                                                           | Gültig für:                                        |
|         | <b>I/O INT ERROR</b><br>Es wurde ein Interrupt von einem Modul ange-<br>fordert, das kein Interrupt-Modul ist.<br>■ Zusätzliche Informationen<br>• Allgemeine Informationen: -<br>• Spezifische Informationen: -<br>■ Diagnosezeitraum<br>Während eines Interrupts                                                                                                    | Verhindern Sie, dass ein Interrupt von einem<br>anderen als einem Interrupt-Modul angefordert<br>wird.                                                                                                    | <b>AUS</b>        | <b>Blinkt</b>  | Stopp                                                                                                   | Q00J/Q00/Q01<br>(ab Version B)<br>QnU              |
| 1311    | <b>I/O INT ERROR</b><br>Es wurde ein Interrupt von einem Modul ange-<br>fordert, zu dem in den SPS-Parametern keine<br>Interrupt-Pointer-Einstellungen vorgenommen<br>wurden.<br>■ Zusätzliche Informationen<br>• Allgemeine Informationen: -<br>• Spezifische Informationen: -<br>■ Diagnosezeitraum<br>Während eines Interrupts                                                                                                    | Korrigieren Sie die Interrupt-Pointer-Einstel-<br>lungen in den SPS-Parametern.<br>Verhindern Sie, das ein Interrupt von einem<br>Modul angefordert wird, zu dem in den SPS-<br>Parametern keine Interrupt-Pointer-Einstel-<br>lungen vorhanden sind.<br>Korrigieren Sie die Interrupt-Einstellungen in<br>den Netzwerk-Parametern.<br>Korrigieren Sie die Interrupt-Einstellungen der<br>Pufferspeicher von Sondermodulen.<br>Korrigieren Sie das Basic-Programm des<br>QD51. |                   |                |                                                                                                    | Q00J/Q00/Q01<br>(Version A)<br><b>OnPRH</b><br>QnU |
| 1320    | <b>LAN CTRL.DOWN</b>                                                                                                    | Dies weist auf einen CPU-Hardware-Fehler hin.                                                                                                    | <b>AUS</b>        | <b>Blinkt</b>  | Stopp                                                                                                   | QnU (mit                                           |
| 1321    | Die Selbstdiagnosefunktion der Hardware hat<br>einen Fehler des LAN-Controllers festgestellt.<br>■ Zusätzliche Informationen<br>• Allgemeine Informationen: -<br>• Spezifische Informationen: -<br>■ Diagnosezeitraum<br>Beim Einschalten/Beim Zurücksetzen                                                                                                    | Wenden Sie sich an den MITSUBISHI-Service.                                                                                                    |                   |                |                                                                                                    | integrierter<br>ETHERNET-<br>Schnittstelle)        |
| 1401    | <b>SP. UNIT DOWN</b><br>- Der Zugriff auf ein Sondermodul ist bei Kom-<br>munikationsbeginn nicht möglich.<br>Die Größe des Pufferspeichers des Sonder-<br>moduls ist fehlerhaft.<br>Es ist ein Modul installiert, das nicht unter-<br>stützt wird.<br>■ Zusätzliche Informationen<br>• Allgemeine Informationen:<br>Modulnr. (Steckplatz)<br>• Spezifische Informationen: -<br>Diagnosezeitraum<br>Beim Einschalten/Beim Zurücksetzen/Beim<br>Zugriff auf ein Sondermodul | Falls ein nicht unterstütztes Modul installiert<br>ist, entfernen Sie bitte dieses Modul.<br>Werden alle installierten Module unterstützt,<br>ist möglicherweise ein Sondermodul, die CPU<br>und/oder ein Baugruppenträger defekt.<br>Wenden Sie sich an den MITSUBISHI-Service.                                                                                                    | AUS/<br>EIN       | Blinkt/<br>EIN | Stopp/<br>Fortsetzen<br>(In den<br>SPS-<br>Parametern<br>für jedes<br>Sonder-<br>modul<br>einstellbar.) |                                                    |
| 1402    | <b>SP. UNIT DOWN</b><br>Auf ein Sondermodul konnte nicht zugegriffen<br>werden.<br>■ Zusätzliche Informationen<br>• Allgemeine Informationen<br>:Modulnr. (Steckplatz)<br>• Spezifische Informationen: Lokalisierung des<br>Programmfehlers<br>■ Diagnosezeitraum<br>Bei der Ausführung einer Anweisung, mit der auf<br>ein Sondermodul zugegriffen wird.                                                                                                    | Dies deutet auf einen Hardware-Fehler eines<br>Sondermoduls, der CPU und/oder des Baugrup-<br>penträgers hin.<br>Wenden Sie sich an den MITSUBISHI-Service.                                                                                                    |                   |                |                                                                                                    |                                                    |

**Tab. 11-3:** Fehlercodes 1000 bis 1999 der SPS-CPUs des MELSEC System Q

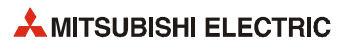

| Fehler- |                                                                                                    |                                                                                                    |             | <b>LED-Status</b> | CPU-                                                                                                    |                                                                   |
|---------|----------------------------------------------------------------------------------------------------|----------------------------------------------------------------------------------------------------|-------------|-------------------|----------------------------------------------------------------------------------------------------|-------------------------------------------------------------------|
| code    | Fehlermeldung und -ursache                                                                                                    | <b>Abhilfe</b>                                                                                                    | <b>RUN</b>  | ERR.              | <b>Status</b>                                                                                           | Gültig für:                                                       |
| 1403    | <b>SP. UNIT DOWN</b><br>Es ist ein Modul installiert, das nicht unterstützt<br>wird.<br>■ Zusätzliche Informationen<br>• Allgemeine Informationen:<br>Modulnr. (Steckplatz)<br>• Spezifische Informationen: -<br>Diagnosezeitraum<br>Während der Ausführung der END-Anweisung<br><b>SP. UNIT DOWN</b><br>- Während der Ausführung der END-Anweisung<br>hat ein Sondermodul nicht reagiert.<br>- Bei dem Sondermodul wurde ein Fehler fest-<br>gestellt.<br>- Ein E/A- oder Sondermodul ist während des<br>Betriebs entfernt, teilweise entfernt oder mon-<br>tiert worden<br>■ Zusätzliche Informationen<br>• Allgemeine Informationen:<br>Modulnr. (Steckplatz) | Falls ein nicht unterstütztes Modul installiert<br>$\overline{\phantom{0}}$<br>ist, entfernen Sie bitte dieses Modul.<br>Werden alle installierten Module unterstützt.<br>ist möglicherweise ein Sondermodul, die CPU<br>und/oder ein Baugruppenträger defekt.<br>Wenden Sie sich an den MITSUBISHI-Service.<br>Das CPU-Modul, ein Baugruppenträger und/oder<br>das Sondermodul, auf das zugegriffen wurde,<br>hat einen Hardware-Fehler. Wenden Sie sich an<br>den MITSUBISHI-Service.                                                                                                    | AUS/<br>EIN | Blinkt/<br>EIN    | Stopp/<br>Fortsetzen<br>(In den<br>SPS-<br>Parametern<br>für jedes<br>Sonder-<br>modul<br>einstellbar.) |                                                                   |
| 1411    | • Spezifische Informationen: -<br>Diagnosezeitraum<br>Kontinuierlich<br><b>CONTROL-BUS ERR.</b><br>Nach der Adressenzuordnung über Parameter ist<br>der Zugriff auf ein Sondermodul bei Kommunika-<br>tionsbeginn nicht möglich.<br>Wenn dieser Fehler auftritt, wird die Initialisie-<br>rungs-E/A-Adresse des Moduls gespeichert.<br>■ Zusätzliche Informationen<br>• Allgemeine Informationen:<br>Modulnr. (Steckplatz)                                                                                                    | Führen Sie an der CPU einen RESET aus und<br>schalten Sie die CPU anschließend in den RUN-<br>Modus. Wenn der gleiche Fehler wieder angezeigt<br>wird, deutet dieses auf einen Hardware-Fehler<br>der CPU hin.<br>Wenden Sie sich an den MITSUBISHI-Service.                                                                                                    | <b>AUS</b>  | <b>Blinkt</b>     | Stopp                                                                                                   |                                                                   |
| 1412    | • Spezifische Informationen: -<br>Diagnosezeitraum<br>Beim Einschalten/Beim Zurücksetzen<br><b>CONTROL-BUS ERR.</b><br>FROM- und/oder TO-Anweisungen können<br>wegen eines Steuerbusfehlers nicht ausgeführt<br>werden.<br>(Wenn dieser Fehler auftritt, wird die Lokalisie-<br>rung des Programmfehlers gespeichert.)<br>■ Zusätzliche Informationen<br>• Allgemeine Informationen: Modulnr. (Steck-<br>platz)<br>• Spezifische Informationen: Lokalisierung des<br>Programmfehlers<br>■ Diagnosezeitraum                                                                                                    | Führen Sie an der CPU einen RESET aus und<br>schalten Sie die CPU anschließend in den RUN-<br>Modus. Wenn der gleiche Fehler wieder angezeigt<br>wird, deutet dieses auf einen Hardware-Fehler<br>der CPU hin.<br>Wenden Sie sich an den MITSUBISHI-Service.                                                                                                    | <b>AUS</b>  | <b>Blinkt</b>     | Stopp                                                                                                   |                                                                   |
| 1413    | Während der Ausführung einer FROM-/TO-<br>Anweisung<br><b>CONTROL-BUS ERR.</b><br>In einem Multi-CPU-System ist eine CPU instal-<br>liert, die nicht mit dem Multi-CPU-Betrieb kom-<br>patibel ist.<br>■ Zusätzliche Informationen<br>• Allgemeine Informationen: -<br>• Spezifische Informationen: -<br>Diagnosezeitraum<br>Kontinuierlich<br><b>CONTROL-BUS ERR.</b><br>Am System-Bus wurde ein Fehler festgestellt.<br>■ Zusätzliche Informationen<br>• Allgemeine Informationen: -<br>• Spezifische Informationen: -<br>Diagnosezeitraum<br>Kontinuierlich                                                                                                   | Entfernen Sie das inkompatible CPU-Modul<br>oder ersetzen Sie dieses Modul durch eine<br>CPU, die mit dem Multi-CPU-Betrieb kompati-<br>bel ist.<br>- Ein ein Sondermodul, eine CPU oder ein Bau-<br>gruppenträger ist defekt.<br>Wenden Sie sich an den MITSUBISHI-Service.<br>Führen Sie an der CPU einen RESET aus und<br>schalten Sie die CPU anschließend in den RUN-<br>Modus. Wenn der gleiche Fehler wieder angezeigt<br>wird, deutet dies auf einen Hardware-Fehler<br>eines Sondermoduls, einer CPU oder eines Bau-<br>gruppenträgers hin.<br>Wenden Sie sich an den MITSUBISHI-Service. | <b>AUS</b>  | <b>Blinkt</b>     | Stopp                                                                                                   | Q00J/Q00/Q01<br>(ab Version B)<br>Qn(H)<br>(ab Version B)<br>QnPH |

**Tab. 11-3:** Fehlercodes 1000 bis 1999 der SPS-CPUs des MELSEC System Q

| Fehler- | Fehlermeldung und -ursache                                                                                                    | <b>Abhilfe</b>                                                                                                    |            | <b>LED-Status</b> | CPU-          | Gültig für:                                                                                                    |
|---------|----------------------------------------------------------------------------------------------------|----------------------------------------------------------------------------------------------------|------------|-------------------|---------------|----------------------------------------------------------------------------------------------------|
| code    |                                                                                                    |                                                                                                    | <b>RUN</b> | ERR.              | <b>Status</b> |                                                                                                    |
| 1414    | <b>CONTROL-BUS ERR.</b><br>- Ein Modul ist defekt.<br>- In einem Multi-CPU-System ist eine CPU<br>installiert, die nicht mit dem Multi-CPU-<br>Betrieb kompatibel ist.<br>■ Zusätzliche Informationen<br>• Allgemeine Informationen:<br>Modulnr. (Steckplatz)<br>• Spezifische Informationen: -<br>Diagnosezeitraum<br>Kontinuierlich<br><b>CONTROL-BUS ERR.</b>                                                                                                    | - Entfernen Sie das inkompatible CPU-Modul<br>oder ersetzen Sie dieses Modul durch eine<br>CPU, die mit dem Multi-CPU-Betrieb kompati-<br>bel ist.<br>Führen Sie an der CPU einen RESET aus und<br>schalten Sie die CPU anschließend in den<br>RUN-Modus. Wenn der gleiche Fehler wieder<br>angezeigt wird, deutet dieses auf einen Hard-<br>ware-Fehler eines Sondermoduls, einer CPU<br>oder eines Baugruppenträgers hin.<br>Wenden Sie sich an den MITSUBISHI-Service.<br>Führen Sie an der CPU einen RESET aus und | <b>AUS</b> | <b>Blinkt</b>     | Stopp         | Q00J/Q00/Q01<br>(ab Version B)<br>Qn(H)<br>(ab Version B)<br>QnPH<br>QnU<br>Q00J/Q00/Q01                                                     |
|         | Am System-Bus wurde ein Fehler festgestellt.<br>■ Zusätzliche Informationen<br>• Allgemeine Informationen:<br>Modulnr. (Steckplatz)<br>• Spezifische Informationen: -<br>Diagnosezeitraum<br>Kontinuierlich                                                                                                    | schalten Sie die CPU anschließend in den RUN-<br>Modus. Wenn der gleiche Fehler wieder angezeigt<br>wird, deutet dies auf einen Hardware-Fehler<br>eines Sondermoduls, einer CPU oder eines Bau-<br>gruppenträgers hin.<br>Wenden Sie sich an den MITSUBISHI-Service.                                                                                                    |            |                   |               | (ab Version B)<br>Qn(H)<br>QnPH<br>QnPRH<br>QnU                                                                                              |
| 1415    | <b>CONTROL-BUS ERR.</b><br>Beim Haupt- oder einem Erweiterungsbaugrup-<br>penträger ist ein Fehler aufgetreten.<br>■ Zusätzliche Informationen<br>• Allgemeine Informationen:<br>Modulnr. (Steckplatz)<br>• Spezifische Informationen: -<br><b>Diagnosezeitraum</b><br>Bei der Ausführung einer END-Anweisung<br><b>CONTROL-BUS ERR.</b><br>Beim Haupt- oder einem Erweiterungsbaugrup-<br>penträger ist ein Fehler aufgetreten.<br>■ Zusätzliche Informationen<br>• Allgemeine Informationen:<br>Modulnr. (Steckplatz)<br>• Spezifische Informationen: -<br>Diagnosezeitraum<br>Beim Einschalten/Beim Zurücksetzen/Bei der<br>Ausführung einer END-Anweisung | Führen Sie an der CPU einen RESET aus und<br>schalten Sie die CPU anschließend in den RUN-<br>Modus. Wenn der gleiche Fehler wieder angezeigt<br>wird, deutet dies auf einen Hardware-Fehler<br>eines Sondermoduls, einer CPU oder eines Bau-<br>gruppenträgers hin.<br>Wenden Sie sich an den MITSUBISHI-Service.                                                                                                    | <b>AUS</b> | <b>Blinkt</b>     | Stopp         | Q00J/Q00/Q01<br>Qn(H)<br>(ab Version B)<br>QnPH<br>QnPRH<br>QnU<br>$Qn(H)$ ab der<br>Seriennr.<br>08032<br>QnPH ab der<br>Seriennr.<br>08032 |
| 1416    | <b>CONTROL-BUS ERR.</b><br>Beim Einschalten oder einem RESET wurde ein<br>Busfehler festgestellt.<br>■ Zusätzliche Informationen<br>• Allgemeine Informationen:<br>Modulnr. (Steckplatz)<br>• Spezifische Informationen: -<br>Diagnosezeitraum<br>Beim Einschalten/Beim Zurücksetzen<br><b>CONTROL-BUS ERR.</b><br>In einem Multi-CPU-System wurde beim Ein-<br>schalten oder einem RESET ein Busfehler festge-<br>stellt.<br>■ Zusätzliche Informationen<br>• Allgemeine Informationen:<br>Modulnr. (Steckplatz)<br>• Spezifische Informationen: -<br>Diagnosezeitraum<br>Beim Einschalten/Beim Zurücksetzen                                                 | Führen Sie an der CPU einen RESET aus und<br>schalten Sie die CPU anschließend in den RUN-<br>Modus. Wenn der gleiche Fehler wieder angezeigt<br>wird, deutet dies auf einen Hardware-Fehler<br>eines Sondermoduls, einer CPU oder eines Bau-<br>gruppenträgers hin.<br>Wenden Sie sich an den MITSUBISHI-Service.                                                                                                    | <b>AUS</b> | <b>Blinkt</b>     | Stopp         | Qn(H)<br>(ab Version B)<br>QnPH<br>QnU<br>Q00/Q01<br>(ab Version B)<br>QnU                                                                   |
| 1417    | <b>CONTROL-BUS ERR.</b><br>Auf dem Systembus wurde ein RESET-Signal-<br>Fehler festgestellt.<br>■ Zusätzliche Informationen<br>• Allgemeine Informationen: -<br>• Spezifische Informationen: -<br>Diagnosezeitraum<br>Kontinuierlich                                                                                                    | Führen Sie an der CPU einen RESET aus und<br>schalten Sie die CPU anschließend in den RUN-<br>Modus. Wenn der gleiche Fehler wieder angezeigt<br>wird, deutet dies auf einen Hardware-Fehler<br>eines Sondermoduls, einer CPU oder eines Bau-<br>gruppenträgers hin.<br>Wenden Sie sich an den MITSUBISHI-Service.                                                                                                    | <b>AUS</b> | <b>Blinkt</b>     | Stopp         | QnPRH                                                                                                    |

**Tab. 11-3:** Fehlercodes 1000 bis 1999 der SPS-CPUs des MELSEC System Q

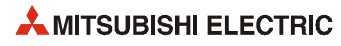

| Fehler-      |                                                                                                    |                                                                                                    |            | <b>LED-Status</b> | CPU-          |                                                       |
|--------------|----------------------------------------------------------------------------------------------------|----------------------------------------------------------------------------------------------------|------------|-------------------|---------------|-------------------------------------------------------|
| code         | Fehlermeldung und -ursache                                                                                                    | <b>Abhilfe</b>                                                                                                    | <b>RUN</b> | ERR.              | <b>Status</b> | Gültig für:                                           |
| 1418         | <b>CONTROL-BUS ERR.</b><br>In einem redundanten System kann das aktive<br>System beim Einschalten der Versorgungsspan-<br>nung oder nach einem RESET nicht auf den<br>Erweiterungsbaugruppenträger zugreifen, weil<br>es die Zugriffsrechte nicht erlangen konnte.<br>■ Zusätzliche Informationen<br>• Allgemeine Informationen: -<br>• Spezifische Informationen: -<br>Diagnosezeitraum<br>Beim Einschalten/Beim Zurücksetzen/Bei einer<br>Systemumschaltung | Führen Sie an der CPU einen RESET aus und<br>schalten Sie die CPU anschließend in den RUN-<br>Modus. Wenn der gleiche Fehler wieder angezeigt<br>wird, deutet dies auf einen Hardware-Fehler der<br>CPU, des Erweiterungskabels oder des Baugrup-<br>penträgers Q6□WRB hin.<br>Wenden Sie sich an den MITSUBISHI-Service.                                                       | <b>AUS</b> | <b>Blinkt</b>     | Stopp         | QnPRH ab der<br>Seriennr.<br>09012                    |
| 1430         | <b>MULTI-C.BUS ERR.</b><br>Beim High-Speed-Bus für den Multi-CPU-Betrieb<br>wurde ein Fehler der Host-CPU festgestellt.<br>■ Zusätzliche Informationen<br>• Allgemeine Informationen: -<br>• Spezifische Informationen: -<br>Diagnosezeitraum<br>Beim Einschalten/Beim Zurücksetzen                                                                                                    | Führen Sie an der CPU einen RESET aus und<br>schalten Sie die CPU anschließend in den RUN-<br>Modus. Wenn der gleiche Fehler wieder angezeigt<br>wird, deutet dies auf einen Hardware-Fehler<br>eines Sondermoduls, einer CPU oder eines Bau-<br>gruppenträgers hin.<br>Wenden Sie sich an den MITSUBISHI-Service.                                                              | <b>AUS</b> | <b>Blinkt</b>     | Stopp         | QnU (außer<br>QOOUJ-.<br>Q00U-, Q01U-<br>und Q02UCPU) |
| 1431         | <b>MULTI-C.BUS ERR.</b><br>Beim High-Speed-Bus für den Multi-CPU-Betrieb<br>wurde ein Fehler bei der Kommunikation mit den<br>anderen CPUs festgestellt.<br>■ Zusätzliche Informationen<br>• Allgemeine Informationen:<br>Modulnr. (CPU-Nr.)<br>• Spezifische Informationen: -<br>Diagnosezeitraum<br>Beim Einschalten/Beim Zurücksetzen                                                                                                    | Treffen Sie Maßnahmen gegen elektromagne-<br>tische Störungen.<br>Die CPU zurücksetzen und in den RUN-Modus<br>schalten. Wenn der gleiche Fehler wieder<br>angezeigt wird, deutet dies auf einen Hard-<br>ware-Fehler der CPU hin.<br>Wenden Sie sich an den MITSUBISHI-Service.                                                                                                |            |                   |               |                                                       |
| 1432         | <b>MULTI-C.BUS ERR.</b><br>Beim High-Speed-Bus für den Multi-CPU-Betrieb<br>wurde bei der Kommunikation mit anderen CPUs<br>die Überwachungszeit überschritten.<br>■ Zusätzliche Informationen<br>• Allgemeine Informationen:<br>Modulnr. (CPU-Nr.)<br>• Spezifische Informationen: -<br>Diagnosezeitraum<br>Beim Einschalten/Beim Zurücksetzen                                                                                                    | Die CPU zurücksetzen und in den RUN-Modus<br>schalten. Wenn der gleiche Fehler wieder ange-<br>zeigt wird, deutet dies auf einen Hardware-Fehler<br>der CPU hin.<br>Wenden Sie sich an den MITSUBISHI-Service.                                                                                                    |            |                   |               |                                                       |
| 1433         | <b>MULTI-C.BUS ERR.</b>                                                                                                    | Treffen Sie Maßnahmen gegen elektromagne-                                                                                                    |            |                   |               |                                                       |
| 1434<br>1435 | Beim High-Speed-Bus für den Multi-CPU-Betrieb<br>ist bei der Kommunikation mit anderen CPUs ein<br>Kommunikationsfehler aufgetreten.<br>■ Zusätzliche Informationen<br>• Allgemeine Informationen:<br>Modulnr. (CPU-Nr.)<br>• Spezifische Informationen: -<br>Diagnosezeitraum<br>Kontinuierlich                                                                                                    | tische Störungen.<br>Prüfen Sie, ob die CPU-Module korrekt auf<br>dem Hauptbaugruppenträger montiert sind.<br>- Die CPU zurücksetzen und in den RUN-Modus<br>schalten. Wenn der gleiche Fehler wieder<br>angezeigt wird, deutet dies auf einen Hard-<br>ware-Fehler der CPU hin. (Wenden Sie sich an<br>den MITSUBISHI-Service.)                                                |            |                   |               |                                                       |
| 1436         | <b>MULTI-C.BUS ERR.</b><br>Fehler des Hauptbaugruppenträgers mit schnel-<br>lem Datenaustausch für den Multi-CPU-Betrieb.<br>(Fehler beim High-Speed-Bus für den Multi-CPU-<br>Betrieb)                                                                                                    | Die CPU zurücksetzen und in den RUN-Modus<br>schalten. Wenn der gleiche Fehler wieder ange-<br>zeigt wird, deutet dies auf einen Hardware-Fehler<br>der CPU hin.<br>Wenden Sie sich an den MITSUBISHI-Service.                                                                                                    |            |                   |               |                                                       |
| 1437         | ■ Zusätzliche Informationen<br>• Allgemeine Informationen: -<br>• Spezifische Informationen: -<br>Diagnosezeitraum<br>Beim Einschalten/Beim Zurücksetzen                                                                                                    | - Treffen Sie Maßnahmen gegen elektromagne-<br>tische Störungen.<br>- Prüfen Sie, ob die CPU-Module korrekt auf<br>dem Hauptbaugruppenträger montiert sind.<br>Die CPU zurücksetzen und in den RUN-Modus<br>schalten. Wenn der gleiche Fehler wieder<br>angezeigt wird, deutet dies auf einen Hard-<br>ware-Fehler der CPU hin. (Wenden Sie sich an<br>den MITSUBISHI-Service.) |            |                   |               |                                                       |

**Tab. 11-3:** Fehlercodes 1000 bis 1999 der SPS-CPUs des MELSEC System Q

| Fehler- |                                                                                                    |                                                                                                    |            | <b>LED-Status</b> | CPU-          |                                                                                                    |
|---------|----------------------------------------------------------------------------------------------------|----------------------------------------------------------------------------------------------------|------------|-------------------|---------------|----------------------------------------------------------------------------------------------------|
| code    | Fehlermeldung und -ursache                                                                                                    | <b>Abhilfe</b>                                                                                                    | <b>RUN</b> | ERR.              | <b>Status</b> | Gültig für:                                                                                                    |
| 1439    | <b>MULTI-C.BUS ERR.</b><br>Fehler des Hauptbaugruppenträgers mit schnel-<br>lem Datenaustausch für den Multi-CPU-Betrieb.<br>(Fehler beim Multi-CPU-High-Speed-Bus)<br>■ Zusätzliche Informationen<br>• Allgemeine Informationen: -<br>• Spezifische Informationen: -<br>Diagnosezeitraum<br>Beim Einschalten/Beim Zurücksetzen                                                                                                    | Die CPU zurücksetzen und in den RUN-Modus<br>schalten. Wenn der gleiche Fehler wieder ange-<br>zeigt wird, deutet dies auf einen Hardware-Fehler<br>der CPU hin.<br>Wenden Sie sich an den MITSUBISHI-Service.                                                                                                    | <b>AUS</b> | <b>Blinkt</b>     | Stopp         | QnU (außer<br>Q00UJ-.<br>Q00U-, Q01U-<br>und Q02UCPU)                                                                                 |
| 1500    | <b>AC DOWN</b><br>Kurzzeitige Unterbrechung der Versorgungs-<br>spannung<br>■ Zusätzliche Informationen<br>• Allgemeine Informationen: -<br>• Spezifische Informationen: -<br>Diagnosezeitraum<br>Kontinuierlich                                                                                                    | Überprüfen Sie die Spannungsversorgung.                                                                                                    | EIN        | <b>AUS</b>        | Fortsetzen    |                                                                                                    |
| 1510    | <b>SINGLE PS. DOWN</b><br>Die Versorgungsspannung eines redundanten<br>Netzteils auf einem redundanten Baugruppenträ-<br>ger ist eingebrochen.<br>■ Zusätzliche Informationen<br>• Allgemeine Informationen: Nr. des Baugrup-<br>penträgers / Nr. des Netzteils<br>• Spezifische Informationen: -<br>Diagnosezeitraum<br>Kontinuierlich                                                                                                    | Überprüfen Sie die Spannungsversorgung der<br>redundanten Netzteile.                                                                                                    | EIN        | EIN               | Fortsetzen    | $Qn(H)$ ab der<br>Seriennr.<br>04101<br>QnPH ab der<br>Seriennr.<br>04101<br>QnPRH<br>QnU (außer<br>QOOUJ-.<br>Q00U- und,<br>Q01UCPU) |
| 1520    | <b>SINGLE PS. ERROR</b><br>Ein redundantes Netzteils auf einem redundanten<br>Baugruppenträger ist defekt.<br>■ Zusätzliche Informationen<br>• Allgemeine Informationen: Nr. des Baugrup-<br>penträgers / Nr. des Netzteils<br>• Spezifische Informationen: -<br>Diagnosezeitraum<br>Kontinuierlich                                                                                                    | Tauschen Sie das Netzteil (Wenden Sie sich an<br>den MITSUBISHI-Service.)                                                                                                    |            |                   |               |                                                                                                    |
| 1600    | <b>BATTERY ERROR</b><br>- Die Spannung der Batterie in der CPU ist<br>unter den vorgeschriebenen Wert gesunken.<br>- Die Batterie der CPU ist nicht mit der CPU ver-<br>bunden.<br>■ Zusätzliche Informationen<br>• Allgemeine Informationen: Laufwerk<br>• Spezifische Informationen: -<br>Diagnosezeitraum<br>Kontinuierlich<br><b>BATTERY ERROR</b><br>Die Spannung der Batterie in der Speicherkarte<br>ist unter den vorgeschriebenen Wert gesunken. | Wechseln Sie die Batterie.<br>Ist die Batterie zur Pufferung des Programm-<br>speichers, des Standard-RAM oder für die<br>Backup-Funktion vorgesehen, verbinden Sie<br>die Batterieanschlussleitung mit der CPU.<br>HINWEIS:<br>Bei diesem Fehler leuchtet auch die BAT-LED<br>des CPU-Moduls.<br>Wechseln Sie die Batterie.<br>HINWEIS: | EIN        | <b>AUS</b>        | Fortsetzen    |                                                                                                    |
| 1601    | ■ Zusätzliche Informationen<br>• Allgemeine Informationen: Laufwerk<br>• Spezifische Informationen: -<br>Diagnosezeitraum<br>Kontinuierlich                                                                                                    | Bei diesem Fehler leuchtet auch die BAT-LED<br>des CPU-Moduls.                                                                                                    |            |                   |               |                                                                                                    |
| 1610    | <b>FLASH ROM ERROR</b><br>Es wurden mehr als 100000 Schreibvorgänge in<br>das Flash-ROM (Standard-ROM und Systemsi-<br>cherungsbereich) ausgeführt.<br>(Die Anzahl der Schreibvorgänge darf 100000<br>nicht überschreiten.)<br>■ Zusätzliche Informationen<br>• Allgemeine Informationen: Laufwerk<br>• Spezifische Informationen: -<br>Diagnosezeitraum<br>Beim Speichern von Daten in das ROM                                                           | Tauschen Sie das CPU-Modul                                                                                                    | EIN        | EIN               | Fortsetzen    | QnU                                                                                                    |

**Tab. 11-3:** Fehlercodes 1000 bis 1999 der SPS-CPUs des MELSEC System Q

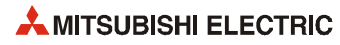

## **11.3.2 Fehlercodes 2000 bis 2999**

| Fehler- | Fehlermeldung und -ursache                                                                                                    |                                                                                                    |             | <b>LED-Status</b> | CPU-                                                                    |                                                                                    |
|---------|----------------------------------------------------------------------------------------------------|----------------------------------------------------------------------------------------------------|-------------|-------------------|-------------------------------------------------------------------------|------------------------------------------------------------------------------------|
| code    |                                                                                                    | <b>Abhilfe</b>                                                                                                    | <b>RUN</b>  | ERR.              | <b>Status</b>                                                           | Gültig für:                                                                        |
|         | <b>UNIT VERFIY ERR.</b><br>In einem Multi-CPU-System ist eine CPU instal-<br>liert, die nicht kompatibel zum Multi-CPU-Betrieb<br>ist.<br>■ Zusätzliche Informationen<br>• Allgemeine Informationen:<br>Modulnr. (Steckplatz); bei einem dezentralen<br>E/A-Netzwerk: Netzwerk-Nr./Stations-Nr.<br>• Spezifische Informationen: -<br>Diagnosezeitraum                                                                                                    | Ersetzen Sie das inkompatible CPU-Modul durch<br>eine CPU, die mit dem Multi-CPU-Betrieb kom-<br>patibel ist.                                                                                                    | AUS/<br>EIN | Blinkt/<br>EIN    | Stopp/<br>Fortsetzen<br>(In den<br>`SPS-<br>Parametern<br>einstellbar.) | Qn(H)<br>(ab Version B)<br>QnPH                                                    |
| 2000    | Während der Ausführung einer END-Anweisung<br><b>UNIT VERFIY ERR.</b><br>Die Konfiguration der E/A-Module weicht von der<br>beim Einschalten der Spannungsversorgung<br>erfassten Konfiguration ab.<br>Während des Betriebes hat sich ein E/A-Modul<br>(oder Sondermodul) vom Baugruppenträger<br>gelöst oder ist nicht mit ihm verbunden.<br>■ Zusätzliche Informationen<br>• Allgemeine Informationen:<br>Modulnr. (Steckplatz); bei einem dezentralen<br>E/A-Netzwerk: Netzwerk-Nr./Stations-Nr.<br>• Spezifische Informationen: -<br>Diagnosezeitraum<br>Während der Ausführung einer END-Anweisung | Lesen Sie die allgemeinen Fehlerinformatio-<br>$-$<br>nen mit Hilfe der Programmier-Software GX<br>(IEC) Developer aus, und prüfen und/oder<br>tauschen Sie die entsprechenden Module.<br>Alternativ dazu können Sie den Zustand der<br>Sonderregister SD150 bis SD157 überwachen<br>und die Module, deren Bit auf den Wert "1"<br>gesetzt ist, prüfen oder austauschen.                                                                                                    |             |                   |                                                                         | Q00J/Q00/Q01                                                                       |
|         | <b>UNIT VERFIY ERR.</b><br>Die Konfiguration der E/A-Module weicht von der<br>beim Einschalten der Spannungsversorgung<br>erfassten Konfiguration ab.<br>Während des Betriebes hat sich ein E/A-Modul<br>(oder Sondermodul) vom Baugruppenträger<br>gelöst oder ist nicht mit ihm verbunden.<br>■ Zusätzliche Informationen<br>• Allgemeine Informationen:<br>Modulnr. (Steckplatz); bei einem dezentralen<br>E/A-Netzwerk: Netzwerk-Nr./Stations-Nr.<br>• Spezifische Informationen: -<br>Diagnosezeitraum<br>Während der Ausführung einer END-Anweisung                                               | Lesen Sie die allgemeinen Fehlerinformatio-<br>nen mit Hilfe der Programmier-Software GX<br>(IEC) Developer aus, und prüfen und/oder<br>tauschen Sie die entsprechenden Module.<br>Alternativ dazu können Sie den Zustand der<br>Sonderregister SD1400 bis SD1431 überwa-<br>chen und die Module, deren Bit auf den Wert<br>"1" gesetzt ist, prüfen oder austauschen.<br>- Falls ein GOT über eine Busverbindung an<br>einen Haupt- oder Erweiterungsbaugruppen-<br>träger angeschlossen ist, prüfen Sie bitte, ob<br>das Erweiterungskabel richtig angeschlossen<br>und das GOT korrekt geerdet ist. |             |                   |                                                                         | Qn(H)<br>QnPH<br>QnPRH<br>QnU                                                      |
| 2001    | <b>UNIT VERFIY ERR.</b><br>Während des Betriebs wurde ein Modul auf einen<br>Steckplatz installiert, der als "Leer" eingestellt<br>war.<br>■ Zusätzliche Informationen<br>• Allgemeine Informationen: Modulnr. (CPU-Nr.)<br>• Spezifische Informationen: -<br>■ Diagnosezeitraum<br>Während der Ausführung einer END-Anweisung                                                                                                    | Installieren Sie während des Betriebs kein Modul<br>auf einen leeren Steckplatz.                                                                                                    | AUS/<br>EIN | Blinkt/<br>EIN    | Stopp/<br>Fortsetzen<br>(In den<br>`SPS-<br>Parametern<br>einstellbar.) | Q00J/Q00/Q01<br>(ab Version B)<br>QnU                                              |
| 2010    | <b>BASE LAY ERROR</b><br>- Es wurden mehr Erweiterungsbaugruppenträ-<br>ger angeschlossen, als zulässig sind.<br>Ein GOT ist über eine Busverbindung ange-<br>schlossen und am CPU-Modul wurde ein<br>RESET ausgeführt, während die Versorgungs-<br>spannung des GOT ausgeschaltet war.<br>■ Zusätzliche Informationen<br>• Allgemeine Informationen: Nr. des Baugrup-<br>penträgers<br>• Spezifische Informationen: -<br>Diagnosezeitraum<br>Beim Einschalten/Beim Zurücksetzen                                                                                                    | - Schließen Sie nicht mehr Erweiterungsbau-<br>gruppenträger an, als zulässig sind.<br>Schalten Sie die Versorgungsspannungen für<br>$\overline{\phantom{0}}$<br>die SPS und das GOT gleichzeitig ein.                                                                                                    | <b>AUS</b>  | <b>Blinkt</b>     | Stopp                                                                   | Q00J/Q00/Q01<br>(ab Version B)<br>QnPRH<br>Q00UJ-,<br>Q00U-, Q01U-<br>und Q02UCPU) |

**Tab. 11-4:** Fehlercodes 2000 bis 2999 der SPS-CPUs des MELSEC System Q

| Fehler-      |                                                                                                    |                                                                                                    |            | <b>LED-Status</b> | CPU-          |                                                        |
|--------------|----------------------------------------------------------------------------------------------------|----------------------------------------------------------------------------------------------------|------------|-------------------|---------------|--------------------------------------------------------|
| code         | Fehlermeldung und -ursache                                                                                                    | <b>Abhilfe</b>                                                                                                    | <b>RUN</b> | ERR.              | <b>Status</b> | Gültig für:                                            |
| 2011         | <b>BASE LAY ERROR</b><br>Als Baugruppenträger wurde ein QA1S6□B,<br>QA6□B oder QA6ADP+A5□B/A6□B verwendet.<br>■ Zusätzliche Informationen<br>• Allgemeine Informationen: Nr. des Baugrup-<br>penträgers<br>• Spezifische Informationen: -<br>■ Diagnosezeitraum<br>Beim Einschalten/Beim Zurücksetzen                                                                                                    | Verwenden Sie nicht die Baugruppenträger<br>QA1S6□B, QA6□B und QA6ADP+A5□B/A6□B.                                                                                                    | <b>AUS</b> | <b>Blinkt</b>     | Stopp         | Q00J/Q00/Q01<br>(ab Version B)<br>QnPH<br>QnPRH<br>QnU |
| 2012         | <b>BASE LAY ERROR</b><br>- Ein GOT ist an den Bus des Hauptbaugrup-<br>penträgers eines redundanten Systems ange-<br>schlossen.<br>Die folgenden Fehler werden von einem redun-<br>danten System erkannt, an dem Erweiterungs-<br>baugruppenträger angeschlossen werden<br>können:<br>Als 1. Erweiterungsstufe wurde ein anderer<br>Baugruppenträger als ein Q6 <sup>D</sup> WRB ange-<br>schlossen.<br>Erweiterungsbaugruppenträger sind als 2. bis<br>7. Erweiterungsstufe angeschlossen, obwohl<br>kein Q6□WRB als 1. Erweiterungsstufe ange-<br>schlossen ist.<br>- Die CPU des anderen Systems ist nicht mit<br>den Erweiterungsbaugruppenträgern kompa-<br>tibel.<br>- Ein QA1S6□B, QA6□B oder<br>QA6ADP+A5□B/A6□B ist angeschlossen.<br>Die Anzahl der Steckplätze der Hauptbaugrup-<br>penträger ist bei den beiden Systemen unter-<br>schiedlich.<br>Informationen des Q6□WRB können nicht<br>Ξ.<br>korrekt gelesen werden.<br>■ Zusätzliche Informationen<br>• Allgemeine Informationen: Nr. des Baugrup-<br>penträgers<br>• Spezifische Informationen: -<br>Diagnosezeitraum<br>Beim Einschalten/Beim Zurücksetzen | Entfernen Sie das Busanschlusskabel für das<br>$\overline{\phantom{a}}$<br>GOT vom Hauptbaugruppenträger.<br>Verwenden Sie ein Q6□WRB (Kann nur als 1.<br>$\overline{\phantom{0}}$<br>Erweiterungsstufe angeschlossen werden.)<br>- Verwenden Sie im anderen System ein CPU-<br>Modul, das mit den Erweiterungsbaugruppen-<br>trägern kompatibel ist.<br>- Verwenden Sie nicht die Baugruppenträger<br>QA1S6□B, QA6□B und QA6ADP+A5□B/<br>А6□В.<br>$-$<br>Verwenden Sie in beiden Systemen Haupt-<br>baugruppenträger mit der gleichen Anzahl<br>von Steckplätzen.<br>Hardware-Fehler des Q6□WRB (Wenden Sie<br>sich an den MITSUBISHI-Service.) | <b>AUS</b> | <b>Blinkt</b>     | <b>Stopp</b>  | OnPRH ab der<br>Seriennr.<br>09012                     |
| 2013<br>2020 | <b>BASE LAY ERROR</b><br>In einem redundanten System wurde die Num-<br>mer der Erweiterungsstufe des Baugruppenträ-<br>gers Q6□WRB nicht als "1" erkannt.<br>■ Zusätzliche Informationen<br>• Allgemeine Informationen: Nr. des Baugrup-<br>penträgers<br>Spezifische Informationen:<br>Diagnosezeitraum<br>Beim Einschalten/Beim Zurücksetzen<br><b>EXT.CABLE ERR.1</b><br>Die folgenden Fehler werden von einem redun-<br>danten System erkannt:<br>Das Standby-System hat einen Fehler bei der<br>Ξ.<br>Verbindung zwischen dem aktiven System<br>und dem Erweiterungsbaugruppenträger<br>Q6□WRB erkannt.<br>■ Zusätzliche Informationen<br>• Allgemeine Informationen: -<br>• Spezifische Informationen: -<br>Diagnosezeitraum<br>Beim Einschalten/Beim Zurücksetzen/Bei der                                                                                                    | Hardware-Fehler des Q6□WRB (Wenden Sie<br>sich an den MITSUBISHI-Service.)<br>Prüfen Sie, ob die Erweiterungskabel, mit dem<br>der Baugruppenträger Q6□WRB und die Haupt-<br>baugruppenträger verbunden werden, korrekt<br>angeschlossen sind. Wenn nicht, schalten Sie<br>die Versorgungsspannung des Hauptbaugrup-<br>penträgers, an dem das Kabel angeschlossen<br>werden muss, aus und schließen es an.<br>Falls die Kabel korrekt angeschlossen sind, ist<br>möglicherweise die CPU, das Q6□WRB oder<br>das Erweiterungskabel defekt. (Wenden Sie sich<br>an den MITSUBISHI-Service.)                                                       |            |                   |               |                                                        |

**Tab. 11-4:** Fehlercodes 2000 bis 2999 der SPS-CPUs des MELSEC System Q

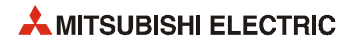

| Fehler- |                                                                                                   |                                                                                             |            | <b>LED-Status</b> | CPU-          |                |
|---------|---------------------------------------------------------------------------------------------------|---------------------------------------------------------------------------------------------|------------|-------------------|---------------|----------------|
| code    | Fehlermeldung und -ursache                                                                        | <b>Abhilfe</b>                                                                              | <b>RUN</b> | ERR.              | <b>Status</b> | Gültig für:    |
|         | <b>SP. UNIT LAY ERR.</b>                                                                          | Stellen Sie die E/A-Zuweisung in den SPS-Para-                                              | <b>AUS</b> | <b>Blinkt</b>     | Stopp         | Qn(H)          |
|         | Bei einem Steckplatz, auf dem ein QI60 installiert                                                | metern ein, und passen Sie sie an die tatsächli-                                            |            |                   |               | (ab Version B) |
|         | ist, ist als "Typ" nicht "Intelli" (Sondermodul)<br>oder "Interrupt" (Interrupt-Modul) angegeben. | chen Gegebenheiten an.                                                                      |            |                   |               | QnPH           |
|         | ■ Zusätzliche Informationen                                                                       |                                                                                             |            |                   |               | QnPRH          |
|         | • Allgemeine Informationen: Modulnr.                                                              |                                                                                             |            |                   |               |                |
|         | (Steckplatz)                                                                                      |                                                                                             |            |                   |               |                |
|         | • Spezifische Informationen: -                                                                    |                                                                                             |            |                   |               |                |
|         | Diagnosezeitraum                                                                                  |                                                                                             |            |                   |               |                |
|         | Beim Einschalten/Beim Zurücksetzen                                                                |                                                                                             |            |                   |               |                |
|         | <b>SP. UNIT LAY ERR.</b>                                                                          | Stellen Sie die E/A-Zuweisung in den SPS-<br>Parametern ein, und passen Sie sie an die tat- |            |                   |               | Qn(H)          |
|         | Die E/A-Zuweisung in den SPS-Parametern ist<br>falsch:                                            | sächlichen Gegebenheiten an.                                                                |            |                   |               | QnPH<br>QnPRH  |
|         | - Einem Sondermodul wurde die Adresse eines                                                       | - Löschen Sie die Einstellung der "Schalter".                                               |            |                   |               | QnU            |
|         | E/A-Moduls zugeordnet (bzw. umgekehrt).                                                           |                                                                                             |            |                   |               |                |
|         | Einem Modul, das keine CPU ist, wurde die<br>Adresse einer CPU zugeordnet (bzw. umge-             |                                                                                             |            |                   |               |                |
|         | kehrt).                                                                                           |                                                                                             |            |                   |               |                |
|         | Dem Steckplatz der CPU wurde keine CPU                                                            |                                                                                             |            |                   |               |                |
|         | zugeordnet.                                                                                       |                                                                                             |            |                   |               |                |
|         | – Es wurden "Schalter" bei einem Modul einge-<br>stellt, bei dem dies nicht möglich ist.          |                                                                                             |            |                   |               |                |
|         | - Einem Sondermodul wurden weniger Adres-                                                         |                                                                                             |            |                   |               |                |
| 2100    | sen zugeteilt, als es benötigt.                                                                   |                                                                                             |            |                   |               |                |
|         | ■ Zusätzliche Informationen                                                                       |                                                                                             |            |                   |               |                |
|         | • Allgemeine Informationen: Modulnr.<br>(Steckplatz)                                              |                                                                                             |            |                   |               |                |
|         | • Spezifische Informationen: -                                                                    |                                                                                             |            |                   |               |                |
|         | Diagnosezeitraum                                                                                  |                                                                                             |            |                   |               |                |
|         | Beim Einschalten/Beim Zurücksetzen                                                                |                                                                                             |            |                   |               |                |
|         | <b>SP. UNIT LAY ERR.</b>                                                                          | Stellen Sie die E/A-Zuweisung in den SPS-Para-                                              |            |                   |               | Q00J/Q00/Q01   |
|         | Die E/A-Zuweisung in den SPS-Parametern ist                                                       | metern ein, und passen Sie sie an die tatsächli-                                            |            |                   |               |                |
|         | falsch:<br>- Einem Sondermodul wurde die Adresse eines                                            | chen Gegebenheiten an.                                                                      |            |                   |               |                |
|         | E/A-Moduls zugeordnet (bzw. umgekehrt).                                                           |                                                                                             |            |                   |               |                |
|         | Einem Modul, das keine CPU ist, wurde die                                                         |                                                                                             |            |                   |               |                |
|         | Adresse einer CPU zugeordnet (bzw. umge-<br>kehrt).                                               |                                                                                             |            |                   |               |                |
|         | Dem Steckplatz der CPU wurde keine CPU                                                            |                                                                                             |            |                   |               |                |
|         | zugeordnet.                                                                                       |                                                                                             |            |                   |               |                |
|         | - Einem Sondermodul wurden weniger Adres-<br>sen zugeteilt, als es benötigt.                      |                                                                                             |            |                   |               |                |
|         | ■ Zusätzliche Informationen                                                                       |                                                                                             |            |                   |               |                |
|         | • Allgemeine Informationen: Modulnr.                                                              |                                                                                             |            |                   |               |                |
|         | (Steckplatz)                                                                                      |                                                                                             |            |                   |               |                |
|         | • Spezifische Informationen: -                                                                    |                                                                                             |            |                   |               |                |
|         | Diagnosezeitraum<br>Beim Einschalten/Beim Zurücksetzen                                            |                                                                                             |            |                   |               |                |
|         | <b>SP. UNIT LAY ERR.</b>                                                                          | Reduzieren Sie die Anzahl der Sondermodule aus                                              | <b>AUS</b> | <b>Blinkt</b>     | Stopp         | Qn(H)          |
|         | Im System befinden sich mehr als 12 Sondermo-                                                     | der A-Serie (ausgenommen A1SI61) auf 12 oder                                                |            |                   |               |                |
|         | dule der A-Serie (ausgenommen A1SI61), die                                                        | weniger.                                                                                    |            |                   |               |                |
|         | einen Interrupt zur CPU ausführen können.                                                         |                                                                                             |            |                   |               |                |
| 2101    | ■ Zusätzliche Informationen                                                                       |                                                                                             |            |                   |               |                |
|         | • Allgemeine Informationen: Modulnr.<br>(Steckplatz)                                              |                                                                                             |            |                   |               |                |
|         | • Spezifische Informationen: -                                                                    |                                                                                             |            |                   |               |                |
|         | Diagnosezeitraum                                                                                  |                                                                                             |            |                   |               |                |
|         | Beim Einschalten/Beim Zurücksetzen                                                                |                                                                                             |            |                   |               |                |
|         | <b>SP. UNIT LAY ERR.</b>                                                                          | Reduzieren Sie die Anzahl der A1SD51S auf 6                                                 | <b>AUS</b> | <b>Blinkt</b>     | Stopp         | Qn(H)          |
|         | Im System befinden sich mehr als 6 Module                                                         | oder weniger.                                                                               |            |                   |               |                |
|         | A1SD51S.<br>■ Zusätzliche Informationen                                                           |                                                                                             |            |                   |               |                |
| 2102    | • Allgemeine Informationen: Modulnr.                                                              |                                                                                             |            |                   |               |                |
|         | (Steckplatz)                                                                                      |                                                                                             |            |                   |               |                |
|         | • Spezifische Informationen: -                                                                    |                                                                                             |            |                   |               |                |
|         | Diagnosezeitraum                                                                                  |                                                                                             |            |                   |               |                |
|         | Beim Einschalten/Beim Zurücksetzen                                                                |                                                                                             |            |                   |               |                |

**Tab. 11-4:** Fehlercodes 2000 bis 2999 der SPS-CPUs des MELSEC System Q

| Fehler- |                                                                                                    |                                                                                                    |            | <b>LED-Status</b> | CPU-          |                                              |
|---------|----------------------------------------------------------------------------------------------------|----------------------------------------------------------------------------------------------------|------------|-------------------|---------------|----------------------------------------------|
| code    | Fehlermeldung und -ursache                                                                                                    | <b>Abhilfe</b>                                                                                                    | <b>RUN</b> | ERR.              | <b>Status</b> | Gültig für:                                  |
|         | <b>SP. UNIT LAY ERR.</b><br>- In einem System mit einer CPU sind zwei oder<br>mehr Interruptmodule QI60 oder A1SD51S<br>installiert.<br>- In einem Multi-CPU-System sind zwei oder<br>mehr Interruptmodule QI60 oder A1SD51S<br>einer CPU zugeordnet.<br>- In einem Multi-CPU-System sind zwei oder<br>mehr Interruptmodule A1SD51S installiert.<br>■ Zusätzliche Informationen<br>• Allgemeine Informationen: Modulnr.<br>(Steckplatz)<br>• Spezifische Informationen: -<br><b>Diagnosezeitraum</b><br>Beim Einschalten/Beim Zurücksetzen | Installieren Sie in einem System mit nur einer<br>CPU nur ein Interruptmodul QI60 oder<br>A1SD51S.<br>Weisen Sie in einem Multi-CPU-System einem<br>CPU-Modul nur ein Interruptmodul QI60 oder<br>A1SD51S zu.<br>- Installieren Sie in einem Multi-CPU-System<br>nur ein Interruptmodul A1SD51S. Verwenden<br>Sie Interruptmodule QI60, falls jeder CPU des<br>Multi-CPU-Systems ein Interrupt-Modul zuge-<br>wiesen werden soll. (Verwenden Sie nur ein<br>A1SD51S und maximal drei QI60 oder aus-<br>schließlich QI60. | <b>AUS</b> | <b>Blinkt</b>     | <b>Stopp</b>  | Qn(H)<br>(ab Version B)<br>QnPH              |
| 2103    | <b>SP. UNIT LAY ERR.</b><br>Es sind zwei oder mehr Interruptmodule QI60<br>oder A1SD51S installiert.<br>■ Zusätzliche Informationen<br>• Allgemeine Informationen: Modulnr.<br>(Steckplatz)<br>• Spezifische Informationen: -<br><b>Diagnosezeitraum</b><br>Beim Einschalten/Beim Zurücksetzen                                                                                                    | Installieren Sie nur ein Interruptmodul QI60 oder<br>A1SD51S.                                                                                                    |            |                   |               | Qn(H)<br>QnPRH                               |
|         | <b>SP. UNIT LAY ERR.</b><br>Es ist mehr als ein Interruptmodul QI60<br>installiert.<br>■ Zusätzliche Informationen<br>• Allgemeine Informationen: Modulnr.<br>(Steckplatz)<br>• Spezifische Informationen: -<br>Diagnosezeitraum<br>Beim Einschalten/Beim Zurücksetzen                                                                                                    | Installieren Sie nur ein Interruptmodul QI60.                                                                                                    |            |                   |               | Q00J/Q00/Q01<br>ab der<br>Seriennr.<br>04101 |
|         | <b>SP. UNIT LAY ERR.</b><br>Es ist mehr als ein Interruptmodul QI60<br>installiert und es sind keine Einstellungen zu<br>Interrupt-Pointern vorgenommen worden.<br>■ Zusätzliche Informationen<br>• Allgemeine Informationen: Modulnr.<br>(Steckplatz)<br>• Spezifische Informationen: -<br>Diagnosezeitraum<br>Beim Einschalten/Beim Zurücksetzen                                                                                                    | - Installieren Sie nur ein Interruptmodul QI60.<br>Nehmen Sie Interrupt-Einstellungen für die<br>anderen QI60 vor.                                                                                                    |            |                   |               | Q00J/Q00/Q01<br>(ab Version B)<br>QnU        |

**Tab. 11-4:** Fehlercodes 2000 bis 2999 der SPS-CPUs des MELSEC System Q

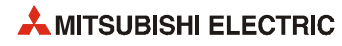

| Fehler- | Fehlermeldung und -ursache                                                                    | <b>Abhilfe</b>                                                                       |            | <b>LED-Status</b> | CPU-          | Gültig für:           |
|---------|-----------------------------------------------------------------------------------------------|--------------------------------------------------------------------------------------|------------|-------------------|---------------|-----------------------|
| code    |                                                                                               |                                                                                      | <b>RUN</b> | ERR.              | <b>Status</b> |                       |
|         | <b>SP. UNIT LAY ERR.</b>                                                                      | Installieren Sie nur ein MELSECNET/H-Modul.                                          | <b>AUS</b> | <b>Blinkt</b>     | Stopp         | Q00UJ                 |
|         | - Es sind zwei oder mehr MELSECNET/H-<br>Module installiert.                                  | Installieren Sie nur ein CC-Link IE Netzwerk-<br>modul.                              |            |                   |               |                       |
|         | - Es sind zwei oder mehr CC-Link IE Netzwerk-                                                 | - Installieren Sie nur ein ETHERNET-Modul.                                           |            |                   |               |                       |
|         | module installiert.<br>- Es sind zwei oder mehr ETHERNET-Module                               |                                                                                      |            |                   |               |                       |
|         | installiert.                                                                                  |                                                                                      |            |                   |               |                       |
|         | ■ Zusätzliche Informationen                                                                   |                                                                                      |            |                   |               |                       |
|         | • Allgemeine Informationen: Modulnr.                                                          |                                                                                      |            |                   |               |                       |
|         | • Spezifische Informationen: -<br>Diagnosezeitraum                                            |                                                                                      |            |                   |               |                       |
|         | Beim Einschalten/Beim Zurücksetzen                                                            |                                                                                      |            |                   |               |                       |
|         | <b>SP. UNIT LAY ERR.</b>                                                                      | Reduzieren Sie die Anzahl der im System                                              | <b>AUS</b> | <b>Blinkt</b>     | Stopp         | Q00U/Q01U             |
|         | - Es sind mehr als vier MELSECNET/H- und CC-                                                  | installierten MELSECNET/H- und CC-Link IE<br>Netzwerkmodule auf maximal vier.        |            |                   |               |                       |
|         | Link IE Netzwerkmodule im System installiert.<br>- Es sind zwei oder mehr MELSECNET/H-        | Installieren Sie im gesamten System nur ein<br>$\overline{\phantom{0}}$              |            |                   |               |                       |
|         | Module im System installiert.                                                                 | MELSECNET/H-Modul.                                                                   |            |                   |               |                       |
|         | - Es sind zwei oder mehr CC-Link IE Netzwerk-<br>module im System installiert.                | Installieren Sie im gesamten System nur ein<br>CC-Link IE Netzwerkmodul.             |            |                   |               |                       |
|         | - Es sind zwei oder mehr ETHERNET-Module                                                      | Installieren Sie im gesamten System nur ein                                          |            |                   |               |                       |
|         | im System installiert.                                                                        | ETHERNET-Modul.                                                                      |            |                   |               |                       |
|         | ■ Zusätzliche Informationen<br>• Allgemeine Informationen: Modulnr.                           |                                                                                      |            |                   |               |                       |
|         | • Spezifische Informationen: -                                                                |                                                                                      |            |                   |               |                       |
|         | Diagnosezeitraum                                                                              |                                                                                      |            |                   |               |                       |
|         | Beim Einschalten/Beim Zurücksetzen                                                            |                                                                                      |            |                   |               |                       |
|         | <b>SP. UNIT LAY ERR.</b>                                                                      | Reduzieren Sie die Anzahl der im System                                              | <b>AUS</b> | <b>Blinkt</b>     | Stopp         | Q02U                  |
|         | - Es sind mehr als zwei MELSECNET/H- und<br>CC-Link IE Netzwerkmodule im System instal-       | installierten MELSECNET/H- und CC-Link IE<br>Netzwerkmodule auf maximal zwei.        |            |                   |               |                       |
|         | liert.                                                                                        | - Installieren Sie im gesamten System maximal<br>zwei ETHERNET-Module.               |            |                   |               |                       |
|         | - Es sind mehr als zwei ETHERNET-Module im<br>System installiert.                             |                                                                                      |            |                   |               |                       |
|         | ■ Zusätzliche Informationen                                                                   |                                                                                      |            |                   |               |                       |
|         | • Allgemeine Informationen: Modulnr.                                                          |                                                                                      |            |                   |               |                       |
| 2106    | • Spezifische Informationen: -                                                                |                                                                                      |            |                   |               |                       |
|         | Diagnosezeitraum                                                                              |                                                                                      |            |                   |               |                       |
|         | Beim Einschalten/Beim Zurücksetzen<br><b>SP. UNIT LAY ERR.</b>                                | Reduzieren Sie die Anzahl der im System                                              | <b>AUS</b> | <b>Blinkt</b>     | Stopp         | QnU (außer            |
|         | - Es sind mehr als vier MELSECNET/H- und CC-                                                  | installierten MELSECNET/H- und CC-Link IE                                            |            |                   |               | QOOUJ-.               |
|         | Link IE Netzwerkmodule im System installiert.                                                 | Netzwerkmodule auf maximal vier.<br>- Installieren Sie im gesamten System maximal    |            |                   |               | Q00U-, Q01U<br>und,   |
|         | - Es sind mehr als vier ETHERNET-Module im<br>System installiert.                             | vier ETHERNET-Module.                                                                |            |                   |               | Q02UCPU)              |
|         | ■ Zusätzliche Informationen                                                                   |                                                                                      |            |                   |               |                       |
|         | • Allgemeine Informationen: Modulnr.                                                          |                                                                                      |            |                   |               |                       |
|         | • Spezifische Informationen: -                                                                |                                                                                      |            |                   |               |                       |
|         | ■ Diagnosezeitraum<br>Beim Einschalten/Beim Zurücksetzen                                      |                                                                                      |            |                   |               |                       |
|         | <b>SP. UNIT LAY ERR.</b>                                                                      | Installieren Sie im gesamten System maximal                                          | <b>AUS</b> | <b>Blinkt</b>     | Stopp         | $Qn(H)$ ab der        |
|         | - Es sind mehr als zwei CC-Link IE Netzwerk-                                                  | zwei CC-Link IE Netzwerkmodule.                                                      |            |                   |               | Seriennr.             |
|         | module im System installiert.<br>- Es sind mehr als vier MELSECNET/H- und CC-                 | Reduzieren Sie die Anzahl der im System<br>installierten MELSECNET/H- und CC-Link IE |            |                   |               | 10042<br>QnPH ab der  |
|         | Link IE Netzwerkmodule im System installiert.                                                 | Netzwerkmodule auf maximal vier.                                                     |            |                   |               | Seriennr.             |
|         | ■ Zusätzliche Informationen                                                                   |                                                                                      |            |                   |               | 10042<br>OnPRH ab der |
|         | • Allgemeine Informationen: Modulnr.                                                          |                                                                                      |            |                   |               | Seriennr.             |
|         | • Spezifische Informationen: -<br>Diagnosezeitraum                                            |                                                                                      |            |                   |               | 10042                 |
|         | Beim Einschalten/Beim Zurücksetzen                                                            |                                                                                      |            |                   |               |                       |
|         | <b>SP. UNIT LAY ERR.</b>                                                                      | $\equiv$<br>Reduzieren Sie die Anzahl der im System                                  | <b>AUS</b> | <b>Blinkt</b>     | Stopp         | Qn(H)                 |
|         | - Es sind mehr als vier MELSECNET/H- und CC-<br>Link IE Netzwerkmodule im System installiert. | installierten MELSECNET/H- und CC-Link IE<br>Netzwerkmodule auf maximal vier.        |            |                   |               | QnPH                  |
|         | - Es sind mehr als vier ETHERNET-Module im                                                    | Installieren Sie im gesamten System maximal                                          |            |                   |               | QnPRH                 |
|         | System installiert.                                                                           | vier ETHERNET-Module.                                                                |            |                   |               |                       |
|         | ■ Zusätzliche Informationen                                                                   |                                                                                      |            |                   |               |                       |
|         | • Allgemeine Informationen: Modulnr.<br>(Steckplatz)                                          |                                                                                      |            |                   |               |                       |
|         | • Spezifische Informationen: -                                                                |                                                                                      |            |                   |               |                       |
|         | Diagnosezeitraum                                                                              |                                                                                      |            |                   |               |                       |
|         | Beim Einschalten/Beim Zurücksetzen                                                            |                                                                                      |            |                   |               |                       |

**Tab. 11-4:** Fehlercodes 2000 bis 2999 der SPS-CPUs des MELSEC System Q

| Fehler- |                                                                                                    | <b>Abhilfe</b>                                                                                                    |                   | <b>LED-Status</b>              | CPU-                                                                   |                                                                        |
|---------|----------------------------------------------------------------------------------------------------|----------------------------------------------------------------------------------------------------|-------------------|--------------------------------|------------------------------------------------------------------------|------------------------------------------------------------------------|
| code    | Fehlermeldung und -ursache                                                                                                    |                                                                                                    | <b>RUN</b>        | ERR.                           | <b>Status</b>                                                          | Gültig für:                                                            |
| 2106    | <b>SP. UNIT LAY ERR.</b><br>- Es ist mehr als ein MELSECNET/H-Modul<br>installiert.<br>- Es ist mehr als ein ETHERNET-Module<br>installiert.<br>- Es sind mehr als zwei CC-Link-Module im<br>System installiert.<br>■ Zusätzliche Informationen<br>• Allgemeine Informationen: Modulnr. (Steck-<br>platz)<br>• Spezifische Informationen: -<br>Diagnosezeitraum<br>Beim Einschalten/Beim Zurücksetzen<br><b>SP. UNIT LAY ERR.</b>                                                                                                    | Installieren Sie nur ein MELSECNET/H-Modul.<br>$\overline{\phantom{0}}$<br>Installieren Sie nur ein ETHERNET-Modul.<br>$\overline{\phantom{0}}$<br>Installieren Sie höchstens zwei CC-Link-<br>Module.<br>Überprüfen Sie die Netzwerk- und Stations-<br>nummern.                                        | <b>AUS</b><br>AUS | <b>Blinkt</b><br><b>Blinkt</b> | Stopp<br>Stopp                                                         | Q00J/Q00/Q01<br>Q00J/Q00/Q01<br>Qn(H)                                  |
|         | - Es existieren identische Netzwerk- oder Stati-<br>onsnummern im MELSECNET/10 Netzwerk.<br>■ Zusätzliche Informationen<br>• Allgemeine Informationen: Modulnr.<br>(Steckplatz)<br>• Spezifische Informationen: -<br>Diagnosezeitraum<br>Beim Einschalten/Beim Zurücksetzen<br><b>SP. UNIT LAY ERR.</b>                                                                                                    |                                                                                                    |                   |                                |                                                                        | QnPH<br>QnPRH                                                          |
| 2107    | Die Kopfadresse, die für die E/A-Adresszuord-<br>nung in den SPS-Parametern eingestellt ist, ist<br>die gleiche wie bei anderen Modulen.<br>■ Zusätzliche Informationen<br>• Allgemeine Informationen: Modulnr. (Steck-<br>platz)<br>• Spezifische Informationen: -<br>Diagnosezeitraum<br>Beim Einschalten/Beim Zurücksetzen                                                                                                    | Setzen Sie die Parameter der Adresszuordnung<br>zurück, und passen Sie sie den tatsächlichen<br>Gegebenheiten an.                                                                                                    | <b>AUS</b>        | <b>Blinkt</b>                  | <b>Stopp</b>                                                           |                                                                        |
| 2108    | <b>SP. UNIT LAY ERR.</b><br>· Es ist ein Netzwerkmodul A1SJ71LP21,<br>A1SJ71BR11, A1SJ71AP21, A1SJ71AR21<br>oder A1SJ71AT21B installiert, das für eine<br>A2USCPU vorgesehen ist.<br>• Es ist ein Netzwerkmodul A1SJ71QLP21 oder<br>A1SJ71QBR11installiert, das für eine<br>Q2ASCPU vorgesehen ist.<br>■ Zusätzliche Informationen<br>• Allgemeine Informationen: Modulnr. (Steck-<br>platz)<br>• Spezifische Informationen: -<br>Diagnosezeitraum<br>Beim Einschalten/Beim Zurücksetzen                                                                                                    | Ersetzen Sie die Netzwerkmodule für die<br>A2USCPU oder Q2ASCPU durch MELSECNET/H-<br>Module.                                                                                                    | <b>AUS</b>        | <b>Blinkt</b>                  | Stopp                                                                  | Qn(H)                                                                  |
| 2110    | <b>SP UNIT ERROR</b><br>- Das mittels FROM-/TO-Anweisung angespro-<br>chene Modul ist kein Sondermodul.<br>Mit einer FROM- oder TO-Anweisung wird ein<br>Modul angesprochen, das keinen Pufferspei-<br>cher besitzt.<br>- Das Sonder- oder Netzwerkmodul ist gestört.<br>- Mit einer Anweisung, die auf den gemeinsa-<br>men Speicher der CPU-Module zugreift,<br>wurde ein Modul angesprochen, das nicht<br>installiert ist.<br>■ Zusätzliche Informationen<br>• Allgemeine Informationen: Modulnr. (Steck-<br>platz)<br>• Spezifische Informationen: Lokalisierung des<br>Programmfehlers<br>Diagnosezeitraum<br>Während der Ausführung der Anweisung. | Werten Sie mit Hilfe der Programmier-Soft-<br>ware GX (IEC) Developer die spezifischen<br>Fehlerinformationen aus und überprüfen Sie<br>die Programmierung der FROM-/TO-Anwei-<br>sungen.<br>Tauschen Sie ein defektes Sondermodul oder<br>wenden Sie sich in diesem Fall an den<br>MITSUBISHI-Service. | AUS/<br>EIN       | Blinkt/<br>EIN                 | Stopp/<br>Fortsetzen<br>(In den<br>SPS-<br>Parametern<br>einstellbar.) | Q00J/Q00/Q01<br>Qn(H)<br>(ab Version B)<br>QnPH<br><b>OnPRH</b><br>QnU |

**Tab. 11-4:** Fehlercodes 2000 bis 2999 der SPS-CPUs des MELSEC System Q

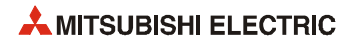

| Fehler- |                                                                                                    |                                                                                                    |             | <b>LED-Status</b> | CPU-                                                                    |                                                                          |
|---------|----------------------------------------------------------------------------------------------------|----------------------------------------------------------------------------------------------------|-------------|-------------------|-------------------------------------------------------------------------|--------------------------------------------------------------------------|
| code    | Fehlermeldung und -ursache                                                                                                    | <b>Abhilfe</b>                                                                                                    | <b>RUN</b>  | ERR.              | <b>Status</b>                                                           | Gültig für:                                                              |
| 2111    | <b>SP UNIT ERROR</b><br>- Das mittels direkt adressierbarer Link-Ope-<br>randen ( $J\Box\Box$ ) angesprochene Modul ist kein<br>Netzwerkmodul.<br>Ein E/A- oder Sondermodul ist während des<br>Betriebs entfernt, teilweise entfernt oder mon-<br>tiert worden<br>■ Zusätzliche Informationen<br>• Allgemeine Informationen: Modulnr. (Steck-<br>platz)<br>• Spezifische Informationen: Lokalisierung des<br>Programmfehlers<br>Diagnosezeitraum<br>Während der Ausführung der Anweisung.                                                   | Werten Sie mit Hilfe der Programmier-Soft-<br>ware GX (IEC) Developer die spezifischen<br>Fehlerinformationen aus und überprüfen Sie<br>die Programmierung der FROM-/TO-Anwei-<br>sungen.<br>Tauschen Sie ein defektes Sondermodul oder<br>wenden Sie sich in diesem Fall an den<br>MITSUBISHI-Service. | AUS/<br>EIN | Blinkt/<br>EIN    | Stopp/<br>Fortsetzen<br>(In den<br>`SPS-<br>Parametern<br>einstellbar.) |                                                                          |
| 2112    | <b>SP UNIT ERROR</b><br>Das durch die Anweisung angesprochene<br>÷,<br>Sondermodul ist kein Sondermodul oder das<br>falsche Sondermodul.<br>- Beim Zugriff auf eine Station im Netzwerk ist<br>die Netzwerknummer nicht angegeben oder<br>das Relais-Ziel-Netzwerk existiert nicht.<br>■ Zusätzliche Informationen<br>• Allgemeine Informationen: Modulnr. (Steck-<br>platz)<br>• Spezifische Informationen: Lokalisierung des<br>Programmfehlers<br>Diagnosezeitraum<br>Während der Ausführung der Anweisung/<br>$STOP \rightarrow RUN$    | Werten Sie mit Hilfe der Programmier-Software<br>GX (IEC) Developer die spezifischen Fehlerinfor-<br>mationen aus und überprüfen Sie die Program-<br>mierung der Anweisung.                                                                                                    | AUS/<br>EIN | Blinkt/<br>EIN    | Stopp/<br>Fortsetzen<br>(In den<br>SPS-<br>Parametern<br>einstellbar.)  |                                                                          |
| 2113    | <b>SP UNIT ERROR</b><br>Das durch eine für ein Netzwerk bestimmte<br>Anweisung angesprochene Modul ist kein Netz-<br>werkmodul.<br>■ Zusätzliche Informationen<br>• Allgemeine Informationen: FFFFH (fest)<br>• Spezifische Informationen: Lokalisierung des<br>Programmfehlers<br>■ Diagnosezeitraum<br>Während der Ausführung der Anweisung/<br>$STOP \rightarrow RUN$                                                                                                    |                                                                                                    |             |                   |                                                                         | Qn(H)<br>QnPH                                                            |
| 2114    | <b>SP UNIT ERROR</b><br>Eine Anweisung, die auf andere Stationen<br>zugreift, wird verwendet, um auf die CPU zuzu-<br>greifen, in der die Anweisung aufgerufen wird.<br>(Mit dieser Anweisung kann nicht auf die CPU<br>zugegriffen werden, welche die Anweisung aus-<br>führt.)<br>■ Zusätzliche Informationen<br>• Allgemeine Informationen: Modulnr. (Steck-<br>platz)<br>• Spezifische Informationen: Lokalisierung des<br>Programmfehlers<br>Diagnosezeitraum<br>Während der Ausführung der Anweisung/<br>$\text{STOP} \to \text{RUN}$ | Werten Sie mit Hilfe der Programmier-Software<br>GX (IEC) Developer die spezifischen Fehlerinfor-<br>mationen aus und überprüfen Sie die Program-<br>mierung der Anweisung.                                                                                                    | AUS/<br>EIN | Blinkt/<br>EIN    | Stopp/<br>Fortsetzen                                                    | Q00J/Q00/Q01<br>(ab Version B)<br>Qn(H)<br>(ab Version B)<br>QnPH<br>QnU |
| 2115    | <b>SP UNIT ERROR</b><br>Bei einer Anweisung, die sich auf die CPU<br>bezieht, in der die Anweisung aufgerufen wird,<br>ist eine andere CPU angegeben worden. (Mit die-<br>ser Anweisung kann nicht auf andere Stationen<br>Zugegriffen werden.)<br>■ Zusätzliche Informationen<br>• Allgemeine Informationen: Modulnr. (Steck-<br>platz)<br>• Spezifische Informationen: Lokalisierung des<br>Programmfehlers<br>Diagnosezeitraum<br>Während der Ausführung der Anweisung/<br>$STOP \rightarrow RUN$                                        | Werten Sie mit Hilfe der Programmier-Software<br>GX (IEC) Developer die spezifischen Fehlerinfor-<br>mationen aus und überprüfen Sie die Program-<br>mierung der Anweisung.                                                                                                    | AUS/<br>EIN | Blinkt/<br>EIN    | Stopp/<br>Fortsetzen                                                    | Q00J/Q00/Q01<br>(ab Version B)<br>Qn(H)<br>(ab Version B)<br>QnPH        |

**Tab. 11-4:** Fehlercodes 2000 bis 2999 der SPS-CPUs des MELSEC System Q

| Fehler- |                                                                                                    |                                                                                                    |             | <b>LED-Status</b> | CPU-                 |                                                                                         |
|---------|----------------------------------------------------------------------------------------------------|----------------------------------------------------------------------------------------------------|-------------|-------------------|----------------------|-----------------------------------------------------------------------------------------|
| code    | Fehlermeldung und -ursache                                                                                                    | <b>Abhilfe</b>                                                                                                    | <b>RUN</b>  | ERR.              | <b>Status</b>        | Gültig für:                                                                             |
| 2116    | <b>SP UNIT ERROR</b><br>- Es wurde eine Anweisung verwendet, bei der<br>kein Sondermodul, das einer anderen CPU<br>zugeordnet ist, spezifiziert werden darf.<br>- Es wurde eine Anweisung für ein Modul der<br>A- oder QnA-Serie ausgeführt, das einer ande-<br>ren CPU zugeordnet ist.<br>■ Zusätzliche Informationen<br>• Allgemeine Informationen: Modulnr. (Steck-<br>platz)<br>• Spezifische Informationen: Lokalisierung des<br>Programmfehlers<br>Diagnosezeitraum<br>Während der Ausführung der Anweisung/<br>$STOP \rightarrow RUN$ | Werten Sie mit Hilfe der Programmier-Software<br>GX (IEC) Developer die spezifischen Fehlerinfor-<br>mationen aus und überprüfen Sie die Program-<br>mierung der Anweisung.                                                                                                    | AUS/<br>EIN | Blinkt/<br>EIN    | Stopp/<br>Fortsetzen | Q00J/Q00/Q01<br>(ab Version B)<br>Qn(H)<br>(ab Version B)<br>QnPH<br>QnU                |
| 2117    | <b>SP UNIT ERROR</b><br>Bei einer Multi-CPU-spezifischen Anweisung<br>wurde eine unzulässige CPU angegeben.<br>■ Zusätzliche Informationen<br>• Allgemeine Informationen: Modulnr. (Steck-<br>platz)<br>• Spezifische Informationen: Lokalisierung des<br>Programmfehlers<br>Diagnosezeitraum<br>Während der Ausführung der Anweisung/<br>$STOP \rightarrow RUN$                                                                                                    | Werten Sie mit Hilfe der Programmier-Software<br>GX (IEC) Developer die spezifischen Fehlerinfor-<br>mationen aus und überprüfen Sie die Program-<br>mierung der Anweisung.                                                                                                    | AUS/<br>EIN | Blinkt/<br>EIN    | Stopp/<br>Fortsetzen |                                                                                         |
| 2118    | <b>SP UNIT ERROR</b><br>In den Parametern wurde der Online-Modul-<br>tausch für ein Multi-CPU-System freigegeben.<br>Mit FROM-/TO-Anweisungen wird aber auf ein<br>Sondermodul zugegriffen, das einer anderen<br>CPU zugeordnet ist.<br>■ Zusätzliche Informationen<br>• Allgemeine Informationen: Modulnr. (Steck-<br>platz)<br>• Spezifische Informationen: Lokalisierung des<br>Programmfehlers<br>Diagnosezeitraum<br>Bei der Ausführung der Anweisung                                                                                   | Korrigieren Sie das Programm. Bei freigege-<br>benem Online-Modultausch darf nicht auf ein<br>Sondermodul zugegriffen werden, das einer<br>anderen CPU zugeordnet ist.<br>Wenn auf ein Sondermodule zugegriffen werden muss, das einer anderen CPU zugeordnet<br>ist, darf der Online-Modultausch nicht freige-<br>geben sein. | AUS/<br>EIN | Blinkt/<br>EIN    | Stopp/<br>Fortsetzen | Qn(H)<br>(ab Version B)<br>QnPH<br>QnU (außer<br>QOOUJ-.<br>Q00U-, Q01U<br>und Q02UCPU) |
| 2120    | SP. UNIT LAY ERR.<br>Die Platzierung eines Erweiterungsbaugruppen-<br>trägers ist nicht korrekt.<br>■ Zusätzliche Informationen<br>• Allgemeine Informationen: -<br>• Spezifische Informationen: -<br>Diagnosezeitraum<br>Beim Einschalten/Beim Zurücksetzen                                                                                                    | Überprüfen Sie die Positionierung des Erweite-<br>rungsbaugruppenträgers.                                                                                                    | <b>AUS</b>  | <b>Blinkt</b>     | Stopp                | Q00J/Q00/Q01<br>(Version A)<br>Qn(H)<br>QnPH                                            |
| 2121    | SP. UNIT LAY ERR.<br>Die CPU ist nicht auf einen für die CPU vorgese-<br>henen Steckplatz montiert (CPU-Steckplatz,<br>Steckplätze 0, 1 und 2).<br>■ Zusätzliche Informationen<br>• Allgemeine Informationen: -<br>• Spezifische Informationen: -<br>Diagnosezeitraum<br>Beim Einschalten/Beim Zurücksetzen                                                                                                    | Prüfen Sie, wo die CPU montiert ist und installie-<br>ren Sie die CPU auf einen geeigneten Steckplatz.                                                                                                    | <b>AUS</b>  | <b>Blinkt</b>     | Stopp                | Qn(H)<br>QnPH                                                                           |
| 2122    | <b>SP. UNIT LAY ERR.</b><br>Als Hauptbaugruppenträger wird ein QA1S6□B/<br>QA6□B oder QA6ADP+A5□B/A6□B verwendet.<br>■ Zusätzliche Informationen<br>• Allgemeine Informationen: -<br>• Spezifische Informationen: -<br>Diagnosezeitraum<br>Beim Einschalten/Beim Zurücksetzen                                                                                                    | Verwenden Sie einen für das MELSEC System Q<br>geeigneten Hauptbaugruppenträger.                                                                                                    | AUS         | <b>Blinkt</b>     | Stopp                | Qn(H)<br>QnPH<br>QnPRH                                                                  |

**Tab. 11-4:** Fehlercodes 2000 bis 2999 der SPS-CPUs des MELSEC System Q

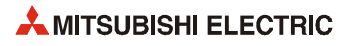

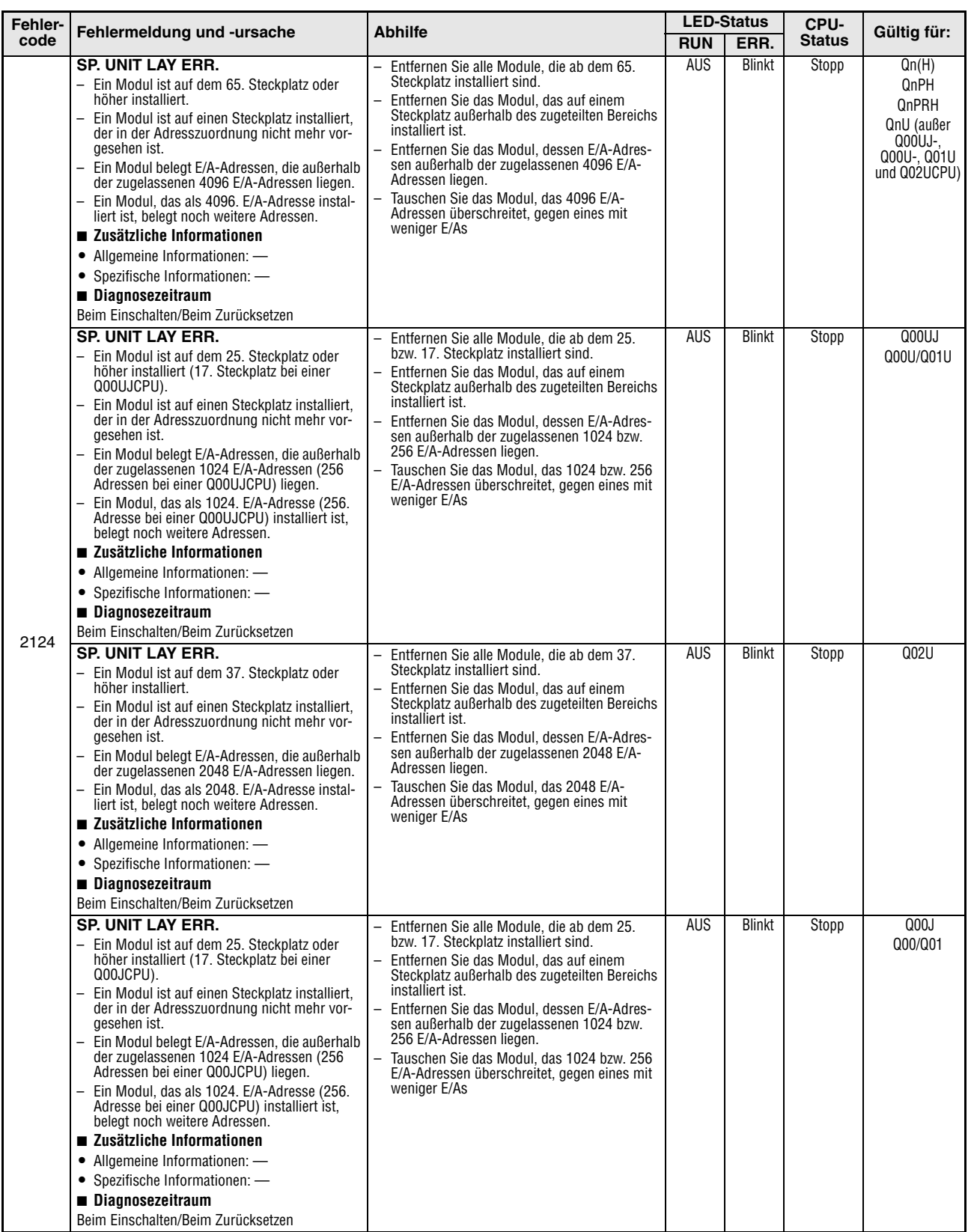

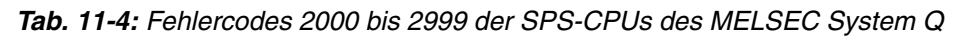

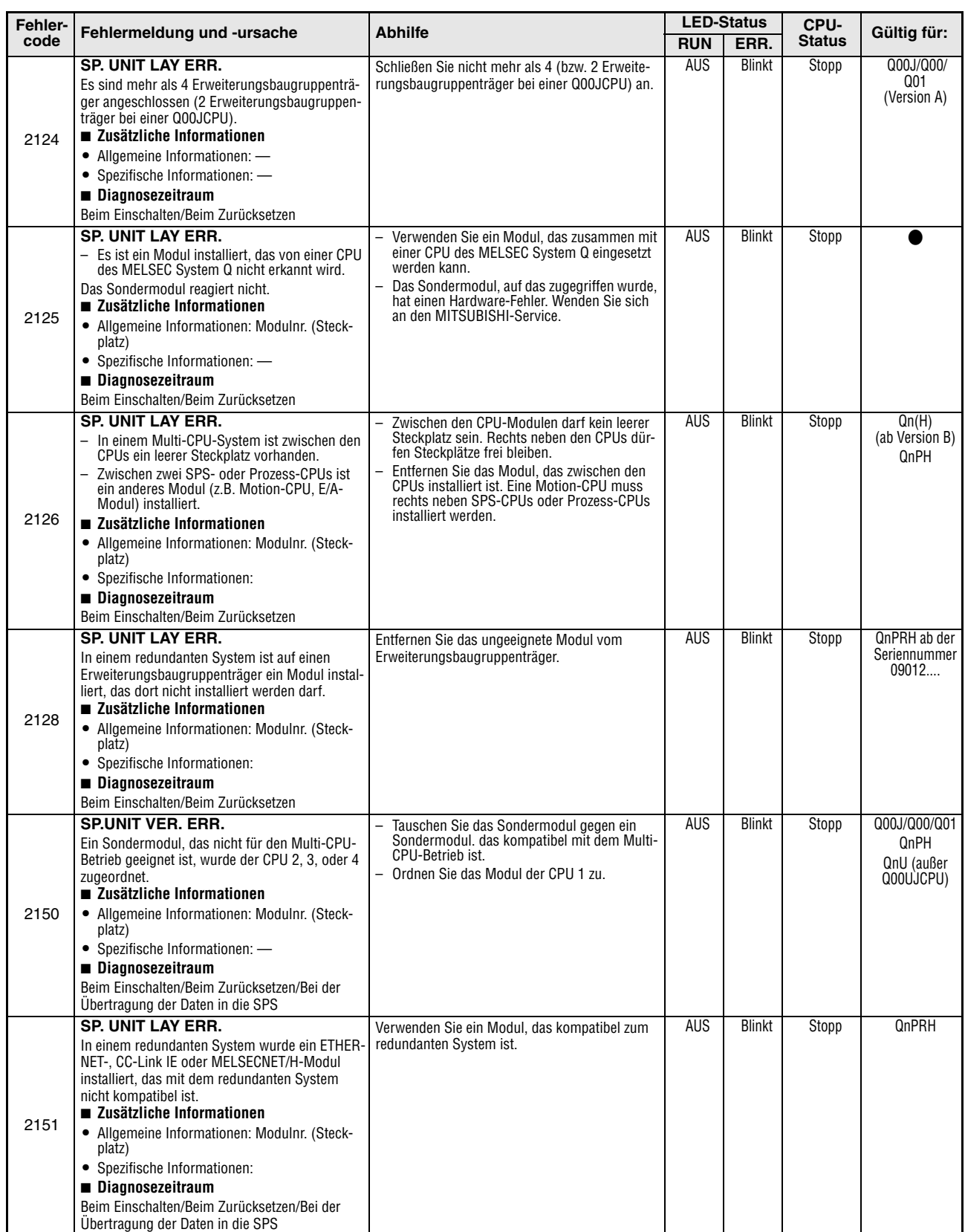

**Tab. 11-4:** Fehlercodes 2000 bis 2999 der SPS-CPUs des MELSEC System Q

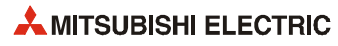

| Fehler- | Fehlermeldung und -ursache                                                                                                    | <b>Abhilfe</b>                                                                                                    |            | <b>LED-Status</b> | CPU-          | Gültig für:                                                     |
|---------|----------------------------------------------------------------------------------------------------|----------------------------------------------------------------------------------------------------|------------|-------------------|---------------|-----------------------------------------------------------------|
| code    |                                                                                                    |                                                                                                    | <b>RUN</b> | ERR.              | <b>Status</b> |                                                                 |
|         | <b>MISSING PARA.</b><br>Auf dem über DIP-Schalter festgelegten Lauf-<br>werk gibt es keine Parameterdatei.<br>■ Zusätzliche Informationen<br>• Allgemeine Informationen: Laufwerk<br>• Spezifische Informationen: -<br>Diagnosezeitraum<br>Beim Einschalten/Zurücksetzen/STOP → RUN                                                                                                    | Überprüfen Sie die Einstellung der Parameter<br>$\overline{\phantom{0}}$<br>auf Gültigkeit der möglichen Laufwerke.<br>Speichern Sie auf dem durch die Parameter<br>$\equiv$<br>vorbestimmten Laufwerk eine Parameterdatei.                                                                                                    | <b>AUS</b> | <b>Blinkt</b>     | Stopp         | Qn(H)<br>QnPH<br>QnPRH                                          |
| 2200    | <b>MISSING PARA.</b><br>Im Programmspeicher befindet sich keine Para-<br>meterdatei.<br>■ Zusätzliche Informationen<br>• Allgemeine Informationen: Laufwerk<br>• Spezifische Informationen: -<br>Diagnosezeitraum<br>Beim Einschalten/Zurücksetzen/STOP → RUN                                                                                                    | Speichern Sie eine Parameterdatei in dem<br>Programmspeicher.                                                                                                    |            |                   |               | Q00J/Q00/Q01                                                    |
|         | <b>MISSING PARA.</b><br>In keinen der Laufwerke, in dem eine Parameter-<br>datei gespeichert werden kann, befindet sich<br>eine Parameterdatei.<br>■ Zusätzliche Informationen<br>• Allgemeine Informationen: Laufwerk<br>• Spezifische Informationen: -<br>Diagnosezeitraum<br>Beim Einschalten/Zurücksetzen/STOP $\rightarrow$ RUN                                                                                                    | Speichern Sie eine Parameterdatei in ein Lauf-<br>werk, damit die Parameter gültig werden.                                                                                                    |            |                   |               | QnU                                                             |
| 2210    | <b>BOOT ERROR</b><br>Der Inhalt der Boot-Datei ist fehlerhaft.<br>■ Zusätzliche Informationen<br>• Allgemeine Informationen: Laufwerk<br>• Spezifische Informationen: -<br>Diagnosezeitraum<br>Beim Einschalten/Beim Zurücksetzen                                                                                                    | Überprüfen Sie die Boot-Einstellungen.                                                                                                    | <b>AUS</b> | <b>Blinkt</b>     | Stopp         | Q00J/Q00/Q01<br>(ab Version B)<br>Qn(H)<br>QnPH<br>QnPRH<br>QnU |
| 2211    | <b>BOOT ERROR</b><br>Das Formatieren von Dateien während des Boot-<br>Vorgangs ist fehlgeschlagen.<br>■ Zusätzliche Informationen<br>• Allgemeine Informationen: Laufwerk<br>• Spezifische Informationen: -<br>Diagnosezeitraum<br>Beim Einschalten/Beim Zurücksetzen                                                                                                    | Führen Sie den Boot-Vorgang noch einmal<br>$\overline{\phantom{a}}$<br>aus.<br>- Hardware-Fehler der CPU. Wenden Sie sich<br>an den MITSUBISHI-Service.                                                                                                    | <b>AUS</b> | <b>Blinkt</b>     | Stopp         | Qn(H)<br>QnPRH<br>QnU                                           |
| 2220    | <b>RESTORE ERROR</b><br>Die Operandendaten (Anzahl der Adressen), die<br>durch die Datensicherungsfunktion gespeichert<br>wurden, weicht von der in den SPS-Parametern<br>angegebenen Anzahl der Adressen ab.<br>Nach dem Auftreten dieses Fehlers führen Sie<br>bitte eine Wiederherstellung der Daten durch<br>Einschalten der Versorgungsspannung oder<br>durch einen RESET aus, bis die Anzahl der<br>Adressen der Anzahl in den SPS-Parametern ent-<br>spricht oder bis die gesicherten Daten gelöscht<br>sind.<br>■ Zusätzliche Informationen<br>• Allgemeine Informationen: Datei/Laufwerk<br>• Spezifische Informationen: -<br>Diagnosezeitraum<br>Beim Einschalten/Beim Zurücksetzen | Stellen Sie in den SPS-Parametern die Anzahl<br>$\overline{\phantom{0}}$<br>der Operanden für die Datensicherung ein.<br>Schalten Sie anschließend die Versorgungs-<br>spannung der SPS aus und wieder ein oder<br>führen Sie an der CPU einen RESET aus<br>- Löschen Sie die gesicherten Daten, und schal-<br>ten Sie anschließend die Versorgungsspan-<br>nung der SPS aus und wieder ein oder führen<br>Sie an der CPU einen RESET aus. | <b>AUS</b> | <b>Blinkt</b>     | Stopp         | QnU                                                             |

**Tab. 11-4:** Fehlercodes 2000 bis 2999 der SPS-CPUs des MELSEC System Q

| Fehler- | Fehlermeldung und -ursache                                                                                                    | <b>Abhilfe</b>                                                                                                    |             | <b>LED-Status</b> | CPU-                                                                    | Gültig für:                                                              |
|---------|----------------------------------------------------------------------------------------------------|----------------------------------------------------------------------------------------------------|-------------|-------------------|-------------------------------------------------------------------------|--------------------------------------------------------------------------|
| code    |                                                                                                    |                                                                                                    | <b>RUN</b>  | ERR.              | <b>Status</b>                                                           |                                                                          |
| 2221    | <b>RESTORE ERROR</b><br>Die Operandendaten, die durch die Datensiche-<br>rungsfunktion gespeichert wurden, sind unvoll-<br>ständig. (Wahrscheinlich wurde die<br>Versorgungsspannung der SPS ausgeschaltet<br>oder ein RESET ausgeführt.)<br>Nach dem Auftreten dieses Fehlers dürfen die<br>gesicherten Daten nicht wiederhergestellt wer-<br>den. Löschen Sie die unvollständigen Daten.<br>■ Zusätzliche Informationen<br>• Allgemeine Informationen: Datei/Laufwerk<br>• Spezifische Informationen: -<br>Diagnosezeitraum<br>Beim Einschalten/Beim Zurücksetzen | Führen Sie an der CPU einen RESET aus, und<br>schalten Sie die CPU anschließend in den RUN-<br>Modus.                                                                                                    | <b>AUS</b>  | <b>Blinkt</b>     | <b>Stopp</b>                                                            | QnU                                                                      |
| 2225    | <b>RESTORE ERROR</b><br>Die Bezeichnung der CPU, bei der die Daten wie-<br>derhergestellt werden sollen, weicht von der<br>Bezeichnung der CPU ab, von der die gesicher-<br>ten Daten stammen.<br>■ Zusätzliche Informationen<br>• Allgemeine Informationen: -<br>• Spezifische Informationen: -<br>Diagnosezeitraum<br>Beim Einschalten/Beim Zurücksetzen                                                                                                    | Die Bezeichnungen der CPU für die Datensiche-<br>rung und die Wiederherstellung der Daten müs-<br>sen identisch sein.                                                                                                    |             |                   |                                                                         |                                                                          |
| 2226    | <b>RESTORE ERROR</b><br>Die gesicherten Daten sind fehlerhaft (Der Inhalt der Datei weicht vom Prüf-Code ab.)<br>- Das Lesen der gesicherten Daten von einer<br>Speicherkarte konnte nicht erfolgreich been-<br>det werden.<br>- Der Schreibschutz der Speicherkarte ist<br>aktiviert.<br>■ Zusätzliche Informationen<br>• Allgemeine Informationen: -<br>• Spezifische Informationen: -<br>Diagnosezeitraum<br>Beim Einschalten/Beim Zurücksetzen                                                                                                    | Verwenden Sie zur Wiederherstellung andere<br>Daten.<br>Deaktivieren Sie den Schreibschutz der Spei-<br>$\overline{\phantom{0}}$<br>cherkarte.                                                                                       |             |                   |                                                                         |                                                                          |
| 2227    | <b>RESTORE ERROR</b><br>Die Übertragung der gesicherten Daten zum<br>Laufwerk, das als Ziel der Wiederherstellung<br>angegeben wurde, konnte nicht erfolgreich been-<br>det werden.<br>■ Zusätzliche Informationen<br>• Allgemeine Informationen: -<br>• Spezifische Informationen: -<br>Diagnosezeitraum<br>Beim Einschalten/Beim Zurücksetzen                                                                                                    | Möglicherweise ist die CPU defekt. Tauschen Sie<br>die CPU und führen Sie eine Wiederherstellung<br>der Daten in diese CPU aus.                                                                                                    |             |                   |                                                                         |                                                                          |
| 2300    | <b>ICM. OPE. ERROR</b><br>- Eine Speicherkarte wurde entfernt, ohne den<br>Schalter zur Speicherkartenfreigabe auf EIN<br>zu schalten.<br>- Der Schalter zur Speicherkartenfreigabe<br>wurde auf EIN gestellt, obwohl keine Spei-<br>cherkarte installiert ist.<br>■ Zusätzliche Informationen<br>• Allgemeine Informationen: Laufwerk<br>• Spezifische Informationen: -<br>Diagnosezeitraum<br>Wenn die Speicherkarte installiert oder entfernt<br>wird.                                                                                                    | Entfernen Sie die Speicherkarte erst, nachdem<br>der Schalter zur Speicherkartenfreigabe auf<br>EIN geschaltet wurde.<br>Betätigen Sie den Schalter zur Speicherkar-<br>tenfreigabe nur, wenn eine Speicherkarte<br>installiert ist. | AUS/<br>EIN | Blinkt/<br>EIN    | Stopp/<br>Fortsetzen<br>(In den<br>`SPS-<br>Parametern<br>einstellbar.) | Qn(H)<br>QnPH<br>QnPRH<br>QnU (außer<br>Q00UJ-,<br>Q00U- und<br>Q01UCPU) |

**Tab. 11-4:** Fehlercodes 2000 bis 2999 der SPS-CPUs des MELSEC System Q

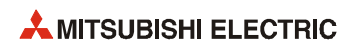

| Fehler- | Fehlermeldung und -ursache                                                                                                    | <b>Abhilfe</b>                                                                                                    |             | <b>LED-Status</b> | CPU-                                                                   | Gültig für:                                                               |
|---------|----------------------------------------------------------------------------------------------------|----------------------------------------------------------------------------------------------------|-------------|-------------------|------------------------------------------------------------------------|---------------------------------------------------------------------------|
| code    |                                                                                                    |                                                                                                    | <b>RUN</b>  | ERR.              | <b>Status</b>                                                          |                                                                           |
| 2301    | <b>ICM. OPE. ERROR</b><br>- Die Speicherkarte wurde nicht formatiert.<br>- Der Zustand des Formates der Speicherkarte<br>ist nicht korrekt.<br>In der Flash-Speicherkarte existiert keine<br>Datei für eine CPU des MELSEC System Q.<br>■ Zusätzliche Informationen<br>• Allgemeine Informationen: Laufwerk<br>• Spezifische Informationen: -<br>Diagnosezeitraum<br>Wenn die Speicherkarte eingelegt oder entfernt<br>wird.                                                                                                    | Formatieren Sie die Speicherkarte.<br>$\overline{a}$<br>Formatieren Sie die Speicherkarte erneut.<br>Übertragen Sie eine Datei für eine CPU des<br>MELSEC System Q in die Flash-Speicherkarte.                                                                                                    | AUS/<br>EIN | Blinkt/<br>EIN    | Stopp/<br>Fortsetzen<br>(In den<br>SPS-<br>Parametern<br>einstellbar.) | Qn(H)<br>QnPH<br>QnPRH<br>QnU (außer<br>$000$ UJ-<br>Q00U-und<br>Q01UCPU) |
|         | ICM. OPE. ERROR<br>- Die SRAM-Speicherkarte ist fehlerhaft (Dieser<br>Fehler tritt auf, wenn die automatische Forma-<br>tierung nicht eingestellt ist.)<br>- Während der Einstellung von File-Registern<br>wurden Parameter übertragen.<br>■ Zusätzliche Informationen<br>Allgemeine Informationen: Laufwerk<br>$\bullet$<br>• Spezifische Informationen: -<br>Diagnosezeitraum<br>Wenn die Speicherkarte eingelegt oder entfernt<br>wird.                                                                                                    | Wechseln Sie die Batterie der SRAM-Spei-<br>cherkarte, und formatieren Sie anschließend<br>die Speicherkarte.<br>Stellen Sie in den Parametern ein, dass File-<br>Register nicht verfügbar sind, und übertragen<br>Sie anschließend die Parameter.                                                                                                    |             |                   |                                                                        | QnU (außer<br>$000$ UJ-<br>Q00U- und<br>Q01UCPU)                          |
| 2302    | <b>ICM. OPE. ERROR</b><br>- Es wurde eine Speicherkarte installiert, die<br>nicht für eine CPU des MELSEC System Q<br>geeignet ist.<br>■ Zusätzliche Informationen<br>• Allgemeine Informationen: Laufwerk<br>• Spezifische Informationen: -<br>■ Diagnosezeitraum<br>Wenn die Speicherkarte eingelegt oder entfernt<br>wird.                                                                                                    | - Formatieren Sie die Speicherkarte.<br>$\overline{a}$<br>Formatieren Sie die Speicherkarte erneut.<br>Überprüfen Sie die Speicherkarte.                                                                                                    | AUS/<br>EIN | Blinkt/<br>EIN    | Stopp/<br>Fortsetzen<br>(In den<br>SPS-<br>Parametern<br>einstellbar.) | Qn(H)<br>QnPH<br>QnPRH<br>QnU (außer<br>Q00UJ-,<br>Q00U-und<br>Q01UCPU)   |
| 2400    | <b>FILE SET ERROR</b><br>Es wurde versucht, bei einer CPU Daten automa-<br>tisch in das Standard-ROM zu übertragen, bei<br>der diese Funktion nicht möglich ist (Im Boot-<br>File ist die automatische Übertragung von einer<br>Speicherkarte in das Standard-ROM angewählt,<br>und als gültige Parameterquelle ist die Speicher-<br>karte angegeben).<br>■ Zusätzliche Informationen<br>Allgemeine Informationen: Datei/Laufwerk<br>• Spezifische Informationen: Parameternr.<br>Diagnosezeitraum<br>Beim Einschalten/Beim Zurücksetzen/Bei der<br>Übertragung der Daten in die SPS | Stellen Sie das automatische Schreiben in das<br>Standard-ROM nur bei den CPU-Typen ein,<br>bei denen diese Funktion möglich ist.<br>Übertragen Sie mit Hilfe der Programmier-<br>Software GX (IEC) Developer Parameter und<br>Programme in das Standard-ROM.<br>Schalten Sie das automatische Schreiben in<br>das Standard-ROM aus und starten Sie den<br>Boot-Vorgang mit den Daten auf der Spei-<br>cherkarte. | <b>AUS</b>  | <b>Blinkt</b>     | Stopp                                                                  | Qn(H)<br>(ab Version B)<br>QnPH<br>QnPRH                                  |
|         | <b>FILE SET ERROR</b><br>Eine in den Parametern angegebene Datei konnte<br>nicht gefunden werden.<br>■ Zusätzliche Informationen<br>• Allgemeine Informationen: Datei/Laufwerk<br>• Spezifische Informationen: Parameternr.<br>Diagnosezeitraum<br>Beim Einschalten/Beim Zurücksetzen/Bei der<br>Ubertragung der Daten in die SPS                                                                                                    | Werten Sie mit Hilfe der Programmier-Soft-<br>ware GX (IEC) Developer die spezifischen<br>Fehlerinformationen aus und überprüfen/kor-<br>rigieren Sie das für die Parameter angegebene<br>Laufwerk und die Dateibezeichnung.<br>Erzeugen Sie eine Datei mit Parametern, und<br>übertragen Sie diese Datei in die CPU                                                                                              |             |                   |                                                                        |                                                                           |

**Tab. 11-4:** Fehlercodes 2000 bis 2999 der SPS-CPUs des MELSEC System Q

| Fehler- |                                                                                                    |                                                                                                    |             | <b>LED-Status</b> | CPU-                                                                    |                                                 |
|---------|----------------------------------------------------------------------------------------------------|----------------------------------------------------------------------------------------------------|-------------|-------------------|-------------------------------------------------------------------------|-------------------------------------------------|
| code    | Fehlermeldung und -ursache                                                                                                    | <b>Abhilfe</b>                                                                                                    | <b>RUN</b>  | ERR.              | <b>Status</b>                                                           | Gültig für:                                     |
|         | <b>FILE SET ERROR</b><br>Durch einen Boot-Vorgang oder das automati-<br>sche Schreiben in das Standard-ROM wurde die<br>Kapazität des Programmspeichers überschritten.<br>■ Zusätzliche Informationen<br>• Allgemeine Informationen: Datei/Laufwerk<br>• Spezifische Informationen: Parameternnr.<br>Diagnosezeitraum<br>Beim Einschalten/Beim Zurücksetzen/Bei der<br>Ubertragung der Daten in die SPS<br><b>FILE SET ERROR</b><br>Durch einen Boot-Vorgang wurde die Kapazität<br>des Programmspeichers überschritten.<br>■ Zusätzliche Informationen<br>Allgemeine Informationen: Datei/Laufwerk<br>• Spezifische Informationen: Parameternnr.<br>Diagnosezeitraum<br>Beim Einschalten/Beim Zurücksetzen/Bei der | - Prüfen und korrigieren Sie die Parmeter<br>(Boot-Einstellungen).<br>Löschen Sie nicht benötigte Dateien aus dem<br>Programmspeicher.<br>Aktivieren Sie die Option "Programmspeicher<br>löschen" in den SPS-Parametern (Register-<br>karte "Boot-Datei"), um den Boot-Vorgang<br>nach dem Löschen des Programmspeichers<br>zu starten.                                                                                                    | <b>AUS</b>  | <b>Blinkt</b>     | Stopp                                                                   | Qn(H)<br>(ab Version B)<br>QnPH<br>QnPRH<br>QnU |
| 2401    | Ubertragung der Daten in die SPS<br><b>FILE SET ERROR</b><br>Die Datei, die in den Parametern festgelegt ist,<br>konnte nicht erzeugt werden.<br>■ Zusätzliche Informationen<br>• Allgemeine Informationen: Datei/Laufwerk<br>• Spezifische Informationen: Parameternr.<br>Diagnosezeitraum<br>Beim Einschalten/Beim Zurücksetzen/Bei der<br>Ubertragung der Daten in die SPS                                                                                                    | Werten Sie mit Hilfe der Programmier-Soft-<br>ware GX (IEC) Developer die spezifischen<br>Fehlerinformationen aus und überprüfen/kor-<br>rigieren Sie das für die Parameter angegebene<br>Laufwerk und die Dateibezeichnung.<br>Überprüfen Sie den verbleibenden freien Spei-<br>cherplatz auf der Speicherkarte.                                                                                                    | AUS         | <b>Blinkt</b>     | Stopp                                                                   |                                                 |
|         | <b>FILE SET ERROR</b><br>Es ist eingestellt, dass eine Datei zur Speiche-<br>rung der Operandendaten verwendet wird,<br>aber im Standard-ROM ist nicht genügend<br>freier Speicherplatz für diese Datei vorhanden.<br>Im Standard-ROM ist nicht genügend freier<br>Speicherplatz zur Sicherung der Latch-Daten.<br>(In den spezifischen Fehlerinformationen wird<br>in diesem Fall die Parameternr. "FFFFH" ange-<br>zeigt.)<br>■ Zusätzliche Informationen<br>• Allgemeine Informationen: Datei/Laufwerk<br>• Spezifische Informationen: Parameternr.<br>Diagnosezeitraum<br>Beim Einschalten/Beim Zurücksetzen/Bei der<br>Übertragung der Daten in die SPS                                                        | Stellen Sie sicher, das im Standard-ROM genü-<br>gend freier Speicherplatz vorhanden ist.                                                                                                    | <b>AUS</b>  | <b>Blinkt</b>     | Stopp                                                                   | QnU                                             |
| 2410    | <b>FILE OPE. ERROR</b><br>- Das angegebene Programm existiert nicht im<br>Programmspeicher.<br>(Dieser Fehler kann bei der Ausführung einer<br>ÈCALL-, EFCALL-, PSTOP-, PSCAN-, POFF-<br>oder PLOW-Anweisung auftreten.)<br>- Die angegebene Datei ist nicht vorhanden.<br>■ Zusätzliche Informationen<br>• Allgemeine Informationen: Datei/Laufwerk<br>• Spezifische Informationen: Lokalisierung des<br>Programmfehlers<br>Diagnosezeitraum<br>Bei Ausführung einer Anweisung                                                                                                    | Werten Sie mit Hilfe der Programmier-Soft-<br>ware GX (IEC) Developer die spezifischen<br>Fehlerinformationen aus, und überzeugen Sie<br>sich davon, dass sich das in den Parametern<br>angegebene Programm auf dem angegebenen<br>Laufwerk befindet, und nehmen Sie ggf. Kor-<br>rekturen vor.<br>Erzeugen Sie eine Datei mit Parametern, und<br>übertragen Sie diese Datei in die CPU<br>Falls eine Datei nicht existiert, übertragen Sie<br>diese Datei in das entsprechende Laufwerk<br>und/oder prüfen die Abweisung, in der die<br>Datei angegeben ist. | AUS/<br>EIN | Blinkt/<br>EIN    | Stopp/<br>Fortsetzen<br>(In den<br>`SPS-<br>Parametern<br>einstellbar.) | Qn(H)<br>QnPH<br>QnPRH<br>QnU                   |

**Tab. 11-4:** Fehlercodes 2000 bis 2999 der SPS-CPUs des MELSEC System Q

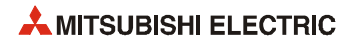

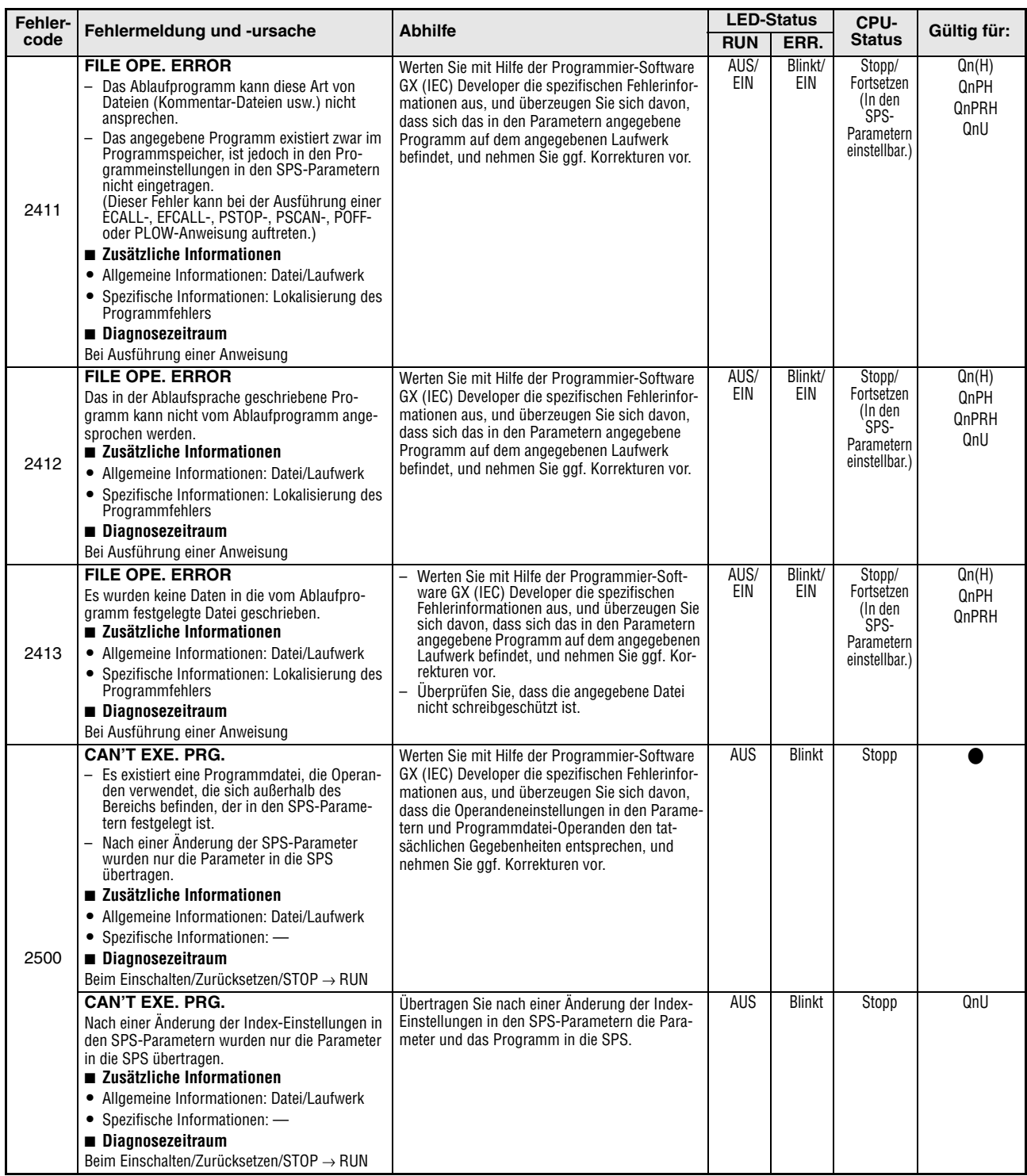

**Tab. 11-4:** Fehlercodes 2000 bis 2999 der SPS-CPUs des MELSEC System Q

| Fehler- |                                                                                                    |                                                                                                    |            | <b>LED-Status</b> | CPU-          |                                |
|---------|----------------------------------------------------------------------------------------------------|----------------------------------------------------------------------------------------------------|------------|-------------------|---------------|--------------------------------|
| code    | Fehlermeldung und -ursache                                                                                                    | <b>Abhilfe</b>                                                                                                    | <b>RUN</b> | ERR.              | <b>Status</b> | Gültig für:                    |
| 2501    | <b>CAN'T EXE. PRG.</b><br>Es existieren Programmdateien, obwohl in den<br>Programmeinstellungen der SPS-Parameter<br>"Keine" angegeben ist.<br>■ Zusätzliche Informationen<br>• Allgemeine Informationen: Datei/Laufwerk<br>• Spezifische Informationen: -<br>Diagnosezeitraum<br>Beim Einschalten/Zurücksetzen/STOP $\rightarrow$ RUN    | Ändern Sie die Programmeinstellungen der<br>SPS-Parameter auf "Ja".<br>- Löschen Sie nicht benötigte Programme.                                                                                                    | <b>AUS</b> | <b>Blinkt</b>     | Stopp         | Qn(H)<br>QnPH<br>QnPRH<br>QnU  |
|         | <b>CAN'T EXE. PRG.</b><br>- Es existieren mehr als zwei Programmdateien.<br>- Die Bezeichnungen der Programme stimmen<br>nicht mit deren Inhalten überein.<br>■ Zusätzliche Informationen<br>• Allgemeine Informationen: Datei/Laufwerk<br>• Spezifische Informationen: -<br>Diagnosezeitraum<br>Beim Einschalten/Zurücksetzen/STOP → RUN | Löschen Sie nicht benötigte Programme.<br>$\overline{\phantom{0}}$<br>Passen Sie die Bezeichnungen der Pro-<br>aramme an deren Inhalte añ.                                                                                                    | <b>AUS</b> | <b>Blinkt</b>     | Stopp         | Q00J/Q00/Q01                   |
|         | <b>CAN'T EXE. PRG.</b><br>- Der Inhalt der Programmdatei ist fehlerhaft.<br>- Die Dateien enthalten kein Ablaufprogramm.<br>■ Zusätzliche Informationen<br>• Allgemeine Informationen: Datei/Laufwerk<br>• Spezifische Informationen: -<br>Diagnosezeitraum<br>Beim Einschalten/Zurücksetzen/STOP $\rightarrow$ RUN                       | Überprüfen Sie, ob es sich um das Dateiformat<br>***. QPG handelt und ob die Dateien Ablaufpro-<br>gramm enthalten.                                                                                                    | <b>AUS</b> | <b>Blinkt</b>     | Stopp         |                                |
| 2502    | <b>CAN'T EXE. PRG.</b><br>Die Programmdatei eignet sich nicht für eine<br>redundante SPS.<br>- Die Dateien enthalten kein Ablaufprogramm.<br>■ Zusätzliche Informationen<br>• Allgemeine Informationen: Datei/Laufwerk<br>• Spezifische Informationen: -<br>Diagnosezeitraum<br>Beim Einschalten/Zurücksetzen/STOP $\rightarrow$ RUN      | Erzeugen Sie mit Hilfe der Programmier-Soft-<br>ware GX Developer, GX IEC Developer oder PX<br>Developer ein Programm, in dem als CPU-Typ<br>eine redundante CPU angegeben ist (Q12PRH<br>oder Q25PRH) und übertragen Sie es in das<br>CPU-Modul. | AUS        | <b>Blinkt</b>     | Stopp         | QnPRH                          |
| 2503    | <b>CAN'T EXE. PRG.</b><br>Es existiert keine Programmdatei.<br>■ Zusätzliche Informationen<br>• Allgemeine Informationen: Datei/Laufwerk<br>• Spezifische Informationen: -<br>Diagnosezeitraum<br>Beim Einschalten/Zurücksetzen/STOP $\rightarrow$ RUN                                                                                    | Überprüfen Sie die Programmkonfiguration.<br>Überprüfen Sie die Parameter und die Pro-<br>grammkonfiguration.                                                                                                    | <b>AUS</b> | <b>Blinkt</b>     | Stopp         |                                |
| 2504    | <b>CAN'T EXE. PRG.</b><br>Es ist mehr als ein AS-Programm oder Steue-<br>rungsprogramm angegeben.<br>■ Zusätzliche Informationen<br>• Allgemeine Informationen: Datei/Laufwerk<br>• Spezifische Informationen: -<br>Diagnosezeitraum<br>Beim Einschalten/Zurücksetzen/STOP $\rightarrow$ RUN                                              | Überprüfen Sie die Programmkonfiguration.<br>$\overline{\phantom{0}}$<br>Überprüfen Sie die Parameter und die Pro-<br>grammkonfiguration.                                                                                                    | <b>AUS</b> | <b>Blinkt</b>     | Stopp         | Qn(H)<br>QnPH<br>QnPRH<br>QnU  |
|         | <b>CAN'T EXE. PRG.</b><br>Es existiert mehr als ein AS-Programm.<br>■ Zusätzliche Informationen<br>• Allgemeine Informationen: Datei/Laufwerk<br>• Spezifische Informationen: -<br>Diagnosezeitraum<br>Beim Einschalten/Zurücksetzen/STOP → RUN                                                                                           | Es darf nur ein Programm in Ablaufsprache vor-<br>handen sein. Löschen Sie unnötige Programme.                                                                                                    | AUS        | Blinkt            | <b>Stopp</b>  | Q00J/Q00/Q01<br>(ab Version B) |

**Tab. 11-4:** Fehlercodes 2000 bis 2999 der SPS-CPUs des MELSEC System Q

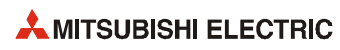

| Fehler- | Fehlermeldung und -ursache                                                                                                    | <b>Abhilfe</b>                                                                                                    |             | <b>LED-Status</b> | CPU-                 | Gültig für:                                           |
|---------|----------------------------------------------------------------------------------------------------|----------------------------------------------------------------------------------------------------|-------------|-------------------|----------------------|-------------------------------------------------------|
| code    |                                                                                                    |                                                                                                    | <b>RUN</b>  | ERR.              | <b>Status</b>        |                                                       |
| 2700    | <b>REMOTE PASS.FAIL</b><br>Der Zähler für die Eingabe von inkorrekten<br>Remote-Passwörtern hat den oberen Grenzwert<br>erreicht.<br>■ Zusätzliche Informationen<br>• Allgemeine Informationen: -<br>• Spezifische Informationen: -<br>Diagnosezeitraum<br>Kontinuierlich                                       | Prüfen Sie, ob Unbefugte versucht haben, auf die<br>SPS zuzugreifen. Wenn dies der Fall ist, ergreifen<br>Sie weitere Maßnahmen (verhindern Sie z.B. die<br>Kommunikation über die Verbindung).<br>Falls keine unbefugten Zugriffe versucht wurden,<br>löschen Sie den Fehler und führen die folgenden<br>Aktionen aus. (Durch das Löschen des Fehlers<br>wird auch der Zähler für inkorrekte Passwörter<br>gelöscht.)<br>- Prüfen Sie, ob das Remote-Passwort korrekt<br>ist.<br>- Prüfen Sie, ob das Remote-Passwort gesperrt<br>wurde.<br>- Prüfen Sie, ob über UDP gleichzeitig von<br>mehreren Geräten auf eine Verbindung zuge-<br>griffen wurde.<br>Prüfen Sie, ob der obere Grenzwert des Zäh-<br>lers für die Eingabe von inkorrekten Remote-<br>Passwörtern nicht zu niedrig eingestellt ist. | EIN         | EIN               | Fortsetzen           | OnU mit<br>intearierter<br>ETHERNET-<br>Schnittstelle |
| 2710    | <b>SNTP OPE, ERROR</b><br>Beim Einschalten der Versorgungsspannung<br>oder nach einem RESET konnte die Uhrzeit nicht<br>eingestellt werden.<br>■ Zusätzliche Informationen<br>• Allgemeine Informationen: -<br>• Spezifische Informationen: -<br>Diagnosezeitraum<br>Bei der Einstellung von Uhrzeit und Datum. | Prüfen Sie, ob die Funktion zur Einstellung<br>von Uhrzeit und Datum korrekt eingestellt ist.<br>Prüfen Sie, ob der angegebene SNTP-Server<br>normal arbeitet oder ob beim Netzwerk, an<br>das der SNTP-Server angeschlossen ist, ein<br>Fehler aufgetreten ist.                                                                                                    | AUS/<br>EIN | Blinkt/<br>EIN    | Stopp/<br>Fortsetzen |                                                       |

**Tab. 11-4:** Fehlercodes 2000 bis 2999 der SPS-CPUs des MELSEC System Q

## **11.3.3 Fehlercodes 3000 bis 3999**

**Tab. 11-5:** Fehlercodes 3000 bis 3999 der SPS-CPUs des MELSEC System Q

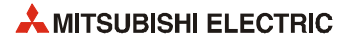

| Fehler- |                                                                                                    |                                                                                                    |            | <b>LED-Status</b> | CPU-          |                                                               |
|---------|----------------------------------------------------------------------------------------------------|----------------------------------------------------------------------------------------------------|------------|-------------------|---------------|---------------------------------------------------------------|
| code    | Fehlermeldung und -ursache                                                                                                    | <b>Abhilfe</b>                                                                                                    | <b>RUN</b> | ERR.              | <b>Status</b> | Gültig für:                                                   |
| 3001    | <b>PARAMETER ERROR</b><br>Die Parameterinhalte wurden zerstört.<br>■ Zusätzliche Informationen<br>• Allgemeine Informationen: Datei/Laufwerk<br>• Spezifische Informationen: Parameternr.<br>Diagnosezeitraum<br>Beim Einschalten/Zurücksetzen/STOP → RUN/<br>Bei der Übertragung der Daten in die SPS                                                                                                    | Werten Sie mit Hilfe der Programmier-Soft-<br>ware GX (IEC) Developer die spezifischen<br>Fehlerinformationen aus, und überprüfen Sie,<br>ob die Eintragungen in den Parametern kor-<br>rekt sind und nehmen Sie ggf. Korrekturen<br>vor.<br>Übertragen Sie die korrigierten Parameter in<br>die CPU, und schalten Sie anschließend die<br>Versorgungsspannung aus und wieder ein<br>und/oder führen Sie einen RESET der CPU<br>aus.<br>Tritt der gleiche Fehler weiter auf, deutet dies<br>auf einen Hardware-Fehler hin. Wenden Sie<br>sich an den MITSUBISHI-Service.                                       | <b>AUS</b> | <b>Blinkt</b>     | Stopp         |                                                               |
| 3002    | <b>PARAMETER ERROR</b><br>Die Parameterdatei, die bei der Parametrierung<br>unter "Folgende Datei verwenden" angegeben<br>wurde, existiert nicht, es wurde aber die Kapazi-<br>tät der File-Register eingestellt.<br>■ Zusätzliche Informationen<br>• Allgemeine Informationen: Datei/Laufwerk<br>• Spezifische Informationen: Parameternr.<br>Diagnosezeitraum<br>Beim Einschalten/Zurücksetzen/STOP $\rightarrow$ RUN/<br>Bei der Übertragung der Daten in die SPS<br><b>PARAMETER ERROR</b><br>Weil in den SPS-Parametern bei den Einstellun-<br>gen zu File-Registern "Folgende Datei verwen-<br>den" gewählt, aber die Kapazität der File-Register<br>nicht eingestellt wurde, existiert die Datei mit<br>den File-Registern nicht im angegebenen<br>Speicher.<br>■ Zusätzliche Informationen<br>• Allgemeine Informationen: Datei/Laufwerk<br>• Spezifische Informationen: Parameternr.<br>Diagnosezeitraum<br>Beim Einschalten/Zurücksetzen/STOP $\rightarrow$ RUN/<br>Bei der Übertragung der Daten in die SPS<br><b>PARAMETER ERROR</b><br>Weil in den SPS-Parametern bei den Einstellun-<br>gen zu File-Registern "Folgende Datei verwen-<br>den" gewählt, aber die Kapazität der File-Register<br>nicht eingestellt wurde, existiert die Datei mit<br>den File-Registern nicht im angegebenen<br>Speicher.<br>■ Zusätzliche Informationen<br>• Allgemeine Informationen: Datei/Laufwerk<br>Spezifische Informationen: Parameternr.<br>Diagnosezeitraum<br>Beim Einschalten/Zurücksetzen/STOP $\rightarrow$ RUN/<br>Bei der Übertragung der Daten in die SPS | Werten Sie mit Hilfe der Programmier-Soft-<br>ware GX (IEC) Developer die spezifischen<br>Fehlerinformationen aus, und überprüfen Sie,<br>ob die Eintragungen in den Parametern kor-<br>rekt sind und nehmen Sie ggf. Korrekturen<br>vor.<br>Übertragen Sie die korrigierten Parameter in<br>die CPU, und schalten Sie anschließend die<br>Versorgungsspannung aus und wieder ein<br>und/oder führen Sie einen RESET der CPU<br>aus.<br>Tritt der gleiche Fehler weiter auf, deutet dies<br>$\overline{\phantom{0}}$<br>auf einen Hardware-Fehler hin. Wenden Sie<br>sich an den MITSUBISHI-Service.           | AUS        | <b>Blinkt</b>     | Stopp         | Qn(H)<br>QnPH<br>QnPRH<br>QnU (außer<br>Q00UJCPU)<br>QnU      |
| 3003    | <b>PARAMETER ERROR</b><br>Der automatisch aktualisierte Bereich des Multi-<br>CPU-Systems überschreitet die Kapazität der<br>File-Register.<br>■ Zusätzliche Informationen<br>• Allgemeine Informationen: Datei/Laufwerk<br>• Spezifische Informationen: Parameternr.<br>Diagnosezeitraum<br>Bei der Ausführung einer END-Anweisung<br><b>PARAMETER ERROR</b><br>Die in den SPS-Parametern eingestellte Anzahl<br>von Operanden liegt außerhalb des von der CPU<br>nutzbaren Bereiches.<br>■ Zusätzliche Informationen<br>• Allgemeine Informationen: Datei/Laufwerk<br>• Spezifische Informationen: Parameternr.<br>Diagnosezeitraum<br>Beim Einschalten/Zurücksetzen/STOP → RUN/<br>Bei der Übertragung der Daten in die SPS                                                                                                    | Verwenden Sie zur Aktualisierung einen File-<br>Registerbereich, mit dem die Aktualisierung<br>gemäß den Einstellungen möglich ist.<br>Werten Sie mit Hilfe der Programmier-Soft-<br>ware GX (IEC) Developer die spezifischen<br>Fehlerinformationen aus, und überprüfen Sie,<br>ob die Eintragungen in den Parametern kor-<br>rekt sind und nehmen Sie ggf. Korrekturen<br>vor.<br>Tritt der gleiche Fehler nach der Korrektur der<br>Parametereinstellungen weiter auf, ist wahr-<br>scheinlich der Programmspeicher der CPU<br>oder die Speicherkarte defekt. Wenden Sie<br>sich an den MITSUBISHI-Service. | <b>AUS</b> | <b>Blinkt</b>     | <b>Stopp</b>  | Qn(H)<br>(ab Version B)<br>QnPH<br>QnU<br>(außer<br>Q00UJCPU) |

**Tab. 11-5:** Fehlercodes 3000 bis 3999 der SPS-CPUs des MELSEC System Q

| Fehler- |                                                                                                    |                                                                                                    |            | <b>LED-Status</b> | CPU-          |                                                                                                    |
|---------|----------------------------------------------------------------------------------------------------|----------------------------------------------------------------------------------------------------|------------|-------------------|---------------|----------------------------------------------------------------------------------------------------|
| code    | Fehlermeldung und -ursache                                                                                                    | <b>Abhilfe</b>                                                                                                    | <b>RUN</b> | ERR.              | <b>Status</b> | Gültig für:                                                                                                    |
| 3004    | <b>PARAMETER ERROR</b><br>Die Parameterdatei ist fehlerhaft oder enthält<br>keine Parameter.<br>■ Zusätzliche Informationen<br>• Allgemeine Informationen: Datei/Laufwerk<br>• Spezifische Informationen: Parameternr.<br>Diagnosezeitraum<br>Beim Einschalten/Zurücksetzen/STOP $\rightarrow$ RUN/<br>Bei der Übertragung der Daten in die SPS                                                                                                    | Prüfen Sie, ob die Parameterdatei das Format<br>***. QPA hat und ob sie Parameter enthält.                                                                                                    | <b>AUS</b> | <b>Blinkt</b>     | Stopp         |                                                                                                    |
| 3005    | <b>PARAMETER ERROR</b><br>Der Inhalt der Parameter ist zerstört.<br>■ Zusätzliche Informationen<br>• Allgemeine Informationen: Datei/Laufwerk<br>• Spezifische Informationen: Parameternr.<br>Diagnosezeitraum<br>Beim Einschalten/Zurücksetzen/STOP $\rightarrow$ RUN                                                                                                    | Werten Sie mit Hilfe der Programmier-Soft-<br>ware GX (IEC) Developer die spezifischen<br>Fehlerinformationen aus, und überprüfen Sie,<br>ob die Eintragungen in den Parametern kor-<br>rekt sind und nehmen Sie ggf. Korrekturen<br>vor.<br>Übertragen Sie die korrigierten Parameter in<br>die CPU, und schalten Sie anschließend die<br>Versorgungsspannung aus und wieder ein<br>oder führen Sie einen RESET der CPU aus.<br>Tritt der gleiche Fehler weiter auf, deutet dies<br>auf einen Hardware-Fehler hin. Wenden Sie<br>sich an den MITSUBISHI-Service. | <b>AUS</b> | <b>Blinkt</b>     | <b>Stopp</b>  | $Qn(H)$ ab der<br>Seriennummer<br>09012<br>QnPH ab der<br>Seriennummer<br>10042<br>QnPRH ab der<br>Seriennummer<br>10042 |
| 3006    | <b>PARAMETER ERROR</b><br>- In einer Q02CPU wurde ein High-Speed-Inter-<br>rupt eingestellt.<br>- In einem Multi-CPU-System wurde ein High-<br>Speed-Interrupt eingestellt.<br>- Es wurde ein High-Speed-Interrupt bei einem<br>Baugruppenträger eingestellt, der hierfür<br>nicht geeignet ist.<br>- Bei der E/A-Adresse, die für den High-Speed-<br>Interrupt eingestellt ist, ist kein Modul instal-<br>liert.<br>■ Zusätzliche Informationen<br>• Allgemeine Informationen: Datei/Laufwerk<br>• Spezifische Informationen: Parameternr.<br>Diagnosezeitraum<br>Beim Einschalten/Zurücksetzen/STOP → RUN/<br>Bei der Übertragung der Daten in die SPS | Bei einer Q02CPU sind High-Speed-Interrupts<br>nicht möglich. Verwenden Sie eine Q02H-,<br>Q06H, Q12H- oder Q25HCPU<br>In einem Multi-CPU-System sind keine High-<br>Speed-Interrupts möglich.<br>- Verwenden Sie geeignete Baugruppenträger.<br>- Prüfen Sie die E/A-Adresse.                                                                                                    | <b>AUS</b> | <b>Blinkt</b>     | Stopp         | $Qn(H)$ ab der<br>Serien-<br>nummer<br>04012                                                                             |
| 3007    | <b>MISSING PARA.</b><br>Die Parameterdatei, die sich auf dem über DIP-<br>Schalter festgelegten Laufwerk befindet, ist für<br>ein CPU-Modul nicht verwendbar.<br>■ Zusätzliche Informationen<br>• Allgemeine Informationen: Datei/Laufwerk<br>• Spezifische Informationen: Parameternr.<br>Diagnosezeitraum<br>Beim Einschalten/Zurücksetzen/STOP → RUN/<br>Bei der Ubertragung der Daten in die SPS                                                                                                    | Stellen Sie mit Hilfe der Programmier-Software<br>GX (IEC) Developer die Parameter ein und über-<br>tragen Sie diese Parameter in das Laufwerk, das<br>durch die DIP-Schalter festgelegt ist.                                                                                                    | <b>AUS</b> | <b>Blinkt</b>     | Stopp         | QnPRH                                                                                                    |
| 3009    | <b>PARAMETER ERROR</b><br>In einem Multi-CPU-System ist ein Modul meh-<br>reren CPUs zugeordnet worden.<br>■ Zusätzliche Informationen<br>• Allgemeine Informationen: Datei/Laufwerk<br>• Spezifische Informationen: Parameternr.<br>Diagnosezeitraum<br>Beim Einschalten/Zurücksetzen/STOP $\rightarrow$ RUN/<br>Bei der Übertragung der Daten in die SPS                                                                                                    | Ein Modul kann nur einer CPU zugeordnet wer-<br>den. Ändern Sie die E/A-Konfiguration in jeder<br>CPU des Multi-CPU-Systems.                                                                                                    | <b>AUS</b> | <b>Blinkt</b>     | Stopp         | Qn(H)<br>(ab Versión B)                                                                                                  |
| 3010    | <b>PARAMETER ERROR</b><br>Die eingestellte Anzahl von CPU-Modulen weicht<br>von der tatsächlich vorhandenen Anzahl ab.<br>■ Zusätzliche Informationen<br>• Allgemeine Informationen: Datei/Laufwerk<br>• Spezifische Informationen: Parameternr.<br>Diagnosezeitraum<br>Beim Einschalten/Zurücksetzen/STOP → RUN/<br>Bei der Übertragung der Daten in die SPS                                                                                                    | Passen Sie die Anzahl der CPU-Module der<br>Systemkonfiguration an.                                                                                                    | <b>AUS</b> | <b>Blinkt</b>     | Stopp         | Qn(H)<br>(ab Version B)<br>QnPH                                                                                          |

**Tab. 11-5:** Fehlercodes 3000 bis 3999 der SPS-CPUs des MELSEC System Q

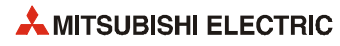

| Fehler- | Fehlermeldung und -ursache                                                                                                    | <b>Abhilfe</b>                                                                                                    |            | <b>LED-Status</b> | CPU-          | Gültig für:                                                            |
|---------|----------------------------------------------------------------------------------------------------|----------------------------------------------------------------------------------------------------|------------|-------------------|---------------|------------------------------------------------------------------------|
| code    |                                                                                                    |                                                                                                    | <b>RUN</b> | ERR.              | <b>Status</b> |                                                                        |
| 3012    | <b>PARAMETER ERROR</b><br>Die Parametrierung zum Multi-CPU-System<br>weicht in den einzelnen CPU-Modulen von der<br>Parametrierung in CPU 1 ab.<br>■ Zusätzliche Informationen<br>• Allgemeine Informationen: Datei/Laufwerk<br>• Spezifische Informationen: Parameternr.<br>Diagnosezeitraum                                                                                                    | Bringen Sie die Parameter in den einzelnen CPU-<br>Modulen in Übereinstimmung mit den Einstel-<br>lungen in CPU 1.                                                                                                    | <b>AUS</b> | <b>Blinkt</b>     | Stopp         | Q00/Q01<br>(ab Version B)<br>Qn(H)<br>(ab Version B)<br>QnU            |
|         | Beim Einschalten/Zurücksetzen/STOP $\rightarrow$ RUN/<br>Bei der Übertragung der Daten in die SPS<br><b>PARAMETER ERROR</b>                                                                                                    |                                                                                                    | <b>AUS</b> | <b>Blinkt</b>     | Stopp         | Qn(H)                                                                  |
|         | Fehlerhafte Einstellungen zum automatischen<br>Datenaustausch in einem Multi-CPU-System:<br>- Bei Bit-Operanden wurde eine Startadresse<br>gewählt, die nicht 0 oder eine durch 16 teil-<br>bare Zahl ist.<br>- Es ist nicht der korrekte Operand angegeben<br>worden.<br>- Die eingestellte Anzahl der Operanden ist eine<br>ungerade Zahl.                                                                                                    | Geben Sie als Startadresse für Bit-Operanden<br>entweder 0 oder eine durch 16 teilbare Zahl<br>an.<br>Geben Sie die korrekten Operanden an.<br>$\qquad \qquad -$<br>Geben Sie eine gerade Anzahl von Operanden<br>an.                                                                                                    |            |                   |               | (ab Version B)<br>QnPH                                                 |
|         | ■ Zusätzliche Informationen<br>• Allgemeine Informationen: Datei/Laufwerk<br>• Spezifische Informationen: Parameternr.<br>Diagnosezeitraum<br>Beim Einschalten/Zurücksetzen/STOP → RUN/<br>Bei der Übertragung der Daten in die SPS                                                                                                    |                                                                                                    |            |                   |               |                                                                        |
|         | <b>PARAMETER ERROR</b><br>Fehlerhafte Einstellungen zum automatischen<br>Datenaustausch in einem Multi-CPU-System:<br>- Die gesamte Anzahl der übertragenen Adres-<br>sen ist größer als die maximale Anzahl der<br>aktualisierten Adressen.                                                                                                    | Stellen Sie die Anzahl der übertragenen Adressen<br>so ein, dass sie die maximale Anzahl der aktuali-<br>sierten Adressen nicht überschreitet.                                                                                                    |            |                   |               | Q00/Q01<br>(ab Version B)                                              |
| 3013    | ■ Zusätzliche Informationen<br>• Allgemeine Informationen: Datei/Laufwerk<br>• Spezifische Informationen: Parameternr.<br>Diagnosezeitraum<br>Beim Einschalten/Zurücksetzen/STOP $\rightarrow$ RUN/<br>Bei der Übertragung der Daten in die SPS                                                                                                    |                                                                                                    |            |                   |               |                                                                        |
|         | <b>PARAMETER ERROR</b><br>Fehlerhafte Einstellungen zum automatischen<br>Datenaustausch in einem Multi-CPU-System:<br>- Es ist nicht der korrekte Operand angegeben<br>worden.<br>Die eingestellte Anzahl der Operanden ist eine<br>ungerade Zahl.<br>- Die gesamte Anzahl der übertragenen Adres-<br>sen ist größer als die maximale Anzahl der<br>aktualisierten Adressen.<br>Bei der Einstellung des aktualisierten Bereichs<br>wird die Grenze zwischen den internen Ope-<br>randen und den erweiterten Datenregistern<br>(D) oder erweiterten Link-Registern (W) über- | Geben Sie die korrekten Operanden an.<br>$\overline{\phantom{0}}$<br>$\overline{a}$<br>Geben Sie eine gerade Anzahl von Operanden<br>an.<br>Stellen Sie die Anzahl der übertragenen<br>Adressen so ein, dass sie die maximale<br>Anzahl der aktualisierten Adressen nicht über-<br>schreitet.<br>Stellen Sie den aktualisierten Bereich so ein,<br>dass die Grenze zwischen den internen Ope-<br>randen und den erweiterten Datenregistern<br>(D) oder erweiterten Link-Registern (W) nicht<br>überschritten wird. |            |                   |               | QnU<br>(außer Q00UJ)                                                   |
|         | schritten.<br>■ Zusätzliche Informationen<br>• Allgemeine Informationen: Datei/Laufwerk<br>• Spezifische Informationen: Parameternr.<br>Diagnosezeitraum<br>Beim Einschalten/Zurücksetzen/STOP $\rightarrow$ RUN/<br>Bei der Übertragung der Daten in die SPS                                                                                                    |                                                                                                    |            |                   |               |                                                                        |
| 3014    | <b>PARAMETER ERROR</b><br>Die Einstellungen zum Online-Modulwechsel in<br>einem Multi-CPU-System weichen von den Ein-<br>stellungen für CPU 1.<br>■ Zusätzliche Informationen<br>• Allgemeine Informationen: Datei/Laufwerk<br>• Spezifische Informationen: Parameternr.<br>Diagnosezeitraum<br>Beim Einschalten/Zurücksetzen/STOP → RUN/<br>Bei der Übertragung der Daten in die SPS                                                                                                    | Bringen Sie die Einstellungen zum Online-<br>Modulwechsel in den einzelnen CPU-Modulen<br>in Übereinstimmung mit den Einstellungen in<br>CPU 1.<br>Falls das CPU-Modul den Online-Modulwech-<br>sel nicht unterstützt, ersetzen Sie es durch ein<br>Modul, bei dem der Online-Modulwechsel<br>möglich ist.                                                                                                    | <b>AUS</b> | <b>Blinkt</b>     | Stopp         | Qn(H)<br>QnPH<br>QnU (außer<br>QOOUJ-.<br>Q00U-, Q01U-<br>und Q02UCPU) |

**Tab. 11-5:** Fehlercodes 3000 bis 3999 der SPS-CPUs des MELSEC System Q

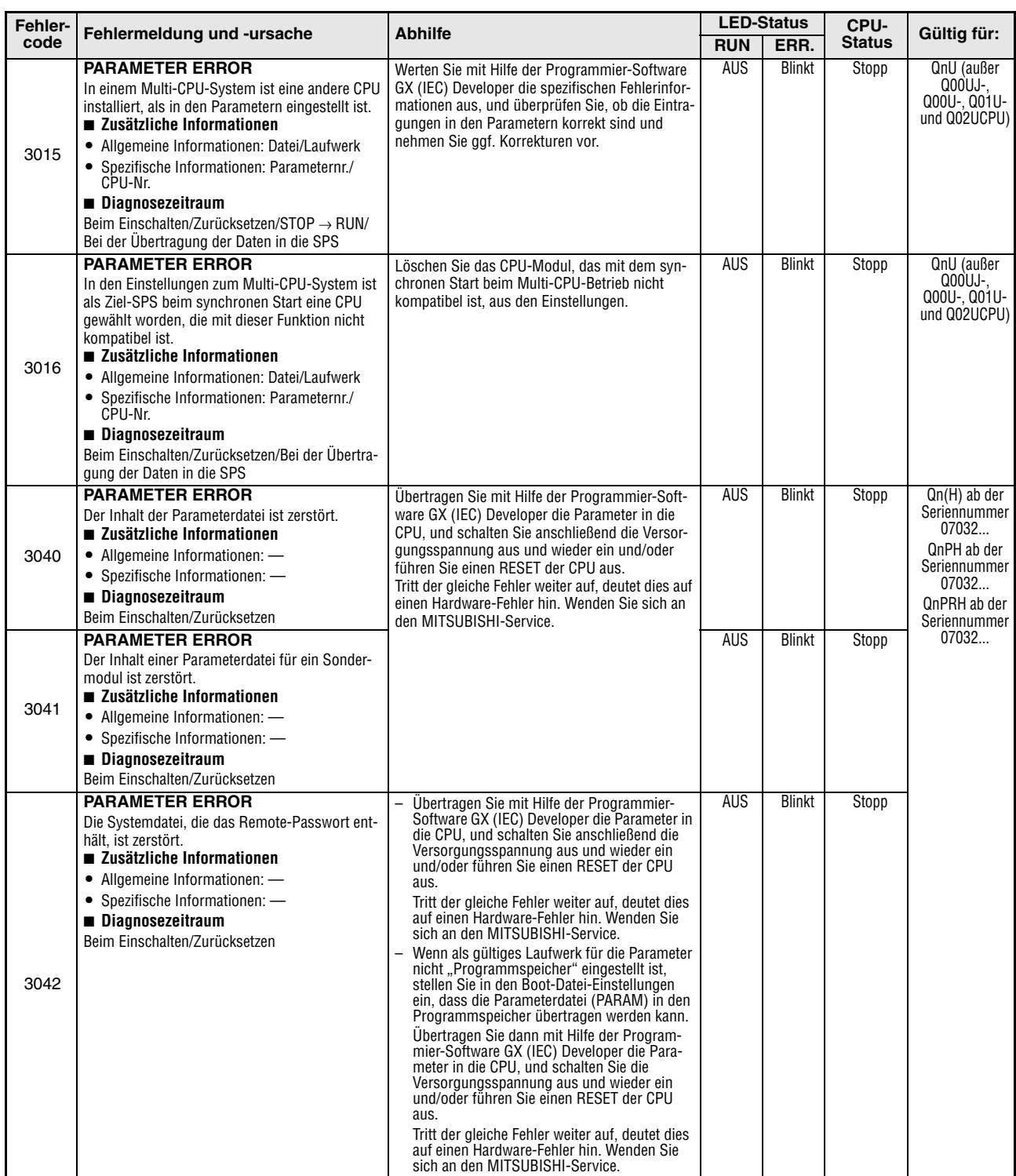

**Tab. 11-5:** Fehlercodes 3000 bis 3999 der SPS-CPUs des MELSEC System Q

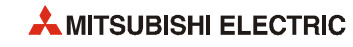

| Fehler- |                                                                                                    |                                                                                                    | <b>LED-Status</b> |               | CPU-          |                                                                                                    |
|---------|----------------------------------------------------------------------------------------------------|----------------------------------------------------------------------------------------------------|-------------------|---------------|---------------|----------------------------------------------------------------------------------------------------|
| code    | Fehlermeldung und -ursache                                                                                                    | <b>Abhilfe</b>                                                                                                    | <b>RUN</b>        | ERR.          | <b>Status</b> | Gültig für:                                                                                                    |
|         | <b>LINK PARA, ERROR</b><br>In einem Multi-CPU-System ist als Anfangs-E/A-<br>Adresse eines CC-Link IE-Netzwerkmoduls die<br>Adresse eines CC-Link IE-Netzwerkmodul ange-<br>geben, das einer anderen CPU zugeordnet ist.<br>■ Zusätzliche Informationen<br>• Allgemeine Informationen: Datei/Laufwerk<br>• Spezifische Informationen: Parameternr.<br>Diagnosezeitraum<br>Beim Einschalten/Zurücksetzen/STOP → RUN                                                                                                    | Löschen Sie die Netzwerkparameter des CC-<br>$\overline{\phantom{0}}$<br>Link IE-Netzwerkmoduls, das einer anderen<br>CPU zugeordnet ist.<br>Ändern Sie die Einstellung der Anfangs-E/A-<br>Adresse so, das ein CC-Link IE-Netzwerkmo-<br>dul angesprochen wird, das der CPU zugeord-<br>net ist, die die Anweisung ausführt.                                                                                                    | <b>AUS</b>        | <b>Blinkt</b> | Stopp         | $Qn(H)$ ab der<br>Seriennummer<br>09012<br>QnPH ab der<br>Seriennummer<br>10042<br>QnU                                          |
|         | <b>LINK PARA, ERROR</b><br>In einem CC-Link IE-Netzwerk werden die Netz-<br>werkparameter einer Normalstation von denen<br>einer Kontroll-Station überschrieben oder umge-<br>kehrt. (Die Netzwerkparameter werden bei einem<br>RESET des Moduls aktualisiert.)<br>■ Zusätzliche Informationen<br>• Allgemeine Informationen: Datei/Laufwerk<br>• Spezifische Informationen: Parameternr.<br>Diagnosezeitraum<br>Beim Einschalten/Zurücksetzen/STOP $\rightarrow$ RUN                                                                                                    | Führen Sie einen RESET der CPU aus.                                                                                                    | <b>AUS</b>        | <b>Blinkt</b> | Stopp         | $Qn(H)$ ab der<br>Seriennummer<br>09012<br>QnPH ab der<br>Seriennummer<br>10042<br>QnPRH ab der<br>Seriennummer<br>10042<br>QnU |
| 3100    | <b>LINK PARA. ERROR</b><br>Die Anzahl der installierten Module ist unter-<br>$\equiv$<br>schiedlich zu der in den Parametern zum CC-<br>Link IE-Netzwerk vorgegebenen Anzahl.<br>- Die Anfangsadresse der installierten Module<br>ist unterschiedlich zu der in den Parametern<br>zum CC-Link IE-Netzwerk vorgegebenen<br>Anfangsadresse.<br>- Es können nicht alle Daten in den Parametern<br>gelesen werden.<br>- Der Netzwerktyp des CC-Link IE-Netzwerk ist<br>gewechselt worden, als die Spannung einge-<br>schaltet war (ein Übergang von RESET nach<br>RUN ist nötig, um den geänderten Typ zu<br>erkennen).<br>■ Zusätzliche Informationen<br>• Allgemeine Informationen: Datei/Laufwerk<br>• Spezifische Informationen: Parameternr.<br>Diagnosezeitraum<br>Beim Einschalten/Zurücksetzen/STOP $\rightarrow$ RUN | Passen Sie die Parameter der tatsächlichen<br>Systemkonfiguration an. Ubertragen Sie die<br>Netzwerkparameter nach der Korrektur in die<br>CPU.<br>- Prüfen Sie die Einstellung der Erweiterungs-<br>stufe am Erweiterungsbaugruppenträger.<br>- Prüfen Sie, ob die Erweiterungsbaugruppen-<br>träger korrekt angeschlossen sind. Falls am<br>Hauptbaugruppenträger ein GOT angeschlossen ist, prüfen Sie auch diese Verbindung.<br>Tritt der gleiche Fehler weiter auf, deutet dies auf<br>einen Hardware-Fehler hin. Wenden Sie sich an<br>den MITSUBISHI-Service. | <b>AUS</b>        | <b>Blinkt</b> | Stopp         |                                                                                                    |
|         | <b>LINK PARA, ERROR</b><br>– In den Netzwerkparametern zum MELSEC-<br>NET/H ist die Anfangsadresse eines CC-Link<br>IE-Moduls angegeben.<br>- In den Netzwerkparametern zu CC-Link IE ist<br>die Anfangsadresse eines MELSECNET/H-<br>Moduls angegeben.<br>■ Zusätzliche Informationen<br>• Allgemeine Informationen: Datei/Laufwerk<br>• Spezifische Informationen: Parameternr.<br>Diagnosezeitraum<br>Beim Einschalten/Zurücksetzen/STOP $\rightarrow$ RUN                                                                                                    |                                                                                                    | <b>AUS</b>        | <b>Blinkt</b> | Stopp         |                                                                                                    |
|         | <b>LINK PARA, ERROR</b><br>– Es ist ein CC-Link IE-Modul installiert, aber<br>keine Parameter für ein CC-Link IE-Netzwerk<br>eingestellt.<br>Es sind CC-Link IE- und MELSECNET/H-<br>Module installiert, aber keine Parameter für<br>ein MELSECNET/H-Netzwerk eingestellt.<br>■ Zusätzliche Informationen<br>• Allgemeine Informationen: Datei/Laufwerk<br>• Spezifische Informationen: Parameternr.<br>Diagnosezeitraum<br>Beim Einschalten/Zurücksetzen/STOP → RUN                                                                                                    |                                                                                                    | <b>AUS</b>        | <b>Blinkt</b> | Stopp         |                                                                                                    |

**Tab. 11-5:** Fehlercodes 3000 bis 3999 der SPS-CPUs des MELSEC System Q

| Fehler- |                                                                                                    |                                                                                                    |            | <b>LED-Status</b> | CPU-          |                                                                                         |
|---------|----------------------------------------------------------------------------------------------------|----------------------------------------------------------------------------------------------------|------------|-------------------|---------------|-----------------------------------------------------------------------------------------|
| code    | Fehlermeldung und -ursache                                                                                                    | <b>Abhilfe</b>                                                                                                    | <b>RUN</b> | ERR.              | <b>Status</b> | Gültia für:                                                                             |
| 3100    | <b>LINK PARA, ERROR</b><br>In einem Multi-CPU-System ist als Anfangs-E/A-<br>Adresse eines MELSECNET/H-Netzwerkmoduls<br>die Adresse eines MELSECNET/H-Netzwerkmo-<br>dul angegeben, das einer anderen CPU zugeord-<br>net ist.<br>■ Zusätzliche Informationen<br>• Allgemeine Informationen: Datei/Laufwerk<br>• Spezifische Informationen: Parameternr.<br>Diagnosezeitraum<br>Beim Einschalten/Zurücksetzen/STOP → RUN                                                                                                    | Löschen Sie die Netzwerkparameter des<br>MELSECNET/H-Netzwerkmoduls, das einer<br>anderen CPU zugeordnet ist.<br>Ändern Sie die Einstellung der Anfangs-E/A-<br>Adresse so, das ein MELSECNET/H-Netzwerk-<br>modul angesprochen wird, das der CPU zuge-<br>ordnet ist, welche die Anweisung ausführt.                                                                                                    | <b>AUS</b> | <b>Blinkt</b>     | Stopp         | Q00/Q01<br>(ab Version B)<br>Qn(H)<br>(ab Version B)<br>QnPH<br>QnU (außer<br>Q00UJCPU) |
|         | <b>LINK PARA, ERROR</b><br>In einem MELSECNET/H-Netzwerk werden die<br>Netzwerkparameter einer Normalstation von<br>denen einer Kontroll-Station überschrieben oder<br>umgekehrt. (Die Netzwerkparameter werden bei<br>einem RESET des Moduls aktualisiert.)<br>■ Zusätzliche Informationen<br>• Allgemeine Informationen: Datei/Laufwerk<br>• Spezifische Informationen: Parameternr.<br>Diagnosezeitraum<br>Beim Einschalten/Zurücksetzen/STOP $\rightarrow$ RUN                                                                                                    | Führen Sie einen RESET der CPU aus.                                                                                                    | <b>AUS</b> | <b>Blinkt</b>     | Stopp         | Qn(H)<br>(ab Version B)<br>QnPH<br>QnPRH<br>OnU                                         |
|         | <b>LINK PARA, ERROR</b><br>- Die Anzahl der installierten Module ist unter-<br>schiedlich zu der in den Parametern für<br>MELSECNET/H vorgegebenen Anzahl.<br>- Die Anfangsadresse der installierten Module<br>ist unterschiedlich zu der in den Parametern<br>für MELSECNET/H vorgegebenen Anfangs-<br>adresse.<br>- Es können nicht alle Daten in den Parametern<br>gelesen werden.<br>Der Typ der Station am MELSECNET/H ist<br>gewechselt worden, als die Spannung einge-<br>schaltet war (ein Übergang von RESET nach<br>RUN ist nötig, um den geänderten Typ zu<br>erkennen).<br>- Falsche Einstellung des Betriebsartenschal-<br>ters des MELSECNET/H-Moduls (ab der Seri-<br>ennr. 07032)<br>■ Zusätzliche Informationen<br>• Allgemeine Informationen: Datei/Laufwerk<br>• Spezifische Informationen: Parameternr.<br>Diagnosezeitraum<br>Beim Einschalten/Zurücksetzen/STOP $\rightarrow$ RUN | Passen Sie die Parameter der tatsächlichen<br>Systemkonfiguration an. Übertragen Sie die<br>Netzwerkparameter nach der Korrektur in die<br>CPU.<br>Prüfen Sie die Einstellung der Erweiterungs-<br>stufe am Erweiterungsbaugruppenträger.<br>Prüfen Sie, ob die Erweiterungsbaugruppen-<br>träger korrekt angeschlossen sind. Falls am<br>Hauptbaugruppenträger ein GOT angeschlos-<br>sen ist, prüfen Sie auch diese Verbindung.<br>Tritt der gleiche Fehler weiter auf, deutet dies auf<br>einen Hardware-Fehler hin. Wenden Sie sich an<br>den MITSUBISHI-Service.<br>Prüfen und korrigieren Sie die Einstellung des<br>Betriebsartenschalters des MELSECNET/H-<br>Moduls (ab der Seriennr. 07032). | AUS        | <b>Blinkt</b>     | Stopp         |                                                                                         |

**Tab. 11-5:** Fehlercodes 3000 bis 3999 der SPS-CPUs des MELSEC System Q

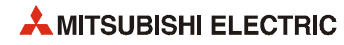

| Fehler- |                                                                                                    | <b>Abhilfe</b>                                                                                                    |            | <b>LED-Status</b> | CPU-          |                                                                                      |
|---------|----------------------------------------------------------------------------------------------------|----------------------------------------------------------------------------------------------------|------------|-------------------|---------------|--------------------------------------------------------------------------------------|
| code    | Fehlermeldung und -ursache                                                                                                    |                                                                                                    | <b>RUN</b> | ERR.              | <b>Status</b> | Gültig für:                                                                          |
| 3101    | <b>LINK PARA, ERROR</b><br>Der automatisch aktualisierte Bereich über-<br>schreitet die Kapazität der File-Register.<br>■ Zusätzliche Informationen<br>• Allgemeine Informationen: Datei/Laufwerk<br>• Spezifische Informationen: Parameternr.<br>Diagnosezeitraum<br>Bei der Ausführung einer END-Anweisung                                                                                                    | Verwenden Sie zur Aktualisierung einen File-<br>Registerbereich, mit dem die Aktualisierung<br>gemäß den Einstellungen möglich ist.                                                                                                    | <b>AUS</b> | <b>Blinkt</b>     | Stopp         | Qn(H)<br>(ab Version B)<br>QnPH<br>QnPRH<br>QnU (außer<br>Q00UJCPU)                  |
|         | <b>LINK PARA, ERROR</b>                                                                                                    | Passen Sie die Netzwerkparameter der tatsächli-                                                                                                    | <b>AUS</b> | <b>Blinkt</b>     | Stopp         | Qn(H)                                                                                |
|         | – Es wurden Parameter für ein Netzwerk zur<br>SPS-Kopplung eingestellt, obwohl die Stati-<br>onsnummer des MELSECNET/H-Moduls "0"<br>ist.<br>Es wurden Remote-Master-Parameter einge-<br>stellt, obwohl die Stationsnummer des MELS-<br>ECNÉT/H-Moduls nicht "0" ist.<br>■ Zusätzliche Informationen<br>• Allgemeine Informationen: Datei/Laufwerk<br>• Spezifische Informationen: Parameternr.<br>Diagnosezeitraum<br>Beim Einschalten/Zurücksetzen/STOP $\rightarrow$ RUN                                                                                                    | chen Systemkonfiguration an. Ändern Sie die<br>Stationsnummer oder den Typ, und übertragen<br>Sie die Netzwerkparameter nach der Korrektur in<br>die CPU.                                                                                                    |            |                   |               | (ab Version B)<br>QnPH<br>QnPRH                                                      |
|         | <b>LINK PARA, ERROR</b><br>Die Parameter zur automatischen Aktualisierung<br>des CC-Link IE-Netzwerks liegen außerhalb des                                                                                                    | Passen Sie die Parameter der tatsächlichen<br>Systemkonfiguration an. Ubertragen Sie die<br>Netzwerkparameter nach der Korrektur in die                                                                                                    | <b>AUS</b> | <b>Blinkt</b>     | Stopp         | $Qn(H)$ ab der<br>Seriennummer<br>09012                                              |
|         | zulässigen Bereichs.<br>■ Zusätzliche Informationen<br>• Allgemeine Informationen: Datei/Laufwerk<br>• Spezifische Informationen: Parameternr.<br>Diagnosezeitraum<br>Beim Einschalten/Zurücksetzen/STOP $\rightarrow$ RUN                                                                                                    | CPU.<br>Prüfen Sie die Einstellung der Erweiterungs-<br>$\overline{\phantom{0}}$<br>stufe am Erweiterungsbaugruppenträger.<br>Prüfen Sie, ob die Erweiterungsbaugruppen-<br>träger korrekt angeschlossen sind. Falls am<br>Hauptbaugruppenträger ein GOT angeschlos-<br>sen ist, prüfen Sie auch diese Verbindung. |            |                   |               | QnPH ab der<br>Seriennummer<br>10042<br>QnPRH ab der<br>Seriennummer<br>10042<br>QnU |
|         | LINK PARA. ERROR                                                                                                    | Tritt der gleiche Fehler weiter auf, deutet dies auf<br>einen Hardware-Fehler hin. Wenden Sie sich an                                                                                                    | AUS        | <b>Blinkt</b>     | Stopp         |                                                                                      |
|         | Die Netzwerknummer, die in einem Parameter<br>vorgegeben wurde, stimmt nicht mit der des<br>installierten Netzwerkes überein.<br>- Die Anfangsadresse der installierten E/A-<br>Module ist unterschiedlich zu der in den Para-<br>metern vorgegebenen Anfangsadresse.<br>Die Klasse des Netzwerkes, die in einem Para-<br>meter vorgegeben wurde, stimmt nicht mit<br>der des tatsächlich installierten Netzwerkes<br>überein.<br>- Es besteht ein Fehler bei den Refresh-Para-<br>metern des MELSECNET/10(H).<br>■ Zusätzliche Informationen<br>• Allgemeine Informationen: Datei/Laufwerk<br>• Spezifische Informationen: Parameternr.<br>■ Diagnosezeitraum<br>Beim Einschalten/Zurücksetzen/STOP $\rightarrow$ RUN | den MITSUBISHI-Service.                                                                                                    |            |                   |               |                                                                                      |
|         | <b>LINK PARA, ERROR</b><br>Es wurde ein Multi-Remote-E/A-Netzwerk mit<br>einem Modul konfiguriert, das ein solches Netz-<br>werk nicht unterstützt.<br>■ Zusätzliche Informationen<br>• Allgemeine Informationen: Datei/Laufwerk<br>• Spezifische Informationen: Parameternr.<br>Diagnosezeitraum<br>Beim Einschalten/Zurücksetzen/STOP $\rightarrow$ RUN                                                                                                    | Verwenden Sie ein Modul, das ein Multi-Remote-<br>E/A-Netzwerk unterstützt.                                                                                                    | <b>AUS</b> | <b>Blinkt</b>     | Stopp         | QnPH                                                                                 |
|         | <b>LINK PARA, ERROR</b>                                                                                                    | Stellen Sie die Stationsnummer der MELSEC-                                                                                                    | AUS        | <b>Blinkt</b>     | Stopp         | QnPRH                                                                                |
|         | - Die Stationsnummer der MELSECNET/H-<br>Remote-Master-Station im System A ist nicht<br>auf "0" eingestellt.<br>- Die Stationsnummer der MELSECNET/H-<br>Remote-Master-Station im System B ist auf<br>"0" eingestellt.<br>■ Zusätzliche Informationen<br>• Allgemeine Informationen: Datei/Laufwerk<br>• Spezifische Informationen: Parameternr.<br>Diagnosezeitraum<br>Beim Einschalten/Zurücksetzen/STOP → RUN                                                                                                    | NET/H-Remote-Master-Station im System A<br>auf "0" ein.<br>Stellen Sie die Stationsnummer der MELSEC-<br>$\overline{\phantom{0}}$<br>NET/H-Remote-Master-Station im System B<br>auf einen Wert zwischen "1" und "64" ein.                                                                                          |            |                   |               |                                                                                      |

**Tab. 11-5:** Fehlercodes 3000 bis 3999 der SPS-CPUs des MELSEC System Q

| Fehler- | Fehlermeldung und -ursache                                                                                                    | <b>Abhilfe</b>                                                                                                    |                          | <b>LED-Status</b>              | CPU-                  | Gültig für:                                                                                                    |
|---------|----------------------------------------------------------------------------------------------------|----------------------------------------------------------------------------------------------------|--------------------------|--------------------------------|-----------------------|----------------------------------------------------------------------------------------------------|
| code    |                                                                                                    |                                                                                                    | <b>RUN</b>               | ERR.                           | <b>Status</b>         |                                                                                                    |
| 3101    | <b>LINK PARA, ERROR</b><br>Die Aktualisierung der Daten zwischen MELSEC-<br>NET/H und der CPU kann nicht ausgeführt wer-<br>den, weil die in den SPS-Parametern eingestellte<br>Anzahl der Link-Operanden B und W niedriger<br>ist, als die Anzahl der Link-Operanden B und W,<br>die ohne Einstellung der MELSECNET/H-Parame-<br>ter zur Verfügung stehen.<br>Anzahl der ohne Einstellung der MELSECNET/H-<br>Parameter zur Verfügung stehenden Link-Ope-<br>randen:<br>- 1 Netzwerkmodul installiert<br>B: 8192; W: 8192<br>- 2 Netzwerkmodule installiert<br>B: 8192 (4096x2); W: 8192 (4096x2)<br>- 3Netzwerkmodule installiert<br>B: 6144 (2048x3); W: 6144 (2048x3)<br>- 3Netzwerkmodule installiert<br>B: 8192 (2048x4); W: 8192 (2048x4)<br>■ Zusätzliche Informationen<br>• Allgemeine Informationen: Datei/Laufwerk<br>• Spezifische Informationen: Parameternr.<br>Diagnosezeitraum<br>Beim Einschalten/Zurücksetzen/STOP → RUN | Stellen Sie die Parameter zur Aktualisierung des<br>MELSECNET/H so ein, dass sie mit der in den<br>SPS-Parametern eingestellten Anzahl der Link-<br>Operanden B und W übereinstimmen.                                                                             | <b>AUS</b>               | <b>Blinkt</b>                  | Stopp                 | $Qn(H)$ ab der<br>Seriennummer<br>09012<br>QnPH ab der<br>Seriennummer<br>09012<br>QnPRH ab der<br>Seriennummer<br>09012<br>QnU |
|         | <b>LINK PARA, ERROR</b><br>Bei der Einstellung des aktualisierten Bereichs im<br>Netzwerk wird die Grenze zwischen den internen<br>Operanden und den erweiterten Datenregistern<br>(D) oder erweiterten Link-Registern (W) über-<br>schritten.<br>■ Zusätzliche Informationen<br>• Allgemeine Informationen: Datei/Laufwerk<br>• Spezifische Informationen: Parameternr.<br>Diagnosezeitraum<br>Beim Einschalten/Zurücksetzen/STOP $\rightarrow$ RUN                                                                                                    | Stellen Sie den aktualisierten Bereich so ein,<br>dass die Grenze zwischen den internen Operan-<br>den und den erweiterten Datenregistern (D) oder<br>erweiterten Link-Registern (W) nicht überschrit-<br>ten wird.                                               | <b>AUS</b>               | <b>Blinkt</b>                  | Stopp                 |                                                                                                    |
| 3102    | <b>LINK PARA, ERROR</b><br>Fehlerhafter Parameter für ein CC-Link IE-Netz-<br>werk<br>■ Zusätzliche Informationen<br>• Allgemeine Informationen: Datei/Laufwerk<br>• Spezifische Informationen: Parameternr.<br>Diagnosezeitraum<br>Beim Einschalten/Zurücksetzen/STOP $\rightarrow$ RUN<br><b>LINK PARA. ERROR</b><br>Das Netzwerkmodul hat in den Netzwerkparame-<br>tern einen Fehler entdeckt.<br>■ Zusätzliche Informationen<br>• Allgemeine Informationen: Datei/Laufwerk<br>• Spezifische Informationen: Parameternr.<br>Diagnosezeitraum<br>Beim Einschalten/Zurücksetzen/STOP $\rightarrow$ RUN                                                                                                    | Prüfen und korrigieren Sie die Netzwerkpara-<br>meter. Übertragen Sie die Netzwerkparameter<br>nach der Korrektur in die CPU.<br>Tritt der gleiche Fehler weiter auf, deutet dies<br>auf einen Hardware-Fehler hin. Wenden Sie<br>sich an den MITSUBISHI-Service. | <b>AUS</b><br><b>AUS</b> | <b>Blinkt</b><br><b>Blinkt</b> | <b>Stopp</b><br>Stopp | $Qn(H)$ ab der<br>Seriennummer<br>09012<br>QnPH ab der<br>Seriennummer<br>10042<br>OnPRH ab der<br>Seriennummer<br>10042<br>QnU |
|         | <b>LINK PARA, ERROR</b><br>Die bei einer paarigen Verbindung angegebene<br>Stationsnummer ist nicht korrekt.<br>- Die Stationen sind nicht fortlaufend numme-<br>riert.<br>- Für die CPU in der Normal-Station wurde<br>keine paarige Einstellung vorgenommen.<br>■ Zusätzliche Informationen<br>• Allgemeine Informationen: Datei/Laufwerk<br>• Spezifische Informationen: Parameternr.<br>Diagnosezeitraum<br>Beim Einschalten/Zurücksetzen/STOP → RUN                                                                                                    | Suchen Sie die Fehlerursache beim Netzwerkmo-<br>dul. Falls die paarige Verbindung falsch einge-<br>stellt ist, korrigieren Sie bitte die Netzwerk-<br>parameter.                                                                                                 | <b>AUS</b>               | <b>Blinkt</b>                  | Stopp                 | QnPRH                                                                                                    |

**Tab. 11-5:** Fehlercodes 3000 bis 3999 der SPS-CPUs des MELSEC System Q

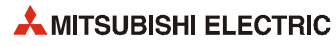

| Fehler- |                                                                                                    |                                                                                                    |            | <b>LED-Status</b> | CPU-          |                                                                                                    |
|---------|----------------------------------------------------------------------------------------------------|----------------------------------------------------------------------------------------------------|------------|-------------------|---------------|----------------------------------------------------------------------------------------------------|
| code    | Fehlermeldung und -ursache                                                                                                    | <b>Abhilfe</b>                                                                                                | <b>RUN</b> | ERR.              | <b>Status</b> | Gültig für:                                                                                                    |
| 3102    | <b>LINK PARA, ERROR</b><br>Es ist ein CC-Link IE-Modul mit der Seriennum-<br>mer 09041 oder niedriger installiert.<br>■ Zusätzliche Informationen<br>• Allgemeine Informationen: Datei/Laufwerk<br>• Spezifische Informationen: Parameternr.<br>Diagnosezeitraum<br>Beim Einschalten/Zurücksetzen/STOP $\rightarrow$ RUN                                                                                | Installieren Sie ein CC-Link IE-Modul ab der Seri-<br>ennummer 09042                                          | <b>AUS</b> | <b>Blinkt</b>     | Stopp         | QnU                                                                                                    |
|         | <b>LINK PARA, ERROR</b><br>Die Funktion der zyklischen Gruppierung im CC-<br>Link IE-Netzwerk stimmt nicht mit der eingestell-<br>ten zyklischen Gruppierung überein.<br>■ Zusätzliche Informationen<br>• Allgemeine Informationen: Datei/Laufwerk<br>• Spezifische Informationen: Parameternr.<br>Diagnosezeitraum<br>Beim Einschalten/Zurücksetzen/STOP → RUN                                         | Verwenden Sie die zyklische Gruppierung in<br>einem CC-Link IE-Modul ab der Version D.                        | <b>AUS</b> | <b>Blinkt</b>     | Stopp         | QnU ab der<br>Seriennummer<br>10042                                                                                                    |
|         | <b>LINK PARA, ERROR</b><br>Es wurden Einstellungen zu paarigen Verbindun-<br>gen für CC-Link IE-Module vorgenommen, die<br>nicht in einem redundanten System installiert<br>sind.<br>■ Zusätzliche Informationen<br>• Allgemeine Informationen: Datei/Laufwerk<br>• Spezifische Informationen: Parameternr.<br>Diagnosezeitraum<br>Beim Einschalten/Zurücksetzen/STOP → RUN                             | Prüfen Sie die Einstellung für paarige Verbindun-<br>gen in den Netzwerkparametern der Kontroll-Sta-<br>tion. | <b>AUS</b> | <b>Blinkt</b>     | Stopp         | Q00J/Q00/Q01<br>$Qn(H)$ ab der<br>Seriennummer<br>10042<br>QnPH ab der<br>Seriennummer<br>10042<br>QnU ab der<br>Seriennummer<br>10042 |
|         | <b>LINK PARA, ERROR</b><br>- Es wurde ein LB/LW-Übertragungsbereich der<br>eigenen Station eingestellt, der LB/LW4000<br>überschreitet.<br>- Es wurden zwei LB/LW-Einstellungen vorge-<br>nommen.<br>■ Zusätzliche Informationen<br>• Allgemeine Informationen: Datei/Laufwerk<br>• Spezifische Informationen: Parameternr.<br>Diagnosezeitraum<br>Beim Einschalten/Zurücksetzen/STOP $\rightarrow$ RUN | Prüfen Sie die Bereichseinstellungen in den Netz-<br>werkparametern der Kontroll-Station.                     | <b>AUS</b> | <b>Blinkt</b>     | Stopp         | Q00J/Q00/Q01                                                                                                    |

**Tab. 11-5:** Fehlercodes 3000 bis 3999 der SPS-CPUs des MELSEC System Q

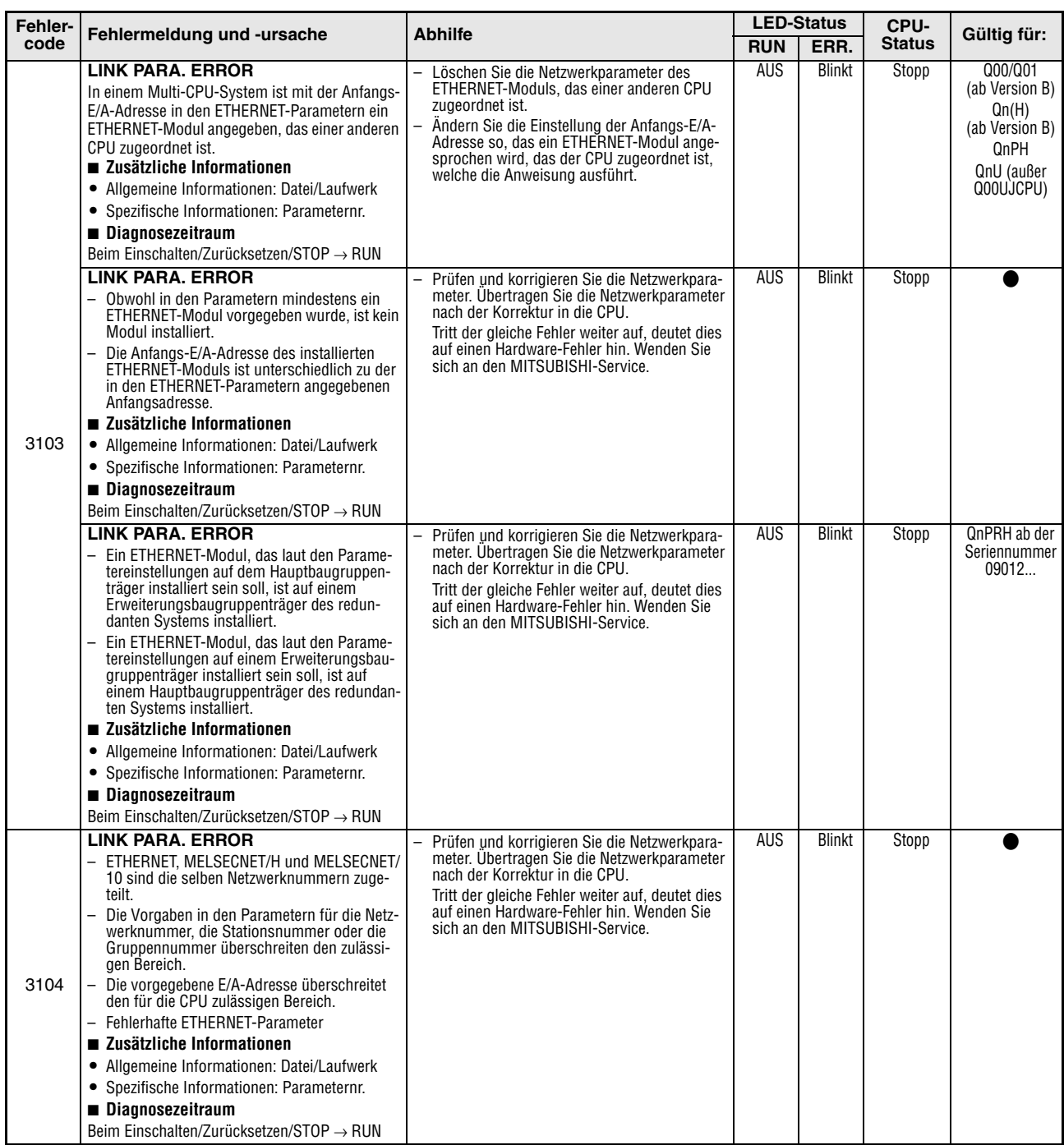

**Tab. 11-5:** Fehlercodes 3000 bis 3999 der SPS-CPUs des MELSEC System Q

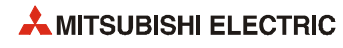

| Fehler- | Fehlermeldung und -ursache                                                                                                    | <b>Abhilfe</b>                                                                                                    |            | <b>LED-Status</b> | CPU-          | Gültig für:                                                                             |
|---------|----------------------------------------------------------------------------------------------------|----------------------------------------------------------------------------------------------------|------------|-------------------|---------------|-----------------------------------------------------------------------------------------|
| code    |                                                                                                    |                                                                                                    | <b>RUN</b> | ERR.              | <b>Status</b> |                                                                                         |
|         | <b>LINK PARA, ERROR</b><br>In einem Multi-CPU-System ist mit der Anfangs-<br>E/A-Adresse in den CC-Link-Netzwerkparame-<br>tern ein CC-Link-Modul angegeben, das einer<br>anderen CPU zugeordnet ist.<br>■ Zusätzliche Informationen<br>• Allgemeine Informationen: Datei/Laufwerk<br>• Spezifische Informationen: Parameternr.<br>Diagnosezeitraum<br>Beim Einschalten/Zurücksetzen/STOP $\rightarrow$ RUN                                                                                                    | - Löschen Sie die Netzwerkparameter des CC-<br>Link-Moduls, das einer anderen CPU zugeord-<br>net ist.<br>- Ändern Sie die Einstellung der Anfangs-E/A-<br>Adresse so, das ein CC-Link-Modul angespro-<br>chen wird, das der CPU zugeordnet ist, wel-<br>che die Anweisung ausführt. | <b>AUS</b> | <b>Blinkt</b>     | Stopp         | Q00/Q01<br>(ab Version B)<br>Qn(H)<br>(ab Version B)<br>QnPH<br>QnU (außer<br>Q00UJCPU) |
| 3105    | <b>LINK PARA, ERROR</b><br>- Obwohl in den Parametern mindestens ein<br>CC-Link-Modul vorgegeben wurde, ist kein<br>Modul installiert.<br>Die in den allgemeinen Parametern vorgege-<br>benen Anfangsadresse des E/A-Bereichs ist<br>unterschiedlich zu der des installierten E/A-<br>Moduls.<br>Die Klassenzuordnung einer Station des CC-<br>Link, die in einem Parameter vorgegeben<br>wurde, stimmt nicht mit der der tatsächlich<br>installierten Station überein.<br>■ Zusätzliche Informationen<br>• Allgemeine Informationen: Datei//Laufwerk<br>• Spezifische Informationen: Parameternr.<br>Diagnosezeitraum<br>Beim Einschalten/Zurücksetzen/STOP $\rightarrow$ RUN | Prüfen und korrigieren Sie die Netzwerkpara-<br>meter. Übertragen Sie die Netzwerkparameter<br>nach der Korrektur in die CPU.<br>Tritt der gleiche Fehler weiter auf, deutet dies<br>auf einen Hardware-Fehler hin. Wenden Sie<br>sich an den MITSUBISHI-Service.                    | <b>AUS</b> | <b>Blinkt</b>     | Stopp         |                                                                                         |
|         | <b>LINK PARA, ERROR</b><br>- Ein CC-Link-Modul, das laut den Parametern<br>als "zur redundanten Funktion kompatible<br>Master-Station" verwendet wird, ist auf einem<br>Erweiterungsbaugruppenträger des redun-<br>danten Systems installiert.<br>Ein CC-Link-Modul, das laut den Parametern<br>als Master-Station auf einem Erweiterungs-<br>baugruppenträger verwendet wird, ist auf<br>einem Hauptbaugruppenträger des redundan-<br>ten Systems installiert.<br>■ Zusätzliche Informationen<br>• Allgemeine Informationen: Datei/Laufwerk<br>• Spezifische Informationen: Parameternr.<br>Diagnosezeitraum<br>Beim Einschalten/Zurücksetzen/STOP $\rightarrow$ RUN          |                                                                                                    | <b>AUS</b> | <b>Blinkt</b>     | <b>Stopp</b>  | QnPRH ab der<br>Seriennummer<br>09012                                                   |
| 3106    | <b>LINK PARA, ERROR</b><br>Der automatisch aktualisierte Bereich bei CC-<br>Link überschreitet die Kapazität der File-Register.<br>■ Zusätzliche Informationen<br>• Allgemeine Informationen: Datei/Laufwerk<br>• Spezifische Informationen: Parameternr.<br>Diagnosezeitraum<br>Bei der Ausführung einer END-Anweisung                                                                                                    | Verwenden Sie zur Aktualisierung einen File-<br>Registerbereich, mit dem die Aktualisierung<br>gemäß den Einstellungen möglich ist.                                                                                                    | <b>AUS</b> | <b>Blinkt</b>     | Stopp         | Qn(H)<br>(ab Version B)<br>QnPH<br>QnPRH<br>QnU                                         |
|         | <b>LINK PARA, ERROR</b><br>Es besteht ein Fehler bei den Aktualisierungs-<br>Parametern des CC-Link.<br>■ Zusätzliche Informationen<br>• Allgemeine Informationen: Datei<br>• Spezifische Informationen: Parameternr.<br>Diagnosezeitraum<br>Beim Einschalten/Zurücksetzen/STOP $\rightarrow$ RUN                                                                                                    | Überprüfen Sie die Parametrierung.                                                                                                    |            |                   |               |                                                                                         |
|         | <b>LINK PARA. ERROR</b><br>Bei der Einstellung des aktualisierten Bereichs im<br>Netzwerk wird die Grenze zwischen den internen<br>Operanden und den erweiterten Datenregistern<br>(D) oder erweiterten Link-Registern (W) über-<br>schritten.<br>■ Zusätzliche Informationen<br>• Allgemeine Informationen: Datei<br>• Spezifische Informationen: Parameternr.<br>Diagnosezeitraum<br>Beim Einschalten/Zurücksetzen/STOP → RUN                                                                                                    | Stellen Sie den aktualisierten Bereich so ein.<br>dass die Grenze zwischen den internen Operan-<br>den und den erweiterten Datenregistern (D) oder<br>erweiterten Link-Registern (W) nicht überschrit-<br>ten wird.                                                                  |            |                   |               | QnU                                                                                     |

**Tab. 11-5:** Fehlercodes 3000 bis 3999 der SPS-CPUs des MELSEC System Q

| Fehler- | Fehlermeldung und -ursache                                                                                                    | <b>Abhilfe</b>                                                                                                    |            | <b>LED-Status</b> | CPU-          |                                                        |
|---------|----------------------------------------------------------------------------------------------------|----------------------------------------------------------------------------------------------------|------------|-------------------|---------------|--------------------------------------------------------|
| code    |                                                                                                    |                                                                                                    | <b>RUN</b> | ERR.              | <b>Status</b> | Gültig für:                                            |
|         | <b>LINK PARA, ERROR</b><br>- Der Inhalt der CC-Link-Parameter ist fehler-                                                                                                    | Überprüfen Sie die Parametrierung.                                                                                                    | <b>AUS</b> | <b>Blinkt</b>     | Stopp         |                                                        |
|         | haft.<br>- Die eingestellte Betriebsart ist für diese Ver-<br>sion des installierten CC-Link-Moduls nicht<br>zulässig.                                                                                                    |                                                                                                    |            |                   |               |                                                        |
| 3107    | ■ Zusätzliche Informationen                                                                                                    |                                                                                                    |            |                   |               |                                                        |
|         | • Allgemeine Informationen: Datei<br>• Spezifische Informationen: Parameternr.                                                                                                    |                                                                                                    |            |                   |               |                                                        |
|         | Diagnosezeitraum<br>Beim Einschalten/Zurücksetzen/STOP $\rightarrow$ RUN                                                                                                    |                                                                                                    |            |                   |               |                                                        |
| 3200    | <b>SFC PARA. ERROR</b><br>Die Parameterinhalte sind nicht korrekt.<br>Für Block 0 wurde in den SPS-Parametern der<br>automatische Start angewählt, Block 0 existiert<br>aber nicht.<br>■ Zusätzliche Informationen<br>• Allgemeine Informationen: Datei | Werten Sie mit Hilfe der Programmier-Software<br>GX (IEC) Developer die spezifischen Fehlerinfor-<br>mationen aus, und überprüfen Sie, ob die Eintra-<br>gungen in den Parametern korrekt sind und<br>nehmen Sie ggf. Korrekturen vor. | <b>AUS</b> | <b>Blinkt</b>     | Stopp         | Q00J/Q00/Q01<br>(ab Version B)<br>QnPH<br>QnPRH<br>QnU |
|         | • Spezifische Informationen: Parameternr.<br>Diagnosezeitraum<br>$STOP \rightarrow RUN$                                                                                                    |                                                                                                    |            |                   |               |                                                        |
|         | <b>SFC PARA, ERROR</b>                                                                                                    |                                                                                                    | <b>AUS</b> | <b>Blinkt</b>     | Stopp         | Qn(H)                                                  |
| 3201    | Die in den Parametern festgelegte Anzahl der<br>Schrittmerker ist kleiner als die Anzahl der vom<br>Programm verwendeten Schrittmerker.<br>■ Zusätzliche Informationen                                                                                  |                                                                                                    |            |                   |               | QnPH<br>QnPRH                                          |
|         | • Allgemeine Informationen: Datei<br>• Spezifische Informationen: Parameternr.<br>Diagnosezeitraum                                                                                                    |                                                                                                    |            |                   |               |                                                        |
|         | $STOP \rightarrow RUN$                                                                                                    |                                                                                                    |            |                   |               |                                                        |
| 3202    | <b>SFC PARA, ERROR</b><br>Die in den Parametern festgelegte Anzahl der<br>Schrittmerker ist kleiner als die Anzahl der vom<br>Programm verwendeten Schrittmerker.<br>■ Zusätzliche Informationen<br>• Allgemeine Informationen: Datei                   | Werten Sie mit Hilfe der Programmier-Software<br>GX (IEC) Developer die spezifischen Fehlerinfor-<br>mationen aus, und überprüfen Sie, ob die Eintra-<br>gungen in den Parametern korrekt sind und<br>nehmen Sie ggf. Korrekturen vor. | <b>AUS</b> | <b>Blinkt</b>     | Stopp         | Qn(H)<br>QnPH<br>QnPRH                                 |
|         | • Spezifische Informationen: Parameternr.<br>Diagnosezeitraum                                                                                                    |                                                                                                    |            |                   |               |                                                        |
|         | $STOP \rightarrow RUN$                                                                                                    |                                                                                                    |            |                   |               |                                                        |
|         | <b>SFC PARA, ERROR</b><br>Für ein Programm in der Ablaufsprache ist in den<br>SPS-Parametern als "Ausführungstyp" nicht<br>"Zyklus" eingestellt.<br>■ Zusätzliche Informationen<br>• Allgemeine Informationen: Datei                                    | Werten Sie mit Hilfe der Programmier-Software<br>GX (IEC) Developer die spezifischen Fehlerinfor-<br>mationen aus, und überprüfen Sie, ob die Eintra-<br>gungen in den Parametern korrekt sind und<br>nehmen Sie ggf. Korrekturen vor. | <b>AUS</b> | <b>Blinkt</b>     | Stopp         | Qn(H)<br>QnPH<br>QnPRH<br>QnU                          |
| 3203    | • Spezifische Informationen: Parameternr.                                                                                                    |                                                                                                    |            |                   |               |                                                        |
|         | Diagnosezeitraum<br>Beim Einschalten/Zurücksetzen/STOP $\rightarrow$ RUN<br>(Außer bei den Universal-SPS-CPUs wird die<br>Diagnose nur ausgeführt, wenn die CPU in den<br>RUN-Modus geschaltet wird.)                                                   |                                                                                                    |            |                   |               |                                                        |
|         | <b>SP. PARA, ERROR</b>                                                                                                    | Überprüfen Sie die Parametrierung                                                                                                    | <b>AUS</b> | <b>Blinkt</b>     | Stopp         |                                                        |
| 3300    | Die durch den GX Configurator vergebene Kopf-<br>adresse für ein Sondermodul stimmt nicht mit<br>der tatsächlichen E/A-Adresse überein.<br>■ Zusätzliche Informationen                                                                                  |                                                                                                    |            |                   |               |                                                        |
|         | • Allgemeine Informationen: Datei                                                                                                    |                                                                                                    |            |                   |               |                                                        |
|         | · Spezifische Informationen: Parameternr. (Ein-<br>gestellte Kopfadresse geteilt durch 10H)                                                                                                    |                                                                                                    |            |                   |               |                                                        |
|         | Diagnosezeitraum<br>Beim Einschalten/Zurücksetzen/<br>$STOP \rightarrow RUN$                                                                                                    |                                                                                                    |            |                   |               |                                                        |

**Tab. 11-5:** Fehlercodes 3000 bis 3999 der SPS-CPUs des MELSEC System Q

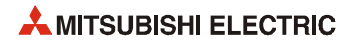
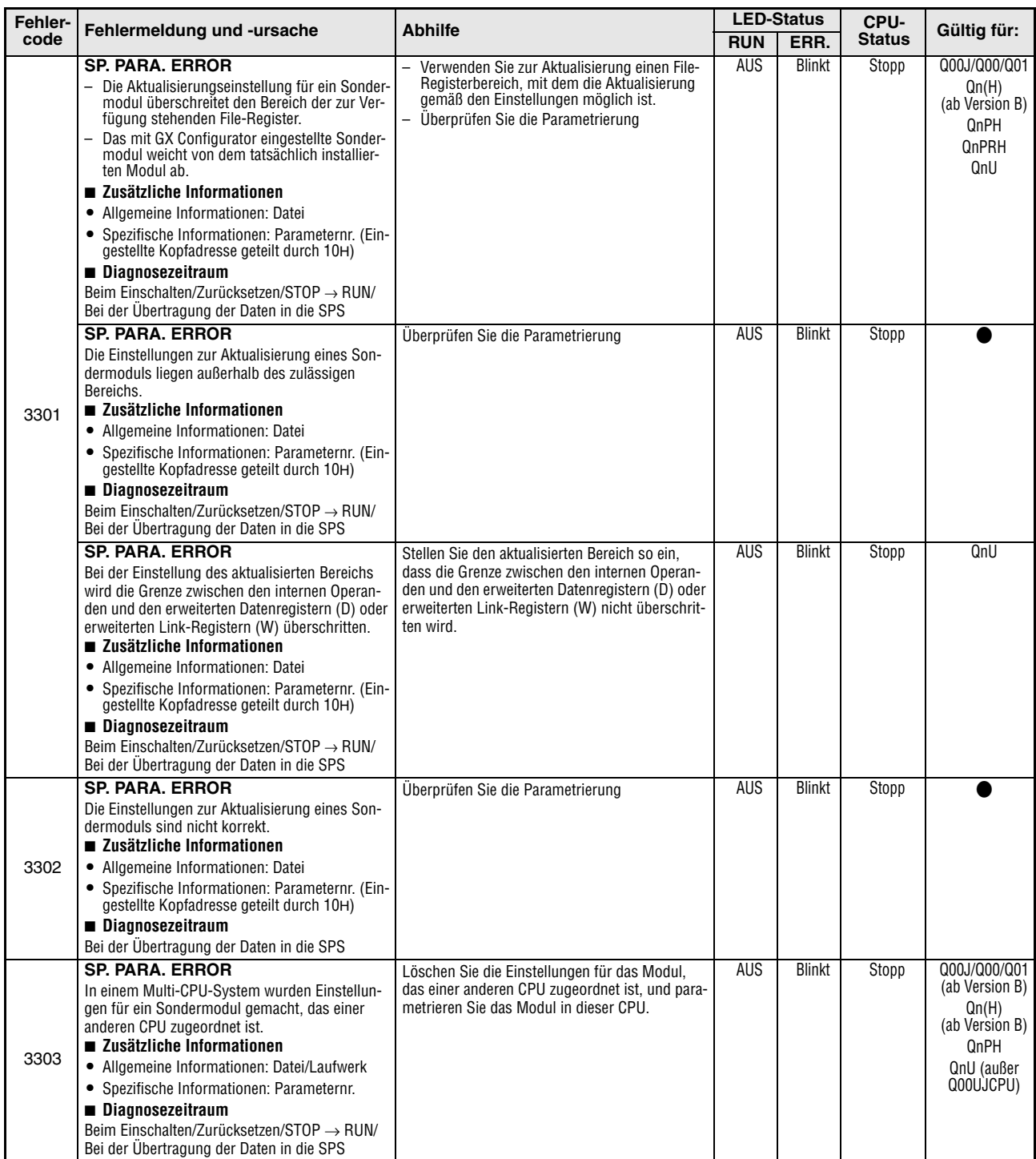

**Tab. 11-5:** Fehlercodes 3000 bis 3999 der SPS-CPUs des MELSEC System Q

| Fehler- |                                                                                                    | <b>Abhilfe</b>                                                                                                    |            | <b>LED-Status</b> | CPU-          |                                                                                 |
|---------|----------------------------------------------------------------------------------------------------|----------------------------------------------------------------------------------------------------|------------|-------------------|---------------|---------------------------------------------------------------------------------|
| code    | Fehlermeldung und -ursache                                                                                                    |                                                                                                    | <b>RUN</b> | ERR.              | <b>Status</b> | Gültig für:                                                                     |
|         | <b>REMOTE PASS. ERROR</b><br>Die Anfangs-E/A-Adresse des Moduls für das<br>Remote-Passwort liegt nicht im Bereich von OH<br>bis OFFOH.<br>■ Zusätzliche Informationen<br>• Allgemeine Informationen: -<br>• Spezifische Informationen: -                                                                                                    | Ändern Sie die Kopfadresse des angesprochenen<br>Moduls so, dass sie im Bereich von OH bis<br>OFFOH liegt.                                                                                                    | <b>AUS</b> | <b>Blinkt</b>     | Stopp         | Qn(H)<br>(ab Version B)<br>QnPH<br>QnPRH<br>QnU ab der<br>Seriennummer<br>09012 |
| 3400    | Diagnosezeitraum<br>Beim Einschalten/Zurücksetzen/STOP $\rightarrow$ RUN<br><b>REMOTE PASS, ERROR</b><br>Die Anfangs-E/A-Adresse des Moduls für das<br>Remote-Passwort liegt nicht im Bereich von 0H<br>bis 07E0H.<br>■ Zusätzliche Informationen<br>• Allgemeine Informationen: -<br>• Spezifische Informationen: -<br>Diagnosezeitraum<br>Beim Einschalten/Zurücksetzen/STOP $\rightarrow$ RUN<br><b>REMOTE PASS, ERROR</b>                                                                                                    | Ändern Sie die Kopfadresse des angesprochenen<br>Moduls so, dass sie im Bereich von OH bis<br>07E0H liegt.<br>Bei einer Q00JCPU:                                                                                                    |            |                   |               | Q02U<br>Q00J/Q00/Q01                                                            |
|         | Die Anfangs-E/A-Adresse des Moduls für das<br>Remote-Passwort liegt bei einer Q00JCPU nicht<br>im Bereich von 0H bis 1E0H oder bei einer<br>Q00CPU/Q01CPU nicht im Bereich von 0H bis<br>3E0H<br>■ Zusätzliche Informationen<br>• Allgemeine Informationen: -<br>• Spezifische Informationen: -<br>Diagnosezeitraum<br>Beim Einschalten/Zurücksetzen/STOP → RUN                                                                                                    | Ändern Sie die Kopfadresse des angesproche-<br>nen Moduls so, dass sie im Bereich von 0H<br>bis 1E0H liegt.<br>Bei einer Q00CPU oder Q01CPU:<br>Ändern Sie die Kopfadresse des angesproche-<br>nen Moduls so, dass sie im Bereich von OH<br>bis 3E0H liegt. |            |                   |               | (ab Version B)                                                                  |
| 3401    | <b>REMOTE PASS, ERROR</b><br>Der durch die Anfangs-E/A-Adresse in der<br>Remote-Passwortdatei angegebene Steckplatz<br>ist nicht korrekt. Mögliche Ursachen:<br>- Es ist kein Modul installiert.<br>- Das Modul ist kein Sondermodul (E/A-<br>Modul).<br>- Das Sondermodul ist kein Schnittstellen- oder<br>ETHERNET-Modul.<br>- Es ist ein Schnittstellen- oder ein ETHERNET-<br>Modul der Version A installiert.<br>■ Zusätzliche Informationen<br>• Allgemeine Informationen: -<br>• Spezifische Informationen: -<br>Diagnosezeitraum<br>Beim Einschalten/Zurücksetzen/STOP $\rightarrow$ RUN | Installieren Sie auf dem durch die Kopfadresse in<br>der Remote-Passwortdatei angegebenen Steck-<br>platz ein Schnittstellen- oder ETHERNET-Modul<br>ab Version B.                                                                                          | <b>AUS</b> | <b>Blinkt</b>     | Stopp         | Qn(H)<br>(ab Version B)<br>QnPH<br>QnPRH<br>QnU                                 |
|         | <b>REMOTE PASS. ERROR</b><br>Auf den durch die Anfangs-E/A-Adresse in der<br>Remote-Passwortdatei angegebenen Steckplatz<br>ist keines der folgenden Module montiert:<br>- Schnittstellenmodul ab Version B<br>- ETHERNET-Modul ab Version B<br>- Es ist ein Schnittstellen- oder ein ETHERNET-<br>Modul der Version A installiert.<br>■ Zusätzliche Informationen<br>• Allgemeine Informationen: -<br>• Spezifische Informationen: -<br>Diagnosezeitraum<br>Beim Einschalten/Zurücksetzen/STOP → RUN                                                                                            |                                                                                                    | AUS        | Blinkt            | Stopp         | Q00J/Q00/Q01<br>(ab Version B)                                                  |
|         | <b>REMOTE PASS, ERROR</b><br>In einem Multi-CPU-System wird ein Schnittstel-<br>lenmodul ab Version B oder ein ETHENET-Modul<br>ab Version B angesprochen, das einer anderen<br>CPU zugeordnet ist.<br>■ Zusätzliche Informationen<br>• Allgemeine Informationen: -<br>• Spezifische Informationen: -<br>Diagnosezeitraum<br>Beim Einschalten/Zurücksetzen/STOP → RUN                                                                                                    | Sprechen Sie ein Schnittstellen- oder ETHER-<br>Ξ.<br>NET-Modul an, das der CPU zugeordnet ist,<br>die das Programm ausführt.<br>- Löschen Sie die Einstellungen für das<br>Remote-Password.                                                                | <b>AUS</b> | <b>Blinkt</b>     | Stopp         | Qn(H)<br>(ab Version B)<br>QnPH<br>QnU (außer<br>Q00UJCPU)                      |

**Tab. 11-5:** Fehlercodes 3000 bis 3999 der SPS-CPUs des MELSEC System Q

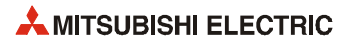

# **11.3.4 Fehlercodes 4000 bis 4999**

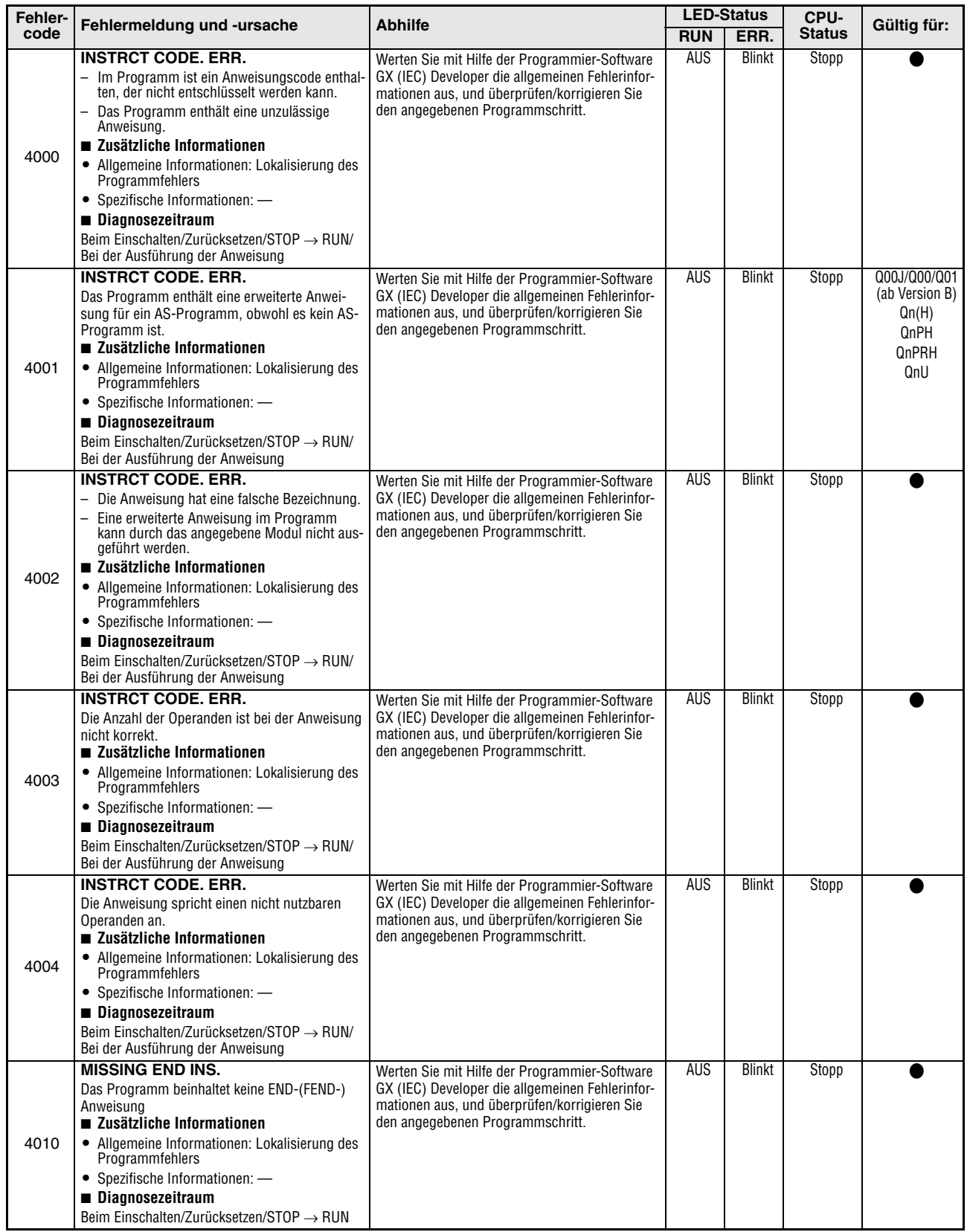

**Tab. 11-6:** Fehlercodes 4000 bis 4999 der SPS-CPUs des MELSEC System Q

| Fehler- |                                                                                                    | <b>Abhilfe</b>                                                                                                    |             | <b>LED-Status</b> | CPU-                                                                    |                                                                                                    |
|---------|----------------------------------------------------------------------------------------------------|----------------------------------------------------------------------------------------------------|-------------|-------------------|-------------------------------------------------------------------------|----------------------------------------------------------------------------------------------------|
| code    | Fehlermeldung und -ursache                                                                                                    |                                                                                                    | <b>RUN</b>  | ERR.              | <b>Status</b>                                                           | Gültig für:                                                                                                    |
| 4020    | CAN'T SET (P)<br>Die Anzahl der vom Programm verwendeten<br>Pointer überschreitet die in den Parametern ein-<br>gestellte Anzahl.<br>■ Zusätzliche Informationen<br>• Allgemeine Informationen: Lokalisierung des<br>Programmfehlers<br>• Spezifische Informationen: -<br>Diagnosezeitraum<br>Beim Einschalten/Zurücksetzen/STOP → RUN                                                                                                    | Werten Sie mit Hilfe der Programmier-Software<br>GX (IEC) Developer die allgemeinen Fehlerinfor-<br>mationen aus, und überprüfen/korrigieren Sie<br>den angegebenen Programmschritt.                                                                                                    | <b>AUS</b>  | <b>Blinkt</b>     | Stopp                                                                   | Qn(H)<br>QnPH<br>QnPRH<br>QnU                                                                                                    |
| 4021    | <b>CAN'T SET (P)</b><br>• Die Adressen der allgemeinen Pointer, die von<br>den entsprechenden Dateien genutzt werden,<br>überlappen.<br>· Die Adressen der lokalen Pointer, die von den<br>entsprechenden Dateien genutzt werden,<br>überlappen.<br>■ Zusätzliche Informationen<br>• Allgemeine Informationen: Lokalisierung des<br>Programmfehlers<br>• Spezifische Informationen: -<br>Diagnosezeitraum<br>Beim Einschalten/Zurücksetzen/STOP → RUN                                                                                                    | Werten Sie mit Hilfe der Programmier-Software<br>GX (IEC) Developer die allgemeinen Fehlerinfor-<br>mationen aus, und überprüfen/korrigieren Sie<br>den angegebenen Programmschritt.                                                                                                    | <b>AUS</b>  | <b>Blinkt</b>     | Stopp                                                                   |                                                                                                    |
| 4030    | CAN'T SET (I)<br>Die Adressen der zugeordneten Pointer, die von<br>den entsprechenden Dateien genutzt werden,<br>überlappen.<br>■ Zusätzliche Informationen<br>• Allgemeine Informationen: Lokalisierung des<br>Programmfehlers<br>• Spezifische Informationen: -<br>Diagnosezeitraum<br>Beim Einschalten/Zurücksetzen/STOP $\rightarrow$ RUN                                                                                                    | Werten Sie mit Hilfe der Programmier-Software<br>GX (IEC) Developer die allgemeinen Fehlerinfor-<br>mationen aus, und überprüfen/korrigieren Sie<br>den angegebenen Programmschritt.                                                                                                    | <b>AUS</b>  | <b>Blinkt</b>     | Stopp                                                                   |                                                                                                    |
| 4100    | <b>OPERATION ERROR</b><br>Die enthaltenen Daten können von der entspre-<br>chenden Anweisung nicht verarbeitet werden.<br>■ Zusätzliche Informationen<br>• Allgemeine Informationen: Lokalisierung des<br>Programmfehlers<br>• Spezifische Informationen: -<br>Diagnosezeitraum<br>Bei Ausführung einer Anweisung<br><b>OPERATION ERROR</b><br>Fehler beim Zugriff auf eine ATA-Speicherkarte<br>durch eine SP.FREAD- oder SP.FWRITE-Anwei-<br>sung.<br>■ Zusätzliche Informationen<br>• Allgemeine Informationen: Lokalisierung des<br>Programmfehlers<br>• Spezifische Informationen: -<br>Diagnosezeitraum<br>Bei Ausführung einer Anweisung<br><b>OPERATION ERROR</b><br>Weil durch andere Funktionen auf eine Datei<br>zugegriffen wurde, war ein Zugriff durch eine<br>SP.FWRITE-Anweisung nicht möglich.<br>■ Zusätzliche Informationen<br>• Allgemeine Informationen: Lokalisierung des<br>Programmfehlers<br>• Spezifische Informationen: -<br>Diagnosezeitraum<br>Bei Ausführung einer Anweisung | Werten Sie mit Hilfe der Programmier-Software<br>GX (IEC) Developer die allgemeinen Fehlerinfor-<br>mationen aus, und überprüfen/korrigieren Sie<br>den angegebenen Programmschritt.<br>Treffen Sie Maßnahmen gegen elektromagne-<br>tische Störungen.<br>- Führen Sie an der CPU einen RESET aus, und<br>schalten Sie die CPU anschließend in den<br>RUN-Modus.<br>Wenn der gleiche Fehler wieder angezeigt<br>wird, deutet dies auf einen Hardware-Fehler<br>der ATA-Speicherkarte hin. Wenden Sie sich<br>an den MITSUBISHI-Service.<br>Beenden Sie den Zugriff auf die Datei durch<br>andere Funktionen, damit ein Zugriff durch<br>eine SP. FWRITE-Anweisung erfolgen kann.<br>Greifen Sie nicht gleichzeitig mit anderen<br>Funktionen und einer SP. FWRITE-Anweisung<br>auf die Datei zu. | AUS/<br>EIN | Blinkt/<br>EIN    | Stopp/<br>Fortsetzen<br>(In den<br>`SPS-<br>Parametern<br>einstellbar.) | Qn(H)<br>QnPH<br><b>QnPRH</b><br>QnU (außer<br>QOOUJ-.<br>Q00U- und<br>Q01UCPU)<br>QnU (außer<br>Q00UJ-.<br>Q00U- und<br>Q01UCPU) |

**Tab. 11-6:** Fehlercodes 4000 bis 4999 der SPS-CPUs des MELSEC System Q

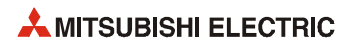

| Fehler- |                                                                                                    |                                                                                                    | <b>LED-Status</b> |         | CPU-                                                         | Gültig für: |
|---------|----------------------------------------------------------------------------------------------------|----------------------------------------------------------------------------------------------------|-------------------|---------|--------------------------------------------------------------|-------------|
| code    | Fehlermeldung und -ursache                                                                                                    | <b>Abhilfe</b>                                                                                                    | <b>RUN</b>        | ERR.    | <b>Status</b>                                                |             |
|         | <b>OPERATION ERROR</b>                                                                                                    | Werten Sie mit Hilfe der Programmier-Software                                                                                       | AUS/              | Blinkt/ | Stopp/                                                       |             |
|         | $\equiv$<br>Die angegebenen Adressen der Daten, die von<br>dem Programm verarbeitet werden sollen,<br>oder die gespeicherten Daten oder Konstan-<br>ten der Operanden, die von den Anweisungen<br>verwendet werden, liegen außerhalb des nutz-<br>baren Adressbereichs. | GX (IEC) Developer die allgemeinen Fehlerinfor-<br>mationen aus, und überprüfen/korrigieren Sie<br>den angegebenen Programmschritt. | EIN               | EIN     | Fortsetzen<br>(In den<br>SPS-<br>Parametern<br>einstellbar.) |             |
|         | Es sollen Daten in den gemeinsamen<br>Speicherbereich der CPU geschrieben wer-<br>den, die die Anweisung ausführt. Dieser<br>Bereich ist jedoch schreibgeschützt.                                                                                                    |                                                                                                    |                   |         |                                                              |             |
|         | Der Bereich mit die gespeicherten Daten der<br>Operanden, die von den Anweisungen ver-<br>wendet werden, ist doppelt vorhanden.                                                                                                    |                                                                                                    |                   |         |                                                              |             |
|         | Der durch die Anweisung angegebene Ope-<br>rand liegt außerhalb des nutzbaren Adressbe-<br>reichs.                                                                                                    |                                                                                                    |                   |         |                                                              |             |
|         | Der durch die Anweisung angegebene Inter-<br>rupt-Pointer liegt außerhalb des nutzbaren<br>Adressbereichs.                                                                                                    |                                                                                                    |                   |         |                                                              |             |
|         | ■ Zusätzliche Informationen                                                                                                    |                                                                                                    |                   |         |                                                              |             |
|         | • Allgemeine Informationen: Lokalisierung des<br>Programmfehlers                                                                                                    |                                                                                                    |                   |         |                                                              |             |
|         | • Spezifische Informationen: -                                                                                                    |                                                                                                    |                   |         |                                                              |             |
|         | Diagnosezeitraum                                                                                                    |                                                                                                    |                   |         |                                                              |             |
| 4101    | Bei Ausführung einer Anweisung                                                                                                    |                                                                                                    |                   |         |                                                              |             |
|         | <b>OPERATION ERROR</b>                                                                                                    |                                                                                                    |                   |         |                                                              | QnU (außer  |
|         | Die durch die Anweisung angegebenen<br>$\equiv$<br>gespeicherten Daten der File-Register über-<br>schreiten den zulässigen Bereich.                                                                                                    |                                                                                                    |                   |         |                                                              | Q00UJCPU)   |
|         | - Es sind keine File-Register eingestellt.                                                                                                    |                                                                                                    |                   |         |                                                              |             |
|         | ■ Zusätzliche Informationen                                                                                                    |                                                                                                    |                   |         |                                                              |             |
|         | • Allgemeine Informationen: Lokalisierung des<br>Programmfehlers                                                                                                    |                                                                                                    |                   |         |                                                              |             |
|         | • Spezifische Informationen: -                                                                                                    |                                                                                                    |                   |         |                                                              |             |
|         | <b>Diagnosezeitraum</b>                                                                                                    |                                                                                                    |                   |         |                                                              |             |
|         | Bei Ausführung einer Anweisung                                                                                                    |                                                                                                    |                   |         |                                                              |             |
|         | <b>OPERATION ERROR</b>                                                                                                    |                                                                                                    |                   |         |                                                              | QnU         |
|         | Es sind Datenblöcke eingestellt, die die Grenze<br>zwischen den internen Operanden und den                                                                                                    |                                                                                                    |                   |         |                                                              |             |
|         | erweiterten Datenregistern (D) oder erweiterten                                                                                                    |                                                                                                    |                   |         |                                                              |             |
|         | Link-Registern (W) überschreiten. (Einschließ-                                                                                                    |                                                                                                    |                   |         |                                                              |             |
|         | lich 32-Bit Binärdaten, Gleitkommazahlen, indi-                                                                                                    |                                                                                                    |                   |         |                                                              |             |
|         | rekte Adressen und Steuerdaten)<br>■ Zusätzliche Informationen                                                                                                    |                                                                                                    |                   |         |                                                              |             |
|         | • Allgemeine Informationen: Lokalisierung des<br>Programmfehlers                                                                                                    |                                                                                                    |                   |         |                                                              |             |
|         | • Spezifische Informationen: -                                                                                                    |                                                                                                    |                   |         |                                                              |             |
|         | Diagnosezeitraum                                                                                                    |                                                                                                    |                   |         |                                                              |             |
|         | Bei Ausführung einer Anweisung                                                                                                    |                                                                                                    |                   |         |                                                              |             |

**Tab. 11-6:** Fehlercodes 4000 bis 4999 der SPS-CPUs des MELSEC System Q

| Fehler- |                                                                                                    | <b>Abhilfe</b>                                                                                                    |             | <b>LED-Status</b>     | CPU-                                                                    |                                                                                         |
|---------|----------------------------------------------------------------------------------------------------|----------------------------------------------------------------------------------------------------|-------------|-----------------------|-------------------------------------------------------------------------|-----------------------------------------------------------------------------------------|
| code    | Fehlermeldung und -ursache                                                                                                    |                                                                                                    | <b>RUN</b>  | ERR.                  | <b>Status</b>                                                           | Gültig für:                                                                             |
|         | <b>OPERATION ERROR</b><br>In einem Multi-CPU-System wird direkt auf ein<br>Netzwerkmodul zugegriffen (JCNC), das einer<br>anderen CPU zugeordnet ist.<br>■ Zusätzliche Informationen<br>• Allgemeine Informationen: Lokalisierung des<br>Programmfehlers<br>• Spezifische Informationen: -<br>Diagnosezeitraum<br>Bei Ausführung einer Anweisung                                                                                                    | - Löschen Sie die Anweisungen aus dem Pro-<br>gramm, mit denen auf ein Netzwerkmodul<br>zugegriffen wird, das einer anderen CPU<br>zugeordnet ist.<br>- Korrigieren Sie das Programm, und greifen<br>Sie direkt (J $\Box$ ) auf ein Netzwerkmodul zu,<br>das der CPU zugeordnet ist, von der die<br>Anweisung ausgeführt wird. | AUS/<br>EIN | Blinkt/<br>EIN        | Stopp/<br>Fortsetzen<br>(In den<br>`SPS-<br>Parametern<br>einstellbar.) | Q00/Q01<br>(ab Version B)<br>Qn(H)<br>(ab Version B)<br>QnPH<br>QnU (außer<br>Q00UJCPU) |
| 4102    | <b>OPERATION ERROR</b><br>- Die Netzwerk- oder Stationsnummer, die<br>durch eine erweiterte Anweisung angespro-<br>chen wird, ist nicht korrekt.<br>- Die Adressierung für den direkten Zugriff auf<br>Link-Operanden (JCNO) ist nicht korrekt.<br>- Die Netzwerk- oder Stationsnummer oder die<br>Anzahl der Zeichen in einer Zeichenfolge<br>überschreitet den zulässigen Bereich.<br>■ Zusätzliche Informationen<br>• Allgemeine Informationen: Lokalisierung des<br>Programmfehlers<br>• Spezifische Informationen: -<br>Diagnosezeitraum<br>Bei Ausführung einer Anweisung | Werten Sie mit Hilfe der Programmier-Software<br>GX (IEC) Developer die allgemeinen Fehlerinfor-<br>mationen aus, und überprüfen/korrigieren Sie<br>den angegebenen Programmschritt.                                                                                                    |             |                       |                                                                         |                                                                                         |
|         | <b>OPERATION ERROR</b><br>In einer erweiterten Anweisung ist in einer Zei-<br>chenfolge die Sequenz (" ") angegeben, die nicht<br>verwendet werden darf.<br>■ Zusätzliche Informationen<br>• Allgemeine Informationen: Lokalisierung des<br>Programmfehlers<br>• Spezifische Informationen: -<br>Diagnosezeitraum<br>Bei Ausführung einer Anweisung                                                                                                    | Werten Sie mit Hilfe der Programmier-Software<br>GX (IEC) Developer die allgemeinen Fehlerinfor-<br>mationen aus, und überprüfen/korrigieren Sie<br>den angegebenen Programmschritt.                                                                                                    |             |                       |                                                                         | QnU                                                                                     |
| 4103    | <b>OPERATION ERROR</b><br>Die Konfiguration der PID-Anweisung ist falsch.<br>■ Zusätzliche Informationen<br>• Allgemeine Informationen: Lokalisierung des<br>Programmfehlers<br>• Spezifische Informationen: -<br>Diagnosezeitraum<br>Bei Ausführung einer Anweisung                                                                                                    | Werten Sie mit Hilfe der Programmier-Software<br>GX (IEC) Developer die allgemeinen Fehlerinfor-<br>mationen aus, und überprüfen/korrigieren Sie<br>den angegebenen Programmschritt.                                                                                                    | AUS/<br>EIN | Blinkt/<br>EIN        | Stopp/<br>Fortsetzen<br>(In den<br>SPS-<br>Parametern<br>einstellbar.)  | Q00J/Q00/Q01<br>(ab Version B)<br>Qn(H)<br>QnPRH<br>QnU                                 |
| 4105    | <b>OPERATION ERROR</b><br>Bei der Prüfung des Programmspeichers wurde<br>eine PLOADP-, PUNLOADP-, oder PSWAPP-<br>Anweisung ausgeführt.<br>■ Zusätzliche Informationen<br>• Allgemeine Informationen: Lokalisierung des<br>Programmfehlers<br>• Spezifische Informationen: -<br>Diagnosezeitraum<br>Bei Ausführung einer Anweisung                                                                                                    | Deaktivieren Sie die Prüfung des Programm-<br>speichers.<br>- Wenn der Programmspeicher geprüft werden<br>soll, dürfen keine PLOADP-, PÜNLOADP-,<br>oder PSWAPP-Anweisungen ausgeführt wer-<br>den. Löschen Sie diese Anweisungen aus dem<br>Programm.                                                                         | AUS/<br>EIN | <b>Blinkt/</b><br>EIN | Stopp/<br>Fortsetzen<br>(In den<br>`SPS-<br>Parametern<br>einstellbar.) | QnPH ab der<br>Seriennummer<br>07032                                                    |
| 4107    | <b>OPERATION ERROR</b><br>Von einer CPU in einem Multi-CPU-System wur-<br>den mehr als 32 Multi-CPU-spezifische Anwei-<br>sungen ausgeführt.<br>■ Zusätzliche Informationen<br>• Allgemeine Informationen: Lokalisierung des<br>Programmfehlers<br>• Spezifische Informationen: -<br>Diagnosezeitraum<br>Bei Ausführung einer Anweisung                                                                                                    | Verwenden Sie zur Verriegelung den Bit-Operan-<br>den, der die Ausführung einer Anweisung<br>anzeigt, um die gleichzeitige Ausführung von<br>mehr als 32 Anweisungen für Multi-CPU-<br>Systeme zu verhindern.                                                                                                    | AUS/<br>EIN | Blinkt/<br>EIN        | Stopp/<br>Fortsetzen<br>(In den<br>SPS-<br>Parametern<br>einstellbar.)  | Q00/Q01<br>(ab Version B)<br>Qn(H)<br>(ab Version B)<br>QnPH<br>Q00U/Q01U/<br>Q02U      |

**Tab. 11-6:** Fehlercodes 4000 bis 4999 der SPS-CPUs des MELSEC System Q

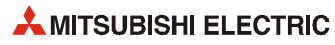

| Fehler- | Fehlermeldung und -ursache                                                                                                    | <b>Abhilfe</b>                                                                                                    |             | <b>LED-Status</b> | CPU-                                                                    | Gültig für:                                          |
|---------|----------------------------------------------------------------------------------------------------|----------------------------------------------------------------------------------------------------|-------------|-------------------|-------------------------------------------------------------------------|------------------------------------------------------|
| code    |                                                                                                    |                                                                                                    | <b>RUN</b>  | ERR.              | <b>Status</b>                                                           |                                                      |
| 4109    | <b>OPERATION ERROR</b><br>Es ist ein High-Speed-Interrupt konfiguriert und<br>es wurde eine PR-, PRC-, UDCNT1-, UDCONT2-,<br>PLSY- oder PWM-Anweisung ausgeführt.<br>■ Zusätzliche Informationen<br>• Allgemeine Informationen: Lokalisierung des<br>Programmfehlers<br>• Spezifische Informationen: -<br>Diagnosezeitraum<br>Bei Ausführung einer Anweisung                                                                                                    | Die links aufgeführten Anweisungen können<br>nicht verwendet werden, wenn ein High-Speed-<br>Interrupt freigegeben ist. Löschen Sie entweder<br>den High-Speed-Interrupt oder verwenden Sie<br>andere Anweisungen.                                                                                                    | AUS/<br>EIN | Blinkt/<br>EIN    | Stopp/<br>Fortsetzen<br>(In den<br>SPS-<br>Parametern<br>einstellbar.)  | $Qn(H)$ ab der<br>Seriennummer<br>04012              |
| 4111    | <b>OPERATION ERROR</b><br>Mit einer Anweisung wurde versucht, auf den<br>gemeinsamen Speicherbereich der CPU zuzu-<br>greifen (schreiben oder lesen), die diese Anwei-<br>sung ausführt. Der entsprechende Speicher-<br>bereich ist jedoch schreib- oder lesegeschützt.<br>■ Zusätzliche Informationen<br>• Allgemeine Informationen: Lokalisierung des<br>Programmfehlers<br>• Spezifische Informationen: -<br>Diagnosezeitraum<br>Bei Ausführung einer Anweisung                                      | Werten Sie mit Hilfe der Programmier-Software<br>GX (IEC) Developer die allgemeinen Fehlerinfor-<br>mationen aus, und überprüfen/korrigieren Sie<br>den angegebenen Programmschritt.                                                                                                    | AUS/<br>EIN | Blinkt/<br>EIN    | Stopp/<br>Fortsetzen<br>(In den<br>SPS-<br>Parametern<br>einstellbar.)  | Q00/Q01<br>(ab Version B)<br>QnU                     |
| 4112    | <b>OPERATION ERROR</b><br>Bei einer Multi-CPU-spezifischen Anweisungen<br>wurde eine unzulässige CPU angegeben.<br>■ Zusätzliche Informationen<br>• Allgemeine Informationen: Lokalisierung des<br>Programmfehlers<br>• Spezifische Informationen: -<br>Diagnosezeitraum<br>Bei Ausführung einer Anweisung                                                                                                    | Werten Sie mit Hilfe der Programmier-Software<br>GX (IEC) Developer die allgemeinen Fehlerinfor-<br>mationen aus, und überprüfen/korrigieren Sie<br>den angegebenen Programmschritt.                                                                                                    | AUS/<br>EIN | Blinkt/<br>EIN    | Stopp/<br>Fortsetzen<br>(In den<br>SPS-<br>Parametern<br>einstellbar.)  | Q00/Q01<br>(ab Version B)<br>QnU (außer<br>Q00UJCPU) |
| 4113    | <b>OPERATION ERROR</b><br>Bei der Ausführung einer SP.DEVST-Anwei-<br>sung wurde die Anzahl der im Sonderregister<br>SD695 festgelegten Anzahl der maximal an<br>einem Tag möglichen Schreibvorgänge in das<br>Standard-ROM überschritten.<br>- Das Sonderregister SD695 enthält einen<br>unzulässigen Wert.<br>■ Zusätzliche Informationen<br>• Allgemeine Informationen: Lokalisierung des<br>Programmfehlers<br>• Spezifische Informationen: -<br>Diagnosezeitraum<br>Bei Ausführung einer Anweisung | Prüfen Sie, wie oft die SP.DEVST-Anweisung<br>$\overline{\phantom{0}}$<br>ausgeführt wird.<br>Lassen Sie die SP.DEVST-Anweisung an näch-<br>sten Tag oder später ausführen oder ändern<br>Sie die Wert in SD695.<br>Tragen Sie in das Sonderregister SD695 einen<br>zulässigen Wert ein.                                                                                                    | AUS/<br>EIN | Blinkt/<br>EIN    | Stopp/<br>Fortsetzen<br>(In den<br>`SPS-<br>Parametern<br>einstellbar.) | QnU                                                  |
| 4120    | <b>OPERATION ERROR</b><br>Weil der Sondermerker SM1592, der eine manu-<br>elle Systemumschaltung freigibt, auf "0" gesetzt<br>ist, können die Systeme nicht durch eine<br>SP. CONTSW-Anweisung umgeschaltet werden.<br>■ Zusätzliche Informationen<br>• Allgemeine Informationen: Lokalisierung des<br>Programmfehlers<br>• Spezifische Informationen: -<br>Diagnosezeitraum<br>Bei Ausführung einer Anweisung                                                                                          | Damit die Systeme durch eine SP. CONTSW-<br>Anweisung umgeschaltet werden können, muss<br>SM1592 auf "1" gesetzt werden.                                                                                                    | AUS/<br>EIN | Blinkt/<br>EIN    | Stopp/<br>Fortsetzen<br>(In den<br>SPS-<br>Parametern<br>einstellbar.)  | QnPRH                                                |
| 4121    | <b>OPERATION ERROR</b><br>Im separaten Betrieb wurde im Standby-<br>$\overline{\phantom{0}}$<br>System eine SP. CONTSW-Anweisung zur<br>Systemumschaltung ausgeführt.<br>Eine SP. CONTSW-Anweisung zur Systemum-<br>schaltung wurde im Testbetrieb ausgeführt.<br>■ Zusätzliche Informationen<br>• Allgemeine Informationen: Lokalisierung des<br>Programmfehlers<br>• Spezifische Informationen: -<br>Diagnosezeitraum<br>Bei Ausführung einer Anweisung                                               | Prüfen Sie das Programm und stellen Sie<br>sicher, dass die SP. CONTSW-Anweisung nur<br>im aktiven System ausgeführt wird. (Damit<br>die SP. CONTSW-Anweisung nicht im<br>Standby-System ausgeführt werden kann,<br>sollte zur Verriegelung der Sondermerker<br>SM1518 verwendet werden (siehe Bedie-<br>nungsanleitung zum redundanten System).<br>Eine SP. CONTSW-Anweisung zur Systemum-<br>schaltung kann nicht im Testbetrieb ausge-<br>führt werden. Prüfen Sie die Verriegelungen<br>im Programm. | AUS/<br>EIN | Blinkt/<br>EIN    | Stopp/<br>Fortsetzen<br>(In den<br>SPS-<br>Parametern<br>einstellbar.)  | QnPRH                                                |

**Tab. 11-6:** Fehlercodes 4000 bis 4999 der SPS-CPUs des MELSEC System Q

| Fehler- |                                                                                                    |                                                                                                    |             | <b>LED-Status</b> | CPU-                                                                    |                                                                                          |
|---------|----------------------------------------------------------------------------------------------------|----------------------------------------------------------------------------------------------------|-------------|-------------------|-------------------------------------------------------------------------|------------------------------------------------------------------------------------------|
| code    | Fehlermeldung und -ursache                                                                                                    | <b>Abhilfe</b>                                                                                                    | <b>RUN</b>  | ERR.              | <b>Status</b>                                                           | Gültig für:                                                                              |
| 4122    | <b>OPERATION ERROR</b><br>- In einem redundanten System wurde eine<br>erweiterte Anweisung ausgeführt, die ein<br>Modul auf einem Erweiterungsbaugruppen-<br>träger anspricht.<br>In einem redundanten System wurde vom<br>Standby-System im separaten Betrieb eine<br>erweiterte Anweisung ausgeführt, die ein Son-<br>dermodul auf einem Erweiterungsbaugrup-<br>penträger anspricht.<br>■ Zusätzliche Informationen<br>• Allgemeine Informationen: Lokalisierung des<br>Programmfehlers<br>• Spezifische Informationen: -<br>Diagnosezeitraum<br>Bei Ausführung einer Anweisung | Löschen Sie die Anweisung, mit der ein<br>Modul auf einem Erweiterungsbaugruppen-<br>träger angesprochen wird.<br>Löschen Sie die Anweisung, mit der vom<br>$\overline{\phantom{0}}$<br>Standby-System ein Sondermodul auf einem<br>Erweiterungsbaugruppenträger angesprochen<br>wird. | AUS/<br>EIN | Blinkt/<br>EIN    | Stopp/<br>Fortsetzen<br>(In den<br>SPS-<br>Parametern<br>einstellbar.)  | QnPRH ab der<br>Seriennummer<br>09012                                                    |
| 4130    | <b>OPERATION ERROR</b><br>Für eine Kommentardatei in einer ATA-Speicher-<br>karte wurde eine Anweisung zum Lesen des<br>Kommentars eines AS-Programms (S(P).SFCS-<br>COMR) oder des Kommentars von Transitionen<br>eines AS-Programms (S(P).SFCTCOMR) ausge-<br>führt.<br>■ Zusätzliche Informationen<br>• Allgemeine Informationen: Lokalisierung des<br>Programmfehlers<br>• Spezifische Informationen: -<br>Diagnosezeitraum<br>Bei Ausführung einer Anweisung                                                                                                    | Mit diesen Anweisungen können keine Kommen-<br>tare gelesen werden, die auf einer ATA-Speicher-<br>karte abgelegt sind.                                                                                                    | AUS/<br>EIN | Blinkt/<br>EIN    | Stopp/<br>Fortsetzen<br>(In den<br>`SPS-<br>Parametern<br>einstellbar.) | $Qn(H)$ ab der<br>Seriennummer<br>07012<br>QnPH ab der<br>Seriennummer<br>07032<br>QnPRH |
| 4131    | <b>OPERATION ERROR</b><br>Durch eine Anweisung ist ein AS-Programm<br>gestartet worden, obwohl ein anderes noch nicht<br>beendet ist.<br>■ Zusätzliche Informationen<br>• Allgemeine Informationen: Lokalisierung des<br>Programmfehlers<br>• Spezifische Informationen: -<br>Diagnosezeitraum<br>Bei Ausführung einer Anweisung                                                                                                    | Prüfen Sie, welches AS-Programm in der<br>$\overline{\phantom{a}}$<br>Anweisung angegeben ist.<br>Prüfen Sie den Ausführungs-Status des AS-<br>$\qquad \qquad -$<br>Programms.                                                                                                    | AUS/<br>EIN | Blinkt/<br>EIN    | Stopp/<br>Fortsetzen<br>(In den<br>SPS-<br>Parametern<br>einstellbar.)  | QnU                                                                                      |
| 4140    | <b>OPERATION ERROR</b><br>Unzulässige Eingangsdaten ("-0", unzulässiger<br>Wert, kein numerischer Wert, $\pm \infty$ )<br>■ Zusätzliche Informationen<br>• Allgemeine Informationen: Lokalisierung des<br>Programmfehlers<br>• Spezifische Informationen: -<br>Diagnosezeitraum<br>Bei Ausführung einer Anweisung                                                                                                    | Werten Sie mit Hilfe der Programmier-Software<br>GX (IEC) Developer die allgemeinen Fehlerinfor-<br>mationen aus, und überprüfen/korrigieren Sie<br>den angegebenen Programmschritt.                                                                                                   | AUS/<br>EIN | Blinkt/<br>EIN    | Stopp/<br>Fortsetzen<br>(In den<br>SPS-<br>Parametern<br>einstellbar.)  | QnU                                                                                      |
| 4141    | <b>OPERATION ERROR</b><br>Es ist ein Überlauf aufgetreten.<br>■ Zusätzliche Informationen<br>• Allgemeine Informationen: Lokalisierung des<br>Programmfehlers<br>• Spezifische Informationen: -<br>Diagnosezeitraum<br>Bei Ausführung einer Anweisung                                                                                                    | Werten Sie mit Hilfe der Programmier-Software<br>GX (IEC) Developer die allgemeinen Fehlerinfor-<br>mationen aus, und überprüfen/korrigieren Sie<br>den angegebenen Programmschritt.                                                                                                   | AUS/<br>EIN | Blinkt/<br>EIN    | Stopp/<br>Fortsetzen<br>(In den<br>SPS-<br>Parametern<br>einstellbar.)  | QnU                                                                                      |
| 4200    | <b>FOR NEXT ERROR</b><br>Es wird keine NEXT-Anweisung nach der FOR-<br>Anweisung ausgeführt, oder es existieren weni-<br>ger NEXT- als FOR-Anweisungen.<br>■ Zusätzliche Informationen<br>• Allgemeine Informationen: Lokalisierung des<br>Programmfehlers<br>• Spezifische Informationen: -<br>Diagnosezeitraum<br>Bei Ausführung einer Anweisung                                                                                                    | Werten Sie mit Hilfe der Programmier-Software<br>GX (IEC) Developer die allgemeinen Fehlerinfor-<br>mationen aus, und überprüfen/korrigieren Sie<br>den angegebenen Programmschritt.                                                                                                   | <b>AUS</b>  | <b>Blinkt</b>     | <b>STOPP</b>                                                            |                                                                                          |

**Tab. 11-6:** Fehlercodes 4000 bis 4999 der SPS-CPUs des MELSEC System Q

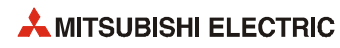

| Fehler- |                                                                                                    |                                                                                                    |            | <b>LED-Status</b> | CPU-          |             |
|---------|----------------------------------------------------------------------------------------------------|----------------------------------------------------------------------------------------------------|------------|-------------------|---------------|-------------|
| code    | Fehlermeldung und -ursache                                                                                                    | <b>Abhilfe</b>                                                                                                    | <b>RUN</b> | ERR.              | <b>Status</b> | Gültig für: |
| 4201    | <b>FOR NEXT ERROR</b><br>Es wird eine NEXT-Anweisung ausgeführt,<br>obwohl keine FOR-Anweisung ausgeführt wurde.<br>oder es existieren mehr NEXT- als FOR-Anwei-<br>sungen.<br>■ Zusätzliche Informationen<br>• Allgemeine Informationen: Lokalisierung des<br>Programmfehlers<br>• Spezifische Informationen: -<br>Diagnosezeitraum | Werten Sie mit Hilfe der Programmier-Software<br>GX (IEC) Developer die allgemeinen Fehlerinfor-<br>mationen aus, und überprüfen/korrigieren Sie<br>den angegebenen Programmschritt. | <b>AUS</b> | <b>Blinkt</b>     | <b>STOPP</b>  |             |
| 4202    | Bei Ausführung einer Anweisung<br><b>FOR NEXT ERROR</b><br>Es sind mehr als 16 Verschachtelungsebenen<br>(Nesting) programmiert worden.<br>■ Zusätzliche Informationen<br>• Allgemeine Informationen: Lokalisierung des<br>Programmfehlers<br>• Spezifische Informationen: -<br>Diagnosezeitraum<br>Bei Ausführung einer Anweisung   | Reduzieren Sie die Anzahl der Verschachtelungs-<br>ebenen auf weniger als 17.                                                                                                    | <b>AUS</b> | <b>Blinkt</b>     | <b>STOPP</b>  |             |
| 4203    | <b>FOR NEXT ERROR</b><br>Es wird eine BREAK-Anweisung ausgeführt,<br>obwohl keine FOR-Anweisung ausgeführt wurde.<br>■ Zusätzliche Informationen<br>• Allgemeine Informationen: Lokalisierung des<br>Programmfehlers<br>• Spezifische Informationen: -<br>Diagnosezeitraum<br>Bei Ausführung einer Anweisung                         | Werten Sie mit Hilfe der Programmier-Software<br>GX (IEC) Developer die allgemeinen Fehlerinfor-<br>mationen aus, und überprüfen/korrigieren Sie<br>den angegebenen Programmschritt. | <b>AUS</b> | <b>Blinkt</b>     | <b>STOPP</b>  |             |
| 4210    | <b>CAN'T EXECUTE (P)</b><br>Die CALL-Anweisung wird ausgeführt, aber an<br>dem angegebenen Pointer ist kein Unterpro-<br>gramm vorhanden.<br>■ Zusätzliche Informationen<br>• Allgemeine Informationen: Lokalisierung des<br>Programmfehlers<br>• Spezifische Informationen: -<br>Diagnosezeitraum<br>Bei Ausführung einer Anweisung | Werten Sie mit Hilfe der Programmier-Software<br>GX (IEC) Developer die allgemeinen Fehlerinfor-<br>mationen aus, und überprüfen/korrigieren Sie<br>den angegebenen Programmschritt. | <b>AUS</b> | <b>Blinkt</b>     | <b>STOPP</b>  |             |
| 4211    | <b>CAN'T EXECUTE (P)</b><br>In dem ausgeführten Unterprogramm existiert<br>keine RET-Anweisung.<br>■ Zusätzliche Informationen<br>• Allgemeine Informationen: Lokalisierung des<br>Programmfehlers<br>• Spezifische Informationen: -<br>Diagnosezeitraum<br>Bei Ausführung einer Anweisung                                           | Werten Sie mit Hilfe der Programmier-Software<br>GX (IEC) Developer die allgemeinen Fehlerinfor-<br>mationen aus, und überprüfen/korrigieren Sie<br>den angegebenen Programmschritt. | <b>AUS</b> | <b>Blinkt</b>     | <b>STOPP</b>  |             |
| 4212    | <b>CAN'T EXECUTE (P)</b><br>Die RET-Anweisung steht vor der FEND-Anwei-<br>sung im Hauptprogramm.<br>■ Zusätzliche Informationen<br>• Allgemeine Informationen: Lokalisierung des<br>Programmfehlers<br>• Spezifische Informationen: -<br>Diagnosezeitraum<br>Bei Ausführung einer Anweisung                                         | Werten Sie mit Hilfe der Programmier-Software<br>GX (IEC) Developer die allgemeinen Fehlerinfor-<br>mationen aus, und überprüfen/korrigieren Sie<br>den angegebenen Programmschritt. | <b>AUS</b> | <b>Blinkt</b>     | <b>STOPP</b>  |             |
| 4213    | <b>CAN'T EXECUTE (P)</b><br>Es sind mehr als 16 Verschachtelungsebenen<br>(Nesting) programmiert worden.<br>■ Zusätzliche Informationen<br>• Allgemeine Informationen: Lokalisierung des<br>Programmfehlers<br>• Spezifische Informationen: -<br>Diagnosezeitraum<br>Bei Ausführung einer Anweisung                                  | Reduzieren Sie die Anzahl der Verschachtelungs-<br>ebenen auf weniger als 17.                                                                                                    | <b>AUS</b> | Blinkt            | <b>STOPP</b>  |             |

**Tab. 11-6:** Fehlercodes 4000 bis 4999 der SPS-CPUs des MELSEC System Q

| Fehler- |                                                                                                    | <b>Abhilfe</b>                                                                                                    |            | <b>LED-Status</b> | CPU-          |                                       |
|---------|----------------------------------------------------------------------------------------------------|----------------------------------------------------------------------------------------------------|------------|-------------------|---------------|---------------------------------------|
| code    | Fehlermeldung und -ursache                                                                                                    |                                                                                                    | <b>RUN</b> | ERR.              | <b>Status</b> | Gültig für:                           |
| 4220    | <b>CAN'T EXECUTE (I)</b><br>Es wurde ein Interrupt angefordert, aber kein<br>entsprechender Interrupt-Pointer gefunden.<br>■ Zusätzliche Informationen<br>• Allgemeine Informationen: Lokalisierung des<br>Programmfehlers<br>• Spezifische Informationen: -<br>Diagnosezeitraum                                                                                                    | Werten Sie mit Hilfe der Programmier-Software<br>GX (IEC) Developer die allgemeinen Fehlerinfor-<br>mationen aus, und überprüfen/korrigieren Sie<br>den angegebenen Programmschritt. | AUS        | <b>Blinkt</b>     | <b>STOPP</b>  |                                       |
|         | Bei Ausführung einer Anweisung                                                                                                    |                                                                                                    |            |                   |               |                                       |
| 4221    | <b>CAN'T EXECUTE (I)</b><br>In dem ausgeführten Interrupt-Programm exi-<br>stiert keine IRET-Anweisung.<br>■ Zusätzliche Informationen<br>• Allgemeine Informationen: Lokalisierung des<br>Programmfehlers<br>• Spezifische Informationen: -<br>Diagnosezeitraum<br>Bei Ausführung einer Anweisung                                                                                                    | Werten Sie mit Hilfe der Programmier-Software<br>GX (IEC) Developer die allgemeinen Fehlerinfor-<br>mationen aus, und überprüfen/korrigieren Sie<br>den angegebenen Programmschritt. | <b>AUS</b> | <b>Blinkt</b>     | <b>STOPP</b>  |                                       |
| 4223    | <b>CAN'T EXECUTE (I)</b><br>Die IRET-Anweisung befindet sich im Hauptpro-<br>gramm vor der FEND-Anweisung.<br>■ Zusätzliche Informationen<br>• Allgemeine Informationen: Lokalisierung des<br>Programmfehlers<br>• Spezifische Informationen: -<br>Diagnosezeitraum<br>Bei Ausführung einer Anweisung<br><b>CAN'T EXECUTE (I)</b><br>- Eine IRET-Anweisung wurde in einem Pro-<br>gramm mit konstanter Zykluszeit ausgeführt.<br>Eine STOP-Anweisung wurde in einem Pro-<br>gramm mit konstanter Zykluszeit ausgeführt.<br>■ Zusätzliche Informationen<br>• Allgemeine Informationen: Lokalisierung des<br>Programmfehlers<br>• Spezifische Informationen: -<br>Diagnosezeitraum<br>Bei Ausführung einer Anweisung | Werten Sie mit Hilfe der Programmier-Software<br>GX (IEC) Developer die allgemeinen Fehlerinfor-<br>mationen aus, und überprüfen/korrigieren Sie<br>den angegebenen Programmschritt. | <b>AUS</b> | <b>Blinkt</b>     | <b>STOPP</b>  | QnU                                   |
| 4225    | <b>CAN'T EXECUTE (I)</b><br>In einem redundanten System ist ein Interrupt-<br>Pointer für ein Modul eingestellt, das auf einem<br>Erweiterungsbaugruppenträger montiert ist.<br>■ Zusätzliche Informationen<br>Allgemeine Informationen: Lokalisierung des<br>٠<br>Programmfehlers<br>• Spezifische Informationen: -<br>■ Diagnosezeitraum<br>Bei Ausführung einer Anweisung                                                                                                    | Für ein Modul auf einem Erweiterungsbaugrup-<br>penträger kann kein Interrupt-Pointer verwendet<br>werden. Löschen Sie den Interrupt-Pointer.                                        | <b>AUS</b> | <b>Blinkt</b>     | <b>STOPP</b>  | QnPRH ab der<br>Seriennummer<br>09012 |
| 4230    | <b>INST. FORMAT ERR</b><br>Es existiert nicht die gleiche Anzahl von CHK-<br>und CHKEND-Anweisungen.<br>■ Zusätzliche Informationen<br>• Allgemeine Informationen: Lokalisierung des<br>Programmfehlers<br>• Spezifische Informationen: -<br>Diagnosezeitraum<br>Bei Ausführung einer Anweisung                                                                                                    | Werten Sie mit Hilfe der Programmier-Software<br>GX (IEC) Developer die allgemeinen Fehlerinfor-<br>mationen aus, und überprüfen/korrigieren Sie<br>den angegebenen Programmschritt. | AUS        | <b>Blinkt</b>     | <b>STOPP</b>  | Qn(H)<br>QnPH                         |
| 4231    | <b>INST. FORMAT ERR</b><br>Es existiert nicht die gleiche Anzahl von IX- und<br>IXEND-Anweisungen.<br>■ Zusätzliche Informationen<br>• Allgemeine Informationen: Lokalisierung des<br>Programmfehlers<br>• Spezifische Informationen: -<br>Diagnosezeitraum<br>Bei Ausführung einer Anweisung                                                                                                    | Werten Sie mit Hilfe der Programmier-Software<br>GX (IEC) Developer die allgemeinen Fehlerinfor-<br>mationen aus, und überprüfen/korrigieren Sie<br>den angegebenen Programmschritt. | AUS        | <b>Blinkt</b>     | <b>STOPP</b>  |                                       |

**Tab. 11-6:** Fehlercodes 4000 bis 4999 der SPS-CPUs des MELSEC System Q

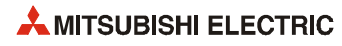

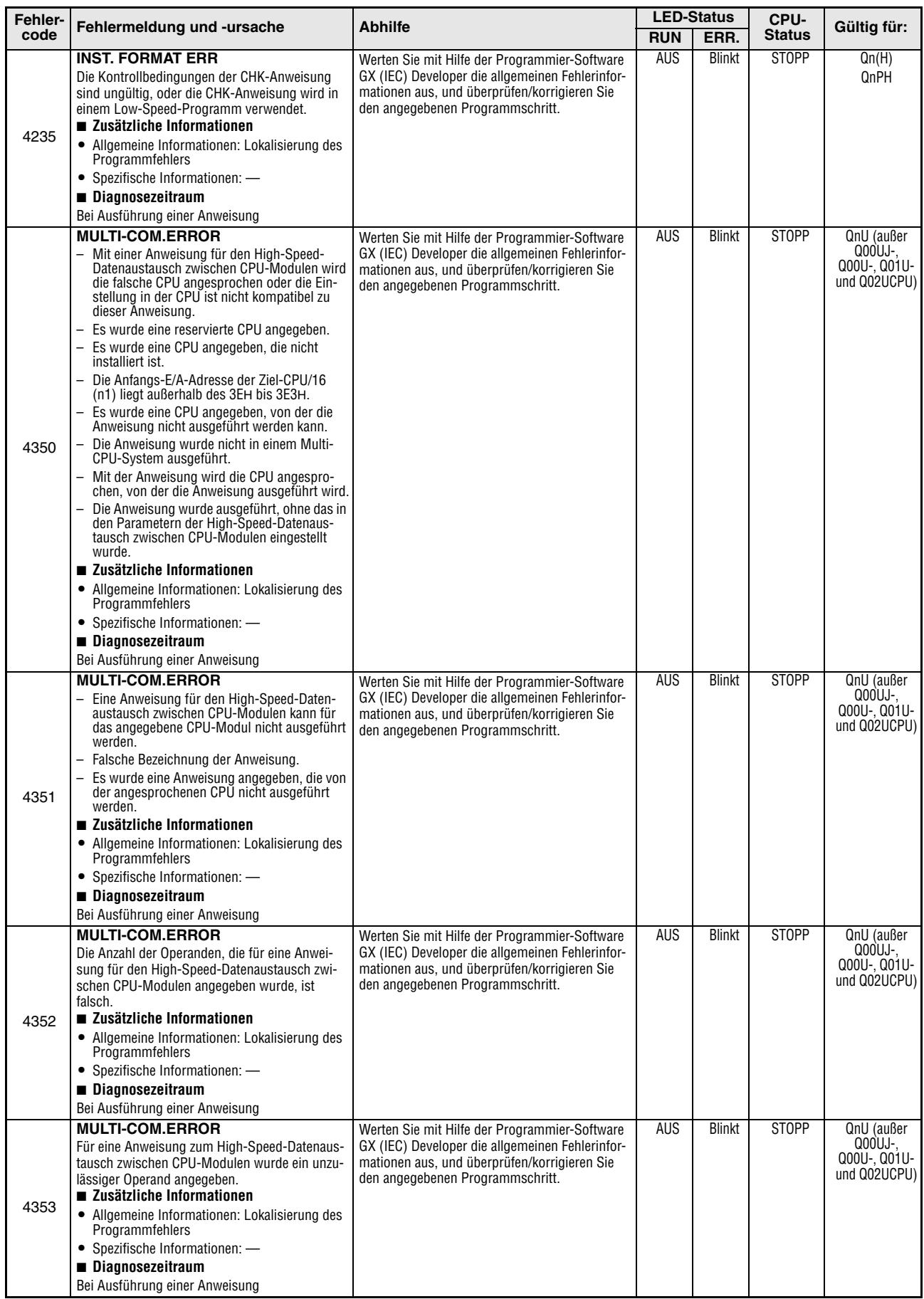

**Tab. 11-6:** Fehlercodes 4000 bis 4999 der SPS-CPUs des MELSEC System Q

| Fehler- |                                                                                                    |                                                                                                    |            | <b>LED-Status</b> | CPU-          |                                                         |
|---------|----------------------------------------------------------------------------------------------------|----------------------------------------------------------------------------------------------------|------------|-------------------|---------------|---------------------------------------------------------|
| code    | Fehlermeldung und -ursache                                                                                                    | <b>Abhilfe</b>                                                                                                    | <b>RUN</b> | ERR.              | <b>Status</b> | Gültig für:                                             |
| 4354    | <b>MULTI-COM.ERROR</b><br>Für eine Anweisung zum High-Speed-Datenaus-<br>tausch zwischen CPU-Modulen wurde eine unzu-<br>lässige Zeichenfolge angegeben.<br>■ Zusätzliche Informationen<br>• Allgemeine Informationen: Lokalisierung des<br>Programmfehlers<br>• Spezifische Informationen: -<br>Diagnosezeitraum<br>Bei Ausführung einer Anweisung                                                                                                    | Werten Sie mit Hilfe der Programmier-Software<br>GX (IEC) Developer die allgemeinen Fehlerinfor-<br>mationen aus, und überprüfen/korrigieren Sie<br>den angegebenen Programmschritt. | <b>AUS</b> | <b>Blinkt</b>     | <b>STOPP</b>  | QnU (außer<br>QOOUJ-.<br>Q00U-, Q01U-<br>und Q02UCPU)   |
| 4355    | <b>MULTI-COM.ERROR</b><br>Die durch das Programm angegebene Anzahl der<br>empfangenen und gesendeten Daten (Anzahl der<br>angeforderten/empfangenen Daten) liegt bei<br>einer Anweisung zum High-Speed-Datenaus-<br>tausch zwischen CPU-Modulen außerhalb des<br>zulässigen Bereichs.<br>■ Zusätzliche Informationen<br>• Allgemeine Informationen: Lokalisierung des<br>Programmfehlers<br>• Spezifische Informationen: -<br>Diagnosezeitraum<br>Bei Ausführung einer Anweisung | Werten Sie mit Hilfe der Programmier-Software<br>GX (IEC) Developer die allgemeinen Fehlerinfor-<br>mationen aus, und überprüfen/korrigieren Sie<br>den angegebenen Programmschritt. | <b>AUS</b> | <b>Blinkt</b>     | <b>STOPP</b>  | QnU (außer<br>QOOUJ-.<br>Q00U-, Q01U-<br>und Q02UCPU)   |
| 4400    | <b>SFCP. CODE ERROR</b><br>Es existiert keine SFCP- oder SFCPEND-Anwei-<br>sung in einem AS-Programm.<br>■ Zusätzliche Informationen<br>• Allgemeine Informationen: Lokalisierung des<br>Programmfehlers<br>• Spezifische Informationen: -<br>Diagnosezeitraum<br>$STOP \rightarrow RUN$                                                                                                    | Übertragen Sie mit Hilfe der Programmier-Soft-<br>ware GX (IEC) Developer das Programm noch<br>einmal in das CPU-Modul.                                                              | <b>AUS</b> | <b>Blinkt</b>     | <b>STOPP</b>  | Qn(H)<br>QnPH<br>QnPRH                                  |
| 4410    | <b>CAN'T SET (BL)</b><br>Die von dem Programm in Ablaufsprache ver-<br>wendeten Blockadressen liegen außerhalb des<br>Adressbereichs.<br>■ Zusätzliche Informationen<br>• Allgemeine Informationen: Lokalisierung des<br>Programmfehlers<br>• Spezifische Informationen: -<br>Diagnosezeitraum<br>$STOP \rightarrow RUN$                                                                                                    | Übertragen Sie mit Hilfe der Programmier-Soft-<br>ware GX (IEC) Developer das Programm noch<br>einmal in das CPU-Modul.                                                              | <b>AUS</b> | <b>Blinkt</b>     | <b>STOPP</b>  | Q00J/Q00/Q01<br>(ab Version B)<br>Qn(H)<br>QnPRH<br>QnU |
| 4411    | <b>CAN'T SET (BL)</b><br>Die Adressen der Blöcke innerhalb des Pro-<br>gramms in Ablaufsprache überlappen.<br>∎ Zusätzliche Informationen<br>• Allgemeine Informationen: Lokalisierung des<br>Programmfehlers<br>• Spezifische Informationen: -<br>Diagnosezeitraum<br>$STOP \rightarrow RUN$                                                                                                    | Übertragen Sie mit Hilfe der Programmier-Soft-<br>ware GX (IEC) Developer das Programm noch<br>einmal in das CPU-Modul.                                                              | <b>AUS</b> | <b>Blinkt</b>     | <b>STOPP</b>  |                                                         |
| 4420    | <b>CAN'T SET (S)</b><br>Die Schrittnummer innerhalb eines Programms<br>in Ablaufsprache liegt außerhalb des zulässigen<br>Bereichs.<br>■ Zusätzliche Informationen<br>• Allgemeine Informationen: Lokalisierung des<br>Programmfehlers<br>• Spezifische Informationen: -<br>Diagnosezeitraum<br>$\text{STOP} \to \text{RUN}$                                                                                                    | Übertragen Sie mit Hilfe der Programmier-Soft-<br>ware GX (IEC) Developer das Programm noch<br>einmal in das CPU-Modul.                                                              | <b>AUS</b> | <b>Blinkt</b>     | <b>STOPP</b>  |                                                         |

**Tab. 11-6:** Fehlercodes 4000 bis 4999 der SPS-CPUs des MELSEC System Q

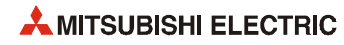

| Fehler- | Fehlermeldung und -ursache                                                                                                    | <b>Abhilfe</b>                                                                                                    |            | <b>LED-Status</b> | CPU-          | Gültig für:                                             |
|---------|----------------------------------------------------------------------------------------------------|----------------------------------------------------------------------------------------------------|------------|-------------------|---------------|---------------------------------------------------------|
| code    |                                                                                                    |                                                                                                    | <b>RUN</b> | ERR.              | <b>Status</b> |                                                         |
| 4421    | <b>CAN'T SET (S)</b><br>Die Anzahl aller Schritte innerhalb aller Pro-<br>gramme in Ablaufsprache übersteigt den zulässi-<br>aen Wert.<br>■ Zusätzliche Informationen<br>• Allgemeine Informationen: Lokalisierung des<br>Programmfehlers<br>• Spezifische Informationen: -<br>Diagnosezeitraum                                                                                                    | Übertragen Sie mit Hilfe der Programmier-Soft-<br>ware GX (IEC) Developer das Programm noch<br>einmal in das CPU-Modul.                                                                                                    | <b>AUS</b> | <b>Blinkt</b>     | <b>STOPP</b>  | Q00J/Q00/Q01<br>(ab Version B)<br>Qn(H)<br>QnPRH<br>QnU |
|         | $STOP \rightarrow RUN$                                                                                                    |                                                                                                    |            |                   |               |                                                         |
| 4422    | <b>CAN'T SET (S)</b><br>Die Nummerierung der Schritte innerhalb eines<br>Programms in Ablaufsprache überlappt.<br>■ Zusätzliche Informationen<br>• Allgemeine Informationen: Lokalisierung des<br>Programmfehlers<br>• Spezifische Informationen: -<br>Diagnosezeitraum<br>$STOP \rightarrow RUN$                                                                                                    | Übertragen Sie mit Hilfe der Programmier-Soft-<br>ware GX (IEC) Developer das Programm noch<br>einmal in das CPU-Modul.                                                                                                    | AUS        | <b>Blinkt</b>     | <b>STOPP</b>  |                                                         |
| 4423    | <b>CAN'T SET (S)</b><br>Die gesamte Anzahl von (maximale Schrittnr. +<br>1) in den einzelnen Blöcken übersteigt die max.<br>Anzahl der Schrittmerker.<br>■ Zusätzliche Informationen<br>• Allgemeine Informationen: Lokalisierung des<br>Programmfehlers<br>• Spezifische Informationen: -<br>Diagnosezeitraum<br>$\mathsf{STOP} \to \mathsf{RUN}$                                                                                                    | Korrigieren Sie die Anzahl der Schrittmerker.                                                                                                    | <b>AUS</b> | <b>Blinkt</b>     | <b>STOPP</b>  | Q00J/Q00/Q01<br>(ab Version B)<br>QnU                   |
| 4430    | <b>SFC EXE. ERROR</b><br>Ein Programm in Ablaufsprache kann nicht aus-<br>geführt werden.<br>- Die Daten der Blockdateneinstellung sind<br>unzulässig.<br>- Der Operand für AS-Daten der Blockdatenein-<br>stellung liegt außerhalb des in den SPS-Para-<br>metern eingestellten Operandenbereichs.<br>■ Zusätzliche Informationen<br>• Allgemeine Informationen: Datei/Laufwerk<br>• Spezifische Informationen: -<br>Diagnosezeitraum<br>$STOP \rightarrow RUN$ | Übertragen Sie mit Hilfe der Programmier-<br>Software GX (IEC) Developer das Programm<br>noch einmal in das CPU-Modul.<br>Korrigieren Sie die Einstellung der Operanden<br>für Programme in Ablaufsprache, und über-<br>tragen Sie die geänderten Daten in das CPU-<br>Modul.<br>Korrigieren Sie die SPS-Parameter, und über-<br>tragen Sie die geänderten Parameter in das<br>CPU-Modul. | AUS        | <b>Blinkt</b>     | <b>STOPP</b>  |                                                         |
| 4431    | <b>SFC EXE. ERROR</b><br>Ein Programm in Ablaufsprache kann nicht aus-<br>geführt werden, weil die Einstellung der Parame-<br>ter für die Blöcke fehlerhaft ist.<br>■ Zusätzliche Informationen<br>• Allgemeine Informationen: Datei/Laufwerk<br>• Spezifische Informationen: -<br>Diagnosezeitraum<br>$STOP \rightarrow RUN$                                                                                                    | Übertragen Sie mit Hilfe der Programmier-Soft-<br>ware GX (IEC) Developer das Programm noch<br>einmal in das CPU-Modul.                                                                                                    | <b>AUS</b> | <b>Blinkt</b>     | <b>STOPP</b>  |                                                         |
| 4432    | <b>SFC EXE. ERROR</b><br>Ein Programm in Ablaufsprache kann nicht aus-<br>geführt werden, weil die Struktur des Pro-<br>gramms unzulässig ist.<br>■ Zusätzliche Informationen<br>• Allgemeine Informationen: Datei/Laufwerk<br>• Spezifische Informationen: -<br>Diagnosezeitraum<br>$\text{STOP} \to \text{RUN}$                                                                                                    | Übertragen Sie mit Hilfe der Programmier-Soft-<br>ware GX (IEC) Developer das Programm noch<br>einmal in das CPU-Modul.                                                                                                    | <b>AUS</b> | <b>Blinkt</b>     | <b>STOPP</b>  |                                                         |
| 4500    | <b>SFCP. FORMAT ERR.</b><br>Die Anzahl der BLOCK- und BEND-Anweisungen<br>innerhalb eines Programms in Ablaufsprache ist<br>nicht identisch.<br>■ Zusätzliche Informationen<br>• Allgemeine Informationen: Lokalisierung des<br>Programmfehlers<br>• Spezifische Informationen: -<br>Diagnosezeitraum<br>$STOP \rightarrow RUN$                                                                                                    | Übertragen Sie mit Hilfe der Programmier-Soft-<br>ware GX (IEC) Developer das Programm noch<br>einmal in das CPU-Modul.                                                                                                    | <b>AUS</b> | <b>Blinkt</b>     | <b>STOPP</b>  | Qn(H)<br>QnPH<br>QnPRH                                  |

**Tab. 11-6:** Fehlercodes 4000 bis 4999 der SPS-CPUs des MELSEC System Q

| Fehler- |                                                                                                    |                                                                                                    |            | <b>LED-Status</b> | CPU-          |                                                         |
|---------|----------------------------------------------------------------------------------------------------|----------------------------------------------------------------------------------------------------|------------|-------------------|---------------|---------------------------------------------------------|
| code    | Fehlermeldung und -ursache                                                                                                    | <b>Abhilfe</b>                                                                                                    | <b>RUN</b> | ERR.              | <b>Status</b> | Gültig für:                                             |
| 4501    | <b>SFCP. FORMAT ERR.</b><br>Der Aufbau der STEP*- zu TRAN*- zu TSET- zu<br>SEND-Anweisungen innerhalb eines Programms<br>in Ablaufsprache ist fehlerhaft.<br>■ Zusätzliche Informationen<br>• Allgemeine Informationen: Lokalisierung des<br>Programmfehlers<br>• Spezifische Informationen: -<br>Diagnosezeitraum<br>$STOP \rightarrow RUN$                                                                                                    | Übertragen Sie mit Hilfe der Programmier-Soft-<br>ware GX (IEC) Developer das Programm noch<br>einmal in das CPU-Modul.                                                                                                    | <b>AUS</b> | <b>Blinkt</b>     | <b>STOPP</b>  | Qn(H)<br>QnPH<br>QnPRH                                  |
| 4502    | <b>SFCP. FORMAT ERR.</b><br>Es existiert keine STEPI*-Anweisung innerhalb<br>eines Programmblocks in Ablaufsprache.<br>■ Zusätzliche Informationen<br>• Allgemeine Informationen: Lokalisierung des<br>Programmfehlers<br>• Spezifische Informationen: -<br>Diagnosezeitraum<br>$STOP \rightarrow RUN$                                                                                                    | Übertragen Sie mit Hilfe der Programmier-Soft-<br>ware GX (IEC) Developer das Programm noch<br>einmal in das CPU-Modul.                                                                                                    | <b>AUS</b> | <b>Blinkt</b>     | <b>STOPP</b>  | Q00J/Q00/Q01<br>(ab Version B)<br>Qn(H)<br>QnPRH<br>QnU |
| 4503    | <b>SFCP. FORMAT ERR.</b><br>Unzulässige Struktur eines Programms in<br>Ablaufsprache:<br>- Der Schritt, der durch die TSET-Anweisung<br>angesprochen wird, existiert nicht.<br>- Mit einer Sprunganweisung wird zum Aus-<br>gangspunkt des Sprungs gesprungen.<br>■ Zusätzliche Informationen<br>• Allgemeine Informationen: Lokalisierung des<br>Programmfehlers<br>• Spezifische Informationen: -<br>Diagnosezeitraum<br>$STOP \rightarrow RUN$ | Übertragen Sie mit Hilfe der Programmier-<br>Software GX (IEC) Developer das Programm<br>noch einmal in das CPU-Modul.<br>Werten Sie mit Hilfe der Programmier-Soft-<br>ware GX (IEC) Developer die allgemeinen Feh-<br>lerinformationen aus, und überprüfen/<br>korrigieren Sie den angegebenen Programm-<br>schritt. | <b>AUS</b> | <b>Blinkt</b>     | <b>STOPP</b>  |                                                         |
| 4504    | <b>SFCP. FORMAT ERR.</b><br>Der Schritt, der durch eine TAND-Anweisung<br>innerhalb eines Programms in Ablaufsprache<br>angesprochen wird, existiert nicht.<br>■ Zusätzliche Informationen<br>• Allgemeine Informationen: Lokalisierung des<br>Programmfehlers<br>• Spezifische Informationen: -<br>Diagnosezeitraum<br>$STOP \rightarrow RUN$                                                                                                    | Übertragen Sie mit Hilfe der Programmier-Soft-<br>ware GX (IEC) Developer das Programm noch<br>einmal in das CPU-Modul.                                                                                                    | <b>AUS</b> | <b>Blinkt</b>     | <b>STOPP</b>  |                                                         |
| 4505    | <b>SFCP. FORMAT ERR.</b><br>Innerhalb eines Programms in Ablaufsprache<br>wird mit einer SET Sn/BLmSn- oder<br>RST Sn/BLmSn-Anweisung auf den Schritt ver-<br>wiesen, in dem die Anweisung ausgeführt wird.<br>■ Zusätzliche Informationen<br>• Allgemeine Informationen: Lokalisierung des<br>Programmfehlers<br>• Spezifische Informationen: -<br>Diagnosezeitraum<br>$STOP \rightarrow RUN$                                                    | Werten Sie mit Hilfe der Programmier-Software<br>GX (IEC) Developer die allgemeinen Fehlerinfor-<br>mationen aus, und überprüfen/korrigieren Sie<br>den angegebenen Programmschritt.                                                                                                    | <b>AUS</b> | <b>Blinkt</b>     | <b>STOPP</b>  | Q00J/Q00/Q01<br>(ab Version B)<br>QnU                   |
| 4506    | <b>SFCP. FORMAT ERR.</b><br>In einem RESET-Schritt innerhalb eines Pro-<br>gramms in Ablaufsprache soll der Schritt zurück-<br>gesetzt werden, in dem die Anweisung<br>ausgeführt wird.<br>■ Zusätzliche Informationen<br>• Allgemeine Informationen: Lokalisierung des<br>Programmfehlers<br>• Spezifische Informationen: -<br>Diagnosezeitraum<br>$STOP \rightarrow RUN$                                                                        | Werten Sie mit Hilfe der Programmier-Software<br>GX (IEC) Developer die allgemeinen Fehlerinfor-<br>mationen aus, und überprüfen/korrigieren Sie<br>den angegebenen Programmschritt.                                                                                                    | <b>AUS</b> | <b>Blinkt</b>     | <b>STOPP</b>  |                                                         |

**Tab. 11-6:** Fehlercodes 4000 bis 4999 der SPS-CPUs des MELSEC System Q

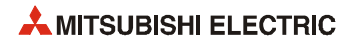

| Fehler- |                                                                                                    | <b>Abhilfe</b>                                                                                                    |             | <b>LED-Status</b> | CPU-                                                                    | Gültig für:                                                     |
|---------|----------------------------------------------------------------------------------------------------|----------------------------------------------------------------------------------------------------|-------------|-------------------|-------------------------------------------------------------------------|-----------------------------------------------------------------|
| code    | Fehlermeldung und -ursache                                                                                                    |                                                                                                    | <b>RUN</b>  | ERR.              | <b>Status</b>                                                           |                                                                 |
| 4600    | <b>SFCP. OPE. ERROR</b><br>Das Programm in Ablaufsprache enthält Daten,<br>die nicht verarbeitet werden können.<br>■ Zusätzliche Informationen<br>• Allgemeine Informationen: Lokalisierung des<br>Programmfehlers<br>• Spezifische Informationen: -<br>Diagnosezeitraum<br>Bei Ausführung einer Anweisung                                     | Werten Sie mit Hilfe der Programmier-Software<br>GX (IEC) Developer die allgemeinen Fehlerinfor-<br>mationen aus, und überprüfen/korrigieren Sie<br>den angegebenen Programmschritt.                                                                                         | AUS/<br>EIN | Blinkt/<br>EIN    | Stopp/<br>Fortsetzen<br>(In den<br>SPS-<br>Parametern<br>einstellbar.)  | Qn(H)<br>QnPH<br>QnPRH                                          |
| 4601    | <b>SFCP. OPE. ERROR</b><br>Vom AS-Programm wird der festgelegte Operan-<br>denbereich überschritten.<br>■ Zusätzliche Informationen<br>• Allgemeine Informationen: Lokalisierung des<br>Programmfehlers<br>• Spezifische Informationen: -<br>Diagnosezeitraum<br>Bei Ausführung einer Anweisung                                                | Werten Sie mit Hilfe der Programmier-Software<br>GX (IEC) Developer die allgemeinen Fehlerinfor-<br>mationen aus, und überprüfen/korrigieren Sie<br>den angegebenen Programmschritt.                                                                                         | AUS/<br>EIN | Blinkt/<br>EIN    | Stopp/<br>Fortsetzen<br>(In den<br>SPS-<br>Parametern<br>einstellbar.)  |                                                                 |
| 4602    | <b>SFCP. OPE. ERROR</b><br>In der Schrittfolge eines Programms in Ablauf-<br>sprache geht die END-Anweisung der START-<br>Anweisung voraus.<br>■ Zusätzliche Informationen<br>• Allgemeine Informationen: Lokalisierung des<br>Programmfehlers<br>• Spezifische Informationen: -<br>Diagnosezeitraum<br>Bei Ausführung einer Anweisung         | Werten Sie mit Hilfe der Programmier-Software<br>GX (IEC) Developer die allgemeinen Fehlerinfor-<br>mationen aus, und überprüfen/korrigieren Sie<br>den angegebenen Programmschritt.                                                                                         | AUS/<br>EIN | Blinkt/<br>EIN    | Stopp/<br>Fortsetzen<br>(In den<br>`SPS-<br>Parametern<br>einstellbar.) |                                                                 |
| 4610    | <b>SFCP. EXE. ERROR</b><br>Die Information des aktiven Schrittes zur Wie-<br>deraufnahme der Verarbeitung eines Programms<br>in Ablaufsprache sind falsch.<br>■ Zusätzliche Informationen<br>• Allgemeine Informationen: Lokalisierung des<br>Programmfehlers<br>• Spezifische Informationen: -<br>Diagnosezeitraum<br>$STOP \rightarrow RUN$  | Werten Sie mit Hilfe der Programmier-Software<br>GX (IEC) Developer die allgemeinen Fehlerinfor-<br>mationen aus, und überprüfen/korrigieren Sie<br>den angegebenen Programmschritt.<br>Das Programm startet beim Initialisierungs-<br>schritt.                              | EIN         | EIN               | Fortsetzen                                                              | Qn(H)<br>QnPH<br>QnPRH                                          |
| 4611    | <b>SFCP. EXE. ERROR</b><br>Der Schalter wurde während der Wiederauf-<br>nahme der Verarbeitung der Programme der<br>Ablaufsprache von RUN auf RESET geschaltet.<br>■ Zusätzliche Informationen<br>Allgemeine Informationen: Lokalisierung des<br>Programmfehlers<br>Spezifische Informationen: -<br>Diagnosezeitraum<br>$STOP \rightarrow RUN$ | Werten Sie mit Hilfe der Programmier-Software<br>GX (IEC) Developer die allgemeinen Fehlerinfor-<br>mationen aus, und überprüfen/korrigieren Sie<br>den angegebenen Programmschritt.<br>Das Programm startet beim Initialisierungs-<br>schritt.                              | EIN         | EIN               | Fortsetzen                                                              | Qn(H)<br>QnPH<br>QnPRH                                          |
| 4620    | <b>BLOCK EXE. ERROR</b><br>Es wurde versucht, einen bereits gestarteten AS-<br>Programmblock erneut zu starten.<br>■ Zusätzliche Informationen<br>• Allgemeine Informationen: Lokalisierung des<br>Programmfehlers<br>• Spezifische Informationen: -<br>Diagnosezeitraum<br>Bei Ausführung einer Anweisung                                     | Werten Sie mit Hilfe der Programmier-Software<br>GX (IEC) Developer die allgemeinen Fehlerinfor-<br>mationen aus, und überprüfen/korrigieren Sie<br>den angegebenen Programmschritt.                                                                                         | <b>AUS</b>  | <b>Blinkt</b>     | <b>STOPP</b>                                                            | Qn(H)<br>QnPH<br>QnPRH                                          |
| 4621    | <b>BLOCK EXE. ERROR</b><br>Es wurde versucht, einen AS-Programmblock zu<br>starten, der nicht existiert.<br>■ Zusätzliche Informationen<br>• Allgemeine Informationen: Lokalisierung des<br>Programmfehlers<br>• Spezifische Informationen: -<br>Diagnosezeitraum<br>Bei Ausführung einer Anweisung                                            | Werten Sie mit Hilfe der Programmier-Soft-<br>ware GX (IEC) Developer die allgemeinen Feh-<br>lerinformationen aus, und überprüfen/<br>korrigieren Sie den angegebenen Programm-<br>schritt.<br>Falls der Sondermerker SM321 auf "0"<br>gesetzt ist, setzen Sie ihn auf "1". | <b>AUS</b>  | <b>Blinkt</b>     | <b>STOPP</b>                                                            | Q00J/Q00/Q01<br>(ab Version B)<br>Qn(H)<br>QnPH<br>QnPRH<br>QnU |

**Tab. 11-6:** Fehlercodes 4000 bis 4999 der SPS-CPUs des MELSEC System Q

| Fehler- |                                                                                                    |                                                                                                    |            | <b>LED-Status</b> | CPU-          |                                                                 |
|---------|----------------------------------------------------------------------------------------------------|----------------------------------------------------------------------------------------------------|------------|-------------------|---------------|-----------------------------------------------------------------|
| code    | Fehlermeldung und -ursache                                                                                                    | <b>Abhilfe</b>                                                                                                    | <b>RUN</b> | ERR.              | <b>Status</b> | Gültig für:                                                     |
| 4630    | <b>STEP EXE. ERROR</b><br>Es wurde versucht, einen bereits gestarteten AS-<br>Programmblock erneut zu starten.<br>■ Zusätzliche Informationen<br>• Allgemeine Informationen: Lokalisierung des<br>Programmfehlers<br>• Spezifische Informationen: -<br>Diagnosezeitraum<br>Bei Ausführung einer Anweisung                                                                                                    | Werten Sie mit Hilfe der Programmier-Software<br>GX (IEC) Developer die allgemeinen Fehlerinfor-<br>mationen aus, und überprüfen/korrigieren Sie<br>den angegebenen Programmschritt.                                                                                               | AUS        | <b>Blinkt</b>     | <b>STOPP</b>  | Qn(H)<br>QnPH<br><b>OnPRH</b>                                   |
| 4631    | <b>STEP EXE. ERROR</b><br>Es wurde versucht einen Programmblock in<br>Ablaufsprache zu starten, der nicht existiert<br>oder ein im AS-Programm nicht existierender<br>Schritt wurde als Programmende angegeben.<br>Eine Transition sollte zwangsweise auf Grund<br>einer Transitionsbedingung ausgeführt wer-<br>den, die im AS-Programm nicht existiert.<br>Eine Bedingung für eine zwangsweise Transi-<br>tion, die im AS-Programm nicht existiert,<br>sollte gelöscht werden.<br>■ Zusätzliche Informationen<br>• Allgemeine Informationen: Lokalisierung des<br>Programmfehlers<br>• Spezifische Informationen: -<br>Diagnosezeitraum<br>Bei Ausführung einer Anweisung | Werten Sie mit Hilfe der Programmier-Soft-<br>L.<br>ware GX (IEC) Developer die allgemeinen Feh-<br>lerinformationen aus, und überprüfen/<br>korrigieren Sie den angegebenen Programm-<br>schritt.<br>Falls der Sondermerker SM321 auf "0"<br>gesetzt ist, setzen Sie ihn auf "1". | <b>AUS</b> | <b>Blinkt</b>     | <b>STOPP</b>  | Q00J/Q00/Q01<br>(ab Version B)<br>Qn(H)<br>QnPH<br>QnPRH<br>QnU |
| 4632    | <b>STEP EXE. ERROR</b><br>In den Programmblöcken eines Programms in<br>Ablaufsprache sind zu viele Schritte gleichzeitig<br>aktiv.<br>■ Zusätzliche Informationen<br>• Allgemeine Informationen: Lokalisierung des<br>Programmfehlers<br>• Spezifische Informationen: -<br>Diagnosezeitraum<br>Bei Ausführung einer Anweisung                                                                                                    | Werten Sie mit Hilfe der Programmier-Software<br>GX (IEC) Developer die allgemeinen Fehlerinfor-<br>mationen aus, und überprüfen/korrigieren Sie<br>den angegebenen Programmschritt.                                                                                               | <b>AUS</b> | <b>Blinkt</b>     | <b>STOPP</b>  | Qn(H)<br>QnPH<br>QnPRH<br>QnU                                   |
| 4633    | <b>STEP EXE. ERROR</b><br>In den Programmblöcken aller Programme in<br>Ablaufsprache sind zu viele Schritte gleichzeitig<br>aktiv.<br>■ Zusätzliche Informationen<br>• Allgemeine Informationen: Lokalisierung des<br>Programmfehlers<br>• Spezifische Informationen: -<br>Diagnosezeitraum<br>Bei Ausführung einer Anweisung                                                                                                    | Werten Sie mit Hilfe der Programmier-Software<br>GX (IEC) Developer die allgemeinen Fehlerinfor-<br>mationen aus, und überprüfen/korrigieren Sie<br>den angegebenen Programmschritt.                                                                                               | <b>AUS</b> | <b>Blinkt</b>     | <b>STOPP</b>  | Qn(H)<br>QnPH<br>QnPRH<br>QnU                                   |

**Tab. 11-6:** Fehlercodes 4000 bis 4999 der SPS-CPUs des MELSEC System Q

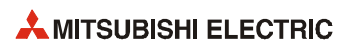

# **11.3.5 Fehlercodes 5000 bis 5999**

| Fehler-<br>Fehlermeldung und -ursache |                                                                                                    | <b>Abhilfe</b>                                                                                                    | <b>LED-Status</b> | CPU-          | Gültig für:   |                               |
|---------------------------------------|----------------------------------------------------------------------------------------------------|----------------------------------------------------------------------------------------------------|-------------------|---------------|---------------|-------------------------------|
| code                                  |                                                                                                    | <b>RUN</b>                                                                                                    |                   | ERR.          | <b>Status</b> |                               |
|                                       | <b>WDT ERROR</b><br>Die Programmzykluszeit eines Programms mit<br>dem Verarbeitungsmodus "Initial" übersteigt die<br>in den SPS-Parametern (Registerkarte "SPS-<br>RAS") eingestellte Zeit des "Watch-Dog-Timers"<br>zur Überwachung von Programmen dieses Typs.<br>■ Zusätzliche Informationen<br>• Allgemeine Informationen: Zeit (Einstellwert)<br>• Spezifische Informationen: Zeit (tatsächlich<br>gemessener Wert)<br>Diagnosezeitraum<br>Kontinuierlich                                                                                       | Werten Sie mit Hilfe der Programmier-Soft-<br>ware GX (IEC) Developer die spezifischen<br>Fehlerinformationen aus, und überprüfen/kor-<br>rigieren (verkürzen) Sie die Zykluszeit.<br>Andern Sie die Zeit des Watch-Dog-Timers in<br>den SPS-Parametern (Registerkarte "SPS-<br>RAS") oder die Überwachungszeit für initial<br>ausgeführte Programme.<br>Beseitigen Sie eine endlose Schleife, die<br>durch eine Sprunganweisung entstanden ist.                                                  | <b>AUS</b>        | <b>Blinkt</b> | <b>STOPP</b>  | Qn(H)<br>QnPH<br>QnPRH<br>OnU |
| 5000                                  | <b>WDT ERROR</b><br>- Die Versorgungsspannung des Standby-<br>Systems wurde ausgeschaltet.<br>Ohne die Versorgungsspannung des Standby-<br>Systems auszuschalten oder einen RESET<br>auszuführen, wurde das Tracking-Kabel ent-<br>fernt oder angeschlossen.<br>Das Trecking-Kabel ist nicht ausreichend<br>durch die Befestigungsschrauben gesichert.<br>■ Zusätzliche Informationen<br>• Allgemeine Informationen: Zeit (Einstellwert)<br>• Spezifische Informationen: Zeit (tatsächlich<br>gemessener Wert)<br>Diagnosezeitraum<br>Kontinuierlich | Da durch das Abschalten der Versorgungs-<br>spannung des Standby-Systems die Zyklus-<br>zeit ansteigt, korrigieren (verlängern) Sie den<br>Wert des Watch-Dog-Timers und berücksich-<br>tigen dabei bitte diese Zykluszeitverlängerung.<br>Schließen Sie das Tracking-Kabel korrekt an<br>und starten Sie die CPU erneut.<br>Tritt der gleiche Fehler weiter auf, deutet dies<br>auf einen Hardware-Fehler der CPU oder des<br>Tracking-Kabels hin. Wenden Sie sich an den<br>MITSUBISHI-Service. | AUS               | <b>Blinkt</b> | <b>STOPP</b>  | QnPRH                         |
|                                       | <b>WDT ERROR</b><br>Die Programmzykluszeit übersteigt die in den<br>SPS-Parametern (Registerkarte "SPS-RAS") ein-<br>gestellte Zeit des "Watch-Dog-Timers.<br>■ Zusätzliche Informationen<br>• Allgemeine Informationen: Zeit (Einstellwert)<br>• Spezifische Informationen: Zeit (tatsächlich<br>gemessener Wert)<br>Diagnosezeitraum<br>Kontinuierlich                                                                                                    | Werten Sie mit Hilfe der Programmier-Soft-<br>ware GX (IEC) Developer die spezifischen<br>Fehlerinformationen aus, und überprüfen/kor-<br>rigieren (verkürzen) Sie die Zykluszeit.<br>Ändern Sie die Zeit des Watch-Dog-Timers in<br>den SPS-Parametern (Registerkarte "SPS-<br>RAS") oder die Überwachungszeit für initial<br>ausgeführte Programme.<br>Beseitigen Sie eine endlose Schleife, die<br>durch eine Sprunganweisung entstanden ist.                                                  | <b>AUS</b>        | <b>Blinkt</b> | <b>STOPP</b>  |                               |
| 5001                                  | <b>WDT ERROR</b><br>Die Versorgungsspannung des Standby-<br>Systems wurde ausgeschaltet.<br>Ohne die Versorgungsspannung des Standby-<br>Systems auszuschalten oder einen RESET<br>auszuführen, wurde das Tracking-Kabel ent-<br>fernt oder angeschlossen.<br>Das Tracking-Kabel ist nicht ausreichend<br>durch die Befestigungsschrauben gesichert.<br>■ Zusätzliche Informationen<br>• Allgemeine Informationen: Zeit (Einstellwert)<br>• Spezifische Informationen: Zeit (tatsächlich<br>gemessener Wert)<br>Diagnosezeitraum<br>Kontinuierlich   | Da durch das Abschalten der Versorgungs-<br>spannung des Standby-Systems die Zyklus-<br>zeit ansteigt, korrigieren (verlängern) Sie den<br>Wert des Watch-Dog-Timers und berücksich-<br>tigen dabei bitte diese Zykluszeitverlängerung.<br>Schließen Sie das Tracking-Kabel korrekt an<br>und starten Sie die CPU erneut.<br>Tritt der gleiche Fehler weiter auf, deutet dies<br>auf einen Hardware-Fehler der CPU oder des<br>Tracking-Kabels hin. Wenden Sie sich an den<br>MITSUBISHI-Service. | <b>AUS</b>        | <b>Blinkt</b> | <b>STOPP</b>  | QnPRH                         |

**Tab. 11-7:** Fehlercodes 5000 bis 5999 der SPS-CPUs des MELSEC System Q

| Fehler- |                                                                                                    | <b>Abhilfe</b>                                                                                                    | <b>LED-Status</b><br>CPU- |      |               | Gültig für:                   |
|---------|----------------------------------------------------------------------------------------------------|----------------------------------------------------------------------------------------------------|---------------------------|------|---------------|-------------------------------|
| code    | Fehlermeldung und -ursache                                                                                                    |                                                                                                    | <b>RUN</b>                | ERR. | <b>Status</b> |                               |
|         | <b>PRG. TIME OVER</b><br>Die Programmzykluszeit übersteigt die in den<br>SPS-Parametern (Registerkarte "SPS-RAS") ein-<br>gestellte konstante Zykluszeit.<br>■ Zusätzliche Informationen<br>• Allgemeine Informationen: Zeit (Einstellwert)<br>• Spezifische Informationen: Zeit (tatsächlich<br>gemessener Wert)<br>Diagnosezeitraum<br>Kontinuierlich                                                                                                    | Überprüfen und ändern Sie die konstante<br>Zykluszeit.<br>Ändern Sie in den SPS-Parametern die Ein-<br>$\overline{\phantom{0}}$<br>stellungen der konstanten Zykluszeit und der<br>Zykluszeit von Programmen mit dem Verar-<br>beitungsmodus "Low-Speed", so dass<br>anschließend an die konstante Zykluszeit<br>noch ausreichend Zeit zur Verfügung steht. | EIN                       | EIN  | Fortsetzen    | Qn(H)<br>QnPH<br>QnPRH<br>QnU |
| 5010    | <b>PRG. TIME OVER</b><br>Die die in den SPS-Parametern (Registerkarte<br>"SPS-RAS") Programmzykluszeit eines Pro-<br>gramms mit dem Verarbeitungsmodus "Low-<br>Speed" übersteigt die bei konstanter Zykluszeit<br>zur Verfügung stehende Restzeit.<br>■ Zusätzliche Informationen<br>• Allgemeine Informationen: Zeit (Einstellwert)<br>• Spezifische Informationen: Zeit (tatsächlich<br>gemessener Wert)<br>Diagnosezeitraum<br>Kontinuierlich                            |                                                                                                    |                           |      |               | Qn(H)<br>QnPH<br>QnPRH        |
|         | <b>PRG. TIME OVER</b><br>Die Programmzykluszeit übersteigt die in den<br>SPS-Parametern (Registerkarte "SPS-RAS") ein-<br>gestellte konstante Zykluszeit.<br>■ Zusätzliche Informationen<br>• Allgemeine Informationen: Zeit (Einstellwert)<br>• Spezifische Informationen: Zeit (tatsächlich<br>gemessener Wert)<br>Diagnosezeitraum<br>Kontinuierlich                                                                                                    | Überprüfen und ändern Sie in den SPS-Para-<br>L.<br>metern die Einstellung der konstanten Zyklus-<br>zeit, so dass anschließend an die konstante<br>Zykluszeit noch ausreichend Zeit zur Verfü-<br>gung steht.                                                                                                    |                           |      |               | Q00J/Q00/Q01                  |
| 5011    | <b>PRG. TIME OVER</b><br>Die Programmzykluszeit eines Programms mit<br>dem Verarbeitungsmodus "Low-Speed" über-<br>steigt die in dem SPS-Parametern (Registerkarte<br>"SPS-RAS") eingestellte Zeit des "Watch-Dog-<br>Timers" zur Überwachung von Programmen die-<br>ses Typs.<br>■ Zusätzliche Informationen<br>• Allgemeine Informationen: Zeit (Einstellwert)<br>• Spezifische Informationen: Zeit (tatsächlich<br>gemessener Wert)<br>Diagnosezeitraum<br>Kontinuierlich | Werten Sie mit Hilfe der Programmier-Soft-<br>$\overline{\phantom{0}}$<br>ware GX (IEC) Developer die spezifischen<br>Fehlerinformationen aus, und überprüfen/kor-<br>rigieren (verkürzen) Sie die eingestellte<br>Zykluszeit.<br>Ändern Sie in den SPS-Parametern die Über-<br>wachungszeit von Programmen mit dem Ver-<br>arbeitungsmodus "Low-Speed".    | EIN                       | EIN  | Fortsetzen    | Qn(H)<br>QnPH                 |

**Tab. 11-7:** Fehlercodes 5000 bis 5999 der SPS-CPUs des MELSEC System Q

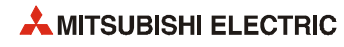

## **11.3.6 Fehlercodes 6000 bis 6999**

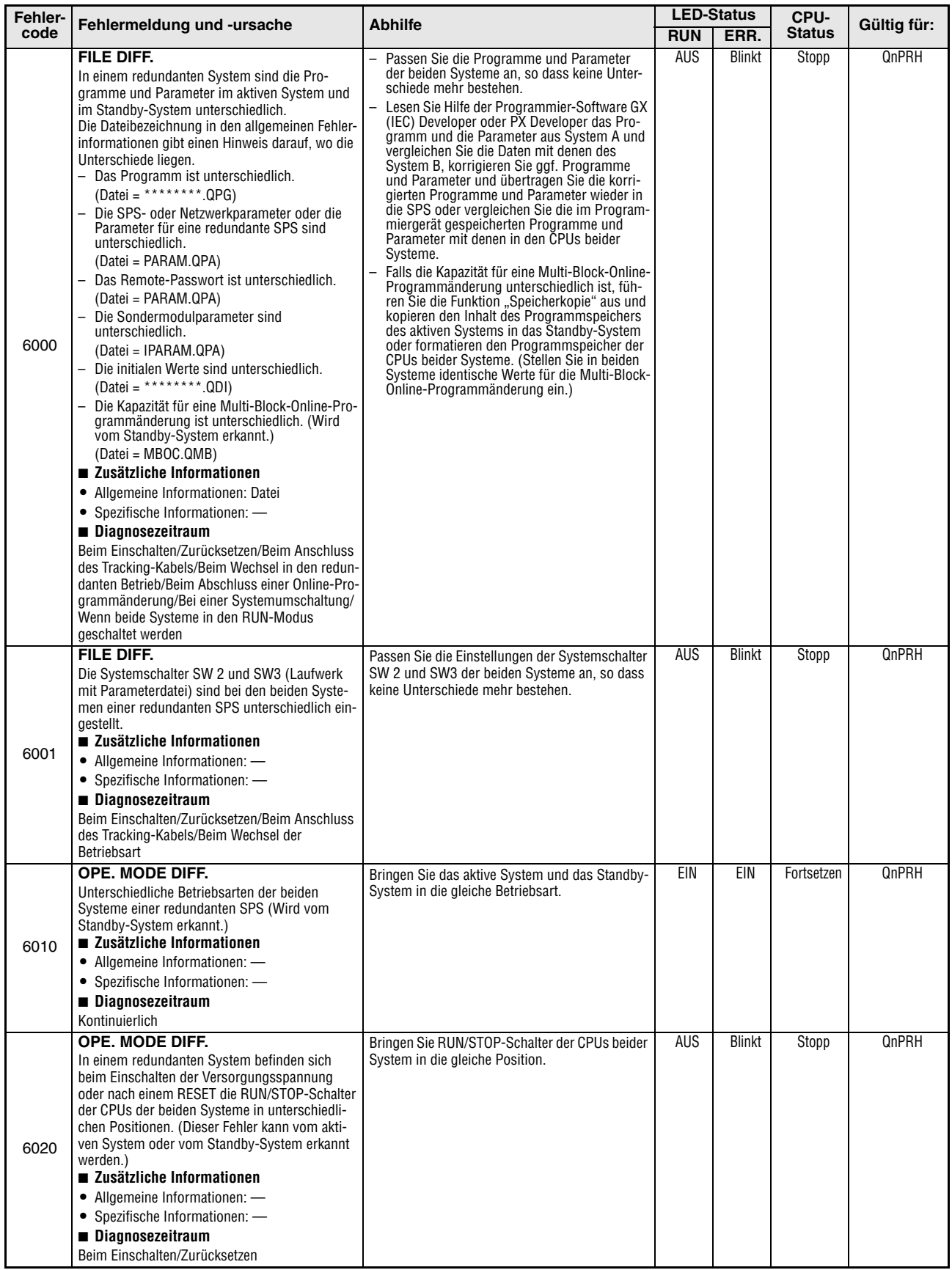

**Tab. 11-8:** Fehlercodes 6000 bis 6999 der SPS-CPUs des MELSEC System Q

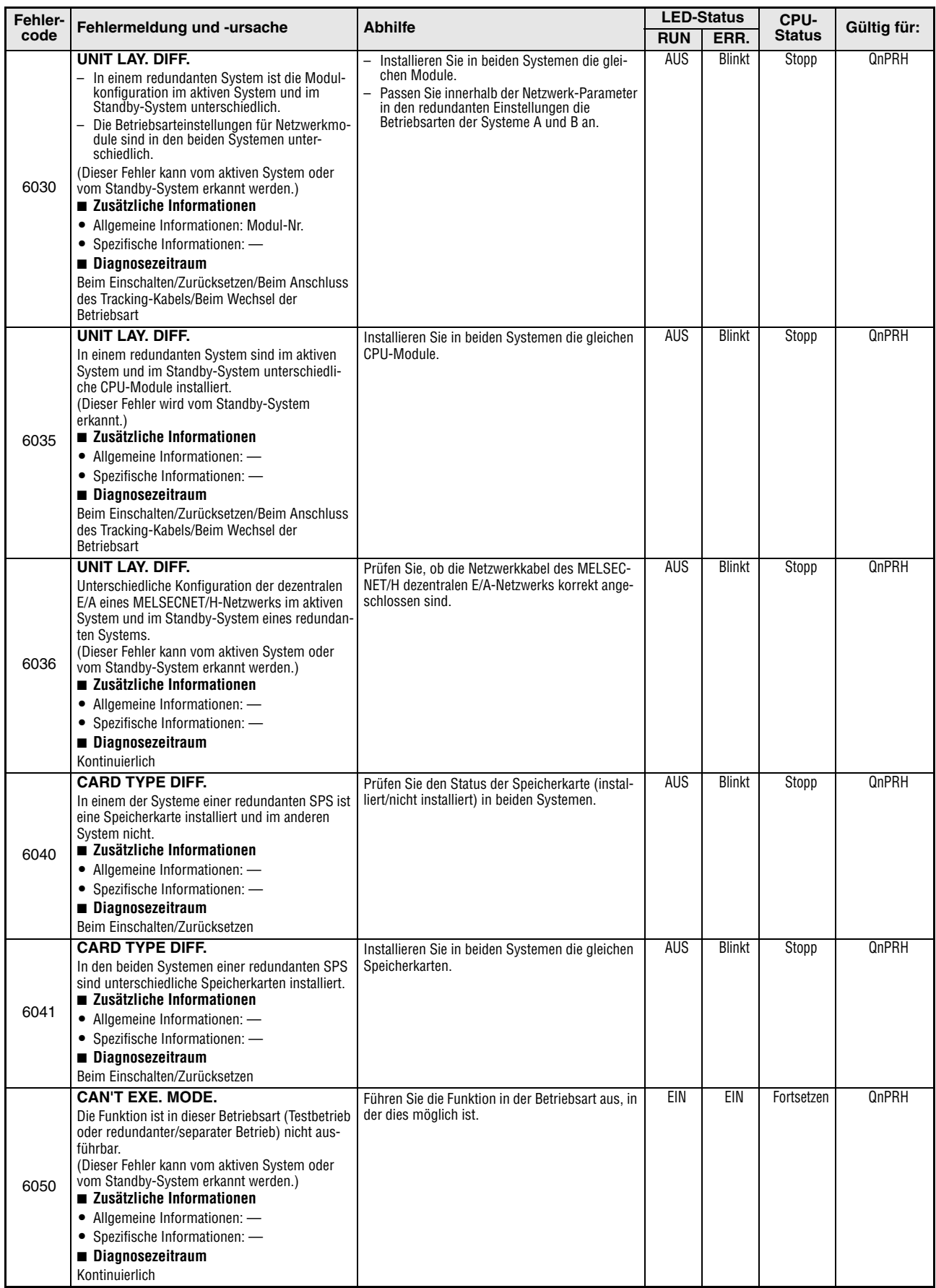

**Tab. 11-8:** Fehlercodes 6000 bis 6999 der SPS-CPUs des MELSEC System Q

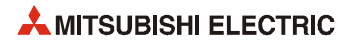

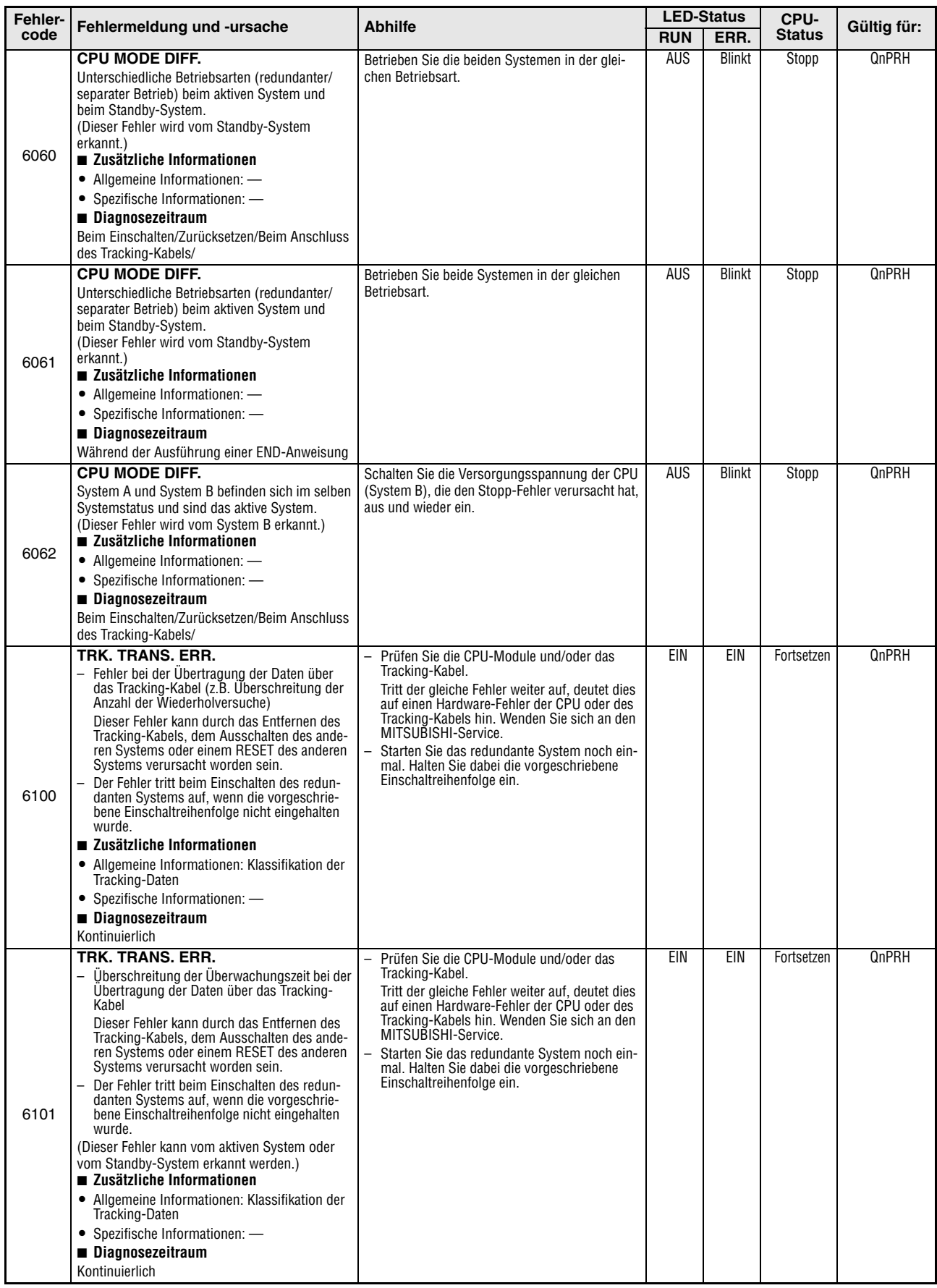

**Tab. 11-8:** Fehlercodes 6000 bis 6999 der SPS-CPUs des MELSEC System Q

| Fehler- |                                                                                                    |                                                                                                    |            | <b>LED-Status</b> | CPU-          |             |
|---------|----------------------------------------------------------------------------------------------------|----------------------------------------------------------------------------------------------------|------------|-------------------|---------------|-------------|
| code    | Fehlermeldung und -ursache                                                                                                    | <b>Abhilfe</b>                                                                                                    | <b>RUN</b> | ERR.              | <b>Status</b> | Gültig für: |
| 6102    | TRK. TRANS. ERR.<br>Datensummenfehler beim Empfang von Daten<br>über das Tracking-Kabel<br>(Dieser Fehler kann vom aktiven System oder<br>vom Standby-System erkannt werden.)<br>■ Zusätzliche Informationen<br>• Allgemeine Informationen: -<br>• Spezifische Informationen: -<br>Diagnosezeitraum<br>Kontinuierlich                                                                                                    | Prüfen Sie die CPU-Module und/oder das<br>Tracking-Kabel.<br>Tritt der gleiche Fehler weiter auf, deutet dies<br>auf einen Hardware-Fehler der CPU oder des<br>Tracking-Kabels hin. Wenden Sie sich an den<br>MITSUBISHI-Service.<br>Starten Sie das redundante System noch ein-<br>mal. Halten Sie dabei die vorgeschriebene<br>Einschaltreihenfolge ein. | EIN        | EIN               | Fortsetzen    | QnPRH       |
| 6103    | TRK. TRANS. ERR.<br>Beim Empfang von Daten über das Tracking-<br>Kabel ist ein anderer Fehler als ein Datensum-<br>menfehler aufgetreten.<br>Dieser Fehler kann durch das Entfernen des<br>Tracking-Kabels, dem Ausschalten des ande-<br>ren Systems oder einem RESET des anderen<br>Systems verursacht worden sein.<br>Der Fehler tritt beim Einschalten des redun-<br>danten Systems auf, wenn die vorgeschrie-<br>bene Einschaltreihenfolge nicht eingehalten<br>wurde.<br>(Dieser Fehler kann vom aktiven System oder<br>vom Standby-System erkannt werden.)<br>■ Zusätzliche Informationen<br>• Allgemeine Informationen: -<br>• Spezifische Informationen: -<br>Diagnosezeitraum<br>Kontinuierlich               | Prüfen Sie die CPU-Module und/oder das<br>Tracking-Kabel.<br>Tritt der gleiche Fehler weiter auf, deutet dies<br>auf einen Hardware-Fehler der CPU oder des<br>Tracking-Kabels hin. Wenden Sie sich an den<br>MITSUBISHI-Service.<br>Starten Sie das redundante System noch ein-<br>mal. Halten Sie dabei die vorgeschriebene<br>Einschaltreihenfolge ein. | EIN        | EIN               | Fortsetzen    | QnPRH       |
| 6105    | TRK. TRANS. ERR.<br>- Fehler bei der Übertragung der Daten über<br>das Tracking-Kabel (z.B. Überschreitung der<br>Anzahl der Wiederholversuche)<br>Dieser Fehler kann durch das Entfernen des<br>Tracking-Kabels, dem Ausschalten des ande-<br>ren Systems oder einem RESET des anderen<br>Systems verursacht worden sein.<br>Der Fehler tritt beim Einschalten des redun-<br>danten Systems auf, wenn die vorgeschrie-<br>bene Einschaltreihenfolge nicht eingehalten<br>wurde.<br>■ Zusätzliche Informationen<br>• Allgemeine Informationen: Klassifikation der<br>Tracking-Daten<br>• Spezifische Informationen: -<br>Diagnosezeitraum<br>Kontinuierlich                                                            | Prüfen Sie die CPU-Module und/oder das<br>Tracking-Kabel.<br>Tritt der gleiche Fehler weiter auf, deutet dies<br>auf einen Hardware-Fehler der CPU oder des<br>Tracking-Kabels hin. Wenden Sie sich an den<br>MITSUBISHI-Service.<br>Starten Sie das redundante System noch ein-<br>mal. Halten Sie dabei die vorgeschriebene<br>Einschaltreihenfolge ein. | EIN        | EIN               | Fortsetzen    | QnPRH       |
| 6106    | TRK. TRANS. ERR.<br>Überschreitung der Überwachungszeit bei der<br>Übertragung der Daten über das Tracking-<br>Kabel<br>Dieser Fehler kann durch das Entfernen des<br>Tracking-Kabels, dem Ausschalten des ande-<br>ren Systems oder einem RESET des anderen<br>Systems verursacht worden sein.<br>Der Fehler tritt beim Einschalten des redun-<br>danten Systems auf, wenn die vorgeschrie-<br>bene Einschaltreihenfolge nicht eingehalten<br>wurde.<br>(Dieser Fehler kann vom aktiven System oder<br>vom Standby-System erkannt werden.)<br>■ Zusätzliche Informationen<br>• Allgemeine Informationen: Klassifikation der<br>Tracking-Daten<br>• Spezifische Informationen: -<br>Diagnosezeitraum<br>Kontinuierlich | Prüfen Sie die CPU-Module und/oder das<br>Tracking-Kabel.<br>Tritt der gleiche Fehler weiter auf, deutet dies<br>auf einen Hardware-Fehler der CPU oder des<br>Tracking-Kabels hin. Wenden Sie sich an den<br>MITSUBISHI-Service.<br>Starten Sie das redundante System noch ein-<br>mal. Halten Sie dabei die vorgeschriebene<br>Einschaltreihenfolge ein. | EIN        | EIN               | Fortsetzen    | QnPRH       |

**Tab. 11-8:** Fehlercodes 6000 bis 6999 der SPS-CPUs des MELSEC System Q

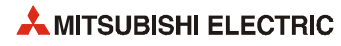

| Fehler- |                                                                                                    |                                                                                                    |            | <b>LED-Status</b> |                       | Gültig für:  |
|---------|----------------------------------------------------------------------------------------------------|----------------------------------------------------------------------------------------------------|------------|-------------------|-----------------------|--------------|
| code    | Fehlermeldung und -ursache                                                                                                    | <b>Abhilfe</b>                                                                                                    | <b>RUN</b> | ERR.              | CPU-<br><b>Status</b> |              |
| 6107    | <b>TRK. TRANS, ERR.</b><br>Datensummenfehler beim Empfang von Daten<br>über das Tracking-Kabel<br>(Dieser Fehler kann vom aktiven System oder<br>vom Standby-System erkannt werden.)<br>■ Zusätzliche Informationen<br>• Allgemeine Informationen: -<br>• Spezifische Informationen: -<br>Diagnosezeitraum<br>Kontinuierlich                                                                                                    | Prüfen Sie die CPU-Module und/oder das<br>Tracking-Kabel.<br>Tritt der gleiche Fehler weiter auf, deutet dies<br>auf einen Hardware-Fehler der CPU oder des<br>Tracking-Kabels hin. Wenden Sie sich an den<br>MITSUBISHI-Service.<br>Starten Sie das redundante System noch ein-<br>mal. Halten Sie dabei die vorgeschriebene<br>Einschaltreihenfolge ein. | EIN        | EIN               | Fortsetzen            | <b>QnPRH</b> |
| 6108    | TRK. TRANS. ERR.<br>Beim Empfang von Daten über das Tracking-<br>Kabel ist ein anderer Fehler als ein Datensum-<br>menfehler aufgetreten.<br>Dieser Fehler kann durch das Entfernen des<br>Tracking-Kabels, dem Ausschalten des ande-<br>ren Systems oder einem RESET des anderen<br>Systems verursacht worden sein.<br>Dieser Fehler tritt beim Einschalten des red-<br>undanten Systems auf, wenn die vorgeschrie-<br>bene Einschaltreihenfolge nicht eingehalten<br>wurde.                                                  | Prüfen Sie die CPU-Module und/oder das<br>Tracking-Kabel.<br>Tritt der gleiche Fehler weiter auf, deutet dies<br>auf einen Hardware-Fehler der CPU oder des<br>Tracking-Kabels hin. Wenden Sie sich an den<br>MITSUBISHI-Service.<br>Starten Sie das redundante System noch ein-<br>mal. Halten Sie dabei die vorgeschriebene<br>Einschaltreihenfolge ein. | EIN        | EIN               | Fortsetzen            | QnPRH        |
|         | (Dieser Fehler kann vom aktiven System oder<br>vom Standby-System erkannt werden.)<br>■ Zusätzliche Informationen<br>· Allgemeine Informationen: -<br>• Spezifische Informationen: -<br>Diagnosezeitraum<br>Kontinuierlich                                                                                                    |                                                                                                    |            |                   |                       |              |
| 6110    | TRK. SIZE ERROR<br>Die Kapazität der Tracking-Daten überschreitet<br>den zulässigen Bereich.<br>(Dieser Fehler kann vom aktiven System oder<br>vom Standby-System erkannt werden.)<br>■ Zusätzliche Informationen<br>• Allgemeine Informationen: Anzeige des<br>Datenblocks, bei dem die Tracking-Kapazität<br>überschritten wurde<br>• Spezifische Informationen: -<br>Diagnosezeitraum<br>Während der Ausführung einer END-Anweisung                                                                                         | Prüfen und korrigieren Sie die Tracking-<br>Kapazität.                                                                                                    | EIN        | EIN               | Fortsetzen            | QnPRH        |
| 6111    | <b>TRK. SIZE ERROR</b><br>Die Kapazität der File-Register im aktiven System<br>ist nicht ausreichend für die in den Tracking-Ein-<br>stellungen angegebene Anzahl der File-Register.<br>(Dieser Fehler kann vom aktiven System oder<br>vom Standby-System erkannt werden.)<br>■ Zusätzliche Informationen<br>• Allgemeine Informationen: Anzeige des<br>Datenblocks, bei dem die Tracking-Kapazität<br>überschritten wurde<br>• Spezifische Informationen: -<br>Diagnosezeitraum<br>Während der Ausführung einer END-Anweisung | Verwenden Sie File-Register, deren Kapazität<br>größer ist als die in den Tracking-Einstellungen<br>angegebene Anzahl der File-Register.                                                                                                    | EIN        | EIN               | Fortsetzen            | QnPRH        |
| 6112    | <b>TRK. SIZE ERROR</b><br>Vom aktiven System wurden über das Tracking-<br>Kabel mehr File-Register an das Standby-System<br>geschickt, als dort zur Verfügung stehen.<br>(Dieser Fehler wird vom Standby-System<br>erkannt.)<br>■ Zusätzliche Informationen<br>• Allgemeine Informationen: -<br>• Spezifische Informationen: -<br>Diagnosezeitraum<br>Während der Ausführung einer END-Anweisung                                                                                                    | Verwenden Sie File-Register, deren Kapazität<br>größer ist als die in den Tracking-Einstellungen<br>angegebene Anzahl der File-Register.                                                                                                    | EIN        | EIN               | Fortsetzen            | QnPRH        |

**Tab. 11-8:** Fehlercodes 6000 bis 6999 der SPS-CPUs des MELSEC System Q

| Fehler- |                                                                                                    | <b>Abhilfe</b>                                                                                                    |            | <b>LED-Status</b><br>CPU- |                    | Gültig für: |
|---------|----------------------------------------------------------------------------------------------------|----------------------------------------------------------------------------------------------------|------------|---------------------------|--------------------|-------------|
| code    | Fehlermeldung und -ursache                                                                                                    |                                                                                                    | <b>RUN</b> | ERR.                      | <b>Status</b>      |             |
| 6120    | TRK. CABLE ERR.<br>- Das redundante System wurde gestartet,<br>ohne dass das Tracking-Kabel angeschlossen<br>ist.<br>Beim Start des redundanten System war das<br>Tracking-Kabel defekt.<br>- Hardware-Fehler der CPU; mit dem anderen<br>System konnte nicht über das Tracking-Kabel<br>kommuniziert werden.<br>(Dieser Fehler kann vom aktiven System oder<br>vom Standby-System erkannt werden.)<br>■ Zusätzliche Informationen<br>• Allgemeine Informationen: -<br>• Spezifische Informationen: -<br>Diagnosezeitraum<br>Beim Einschalten/Zurücksetzen                                                                                                    | Starten Sie das redundante System, nachdem<br>Sie das Tracking-Kabel angeschlossen haben.<br>Tritt der gleiche Fehler weiter auf, deutet dies auf<br>einen Hardware-Fehler der CPU oder des<br>Tracking-Kabels hin. Wenden Sie sich an den<br>MITSUBISHI-Service.                                                                                                    | <b>AUS</b> | <b>Blinkt</b>             | <b>Stopp</b>       | QnPRH       |
| 6130    | <b>TRK. DISCONNECT</b><br>- Das Tracking-Kabel wurde entfernt.<br>- Während des Betriebs der CPU ist beim<br>Tracking-Kabel ein Fehler aufgetreten.<br>– Hardware-Fehler der CPU<br>(Dieser Fehler kann vom aktiven System oder<br>vom Standby-System erkannt werden.)<br>■ Zusätzliche Informationen<br>• Allgemeine Informationen: -<br>• Spezifische Informationen: -<br>Diagnosezeitraum<br>Kontinuierlich                                                                                                    | Falls das Tracking-Kabel entfernt wurde,<br>schließen Sie es bitte wieder an beider CPUs<br>in den einzelnen Systemen an.<br>Tritt der gleiche Fehler nach dem Anschluss<br>des Tracking-Kabels und dem Löschen des<br>Fehlers weiter auf, deutet dies auf einen Hard-<br>ware-Fehler der CPU oder des Tracking-<br>Kabels hin.<br>Wenden Sie sich an den MITSUBISHI-Service.<br>Verwenden Sie File-Register, deren Kapazität<br>größer ist als die in den Tracking-Einstellungen<br>angegebene Anzahl der File-Register. | EIN        | EIN                       | Fortsetzen         | QnPRH       |
| 6140    | <b>TRK.INIT. ERROR</b><br>Bei der ersten Kommunikation nach dem Ein-<br>$\overline{\phantom{0}}$<br>schalten der Versorgungsspannung oder nach<br>einem RESET hat das andere System nicht<br>reagiert.<br>Dieser Fehler tritt beim Einschalten des<br>redundanten Systems auf, wenn die vorge-<br>schriebene Einschaltreihenfolge nicht einge-<br>halten wurde.<br>(Dieser Fehler kann vom aktiven System oder<br>vom Standby-System erkannt werden.)<br>■ Zusätzliche Informationen<br>• Allgemeine Informationen: -<br>• Spezifische Informationen: -<br>Diagnosezeitraum<br>Beim Einschalten/Zurücksetzen                                                                                                    | Schalten Sie die Versorgungsspannung der<br>entsprechenden CPU aus und wieder ein oder<br>führen Sie an dieser CPU einen RESET aus.<br>Tritt der gleiche Fehler weiter auf, deutet dies<br>auf einen Hardware-Fehler der CPU hin. Wen-<br>den Sie sich an den MITSUBISHI-Service.<br>Starten Sie das redundante System noch ein-<br>mal. Halten Sie dabei die vorgeschriebene<br>Einschaltreihenfolge ein.                                                                                                    | <b>AUS</b> | <b>Blinkt</b>             | Stopp              | QnPRH       |
| 6200    | <b>CONTROL EXE.</b><br>In einem redundanten System ist durch eine<br>Systemumschaltung das Standby-System zum<br>aktiven System geworden. (Dies wird von der<br>CPU erkannt, deren System vom Standby-<br>Systems zum aktiven System umgeschaltet<br>wurde.)<br>Da dieser Fehlercode keine Fehlerinformationen<br>des CPU-Moduls, sondern deren Status anzeigt,<br>werden der Fehlercode und weitere Informatio-<br>nen nicht in den Sonderregistern SD0 bis SD26,<br>sondern im Fehlerspeicher der einzelnen<br>Systemumschaltung gespeichert. Dieser Fehler-<br>speicher kann mit Hilfe der Programmier-Soft-<br>ware ausgelesen werden.<br>■ Zusätzliche Informationen<br>• Allgemeine Informationen: Grund für die<br>Systemumschaltung<br>• Spezifische Informationen: -<br>Diagnosezeitraum<br>Kontinuierlich |                                                                                                    | EIN        | <b>AUS</b>                | <b>Kein Fehler</b> | QnPRH       |

**Tab. 11-8:** Fehlercodes 6000 bis 6999 der SPS-CPUs des MELSEC System Q

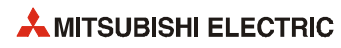

| Fehler- | Fehlermeldung und -ursache                                                                                                    | <b>Abhilfe</b>                                                                                                    |            | <b>LED-Status</b> | CPU-               | Gültig für: |
|---------|----------------------------------------------------------------------------------------------------|----------------------------------------------------------------------------------------------------|------------|-------------------|--------------------|-------------|
| code    |                                                                                                    |                                                                                                    | <b>RUN</b> | ERR.              | <b>Status</b>      |             |
| 6210    | <b>STANDBY</b><br>In einem redundanten System ist durch eine<br>Systemumschaltung das aktive System zum<br>Standby-System geworden. (Dies wird von der<br>CPU erkannt, deren System vom aktiven System<br>zum Standby-Systems umgeschaltet wurde.)<br>Da dieser Fehlercode keine Fehlerinformationen<br>des CPU-Moduls, sondern deren Status anzeigt,<br>werden der Fehlercode und weitere Informatio-<br>nen nicht in den Sonderregistern SD0 bis SD26,<br>sondern im Fehlerspeicher der einzelnen<br>Systemumschaltung gespeichert. Dieser Fehler-<br>speicher kann mit Hilfe der Programmier-Soft-<br>ware ausgelesen werden.<br>■ Zusätzliche Informationen<br>• Allgemeine Informationen: Grund für die<br>Systemumschaltung<br>• Spezifische Informationen: -<br>Diagnosezeitraum<br>Kontinuierlich |                                                                                                    | EIN        | AUS               | Kein Fehler        | QnPRH       |
|         | <b>CAN'T SWITCH</b>                                                                                                    | Prüfen Sie den Zustand des Standby-Systems<br>$\overline{\phantom{0}}$                                                                                                    | EIN        | EIN               | <b>Kein Fehler</b> | QnPRH       |
| 6220    | Wegen eines Fehlers im Standby-System, des<br>Tracking-Kabels oder eines Online-Modultau-<br>sches, der momentan im separaten Modus aus-<br>geführt wird, können die Systeme nicht<br>umgeschaltet werden.<br>Als Gründe für eine Systemumschaltung beim<br>aktiven System kommen in Frage:<br>- Ausführung einer SP.CONTSW-Anweisung<br>- Anforderung durch ein Netzwerkmodul<br>■ Zusätzliche Informationen<br>• Allgemeine Informationen: Grund für die<br>Systemumschaltung<br>• Spezifische Informationen: Grund für das<br>Scheitern der Systemumschaltung<br>■ Diagnosezeitraum<br>Bei einer Systemumschaltung                                                                                                    | und beheben Sie den Fehler.<br>Bringen Sie den Online-Modultausch zum<br>$\overline{\phantom{0}}$<br>Abschluss.                                                                                                    |            |                   |                    |             |
|         | <b>STANDBY SYS, DOWN</b>                                                                                                    | Prüfen Sie, ob die Versorgungsspannung des                                                                                                    | EIN        | EIN               | Fortsetzen         | QnPRH       |
| 6300    | Im redundanten Betrieb ist einer der folgenden<br>Fehler aufgetreten:<br>- Das Standby-System ist nicht gestartet<br>worden.<br>– Im Standby-System ist ein Fehler aufgetreten,<br>der die CPU dieses Systems gestoppt hat.<br>- Das Standby-System befindet sich im Testbe-<br>trieb.<br>(Dieser Fehler wird vom aktiven System<br>erkannt.)<br>■ Zusätzliche Informationen<br>• Allgemeine Informationen: -<br>• Spezifische Informationen: -<br>Diagnosezeitraum<br>Kontinuierlich                                                                                                    | Standby-Systems eingeschaltet ist. Falls sie<br>ausgeschaltet ist, schalten Sie die Spannung<br>bitte ein.<br>Prüfen Sie, ob am Standby-System ein RESET<br>ausgeführt wird. Falls ja, beenden Sie den<br>RESET.<br>Falls im Standby-System ein Fehler aufgetre-<br>ten ist, der dessen CPU gestoppt hat, suchen<br>Sie bitte die Fehlerursache, beheben den Feh-<br>ler und starten die CPU.<br>Falls sich das Standby-System im Testbetrieb<br>befindet, schalten Sie bitte beide Systeme in<br>Betriebsarten, die miteinander kombiniert<br>werden können.                                                                                                    |            |                   |                    |             |
|         | <b>CONTROL SYS. DOWN</b>                                                                                                    | Das Standby-System existiert, aber nicht das                                                                                                    | <b>AUS</b> | <b>Blinkt</b>     | Stop               | QnPRH       |
| 6310    | Im redundanten Betrieb ist einer der folgenden<br>Fehler aufgetreten:<br>- Das aktive System ist nicht gestartet worden.<br>- Im aktiven System ist ein Fehler aufgetreten,<br>der die CPU dieses Systems gestoppt hat.<br>- Das Standby-System befindet sich im Testbe-<br>trieb.<br>- Dieser Fehler tritt beim Einschalten des<br>redundanten Systems auf, wenn die vorge-<br>schriebene Einschaltreihenfolge nicht einge-<br>halten wurde.<br>(Dieser Fehler wird vom Standby-System<br>erkannt.)<br>■ Zusätzliche Informationen<br>• Allgemeine Informationen: -<br>• Spezifische Informationen: -<br>Diagnosezeitraum<br>Kontinuierlich                                                                                                    | aktive System.<br>Prüfen Sie, ob die Versorgungsspannungen<br>beider Systeme eingeschaltet sind. Falls die<br>Spannung eines Systems ausgeschaltet ist,<br>schalten Sie die Spannung bitte ein.<br>Prüfen Sie, ob an einem der beiden Systeme<br>ein RESET ausgeführt wird. Falls ja, beenden<br>Sie den RESET.<br>Falls in einem der beiden Systeme ein Fehler<br>aufgetreten ist, der dessen CPU gestoppt hat,<br>suchen Sie bitte die Fehlerursache, beheben<br>den Fehler und starten beide Systeme in der<br>selben Betriebsart.<br>Falls sich ein System im Testbetrieb befindet,<br>schalten Sie bitte beide Systeme in Betriebs-<br>arten, die miteinander kombiniert werden<br>können.<br>Starten Sie das redundante System noch ein-<br>mal. Halten Sie dabei die vorgeschriebene<br>Einschaltreihenfolge ein. |            |                   |                    |             |

**Tab. 11-8:** Fehlercodes 6000 bis 6999 der SPS-CPUs des MELSEC System Q

| Fehler- |                                                                                                   | <b>Abhilfe</b>                                                                                      | <b>LED-Status</b><br>CPU- |               |               |             |
|---------|---------------------------------------------------------------------------------------------------|----------------------------------------------------------------------------------------------------|---------------------------|---------------|---------------|-------------|
| code    | Fehlermeldung und -ursache                                                                        |                                                                                                    | <b>RUN</b>                | ERR.          | <b>Status</b> | Gültig für: |
| 6311    | <b>CONTROL SYS. DOWN</b>                                                                          | Tauschen Sie das Tracking-Kabel.                                                                    | <b>AUS</b>                | <b>Blinkt</b> | Stop          | QnPRH       |
|         | $\equiv$<br>Weil vom aktiven System keine Daten zur<br>Konsistenzprüfung übermittelt worden sind, | Tritt der gleiche Fehler weiter auf, deutet dies<br>auf einen Hardware-Fehler der CPU. Wenden       |                           |               |               |             |
|         | kann das andere System nicht als Standby-                                                         | Sie sich an den MITSUBISHI-Service.                                                                 |                           |               |               |             |
|         | System starten.<br>Dieser Fehler tritt beim Einschalten des                                       | Starten Sie das redundante System noch ein-                                                         |                           |               |               |             |
|         | redundanten Systems auf, wenn die vorge-                                                          | mal. Halten Sie dabei die vorgeschriebene<br>Einschaltreihenfolge ein.                              |                           |               |               |             |
|         | schriebene Einschaltreihenfolge nicht einge-<br>halten wurde.                                     |                                                                                                    |                           |               |               |             |
| 6312    | (Dieser Fehler wird vom Standby-System                                                            |                                                                                                    |                           |               |               |             |
|         | erkannt.)                                                                                         |                                                                                                    |                           |               |               |             |
|         | ■ Zusätzliche Informationen                                                                       |                                                                                                    |                           |               |               |             |
|         | • Allgemeine Informationen: -<br>• Spezifische Informationen: -                                   |                                                                                                    |                           |               |               |             |
|         | Diagnosezeitraum                                                                                  |                                                                                                    |                           |               |               |             |
|         | Beim Einschalten/Zurücksetzen                                                                     |                                                                                                    |                           |               |               |             |
|         | <b>CONTROL SYS. DOWN</b>                                                                          | Prüfen Sie die Systemkonfiguration (Typ, Anzahl,                                                    | AUS                       | <b>Blinkt</b> | Stop          | QnPRH       |
|         | Das aktive System hat einen Fehler in der                                                         | Parameter der Module) und die Verbindung mit                                                        |                           |               |               |             |
|         | Systemkonfiguration entdeckt und dies dem<br>Standby-System mitgeteilt. (Dieser Fehler wird       | dem Hauptbaugruppenträger.<br>Starten Sie dann das redundante System noch                           |                           |               |               |             |
|         | vom Standby-System erkannt.)                                                                      | einmal.                                                                                             |                           |               |               |             |
| 6313    | ■ Zusätzliche Informationen                                                                       |                                                                                                    |                           |               |               |             |
|         | • Allgemeine Informationen: -                                                                     |                                                                                                    |                           |               |               |             |
|         | • Spezifische Informationen: -<br>Diagnosezeitraum                                                |                                                                                                    |                           |               |               |             |
|         | Beim Einschalten/Zurücksetzen                                                                     |                                                                                                    |                           |               |               |             |
|         | <b>PRG. MEM. CLEAR</b>                                                                            | Schalten Sie nach dem Abschluss der Speicher-                                                       | <b>AUS</b>                | <b>Blinkt</b> | Stop          | QnPRH       |
|         | Der Speicherinhalt des aktiven Systems wurde                                                      | kopierfunktion die Versorgungsspannung aus                                                          |                           |               |               |             |
|         | zum Standby-System kopiert und der Pro-<br>grammspeicher gelöscht.                                | und wieder ein oder führen Sie einen RESET aus.                                                     |                           |               |               |             |
| 6400    | ■ Zusätzliche Informationen                                                                       |                                                                                                    |                           |               |               |             |
|         | • Allgemeine Informationen: -                                                                     |                                                                                                    |                           |               |               |             |
|         | • Spezifische Informationen: -                                                                    |                                                                                                    |                           |               |               |             |
|         | Diagnosezeitraum                                                                                  |                                                                                                    |                           |               |               |             |
|         | Bei der Ausführung der Speicherkopierfunktion                                                     |                                                                                                    | EIN                       | EIN           |               | QnPRH       |
|         | <b>MEM.COPY EXEI</b><br>Der Speicherinhalt des aktiven Systems wurde                              | Schalten Sie nach dem Abschluss der Speicher-<br>kopierfunktion die Versorgungsspannung aus         |                           |               | Fortsetzen    |             |
|         | zum Standby-System kopiert. (Dies wird vom                                                        | und wieder ein oder führen Sie einen RESET aus.                                                     |                           |               |               |             |
|         | aktiven System erkannt.)                                                                          |                                                                                                    |                           |               |               |             |
| 6410    | ■ Zusätzliche Informationen<br>• Allgemeine Informationen: -                                      |                                                                                                    |                           |               |               |             |
|         | • Spezifische Informationen: -                                                                    |                                                                                                    |                           |               |               |             |
|         | Diagnosezeitraum                                                                                  |                                                                                                    |                           |               |               |             |
|         | Bei der Ausführung der Speicherkopierfunktion                                                     |                                                                                                    |                           |               |               |             |
|         | TRK. PARA. ERROR                                                                                  | Werten Sie mit Hilfe der Programmier-Software                                                       | AUS                       | <b>Blinkt</b> | Stop          | QnPRH       |
|         | Die in den Tracking-Einstellungen innerhalb der<br>SPS-Parameter angegebene Datei mit File-Regi-  | GX (IEC) Developer die spezifischen Fehlerinfor-<br>mationen aus und überprüfen/korrigieren Sie das |                           |               |               |             |
|         | stern existiert nicht.                                                                            | für die Parameter angegebene Laufwerk und die                                                       |                           |               |               |             |
| 6500    | ■ Zusätzliche Informationen                                                                       | Dateibezeichnung.                                                                                   |                           |               |               |             |
|         | • Allgemeine Informationen: Datei/Laufwerk                                                        | Erzeugen Sie die angegebene Datei.                                                                  |                           |               |               |             |
|         | • Spezifische Informationen: Parameternr.<br>Diagnosezeitraum                                     |                                                                                                    |                           |               |               |             |
|         | Beim Einschalten/Zurücksetzen                                                                     |                                                                                                    |                           |               |               |             |
|         | <b>TRK. PARA. ERROR</b>                                                                           | Werten Sie mit Hilfe der Programmier-Software                                                       | <b>AUS</b>                | <b>Blinkt</b> | Stop          | QnPRH       |
|         | Die in den Tracking-Einstellungen innerhalb der                                                   | GX (IEC) Developer die spezifischen Fehlerinfor-                                                    |                           |               |               |             |
|         | SPS-Parameter angegebene Bereich der File-                                                        | mationen aus und vergrößern Sie die Kapazität<br>der File-Register.                                 |                           |               |               |             |
|         | Register überschreitet die Datei der angegebe-<br>nen Datei.                                      |                                                                                                    |                           |               |               |             |
| 6501    | ■ Zusätzliche Informationen                                                                       |                                                                                                    |                           |               |               |             |
|         | • Allgemeine Informationen: Datei/Laufwerk                                                        |                                                                                                    |                           |               |               |             |
|         | • Spezifische Informationen: Parameternr.                                                         |                                                                                                    |                           |               |               |             |
|         | Diagnosezeitraum                                                                                  |                                                                                                    |                           |               |               |             |

**Tab. 11-8:** Fehlercodes 6000 bis 6999 der SPS-CPUs des MELSEC System Q

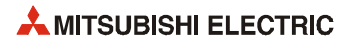

# **11.3.7 Fehlercodes 7000 bis 10000**

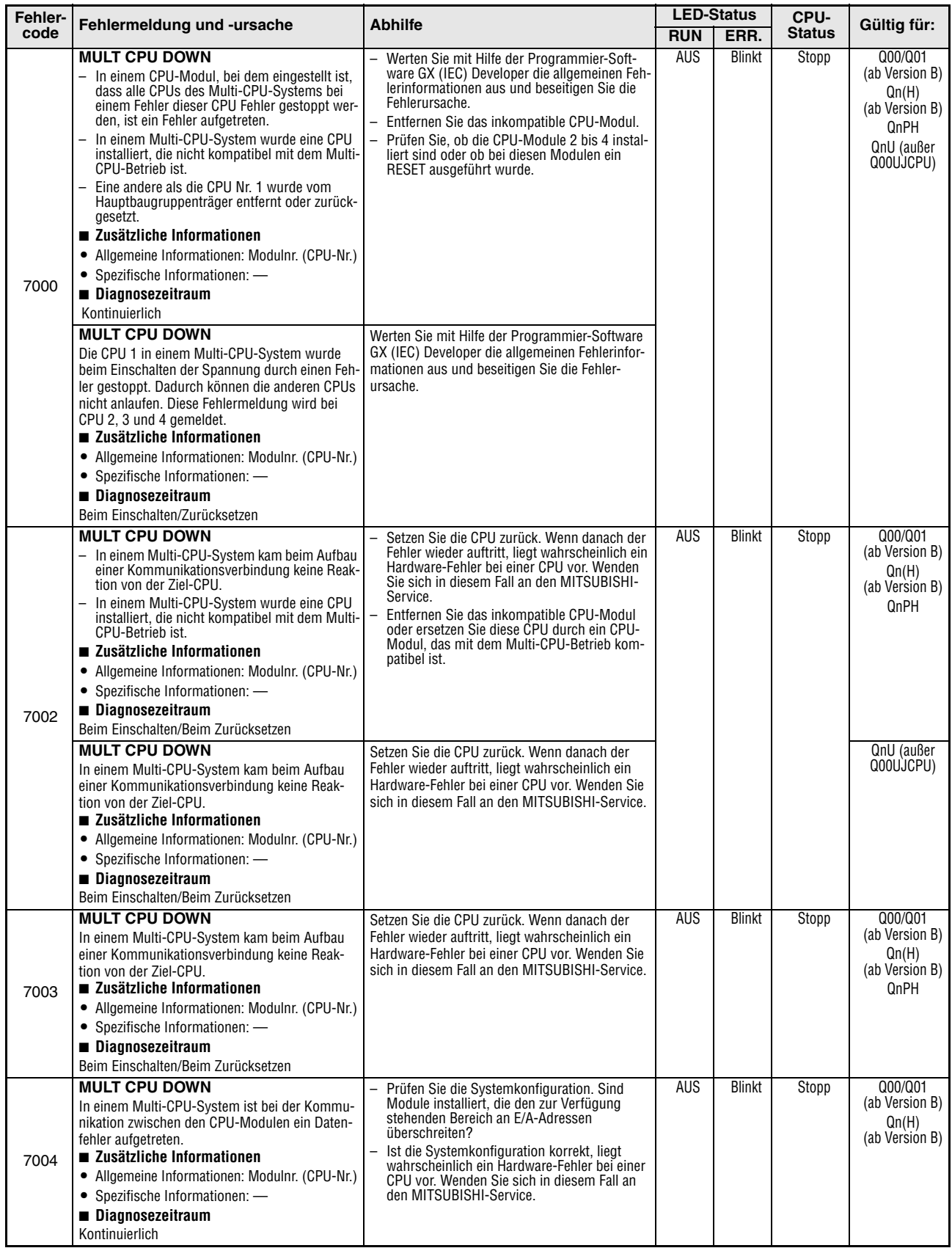

**Tab. 11-9:** Fehlercodes 7000 bis 10000 der SPS-CPUs des MELSEC System Q

| Fehler- |                                                                                                    | <b>LED-Status</b>                                                                                                    | CPU-       |               |               |                                                                                         |
|---------|----------------------------------------------------------------------------------------------------|----------------------------------------------------------------------------------------------------|------------|---------------|---------------|-----------------------------------------------------------------------------------------|
| code    | Fehlermeldung und -ursache                                                                                                    | <b>Abhilfe</b>                                                                                                    | <b>RUN</b> | ERR.          | <b>Status</b> | Gültig für:                                                                             |
|         | <b>MULTI EXE. ERROR</b><br>- In einem Multi-CPU-System ist eine CPU<br>defekt.<br>- In einem Multi-CPU-System wurde eine CPU<br>installiert, die nicht kompatibel mit dem Multi-<br>CPU-Betrieb ist. (Dieser Fehler wird bei den<br>anderen, kompatiblen CPUs gemeldet).<br>- CPU 2, 3 oder 4 wurde bei eingeschalteter<br>Versorgungsspannung zurückgesetzt (Diese<br>Fehlermeldung erscheint bei der CPU. die<br>zurückgesetzt wurde).<br>■ Zusätzliche Informationen<br>• Allgemeine Informationen: Modulnr. (CPU-Nr.)<br>• Spezifische Informationen: -<br>Diagnosezeitraum<br>Beim Einschalten/Beim Zurücksetzen | Werten Sie die Fehlerinformation aus. Tau-<br>schen Sie die defekte CPU.<br>- Ersetzen Sie das inkompatible CPU-Modul<br>durch ein CPU-Modul, das mit dem Multi-<br>CPU-Betrieb kompatibel ist.<br>- Führen Sie an den CPU-Modulen 2 bis 4 kei-<br>nen RESET aus. Setzen Sie CPU 1 zurück, um<br>das gesamte Multi-CPU-System<br>zurückzusetzen. | <b>AUS</b> | <b>Blinkt</b> | Stopp         | Q00/Q01<br>(ab Version B)<br>Qn(H)<br>(ab Version B)<br>QnPH<br>QnU (außer<br>Q00UJCPU) |
| 7010    | <b>MULTI EXE. ERROR</b><br>In einem Multi-CPU-System wird ein zum PC-<br>CPU-Modul kompatibles Software-Paket PPC-<br>DRV-01 mit der Version 1.06 oder niedriger ver-<br>wendet.<br>■ Zusätzliche Informationen<br>• Allgemeine Informationen: Modulnr. (CPU-Nr.)<br>• Spezifische Informationen: -<br>Diagnosezeitraum<br>Beim Einschalten/Beim Zurücksetzen                                                                                                    | Verwenden Sie ein zum PC-CPU-Modul kompa-<br>tibles Software-Paket PPC-DRV-01 ab der Ver-<br>sion 1.07.                                                                                                    |            |               |               | Q00/Q01<br>(ab Version B)                                                               |
|         | <b>MULTI EXE. ERROR</b><br>Auf einem Hauptbaugruppenträger Q3□BD für<br>den schnellen Datenaustausch zwischen den<br><b>CPU-Modulen ist eine Motion-CPU</b><br>Q172(H)CPU(N) oder Q173(H)CPU(N) installiert.<br>(Dies kann zu einem Ausfall des Moduls führen.)<br>■ Zusätzliche Informationen<br>• Allgemeine Informationen: Modulnr. (CPU-Nr.)<br>• Spezifische Informationen: -<br>Diagnosezeitraum<br>Beim Einschalten/Beim Zurücksetzen                                                                                                    | Ersetzen Sie die Q172(H)CPU(N) oder<br>Q173(H)CPU(N) durch eine Motion-CPU, die auf<br>einem Hauptbaugruppenträger Q3□BD instal-<br>liert werden kann.                                                                                                    |            |               |               | $Qn(H)$ ab der<br>Seriennr.<br>09082<br>QnPH ab der<br>Seriennr.<br>09082               |
|         | <b>MULTI EXE. ERROR</b><br>Eine Universal-SPS-CPU (außer einer Q02UCPU)<br>und eine Motion-CPU Q172(H)CPU(N) sind auf<br>dem selben Baugruppenträger installiert. (Dies<br>kann zu einem Ausfall des Moduls führen.)<br>■ Zusätzliche Informationen<br>• Allgemeine Informationen: Modulnr. (CPU-Nr.)<br>• Spezifische Informationen: -<br>Diagnosezeitraum<br>Beim Einschalten/Beim Zurücksetzen                                                                                                    | Prüfen Sie, welche SPS-CPU-Module mit<br>Motion-CPUs in einem Multi-CPU-System kom-<br>biniert werden können, und ändern Sie die<br>Systemkonfiguration.                                                                                                    |            |               |               | $Qn(H)$ ab der<br>Seriennr.<br>09082<br>QnPH ab der<br>Seriennr.<br>09082               |
| 7011    | <b>MULTI EXE. ERROR</b><br>In einem Multi-CPU-System ist eine der folgen-<br>den Einstellungen vorgenommen worden:<br>- Einstellungen zum automatischen Datenaus-<br>tausch im Multi-CPU-Betrieb für eine CPU, bei<br>der dies nicht möglich ist.<br>- Gemeinsame Zuweisung von Ein- und Aus-<br>gängen im Multi-CPU-Betrieb für eine CPU,<br>bei der dies nicht möglich ist<br>■ Zusätzliche Informationen<br>• Allgemeine Informationen: Modulnr. (CPU-Nr.)<br>• Spezifische Informationen: -<br>Diagnosezeitraum<br>Beim Einschalten/Beim Zurücksetzen                                                             | Korrigieren Sie die Einstellungen.                                                                                                    | <b>AUS</b> | <b>Blinkt</b> | Stopp         | Q00/Q01<br>(ab Version B)<br>QnU (außer<br>Q00UJCPU)                                    |

**Tab. 11-9:** Fehlercodes 7000 bis 10000 der SPS-CPUs des MELSEC System Q

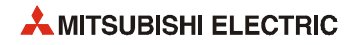

| <b>Fehler-</b> | Fehlermeldung und -ursache                                                                                                    | <b>Abhilfe</b>                                                                                                    |            | <b>LED-Status</b><br>CPU- |               | Gültig für:                                                                             |
|----------------|----------------------------------------------------------------------------------------------------|----------------------------------------------------------------------------------------------------|------------|---------------------------|---------------|-----------------------------------------------------------------------------------------|
| code           |                                                                                                    |                                                                                                    | <b>RUN</b> | ERR.                      | <b>Status</b> |                                                                                         |
| 7011           | <b>MULTI EXE. ERROR</b><br>Die Systemkonfiguration erfüllt nicht die Voraus-<br>setzungen für den schnellen Datenaustausch<br>zwischen den CPU-Modulen:<br>- Als CPU Nr. 1 wird keine Universal-SPS-CPU<br>verwendet.<br>$-$ Es wird kein Hauptbaugruppenträger Q3 $\Box$ BD<br>verwendet.<br>- Bei CPUs, die nicht mit dem schnellen Daten-<br>austausch kompatibel sind, ist die Größe des<br>Sendebereichs nicht auf "0" eingestellt.<br>- Bei CPUs, die nicht mit dem Multi-CPU-<br>Betrieb kompatibel sind, ist die Größe des<br>Sendebereichs nicht auf "0" eingestellt.<br>■ Zusätzliche Informationen<br>• Allgemeine Informationen: Modulnr. (CPU-Nr.)<br>• Spezifische Informationen: -<br>Diagnosezeitraum<br>Beim Einschalten/Beim Zurücksetzen | - Korrigieren Sie die Systemkonfiguration.<br>Stellen Sie die Größe des Sendebereichs bei<br>den CPU-Modulen, die keine Multi-CPU-kom-<br>patiblen Bereiche besitzen, auf "0" Adressen<br>ein, wenn diese Bereiche automatisch aktuali-<br>siert werden sollen.                                                                 | <b>AUS</b> | <b>Blinkt</b>             | Stopp         | QnU (außer<br>Q00UJ-.<br>Q00U-, Q01U-<br>und Q02UCPU)                                   |
| 7013           | <b>MULTI EXE. ERROR</b><br>Eine Motion-CPU Q172(H)CPU(N) oder<br>Q173(H)CPU(N) ist auf dem CPU-Steckplatz<br>oder den Steckplätzen 0 bis 2 installiert. (Das<br>Modul kann beschädigt werden.)<br>■ Zusätzliche Informationen<br>• Allgemeine Informationen: Modulnr. (CPU-Nr.)<br>• Spezifische Informationen: -<br>Diagnosezeitraum<br>Beim Einschalten/Beim Zurücksetzen                                                                                                    | Prüfen Sie, welche SPS-CPU-Module mit<br>$\overline{\phantom{0}}$<br>Motion-CPUs in einem Multi-CPU-System<br>kombiniert werden können, und ändern Sie<br>die Systemkonfiguration.<br>Entfernen Sie die Motion-CPUs, die nicht mit<br>einem Multi-CPU-System kompatibel sind.                                                   | <b>AUS</b> | <b>Blinkt</b>             | <b>Stopp</b>  | QnU                                                                                     |
| 7020           | <b>MULTI CPU ERROR</b><br>In einem CPU-Modul, bei dem eingestellt ist,<br>dass die anderen CPUs des Multi-CPU-Systems<br>bei einem Fehler in dieser CPU nicht gestoppt<br>werden, ist ein Fehler aufgetreten. (Diese Fehler-<br>meldung erscheint bei den CPUs, in denen der<br>Fehler nicht aufgetreten ist.)<br>■ Zusätzliche Informationen<br>• Allgemeine Informationen: Modulnr. (CPU-Nr.)<br>• Spezifische Informationen: -<br>Diagnosezeitraum<br>Kontinuierlich                                                                                                    | Werten Sie mit Hilfe der Programmier-Software<br>GX (IEC) Developer die allgemeinen Fehlerinfor-<br>mationen aus und beseitigen Sie die Ursache des<br>Fehlers.                                                                                                    | EIN        | EIN                       | Fortsetzen    | Q00/Q01<br>(ab Version B)<br>Qn(H)<br>(ab Version B)<br>QnPH<br>QnU (außer<br>Q00UJCPU) |
| 7030           | <b>CPU LAY, ERROR</b><br>Bei der Zuweisung der CPU-Module zum CPU-<br>Steckplatz sowie den Steckplätzen 0 und 1 ist ein<br>Fehler aufgetreten.<br>■ Zusätzliche Informationen<br>• Allgemeine Informationen: Modulnr. (CPU-Nr.)<br>• Spezifische Informationen: -<br>Diagnosezeitraum<br>Beim Einschalten/Beim Zurücksetzen                                                                                                    | Stellen Sie in den SPS-Parametern die Zahl<br>der CPU-Module ein, die tatsächlich installiert<br>sind. Berücksichtigen Sie auch die mit "CPU<br>(Leer)" reservierten Steckplätze.<br>- Passen Sie auf der Registerkarte "E/A-Zuwei-<br>sung" der SPS-Parameter die Typen der CPU-<br>Module der tatsächlichen Konfiguration an. | <b>AUS</b> | <b>Blinkt</b>             | <b>Stopp</b>  | Q00J/Q00/Q01<br>(ab Version B)<br>QnU                                                   |
| 7031           | <b>CPU LAY, ERROR</b><br>Die Anzahl der installierten CPU-Module stimmt<br>nicht mit der Anzahl der in den SPS-Parametern<br>eingestellten Anzahl CPU-Module überein.<br>■ Zusätzliche Informationen<br>• Allgemeine Informationen: Modulnr. (CPU-Nr.)<br>• Spezifische Informationen: -<br>Diagnosezeitraum<br>Beim Einschalten/Beim Zurücksetzen                                                                                                    | Stellen Sie in den SPS-Parametern die Zahl<br>der CPU-Module ein, die tatsächlich installiert<br>sind. Berücksichtigen Sie auch die mit "CPU<br>(Leer)" reservierten Steckplätze.<br>Passen Sie auf der Registerkarte "E/A-Zuwei-<br>sung" der SPS-Parameter die Typen der CPU-<br>Module der tatsächlichen Konfiguration an.   | <b>AUS</b> | <b>Blinkt</b>             | Stopp         | Q00J/Q00/Q01<br>(ab Version B)<br>QnU                                                   |
| 7032           | <b>CPU LAY. ERROR</b><br>Fehler bei der Anzahl der im Multi-CPU-System<br>installierten CPU-Module.<br>■ Zusätzliche Informationen<br>• Allgemeine Informationen: Modulnr. (CPU-Nr.)<br>• Spezifische Informationen: -<br>Diagnosezeitraum<br>Beim Einschalten/Beim Zurücksetzen                                                                                                    | Konfigurieren Sie das System so, dass die maxi-<br>male Anzahl der installierbaren CPUs eines Typs<br>(z.B. Anzahl der Motion-CPUs) nicht überschrit-<br>ten wird.                                                                                                    | <b>AUS</b> | <b>Blinkt</b>             | Stopp         | Q00/Q01<br>(ab Version B)<br>QnU (außer<br>Q00UJCPU)                                    |

**Tab. 11-9:** Fehlercodes 7000 bis 10000 der SPS-CPUs des MELSEC System Q

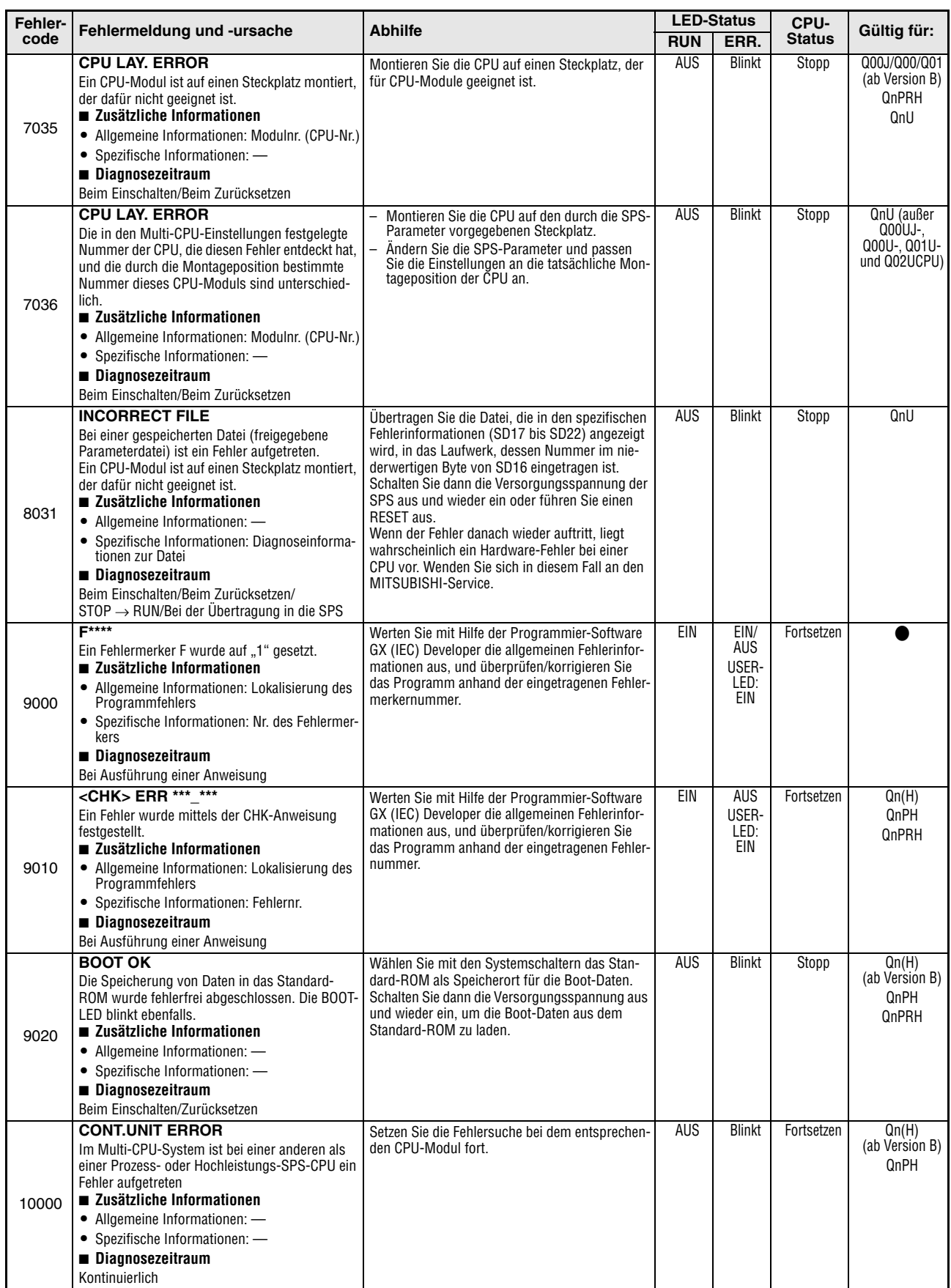

**Tab. 11-9:** Fehlercodes 7000 bis 10000 der SPS-CPUs des MELSEC System Q

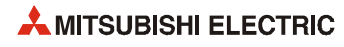

# **11.4 Fehler in den externen Ein-/Ausgangskreisen**

# **11.4.1 Fehler in den externen Eingangskreisen**

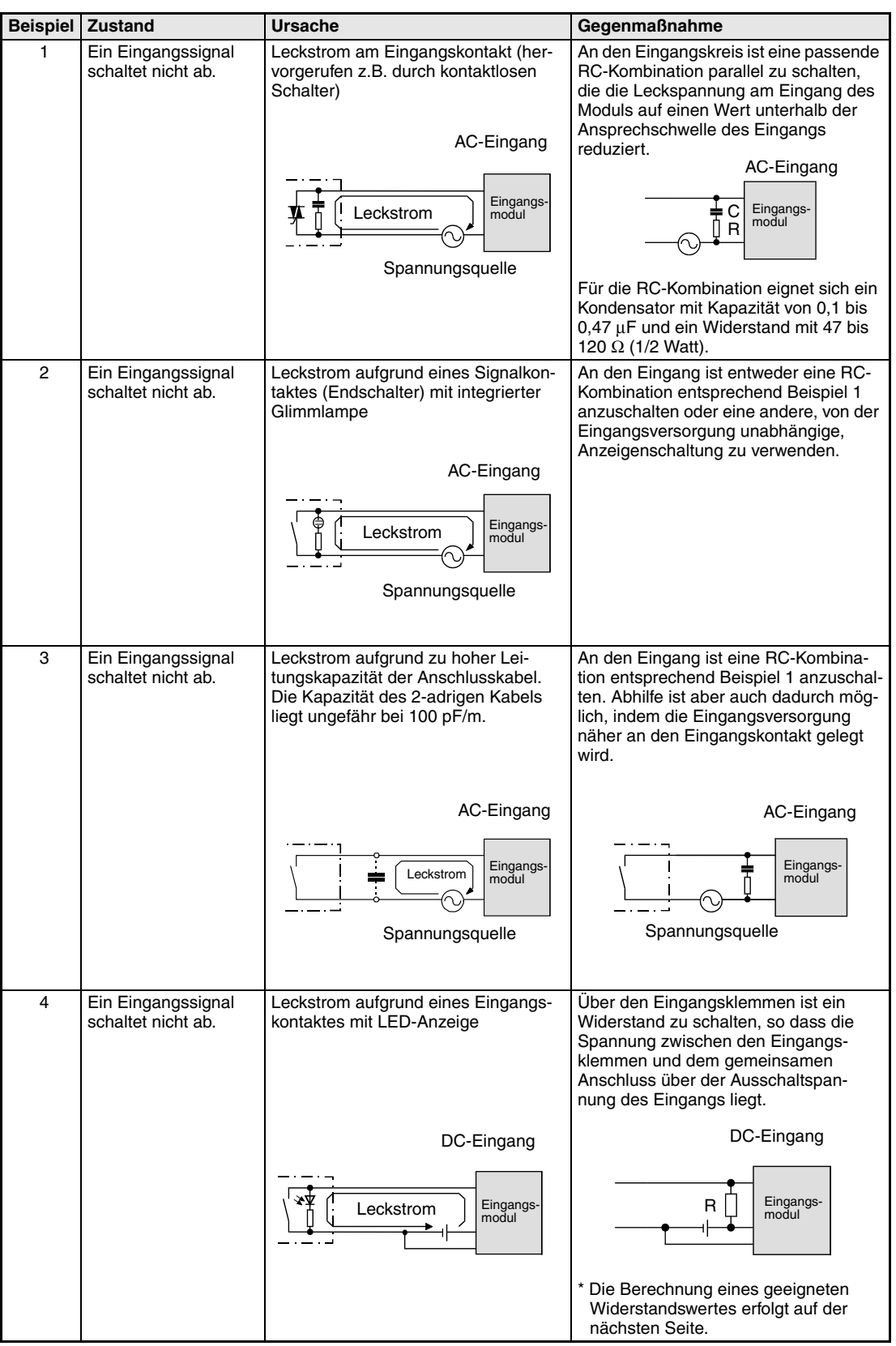

**Tab. 11-1:** Fehlerursachen in einem Eingangskreis

|                | Beispiel   Zustand                                                                                | Ursache                                                                                                    | Gegenmaßnahme                                                                                                    |
|----------------|---------------------------------------------------------------------------------------------------|----------------------------------------------------------------------------------------------------|----------------------------------------------------------------------------------------------------|
| 5              | Ein Eingangssignal<br>schaltet nicht ab.                                                          | Kriechstrom aufgrund der Verwen-<br>dung von zwei Spannungsguellen                                                                    | Es sollte nicht mehr als eine Span-<br>nungsquelle verwendet werden oder<br>zumindest eine Schutzdiode zur Verhin-<br>derung von Kriechströmen eingesetzt<br>werden. |
|                |                                                                                                   | Eingangs-<br>modul<br>U1<br>U <sub>2</sub><br>U1 > U2                                                                                 | Eingangs-<br>modul<br>U1<br>112                                                                                                    |
| 6              | Ein Eingangssignal<br>wird nicht eingeschal-<br>tet (Modul mit<br>Wechselspannungs-<br>eingängen) | Beim Nulldurchgang des Eingangssi-<br>gnals (Wechselspannung) tritt eine<br>stufenförmige Verzerrung auf.<br>Verzerrung               | Verbessern Sie die Signalform des Ein-<br>gangssignals.                                                                                                    |
| $\overline{7}$ | Äußere Störeinflüsse<br>werden als Eingang<br>erkannt.                                            | Aufgrund der eingestellten Eingangs-<br>zeitkonstanten werden Störungen<br>(Rauschspannungen) als Eingangs-<br>spannungen aufgefasst. | Andern Sie die Eingangszeitkonstante<br>$Z.B.$ von 1 ms in 5 ms.                                                                                                    |

**Tab. 11-1:** Fehlerursachen in einem Eingangskreis

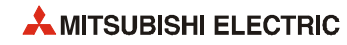

#### **Berechnung für Beispiel 4**

Der Eingangssignalkontakt mit LED-Anzeige wird an einen Eingang des Moduls QX80 angeschlossen. Der Leckstrom beträgt 4,0 mA.

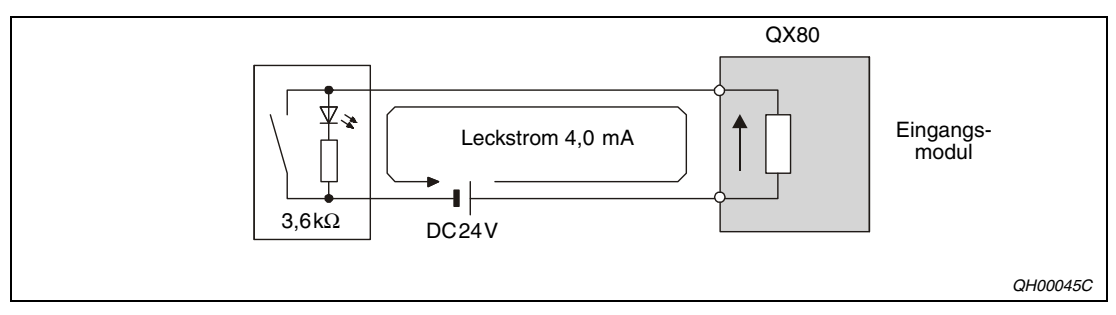

 **Abb. 11-1:** Eingangssignalkontakt am Moduleingang

Bei ausgeschaltetem Eingang darf nur ein Strom von 1,7 mA in den Eingang fließen. Durch einen zusätzlichen parallelen Widerstand wird der Eingangsstrom reduziert.

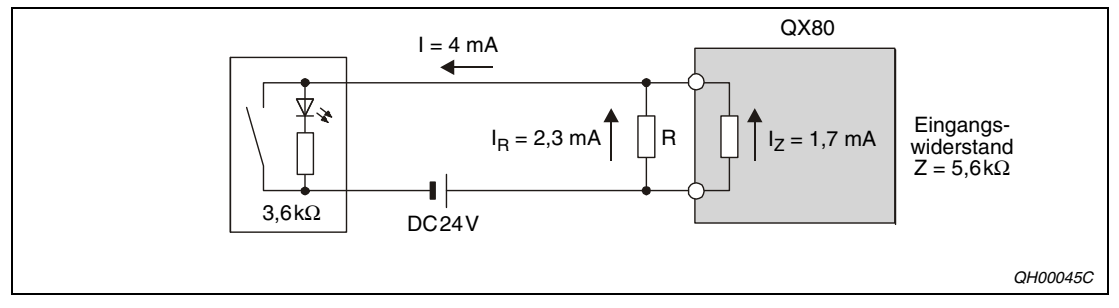

 **Abb. 11-2:** Widerstand R über dem Eingang

Durch den Widerstands R müssen in diesem Fall mindestens 2,3 mA fließen:

 $I<sub>R</sub> = I - I<sub>Z</sub> = 4 mA - 1.7 mA = 2.3 mA$ 

Das Verhältnis der Widerstände entspricht dem umgekehrten Verhältnis der Ströme:

 $I_R / I_Z = Z / R$ 

Daraus ergibt sich für den Widerstand R:

 $R = (I_7 / I_B) \times Z = (1.7 \text{ mA} / 2.3 \text{ mA}) \times 5.6 \text{ k}\Omega = 4.14 \text{ k}\Omega$ 

Aus der Normreihe wird ein Widerstand mit dem Wert 3,9 k $\Omega$  gewählt. Die Leistungsaufnahme des Widerstandes kann wie folgt berechnet werden:

 $W = (angleqte max. Spanning)^2$  R = 28,8<sup>2</sup> V / 3,9 k $\Omega = 0.2$  W

Aus Sicherheitsgründen sollte die Belastbarkeit des Widerstandes 3 bis 5 mal größer als für die tatsächliche Leistungsaufnahme erforderlich sein.

Für dieses Beispiel wird daher ein 3,9 k $\Omega$  / 1 W Widerstand gewählt.

### **11.4.2 Fehler in den externen Ausgangskreisen**

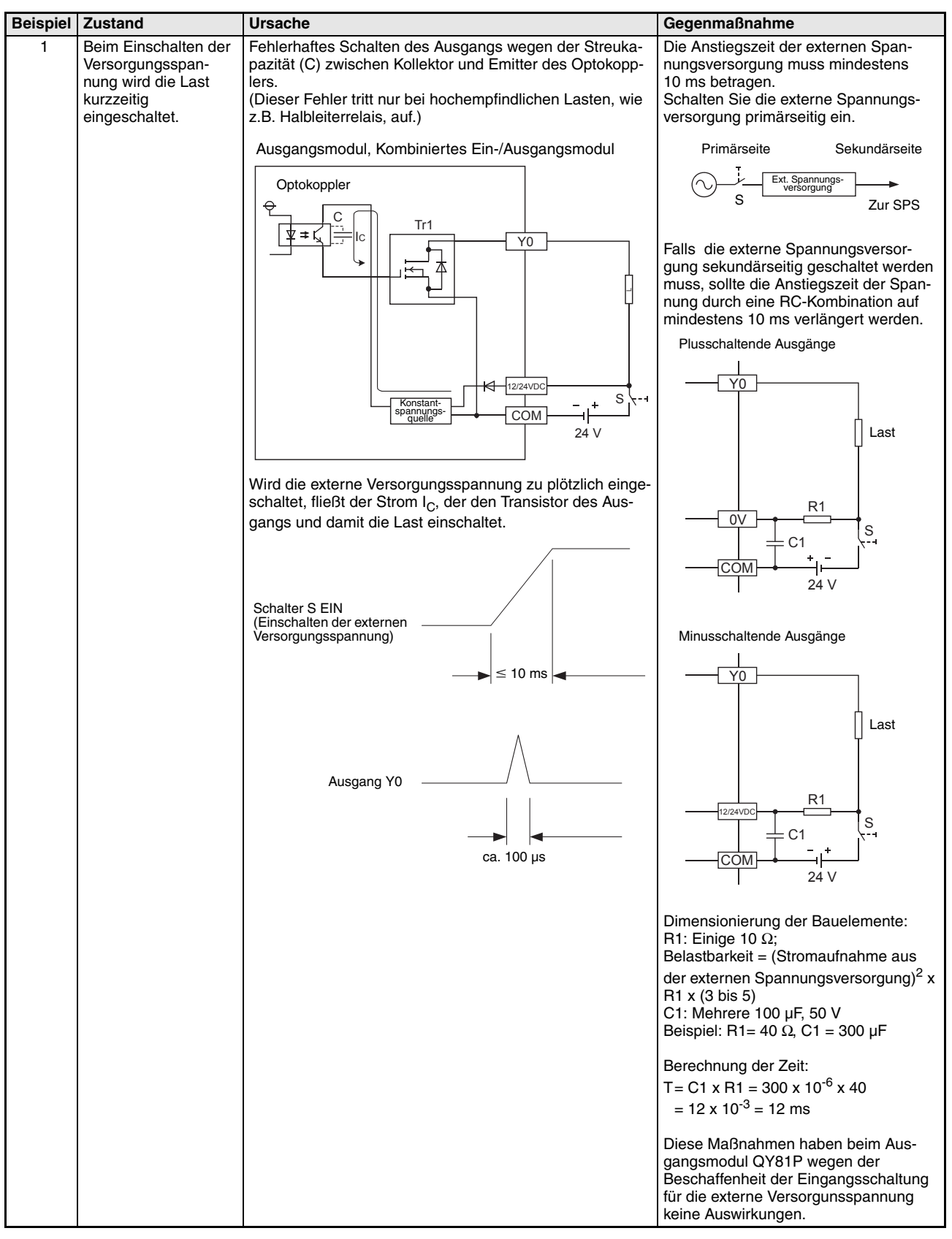

**Tab. 11-1:** Fehlerursachen in einem Ausgangskreis

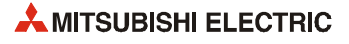

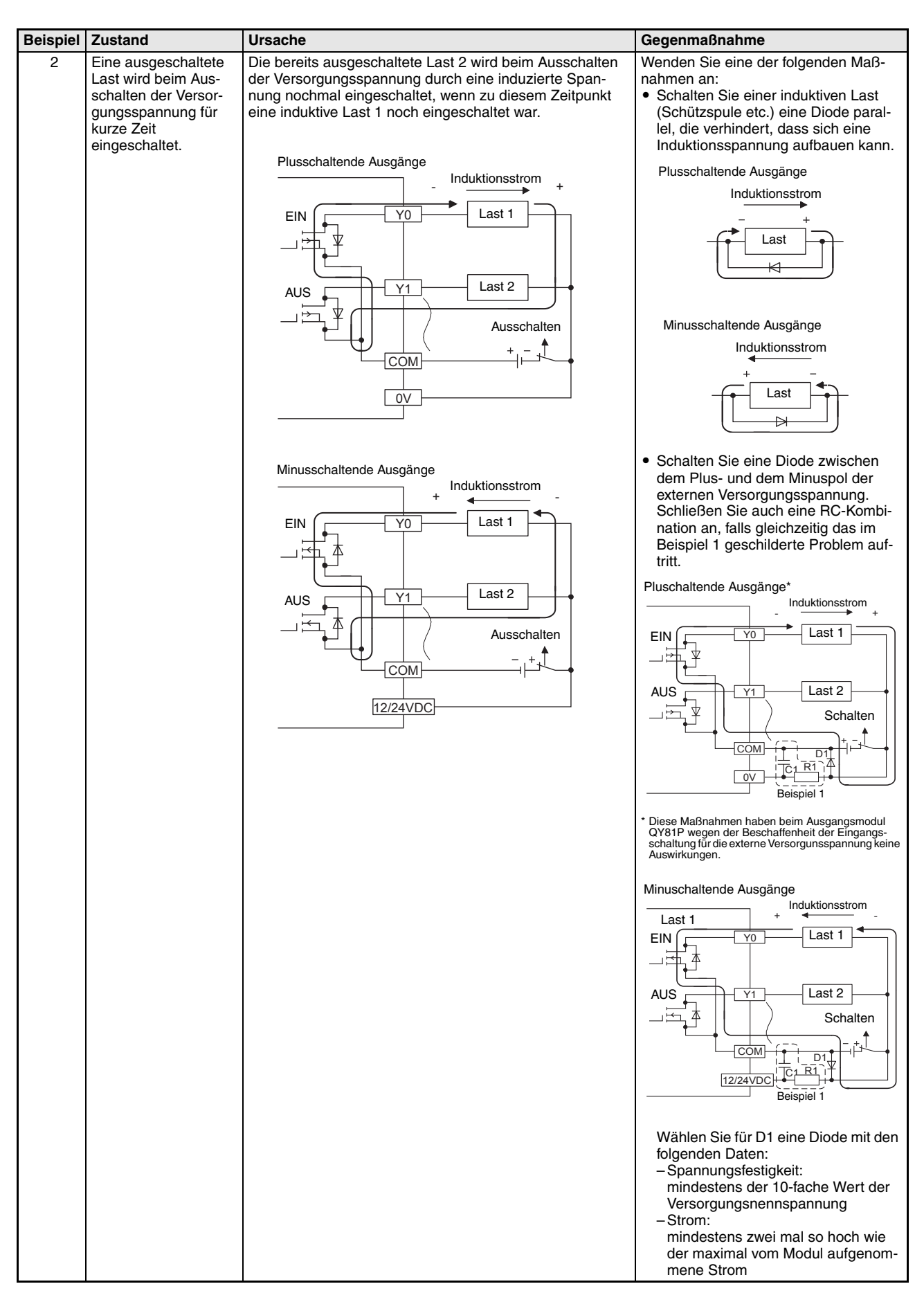

**Tab. 11-1:** Fehlerursachen in einem Ausgangskreis

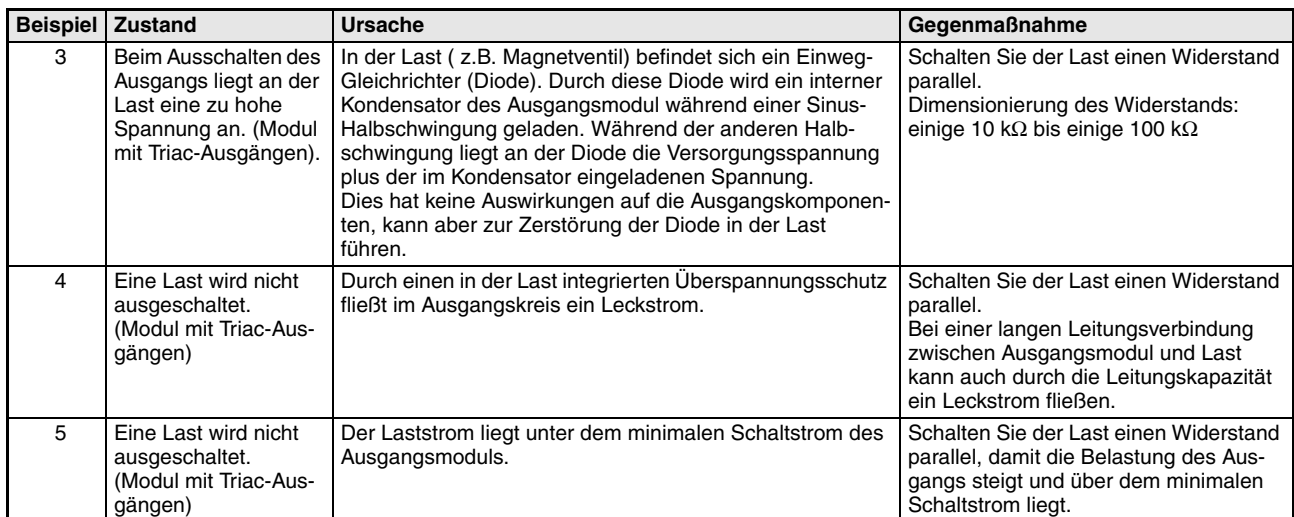

**Tab. 11-1:** Fehlerursachen in einem Ausgangskreis

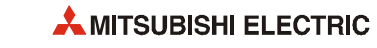
# **12 Technische Daten**

# **12.1 Allgemeine Betriebsbedingungen**

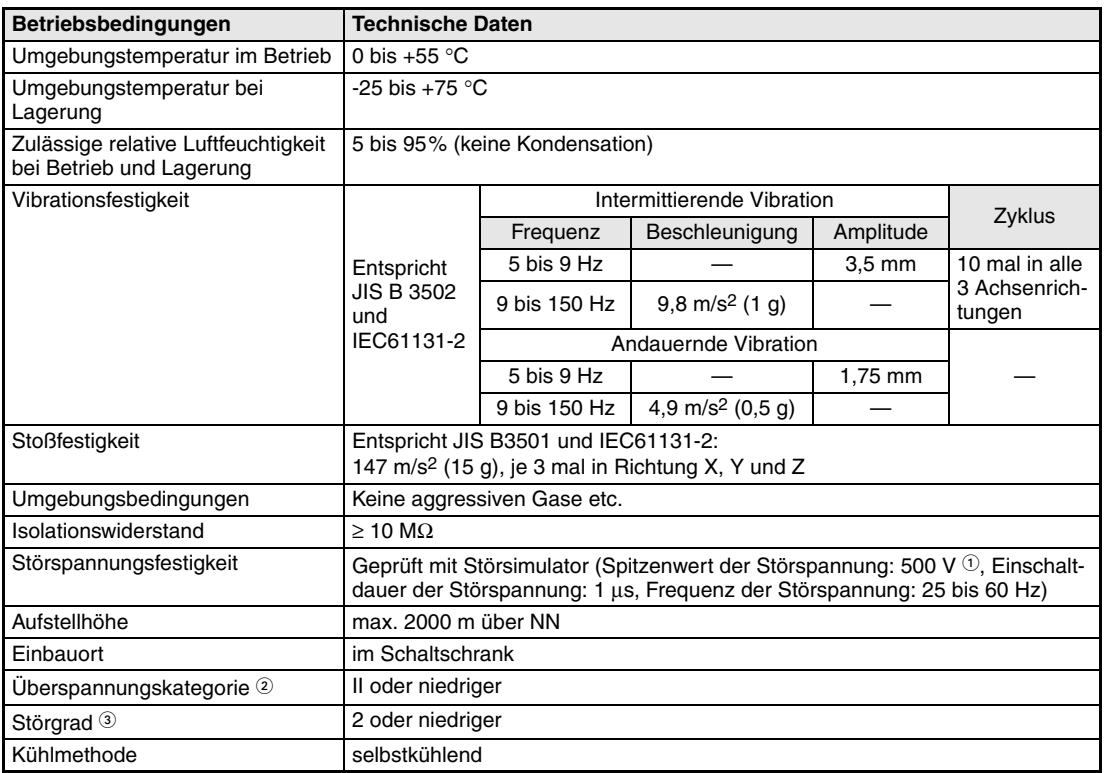

**Tab. 12-1:** Allgemeine Betriebsbedingungen

- Bei den Modulen QX10, QX10-TS, QX28, QY10, QY10-TS, QY18A und QY22 beträgt der Spitzenwert der Störspannung 1500 V.
- Die Überspannungskategorie gibt an, in welchem Bereich der Spannungsversorgung vom öffentlichen Netz bis zur Maschine das Gerät angeschlossen ist. Kategorie II gilt für Geräte, die ihre Spannung aus einem festen Netz beziehen. Die Überspannungsfestigkeit für Geräte, die mit Spannungen bis 300 V betrieben werden, ist 2500 V.
- Der Störgrad ist ein Index für den Grad der Störungen, die vom Modul an die Umgebung abgegeben werden. Störgrad 2 gibt an, dass keine Störungen induziert werden. Bei Kondensation kann es jedoch zu induzierten Störungen kommen.

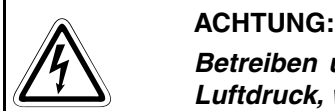

**Betreiben und lagern Sie eine SPS aus dem System Q nicht unter einem höheren Luftdruck, wie den, der auf Meeresniveau (NN) herrscht.**

**Wenden Sie sich an den MITSUBISHI-Service, wenn Sie eine System Q SPS unter hohem Luftdruck einsetzen möchten.**

# **12.2 Daten der CPU-Module**

### **12.2.1 Basis-SPS-CPU-Module**

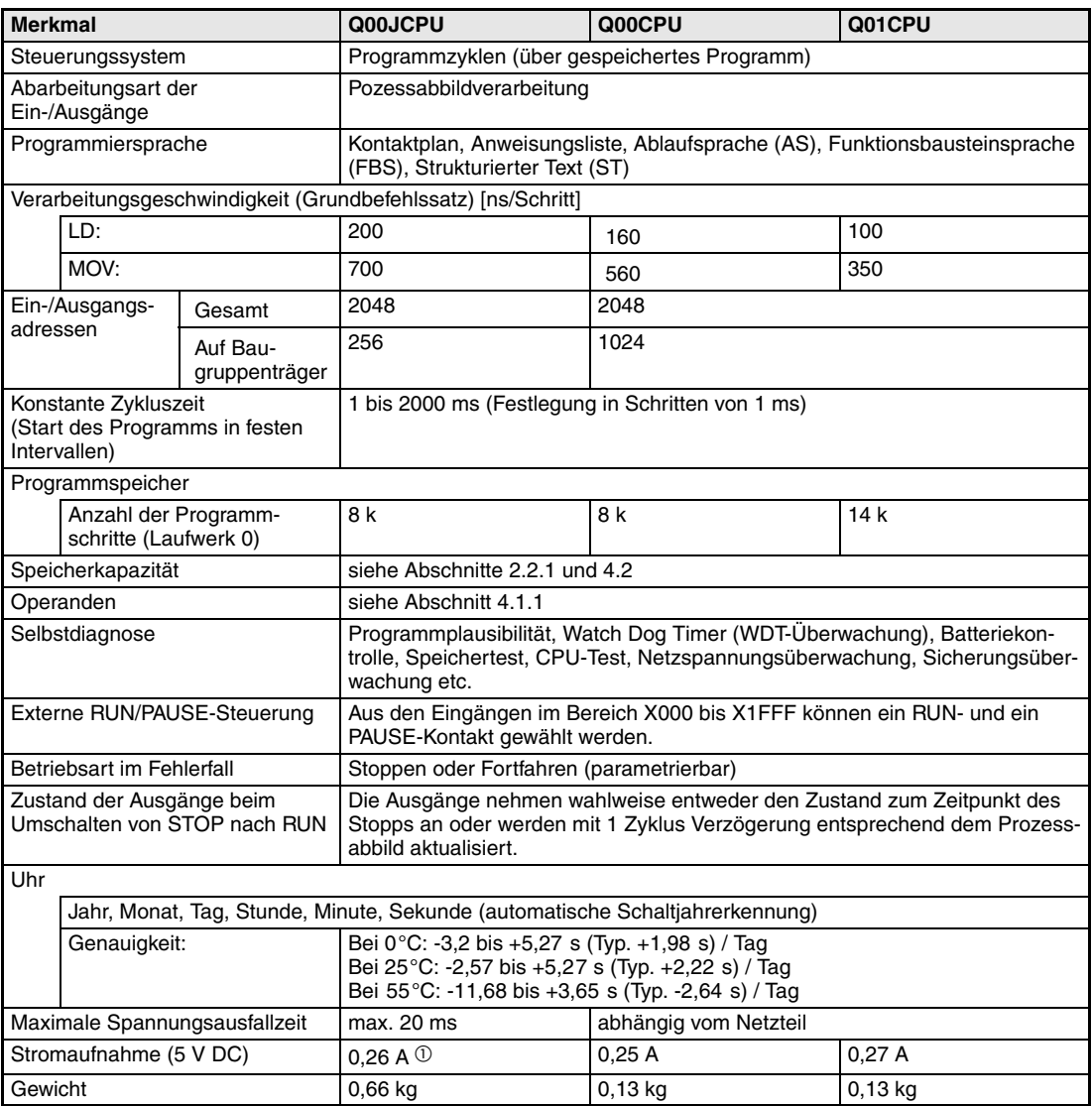

**Tab. 12-2:** Leistungsdaten der CPU-Typen Q00J, Q00 und Q01

Stromaufnahme von Baugruppenträger, Netzteil und CPU-Modul

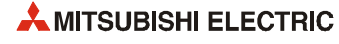

### **12.2.2 Hochleistungs-SPS-CPU-Module**

| <b>Merkmal</b>                                                         |                                               |                               | Q <sub>02</sub>                                                                                                    | Q02H                                     | Q06H                                                 | Q12H                                                                       | Q25H  |  |
|------------------------------------------------------------------------|-----------------------------------------------|-------------------------------|----------------------------------------------------------------------------------------------------|------------------------------------------|------------------------------------------------------|----------------------------------------------------------------------------|-------|--|
|                                                                        | Steuerungssystem                              |                               | Programmzyklen (über gespeichertes Programm)                                                                                                    |                                          |                                                      |                                                                            |       |  |
|                                                                        | Abarbeitungsart der<br>Ein-/Ausgänge          |                               | Pozessabbildverarbeitung                                                                                                    |                                          |                                                      |                                                                            |       |  |
|                                                                        | Programmiersprache                            |                               | (FBS), Strukturierter Text (ST)                                                                                                    |                                          |                                                      | Kontaktplan, Anweisungsliste, Ablaufsprache (AS), Funktionsbausteinsprache |       |  |
|                                                                        |                                               |                               | Verarbeitungsgeschwindigkeit (Grundbefehlssatz) [ns/Schritt]                                                                                                    |                                          |                                                      |                                                                            |       |  |
|                                                                        | LD:                                           |                               | 79                                                                                                    | 34                                       |                                                      |                                                                            |       |  |
|                                                                        | MOV:                                          |                               | 237                                                                                                    | 102                                      |                                                      |                                                                            |       |  |
|                                                                        | Ein-/Ausgangs-                                | Gesamt                        | 8192                                                                                                    |                                          |                                                      |                                                                            |       |  |
| adressen                                                               |                                               | Auf Bau-<br>gruppenträger     | 4096                                                                                                    |                                          |                                                      |                                                                            |       |  |
| Konstante Zykluszeit<br>(Start des Programms in festen<br>Intervallen) |                                               |                               |                                                                                                    |                                          | 0.5 bis 2000 ms (Festlegung in Schritten von 0.5 ms) |                                                                            |       |  |
|                                                                        | Programmspeicher                              |                               |                                                                                                    |                                          |                                                      |                                                                            |       |  |
|                                                                        | Anzahl der Programm-<br>schritte (Laufwerk 0) |                               | 28 k                                                                                                    | 28 k                                     | 60 k                                                 | 124 k                                                                      | 252 k |  |
|                                                                        | Speicherkapazität                             |                               |                                                                                                    | siehe Abschnitte 2.2.1, 2.2.2 und 4.2    |                                                      |                                                                            |       |  |
|                                                                        | Operanden                                     |                               | siehe Abschnitt 4.1.2                                                                                                    |                                          |                                                      |                                                                            |       |  |
|                                                                        | Selbstdiagnose                                |                               | Programmplausibilität, Watch Dog Timer (WDT-Überwachung), Batteriekon-<br>trolle, Speichertest, CPU-Test, Netzspannungsüberwachung, Sicherungsüber-<br>wachung etc.      |                                          |                                                      |                                                                            |       |  |
|                                                                        |                                               | Externe RUN/PAUSE-Steuerung   | Aus den Eingängen im Bereich X000 bis X1FFF können ein RUN- und ein<br>PAUSE-Kontakt gewählt werden.                                                                     |                                          |                                                      |                                                                            |       |  |
|                                                                        | Betriebsart im Fehlerfall                     |                               |                                                                                                    | Stoppen oder Fortfahren (parametrierbar) |                                                      |                                                                            |       |  |
|                                                                        | Zustand der Ausgänge beim                     | Umschalten von STOP nach RUN  | Die Ausgänge nehmen wahlweise entweder den Zustand zum Zeitpunkt des<br>Stopps an oder werden mit 1 Zyklus Verzögerung entsprechend dem Prozess-<br>abbild aktualisiert. |                                          |                                                      |                                                                            |       |  |
| Uhr                                                                    |                                               |                               |                                                                                                    |                                          |                                                      |                                                                            |       |  |
|                                                                        |                                               |                               | Jahr, Monat, Tag, Stunde, Minute, Sekunde (autom. Schaltjahrerkennung)                                                                                                   |                                          |                                                      |                                                                            |       |  |
|                                                                        | Genauigkeit:                                  |                               | Bei 0°C: -3,18 bis +5,25 s (Typ. +2,12 s) / Tag<br>Bei 25°C: -3,93 bis +5,25 s (Typ. +1,90 s) / Tag<br>Bei 55°C: -14,69 bis +3,53 s (Typ. -3,67 s) / Tag                 |                                          |                                                      |                                                                            |       |  |
|                                                                        |                                               | Maximale Spannungsausfallzeit | abhängig vom Netzteil                                                                                                    |                                          |                                                      |                                                                            |       |  |
|                                                                        | Stromaufnahme (5 V DC)                        |                               | 0,6A                                                                                                    | 0,64A                                    | 0,64A                                                | 0,64A                                                                      | 0,64A |  |
| Gewicht                                                                |                                               |                               | 0,20 kg                                                                                                    |                                          |                                                      |                                                                            |       |  |

**Tab. 12-3:** Leistungsdaten der CPU-Typen Q02(H), Q06H, Q12H und Q25H

### **12.2.3 Universal-SPS-CPU-Module**

#### **Q00UJCPU, Q00UCPU, Q01UCPU, Q02UCPU und Q03U(E)CPU**

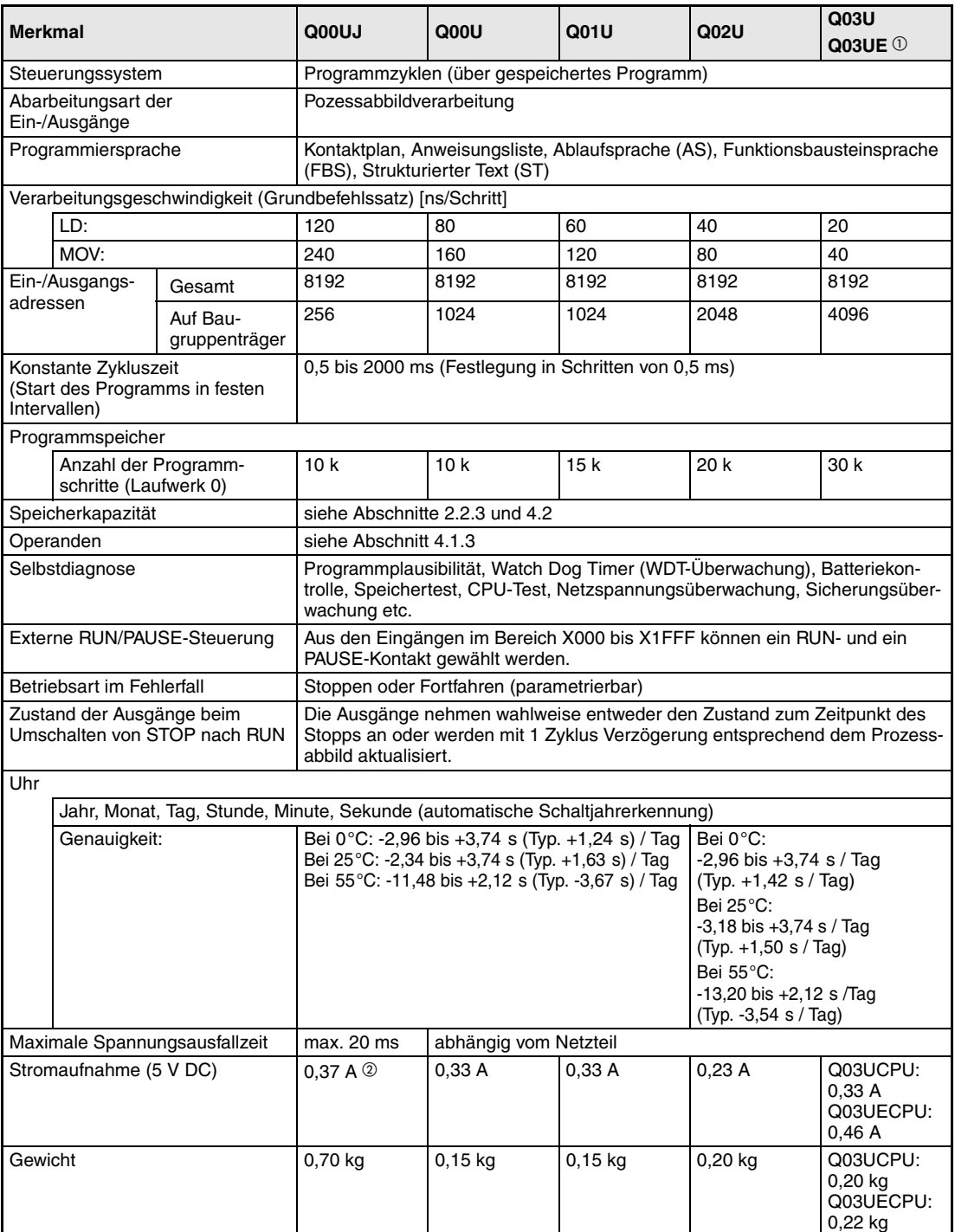

#### **Tab. 12-4:** Leistungsdaten der CPU-Typen Q00UJ, Q00U, Q01U, Q02U und Q03U(E)

- Mit integrierter ETHERNET-Schnittstelle
- Stromaufnahme von Baugruppenträger, Netzteil und CPU-Modul

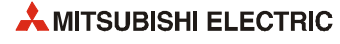

#### **Q04UD(E)CPU bis Q26UD(E)CPU\***

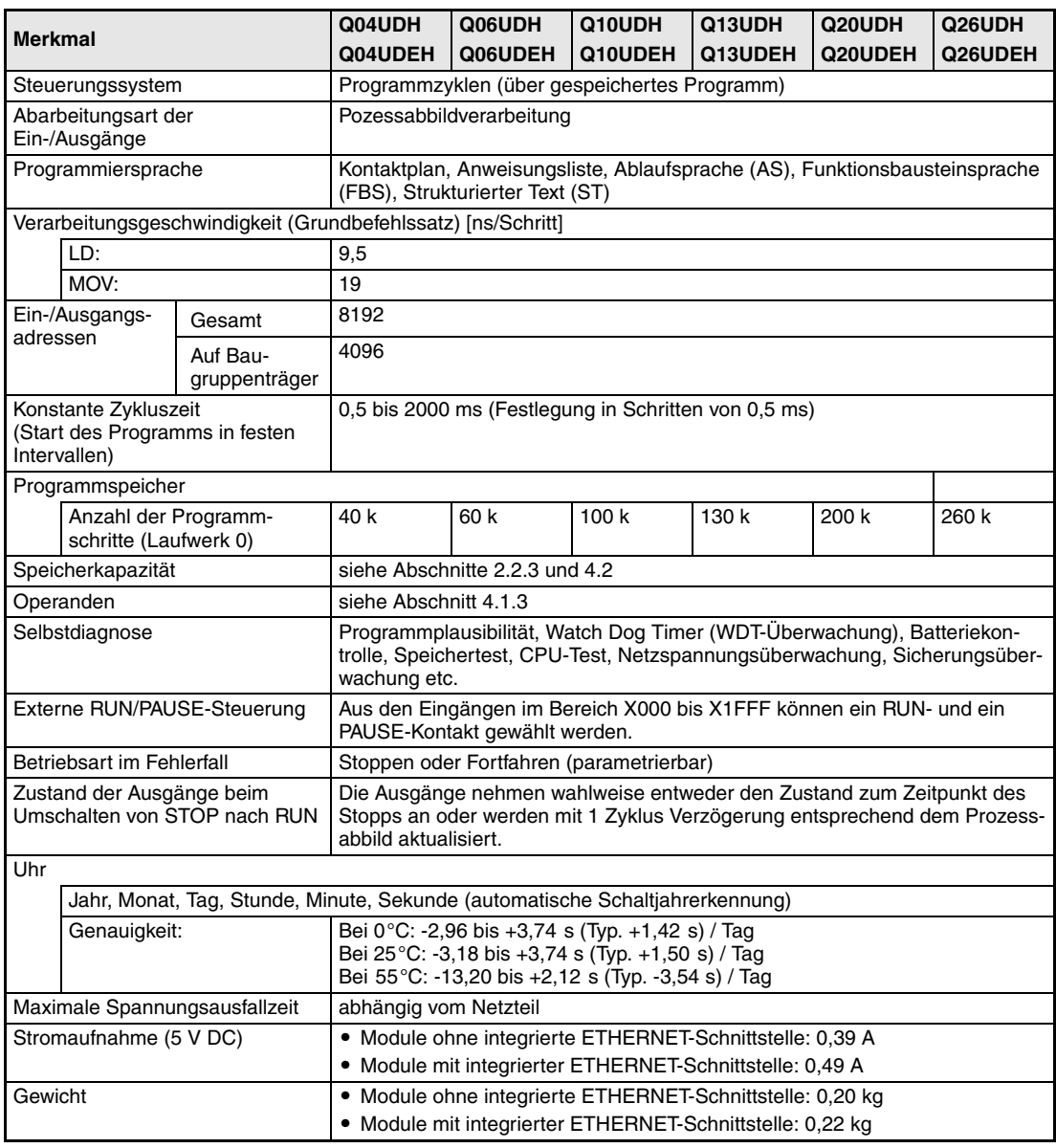

**Tab. 12-5:** Leistungsdaten der CPU-Typen Q04UD(E)H bis Q26UD(E)H

\* Die Universal-SPS-CPU-Module mit einem "E" in der Typenbezeichnung sind mit einer integrierten ETHERNET-Schnittstelle ausgestattet.

### **12.2.4 Prozess-CPU-Module**

| <b>Merkmal</b>                                                         |                                      |                               | Q02PH                                                                                                    | Q06PH                                                | Q12PH | Q25PH |  |  |
|------------------------------------------------------------------------|--------------------------------------|-------------------------------|----------------------------------------------------------------------------------------------------|------------------------------------------------------|-------|-------|--|--|
|                                                                        | Steuerungssystem                     |                               | Programmzyklen (über gespeichertes Programm)                                                                                                    |                                                      |       |       |  |  |
|                                                                        | Abarbeitungsart der<br>Ein-/Ausgänge |                               | Pozessabbildverarbeitung                                                                                                    |                                                      |       |       |  |  |
| Programmiersprache                                                     |                                      |                               | Kontaktplan, Anweisungsliste, Ablaufsprache (AS), Funktionsbausteinsprache<br>(FBS), Strukturierter Text (ST)                                                            |                                                      |       |       |  |  |
|                                                                        |                                      |                               | Verarbeitungsgeschwindigkeit (Grundbefehlssatz) [ns/Schritt]                                                                                                    |                                                      |       |       |  |  |
|                                                                        | LD:                                  |                               | 34                                                                                                    |                                                      |       |       |  |  |
|                                                                        | MOV:                                 |                               | 102                                                                                                    |                                                      |       |       |  |  |
|                                                                        | Ein-/Ausgangs-                       | Gesamt                        | 8192                                                                                                    |                                                      |       |       |  |  |
| adressen                                                               |                                      | Auf Bau-<br>gruppenträger     | 4096                                                                                                    |                                                      |       |       |  |  |
| Konstante Zykluszeit<br>(Start des Programms in festen<br>Intervallen) |                                      |                               |                                                                                                    | 0,5 bis 2000 ms (Festlegung in Schritten von 0,5 ms) |       |       |  |  |
|                                                                        | Programmspeicher                     |                               |                                                                                                    |                                                      |       |       |  |  |
| Anzahl der Programm-<br>schritte (Laufwerk 0)                          |                                      |                               | 28 k                                                                                                    | 60 k                                                 | 124 k | 252 k |  |  |
|                                                                        | Speicherkapazität                    |                               | siehe Abschnitte 2.2.4 und 4.2                                                                                                    |                                                      |       |       |  |  |
|                                                                        | Operanden                            |                               | siehe Abschnitt 4.1.4                                                                                                    |                                                      |       |       |  |  |
|                                                                        | Selbstdiagnose                       |                               | Programmplausibilität, Watch Dog Timer (WDT-Überwachung), Batteriekon-<br>trolle, Speichertest, CPU-Test, Netzspannungsüberwachung, Sicherungsüber-<br>wachung etc.      |                                                      |       |       |  |  |
|                                                                        |                                      | Externe RUN/PAUSE-Steuerung   | Aus den Eingängen im Bereich X000 bis X1FFF können ein RUN- und ein<br>PAUSE-Kontakt gewählt werden.                                                                     |                                                      |       |       |  |  |
|                                                                        | Betriebsart im Fehlerfall            |                               |                                                                                                    | Stoppen oder Fortfahren (parametrierbar)             |       |       |  |  |
|                                                                        | Zustand der Ausgänge beim            | Umschalten von STOP nach RUN  | Die Ausgänge nehmen wahlweise entweder den Zustand zum Zeitpunkt des<br>Stopps an oder werden mit 1 Zyklus Verzögerung entsprechend dem Prozess-<br>abbild aktualisiert. |                                                      |       |       |  |  |
| Uhr                                                                    |                                      |                               |                                                                                                    |                                                      |       |       |  |  |
|                                                                        |                                      |                               | Jahr, Monat, Tag, Stunde, Minute, Sekunde (automatische Schaltjahrerkennung)                                                                                             |                                                      |       |       |  |  |
|                                                                        | Genauigkeit:                         |                               | Bei 0°C: -3,18 bis +5,25 s (Typ. +2,12 s) / Tag<br>Bei 25°C: -3,93 bis +5,25 s (Typ. +1,90 s) / Tag<br>Bei 55°C: -14,69 bis +3,53 s (Typ. -3,67 s) / Tag                 |                                                      |       |       |  |  |
|                                                                        |                                      | Maximale Spannungsausfallzeit | abhängig vom Netzteil                                                                                                    |                                                      |       |       |  |  |
|                                                                        | Stromaufnahme (5 V DC)               |                               | 0,6A                                                                                                    | 0,64A                                                | 0,64A | 0,64A |  |  |
| Gewicht                                                                |                                      |                               | 0,20 kg                                                                                                    |                                                      |       |       |  |  |

**Tab. 12-6:** Leistungsdaten der CPU-Typen Q02PH, Q06PH, Q12PH und Q25PH

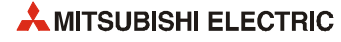

### **12.2.5 Redundante SPS-CPU-Module**

| <b>Merkmal</b>                                                         |                                      |                               | Q12PRH<br>Q25PRH                                                                                                    |       |  |  |  |
|------------------------------------------------------------------------|--------------------------------------|-------------------------------|----------------------------------------------------------------------------------------------------|-------|--|--|--|
|                                                                        | Steuerungssystem                     |                               | Programmzyklen (über gespeichertes Programm)                                                                                                    |       |  |  |  |
|                                                                        | Abarbeitungsart der<br>Ein-/Ausgänge |                               | Pozessabbildverarbeitung                                                                                                    |       |  |  |  |
|                                                                        | Programmiersprache                   |                               | Kontaktplan, Anweisungsliste, Ablaufsprache (AS), Funktionsbausteinsprache<br>(FBS), Strukturierter Text (ST)                                                            |       |  |  |  |
|                                                                        |                                      |                               | Verarbeitungsgeschwindigkeit (Grundbefehlssatz) [ns/Schritt]                                                                                                    |       |  |  |  |
|                                                                        | LD:                                  |                               | 34                                                                                                    |       |  |  |  |
|                                                                        | MOV:                                 |                               | 102                                                                                                    |       |  |  |  |
|                                                                        | Ein-/Ausgangs-                       | Gesamt                        | 8192                                                                                                    |       |  |  |  |
| adressen                                                               |                                      | Auf Bau-<br>gruppenträger     | 4096                                                                                                    |       |  |  |  |
| Konstante Zykluszeit<br>(Start des Programms in festen<br>Intervallen) |                                      |                               | 0,5 bis 2000 ms (Festlegung in Schritten von 0,5 ms)                                                                                                    |       |  |  |  |
|                                                                        | Programmspeicher                     |                               |                                                                                                    |       |  |  |  |
| Anzahl der Programm-<br>schritte (Laufwerk 0)                          |                                      |                               | 124 k                                                                                                    | 252 k |  |  |  |
|                                                                        | Speicherkapazität                    |                               | siehe Abschnitte 2.2.5 und 4.2                                                                                                    |       |  |  |  |
|                                                                        | Operanden                            |                               | siehe Abschnitt 4.1.5                                                                                                    |       |  |  |  |
|                                                                        | Selbstdiagnose                       |                               | Programmplausibilität, Watch Dog Timer (WDT-Überwachung), Batteriekon-<br>trolle, Speichertest, CPU-Test, Netzspannungsüberwachung, Sicherungsüber-<br>wachung etc.      |       |  |  |  |
|                                                                        |                                      | Externe RUN/PAUSE-Steuerung   | Aus den Eingängen im Bereich X000 bis X1FFF können ein RUN- und ein<br>PAUSE-Kontakt gewählt werden.                                                                     |       |  |  |  |
|                                                                        | Betriebsart im Fehlerfall            |                               | Stoppen oder Fortfahren (parametrierbar)                                                                                                    |       |  |  |  |
|                                                                        | Zustand der Ausgänge beim            | Umschalten von STOP nach RUN  | Die Ausgänge nehmen wahlweise entweder den Zustand zum Zeitpunkt des<br>Stopps an oder werden mit 1 Zyklus Verzögerung entsprechend dem Prozess-<br>abbild aktualisiert. |       |  |  |  |
| Uhr                                                                    |                                      |                               |                                                                                                    |       |  |  |  |
|                                                                        |                                      |                               | Jahr, Monat, Tag, Stunde, Minute, Sekunde (automatische Schaltjahrerkennung)                                                                                             |       |  |  |  |
| Genauigkeit:                                                           |                                      |                               | Bei 0°C: -3,2 bis +5,27 s (Typ. +2,07 s) / Tag<br>Bei 25°C: -2,77 bis +5,27 s (Typ. +2,22 s) / Tag<br>Bei 55°C: -12,14 bis +3,65 s (Typ. -2,89 s) / Tag                  |       |  |  |  |
|                                                                        |                                      | Maximale Spannungsausfallzeit | abhängig vom Netzteil                                                                                                    |       |  |  |  |
|                                                                        | Stromaufnahme (5 V DC)               |                               | 0,89A                                                                                                    |       |  |  |  |
| Gewicht                                                                |                                      |                               | 0,30 kg                                                                                                    |       |  |  |  |

**Tab. 12-7:** Leistungsdaten der CPU-Typen Q12PRH und Q25PRH

# **12.3 Technische Daten der E/A-Module**

### **12.3.1 Digital-Eingangsmodul QX10**

| <b>Merkmal</b>                   |                       | QX10                                                                |                 |                  |  |  |  |  |
|----------------------------------|-----------------------|---------------------------------------------------------------------|-----------------|------------------|--|--|--|--|
| Anzahl der Eingänge              |                       | 16                                                                  |                 |                  |  |  |  |  |
| Isolation                        |                       | durch Optokoppler                                                   |                 |                  |  |  |  |  |
| Eingangsnennspannung             |                       | 110 - 120 V AC (+10/-15 %), 50/60 Hz (± 3 Hz), Verzerrungen bis 5 % |                 |                  |  |  |  |  |
| Nenneingangsstrom                |                       | ca. 7 mA bei 100 V AC, 50 Hz; ca. 8 mA bei 100 V AC, 60 Hz          |                 |                  |  |  |  |  |
| Gleichzeitig schaltbare Eingänge |                       | siehe Diagramm                                                      |                 |                  |  |  |  |  |
| Einschaltstromspitze             |                       | max. 200 mA für 1 ms (bei 132 V AC)                                 |                 |                  |  |  |  |  |
| Einschaltspannung/-strom         |                       | $\geq 80$ V AC / $\geq 5$ mA (50 Hz / 60 Hz)                        |                 |                  |  |  |  |  |
| Ausschaltspannung/-strom         |                       | ≤ 30 V AC / ≤ 1,7 mA (50 Hz / 60 Hz)                                |                 |                  |  |  |  |  |
| Eingangswiderstand               |                       | ca. 15 k $\Omega$ bei 50 Hz, ca. 12 k $\Omega$ bei 60 Hz            |                 |                  |  |  |  |  |
| Reaktionszeit                    | $AUS \rightarrow EIN$ | ≤ 15 ms (100 V AC, 50 Hz / 60 Hz)                                   |                 |                  |  |  |  |  |
|                                  | $EIN \rightarrow AUS$ | ≤ 20 ms (100 V AC, 50 Hz / 60 Hz)                                   |                 |                  |  |  |  |  |
| Eingangsgruppen                  |                       | 1 Gruppe mit 16 Eingängen,<br>Masseklemme: TB17 (Bezugspotential)   |                 |                  |  |  |  |  |
| Statusanzeige der Eingänge       |                       | eine LED pro Eingang                                                |                 |                  |  |  |  |  |
| Spannungsfestigkeit              |                       | 1780 V AC Effektivwert für 3 Zyklen (Einsatzhöhe 2000 m)            |                 |                  |  |  |  |  |
| Anschluss der Verdrahtung        |                       | Klemmenblock mit 18 Schraubklemmen (M3 x 6)                         |                 |                  |  |  |  |  |
| Empfohlener Leitungsquerschnitt  |                       | 0,3 - 0,75 mm <sup>2</sup> , max. Durchmesser der Drähte: 2,8 mm    |                 |                  |  |  |  |  |
| Interne Stromaufnahme (5 V DC)   |                       | 50 mA (Alle Eingänge sind eingeschaltet.)                           |                 |                  |  |  |  |  |
| Gewicht                          |                       | $0,17$ kg                                                           |                 |                  |  |  |  |  |
| Anschlussbelegung                |                       |                                                                     | <b>Klemme</b>   | Signal           |  |  |  |  |
|                                  |                       |                                                                     | TB1             | X00              |  |  |  |  |
|                                  |                       |                                                                     | TB <sub>2</sub> | X01              |  |  |  |  |
|                                  | TB <sub>1</sub>       | LED                                                                 | TB <sub>3</sub> | X02              |  |  |  |  |
|                                  |                       | γ.                                                                  | TB4             | X03              |  |  |  |  |
|                                  |                       |                                                                     | TB5             | X04              |  |  |  |  |
|                                  |                       |                                                                     | TB6             | X05              |  |  |  |  |
|                                  |                       | Interne                                                             | TB7             | X06              |  |  |  |  |
|                                  |                       | Schaltung                                                           | TB8             | X07              |  |  |  |  |
|                                  |                       |                                                                     | TB <sub>9</sub> | X08              |  |  |  |  |
|                                  |                       |                                                                     | TB10            | X09              |  |  |  |  |
|                                  | TB16                  |                                                                     | TB11            | X <sub>0</sub> A |  |  |  |  |
|                                  |                       |                                                                     | <b>TB12</b>     | <b>XOB</b>       |  |  |  |  |
|                                  | TB17                  |                                                                     | <b>TB13</b>     | X <sub>0</sub> C |  |  |  |  |
|                                  | 100 - 120 V AC        | Eingangsmodul                                                       | TB14            | X <sub>0</sub> D |  |  |  |  |
|                                  |                       |                                                                     | <b>TB15</b>     | X <sub>0</sub> E |  |  |  |  |
|                                  |                       |                                                                     | <b>TB16</b>     | <b>XOF</b>       |  |  |  |  |
|                                  |                       |                                                                     | TB17            | <b>COM</b>       |  |  |  |  |
|                                  |                       |                                                                     |                 |                  |  |  |  |  |

**Tab. 12-8:** Eingangsmodul QX10

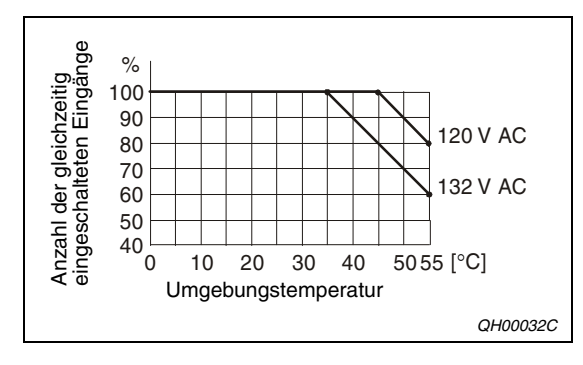

### **Abb.12-1:**

Gleichzeitig schaltbare Eingänge beim Digital-Eingangsmodul QX10

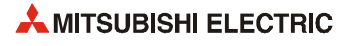

## **12.3.2 Digital-Eingangsmodul QX10-TS**

| Anzahl der Eingänge<br>16<br>Isolation<br>durch Optokoppler                                  |                                                                     |                  |  |  |  |  |  |
|----------------------------------------------------------------------------------------------|---------------------------------------------------------------------|------------------|--|--|--|--|--|
|                                                                                              |                                                                     |                  |  |  |  |  |  |
|                                                                                              |                                                                     |                  |  |  |  |  |  |
| Eingangsnennspannung                                                                         | 110 - 120 V AC (+10/-15 %), 50/60 Hz (± 3 Hz), Verzerrungen bis 5 % |                  |  |  |  |  |  |
| ca. 7 mA bei 100 V AC, 50 Hz; ca. 8 mA bei 100 V AC, 60 Hz<br>Nenneingangsstrom              |                                                                     |                  |  |  |  |  |  |
| Gleichzeitig schaltbare Eingänge<br>siehe Diagramm                                           |                                                                     |                  |  |  |  |  |  |
| Einschaltstromspitze<br>max. 200 mA für 1 ms (bei 132 V AC)                                  |                                                                     |                  |  |  |  |  |  |
| $\geq 80$ V AC / $\geq 5$ mA (50 Hz / 60 Hz)<br>Einschaltspannung/-strom                     |                                                                     |                  |  |  |  |  |  |
| Ausschaltspannung/-strom<br>≤ 30 V AC / ≤ 1 mA (50 Hz / 60 Hz)                               |                                                                     |                  |  |  |  |  |  |
| Eingangswiderstand<br>ca. 15 k $\Omega$ bei 50 Hz, ca. 12 k $\Omega$ bei 60 Hz               |                                                                     |                  |  |  |  |  |  |
| $AUS \rightarrow EIN$<br>≤ 15 ms (100 V AC, 50 Hz / 60 Hz)<br>Reaktionszeit                  |                                                                     |                  |  |  |  |  |  |
| $EIN \rightarrow AUS$<br>$\leq$ 20 ms (100 V AC, 50 Hz / 60 Hz)                              |                                                                     |                  |  |  |  |  |  |
| 1 Gruppe mit 16 Eingängen,<br>Eingangsgruppen<br>Masseanschluss: Klemme 17 (Bezugspotential) |                                                                     |                  |  |  |  |  |  |
| Statusanzeige der Eingänge<br>eine LED pro Eingang                                           |                                                                     |                  |  |  |  |  |  |
| Spannungsfestigkeit<br>1780 V AC Effektivwert für 3 Zyklen (Einsatzhöhe 2000 m)              |                                                                     |                  |  |  |  |  |  |
| Anschluss der Verdrahtung                                                                    | Abnehmbarer Klemmenblock mit 18 Federkraftklemmen                   |                  |  |  |  |  |  |
| Empfohlener Leitungsquerschnitt                                                              | 0,3 - 2,0 mm <sup>2</sup> , max. Durchmesser der Drähte: 1,45 mm    |                  |  |  |  |  |  |
| Interne Stromaufnahme (5 V DC)<br>50 mA (Alle Eingänge sind eingeschaltet.)                  |                                                                     |                  |  |  |  |  |  |
| Gewicht<br>0,17 kg                                                                           |                                                                     |                  |  |  |  |  |  |
| Anschlussbelegung                                                                            | <b>Klemme</b>                                                       | <b>Signal</b>    |  |  |  |  |  |
|                                                                                              | $\mathbf{1}$                                                        | X00              |  |  |  |  |  |
|                                                                                              | $\overline{c}$                                                      | X01              |  |  |  |  |  |
| LED<br>1                                                                                     | 3                                                                   | X02              |  |  |  |  |  |
| 办                                                                                            | $\overline{4}$                                                      | X03              |  |  |  |  |  |
|                                                                                              | 5                                                                   | X04              |  |  |  |  |  |
|                                                                                              | 6                                                                   | X05              |  |  |  |  |  |
| Interne                                                                                      | $\overline{7}$                                                      | X06              |  |  |  |  |  |
| Schaltung                                                                                    | 8                                                                   | X07              |  |  |  |  |  |
|                                                                                              | 9                                                                   | X08              |  |  |  |  |  |
|                                                                                              | 10                                                                  | X09              |  |  |  |  |  |
| 16                                                                                           | 11                                                                  | X0A              |  |  |  |  |  |
|                                                                                              | 12                                                                  | X <sub>0</sub> B |  |  |  |  |  |
| 17                                                                                           | 13<br>X <sub>0</sub> C                                              |                  |  |  |  |  |  |
| Eingangsmodul<br>100 - 120 V AC                                                              | 14                                                                  | X <sub>0</sub> D |  |  |  |  |  |
|                                                                                              | 15                                                                  | X0E              |  |  |  |  |  |
|                                                                                              | 16                                                                  | X <sub>0</sub> F |  |  |  |  |  |
|                                                                                              | 17                                                                  | <b>COM</b>       |  |  |  |  |  |
|                                                                                              | 18                                                                  | Frei             |  |  |  |  |  |

**Tab. 12-9:** Eingangsmodul QX10-TS

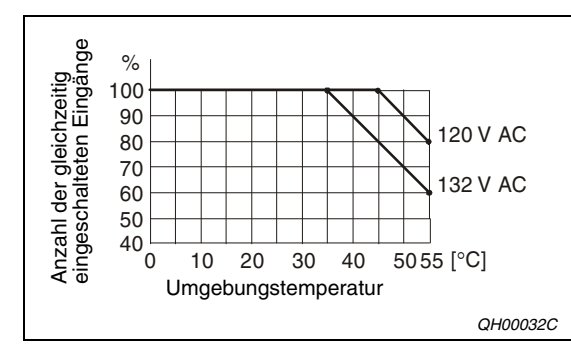

### **Abb. 12-2:**

Gleichzeitig schaltbare Eingänge beim Digital-Eingangsmodul QX10-TS

### **12.3.3 Digital-Eingangsmodul QX28**

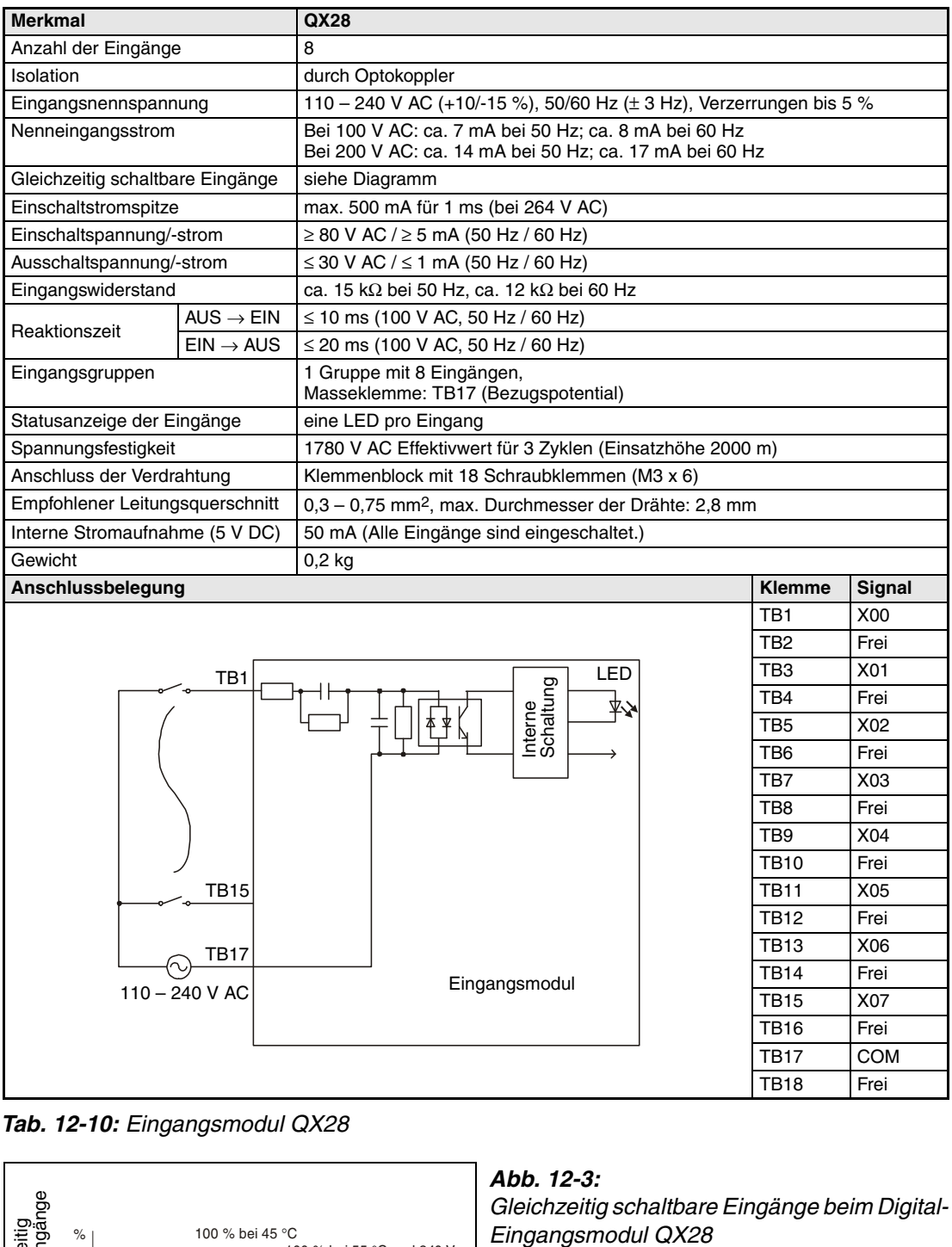

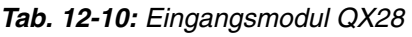

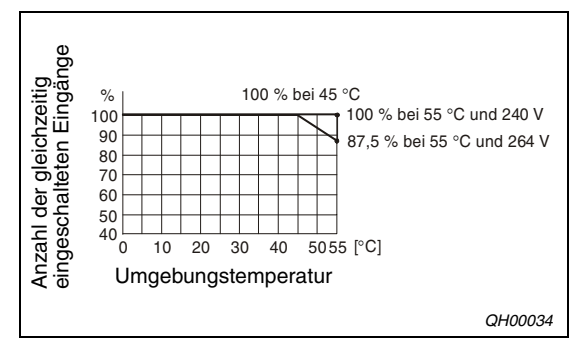

#### **Abb. 12-3:**

Gleichzeitig schaltbare Eingänge beim Digital-<br>Eingangsmodul QX28

### **12.3.4 Digital-Eingangsmodul QX40**

| <b>Merkmal</b>                   |                       | QX40                                                                |                 |                  |  |  |  |
|----------------------------------|-----------------------|---------------------------------------------------------------------|-----------------|------------------|--|--|--|
| Anzahl der Eingänge              |                       | 16                                                                  |                 |                  |  |  |  |
| Isolation                        |                       | durch Optokoppler                                                   |                 |                  |  |  |  |
| Eingangsnennspannung             |                       | 24 V DC (+20/-15 %, Welligkeit bis 5 %)                             |                 |                  |  |  |  |
| Nenneingangsstrom                |                       | ca. 4 mA                                                            |                 |                  |  |  |  |
| Gleichzeitig schaltbare Eingänge |                       | Alle Eingänge können gleichzeitig eingeschaltet sein.               |                 |                  |  |  |  |
| Einschaltstromspitze             |                       |                                                                     |                 |                  |  |  |  |
| Einschaltspannung/-strom         |                       | $\geq$ 19 V DC / $\geq$ 3 mA                                        |                 |                  |  |  |  |
| Ausschaltspannung/-strom         |                       | $\leq$ 11 V DC / $\leq$ 1,7 mA                                      |                 |                  |  |  |  |
| Eingangswiderstand               |                       | ca. 5,6 k $\Omega$                                                  |                 |                  |  |  |  |
| Reaktionszeit                    | $AUS \rightarrow EIN$ | 1, 5, 10, 20, 70 ms (parametrierbar, Voreinstellung: 10 ms) $\odot$ |                 |                  |  |  |  |
|                                  | $EIN \rightarrow AUS$ | 1, 5, 10, 20, 70 ms (parametrierbar, Voreinstellung: 10 ms) $\odot$ |                 |                  |  |  |  |
| Eingangsgruppen                  |                       | 1 Gruppe mit 16 Eingängen,<br>Masseklemme: TB17 (Bezugspotential)   |                 |                  |  |  |  |
| Statusanzeige der Eingänge       |                       | eine LED pro Eingang                                                |                 |                  |  |  |  |
| Spannungsfestigkeit              |                       | 560 V AC Effektivwert für 3 Zyklen (Einsatzhöhe 2000 m)             |                 |                  |  |  |  |
| Anschluss der Verdrahtung        |                       | Klemmenblock mit 18 Schraubklemmen (M3 x 6)                         |                 |                  |  |  |  |
| Empfohlener Leitungsquerschnitt  |                       | 0,3 - 0,75 mm <sup>2</sup> , max. Durchmesser der Drähte: 2,8 mm    |                 |                  |  |  |  |
| Interne Stromaufnahme (5 V DC)   |                       | 50 mA (Alle Eingänge sind eingeschaltet.)                           |                 |                  |  |  |  |
| Gewicht                          |                       | $0,16$ kg                                                           |                 |                  |  |  |  |
| Anschlussbelegung                |                       |                                                                     | <b>Klemme</b>   | <b>Signal</b>    |  |  |  |
|                                  |                       |                                                                     | TB1             | X00              |  |  |  |
|                                  |                       |                                                                     | TB <sub>2</sub> | X01              |  |  |  |
|                                  | TB1                   | LED                                                                 | TB <sub>3</sub> | X02              |  |  |  |
|                                  |                       | Interne<br>Schaltung<br>¥⊁                                          | TB4             | X <sub>03</sub>  |  |  |  |
|                                  |                       |                                                                     | TB <sub>5</sub> | X04              |  |  |  |
|                                  |                       |                                                                     | TB6             | X05              |  |  |  |
|                                  |                       |                                                                     | TB7             | X06              |  |  |  |
|                                  |                       |                                                                     | TB8             | X07              |  |  |  |
|                                  |                       |                                                                     | TB <sub>9</sub> | X08              |  |  |  |
|                                  |                       |                                                                     | <b>TB10</b>     | X09              |  |  |  |
|                                  | TB16                  |                                                                     | <b>TB11</b>     | X <sub>0</sub> A |  |  |  |
|                                  |                       |                                                                     | TB12            | X <sub>0</sub> B |  |  |  |
|                                  | TB17                  | Ð                                                                   | <b>TB13</b>     | X <sub>0</sub> C |  |  |  |
|                                  | 24 V DC               | Eingangsmodul                                                       | <b>TB14</b>     | X <sub>0</sub> D |  |  |  |
|                                  |                       |                                                                     | <b>TB15</b>     | X <sub>0</sub> E |  |  |  |
|                                  |                       |                                                                     | <b>TB16</b>     | <b>XOF</b>       |  |  |  |
|                                  |                       |                                                                     | <b>TB17</b>     | <b>COM</b>       |  |  |  |
|                                  |                       |                                                                     | <b>TB18</b>     | Frei             |  |  |  |

**Tab. 12-11:** Eingangsmodul QX40

 $\textcircled{1}$  Die Ansprechzeiten AUS  $\rightarrow$  EIN und EIN  $\rightarrow$  AUS können nicht separat eingestellt werden.

### **12.3.5 Digital-Eingangsmodul QX40-TS**

| <b>Merkmal</b>                                            |                       | <b>QX40-TS</b>                                                            |                |                  |  |  |  |
|-----------------------------------------------------------|-----------------------|---------------------------------------------------------------------------|----------------|------------------|--|--|--|
| Anzahl der Eingänge                                       |                       | 16                                                                        |                |                  |  |  |  |
| Isolation                                                 |                       | durch Optokoppler                                                         |                |                  |  |  |  |
| Eingangsnennspannung                                      |                       | 24 V DC (+20/-15 %, Welligkeit bis 5 %)                                   |                |                  |  |  |  |
| Nenneingangsstrom                                         |                       | ca. 4 mA                                                                  |                |                  |  |  |  |
| Gleichzeitig schaltbare Eingänge                          |                       | Alle Eingänge können gleichzeitig eingeschaltet sein.                     |                |                  |  |  |  |
| Einschaltstromspitze                                      |                       |                                                                           |                |                  |  |  |  |
| Einschaltspannung/-strom                                  |                       | $\geq$ 19 V DC / $\geq$ 3 mA                                              |                |                  |  |  |  |
| Ausschaltspannung/-strom                                  |                       | $\leq$ 11 V DC / $\leq$ 1,7 mA                                            |                |                  |  |  |  |
| Eingangswiderstand                                        |                       | ca. 5,6 k $\Omega$                                                        |                |                  |  |  |  |
| Reaktionszeit                                             | $AUS \rightarrow EIN$ | 1, 5, 10, 20, 70 ms (parametrierbar, Voreinstellung: 10 ms) $\circled{1}$ |                |                  |  |  |  |
|                                                           | $EIN \rightarrow AUS$ | 1, 5, 10, 20, 70 ms (parametrierbar, Voreinstellung: 10 ms) 1             |                |                  |  |  |  |
| Eingangsgruppen                                           |                       | 1 Gruppe mit 16 Eingängen,<br>Masseanschluss: Klemme 17 (Bezugspotential) |                |                  |  |  |  |
| Statusanzeige der Eingänge                                |                       | eine LED pro Eingang                                                      |                |                  |  |  |  |
| Spannungsfestigkeit                                       |                       | 560 V AC Effektivwert für 3 Zyklen (Einsatzhöhe 2000 m)                   |                |                  |  |  |  |
| Anschluss der Verdrahtung                                 |                       | Abnehmbarer Klemmenblock mit 18 Federkraftklemmen                         |                |                  |  |  |  |
| Empfohlener Leitungsquerschnitt                           |                       | 0,3 - 2,0 mm <sup>2</sup> , max. Durchmesser der Drähte: 1,45 mm          |                |                  |  |  |  |
| Interne Stromaufnahme (5 V DC)                            |                       | 50 mA (Alle Eingänge sind eingeschaltet.)                                 |                |                  |  |  |  |
| Gewicht                                                   |                       | $0.16$ kg                                                                 |                |                  |  |  |  |
| Anschlussbelegung                                         |                       |                                                                           | <b>Klemme</b>  | <b>Signal</b>    |  |  |  |
|                                                           |                       |                                                                           | 1              | X00              |  |  |  |
|                                                           |                       |                                                                           | $\overline{2}$ | X01              |  |  |  |
|                                                           | 1                     | LED                                                                       | 3              | X02              |  |  |  |
|                                                           |                       | Interne<br>Schaltung<br>办                                                 | 4              | X03              |  |  |  |
|                                                           |                       |                                                                           | 5              | X04              |  |  |  |
|                                                           |                       |                                                                           | 6              | X05              |  |  |  |
|                                                           |                       |                                                                           | 7              | X06              |  |  |  |
|                                                           |                       |                                                                           | 8              | X07              |  |  |  |
|                                                           |                       |                                                                           | 9              | X08              |  |  |  |
|                                                           |                       |                                                                           | 10             | X09              |  |  |  |
|                                                           | 16                    |                                                                           | 11             | X <sub>0</sub> A |  |  |  |
|                                                           |                       |                                                                           | 12             | X <sub>0</sub> B |  |  |  |
|                                                           | 17                    | 13<br>X <sub>0</sub> C                                                    |                |                  |  |  |  |
| 14<br>X <sub>0</sub> D<br>Eingangsmodul<br><b>24 V DC</b> |                       |                                                                           |                |                  |  |  |  |
|                                                           |                       |                                                                           | 15             | X <sub>0</sub> E |  |  |  |
|                                                           |                       |                                                                           | 16             | <b>XOF</b>       |  |  |  |
|                                                           |                       |                                                                           | 17             | <b>COM</b>       |  |  |  |
|                                                           |                       |                                                                           | 18             | Frei             |  |  |  |

**Tab. 12-12:** Eingangsmodul QX40-TS

 $\textcircled{1}$  Die Ansprechzeiten AUS  $\rightarrow$  EIN und EIN  $\rightarrow$  AUS können nicht separat eingestellt werden.

### **12.3.6 Digital-Eingangsmodul QX40-S1**

| <b>Merkmal</b>       |                                  |      | QX40-S1                                                 |                                                                  |           |                   |                   |  |  |
|----------------------|----------------------------------|------|---------------------------------------------------------|------------------------------------------------------------------|-----------|-------------------|-------------------|--|--|
| Anzahl der Eingänge  |                                  |      | 16                                                      |                                                                  |           |                   |                   |  |  |
| Isolation            |                                  |      | durch Optokoppler                                       |                                                                  |           |                   |                   |  |  |
| Eingangsnennspannung |                                  |      | 24 V DC (+20/-15 %, Welligkeit bis 5 %)                 |                                                                  |           |                   |                   |  |  |
| Nenneingangsstrom    |                                  |      | ca. 6 mA                                                |                                                                  |           |                   |                   |  |  |
|                      | Gleichzeitig schaltbare Eingänge |      |                                                         | Alle Eingänge können gleichzeitig eingeschaltet sein.            |           |                   |                   |  |  |
| Einschaltstromspitze |                                  |      |                                                         |                                                                  |           |                   |                   |  |  |
|                      | Einschaltspannung/-strom         |      | $\geq$ 19 V DC / $\geq$ 4 mA                            |                                                                  |           |                   |                   |  |  |
|                      | Ausschaltspannung/-strom         |      | ≤ 11 V DC / ≤ 1,7 mA                                    |                                                                  |           |                   |                   |  |  |
| Eingangswiderstand   |                                  |      | ca. 3,9 k $\Omega$                                      |                                                                  |           |                   |                   |  |  |
|                      | Einstellung <sup>1</sup>         |      | $0,1$ ms                                                | $0,2$ ms                                                         | $0,4$ ms  | 0.6 <sub>ms</sub> | 1 <sub>ms</sub>   |  |  |
|                      | $AUS \rightarrow EIN$ typ.       |      | $0,05$ ms                                               | $0,15 \, \text{ms}$                                              | $0,30$ ms | $0,55$ ms         | $1,05$ ms         |  |  |
| Reaktions-<br>zeit   |                                  | max. | $0.10$ ms                                               | $0,20$ ms                                                        | $0,40$ ms | $0,60$ ms         | $1,20$ ms         |  |  |
|                      | $EIN \rightarrow \text{AUS}$     | typ. | $0.15$ ms                                               | $0.20$ ms                                                        | $0.35$ ms | $0.60$ ms         | $1,10 \text{ ms}$ |  |  |
|                      |                                  | max. | 0.2 <sub>ms</sub>                                       | $0.30$ ms                                                        | $0.50$ ms | 0,70 ms           | 1,30 ms           |  |  |
| Eingangsgruppen      |                                  |      | 1 Gruppe mit 16 Eingängen,                              | Masseklemme: TB17 (Bezugspotential)                              |           |                   |                   |  |  |
|                      | Statusanzeige der Eingänge       |      | eine LED pro Eingang                                    |                                                                  |           |                   |                   |  |  |
| Spannungsfestigkeit  |                                  |      | 560 V AC Effektivwert für 3 Zyklen (Einsatzhöhe 2000 m) |                                                                  |           |                   |                   |  |  |
|                      | Anschluss der Verdrahtung        |      |                                                         | Klemmenblock mit 18 Schraubklemmen (M3 x 6)                      |           |                   |                   |  |  |
|                      | Empfohlener Leitungsquerschnitt  |      |                                                         | 0,3 - 0,75 mm <sup>2</sup> , max. Durchmesser der Drähte: 2,8 mm |           |                   |                   |  |  |
|                      | Interne Stromaufnahme (5 V DC)   |      |                                                         | 60 mA (Alle Eingänge sind eingeschaltet.)                        |           |                   |                   |  |  |
| Gewicht              |                                  |      | $0,20$ kg                                               |                                                                  |           |                   |                   |  |  |
| Anschlussbelegung    |                                  |      |                                                         |                                                                  |           | <b>Klemme</b>     | Signal            |  |  |
|                      |                                  |      |                                                         |                                                                  |           | TB1               | X00               |  |  |
|                      |                                  |      |                                                         |                                                                  |           | TB <sub>2</sub>   | X01               |  |  |
|                      | TB1                              |      |                                                         |                                                                  | LED       | TB <sub>3</sub>   | X02               |  |  |
|                      |                                  |      |                                                         | Interne<br>Schaltung                                             | 办         | TB4               | X03               |  |  |
|                      |                                  |      |                                                         |                                                                  |           | TB <sub>5</sub>   | X04               |  |  |
|                      |                                  |      |                                                         |                                                                  |           | TB <sub>6</sub>   | X05               |  |  |
|                      |                                  |      |                                                         |                                                                  |           | TB7               | X06               |  |  |
|                      |                                  |      |                                                         |                                                                  |           | TB8               | X07               |  |  |
|                      |                                  |      |                                                         |                                                                  |           | TB <sub>9</sub>   | X08               |  |  |
|                      |                                  |      |                                                         |                                                                  |           | <b>TB10</b>       | X09               |  |  |
|                      | <b>TB16</b>                      |      |                                                         |                                                                  |           | <b>TB11</b>       | X <sub>0</sub> A  |  |  |
|                      |                                  |      |                                                         |                                                                  |           | <b>TB12</b>       | X <sub>0</sub> B  |  |  |
|                      | TB17                             |      |                                                         |                                                                  |           | <b>TB13</b>       | X <sub>0</sub> C  |  |  |
|                      | 24 V DC                          |      |                                                         | Eingangsmodul                                                    |           | <b>TB14</b>       | X <sub>0</sub> D  |  |  |
|                      |                                  |      |                                                         |                                                                  |           | <b>TB15</b>       | X <sub>0</sub> E  |  |  |
|                      |                                  |      |                                                         |                                                                  |           | TB16              | <b>XOF</b>        |  |  |
|                      |                                  |      |                                                         |                                                                  |           | <b>TB17</b>       | <b>COM</b>        |  |  |
|                      |                                  |      |                                                         |                                                                  |           | <b>TB18</b>       | Frei              |  |  |

**Tab. 12-13:** Eingangsmodul QX40-S1

Die Ansprechzeiten sind parametrierbar. Voreinstellung: 0,2 ms

### **12.3.7 Digital-Eingangsmodul QX41**

| <b>Merkmal</b>                   | QX41                                    |                                           |            |                                                                 |            |            |                                                                           |                 |                  |
|----------------------------------|-----------------------------------------|-------------------------------------------|------------|-----------------------------------------------------------------|------------|------------|---------------------------------------------------------------------------|-----------------|------------------|
| 1 Anzahl der Eingänge            |                                         | 32                                        |            |                                                                 |            |            |                                                                           |                 |                  |
| Isolation                        | durch Optokoppler                       |                                           |            |                                                                 |            |            |                                                                           |                 |                  |
| Nennspannung                     | 24 V DC (+20/-15 %, Welligkeit bis 5 %) |                                           |            |                                                                 |            |            |                                                                           |                 |                  |
| Nenneingangsstrom                |                                         | ca. 4 mA                                  |            |                                                                 |            |            |                                                                           |                 |                  |
| Gleichzeitig schaltbare Eingänge |                                         | siehe Diagramm                            |            |                                                                 |            |            |                                                                           |                 |                  |
| Einschaltstromspitze             |                                         |                                           |            |                                                                 |            |            |                                                                           |                 |                  |
| Einschaltspannung/-strom         |                                         | $\geq$ 19 V DC / $\geq$ 3 mA              |            |                                                                 |            |            |                                                                           |                 |                  |
| Ausschaltspannung/-strom         |                                         | $\leq$ 11 V DC / $\leq$ 1,7 mA            |            |                                                                 |            |            |                                                                           |                 |                  |
| Eingangswiderstand               |                                         | ca. 5,6 k $\Omega$                        |            |                                                                 |            |            |                                                                           |                 |                  |
| Reaktionszeit                    | $AUS \rightarrow EIN$                   |                                           |            |                                                                 |            |            | 1, 5, 10, 20, 70 ms (parametrierbar, Voreinstellung: 10 ms) $\circled{1}$ |                 |                  |
|                                  | $EIN \rightarrow AUS$                   |                                           |            |                                                                 |            |            | 1, 5, 10, 20, 70 ms (parametrierbar, Voreinstellung: 10 ms) 1             |                 |                  |
| Eingangsgruppen                  |                                         |                                           |            |                                                                 |            |            | 1 Gruppe mit 32 Eingängen; Masseanschlüsse: B01, B02 (Bezugspotential)    |                 |                  |
| Statusanzeige der Eingänge       |                                         | eine LED pro Eingang                      |            |                                                                 |            |            |                                                                           |                 |                  |
| Spannungsfestigkeit              |                                         |                                           |            |                                                                 |            |            | 560 V AC Effektivwert für 3 Zyklen (Einsatzhöhe 2000 m)                   |                 |                  |
| Anschluss der Verdrahtung        |                                         | 40-poliger Kompaktstecker                 |            |                                                                 |            |            |                                                                           |                 |                  |
| Empfohlener Leitungsquerschnitt  |                                         | $0,3$ mm <sup>2</sup>                     |            |                                                                 |            |            |                                                                           |                 |                  |
| Zubehör                          |                                         | Stecker für die externe Verdrahtung       |            |                                                                 |            |            |                                                                           |                 |                  |
| Interne Stromaufnahme (5 V DC)   |                                         | 75 mA (Alle Eingänge sind eingeschaltet.) |            |                                                                 |            |            |                                                                           |                 |                  |
| Gewicht                          |                                         | $0,15$ kg                                 |            |                                                                 |            |            |                                                                           |                 |                  |
| Anschlussbelegung                |                                         |                                           |            |                                                                 |            | Pin        | Signal                                                                    | Pin             | Signal           |
|                                  |                                         |                                           |            |                                                                 |            | <b>B20</b> | X00                                                                       | A20             | X10              |
|                                  |                                         |                                           |            |                                                                 |            | <b>B19</b> | X01                                                                       | A19             | X11              |
|                                  |                                         |                                           | <b>B20</b> | O                                                               |            | <b>B18</b> | X02                                                                       | A18             | X <sub>12</sub>  |
|                                  |                                         |                                           |            | ▯                                                               | A20        | <b>B17</b> | X03                                                                       | A17             | X13              |
|                                  |                                         |                                           |            | 0<br>0<br>0<br>0<br>$\begin{bmatrix} 1 \\ 0 \\ 1 \end{bmatrix}$ |            | <b>B16</b> | X04                                                                       | A16             | X14              |
| <b>B20</b>                       |                                         |                                           |            |                                                                 |            | <b>B15</b> | X05                                                                       | A <sub>15</sub> | X15              |
|                                  | ¥∡                                      | Interne<br>Schaltung<br>∗¥                |            | Ō<br>О<br>$\Box$<br>О                                           |            | <b>B14</b> | X06                                                                       | A14             | X16              |
|                                  |                                         |                                           |            | Ō<br>$\Box$                                                     |            | <b>B13</b> | X <sub>0</sub> E <sub>D</sub>                                             | A <sub>13</sub> | X17              |
|                                  |                                         |                                           |            | Ō<br>日日                                                         |            | <b>B12</b> | X08                                                                       | A12             | X18              |
|                                  |                                         |                                           |            | Ō<br>Ē                                                          |            | <b>B11</b> | X09                                                                       | A11             | X19              |
| A05                              |                                         |                                           |            | Ō<br>Ō<br>О                                                     |            | <b>B10</b> | X <sub>0</sub> A                                                          | A <sub>10</sub> | X <sub>1</sub> A |
| <b>B02</b>                       |                                         |                                           |            | О<br>О<br>О<br>$\Box$                                           |            | <b>B09</b> | X <sub>0</sub> B                                                          | A09             | X1B              |
| $-1$ + B01                       |                                         |                                           |            | $\Box$<br>$\Box$                                                |            | <b>B08</b> | X <sub>0</sub> C                                                          | A08             | X1C              |
| 24 V DC                          |                                         |                                           |            | ō<br>Ō                                                          |            | <b>B07</b> | X <sub>0</sub> D                                                          | A07             | X <sub>1</sub> D |
|                                  |                                         | B <sub>1</sub>                            | Ŏ<br>Ō     | A1                                                              | <b>B06</b> | <b>XOE</b> | A06                                                                       | X1E             |                  |
|                                  |                                         |                                           |            |                                                                 |            | <b>B05</b> | X <sub>0</sub> F                                                          | A05             | X <sub>1</sub> F |
|                                  |                                         |                                           |            |                                                                 |            | <b>B04</b> | Frei                                                                      | A04             | Frei             |
| Beachten Sie, dass der Steckan-  |                                         |                                           |            | Steckanschluss                                                  |            | <b>B03</b> | Frei                                                                      | A03             | Frei             |
|                                  | schluss keine D-Sub-Buchse ist          |                                           |            | (Blick auf das Modul)                                           |            | <b>B02</b> | <b>COM</b>                                                                | A02             | Frei             |
|                                  |                                         |                                           |            |                                                                 |            | <b>B01</b> | <b>COM</b>                                                                | A01             | Frei             |

**Tab. 12-14:** Eingangsmodul QX41

 $\circled{1}$  Die Ansprechzeiten AUS  $\rightarrow$  EIN und EIN  $\rightarrow$  AUS können nicht separat eingestellt werden.

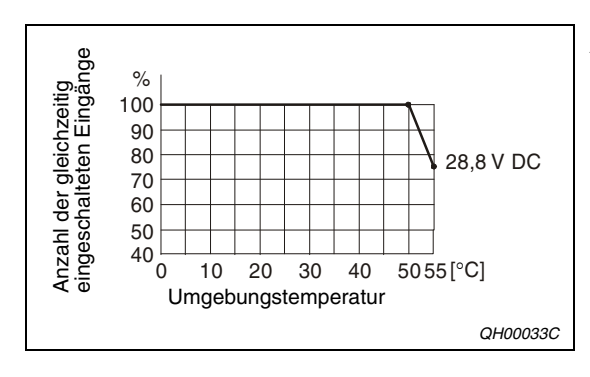

#### **Abb. 12-4:** Gleichzeitig schaltbare Eingänge beim Digital-Eingangsmodul QX41

### **12.3.8 Digital-Eingangsmodul QX41-S1**

| <b>Merkmal</b>       |                                                  | QX41-S1   |                                           |                                |                              |                  |                                                                        |                  |                   |        |                  |  |
|----------------------|--------------------------------------------------|-----------|-------------------------------------------|--------------------------------|------------------------------|------------------|------------------------------------------------------------------------|------------------|-------------------|--------|------------------|--|
| Anzahl der Eingänge  |                                                  |           | 32                                        |                                |                              |                  |                                                                        |                  |                   |        |                  |  |
| Isolation            |                                                  |           | durch Optokoppler                         |                                |                              |                  |                                                                        |                  |                   |        |                  |  |
| Nennspannung         |                                                  |           | 24 V DC (+20/-15 %, Welligkeit bis 5 %)   |                                |                              |                  |                                                                        |                  |                   |        |                  |  |
| Nenneingangsstrom    |                                                  |           | ca. 4 mA                                  |                                |                              |                  |                                                                        |                  |                   |        |                  |  |
|                      | Gleichzeitig schaltbare Eingänge                 |           | siehe Diagramm                            |                                |                              |                  |                                                                        |                  |                   |        |                  |  |
| Einschaltstromspitze |                                                  |           |                                           |                                |                              |                  |                                                                        |                  |                   |        |                  |  |
|                      | Einschaltspannung/-strom                         |           | $\geq$ 19 V DC / $\geq$ 3 mA              |                                |                              |                  |                                                                        |                  |                   |        |                  |  |
|                      | Ausschaltspannung/-strom                         |           |                                           | $\leq$ 11 V DC / $\leq$ 1.7 mA |                              |                  |                                                                        |                  |                   |        |                  |  |
| Eingangswiderstand   |                                                  |           | ca. 5,6 k $\Omega$                        |                                |                              |                  |                                                                        |                  |                   |        |                  |  |
|                      | Einstellung <sup>1</sup>                         |           | $0,1$ ms                                  |                                | $0,2$ ms                     |                  | $0,4$ ms                                                               |                  | $0,6$ ms          |        | $1,0$ ms         |  |
|                      | $\overline{AUS} \rightarrow \overline{EIN}$ typ. |           | $0,05$ ms                                 |                                | $0,15$ ms                    |                  | $0,30$ ms                                                              |                  | $0,55$ ms         |        | $1,05$ ms        |  |
| Reaktions-<br>zeit   |                                                  | max.      | $0,10$ ms                                 |                                | $0,20$ ms                    |                  | $0,40 \text{ ms}$                                                      |                  | $0,60 \text{ ms}$ |        | $1,20$ ms        |  |
|                      | $EIN \rightarrow AUS$                            | typ.      | $0,15$ ms                                 |                                | $0,20$ ms                    |                  | $0,35$ ms                                                              |                  | $0,60$ ms         |        | $1,10$ ms        |  |
|                      |                                                  | max.      | $0,20$ ms                                 |                                | $0,30 \text{ ms}$            |                  | 0, 50 ms                                                               |                  | 0,70 ms           |        | 1,30 ms          |  |
| Eingangsgruppen      |                                                  |           |                                           |                                |                              |                  | 1 Gruppe mit 32 Eingängen; Masseanschlüsse: B01, B02 (Bezugspotential) |                  |                   |        |                  |  |
|                      | Statusanzeige der Eingänge                       |           | eine LED pro Eingang                      |                                |                              |                  |                                                                        |                  |                   |        |                  |  |
| Spannungsfestigkeit  |                                                  |           |                                           |                                |                              |                  | 560 V AC Effektivwert für 3 Zyklen (Einsatzhöhe 2000 m)                |                  |                   |        |                  |  |
|                      | Anschluss der Verdrahtung                        |           | 40-poliger Kompaktstecker                 |                                |                              |                  |                                                                        |                  |                   |        |                  |  |
|                      | Empfohlener Leitungsquerschnitt                  |           | $0.3$ mm <sup>2</sup>                     |                                |                              |                  |                                                                        |                  |                   |        |                  |  |
| Zubehör              |                                                  |           | • Stecker A6CON                           |                                |                              |                  |                                                                        |                  |                   |        |                  |  |
|                      |                                                  |           |                                           |                                |                              |                  | • Konfektioniertes Kabel Q40-CBL-3M/5M mit 40-poligem Stecker          |                  |                   |        |                  |  |
|                      | Interne Stromaufnahme (5 V DC)                   |           | 75 mA (Alle Eingänge sind eingeschaltet.) |                                |                              |                  |                                                                        |                  |                   |        |                  |  |
| Gewicht              |                                                  |           | $0,15$ kg                                 |                                |                              |                  |                                                                        |                  |                   |        |                  |  |
| Anschlussbelegung    |                                                  |           |                                           |                                |                              | Pin              | Signal                                                                 |                  | Pin               | Signal |                  |  |
|                      |                                                  |           |                                           |                                |                              |                  | <b>B20</b>                                                             | X00              |                   | A20    | X10              |  |
|                      |                                                  |           |                                           |                                |                              |                  | <b>B19</b>                                                             | X01              |                   | A19    | X11              |  |
|                      |                                                  |           |                                           |                                | O                            |                  | <b>B18</b>                                                             | X02              |                   | A18    | X12              |  |
|                      |                                                  |           |                                           | <b>B20</b>                     | Ц                            | A20              | <b>B17</b>                                                             | X03              |                   | A17    | X13              |  |
|                      |                                                  |           |                                           |                                | 88<br>88<br>$\Box$           |                  | <b>B16</b>                                                             | X04              |                   | A16    | X14              |  |
| <b>B20</b>           |                                                  |           |                                           |                                | Ē                            |                  | <b>B15</b>                                                             | X05              |                   | A15    | X15              |  |
|                      |                                                  | ∖≠∆       | Interne<br>Schaltung<br>∗∡                |                                | <b>DOODDDDDDD:</b><br>О<br>О |                  | <b>B14</b>                                                             | X06              |                   | A14    | X16              |  |
|                      |                                                  |           |                                           |                                | О                            |                  | <b>B13</b>                                                             | X07              |                   | A13    | X17              |  |
|                      |                                                  |           |                                           |                                | 8<br>О                       |                  | <b>B12</b>                                                             | X08              |                   | A12    | X18              |  |
|                      |                                                  |           |                                           |                                | Ō                            |                  | <b>B11</b>                                                             | X09              |                   | A11    | X19              |  |
| A05                  |                                                  |           |                                           |                                | Π<br>Ω                       |                  | <b>B10</b>                                                             | X <sub>0</sub> A |                   | A10    | X <sub>1</sub> A |  |
| <b>B02</b>           |                                                  |           |                                           |                                | $\Box$<br>Ō<br>$\Box$        |                  | <b>B09</b>                                                             | X <sub>0</sub> B |                   | A09    | X <sub>1</sub> B |  |
| $-1 + 101$           |                                                  |           |                                           |                                | ananar<br>Pananar            |                  | B08                                                                    | X <sub>0</sub> C |                   | A08    | X <sub>1</sub> C |  |
| 24 V DC              |                                                  |           |                                           |                                | <b>B07</b>                   | X <sub>0</sub> D |                                                                        | A07              | X <sub>1</sub> D  |        |                  |  |
|                      |                                                  | <b>B1</b> |                                           | A1                             | <b>B06</b>                   | X0E              |                                                                        | A06              | X <sub>1</sub> E  |        |                  |  |
|                      |                                                  |           |                                           |                                |                              |                  | <b>B05</b>                                                             | X <sub>0</sub> F |                   | A05    | X <sub>1</sub> F |  |
|                      |                                                  |           |                                           |                                | О                            |                  | B04                                                                    | Frei             |                   | A04    | Frei             |  |
|                      | Beachten Sie, dass der Steckan-                  |           |                                           |                                | Steckanschluss               |                  | <b>B03</b>                                                             | Frei             |                   | A03    | Frei             |  |
|                      | schluss keine D-Sub-Buchse ist                   |           |                                           |                                | (Blick auf das Modul)        |                  | B02                                                                    | <b>COM</b>       |                   | A02    | Frei             |  |
|                      |                                                  |           |                                           |                                |                              |                  | B01                                                                    | COM              |                   | A01    | Frei             |  |

**Tab. 12-15:** Eingangsmodul QX41-S1

Die Ansprechzeiten sind parametrierbar. Voreinstellung: 0,2 ms

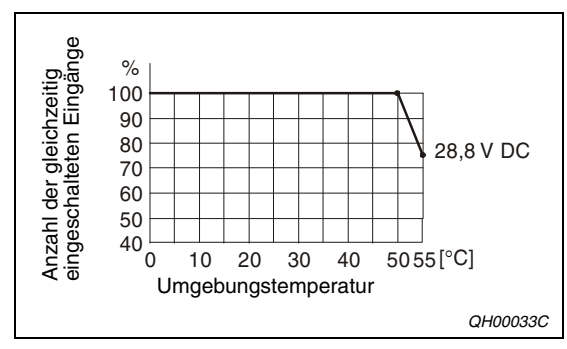

**Abb. 12-5:** Gleichzeitig schaltbare Eingänge beim Digital-Eingangsmodul QX41-S1

### **12.3.9 Digital-Eingangsmodul QX42**

| <b>Merkmal</b>                   |                       | QX42                                                                                                    |  |  |  |  |
|----------------------------------|-----------------------|----------------------------------------------------------------------------------------------------|--|--|--|--|
| Anzahl der Eingänge              |                       | 64                                                                                                    |  |  |  |  |
| Isolation                        |                       | durch Optokoppler                                                                                                    |  |  |  |  |
| Nennspannung                     |                       | 24 V DC (+20/-15 %, Welligkeit bis 5 %)                                                                                                    |  |  |  |  |
| Nenneingangsstrom                |                       | ca. 4 mA                                                                                                    |  |  |  |  |
| Gleichzeitig schaltbare Eingänge |                       | siehe Diagramm                                                                                                    |  |  |  |  |
| Einschaltstromspitze             |                       |                                                                                                    |  |  |  |  |
| Einschaltspannung/-strom         |                       | $\geq$ 19 V DC / $\geq$ 3 mA                                                                                                    |  |  |  |  |
| Ausschaltspannung/-strom         |                       | $\leq$ 11 V DC / $\leq$ 1.7 mA                                                                                                    |  |  |  |  |
| Eingangswiderstand               |                       | ca. 5,6 k $\Omega$                                                                                                    |  |  |  |  |
| Reaktionszeit                    | AUS $\rightarrow$ EIN | 1, 5, 10, 20, 70 ms (parametrierbar, Voreinstellung: 10 ms) $\odot$                                                                                                    |  |  |  |  |
|                                  | $EIN \rightarrow AUS$ | 1, 5, 10, 20, 70 ms (parametrierbar, Voreinstellung: 10 ms) $\circled{1}$                                                                                                    |  |  |  |  |
| Eingangsgruppen                  |                       | 2 Gruppen mit je 32 Eingängen,<br>Masseanschlüsse: 1B01/1B02 und 2B01/2B02 (Bezugspotential)                                                                                                    |  |  |  |  |
| Statusanzeige der Eingänge       |                       | eine LED für jeden Eingang einer Gruppe, Gruppen sind umschaltbar                                                                                                    |  |  |  |  |
| Spannungsfestigkeit              |                       | 560 V AC Effektivwert für 3 Zyklen (Einsatzhöhe 2000 m)                                                                                                    |  |  |  |  |
| Anschluss der Verdrahtung        |                       | 40-poliger Kompaktstecker (2 Stück)                                                                                                    |  |  |  |  |
| Empfohlener Leitungsquerschnitt  |                       | $0.3$ mm <sup>2</sup>                                                                                                    |  |  |  |  |
| Zubehör                          |                       | Stecker für die externe Verdrahtung                                                                                                    |  |  |  |  |
| Interne Stromaufnahme (5 V DC)   |                       | 90 mA (Alle Eingänge sind eingeschaltet.)                                                                                                    |  |  |  |  |
| Gewicht                          |                       | $0,18$ kg                                                                                                    |  |  |  |  |
| Anschlussbelegung                |                       |                                                                                                    |  |  |  |  |
|                                  |                       | 1B <sub>20</sub><br>Interne<br>Schaltung<br>LED<br>杉<br>1A05<br>Der Schalter dient zur Um-<br>schaltung der LEDs:<br>F: Eingänge X00 bis X1F<br>1B01<br>L: Eingänge X20 bis X3F<br>1B02<br>24 V DC<br>Eingangsmodul |  |  |  |  |
| Tab. 12-16: Eingangsmodul QX42   |                       | Die Ansprechzeiten AUS $\rightarrow$ EIN und EIN $\rightarrow$ AUS können nicht separat eingestellt werden.                                                                                                    |  |  |  |  |
| O)<br>eg<br>Gia<br>%             |                       | Abb. 12-6: Gleichzeitig schaltbare Eingänge<br>beim Digital-Eingangsmodul QX42                                                                                                    |  |  |  |  |

**Tab. 12-16:** Eingangsmodul QX42

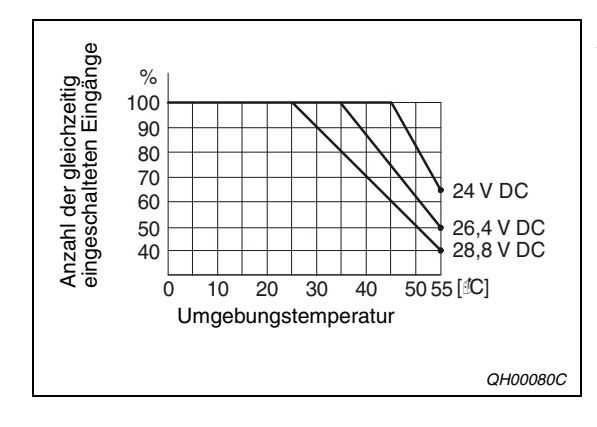

**Abb. 12-6:** Gleichzeitig schaltbare Eingänge

|                                            |                  | <b>Linker Steckanschluss</b> |      |                  | <b>Rechter Steckanschluss</b> |                  |      |                  |
|--------------------------------------------|------------------|------------------------------|------|------------------|-------------------------------|------------------|------|------------------|
|                                            | Pin              | Signal                       | Pin  | Signal           | Pin                           | Signal           | Pin  | Signal           |
|                                            | 1B <sub>20</sub> | X00                          | 1A20 | X <sub>10</sub>  | 2B20                          | X <sub>20</sub>  | 2A20 | X30              |
|                                            | 1B19             | X01                          | 1A19 | X11              | 2B19                          | X21              | 2A19 | X31              |
|                                            | 1B18             | X02                          | 1A18 | X <sub>12</sub>  | 2B18                          | X22              | 2A18 | X32              |
| O                                          | 1B17             | X03                          | 1A17 | X13              | 2B17                          | X <sub>23</sub>  | 2A17 | X33              |
| П<br>▯<br><b>B20</b><br>A20                | 1B16             | X04                          | 1A16 | X14              | 2B16                          | X24              | 2A16 | X34              |
| Ō<br>П<br>O<br>Π                           | 1B15             | X05                          | 1A15 | X15              | 2B15                          | X25              | 2A15 | X35              |
| О<br>П<br>$\Box$<br>П                      | 1B14             | X06                          | 1A14 | X16              | 2B14                          | X26              | 2A14 | X36              |
| $\Box$<br>П<br>П                           | 1B <sub>13</sub> | X07                          | 1A13 | X <sub>17</sub>  | 2B13                          | X27              | 2A13 | X37              |
| 0<br>0<br>0<br>П                           | 1B12             | X08                          | 1A12 | X18              | 2B12                          | X28              | 2A12 | X38              |
| Ō<br>П                                     | 1B11             | X09                          | 1A11 | X <sub>19</sub>  | 2B11                          | X29              | 2A11 | X39              |
| 8<br>П<br>П                                | 1B <sub>10</sub> | X <sub>0</sub> A             | 1A10 | X <sub>1</sub> A | 2B10                          | X <sub>2</sub> A | 2A10 | X <sub>3</sub> A |
| О<br>Π<br>$\Box$                           | 1B09             | X <sub>0</sub> B             | 1A09 | X1B              | 2B09                          | X <sub>2</sub> B | 2A09 | X3B              |
| $\Box$<br>П<br>Ō<br>П                      | 1B08             | X <sub>0</sub> C             | 1A08 | X1C              | 2B08                          | X <sub>2</sub> C | 2A08 | X <sub>3</sub> C |
| Ō<br>П<br>Ē<br>A <sub>1</sub><br><b>B1</b> | 1B07             | X <sub>0</sub> D             | 1A07 | X <sub>1</sub> D | 2B07                          | X <sub>2</sub> D | 2A07 | X <sub>3</sub> D |
| П                                          | 1B06             | X <sub>0</sub> E             | 1A06 | X <sub>1</sub> E | 2B06                          | X <sub>2</sub> E | 2A06 | X3E              |
| C                                          | 1B05             | <b>XOF</b>                   | 1A05 | X1F              | 2B05                          | X <sub>2</sub> F | 2A05 | X3F              |
|                                            | 1B04             | Frei                         | 1A04 | Frei             | 2B04                          | Frei             | 2A04 | Frei             |
| Steckanschluss<br>(Blick auf das Modul)    | 1B03             | Frei                         | 1A03 | Frei             | 2B03                          | Frei             | 2A03 | Frei             |
|                                            | 1B02             | COM <sub>1</sub>             | 1A02 | Frei             | 2B02                          | COM <sub>2</sub> | 2A02 | Frei             |
|                                            | 1B01             | COM <sub>1</sub>             | 1A01 | Frei             | 2B01                          | COM <sub>2</sub> | 2A01 | Frei             |

**Tab. 12-17:** Pinbelegung der Steckanschlüsse des Moduls QX42

**HINWEIS** Die Steckanschlüsse sind keine D-Sub-Buchsen.

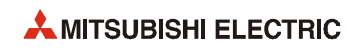

### **12.3.10 Digital-Eingangsmodul QX42-S1**

| Anzahl der Eingänge<br>Nennspannung<br>Nenneingangsstrom<br>Gleichzeitig schaltbare Eingänge<br>Einschaltstromspitze<br>Einschaltspannung/-strom<br>Ausschaltspannung/-strom<br>Eingangswiderstand<br>Einstellung $0$<br>$\mathsf{A}\mathsf{U}\mathsf{S}\to \mathsf{E}\mathsf{I}\mathsf{N}$ |                                            | 64<br>durch Optokoppler<br>ca. 4 mA<br>siehe Diagramm                       | 24 V DC (+20/-15 %, Welligkeit bis 5 %)                                |                           |                                                                                                    |                                                                                                    |  |  |  |
|----------------------------------------------------------------------------------------------------|--------------------------------------------|-----------------------------------------------------------------------------|------------------------------------------------------------------------|---------------------------|----------------------------------------------------------------------------------------------------|----------------------------------------------------------------------------------------------------|--|--|--|
|                                                                                                    |                                            |                                                                             |                                                                        |                           |                                                                                                    |                                                                                                    |  |  |  |
|                                                                                                    |                                            |                                                                             |                                                                        |                           |                                                                                                    |                                                                                                    |  |  |  |
|                                                                                                    |                                            |                                                                             |                                                                        |                           |                                                                                                    |                                                                                                    |  |  |  |
|                                                                                                    |                                            |                                                                             |                                                                        |                           |                                                                                                    |                                                                                                    |  |  |  |
|                                                                                                    |                                            |                                                                             |                                                                        |                           |                                                                                                    |                                                                                                    |  |  |  |
|                                                                                                    |                                            |                                                                             |                                                                        | ≥ 19 V DC / ≥ 3 mA        |                                                                                                    |                                                                                                    |  |  |  |
|                                                                                                    |                                            |                                                                             | $\leq$ 11 V DC / $\leq$ 1,7 mA                                         |                           |                                                                                                    |                                                                                                    |  |  |  |
|                                                                                                    |                                            | ca. 5,6 k $\Omega$                                                          |                                                                        |                           |                                                                                                    |                                                                                                    |  |  |  |
|                                                                                                    |                                            |                                                                             |                                                                        |                           |                                                                                                    |                                                                                                    |  |  |  |
|                                                                                                    |                                            | $0,1$ ms                                                                    | $0,2$ ms                                                               | $0,4$ ms                  | 0.6 <sub>ms</sub>                                                                                                    | 1 <sub>ms</sub>                                                                                                    |  |  |  |
|                                                                                                    |                                            | $0,05$ ms                                                                   | $0,15$ ms                                                              | $0,30$ ms                 | $0,55$ ms                                                                                                    | $1,05$ ms                                                                                                    |  |  |  |
|                                                                                                    | max.                                       | $0,10$ ms                                                                   | $0,20$ ms                                                              | $0,40$ ms                 | $0,60$ ms                                                                                                    | 1,20 ms                                                                                                    |  |  |  |
|                                                                                                    |                                            |                                                                             | $0,20$ ms                                                              |                           | $0,60$ ms                                                                                                    | $1,10$ ms                                                                                                    |  |  |  |
|                                                                                                    | max.                                       |                                                                             |                                                                        |                           |                                                                                                    | $1,30$ ms                                                                                                    |  |  |  |
| 2 Gruppen mit je 32 Eingängen,<br>Eingangsgruppen<br>Masseanschlüsse: 1B01/1B02 und 2B01/2B02 (Bezugspotential)                                                                                                    |                                            |                                                                             |                                                                        |                           |                                                                                                    |                                                                                                    |  |  |  |
| eine LED für jeden Eingang einer Gruppe, Gruppen sind umschaltbar<br>Statusanzeige der Eingänge                                                                                                    |                                            |                                                                             |                                                                        |                           |                                                                                                    |                                                                                                    |  |  |  |
| Spannungsfestigkeit                                                                                                    |                                            |                                                                             |                                                                        |                           |                                                                                                    |                                                                                                    |  |  |  |
|                                                                                                    |                                            |                                                                             |                                                                        |                           |                                                                                                    |                                                                                                    |  |  |  |
| Empfohlener Leitungsquerschnitt                                                                                                    |                                            |                                                                             |                                                                        |                           |                                                                                                    |                                                                                                    |  |  |  |
| Zubehör<br>• Stecker A6CON                                                                                                    |                                            |                                                                             |                                                                        |                           |                                                                                                    |                                                                                                    |  |  |  |
|                                                                                                    |                                            |                                                                             |                                                                        |                           |                                                                                                    |                                                                                                    |  |  |  |
|                                                                                                    |                                            |                                                                             |                                                                        |                           |                                                                                                    |                                                                                                    |  |  |  |
|                                                                                                    |                                            |                                                                             |                                                                        |                           |                                                                                                    |                                                                                                    |  |  |  |
|                                                                                                    |                                            |                                                                             |                                                                        |                           |                                                                                                    |                                                                                                    |  |  |  |
|                                                                                                    |                                            | 1B <sub>20</sub><br>1A05<br>1B01<br>1B02                                    |                                                                        | Interne<br>Schaltung<br>F | LED<br>$\star$                                                                                                    |                                                                                                    |  |  |  |
|                                                                                                    | $EIN \rightarrow AUS$<br>Anschlussbelegung | typ.<br>typ.<br>Anschluss der Verdrahtung<br>Interne Stromaufnahme (5 V DC) | $0,15$ ms<br>$0,2$ ms<br>$0,3$ mm <sup>2</sup><br>$0,18$ kg<br>24 V DC | $0,30$ ms<br>₩            | 0,35 ms<br>$0,50$ ms<br>40-poliger Kompaktstecker (2 Stück)<br>90 mA (Alle Eingänge sind eingeschaltet.)<br>schaltung der LEDs:<br>Eingangsmodul | $0,70$ ms<br>560 V AC Effektivwert für 3 Zyklen (Einsatzhöhe 2000 m)<br>• Konfektioniertes Kabel Q40-CBL-3M/5M mit 40-poligem Stecker<br>Der Schalter dient zur Um-<br>F: Eingänge X00 bis X1F<br>L: Eingange X20 bis X3H |  |  |  |

**Tab. 12-18:** Eingangsmodul QX42-S1

Die Ansprechzeiten sind parametrierbar. Voreinstellung: 0,2 ms

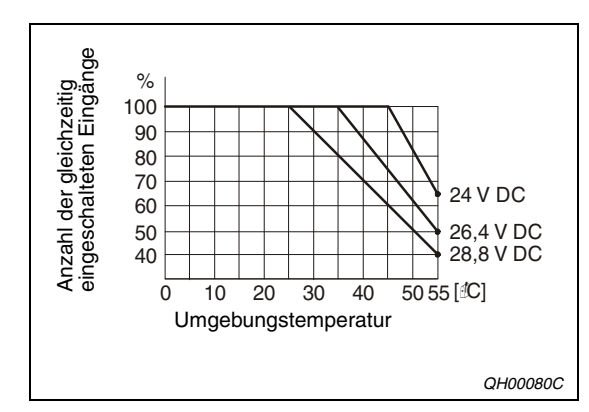

**Abb. 12-7:** Gleichzeitig schaltbare Eingänge beim Digital-Eingangsmodul QX42-S1

|            |                                         |      | <b>Linker Steckanschluss</b> |                 |                  |      | <b>Rechter Steckanschluss</b> |      |                  |  |
|------------|-----------------------------------------|------|------------------------------|-----------------|------------------|------|-------------------------------|------|------------------|--|
|            |                                         | Pin  | <b>Signal</b>                | Pin             | <b>Signal</b>    | Pin  | Signal                        | Pin  | Signal           |  |
|            | 1B20                                    | X00  | 1A20                         | X <sub>10</sub> | 2B20             | X20  | 2A20                          | X30  |                  |  |
|            |                                         | 1B19 | X01                          | 1A19            | X11              | 2B19 | X21                           | 2A19 | X31              |  |
|            |                                         | 1B18 | X <sub>02</sub>              | 1A18            | X <sub>12</sub>  | 2B18 | X22                           | 2A18 | X32              |  |
|            | O                                       | 1B17 | X03                          | 1A17            | X13              | 2B17 | X23                           | 2A17 | X33              |  |
| <b>B20</b> | $\Box$ $\Box$<br>A20<br>Ō               | 1B16 | X04                          | 1A16            | X14              | 2B16 | X24                           | 2A16 | X34              |  |
|            | П<br>Ū                                  | 1B15 | X05                          | 1A15            | X <sub>15</sub>  | 2B15 | X25                           | 2A15 | X35              |  |
|            | Ō<br>ō<br>Ω                             | 1B14 | X06                          | 1A14            | X16              | 2B14 | X26                           | 2A14 | X36              |  |
|            | $\Box$<br>П<br>О                        | 1B13 | X07                          | 1A13            | X17              | 2B13 | X27                           | 2A13 | X37              |  |
|            | Ō<br>Ō                                  | 1B12 | X08                          | 1A12            | X18              | 2B12 | X28                           | 2A12 | X38              |  |
|            | 8                                       | 1B11 | X09                          | 1A11            | X <sub>19</sub>  | 2B11 | X29                           | 2A11 | X39              |  |
|            | Ē                                       | 1B10 | X <sub>0</sub> A             | 1A10            | X <sub>1</sub> A | 2B10 | X <sub>2</sub> A              | 2A10 | X <sub>3</sub> A |  |
|            | pope                                    | 1B09 | X <sub>0</sub> B             | 1A09            | X1B              | 2B09 | X2B                           | 2A09 | X3B              |  |
|            | П<br>Н                                  | 1B08 | X <sub>0</sub> C             | 1A08            | X1C              | 2B08 | X <sub>2</sub> C              | 2A08 | X <sub>3</sub> C |  |
| <b>B1</b>  | Ō<br>Ē<br>l A1                          | 1B07 | X <sub>0</sub> D             | 1A07            | X <sub>1</sub> D | 2B07 | X <sub>2</sub> D              | 2A07 | X <sub>3</sub> D |  |
|            | П.                                      | 1B06 | X <sub>0</sub> E             | 1A06            | X1E              | 2B06 | X <sub>2</sub> E              | 2A06 | X3E              |  |
|            | O                                       | 1B05 | X <sub>0</sub> F             | 1A05            | X1F              | 2B05 | X <sub>2</sub> F              | 2A05 | X <sub>3</sub> F |  |
|            |                                         | 1B04 | Frei                         | 1A04            | Frei             | 2B04 | Frei                          | 2A04 | Frei             |  |
|            | Steckanschluss<br>(Blick auf das Modul) | 1B03 | Frei                         | 1A03            | Frei             | 2B03 | Frei                          | 2A03 | Frei             |  |
|            |                                         | 1B02 | COM <sub>1</sub>             | 1A02            | Frei             | 2B02 | COM <sub>2</sub>              | 2A02 | Frei             |  |
|            |                                         | 1B01 | COM <sub>1</sub>             | 1A01            | Frei             | 2B01 | COM <sub>2</sub>              | 2A01 | Frei             |  |

**Tab. 12-19:** Pinbelegung der Steckanschlüsse des Moduls QX42-S1

**HINWEIS** Die Steckanschlüsse sind keine D-Sub-Buchsen.

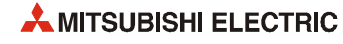

### **12.3.11 Digital-Eingangsmodul QX70**

| <b>Merkmal</b>                   |                       | QX70                                                                      |                 |                  |  |  |  |  |
|----------------------------------|-----------------------|---------------------------------------------------------------------------|-----------------|------------------|--|--|--|--|
| Anzahl der Eingänge              |                       | 16                                                                        |                 |                  |  |  |  |  |
| Isolation                        |                       | durch Optokoppler                                                         |                 |                  |  |  |  |  |
| Nennspannung                     |                       | 5 V und 12 V DC (+20/-15 %, Welligkeit bis 5 %)                           |                 |                  |  |  |  |  |
| Nenneingangsstrom                |                       | Bei 5 V DC: ca. 1.2 mA<br>Bei 12 V DC: ca. 3,3 mA                         |                 |                  |  |  |  |  |
| Gleichzeitig schaltbare Eingänge |                       | Alle Eingänge können gleichzeitig eingeschaltet sein.                     |                 |                  |  |  |  |  |
| Einschaltstromspitze             |                       |                                                                           |                 |                  |  |  |  |  |
| Einschaltspannung/-strom         |                       | $\geq$ 3,5 V DC / $\geq$ 1 mA                                             |                 |                  |  |  |  |  |
| Ausschaltspannung/-strom         |                       | ≤ 1V DC / $\leq$ 0,1 mA                                                   |                 |                  |  |  |  |  |
| Eingangswiderstand               |                       | ca. 3,3 k $\Omega$                                                        |                 |                  |  |  |  |  |
|                                  | $AUS \rightarrow EIN$ | 1, 5, 10, 20, 70 ms (parametrierbar, Voreinstellung: 10 ms) $\circled{1}$ |                 |                  |  |  |  |  |
| Reaktionszeit                    | $EIN \rightarrow AUS$ | 1, 5, 10, 20, 70 ms (parametrierbar, Voreinstellung: 10 ms) $\odot$       |                 |                  |  |  |  |  |
| Eingangsgruppen                  |                       | 1 Gruppe mit 16 Eingängen,<br>Masseklemme: TB17 (Bezugspotential)         |                 |                  |  |  |  |  |
| Statusanzeige der Eingänge       |                       | eine LED pro Eingang                                                      |                 |                  |  |  |  |  |
| Spannungsfestigkeit              |                       | 560 V AC Effektivwert für 3 Zyklen (Einsatzhöhe 2000 m)                   |                 |                  |  |  |  |  |
| Anschluss der Verdrahtung        |                       | Klemmenblock mit 18 Schraubklemmen (M3 x 6)                               |                 |                  |  |  |  |  |
| Empfohlener Leitungsquerschnitt  |                       | 0,3 - 0,75 mm <sup>2</sup> , max. Durchmesser der Drähte: 2,8 mm          |                 |                  |  |  |  |  |
| Interne Stromaufnahme (5 V DC)   |                       | 55 mA (Alle Eingänge sind eingeschaltet.)                                 |                 |                  |  |  |  |  |
| Gewicht                          |                       | $0,14$ kg                                                                 |                 |                  |  |  |  |  |
| Anschlussbelegung                |                       |                                                                           | <b>Klemme</b>   | Signal           |  |  |  |  |
|                                  |                       |                                                                           | TB1             | X <sub>00</sub>  |  |  |  |  |
| TTL-, LS-TTL-, CMOS-Gatter       |                       | Sensor mit offenem Kollektor                                              | TB2             | X01              |  |  |  |  |
| (minusschaltend)                 |                       | (minusschaltend)                                                          | TB <sub>3</sub> | X02              |  |  |  |  |
|                                  | TB1                   |                                                                           | TB4             | X03              |  |  |  |  |
|                                  |                       | LED<br>TB <sub>1</sub>                                                    | TB <sub>5</sub> | X04              |  |  |  |  |
|                                  |                       | Interne<br>枓                                                              | TB <sub>6</sub> | X05              |  |  |  |  |
|                                  |                       |                                                                           | TB7             | X06              |  |  |  |  |
| TB17                             |                       |                                                                           | TB8             | X07              |  |  |  |  |
|                                  |                       |                                                                           | TB <sub>9</sub> | X08              |  |  |  |  |
|                                  |                       |                                                                           | <b>TB10</b>     | X09              |  |  |  |  |
| plusschaltender Sensor           |                       |                                                                           | <b>TB11</b>     | X <sub>0</sub> A |  |  |  |  |
|                                  | TB1                   |                                                                           | <b>TB12</b>     | X <sub>0</sub> B |  |  |  |  |
|                                  |                       |                                                                           | <b>TB13</b>     | X <sub>0</sub> C |  |  |  |  |
|                                  |                       | TB17<br>Eingangsmodul                                                     | <b>TB14</b>     | X <sub>0</sub> D |  |  |  |  |
|                                  |                       | 5/12 V DC                                                                 | <b>TB15</b>     | X <sub>0</sub> E |  |  |  |  |
| TB17                             |                       |                                                                           | TB16            | <b>XOF</b>       |  |  |  |  |
|                                  |                       |                                                                           | <b>TB17</b>     | <b>COM</b>       |  |  |  |  |
|                                  |                       |                                                                           | <b>TB18</b>     | Frei             |  |  |  |  |

**Tab. 12-20:** Eingangsmodul QX70

 $\textcircled{1}$  Die Ansprechzeiten AUS  $\rightarrow$  EIN und EIN  $\rightarrow$  AUS können nicht separat eingestellt werden.

### **12.3.12 Digital-Eingangsmodul QX71**

| <b>Merkmal</b>                                 |                       | QX71                                              |                                                 |                                         |     |                                                |                                                                     |                 |                  |  |
|------------------------------------------------|-----------------------|---------------------------------------------------|-------------------------------------------------|-----------------------------------------|-----|------------------------------------------------|---------------------------------------------------------------------|-----------------|------------------|--|
| Anzahl der Eingänge                            |                       | 32                                                |                                                 |                                         |     |                                                |                                                                     |                 |                  |  |
| Isolation                                      | durch Optokoppler     |                                                   |                                                 |                                         |     |                                                |                                                                     |                 |                  |  |
| Nennspannung                                   |                       |                                                   | 5 V und 12 V DC (+20/-15 %, Welligkeit bis 5 %) |                                         |     |                                                |                                                                     |                 |                  |  |
| Nenneingangsstrom                              |                       | Bei 5 V DC: ca. 1,2 mA<br>Bei 12 V DC: ca. 3,3 mA |                                                 |                                         |     |                                                |                                                                     |                 |                  |  |
| Gleichzeitig schaltbare Eingänge               |                       |                                                   |                                                 |                                         |     |                                                | Alle Eingänge können gleichzeitig eingeschaltet sein.               |                 |                  |  |
| Einschaltstromspitze                           |                       |                                                   |                                                 |                                         |     |                                                |                                                                     |                 |                  |  |
| Einschaltspannung/-strom                       |                       | $\geq$ 3,5 V DC / $\geq$ 1 mA                     |                                                 |                                         |     |                                                |                                                                     |                 |                  |  |
| Ausschaltspannung/-strom                       |                       | ≤ 1V DC / ≤ 0,1 mA                                |                                                 |                                         |     |                                                |                                                                     |                 |                  |  |
| Eingangswiderstand                             |                       | ca. 3,3 k $\Omega$                                |                                                 |                                         |     |                                                |                                                                     |                 |                  |  |
| Reaktionszeit                                  | $AUS \rightarrow EIN$ |                                                   |                                                 |                                         |     |                                                | 1, 5, 10, 20, 70 ms (parametrierbar, Voreinstellung: 10 ms) $\odot$ |                 |                  |  |
|                                                | $EIN \rightarrow AUS$ |                                                   |                                                 |                                         |     |                                                | 1, 5, 10, 20, 70 ms (parametrierbar, Voreinstellung: 10 ms) $\odot$ |                 |                  |  |
| Eingangsgruppen                                |                       | 1 Gruppe mit 32 Eingängen,                        |                                                 |                                         |     | Masseanschlüsse: B01 und B02 (Bezugspotential) |                                                                     |                 |                  |  |
| Statusanzeige der Eingänge                     |                       | eine LED pro Eingang                              |                                                 |                                         |     |                                                |                                                                     |                 |                  |  |
| Spannungsfestigkeit                            |                       |                                                   |                                                 |                                         |     |                                                | 560 V AC Effektivwert für 3 Zyklen (Einsatzhöhe 2000 m)             |                 |                  |  |
| Anschluss der Verdrahtung                      |                       | 40-poliger Kompaktstecker                         |                                                 |                                         |     |                                                |                                                                     |                 |                  |  |
| Empfohlener Leitungsquerschnitt                |                       | $0.3$ mm <sup>2</sup>                             |                                                 |                                         |     |                                                |                                                                     |                 |                  |  |
| Zubehör                                        |                       | Stecker für die externe Verdrahtung               |                                                 |                                         |     |                                                |                                                                     |                 |                  |  |
| Interne Stromaufnahme (5 V DC)                 |                       | 70 mA (Alle Eingänge sind eingeschaltet.)         |                                                 |                                         |     |                                                |                                                                     |                 |                  |  |
| Gewicht                                        |                       | $0,12$ kg                                         |                                                 |                                         |     |                                                |                                                                     |                 |                  |  |
| Anschlussbelegung                              |                       |                                                   |                                                 |                                         | Pin | Signal                                         | Pin                                                                 | Signal          |                  |  |
|                                                |                       |                                                   |                                                 |                                         |     | <b>B20</b>                                     | X <sub>00</sub>                                                     | A20             | X <sub>10</sub>  |  |
| Sensor mit offenem Kollektor                   |                       |                                                   |                                                 |                                         |     | <b>B19</b>                                     | X01                                                                 | A19             | X11              |  |
| (minusschaltend)                               |                       |                                                   |                                                 | Ο                                       |     | <b>B18</b>                                     | X02                                                                 | A18             | X12              |  |
| <b>B20</b>                                     |                       | LED                                               | <b>B20</b>                                      | $\Box$<br>□                             | A20 | <b>B17</b>                                     | X <sub>03</sub>                                                     | A17             | X13              |  |
|                                                |                       | Interne<br>Schaltung<br>₩                         |                                                 | Ō<br>Ū                                  |     | <b>B16</b>                                     | X04                                                                 | A16             | X14              |  |
|                                                |                       |                                                   |                                                 | 0<br>$\Box$<br>Ō                        |     | <b>B15</b>                                     | X05                                                                 | A15             | X15              |  |
|                                                |                       |                                                   |                                                 | Ω<br>П                                  |     | <b>B14</b>                                     | X06                                                                 | A14             | X16              |  |
|                                                |                       |                                                   |                                                 | Ō<br>Π                                  |     | <b>B13</b>                                     | X07                                                                 | A <sub>13</sub> | X17              |  |
|                                                |                       |                                                   |                                                 | Π                                       |     | <b>B12</b>                                     | X08                                                                 | A12             | X18              |  |
|                                                | Eingangsmodul         |                                                   |                                                 | Π<br>Ω                                  |     | <b>B11</b>                                     | X09                                                                 | A11             | X19              |  |
| <b>B02</b><br>$5/12$ V DC $\frac{104}{601}$    |                       |                                                   |                                                 | О<br>Π                                  |     | <b>B10</b>                                     | X <sub>0</sub> A                                                    | A10             | X1A              |  |
|                                                |                       |                                                   |                                                 | О<br>$\Box$                             |     | <b>B09</b>                                     | X <sub>0</sub> B                                                    | A09             | X1B              |  |
| TTL-, LS-TTL-, CMOS-Gatter<br>(minusschaltend) |                       | plusschaltender Sensor                            |                                                 | О<br><b>DO00</b><br>О                   |     | <b>B08</b>                                     | X <sub>0</sub> C                                                    | A08             | X1C              |  |
| B20                                            |                       |                                                   |                                                 | О<br>О                                  |     | <b>B07</b>                                     | X <sub>0</sub> D                                                    | A07             | X <sub>1</sub> D |  |
|                                                |                       |                                                   |                                                 | O<br>О                                  | A1  | <b>B06</b>                                     | <b>XOE</b>                                                          | A06             | X1E              |  |
|                                                |                       |                                                   | <b>B1</b>                                       | 0 D                                     |     |                                                | <b>XOF</b>                                                          | A05             | X1F              |  |
|                                                |                       | ₹                                                 |                                                 |                                         |     | <b>B05</b>                                     |                                                                     |                 |                  |  |
| <b>B02</b>                                     |                       |                                                   |                                                 | ∩                                       |     | <b>B04</b>                                     | Frei                                                                | A04             | Frei             |  |
|                                                |                       | <b>B02</b>                                        |                                                 |                                         |     | <b>B03</b>                                     | Frei                                                                | A03             | Frei             |  |
|                                                |                       |                                                   |                                                 | Steckanschluss<br>(Blick auf das Modul) |     | <b>B02</b>                                     | <b>COM</b>                                                          | A02             | Frei             |  |
|                                                |                       |                                                   |                                                 |                                         |     | <b>B01</b>                                     | COM                                                                 | A01             | Frei             |  |

**Tab. 12-21:** Eingangsmodul QX71

 $\textcircled{1}$  Die Ansprechzeiten AUS  $\rightarrow$  EIN und EIN  $\rightarrow$  AUS können nicht separat eingestellt werden.

**HINWEIS** Der Steckanschluss ist keine D-Sub-Buchse.

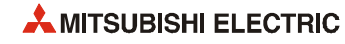

### **12.3.13 Digital-Eingangsmodul QX72**

| <b>Merkmal</b>                   |                                                                                                    | QX72                                                                                                    |  |  |  |  |
|----------------------------------|----------------------------------------------------------------------------------------------------|----------------------------------------------------------------------------------------------------|--|--|--|--|
| Anzahl der Eingänge              |                                                                                                    | 64                                                                                                    |  |  |  |  |
| Isolation                        |                                                                                                    | durch Optokoppler                                                                                                    |  |  |  |  |
| Nennspannung                     |                                                                                                    | 5 V und 12 V DC (+20/-15 %, Welligkeit bis 5 %)                                                                                                    |  |  |  |  |
| Nenneingangsstrom                |                                                                                                    | Bei 5 V DC: ca. 1,2 mA<br>Bei 12 V DC: ca. 3,3 mA                                                                                                    |  |  |  |  |
| Gleichzeitig schaltbare Eingänge |                                                                                                    | Alle Eingänge können gleichzeitig eingeschaltet sein.                                                                                                    |  |  |  |  |
| Einschaltstromspitze             |                                                                                                    |                                                                                                    |  |  |  |  |
| Einschaltspannung/-strom         |                                                                                                    | $\geq$ 3.5 V DC / $\geq$ 3 mA                                                                                                    |  |  |  |  |
| Ausschaltspannung/-strom         |                                                                                                    | ≤ 1V DC / $\leq$ 0,1 mA                                                                                                    |  |  |  |  |
| Eingangswiderstand               |                                                                                                    | ca. 3,3 k $\Omega$                                                                                                    |  |  |  |  |
| Reaktionszeit                    | $AUS \rightarrow EIN$                                                                                                | 1, 5, 10, 20, 70 ms (parametrierbar, Voreinstellung: 10 ms) $\circled{1}$                                                                                                    |  |  |  |  |
|                                  | $EIN \rightarrow AUS$                                                                                                | 1, 5, 10, 20, 70 ms (parametrierbar, Voreinstellung: 10 ms) $\circled{1}$                                                                                                    |  |  |  |  |
| Eingangsgruppen                  |                                                                                                    | 2 Gruppen mit je 32 Eingängen,<br>Masseanschlüsse: 1B01/1B02 und 2B01/2B02 (Bezugspotential)                                                                                                    |  |  |  |  |
| Statusanzeige der Eingänge       |                                                                                                    | eine LED für jeden Eingang einer Gruppe, Gruppen sind umschaltbar                                                                                                    |  |  |  |  |
| Spannungsfestigkeit              |                                                                                                    | 560 V AC Effektivwert für 3 Zyklen (Einsatzhöhe 2000 m)                                                                                                    |  |  |  |  |
| Anschluss der Verdrahtung        |                                                                                                    | 40-poliger Kompaktstecker (2 Stück)                                                                                                    |  |  |  |  |
| Empfohlener Leitungsquerschnitt  |                                                                                                    | $0.3$ mm <sup>2</sup>                                                                                                    |  |  |  |  |
| Zubehör                          |                                                                                                    | Stecker für die externe Verdrahtung                                                                                                    |  |  |  |  |
| Interne Stromaufnahme (5 V DC)   |                                                                                                    | 85 mA (Alle Eingänge sind eingeschaltet.)                                                                                                    |  |  |  |  |
| Gewicht                          |                                                                                                    | 0,13 kg                                                                                                    |  |  |  |  |
| Anschlussbelegung                |                                                                                                    |                                                                                                    |  |  |  |  |
|                                  | TTL-, LS-TTL-, CMOS-Gatter<br>(minusschaltend)<br>1B20<br>1B02<br>plusschaltender Sensor<br>1B <sub>20</sub><br>1B02 | Sensor mit offenem Kollektor<br>(minusschaltend)<br>1B <sub>20</sub><br>Interne<br>Schaltung<br><b>LED</b><br>∗∡<br>Der Schalter dient zur Um-<br>schaltung der LEDs:<br>F: Eingänge X00 bis X1F<br>L: Eingänge X20 bis X3F<br>5/12 V DC 1B01<br>1B02<br>Eingangsmodul |  |  |  |  |
|                                  |                                                                                                    |                                                                                                    |  |  |  |  |
|                                  |                                                                                                    |                                                                                                    |  |  |  |  |

**Tab. 12-22:** Eingangsmodul QX72

 $\textcircled{1}$  Die Ansprechzeiten AUS  $\rightarrow$  EIN und EIN  $\rightarrow$  AUS können nicht separat eingestellt werden.

|                                         |      | <b>Linker Steckanschluss</b> |      |                  |      | <b>Rechter Steckanschluss</b> |            |                  |  |
|-----------------------------------------|------|------------------------------|------|------------------|------|-------------------------------|------------|------------------|--|
|                                         | Pin  | Signal                       | Pin  | Signal           | Pin  | <b>Signal</b>                 | <b>Pin</b> | <b>Signal</b>    |  |
|                                         | 1B20 | X00                          | 1A20 | X <sub>10</sub>  | 2B20 | X20                           | 2A20       | X30              |  |
| O)                                      | 1B19 | X01                          | 1A19 | X11              | 2B19 | X21                           | 2A19       | X31              |  |
|                                         | 1B18 | X02                          | 1A18 | X <sub>12</sub>  | 2B18 | X22                           | 2A18       | X32              |  |
|                                         | 1B17 | X03                          | 1A17 | X13              | 2B17 | X23                           | 2A17       | X33              |  |
| □<br>A20<br><b>B20</b>                  | 1B16 | X04                          | 1A16 | X14              | 2B16 | X24                           | 2A16       | X34              |  |
| O<br>Π<br>Ō<br>П                        | 1B15 | X05                          | 1A15 | X15              | 2B15 | X25                           | 2A15       | X35              |  |
| Ō<br>П                                  | 1B14 | X06                          | 1A14 | X16              | 2B14 | X26                           | 2A14       | X36              |  |
| $\Box$                                  | 1B13 | X07                          | 1A13 | X <sub>17</sub>  | 2B13 | X27                           | 2A13       | X37              |  |
| П                                       | 1B12 | X08                          | 1A12 | X18              | 2B12 | X28                           | 2A12       | X38              |  |
| <b>Property</b>                         | 1B11 | X09                          | 1A11 | X19              | 2B11 | X29                           | 2A11       | X39              |  |
| Π                                       | 1B10 | X <sub>0</sub> A             | 1A10 | X <sub>1</sub> A | 2B10 | X <sub>2</sub> A              | 2A10       | X <sub>3</sub> A |  |
| $\Box$<br>П<br>Ō                        | 1B09 | X <sub>0</sub> B             | 1A09 | X1B              | 2B09 | X <sub>2</sub> B              | 2A09       | X3B              |  |
| Ō<br>П<br>Ō<br>П                        | 1B08 | X <sub>0</sub> C             | 1A08 | X <sub>1</sub> C | 2B08 | X <sub>2</sub> C              | 2A08       | X <sub>3</sub> C |  |
| ō<br>П<br>Ē<br>A1<br><b>B1</b>          | 1B07 | X <sub>0</sub> D             | 1A07 | X <sub>1</sub> D | 2B07 | X <sub>2</sub> D              | 2A07       | X <sub>3</sub> D |  |
| П                                       | 1B06 | X <sub>0</sub> E             | 1A06 | X1E              | 2B06 | X <sub>2</sub> E              | 2A06       | X3E              |  |
| O                                       | 1B05 | <b>XOF</b>                   | 1A05 | X1F              | 2B05 | X <sub>2</sub> F              | 2A05       | X <sub>3</sub> F |  |
|                                         | 1B04 | Frei                         | 1A04 | Frei             | 2B04 | Frei                          | 2A04       | Frei             |  |
| Steckanschluss<br>(Blick auf das Modul) | 1B03 | Frei                         | 1A03 | Frei             | 2B03 | Frei                          | 2A03       | Frei             |  |
|                                         | 1B02 | COM <sub>1</sub>             | 1A02 | Frei             | 2B02 | COM <sub>2</sub>              | 2A02       | Frei             |  |
|                                         | 1B01 | COM <sub>1</sub>             | 1A01 | Frei             | 2B01 | COM <sub>2</sub>              | 2A01       | Frei             |  |

**Tab. 12-23:** Pinbelegung der Steckanschlüsse des Moduls QX72

**HINWEIS** Die Steckanschlüsse sind keine D-Sub-Buchsen.

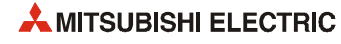

### **12.3.14 Digital-Eingangsmodul QX80**

| <b>Merkmal</b>                   |                                                                  | QX80                                                                |                 |                  |  |  |  |
|----------------------------------|------------------------------------------------------------------|---------------------------------------------------------------------|-----------------|------------------|--|--|--|
| Anzahl der Eingänge              |                                                                  | 16                                                                  |                 |                  |  |  |  |
| Isolation                        |                                                                  | durch Optokoppler                                                   |                 |                  |  |  |  |
| Nennspannung                     |                                                                  | 24 V DC (+20/-15 %, Welligkeit bis 5 %)                             |                 |                  |  |  |  |
| Nenneingangsstrom                |                                                                  | ca. 4 mA                                                            |                 |                  |  |  |  |
| Gleichzeitig schaltbare Eingänge |                                                                  | Alle Eingänge können gleichzeitig eingeschaltet sein.               |                 |                  |  |  |  |
| Einschaltstromspitze             |                                                                  |                                                                     |                 |                  |  |  |  |
| Einschaltspannung/-strom         |                                                                  | $\geq$ 19 V DC / $\geq$ 3 mA                                        |                 |                  |  |  |  |
| Ausschaltspannung/-strom         |                                                                  | $\leq$ 11 V DC / $\leq$ 1,7 mA                                      |                 |                  |  |  |  |
| Eingangswiderstand               |                                                                  | ca. 5,6 K $\Omega$                                                  |                 |                  |  |  |  |
|                                  | $AUS \rightarrow EIN$                                            | 1, 5, 10, 20, 70 ms (parametrierbar, Voreinstellung: 10 ms) $\odot$ |                 |                  |  |  |  |
| Reaktionszeit                    | $EIN \rightarrow AUS$                                            | 1, 5, 10, 20, 70 ms (parametrierbar, Voreinstellung: 10 ms) $\odot$ |                 |                  |  |  |  |
| Eingangsgruppen                  |                                                                  | 1 Gruppe mit 16 Eingängen,<br>Masseklemme: TB18 (Bezugspotential)   |                 |                  |  |  |  |
| Statusanzeige der Eingänge       |                                                                  | eine LED pro Eingang                                                |                 |                  |  |  |  |
| Spannungsfestigkeit              | 560 V AC Effektivwert für 3 Zyklen (Einsatzhöhe 2000 m)          |                                                                     |                 |                  |  |  |  |
| Anschluss der Verdrahtung        |                                                                  |                                                                     |                 |                  |  |  |  |
| Empfohlener Leitungsquerschnitt  | 0,3 - 0,75 mm <sup>2</sup> , max. Durchmesser der Drähte: 2,8 mm |                                                                     |                 |                  |  |  |  |
| Interne Stromaufnahme (5 V DC)   |                                                                  |                                                                     |                 |                  |  |  |  |
| Gewicht                          |                                                                  | 0,16 kg                                                             |                 |                  |  |  |  |
| Anschlussbelegung                |                                                                  |                                                                     | <b>Klemme</b>   | Signal           |  |  |  |
|                                  |                                                                  |                                                                     | TB1             | X00              |  |  |  |
|                                  |                                                                  |                                                                     | TB <sub>2</sub> | X01              |  |  |  |
|                                  | TB <sub>1</sub>                                                  | LED                                                                 | TB3             | X02              |  |  |  |
|                                  |                                                                  | γ.                                                                  | TB4             | X03              |  |  |  |
|                                  |                                                                  |                                                                     | TB <sub>5</sub> | X04              |  |  |  |
|                                  |                                                                  |                                                                     | TB <sub>6</sub> | X05              |  |  |  |
|                                  |                                                                  |                                                                     | TB7             | X06              |  |  |  |
|                                  |                                                                  | Interne                                                             | TB8             | X07              |  |  |  |
|                                  |                                                                  | Schaltung                                                           | TB <sub>9</sub> | X08              |  |  |  |
|                                  |                                                                  |                                                                     | <b>TB10</b>     | X09              |  |  |  |
|                                  | TB16                                                             |                                                                     | <b>TB11</b>     | X <sub>0</sub> A |  |  |  |
|                                  |                                                                  |                                                                     | <b>TB12</b>     | X <sub>0</sub> B |  |  |  |
|                                  | TB18                                                             |                                                                     | <b>TB13</b>     | X <sub>0</sub> C |  |  |  |
|                                  |                                                                  |                                                                     | <b>TB14</b>     | <b>XOD</b>       |  |  |  |
|                                  | 24 V DC                                                          | Eingangsmodul                                                       | <b>TB15</b>     | X <sub>0</sub> E |  |  |  |
|                                  |                                                                  |                                                                     | <b>TB16</b>     | X <sub>0</sub> F |  |  |  |
|                                  |                                                                  |                                                                     | <b>TB17</b>     | Frei             |  |  |  |
|                                  |                                                                  |                                                                     | <b>TB18</b>     | <b>COM</b>       |  |  |  |

**Tab. 12-24:** Eingangsmodul QX80

 $\textcircled{1}$  Die Ansprechzeiten AUS  $\rightarrow$  EIN und EIN  $\rightarrow$  AUS können nicht separat eingestellt werden.

### **12.3.15 Digital-Eingangsmodul QX80-TS**

| <b>Merkmal</b>                                                                 |                                                         | <b>QX80-TS</b>                                                            |                |                  |  |  |  |  |
|--------------------------------------------------------------------------------|---------------------------------------------------------|---------------------------------------------------------------------------|----------------|------------------|--|--|--|--|
| Anzahl der Eingänge                                                            |                                                         | 16                                                                        |                |                  |  |  |  |  |
| Isolation                                                                      |                                                         | durch Optokoppler                                                         |                |                  |  |  |  |  |
| Nennspannung                                                                   |                                                         | 24 V DC (+20/-15 %, Welligkeit bis 5 %)                                   |                |                  |  |  |  |  |
| Nenneingangsstrom                                                              |                                                         | ca. 4 mA                                                                  |                |                  |  |  |  |  |
| Gleichzeitig schaltbare Eingänge                                               |                                                         | Alle Eingänge können gleichzeitig eingeschaltet sein.                     |                |                  |  |  |  |  |
| Einschaltstromspitze                                                           |                                                         |                                                                           |                |                  |  |  |  |  |
| Einschaltspannung/-strom                                                       |                                                         | $\geq$ 19 V DC / $\geq$ 3 mA                                              |                |                  |  |  |  |  |
| Ausschaltspannung/-strom                                                       |                                                         | $\leq$ 11 V DC / $\leq$ 1,7 mA                                            |                |                  |  |  |  |  |
| Eingangswiderstand                                                             |                                                         | ca. 5.6 $K\Omega$                                                         |                |                  |  |  |  |  |
| Reaktionszeit                                                                  | $AUS \rightarrow EIN$                                   | 1, 5, 10, 20, 70 ms (parametrierbar, Voreinstellung: 10 ms) $\odot$       |                |                  |  |  |  |  |
|                                                                                | $EIN \rightarrow AUS$                                   | 1, 5, 10, 20, 70 ms (parametrierbar, Voreinstellung: 10 ms) <sup>①</sup>  |                |                  |  |  |  |  |
| Eingangsgruppen                                                                |                                                         | 1 Gruppe mit 16 Eingängen,<br>Masseanschluss: Klemme 18 (Bezugspotential) |                |                  |  |  |  |  |
| Statusanzeige der Eingänge                                                     |                                                         | eine LED pro Eingang                                                      |                |                  |  |  |  |  |
| Spannungsfestigkeit                                                            | 560 V AC Effektivwert für 3 Zyklen (Einsatzhöhe 2000 m) |                                                                           |                |                  |  |  |  |  |
| Anschluss der Verdrahtung<br>Abnehmbarer Klemmenblock mit 18 Federkraftklemmen |                                                         |                                                                           |                |                  |  |  |  |  |
| Empfohlener Leitungsquerschnitt                                                |                                                         | 0,3 - 2,0 mm <sup>2</sup> , max. Durchmesser der Drähte: 1,45 mm          |                |                  |  |  |  |  |
| Interne Stromaufnahme (5 V DC)<br>55 mA (Alle Eingänge sind eingeschaltet.)    |                                                         |                                                                           |                |                  |  |  |  |  |
| Gewicht                                                                        |                                                         | 0.16 kg                                                                   |                |                  |  |  |  |  |
| Anschlussbelegung                                                              |                                                         |                                                                           |                | <b>Signal</b>    |  |  |  |  |
|                                                                                |                                                         |                                                                           | 1              | X00              |  |  |  |  |
|                                                                                |                                                         |                                                                           | $\overline{2}$ | X01              |  |  |  |  |
|                                                                                | 1                                                       | LED                                                                       | 3              | X02              |  |  |  |  |
|                                                                                |                                                         | $\downarrow$                                                              | 4              | X03              |  |  |  |  |
|                                                                                |                                                         |                                                                           | 5              | X04              |  |  |  |  |
|                                                                                |                                                         |                                                                           | 6              | X05              |  |  |  |  |
|                                                                                |                                                         |                                                                           | $\overline{7}$ | X06              |  |  |  |  |
|                                                                                |                                                         | Interne                                                                   | 8              | X07              |  |  |  |  |
|                                                                                |                                                         | Schaltung                                                                 | 9              | X08              |  |  |  |  |
|                                                                                |                                                         |                                                                           | 10             | X09              |  |  |  |  |
|                                                                                | 16                                                      |                                                                           | 11             | X <sub>0</sub> A |  |  |  |  |
|                                                                                |                                                         |                                                                           | 12             | X <sub>0</sub> B |  |  |  |  |
|                                                                                | 18                                                      |                                                                           | 13             | X <sub>0</sub> C |  |  |  |  |
|                                                                                |                                                         |                                                                           | 14             | X <sub>0</sub> D |  |  |  |  |
|                                                                                | 24 V DC                                                 | Eingangsmodul                                                             | 15             | X <sub>0</sub> E |  |  |  |  |
|                                                                                |                                                         |                                                                           | 16             | <b>XOF</b>       |  |  |  |  |
|                                                                                |                                                         |                                                                           | 17             | Frei             |  |  |  |  |
|                                                                                |                                                         |                                                                           | 18             | COM              |  |  |  |  |

**Tab. 12-25:** Eingangsmodul QX80-TS

 $\textcircled{1}$  Die Ansprechzeiten AUS  $\rightarrow$  EIN und EIN  $\rightarrow$  AUS können nicht separat eingestellt werden.

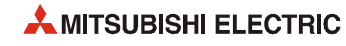

### **12.3.16 Digital-Eingangsmodul QX81**

| <b>Merkmal</b>                                                              |                       | QX81                                                                                    |                |                  |     |                  |
|-----------------------------------------------------------------------------|-----------------------|-----------------------------------------------------------------------------------------|----------------|------------------|-----|------------------|
| Anzahl der Eingänge                                                         |                       | 32                                                                                      |                |                  |     |                  |
| Isolation                                                                   |                       | durch Optokoppler                                                                       |                |                  |     |                  |
| Nennspannung                                                                |                       | 24 V DC (+20/-15 %, Welligkeit bis 5 %)                                                 |                |                  |     |                  |
| Nenneingangsstrom                                                           |                       | ca. 4 mA                                                                                |                |                  |     |                  |
| Gleichzeitig schaltbare Eingänge                                            |                       | siehe Diagramm                                                                          |                |                  |     |                  |
| Einschaltstromspitze                                                        |                       |                                                                                         |                |                  |     |                  |
| Einschaltspannung/-strom                                                    |                       | $\geq$ 19 V DC / $\geq$ 3 mA                                                            |                |                  |     |                  |
| Ausschaltspannung/-strom                                                    |                       | $\leq$ 11 V DC / $\leq$ 1.7 mA                                                          |                |                  |     |                  |
| Eingangswiderstand                                                          |                       | ca. 5.6 $K\Omega$                                                                       |                |                  |     |                  |
| Reaktionszeit                                                               | $AUS \rightarrow EIN$ | 1, 5, 10, 20, 70 ms (parametrierbar, Voreinstellung: 10 ms) $\odot$                     |                |                  |     |                  |
|                                                                             | $EIN \rightarrow AUS$ | 1, 5, 10, 20, 70 ms (parametrierbar, Voreinstellung: 10 ms) 1                           |                |                  |     |                  |
| Eingangsgruppen                                                             |                       | 1 Gruppe mit 32 Eingängen,<br>Masseanschlüsse: Pin17, Pin18 und Pin36 (Bezugspotential) |                |                  |     |                  |
| Statusanzeige der Eingänge                                                  |                       | eine LED pro Eingang                                                                    |                |                  |     |                  |
| Spannungsfestigkeit                                                         |                       | 560 V AC Effektivwert für 3 Zyklen (Einsatzhöhe 2000 m)                                 |                |                  |     |                  |
| Anschluss der Verdrahtung                                                   |                       | Kompaktstecker Typ 37 D-Sub                                                             |                |                  |     |                  |
| Empfohlener Leitungsquerschnitt                                             |                       |                                                                                         |                |                  |     |                  |
| Zubehör                                                                     |                       | Stecker für die externe Verdrahtung                                                     |                |                  |     |                  |
| Interne Stromaufnahme (5 V DC)<br>75 mA (Alle Eingänge sind eingeschaltet.) |                       |                                                                                         |                |                  |     |                  |
| Gewicht                                                                     |                       | 0,16 kg                                                                                 |                |                  |     |                  |
| Anschlussbelegung                                                           |                       |                                                                                         | Pin            | Signal           | Pin | Signal           |
|                                                                             |                       |                                                                                         | 1              | X00              | 9   | X10              |
|                                                                             |                       |                                                                                         | 20             | X01              | 28  | X11              |
|                                                                             |                       |                                                                                         | 2              | X <sub>02</sub>  | 10  | X12              |
| 18                                                                          |                       |                                                                                         | 21             | X03              | 29  | X13              |
| 36<br>24 V DC                                                               |                       | Eingangsmodul                                                                           | 3              | X04              | 11  | X14              |
| 17                                                                          | KℲ                    |                                                                                         | 22             | X05              | 30  | X <sub>15</sub>  |
|                                                                             |                       |                                                                                         | $\overline{4}$ | X06              | 12  | X16              |
| 35                                                                          |                       |                                                                                         | 23             | X07              | 31  | X17              |
|                                                                             |                       |                                                                                         | 5              | X08              | 13  | X18              |
|                                                                             |                       |                                                                                         | 24             | X09              | 32  | X19              |
|                                                                             |                       | Interne<br>Schaltung                                                                    | 6              | X <sub>0</sub> A | 14  | X1A              |
|                                                                             |                       | LED                                                                                     | 25             | X <sub>0</sub> B | 33  | X1B              |
|                                                                             |                       |                                                                                         | 7              | X <sub>0</sub> C | 15  | X1C              |
|                                                                             |                       | ⊻⊁<br>木‡【                                                                               | 26             | X <sub>0</sub> D | 34  | X <sub>1</sub> D |
| 1                                                                           |                       |                                                                                         | 8              | X <sub>0</sub> E | 16  | X1E              |
|                                                                             |                       |                                                                                         | 27             | X <sub>0</sub> F | 35  | X <sub>1</sub> F |
|                                                                             |                       |                                                                                         | 17             | <b>COM</b>       | 37  | Frei             |
|                                                                             |                       |                                                                                         | 36             | <b>COM</b>       | 19  | Frei             |
|                                                                             |                       |                                                                                         | 18             | <b>COM</b>       |     |                  |

**Tab. 12-26:** Eingangsmodul QX81

 $\circled{1}$  Die Ansprechzeiten AUS  $\rightarrow$  EIN und EIN  $\rightarrow$  AUS können nicht separat eingestellt werden.

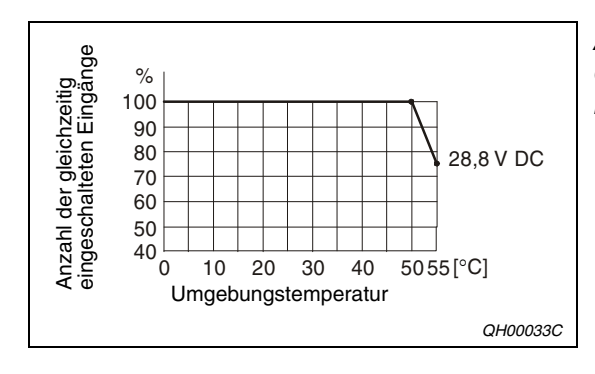

#### **Abb. 12-8:** Gleichzeitig schaltbare Eingänge beim Digital-Eingangsmodul QX81

### **12.3.17 Digital-Eingangsmodul QX82**

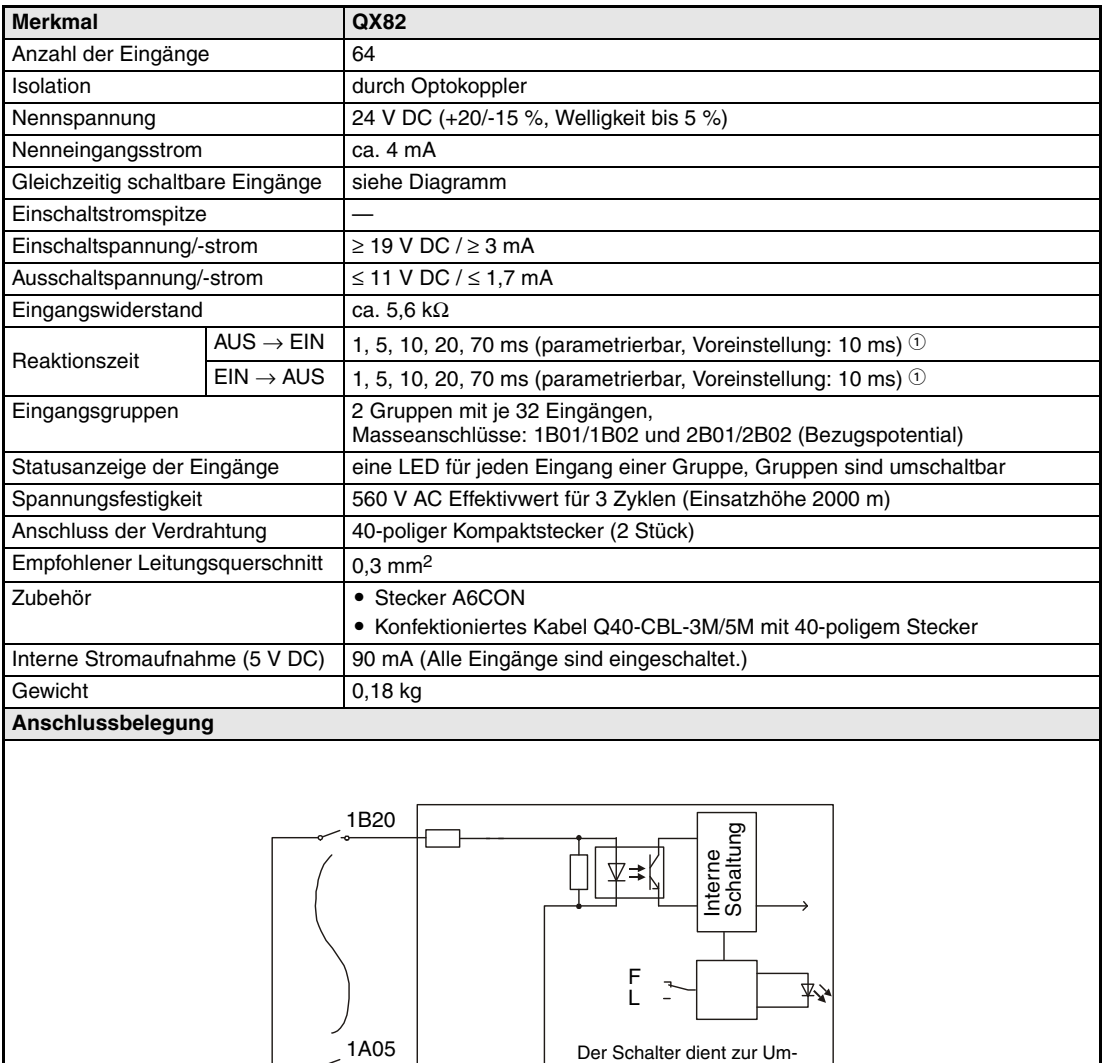

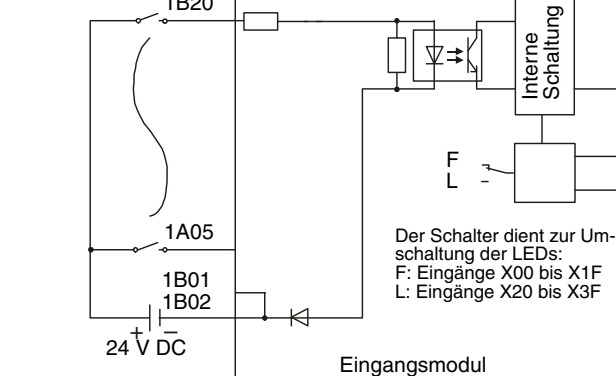

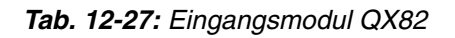

 $\circled{1}$  Die Ansprechzeiten AUS  $\rightarrow$  EIN und EIN  $\rightarrow$  AUS können nicht separat eingestellt werden.

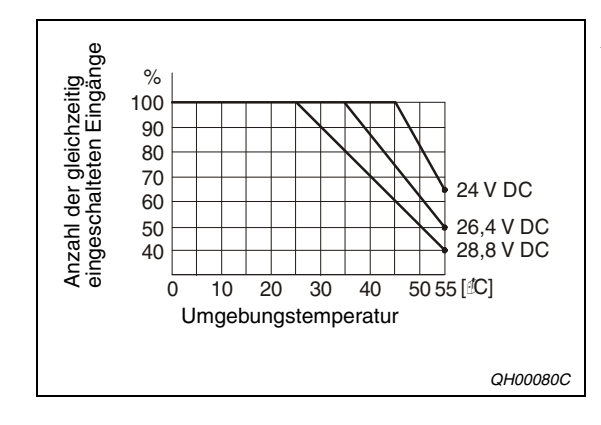

#### **Abb. 12-9:**

Gleichzeitig schaltbare Eingänge beim Digital-Eingangsmodul QX82

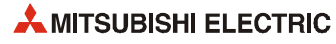

|                                         |                  | <b>Linker Steckanschluss</b> |      |                  | <b>Rechter Steckanschluss</b> |                  |      |                  |
|-----------------------------------------|------------------|------------------------------|------|------------------|-------------------------------|------------------|------|------------------|
|                                         | Pin              | Signal                       | Pin  | <b>Signal</b>    | Pin                           | <b>Signal</b>    | Pin  | Signal           |
|                                         | 1B20             | X <sub>00</sub>              | 1A20 | X <sub>10</sub>  | 2B20                          | X20              | 2A20 | X30              |
|                                         | 1B19             | X01                          | 1A19 | X11              | 2B19                          | X21              | 2A19 | X31              |
|                                         | 1B18             | X <sub>02</sub>              | 1A18 | X <sub>12</sub>  | 2B18                          | X22              | 2A18 | X32              |
| O                                       | 1B17             | X03                          | 1A17 | X13              | 2B17                          | X <sub>23</sub>  | 2A17 | X33              |
| 0<br>A20<br><b>B20</b>                  | 1B16             | X04                          | 1A16 | X14              | 2B16                          | X24              | 2A16 | X34              |
| <b>DODDDD</b><br>◨<br>Π                 | 1B15             | X05                          | 1A15 | X15              | 2B15                          | X <sub>25</sub>  | 2A15 | X35              |
| Π<br>Ω                                  | 1B14             | X06                          | 1A14 | X16              | 2B14                          | X26              | 2A14 | X36              |
| П                                       | 1B13             | X07                          | 1A13 | X <sub>17</sub>  | 2B13                          | X27              | 2A13 | X37              |
| Π                                       | 1B12             | X08                          | 1A12 | X18              | 2B12                          | X28              | 2A12 | X38              |
| <b>PODOOOOOOOOOOO</b>                   | 1B11             | X09                          | 1A11 | X <sub>19</sub>  | 2B11                          | X29              | 2A11 | X39              |
| П<br>П                                  | 1B <sub>10</sub> | X <sub>0</sub> A             | 1A10 | X <sub>1</sub> A | 2B10                          | X <sub>2</sub> A | 2A10 | X3A              |
| П                                       | 1B <sub>09</sub> | X <sub>0</sub> B             | 1A09 | X1B              | 2B09                          | X2B              | 2A09 | X3B              |
| Π<br>◻                                  | 1B08             | X <sub>0</sub> C             | 1A08 | X <sub>1</sub> C | 2B08                          | X <sub>2</sub> C | 2A08 | X <sub>3</sub> C |
| П<br>A1<br><b>B1</b>                    | 1B07             | X <sub>0</sub> D             | 1A07 | X <sub>1</sub> D | 2B07                          | X <sub>2</sub> D | 2A07 | X <sub>3</sub> D |
| Π                                       | 1B06             | X <sub>0</sub> E             | 1A06 | X <sub>1</sub> E | 2B06                          | X <sub>2</sub> E | 2A06 | X3E              |
| $\circ$                                 | 1B05             | X <sub>0</sub> F             | 1A05 | X1F              | 2B05                          | X <sub>2</sub> F | 2A05 | X3F              |
|                                         | 1B04             | Frei                         | 1A04 | Frei             | 2B04                          | Frei             | 2A04 | Frei             |
| Steckanschluss<br>(Blick auf das Modul) | 1B03             | Frei                         | 1A03 | Frei             | 2B03                          | Frei             | 2A03 | Frei             |
|                                         | 1B02             | COM <sub>1</sub>             | 1A02 | Frei             | 2B02                          | COM <sub>2</sub> | 2A02 | Frei             |
|                                         | 1B01             | COM <sub>1</sub>             | 1A01 | Frei             | 2B01                          | COM <sub>2</sub> | 2A01 | Frei             |

**Tab. 12-28:** Pinbelegung der Steckanschlüsse des Moduls QX82

**HINWEIS** Die Steckanschlüsse sind keine D-Sub-Buchsen.

### **12.3.18 Digital-Eingangsmodul QX82-S1**

| <b>Merkmal</b>                                                                                  | QX82-S1                                                                                      |                   |                                                                                                    |                   |                 |
|-------------------------------------------------------------------------------------------------|----------------------------------------------------------------------------------------------|-------------------|----------------------------------------------------------------------------------------------------|-------------------|-----------------|
| Anzahl der Eingänge                                                                             | 64                                                                                           |                   |                                                                                                    |                   |                 |
| Isolation                                                                                       | durch Optokoppler                                                                            |                   |                                                                                                    |                   |                 |
| Nennspannung                                                                                    | 24 V DC (+20/-15 %, Welligkeit bis 5 %)                                                      |                   |                                                                                                    |                   |                 |
| Nenneingangsstrom                                                                               | ca. 4 mA                                                                                     |                   |                                                                                                    |                   |                 |
| Gleichzeitig schaltbare Eingänge                                                                | siehe Diagramm                                                                               |                   |                                                                                                    |                   |                 |
| Einschaltstromspitze                                                                            |                                                                                              |                   |                                                                                                    |                   |                 |
| Einschaltspannung/-strom                                                                        | ≥ 19 V DC / ≥ 3 mA                                                                           |                   |                                                                                                    |                   |                 |
| Ausschaltspannung/-strom                                                                        | ≤ 9,5 V DC / ≤ 1,5 mA                                                                        |                   |                                                                                                    |                   |                 |
| Eingangswiderstand                                                                              | ca. 5,6 k $\Omega$                                                                           |                   |                                                                                                    |                   |                 |
| Einstellmöglich-<br>Reaktionszeit $\mathbb O$<br>keiten $2$                                     | 0.1 <sub>ms</sub>                                                                            | 0.2 <sub>ms</sub> | 0.4 <sub>ms</sub>                                                                                                    | 0.6 <sub>ms</sub> | 1 <sub>ms</sub> |
| Eingangsgruppen                                                                                 | 2 Gruppen mit je 32 Eingängen,<br>Masseanschlüsse: 1B01/1B02 und 2B01/2B02 (Bezugspotential) |                   |                                                                                                    |                   |                 |
| Statusanzeige der Eingänge<br>eine LED für jeden Eingang einer Gruppe, Gruppen sind umschaltbar |                                                                                              |                   |                                                                                                    |                   |                 |
| Spannungsfestigkeit<br>560 V AC Effektivwert für 3 Zyklen (Einsatzhöhe 2000 m)                  |                                                                                              |                   |                                                                                                    |                   |                 |
| Anschluss der Verdrahtung                                                                       | 40-poliger Kompaktstecker (2 Stück)                                                          |                   |                                                                                                    |                   |                 |
| Empfohlener Leitungsquerschnitt<br>$0,3$ mm <sup>2</sup>                                        |                                                                                              |                   |                                                                                                    |                   |                 |
| • Stecker A6CON<br>Zubehör<br>• Konfektioniertes Kabel Q40-CBL-3M/5M mit 40-poligem Stecker     |                                                                                              |                   |                                                                                                    |                   |                 |
| Interne Stromaufnahme (5 V DC)                                                                  | 90 mA (Alle Eingänge sind eingeschaltet.)                                                    |                   |                                                                                                    |                   |                 |
| Gewicht                                                                                         | 0,18 kg                                                                                      |                   |                                                                                                    |                   |                 |
| Anschlussbelegung                                                                               |                                                                                              |                   |                                                                                                    |                   |                 |
| 24 V DC                                                                                         | 1B <sub>20</sub><br>1A05<br>1B01<br>1B02                                                     | Eingangsmodul     | Interne<br>Schaltung<br>Der Schalter dient zur Um-<br>schaltung der LEDs:<br>F: Eingänge X00 bis X1F<br>L: Eingänge X20 bis X3F | LED<br>$\star$    |                 |

**Tab. 12-29:** Eingangsmodul QX82-S1

- Detaillierte Angaben zur Reaktionszeit enthält die Bedienungsanleitung dieses Moduls.
- Die Ansprechzeiten sind parametrierbar. Voreinstellung: 0,2 ms

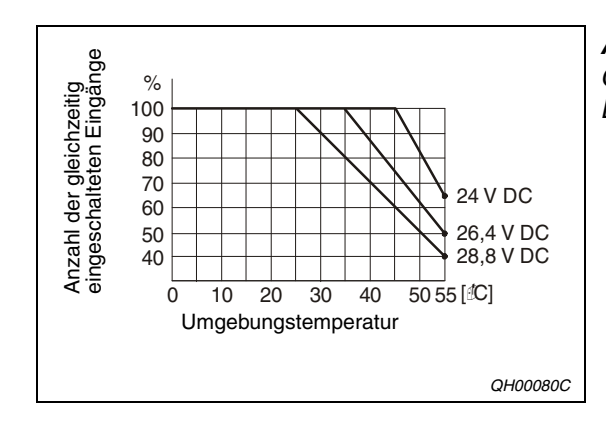

**Abb. 12-10:** Gleichzeitig schaltbare Eingänge beim Digital-Eingangsmodul QX82-S1

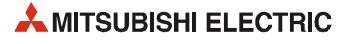

|                                         |                  | <b>Linker Steckanschluss</b> |      |                  | <b>Rechter Steckanschluss</b> |                  |      |                  |
|-----------------------------------------|------------------|------------------------------|------|------------------|-------------------------------|------------------|------|------------------|
|                                         | Pin              | Signal                       | Pin  | <b>Signal</b>    | Pin                           | <b>Signal</b>    | Pin  | Signal           |
|                                         | 1B20             | X <sub>00</sub>              | 1A20 | X <sub>10</sub>  | 2B20                          | X20              | 2A20 | X30              |
|                                         | 1B19             | X01                          | 1A19 | X11              | 2B19                          | X21              | 2A19 | X31              |
|                                         | 1B18             | X <sub>02</sub>              | 1A18 | X <sub>12</sub>  | 2B18                          | X22              | 2A18 | X32              |
| O                                       | 1B17             | X03                          | 1A17 | X13              | 2B17                          | X <sub>23</sub>  | 2A17 | X33              |
| 0<br>A20<br><b>B20</b>                  | 1B16             | X04                          | 1A16 | X14              | 2B16                          | X24              | 2A16 | X34              |
| <b>DODDDD</b><br>◨<br>Π                 | 1B15             | X05                          | 1A15 | X15              | 2B15                          | X <sub>25</sub>  | 2A15 | X35              |
| Π<br>Ω                                  | 1B14             | X06                          | 1A14 | X16              | 2B14                          | X26              | 2A14 | X36              |
| П                                       | 1B13             | X07                          | 1A13 | X <sub>17</sub>  | 2B13                          | X27              | 2A13 | X37              |
| Π                                       | 1B12             | X08                          | 1A12 | X18              | 2B12                          | X28              | 2A12 | X38              |
| <b>PODOOOOOOOOOOO</b>                   | 1B11             | X09                          | 1A11 | X <sub>19</sub>  | 2B11                          | X29              | 2A11 | X39              |
| П<br>П                                  | 1B <sub>10</sub> | X <sub>0</sub> A             | 1A10 | X <sub>1</sub> A | 2B10                          | X <sub>2</sub> A | 2A10 | X3A              |
| П                                       | 1B <sub>09</sub> | X <sub>0</sub> B             | 1A09 | X1B              | 2B09                          | X2B              | 2A09 | X3B              |
| Π<br>◻                                  | 1B08             | X <sub>0</sub> C             | 1A08 | X <sub>1</sub> C | 2B08                          | X <sub>2</sub> C | 2A08 | X <sub>3</sub> C |
| П<br>A1<br><b>B1</b>                    | 1B07             | X <sub>0</sub> D             | 1A07 | X <sub>1</sub> D | 2B07                          | X <sub>2</sub> D | 2A07 | X <sub>3</sub> D |
| Π                                       | 1B06             | X <sub>0</sub> E             | 1A06 | X <sub>1</sub> E | 2B06                          | X <sub>2</sub> E | 2A06 | X3E              |
| $\circ$                                 | 1B05             | X <sub>0</sub> F             | 1A05 | X1F              | 2B05                          | X <sub>2</sub> F | 2A05 | X3F              |
|                                         | 1B04             | Frei                         | 1A04 | Frei             | 2B04                          | Frei             | 2A04 | Frei             |
| Steckanschluss<br>(Blick auf das Modul) | 1B03             | Frei                         | 1A03 | Frei             | 2B03                          | Frei             | 2A03 | Frei             |
|                                         | 1B02             | COM <sub>1</sub>             | 1A02 | Frei             | 2B02                          | COM <sub>2</sub> | 2A02 | Frei             |
|                                         | 1B01             | COM <sub>1</sub>             | 1A01 | Frei             | 2B01                          | COM <sub>2</sub> | 2A01 | Frei             |

**Tab. 12-30:** Pinbelegung der Steckanschlüsse des Moduls QX82-S1

**HINWEIS** Die Steckanschlüsse sind keine D-Sub-Buchsen.

### **12.3.19 Relais-Ausgangsmodul QY10**

| <b>Merkmal</b>                  |                       | QY10                                                                                                    |
|---------------------------------|-----------------------|----------------------------------------------------------------------------------------------------|
| Anzahl der Ausgänge             |                       | 16                                                                                                    |
| Isolation                       |                       | durch Relais                                                                                                    |
| Nennschaltspannung/-strom       |                       | 24 V DC, 2 A (Ohmsche Last) pro Ausgang,<br>220 V AC, 2 A (cos $\varphi$ = 1) pro Ausgang<br>max. 8 A pro Gruppe                                             |
| Minimale Schaltlast             |                       | 5 V DC. 1 mA                                                                                                    |
| Maximale Schaltspannung         |                       | 264 V AC, 125 V DC                                                                                                    |
| Ansprechzeit                    | $AUS \rightarrow EIN$ | $\leq 10$ ms                                                                                                    |
|                                 | $EIN \rightarrow AUS$ | $\leq$ 12 ms                                                                                                    |
|                                 | mechanisch            | mehr als 20 Millionen Schaltungen                                                                                                    |
|                                 | elektrisch            | ≥ 100.000 Schaltungen bei Nennschaltspannung und -strom                                                                                                    |
| Lebensdauer der                 |                       | ≥ 100.000 Schaltungen bei 200 V AC, 1,5 A; 240 V AC, 1 A (cos $φ = 0,7$ )<br>≥ 300.000 Schaltungen bei 200 V AC, 0,4 A; 240 V AC, 0,3 A (cos $φ = 0,7$ )     |
| Relaiskontakte                  |                       | $≥$ 100.000 Schaltungen bei 200 V AC, 1 A; 240 V AC, 0,5 A (cos φ = 0,35)<br>$\geq$ 300.000 Schaltungen bei 200 V AC, 0,3 A; 240 V AC, 0,15 A (cos φ = 0,35) |
|                                 |                       | $\geq$ 100.000 Schaltungen bei 24 V DC, 1 A; 100 V DC, 0,1 A (L/R = 0,7)<br>≥ 300.000 Schaltungen bei 24 V DC, 0,3 A; 100 V DC, 0,03 A (L/R = 0,7)           |
| Maximale Schaltfrequenz         |                       | 3600 Schaltungen pro Stunde                                                                                                    |
| Netzfilter                      |                       | nicht vorhanden                                                                                                    |
| Sicherung                       |                       | nicht vorhanden                                                                                                    |
| Ausgangsgruppen                 |                       | 1 Gruppe mit 16 Ausgängen,<br>Masseklemme: TB17 (Bezugspotential)                                                                                            |
| Statusanzeige der Ausgänge      |                       | eine LED pro Ausgang                                                                                                    |
| Spannungsfestigkeit             |                       | 2830 V AC Effektivwert für 3 Zyklen (Einsatzhöhe 2000 m)                                                                                                    |
| Anschluss der Verdrahtung       |                       | Klemmenblock mit 18 Schraubklemmen (M3 x 6)                                                                                                    |
| Empfohlener Leitungsguerschnitt |                       | 0.3 - 0.75 mm <sup>2</sup> , max. Durchmesser der Drähte: 2.8 mm                                                                                             |
| Interne Stromaufnahme (5 V DC)  |                       | 430 mA (Alle Ausgänge sind eingeschaltet.)                                                                                                    |
| Gewicht                         |                       | $0.22$ kg                                                                                                    |

**Tab. 12-31:** Relais-Ausgangsmodul QY10

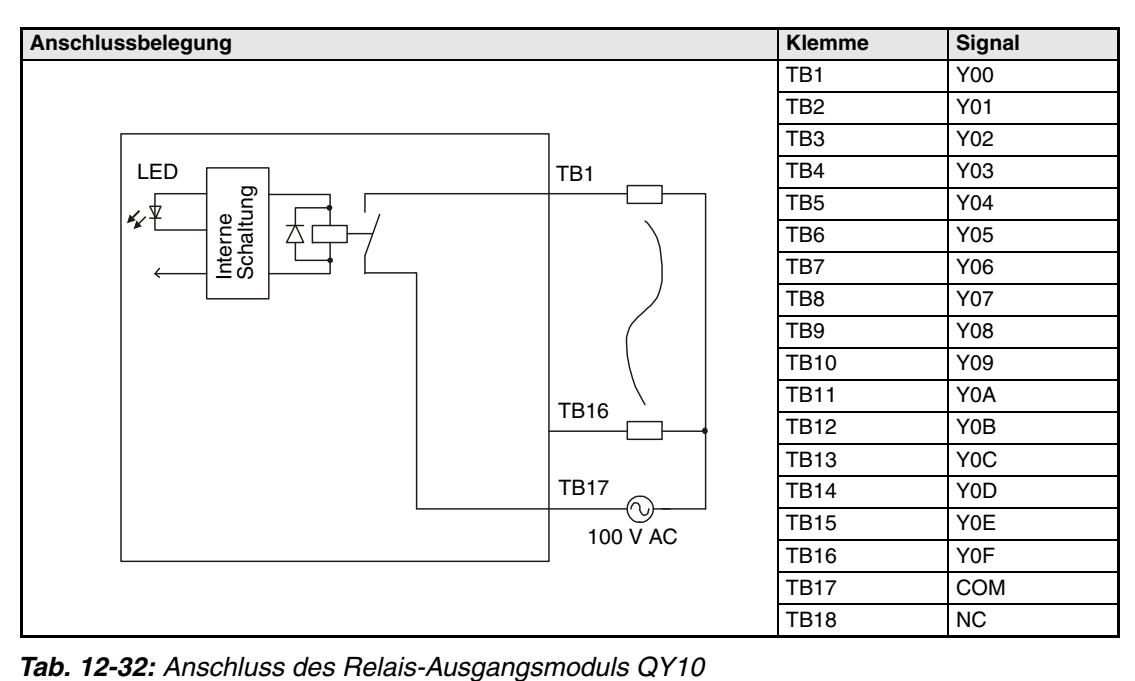

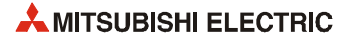

### **12.3.20 Relais-Ausgangsmodul QY10-TS**

| <b>Merkmal</b>                    |                       | <b>QY10-TS</b>                                                                                                    |
|-----------------------------------|-----------------------|----------------------------------------------------------------------------------------------------|
| Anzahl der Ausgänge               |                       | 16                                                                                                    |
| Isolation                         |                       | durch Relais                                                                                                    |
| Nennschaltspannung/-strom         |                       | 24 V DC, 2 A (Ohmsche Last) pro Ausgang,<br>220 V AC, 2 A (cos $\varphi$ = 1) pro Ausgang<br>max. 8 A pro Gruppe                                                   |
| Minimale Schaltlast               |                       | 5 V DC, 1 mA                                                                                                    |
| Maximale Schaltspannung           |                       | 264 V AC, 125 V DC                                                                                                    |
| Ansprechzeit                      | $AUS \rightarrow EIN$ | $\leq 10$ ms                                                                                                    |
|                                   | $FIN \rightarrow AUS$ | $<$ 12 ms                                                                                                    |
|                                   | mechanisch            | mehr als 20 Millionen Schaltungen                                                                                                    |
|                                   | elektrisch            | ≥ 100.000 Schaltungen bei Nennschaltspannung und -strom                                                                                                    |
| Lebensdauer der<br>Relaiskontakte |                       | ≥ 100.000 Schaltungen bei 200 V AC, 1,5 A; 240 V AC, 1 A (cos $\varphi$ = 0,7)<br>≥ 300.000 Schaltungen bei 200 V AC, 0,4 A; 240 V AC, 0,3 A (cos $φ = 0,7$ )      |
|                                   |                       | ≥ 100.000 Schaltungen bei 200 V AC, 1 A; 240 V AC, 0,5 A (cos $\varphi$ = 0,35)<br>$\geq$ 300.000 Schaltungen bei 200 V AC, 0,3 A; 240 V AC, 0,15 A (cos φ = 0,35) |
|                                   |                       | ≥ 100.000 Schaltungen bei 24 V DC, 1 A; 100 V DC, 0,1 A (L/R = 0,7)<br>≥ 300.000 Schaltungen bei 24 V DC, 0,3 A; 100 V DC, 0,03 A (L/R = 0,7)                      |
| Maximale Schaltfrequenz           |                       | 3600 Schaltungen pro Stunde                                                                                                    |
| Netzfilter                        |                       | nicht vorhanden                                                                                                    |
| Sicherung                         |                       | nicht vorhanden                                                                                                    |
| Ausgangsgruppen                   |                       | 1 Gruppe mit 16 Ausgängen,<br>Masseanschluss: Klemme 17 (Bezugspotential)                                                                                          |
| Statusanzeige der Ausgänge        |                       | eine LED pro Ausgang                                                                                                    |
| Spannungsfestigkeit               |                       | 2830 V AC Effektivwert für 3 Zyklen (Einsatzhöhe 2000 m)                                                                                                    |
| Anschluss der Verdrahtung         |                       | Abnehmbarer Klemmenblock mit 18 Federkraftklemmen                                                                                                    |
| Empfohlener Leitungsquerschnitt   |                       | 0.3 - 2.0 mm <sup>2</sup> , max. Durchmesser der Drähte: 1.45 mm                                                                                                   |
| Interne Stromaufnahme (5 V DC)    |                       | 430 mA (Alle Ausgänge sind eingeschaltet.)                                                                                                    |
| Gewicht                           |                       | $0,22$ kg                                                                                                    |

**Tab. 12-33:** Relais-Ausgangsmodul QY10-TS

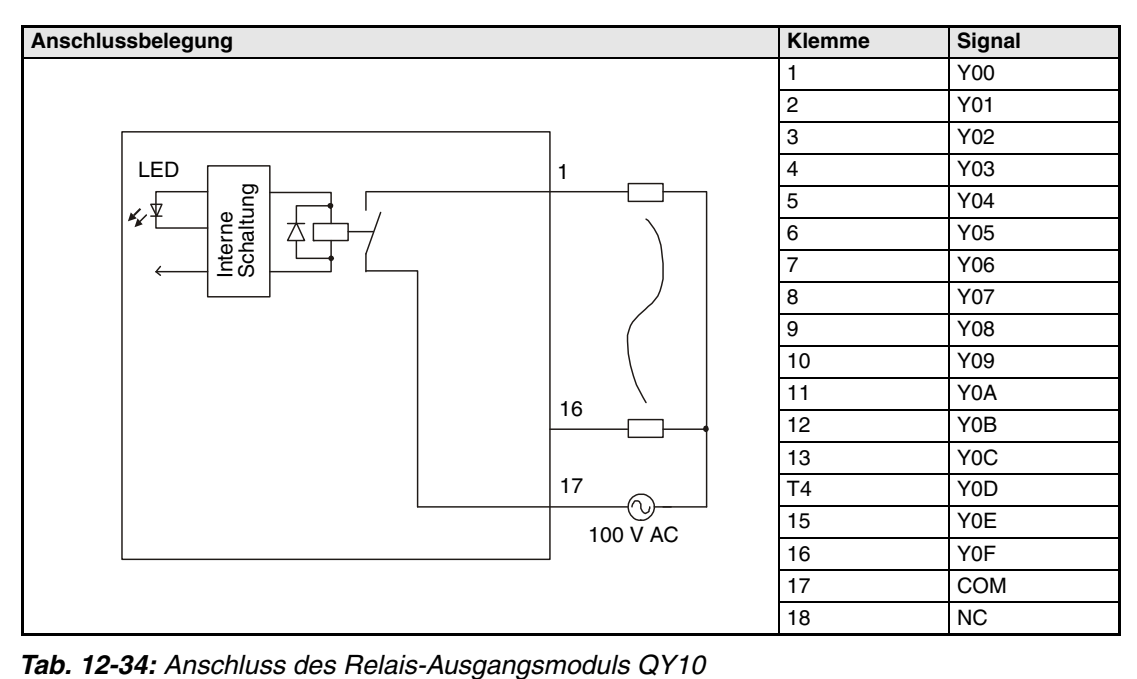

### **12.3.21 Relais-Ausgangsmodul QY18A**

| <b>Merkmal</b>                    |                       | <b>QY18A</b>                                                                                                    |
|-----------------------------------|-----------------------|----------------------------------------------------------------------------------------------------|
| Anzahl der Ausgänge               |                       | 8                                                                                                    |
| Isolation                         |                       | durch Relais                                                                                                    |
| Nennschaltspannung/-strom         |                       | 24 V DC, 2 A (Ohmsche Last) pro Ausgang,<br>220 V AC, 2 A (cos $\varphi$ = 1) pro Ausgang                                                                       |
| Minimale Schaltlast               |                       | 5 V DC, 1 mA                                                                                                    |
| Maximale Schaltspannung           |                       | 264 V AC, 125 V DC                                                                                                    |
| Ansprechzeit                      | $AUS \rightarrow EIN$ | $\leq 10$ ms                                                                                                    |
|                                   | $EIN \rightarrow AUS$ | $\leq$ 12 ms                                                                                                    |
|                                   | mechanisch            | mehr als 20 Millionen Schaltungen                                                                                                    |
|                                   | elektrisch            | $\geq$ 100.000 Schaltungen bei Nennschaltspannung und -strom                                                                                                    |
| Lebensdauer der<br>Relaiskontakte |                       | ≥ 100.000 Schaltungen bei 200 V AC, 1,5 A; 240 V AC, 1 A (cos $\varphi$ = 0,7)<br>$≥$ 300.000 Schaltungen bei 200 V AC, 0,4 A; 240 V AC, 0,3 A (cos φ = 0,7)    |
|                                   |                       | ≥ 100.000 Schaltungen bei 200 V AC, 1 A; 240 V AC, 0,5 A (cos $\varphi$ = 0,35)<br>$≥$ 300.000 Schaltungen bei 200 V AC, 0,3 A; 240 V AC, 0,15 A (cos φ = 0,35) |
|                                   |                       | ≥ 100.000 Schaltungen bei 24 V DC, 1 A; 100 V DC, 0,1 A (L/R = 0,7)<br>≥ 300.000 Schaltungen bei 24 V DC, 0,3 A; 100 V DC, 0,03 A (L/R = 0,7)                   |
| Maximale Schaltfrequenz           |                       | 3600 Schaltungen pro Stunde                                                                                                    |
| Netzfilter                        |                       | nicht vorhanden                                                                                                    |
| Sicherung                         |                       | nicht vorhanden                                                                                                    |
| Ausgangsgruppen                   |                       | keine, alle Ausgänge unabhängig                                                                                                    |
| Statusanzeige der Ausgänge        |                       | eine LED pro Ausgang                                                                                                    |
| Spannungsfestigkeit               |                       | 2830 V AC Effektivwert für 3 Zyklen (Einsatzhöhe 2000 m)                                                                                                    |
| Anschluss der Verdrahtung         |                       | Klemmenblock mit 18 Schraubklemmen (M3 x 6)                                                                                                    |
| Empfohlener Leitungsquerschnitt   |                       | 0.3 - 0.75 mm <sup>2</sup> , max. Durchmesser der Drähte: 2.8 mm                                                                                                |
| Interne Stromaufnahme (5 V DC)    |                       | 430 mA (Alle Ausgänge sind eingeschaltet.)                                                                                                    |
| Gewicht                           |                       | $0.22$ kg                                                                                                    |

**Tab. 12-35:** Relais-Ausgangsmodul QY18A

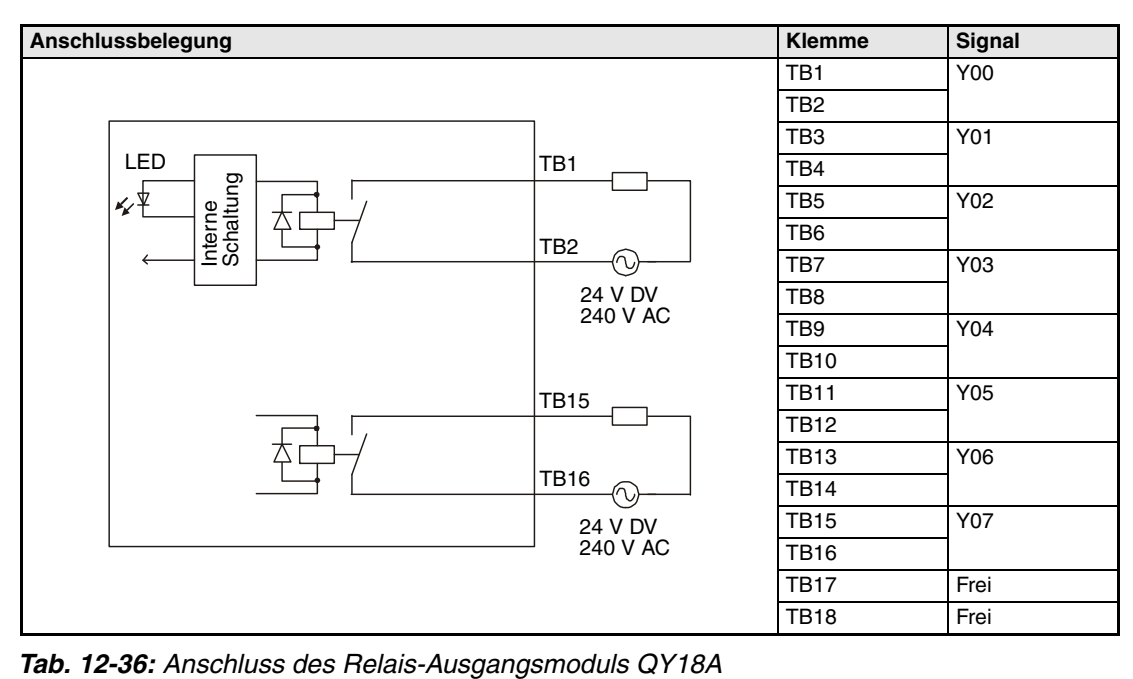

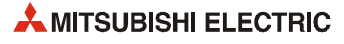

### **12.3.22 Triac-Ausgangsmodul QY22**

| <b>Merkmal</b>                                      |                       | QY22                                                              |
|-----------------------------------------------------|-----------------------|-------------------------------------------------------------------|
| Anzahl der Ausgänge                                 |                       | 16                                                                |
| Isolation                                           |                       | durch Optokoppler                                                 |
| Ausgangsnennspannung                                |                       | 100 - 240 V AC (+20/-15 %)                                        |
| Max. Laststrom                                      |                       | 0,6 A pro Ausgang, 4,8 A pro Modul                                |
| Minimale Schaltlast                                 |                       | 24 V AC (100 mA); 100 V AC (25 mA); 240 V AC (25 mA)              |
| Max. Einschaltstromspitze                           |                       | 20 A                                                              |
| Leckstrom bei<br>ausgeschaltetem Ausgang            |                       | ≤ 3 mA (120 V AC, 60 Hz), ≤ 1,5 mA (240 V AC, 60 Hz)              |
| Max. Spannungsabfall bei<br>eingeschaltetem Ausgang |                       | 1.5V                                                              |
|                                                     | AUS $\rightarrow$ EIN | $0.5$ x Periodendauer + max. 1 ms                                 |
| Ansprechzeit                                        | $EIN \rightarrow AUS$ | $0.5$ x Periodendauer + max. 1 ms                                 |
| Netzfilter                                          |                       | <b>RC-Element</b>                                                 |
| Sicherung                                           |                       | nicht vorhanden                                                   |
| Ausgangsgruppen                                     |                       | 1 Gruppe mit 16 Ausgängen,<br>Masseklemme: TB18 (Bezugspotential) |
| Statusanzeige der Ausgänge                          |                       | eine LED pro Ausgang                                              |
| Spannungsfestigkeit                                 |                       | 2830 V AC Effektivwert für 3 Zyklen (Einsatzhöhe 2000 m)          |
| Anschluss der Verdrahtung                           |                       | Klemmenblock mit 18 Schraubklemmen (M3 x 6)                       |
| Empfohlener Leitungsquerschnitt                     |                       | 0.3 - 0.75 mm <sup>2</sup> , max. Durchmesser der Drähte: 2.8 mm  |
| Interne Stromaufnahme (5 V DC)                      |                       | 250 mA (Alle Ausgänge sind eingeschaltet.)                        |
| Gewicht                                             |                       | $0,40$ kg                                                         |

**Tab. 12-37:** Triac-Ausgangsmodul QY22

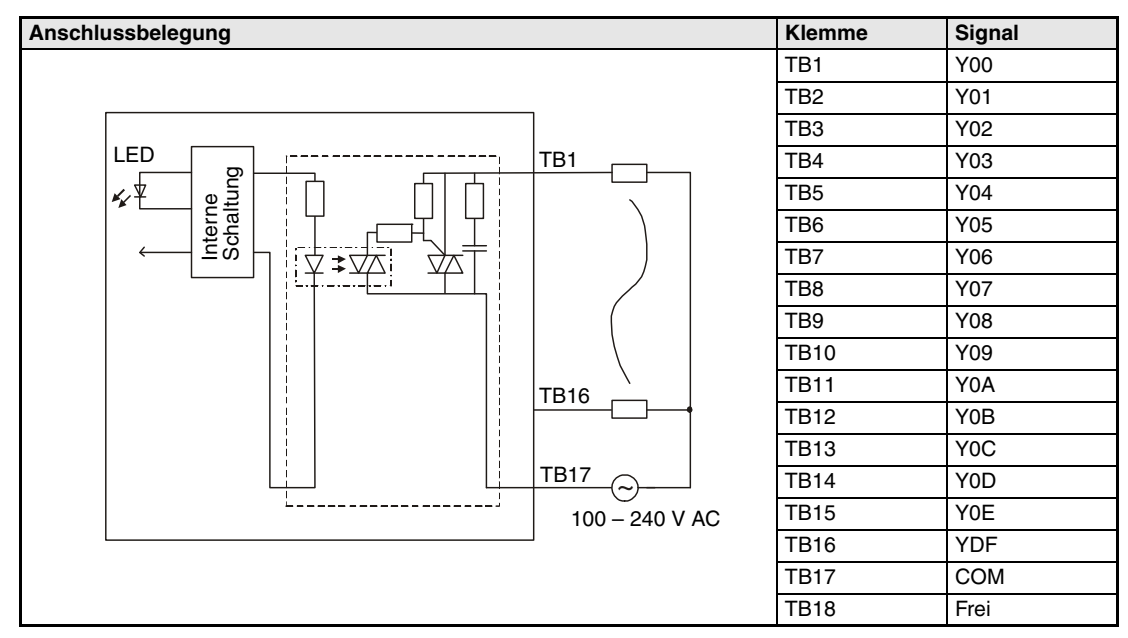

**Tab. 12-38:** Anschluss des Triac-Ausgangsmoduls QY22

### **12.3.23 Transistor-Ausgangsmodul QY40P**

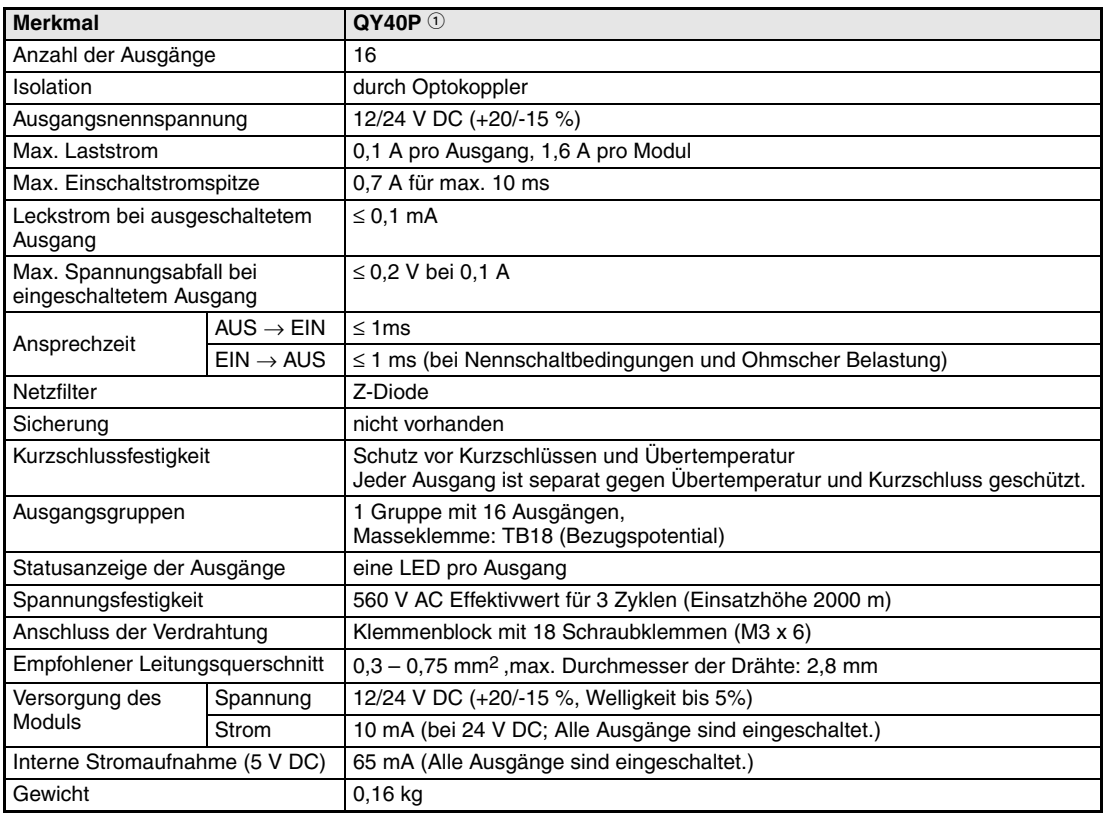

**Tab. 12-39:** Transistor-Ausgangsmodul QY40P

minus schaltend

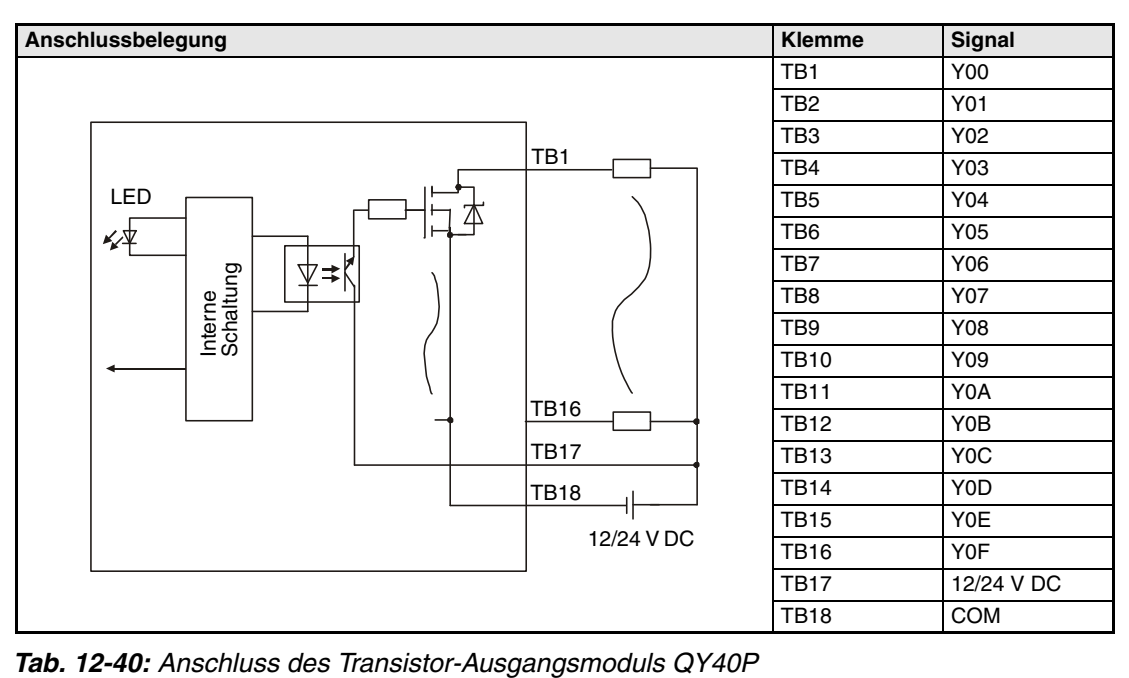

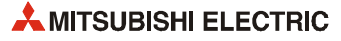
# **12.3.24 Transistor-Ausgangsmodul QY40P-TS**

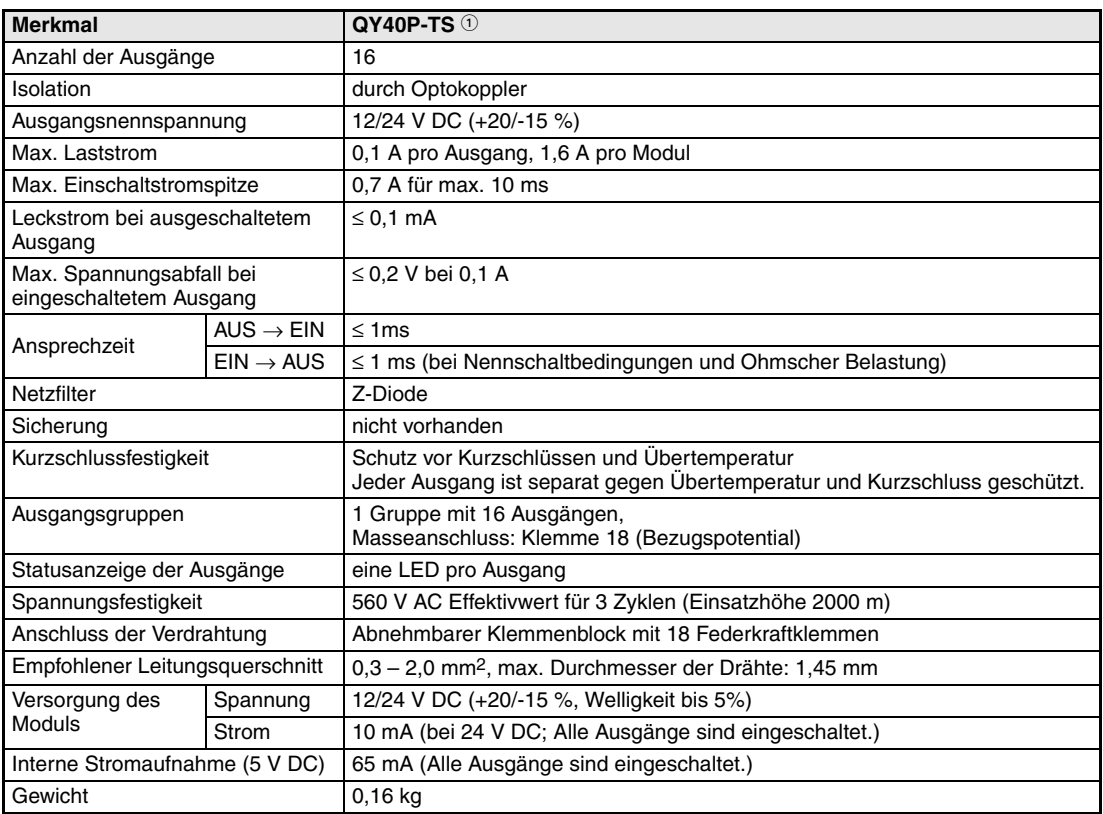

**Tab. 12-41:** Transistor-Ausgangsmodul QY40P

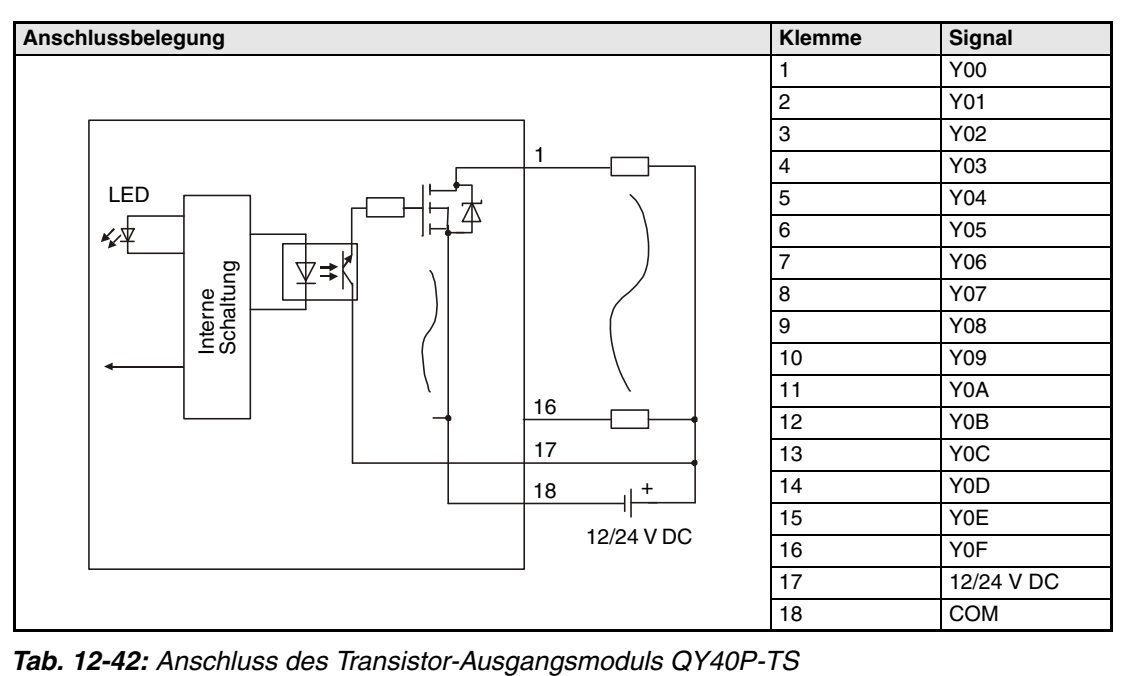

# **12.3.25 Transistor-Ausgangsmodul QY41P**

| <b>Merkmal</b>                                      |                       | $QY41P$ <sup>①</sup>                                                                                                    |  |  |
|-----------------------------------------------------|-----------------------|----------------------------------------------------------------------------------------------------|--|--|
| Anzahl der Ausgänge                                 |                       | 32                                                                                                    |  |  |
| Isolation                                           |                       | durch Optokoppler                                                                                                    |  |  |
| Ausgangsnennspannung                                |                       | 12/24 V DC (+20/-15 %)                                                                                                   |  |  |
| Max. Laststrom                                      |                       | 0.1 A pro Ausgang, 2 A pro Modul                                                                                         |  |  |
| Max. Einschaltstromspitze                           |                       | 0.7 A für max. 10 ms                                                                                                    |  |  |
| Leckstrom bei ausgeschaltetem<br>Ausgang            |                       | $\leq$ 0.1 mA                                                                                                    |  |  |
| Max. Spannungsabfall bei<br>eingeschaltetem Ausgang |                       | $\leq$ 0.2 V bei 0.1 A                                                                                                   |  |  |
| Ansprechzeit                                        | AUS $\rightarrow$ EIN | $\leq$ 1ms                                                                                                    |  |  |
|                                                     | $EIN \rightarrow AUS$ | $\leq$ 1 ms (bei Nennschaltbedingungen und Ohmscher Belastung)                                                           |  |  |
| Netzfilter                                          |                       | Z-Diode                                                                                                    |  |  |
| Sicherung                                           |                       | nicht vorhanden                                                                                                    |  |  |
| Kurzschlussfestigkeit                               |                       | Schutz vor Kurzschlüssen und Übertemperatur<br>Jeder Ausgang ist separat gegen Übertemperatur und Kurzschluss geschützt. |  |  |
| Ausgangsgruppen                                     |                       | 1 Gruppe mit 32 Ausgängen,<br>Masseklemmen: A01, A02 (Bezugspotential)                                                   |  |  |
| Statusanzeige der Ausgänge                          |                       | eine LED pro Ausgang                                                                                                    |  |  |
| Spannungsfestigkeit                                 |                       | 560 V AC Effektivwert für 3 Zyklen (Einsatzhöhe 2000 m)                                                                  |  |  |
| Anschluss der Verdrahtung                           |                       | 40-poliger Kompaktstecker                                                                                                |  |  |
| Empfohlener Leitungsguerschnitt                     |                       | $0.3$ mm <sup>2</sup>                                                                                                    |  |  |
| Zubehör                                             |                       | • Stecker A6CON                                                                                                    |  |  |
|                                                     |                       | • Konfektioniertes Kabel Q40-CBL-3M/5M mit 40-poligem Stecker                                                            |  |  |
| Versorgung des                                      | Spannung              | 12/24 V DC (+20/-15 %, Welligkeit bis 5%)                                                                                |  |  |
| Moduls                                              | Strom                 | 20 mA (bei 24 V DC; Alle Ausgänge sind eingeschaltet.)                                                                   |  |  |
| Interne Stromaufnahme (5 V DC)                      |                       | 105 mA (Alle Ausgänge sind eingeschaltet.)                                                                               |  |  |
| Gewicht                                             |                       | $0,15$ kg                                                                                                    |  |  |

**Tab. 12-43:** Transistor-Ausgangsmodul QY41P

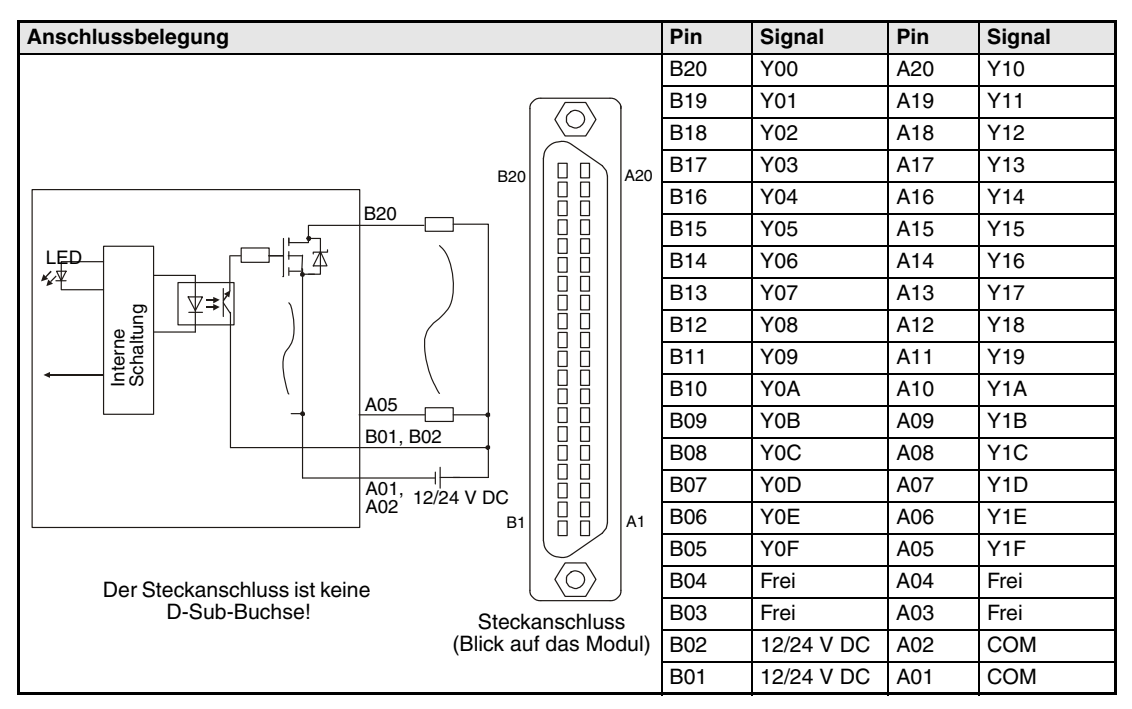

**Tab. 12-44:** Anschluss des Transistor-Ausgangsmoduls QY41P

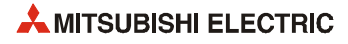

# **12.3.26 Transistor-Ausgangsmodul QY42P**

| <b>Merkmal</b>                                      |                       | $QY42P$ <sup>①</sup>                                                                                                    |  |  |
|-----------------------------------------------------|-----------------------|----------------------------------------------------------------------------------------------------|--|--|
| Anzahl der Ausgänge                                 |                       | 64                                                                                                    |  |  |
| Isolation                                           |                       | durch Optokoppler                                                                                                    |  |  |
| Ausgangsnennspannung                                |                       | 12/24 V DC (+20/-15 %)                                                                                                   |  |  |
| Max. Laststrom                                      |                       | 0.1 A pro Ausgang, 2 A pro Modul                                                                                         |  |  |
| Max. Einschaltstromspitze                           |                       | 0.7 A für max, 10 ms                                                                                                    |  |  |
| Leckstrom bei ausgeschaltetem<br>Ausgang            |                       | $\leq$ 0.1 mA                                                                                                    |  |  |
| Max. Spannungsabfall bei<br>eingeschaltetem Ausgang |                       | $\leq$ 0.2 V bei 0.1 A                                                                                                   |  |  |
|                                                     | AUS $\rightarrow$ EIN | $\leq$ 1ms                                                                                                    |  |  |
| Ansprechzeit                                        | $EIN \rightarrow AUS$ | $\leq$ 1 ms (bei Nennschaltbedingungen und Ohmscher Belastung)                                                           |  |  |
| Netzfilter                                          |                       | Z-Diode                                                                                                    |  |  |
| Sicherung                                           |                       | nicht vorhanden                                                                                                    |  |  |
| Kurzschlussfestigkeit                               |                       | Schutz vor Kurzschlüssen und Übertemperatur<br>Jeder Ausgang ist separat gegen Übertemperatur und Kurzschluss geschützt. |  |  |
| Ausgangsgruppen                                     |                       | 2 Gruppe mit je 32 Ausgängen,<br>Masseklemmen: 1A01, 1A02, 2A01, 2A02 (Bezugspotential)                                  |  |  |
| Statusanzeige der Ausgänge                          |                       | eine LED für jeden Ausgang einer Gruppe, Schalter zur Anwahl der Gruppe                                                  |  |  |
| Spannungsfestigkeit                                 |                       | 560 V AC Effektivwert für 3 Zyklen (Einsatzhöhe 2000 m)                                                                  |  |  |
| Anschluss der Verdrahtung                           |                       | 40-poliger Kompaktstecker (2-Stück)                                                                                      |  |  |
| Empfohlener Leitungsguerschnitt                     |                       | $0.3$ mm <sup>2</sup>                                                                                                    |  |  |
| Zubehör                                             |                       | • Stecker A6CON                                                                                                    |  |  |
|                                                     |                       | • Konfektioniertes Kabel Q40-CBL-3M/5M mit 40-poligem Stecker                                                            |  |  |
| Versorgung des                                      | Spannung              | 12/24 V DC (+20/-15 %, Welligkeit bis 5%)                                                                                |  |  |
| Moduls                                              | <b>Strom</b>          | 20 mA (bei 24 V DC; Alle Ausgänge sind eingeschaltet.)                                                                   |  |  |
| Interne Stromaufnahme (5 V DC)                      |                       | 150 mA (Alle Ausgänge sind eingeschaltet.)                                                                               |  |  |
| Gewicht                                             |                       | $0.17$ kg                                                                                                    |  |  |

**Tab. 12-45:** Transistor-Ausgangsmodul QY42P

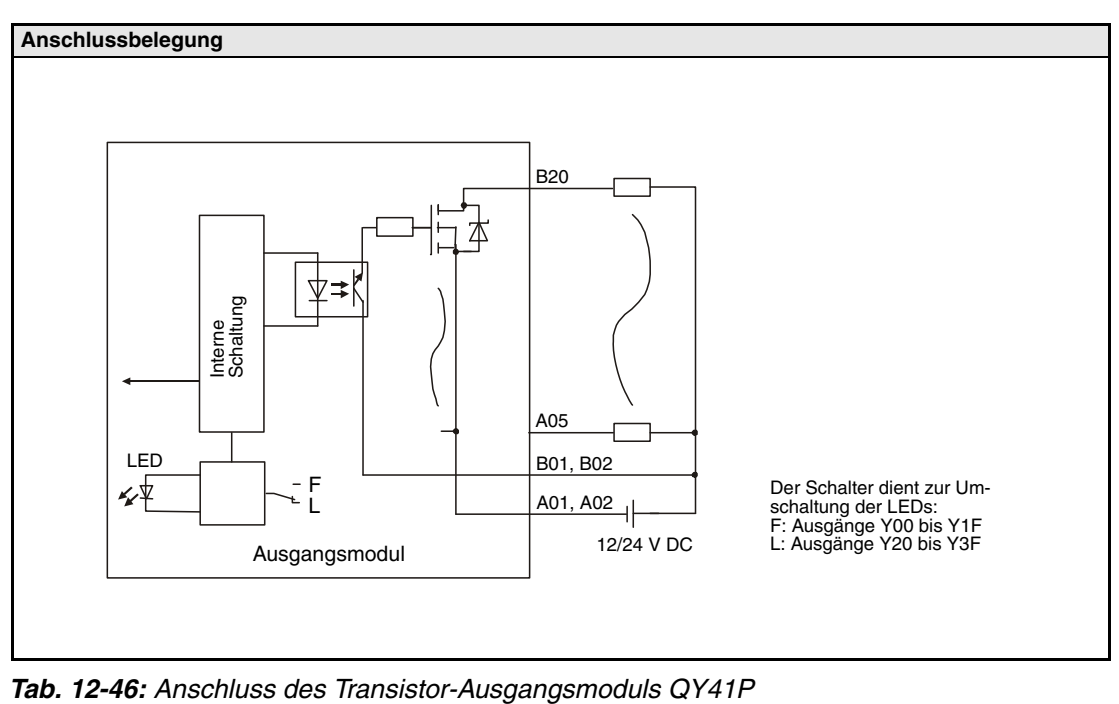

|            |                                                                                                    |                  | <b>Linker Steckanschluss</b> |      |                  |                  | <b>Rechter Steckanschluss</b> |            |                  |  |
|------------|----------------------------------------------------------------------------------------------------|------------------|------------------------------|------|------------------|------------------|-------------------------------|------------|------------------|--|
|            |                                                                                                    | Pin              | Signal                       | Pin  | Signal           | Pin              | Signal                        | <b>Pin</b> | Signal           |  |
|            |                                                                                                    | 1B <sub>20</sub> | Y00                          | 1A20 | Y10              | 2B <sub>20</sub> | Y20                           | 2A20       | Y30              |  |
|            |                                                                                                    | 1B19             | Y01                          | 1A19 | Y11              | 2B19             | Y21                           | 2A19       | Y31              |  |
|            |                                                                                                    | 1B18             | Y02                          | 1A18 | Y12              | 2B18             | Y22                           | 2A18       | Y32              |  |
|            | $\left( \bigcirc \right)$                                                                                                    | 1B17             | Y03                          | 1A17 | Y13              | 2B17             | Y23                           | 2A17       | Y33              |  |
| <b>B20</b> | О<br>A20                                                                                                    | 1B16             | Y04                          | 1A16 | Y14              | 2B16             | Y24                           | 2A16       | Y34              |  |
|            | Π<br>Π                                                                                                    | 1B15             | Y05                          | 1A15 | Y15              | 2B15             | Y25                           | 2A15       | Y35              |  |
|            | ◨                                                                                                    | 1B14             | Y06                          | 1A14 | Y16              | 2B14             | Y26                           | 2A14       | Y36              |  |
|            | П                                                                                                    | 1B13             | Y07                          | 1A13 | Y17              | 2B13             | Y27                           | 2A13       | Y37              |  |
|            | <b>population in the contract of the contract of the contract of the contract of the contract of the contract of </b><br>Π<br>П | 1B12             | Y08                          | 1A12 | Y18              | 2B12             | Y28                           | 2A12       | Y38              |  |
|            |                                                                                                    | 1B11             | Y09                          | 1A11 | Y19              | 2B11             | Y29                           | 2A11       | Y39              |  |
|            |                                                                                                    | 1B <sub>10</sub> | Y0A                          | 1A10 | Y1A              | 2B10             | Y <sub>2</sub> A              | 2A10       | Y3A              |  |
|            |                                                                                                    | 1B09             | Y0B                          | 1A09 | Y <sub>1</sub> B | 2B09             | Y <sub>2</sub> B              | 2A09       | Y3B              |  |
|            | П<br>◻                                                                                                    | 1B08             | Y <sub>0</sub> C             | 1A08 | Y <sub>1</sub> C | 2B08             | Y <sub>2</sub> C              | 2A08       | Y3C              |  |
| <b>B1</b>  | П<br>A <sub>1</sub>                                                                                                    | 1B07             | Y0D                          | 1A07 | Y <sub>1</sub> D | 2B07             | Y <sub>2</sub> D              | 2A07       | Y3D              |  |
|            | П.                                                                                                    | 1B06             | Y0E                          | 1A06 | Y1E              | 2B06             | Y <sub>2</sub> E              | 2A06       | Y3E              |  |
|            | O                                                                                                    | 1B05             | <b>Y0F</b>                   | 1A05 | Y1F              | 2B05             | Y <sub>2</sub> F              | 2A05       | Y3F              |  |
|            |                                                                                                    | 1B04             | Frei                         | 1A04 | Frei             | 2B04             | Frei                          | 2A04       | Frei             |  |
|            | Steckanschluss<br>Blick auf das Modul                                                                                           | 1B03             | Frei                         | 1A03 | Frei             | 2B03             | Frei                          | 2A03       | Frei             |  |
|            |                                                                                                    | 1B02             | 12/24V DC                    | 1A02 | COM1             | 2B02             | 12/24V DC                     | 2A02       | COM <sub>2</sub> |  |
|            |                                                                                                    | 1B01             | 12/24V DC                    | 1A01 | COM <sub>1</sub> | 2B01             | 12/24V DC                     | 2A01       | COM <sub>2</sub> |  |

**Tab. 12-47:** Pinbelegung der Steckanschlüsse des Moduls Q42P

**HINWEIS** Die Steckanschlüsse sind keine D-Sub-Buchsen.

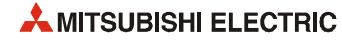

# **12.3.27 Transistor-Ausgangsmodul QY50**

| <b>Merkmal</b>                                      |                       | QY50 <sup>0</sup>                                                                                        |  |
|-----------------------------------------------------|-----------------------|----------------------------------------------------------------------------------------------------|--|
| Anzahl der Ausgänge                                 |                       | 16                                                                                                    |  |
| Isolation                                           |                       | durch Optokoppler                                                                                        |  |
| Ausgangsnennspannung                                |                       | 12/24 V DC (+20/-15 %)                                                                                   |  |
| Max. Laststrom                                      |                       | 0,5 A pro Ausgang, 4 A pro Gruppe                                                                        |  |
| Max. Einschaltstromspitze                           |                       | 4 A für 10 ms                                                                                            |  |
| Leckstrom bei<br>ausgeschaltetem Ausgang            |                       | $\leq$ 0,1 mA                                                                                            |  |
| Max. Spannungsabfall bei<br>eingeschaltetem Ausgang |                       | $\leq$ 0.3 V bei 0.5 A.                                                                                  |  |
| Ansprechzeit                                        | $AUS \rightarrow EIN$ | $\leq 1$ ms                                                                                              |  |
|                                                     | $EIN \rightarrow AUS$ | $\leq$ 1 ms (bei Nennschaltbedingungen und Ohmscher Belastung)                                           |  |
| Netzfilter                                          |                       | Z-Diode                                                                                                  |  |
| Sicherung                                           |                       | Parallelschaltung von zwei 4 A Sicherungen (Sicherungsnennleistung = $6.7$ A),<br>nicht austauschbar $@$ |  |
| Anzeige bei defekter Sicherung                      |                       | Durch Einschalten einer LED und Signal an die CPU                                                        |  |
| Ausgangsgruppen                                     |                       | 1 Gruppe mit 16 Ausgängen,<br>Masseklemme: TB18 (Bezugspotential)                                        |  |
| Statusanzeige der Ausgänge                          |                       | eine LED pro Ausgang                                                                                     |  |
| Spannungsfestigkeit                                 |                       | 560 V AC Effektivwert für 3 Zyklen (Einsatzhöhe 2000 m)                                                  |  |
| Anschluss der Verdrahtung                           |                       | Klemmenblock mit 18 Schraubklemmen (M3 x 6)                                                              |  |
| Empfohlener Leitungsquerschnitt                     |                       | 0,3 - 0,75 mm <sup>2</sup> , max. Durchmesser der Drähte: 2,8 mm                                         |  |
| Versorgung des                                      | Spannung              | 12/24 V DC (+20/-15 %, Welligkeit bis 5 %)                                                               |  |
| Moduls                                              | Strom                 | 20 mA (bei 24 V DC und wenn alle Ausgänge geschaltet sind)                                               |  |
| Interne Stromaufnahme (5 V DC)                      |                       | 80 mA (Alle Ausgänge sind eingeschaltet.)                                                                |  |
| Gewicht                                             |                       | 0.17 kg                                                                                                  |  |

**Tab. 12-48:** Transistor-Ausgangsmodul QY50

- minus schaltend
- Die im Ausgangsmodul installierten Sicherungen können nicht ausgetauscht werden. Die Sicherungen dienen als Schutz der externen Peripherie, wenn im Modul ein Kurzschluss auftritt. Das Ausgangsmodul selber verfügt über keinen Überlastungsschutz.

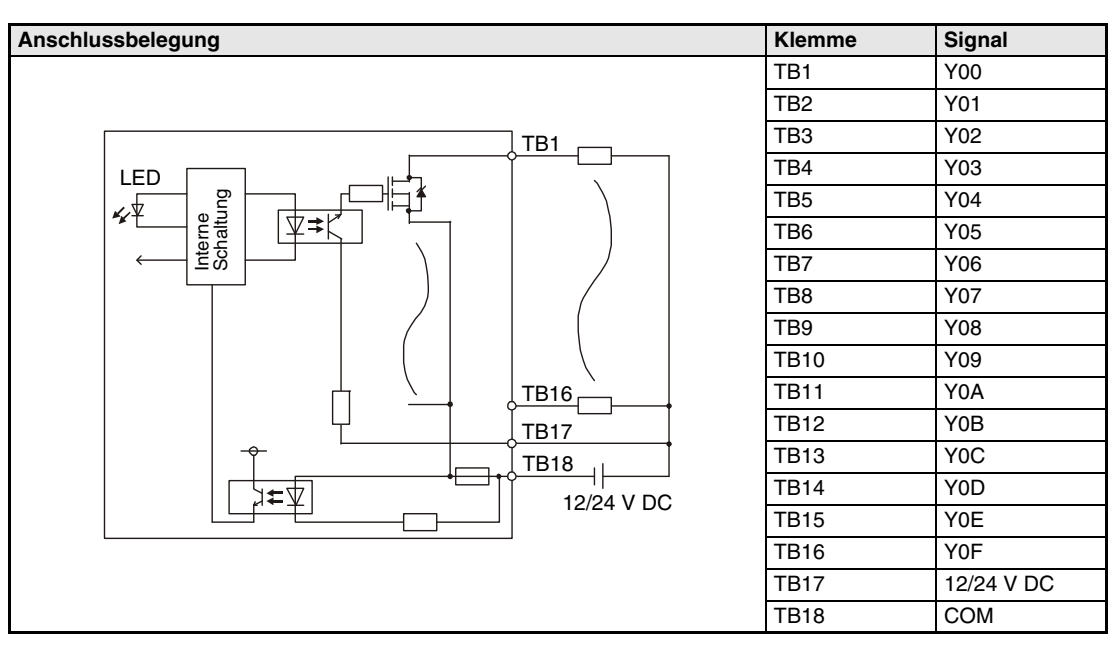

**Tab. 12-49:** Anschluss des Transistor-Ausgangsmoduls QY50

# **12.3.28 Transistor-Ausgangsmodul QY68A**

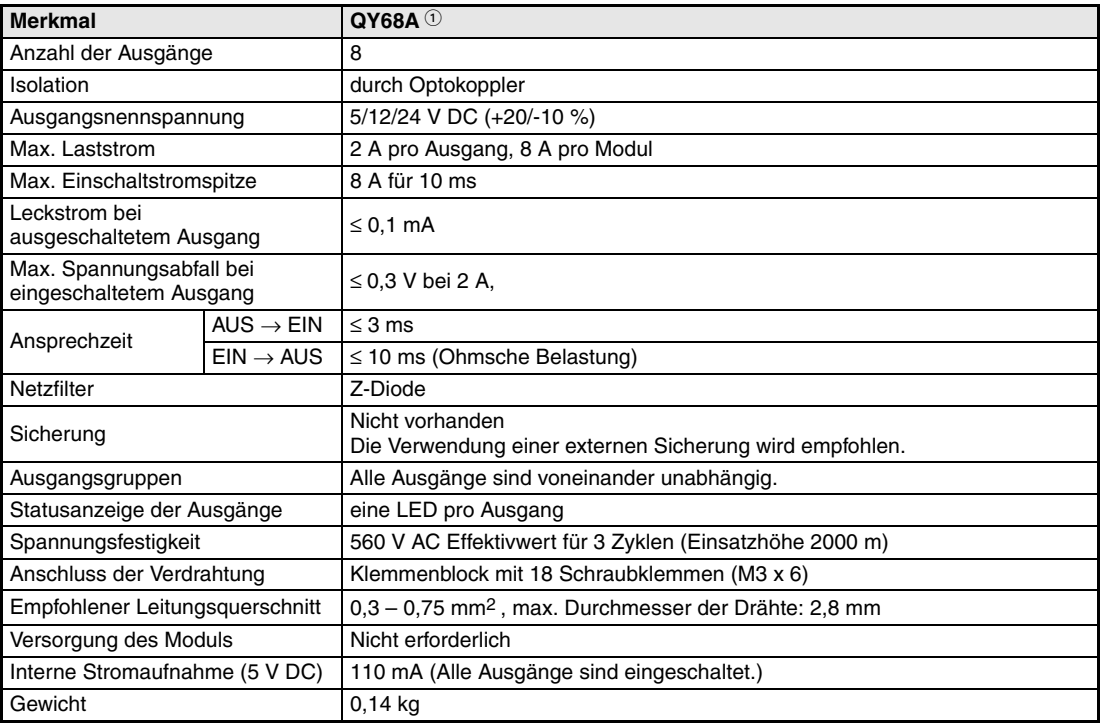

#### **Tab. 12-50:** Transistor-Ausgangsmodul QY68A

- **Anschlussbelegung Klemme Signal** TB1 Y00 TB2 minusschaltend TB3  $|$ TB1 Y01 TB4 LED TB5 Interne Schaltung Y02 TB6 ∕∡ 5/12V DC TB7 TB2 Y03 TB8 TB9 Y04 QY68ATB10 TB15 TB11 Y05 5/12V DC TB12 TB13 Y06 TB14 TB16 TB15 Y07 plusschaltend TB16 TB17 Frei TB<sub>18</sub> Frei
- plus und minus schaltend.

**Tab. 12-51:** Anschluss des Transistor-Ausgangsmoduls QY68

# **12.3.29 Transistor-Ausgangsmodul QY70**

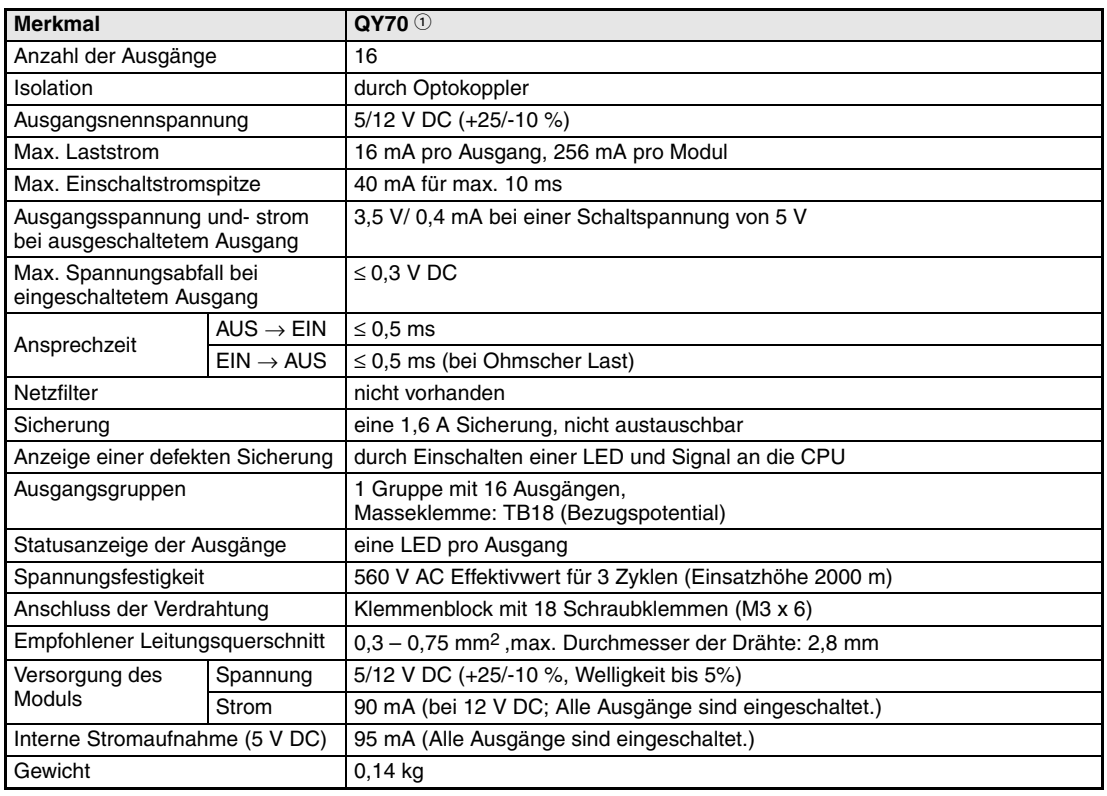

**Tab. 12-52:** Transistor-Ausgangsmodul QY70

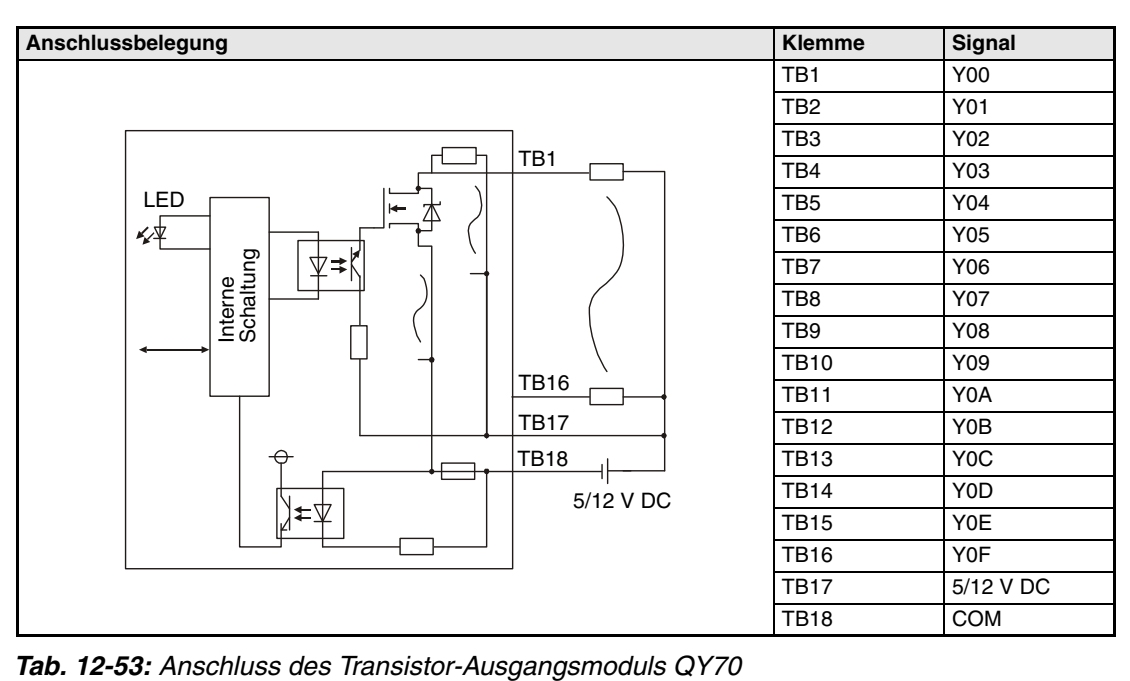

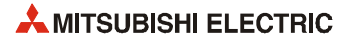

# **12.3.30 Transistor-Ausgangsmodul QY71**

| <b>Merkmal</b>                                             |                       | $QY71$ <sup>①</sup>                                                                  |  |  |
|------------------------------------------------------------|-----------------------|--------------------------------------------------------------------------------------|--|--|
| Anzahl der Ausgänge                                        |                       | 32                                                                                   |  |  |
| Isolation                                                  |                       | durch Optokoppler                                                                    |  |  |
| Ausgangsnennspannung                                       |                       | 5/12 V DC (+25/-10 %)                                                                |  |  |
| Max. Laststrom                                             |                       | 16 mA pro Ausgang, 512 mA pro Modul                                                  |  |  |
| Max. Einschaltstromspitze                                  |                       | 40 mA für max. 10 ms                                                                 |  |  |
| Ausgangsspannung und -strom<br>bei ausgeschaltetem Ausgang |                       | 3,5 V/ 0,4 mA bei einer Schaltspannung von 5 V                                       |  |  |
| Max. Spannungsabfall bei<br>eingeschaltetem Ausgang        |                       | $\leq$ 0.3 V DC                                                                      |  |  |
| Ansprechzeit                                               | $AUS \rightarrow EIN$ | $\leq 0.5$ ms                                                                        |  |  |
|                                                            | $EIN \rightarrow AUS$ | $\leq$ 0,5 ms (bei Ohmscher Last)                                                    |  |  |
| Netzfilter                                                 |                       | nicht vorhanden                                                                      |  |  |
| Sicherung                                                  |                       | eine 1,6 A Sicherung, nicht austauschbar                                             |  |  |
| Anzeige einer defekten Sicherung                           |                       | durch Einschalten einer LED und Signal an die CPU                                    |  |  |
| Ausgangsgruppen                                            |                       | 1 Gruppe mit 32 Ausgängen,<br>Masseanschlüsse: Pin A01 und Pin A02 (Bezugspotential) |  |  |
| Statusanzeige der Ausgänge                                 |                       | eine LED pro Ausgang                                                                 |  |  |
| Spannungsfestigkeit                                        |                       | 560 V AC Effektivwert für 3 Zyklen (Einsatzhöhe 2000 m)                              |  |  |
| Anschluss der Verdrahtung                                  |                       | 40-poliger Kompaktstecker                                                            |  |  |
| Empfohlener Leitungsguerschnitt                            |                       | $0.3$ mm <sup>2</sup>                                                                |  |  |
| Zubehör                                                    |                       | • Stecker A6CON                                                                      |  |  |
|                                                            |                       | • Konfektioniertes Kabel Q40-CBL-3M/5M mit 40-poligem Stecker                        |  |  |
| Versorgung des                                             | Spannung              | 5/12 V DC (+25/-10 %, Welligkeit bis 5%)                                             |  |  |
| Moduls                                                     | Strom                 | 170 mA (bei 12 V DC; Alle Ausgänge sind eingeschaltet.)                              |  |  |
| Interne Stromaufnahme (5 V DC)                             |                       | 150 mA (Alle Ausgänge sind eingeschaltet.)                                           |  |  |
| Gewicht                                                    |                       | $0,10$ kg                                                                            |  |  |

**Tab. 12-54:** Transistor-Ausgangsmodul QY71

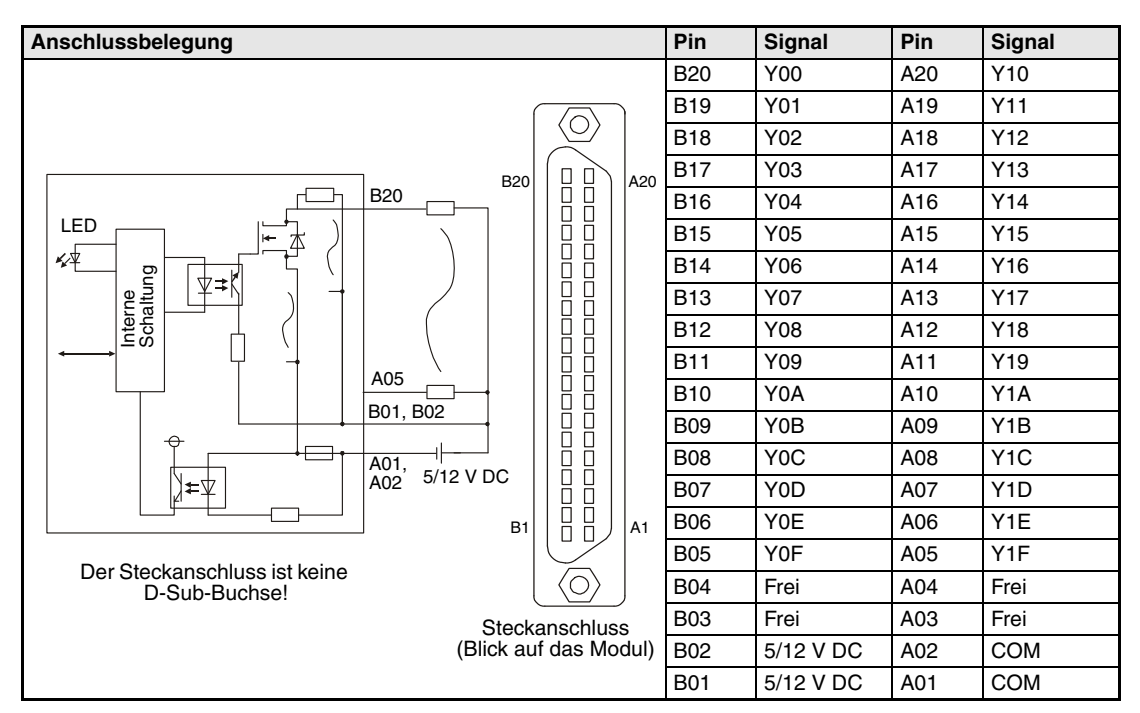

**Tab. 12-55:** Anschluss des Transistor-Ausgangsmoduls QY71

# **12.3.31 Transistor-Ausgangsmodul QY80**

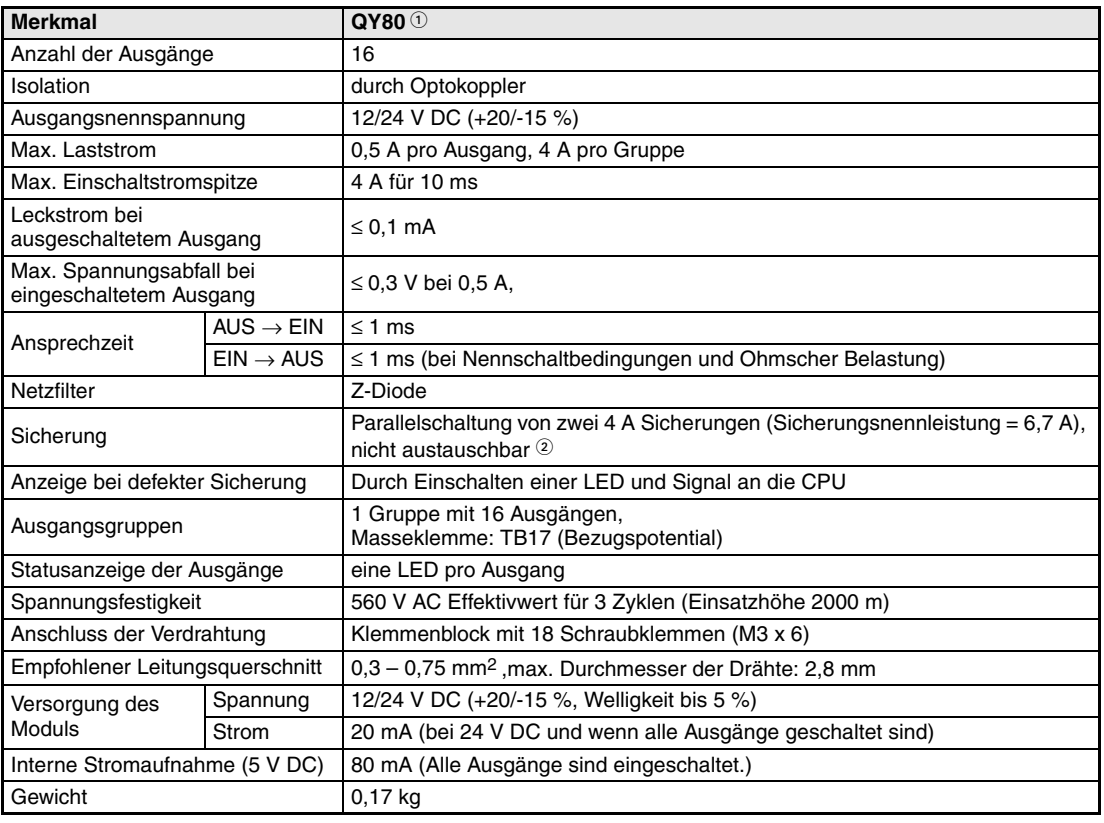

**Tab. 12-56:** Transistor-Ausgangsmodul QY80

- plus schaltend
- Die im Ausgangsmodul installierten Sicherungen können nicht ausgetauscht werden. Die Sicherungen dienen als Schutz der externen Peripherie, wenn im Modul ein Kurzschluss auftritt. Das Ausgangsmodul selber verfügt über keinen Überlastungsschutz.

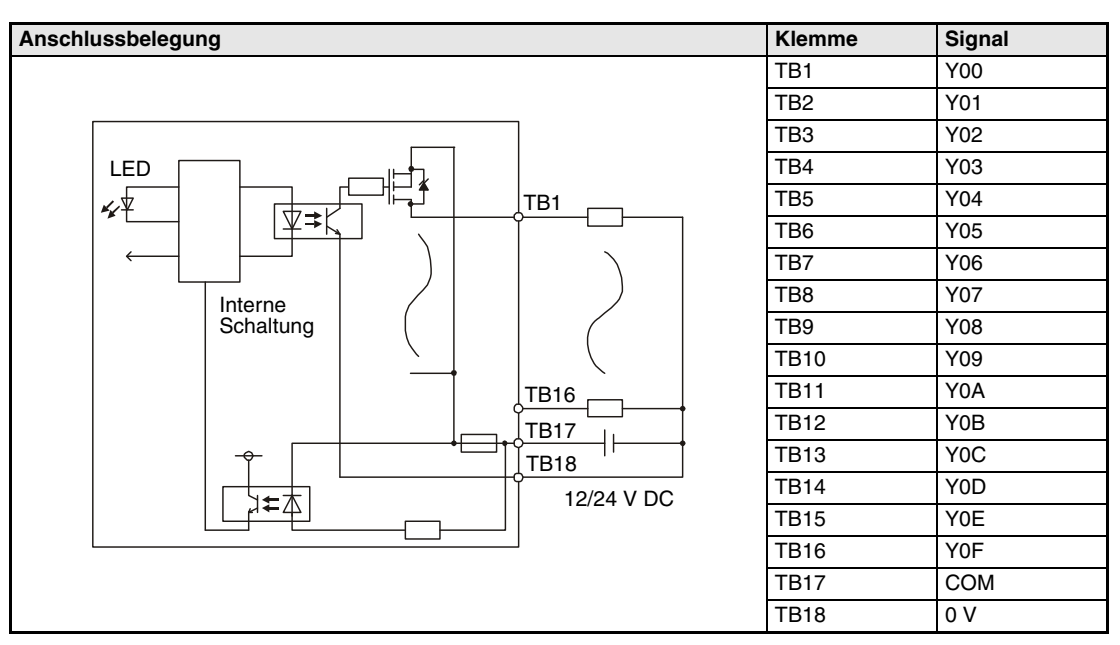

**Tab. 12-57:** Anschluss des Transistor-Ausgangsmoduls QY80

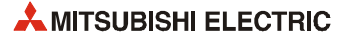

# **12.3.32 Transistor-Ausgangsmodul QY80-TS**

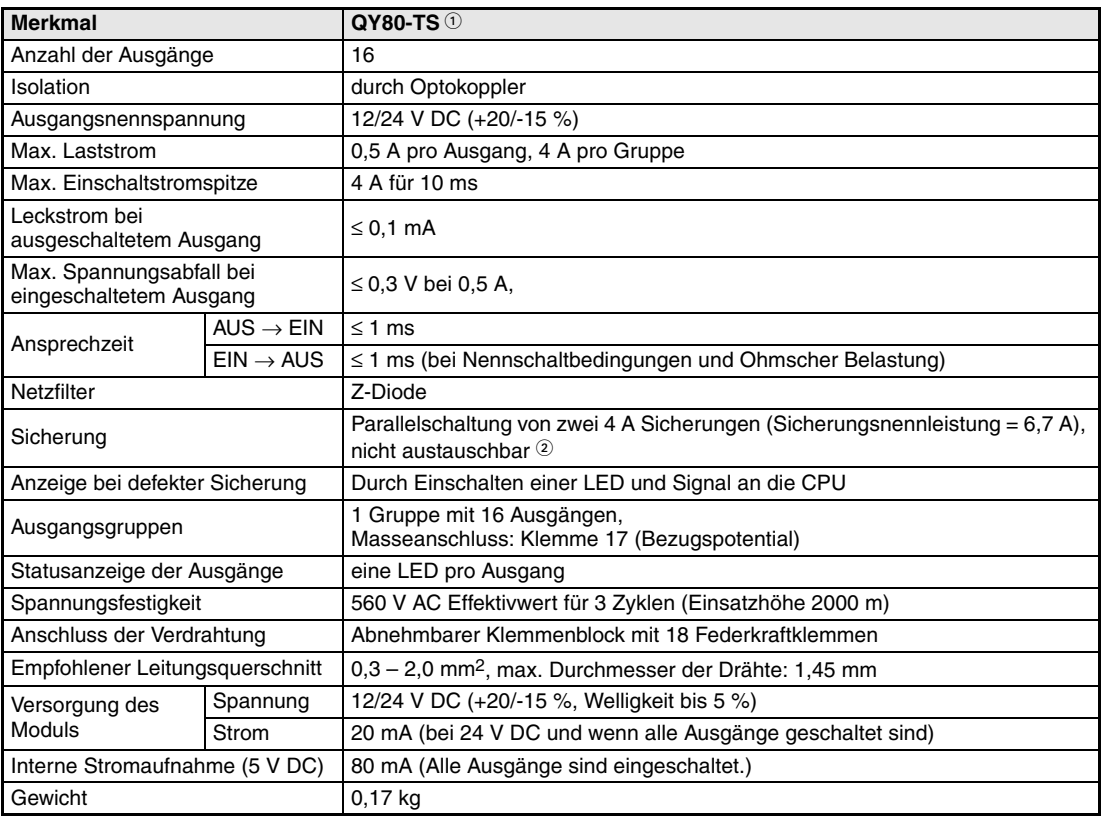

**Tab. 12-58:** Transistor-Ausgangsmodul QY80-TS

- plus schaltend
- Die im Ausgangsmodul installierten Sicherungen können nicht ausgetauscht werden. Die Sicherungen dienen als Schutz der externen Peripherie, wenn im Modul ein Kurzschluss auftritt. Das Ausgangsmodul selber verfügt über keinen Überlastungsschutz.

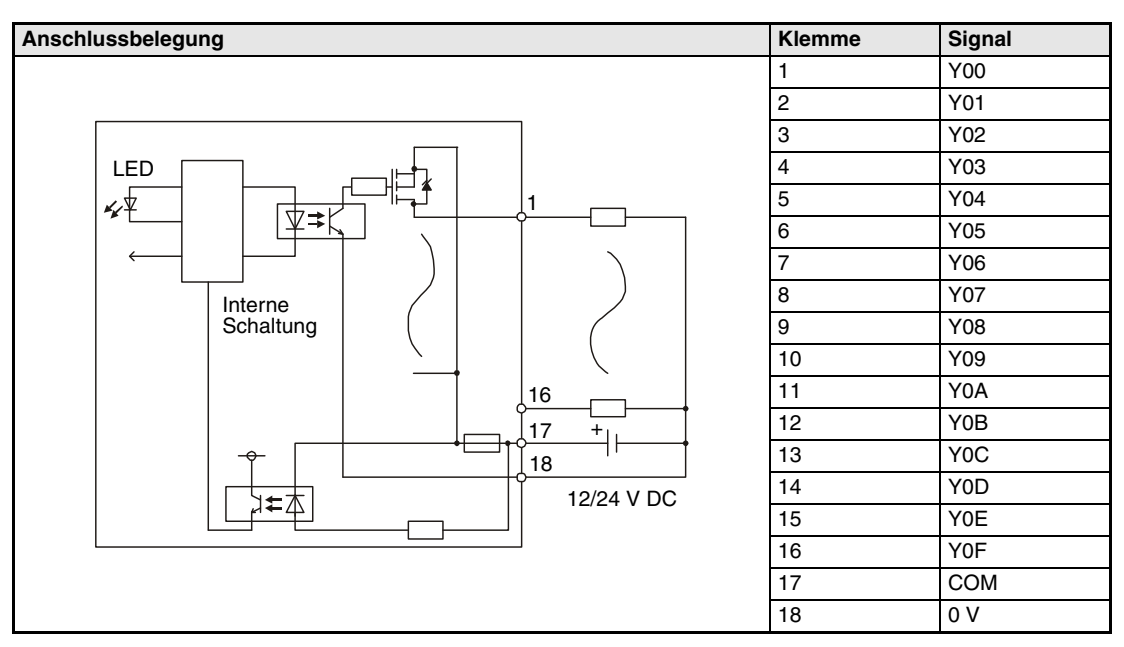

**Tab. 12-59:** Anschluss des Transistor-Ausgangsmoduls QY80-TS

# **12.3.33 Transistor-Ausgangsmodul QY81P**

| <b>Merkmal</b>                                      |                       | $QY81P$ <sup>①</sup>                                                                                                    |  |  |
|-----------------------------------------------------|-----------------------|----------------------------------------------------------------------------------------------------|--|--|
| Anzahl der Ausgänge                                 |                       | 32                                                                                                    |  |  |
| Isolation                                           |                       | durch Optokoppler                                                                                                    |  |  |
| Ausgangsnennspannung                                |                       | 12/24 V DC (+20/-15 %)                                                                                                    |  |  |
| Max. Laststrom                                      |                       | 0.1 A pro Ausgang, 2 A pro Gruppe                                                                                                    |  |  |
| Max. Einschaltstromspitze                           |                       | 0.7 A für 10 ms                                                                                                    |  |  |
| Leckstrom bei<br>ausgeschaltetem Ausgang            |                       | $\leq$ 0.1 mA                                                                                                    |  |  |
| Max. Spannungsabfall bei<br>eingeschaltetem Ausgang |                       | ≤ 0,1 V bei 0,1 A,                                                                                                    |  |  |
| Ansprechzeit                                        | $AUS \rightarrow EIN$ | $\leq 1$ ms                                                                                                    |  |  |
|                                                     | $EIN \rightarrow AUS$ | $\leq$ 1 ms (bei Nennschaltbedingungen und Ohmscher Belastung)                                                                                                    |  |  |
| Netzfilter                                          |                       | Z-Diode                                                                                                    |  |  |
| Sicherung                                           |                       | nicht vorhanden                                                                                                    |  |  |
| Kurzschlussfestigkeit                               |                       | Schutz vor Kurzschlüssen und Übertemperatur<br>Der Übertemperaturschutz wird jeweils für 2 Ausgänge aktiviert, der Schutz bei<br>einem Kurzschluss wird für jeden Ausgang einzeln aktiviert. |  |  |
| Ausgangsgruppen                                     |                       | 1 Gruppe mit 32 Ausgängen,<br>Masseanschlüsse: Pin 17, Pin 18 und Pin 36 (Bezugspotential)                                                                                                   |  |  |
| Statusanzeige der Ausgänge                          |                       | eine LED pro Ausgang                                                                                                    |  |  |
| Spannungsfestigkeit                                 |                       | 560 V AC Effektivwert für 3 Zyklen (Einsatzhöhe 2000 m)                                                                                                    |  |  |
| Anschluss der Verdrahtung                           |                       | Kompaktstecker Typ 37 D-Sub                                                                                                    |  |  |
| Empfohlener Leitungsquerschnitt                     |                       | $0.3$ mm <sup>2</sup>                                                                                                    |  |  |
| Zubehör                                             |                       | Stecker für die externe Verdrahtung                                                                                                    |  |  |
| Versorgung des                                      | Spannung              | 12/24 V DC (+20/-15 %, Welligkeit bis 5 %)                                                                                                    |  |  |
| Moduls                                              | Strom                 | 40 mA (bei 24 V DC und wenn alle Ausgänge geschaltet sind)                                                                                                    |  |  |
| Interne Stromaufnahme (5 V DC)                      |                       | 95 mA (Alle Ausgänge sind eingeschaltet.)                                                                                                    |  |  |
| Gewicht                                             |                       | $0,17$ kg                                                                                                    |  |  |

**Tab. 12-60:** Transistor-Ausgangsmodul QY81P

plus schaltend

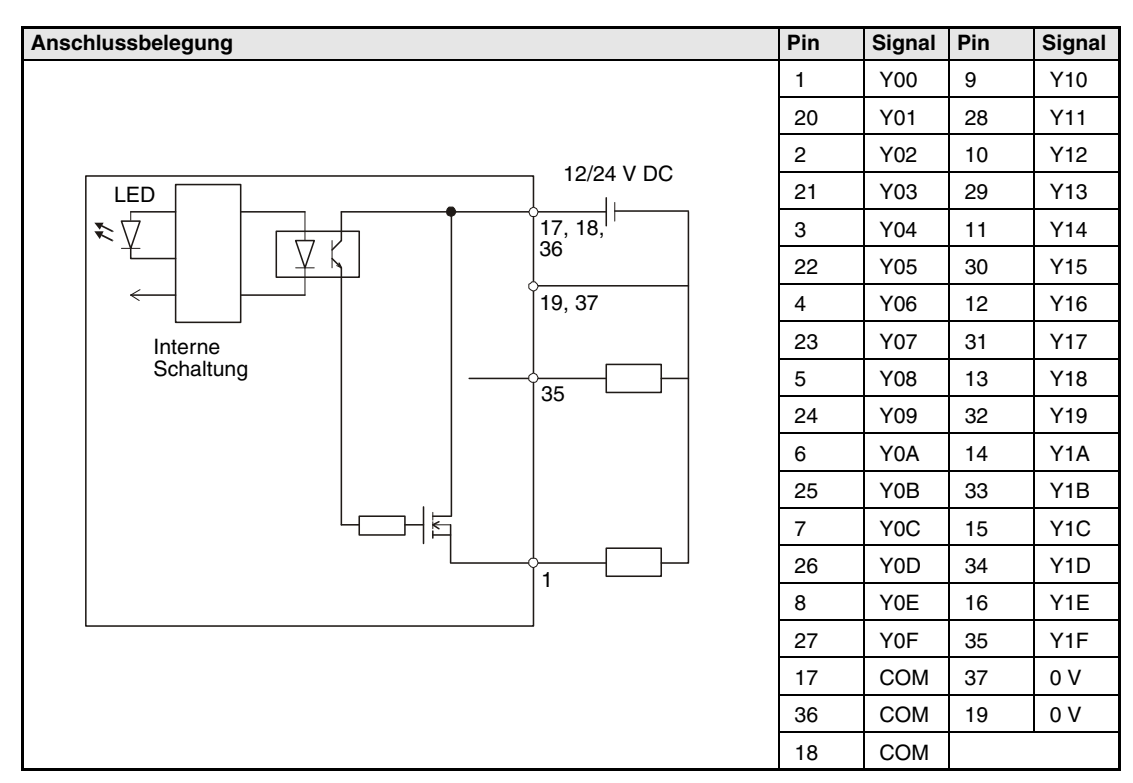

**Tab. 12-61:** Anschluss des Transistor-Ausgangsmoduls QY81P

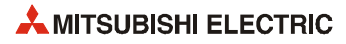

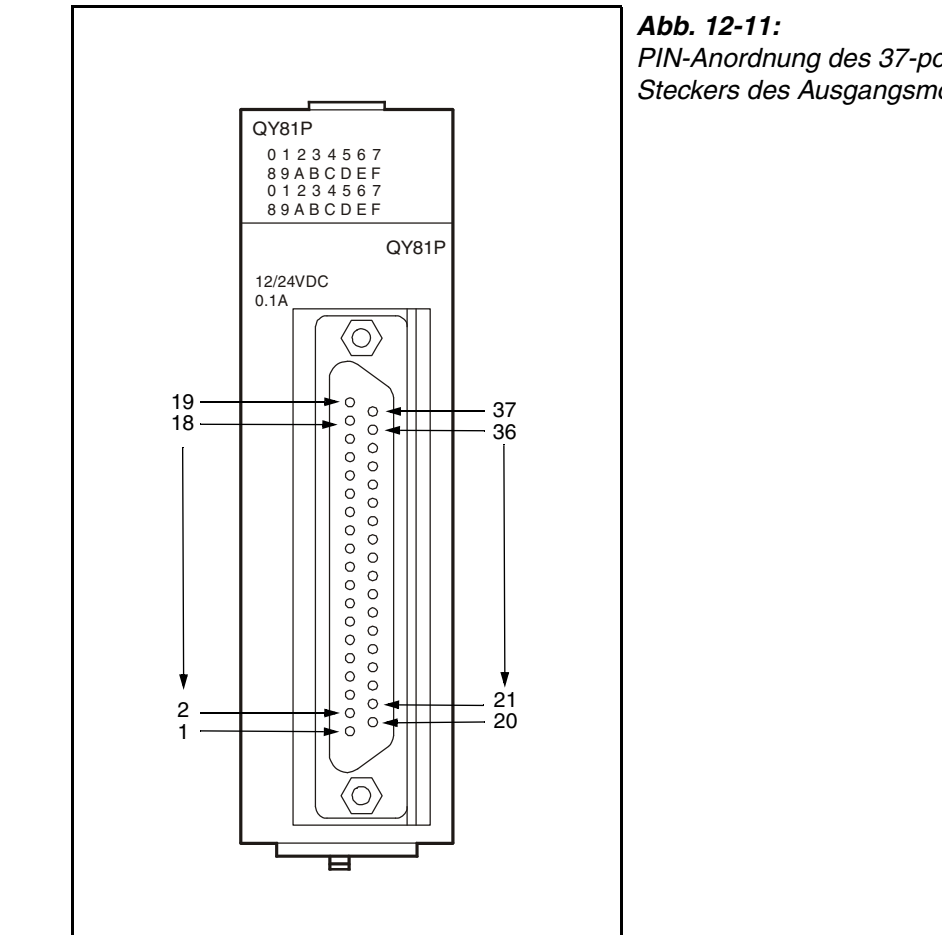

PIN-Anordnung des 37-poligen D-Sub-Steckers des Ausgangsmoduls QY81P

QY81\_2d

# **12.3.34 Kombiniertes Ein-/Ausgangsmodul QH42P**

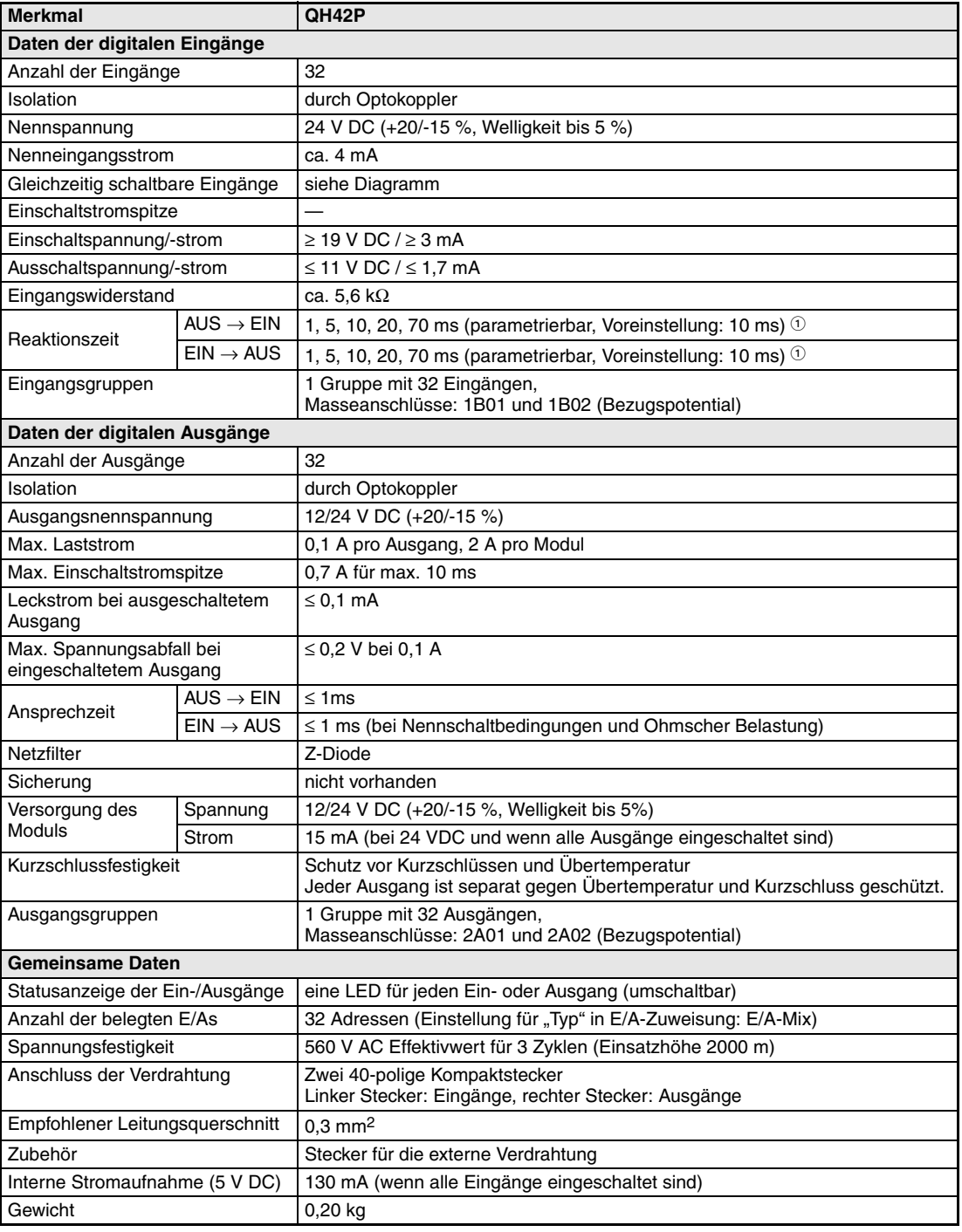

**Tab. 12-62:** Kombiniertes Ein-/Ausgangsmodul QH42P

 $\textcircled{1}$  Die Ansprechzeiten AUS  $\rightarrow$  EIN und EIN  $\rightarrow$  AUS können nicht separat eingestellt werden.

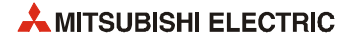

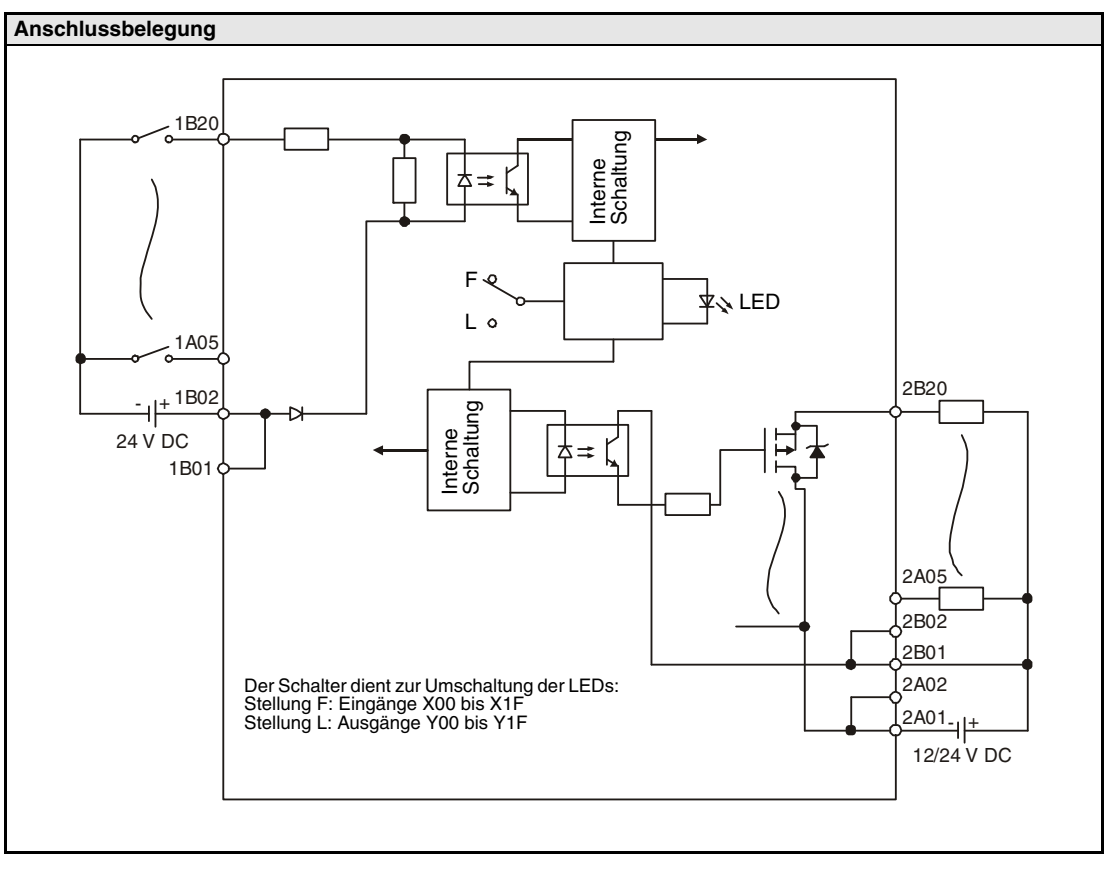

 **Abb. 12-12:** Anschlussbelegung und interne Schaltung des Ein-/Ausgangsmoduls QH42P

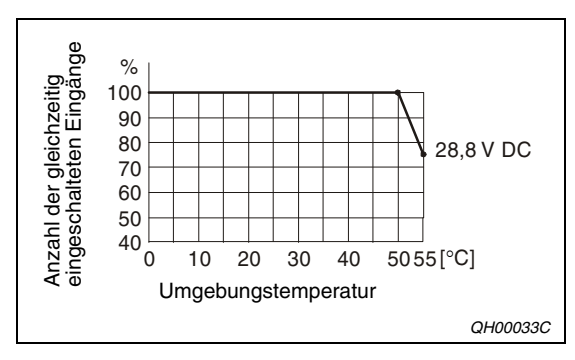

**Abb. 12-13:** Gleichzeitig schaltbare Eingänge beim Ein-/ Ausgangsmodul QH42P

|                                                                  | <b>Linker Steckanschluss</b> |                  |      | <b>Rechter Steckanschluss</b> |      |                  |            |                  |
|------------------------------------------------------------------|------------------------------|------------------|------|-------------------------------|------|------------------|------------|------------------|
|                                                                  | Pin                          | Signal           | Pin  | Signal                        | Pin  | Signal           | <b>Pin</b> | <b>Signal</b>    |
|                                                                  | 1B <sub>20</sub>             | X00              | 1A20 | X10                           | 2B20 | Y00              | 2A20       | Y <sub>10</sub>  |
|                                                                  | 1B19                         | X01              | 1A19 | X11                           | 2B19 | Y01              | 2A19       | Y11              |
|                                                                  | 1B18                         | X02              | 1A18 | X12                           | 2B18 | Y02              | 2A18       | Y12              |
| (O)                                                              | 1B17                         | X03              | 1A17 | X13                           | 2B17 | Y03              | 2A17       | Y13              |
| 0<br>$\begin{bmatrix} 1 \\ 0 \end{bmatrix}$<br><b>B20</b><br>A20 | 1B16                         | X04              | 1A16 | X14                           | 2B16 | Y04              | 2A16       | Y14              |
| Π<br>Π                                                           | 1B15                         | X05              | 1A15 | X15                           | 2B15 | Y05              | 2A15       | Y15              |
| Ω                                                                | 1B14                         | X06              | 1A14 | X16                           | 2B14 | Y06              | 2A14       | Y16              |
| □                                                                | 1B <sub>13</sub>             | X07              | 1A13 | X17                           | 2B13 | Y07              | 2A13       | Y17              |
|                                                                  | 1B12                         | X08              | 1A12 | X18                           | 2B12 | Y08              | 2A12       | Y18              |
| Π                                                                | 1B11                         | X09              | 1A11 | X19                           | 2B11 | Y09              | 2A11       | Y19              |
|                                                                  | 1B10                         | X <sub>0</sub> A | 1A10 | X <sub>1</sub> A              | 2B10 | Y0A              | 2A10       | Y <sub>1</sub> A |
| П                                                                | 1B09                         | X <sub>0</sub> B | 1A09 | X1B                           | 2B09 | Y0B              | 2A09       | Y <sub>1</sub> B |
| ◻                                                                | 1B08                         | X <sub>0</sub> C | 1A08 | X <sub>1</sub> C              | 2B08 | Y <sub>0</sub> C | 2A08       | Y <sub>1</sub> C |
| П<br>A <sub>1</sub><br><b>B1</b>                                 | 1B07                         | X <sub>0</sub> D | 1A07 | X <sub>1</sub> D              | 2B07 | Y <sub>0</sub> D | 2A07       | Y <sub>1</sub> D |
| П                                                                | 1B06                         | X <sub>0</sub> E | 1A06 | X <sub>1</sub> E              | 2B06 | Y0E              | 2A06       | Y <sub>1</sub> E |
| O                                                                | 1B05                         | <b>XOF</b>       | 1A05 | X <sub>1</sub> F              | 2B05 | Y0F              | 2A05       | Y <sub>1</sub> F |
|                                                                  | 1B04                         | Frei             | 1A04 | Frei                          | 2B04 | Frei             | 2A04       | Frei             |
| Steckanschluss<br>(Blick auf das Modul)                          | 1B03                         | Frei             | 1A03 | Frei                          | 2B03 | Frei             | 2A03       | Frei             |
|                                                                  | 1B02                         | COM <sub>1</sub> | 1A02 | Frei                          | 2B02 | 12/24 V DC       | 2A02       | COM <sub>2</sub> |
|                                                                  | 1B01                         | COM <sub>1</sub> | 1A01 | Frei                          | 2B01 | 12/24 V DC       | 2A01       | COM <sub>2</sub> |

**Tab. 12-63:** Pinbelegung der Steckanschlüsse des Moduls QH42P

**HINWEIS** Die Steckanschlüsse sind keine D-Sub-Buchsen.

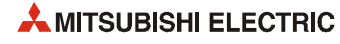

# **12.3.35 Kombiniertes Ein-/Ausgangsmodul QX48Y57**

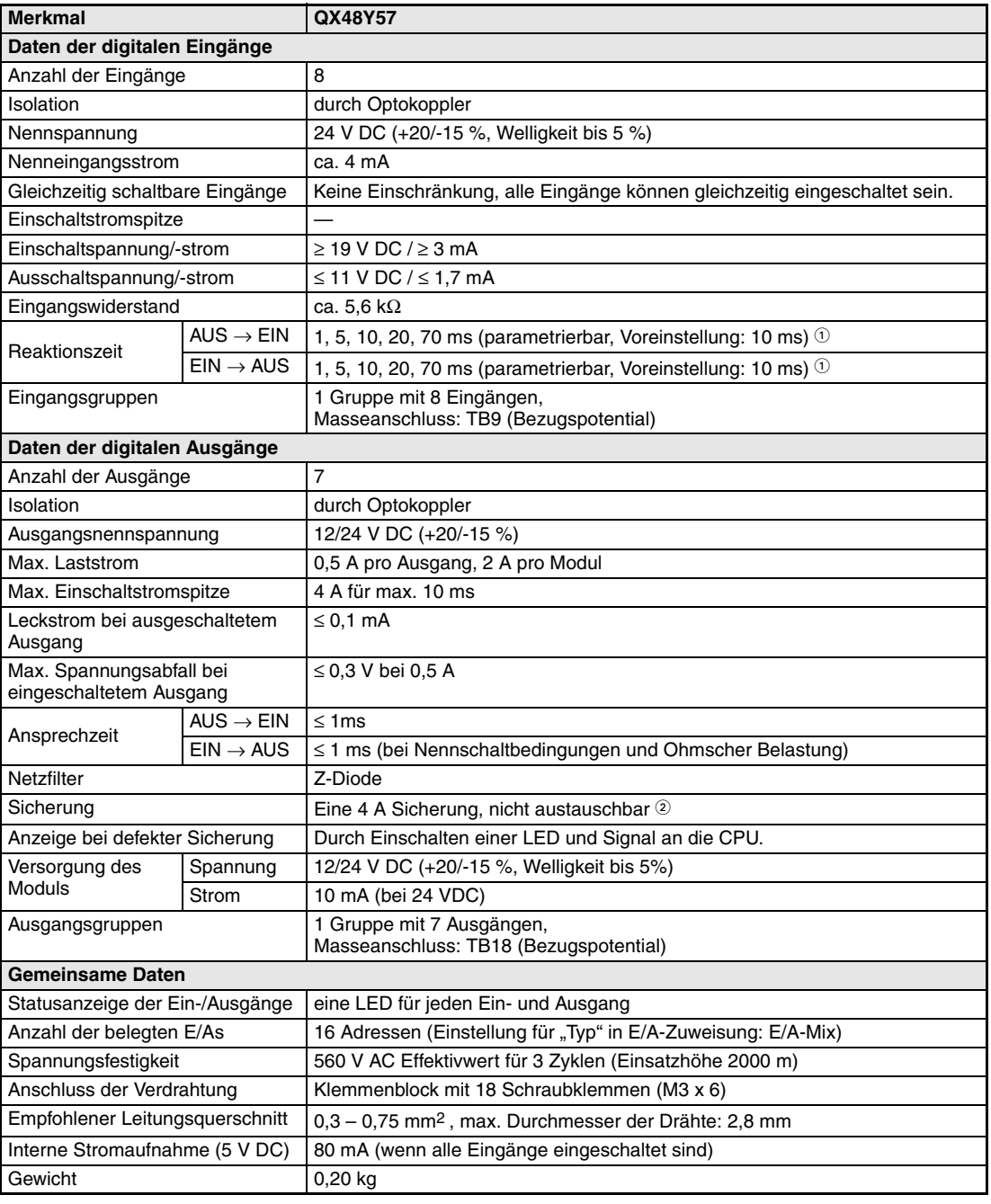

#### **Tab. 12-64:** Kombiniertes Ein-/Ausgangsmodul QX48Y57

- $\textcircled{1}$  Die Ansprechzeiten AUS  $\rightarrow$  EIN und EIN  $\rightarrow$  AUS können nicht separat eingestellt werden.
- Die im Ausgangsmodul installierten Sicherungen können nicht ausgetauscht werden. Sie dienen als Schutz der externen Peripherie, wenn im Modul ein Kurzschluss auftritt.

Das Ausgangsmodul selber ist nicht gegen Überlast geschützt.

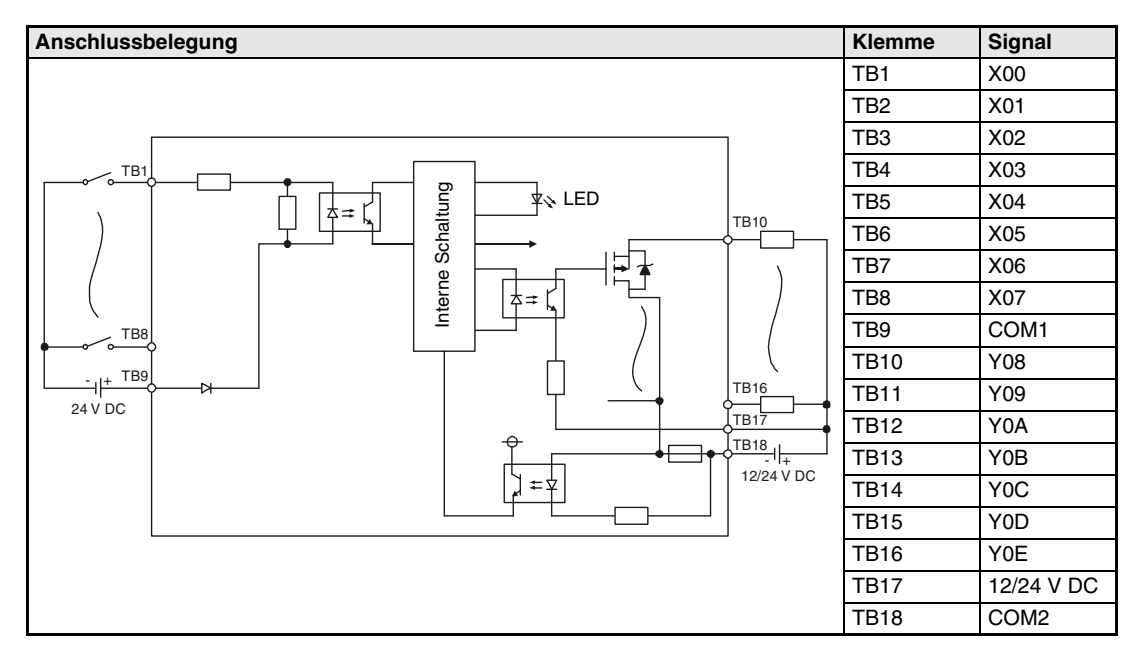

**Tab. 12-65:** Anschlussbelegung und interne Schaltung des Ein-/Ausgangsmoduls QX48Y57

### **12.3.36 Leermodul QG60**

Das Modul QG60 ist ein reines Blindmodul mit der Aufgabe, die freien Steckplätze auf dem Baugruppenträger vor Verschmutzung und Beschädigung zu schützen.

Das Leermodul wird bei installierter Abdeckung des Steckplatzes auf dem Baugruppenträger montiert.

| <b>Merkmal</b>           | QG60                                                                                                    |
|--------------------------|----------------------------------------------------------------------------------------------------|
| Anzahl der Ein-/Ausgänge | In den Parametern einstellbar                                                                                    |
| Anwendung                | Das Leermodul wird eingesetzt, um leere Steckplätze auf dem Baugruppenträ-<br>ger vor Verschmutzung zu schützen. |
| Gewicht                  | 0,07 kg                                                                                                    |
| Abmessungen (B x H x T)  | 27,4 mm x 98 mm x 90 mm                                                                                          |

**Tab. 12-66:** Technische Daten des Leermoduls

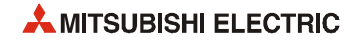

# **12.4 Technische Daten der Netzteile**

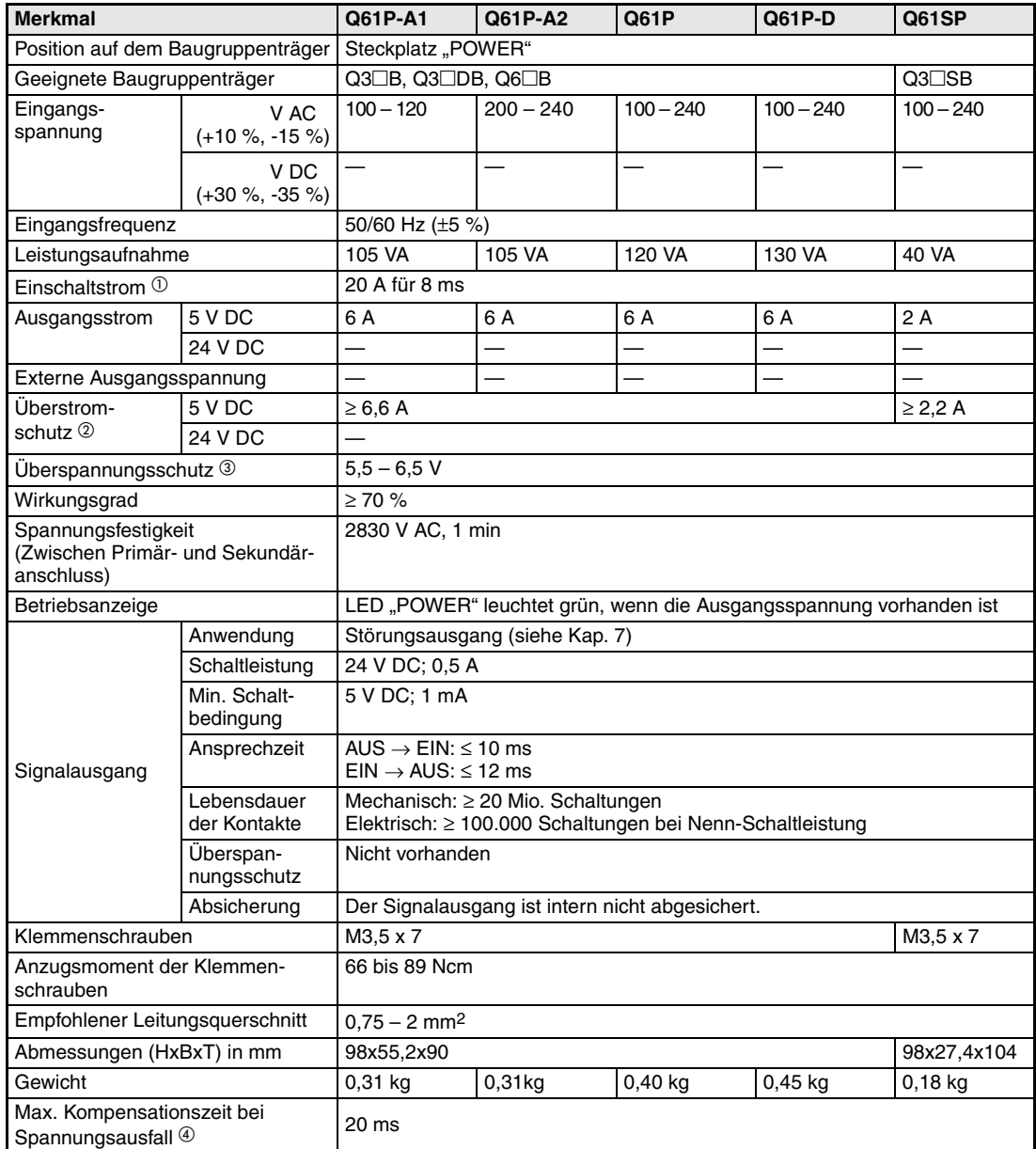

#### <span id="page-341-0"></span>**Netzteile Q61P-A1, Q61P-A2, Q61P, Q61P-D und Q61SP**

**Tab. 12-67:** Technische Daten der Netzteile des MELSEC System Q (1)

- Wird die Eingangsspannung des Netzteils innerhalb von 5 Sekunden nach dem Ausschalten wieder eingeschaltet, kann für max. 2 ms ein höherer Einschaltstrom fließen, als hier angegeben ist. Warten Sie mindestens 5 s, bis Sie die Versorgungsspannung des Netzteils wieder einschalten. Berücksichtigen Sie den Einschaltstrom bei der Auslegung von externen Sicherungen und Lastschaltern (Nennstrom, Auslösecharakteristik etc.).
- Überstromschutz Der Überstromschutz schaltet die Ausgangsspannung von 5 V DC ab und stoppt dadurch das System, wenn der von der SPS aufgenommene Strom eine Höchstgrenze erreicht hat. Die POWER-LED verlischt oder leuchtet nur schwach, nachdem diese Schutzfunktion aktiv ist. In diesem Fall ist die Ursache des Überstroms zu beheben und das System neu zu starten. Überspannungsschutz
	- Der Überspannungsschutz schaltet die Ausgangsspannung für 5 V DC ab und stoppt das System, wenn die Spannung einen Wert von 5,5 bis 6,5 V erreicht.

Die POWER-LED verlischt, nachdem diese Schutzfunktion angesprochen hat. Schalten Sie in diesem Fall das Netzteil aus- und wieder ein, um die SPS neu zu starten.

Wird das System danach nicht hochgefahren und bleibt die POWER-LED am Netzteil ausgeschaltet, muss das Netzteil ausgewechselt werden.

 Fällt die Eingangsspannung für eine kürzere Zeit als 20 ms aus, wird der Spannungseinbruch zwar registriert, der Betrieb aber fortgesetzt.

Fällt die Eingangsspannung länger als 20 ms aus, wird, abhängig von der Belastung des Netzteils, der Betrieb fortgesetzt oder der Betrieb neu gestartet. Das Verhalten bei der Fortsetzung des Betriebs entspricht dem bei einem Spannungsausfall von weniger als 20 ms.

Wenn das Netzteil und Digital-Eingangsmodule für Wechselspannungen (z.B. QX10) an dieselbe Spannungsquelle angeschlossen werden, wird verhindert, dass ein am Eingangsmodul angeschlossener Sensor beim Ausschalten der Versorgungsspannung ausgeschaltet wird.

Falls jedoch nur Digital-Eingangsmodule (z.B. QX10) zusammen mit dem Netzteil an eine Wechselspannungsquelle angeschlossen werden, kann durch die internen Kondensatoren der Eingangsmodule die Spannungsausfallerkennung des Netzteils verzögert werden. Abhilfe schafft der Anschluss einer zusätzlichen Last an die Wechselspannungsquelle. (Pro Eingangsmodul sollten ca. 30 mA fließen.)

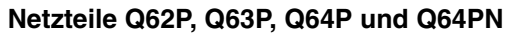

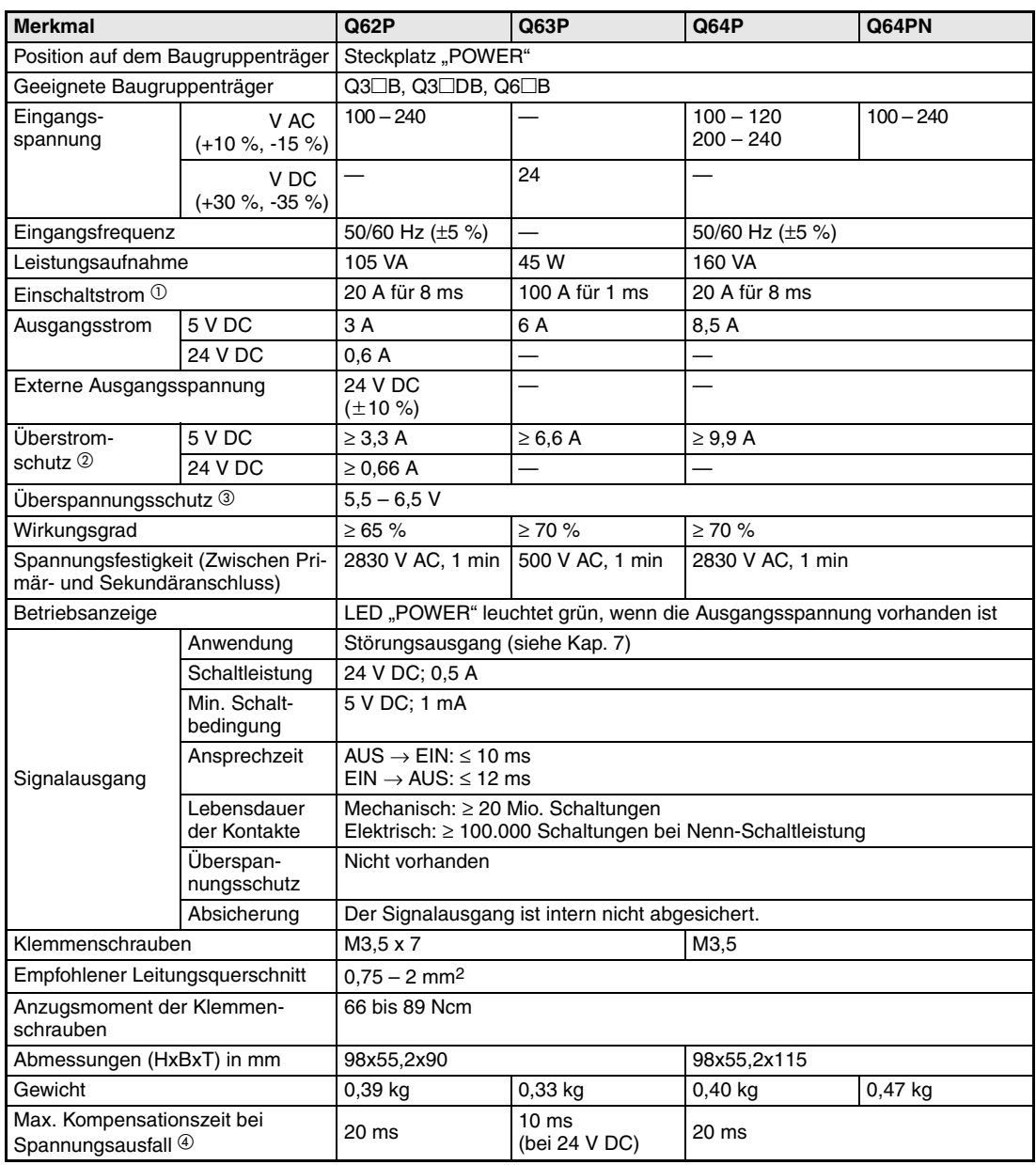

**Tab. 12-68:** Technische Daten der Netzteile des MELSEC System Q (2)

- Wird die Eingangsspannung des Netzteils innerhalb von 5 Sekunden nach dem Ausschalten wieder eingeschaltet, kann für max. 2 ms ein höherer Einschaltstrom fließen, als hier angegeben ist. Warten Sie mindestens 5 s, bis Sie die Versorgungsspannung des Netzteils wieder einschalten. Berücksichtigen Sie den Einschaltstrom bei der Auslegung von externen Sicherungen und Lastschaltern (Nennstrom, Auslösecharakteristik etc.).
- Überstromschutz

Der Überstromschutz schaltet die Ausgangsspannung von 5 V DC ab und stoppt dadurch das System, wenn der von der SPS aufgenommene Strom eine Höchstgrenze erreicht hat. Die POWER-LED verlischt oder leuchtet nur schwach, nachdem diese Schutzfunktion aktiv ist. In diesem Fall ist die Ursache des Überstroms zu beheben und das System neu zu starten.

 Überspannungsschutz Der Überspannungsschutz schaltet die Ausgangsspannung für 5 V DC ab und stoppt das System, wenn die Spannung einen Wert von 5,5 bis 6,5 V erreicht. Die POWER-LED verlischt, nachdem diese Schutzfunktion angesprochen hat. Schalten Sie in diesem Fall das Netzteil aus- und wieder ein, um die SPS neu zu starten. Wird das System danach nicht hochgefahren und bleibt die POWER-LED am Netzteil ausgeschaltet, muss das Netzteil ausgewechselt werden.

 Fällt die Eingangsspannung für eine kürzere Zeit aus, als in der Tabelle angegeben ist, wird der Spannungseinbruch zwar registriert, der Betrieb aber fortgesetzt.

Fällt die Eingangsspannung für eine längere Zeit aus, als in der Tabelle angegeben ist, wird, abhängig von der

Belastung des Netzteils, der Betrieb fortgesetzt oder der Betrieb neu gestartet. Das Verhalten bei der Fortsetzung des Betriebs entspricht dem bei einem Spannungsausfall von weniger als 20 ms bzw. 10 ms beim Q63P.

#### Bei Netzteilen mit Wechselspannungseingang:

Wenn das Netzteil und Digital-Eingangsmodule für Wechselspannungen (z.B. QX10) an dieselbe Spannungsquelle angeschlossen werden, wird verhindert, dass ein am Eingangsmodul angeschlossener Sensor beim Ausschalten der Versorgungsspannung ausgeschaltet wird.

Falls jedoch nur Digital-Eingangsmodule (z.B. QX10) zusammen mit dem Netzteil an eine Wechselspannungsquelle angeschlossen werden, kann durch die internen Kondensatoren der Eingangsmodule die Spannungsausfallerkennung des Netzteils verzögert werden. Abhilfe schafft der Anschluss einer zusätzlichen Last an die Wechselspannungsquelle. (Pro Eingangsmodul sollten ca. 30 mA fließen.)

#### Bei Netzteilen mit Gleichspannungseingang:

Die angegebene Kompensationszeit gilt bei einer Versorgungsspannung von 24 V DC. Ist die Eingangsspannung niedriger, verkürzt sich auch die Kompensationszeit.

#### **Redundante Netzteile Q63RP und Q64RP**

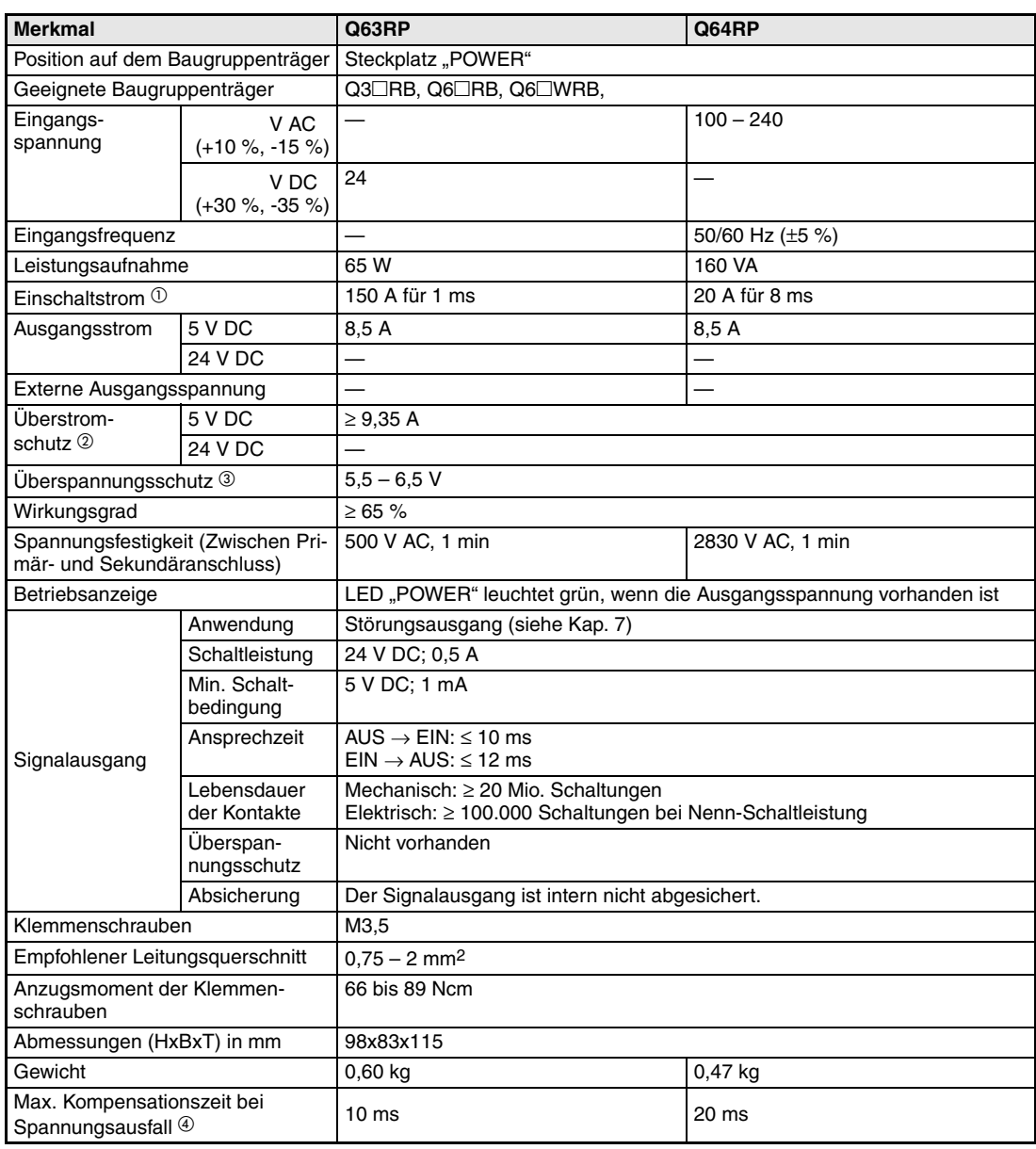

**Tab. 12-69:** Technische Daten der redundanten Netzteile des MELSEC System Q

- Wird die Eingangsspannung des Netzteils innerhalb von 5 Sekunden nach dem Ausschalten wieder eingeschaltet, kann für max. 2 ms ein höherer Einschaltstrom fließen, als hier angegeben ist. Warten Sie mindestens 5 s, bis Sie die Versorgungsspannung des Netzteils wieder einschalten. Berücksichtigen Sie den Einschaltstrom bei der Auslegung von externen Sicherungen und Lastschaltern (Nennstrom, Auslösecharakteristik etc.).
- Überstromschutz Der Überstromschutz schaltet die Ausgangsspannung von 5 V DC ab und stoppt dadurch das System, wenn der von der SPS aufgenommene Strom eine Höchstgrenze erreicht hat. Die POWER-LED verlischt oder leuchtet nur schwach, nachdem diese Schutzfunktion aktiv ist. In diesem Fall ist die Ursache des Überstroms zu beheben und das System neu zu starten.
- Überspannungsschutz Der Überspannungsschutz schaltet die Ausgangsspannung für 5 V DC ab und stoppt das System, wenn die Spannung einen Wert von 5,5 bis 6,5 V erreicht. Die POWER-LED leuchtet rot, nachdem diese Schutzfunktion angesprochen hat. Schalten Sie in diesem Fall das Netzteil aus- und wieder ein, um die SPS neu zu starten. Wird das System danach nicht hochgefahren und leuchtet die POWER-LED am Netzteil weiterhin rot, muss das Netzteil ausgewechselt werden.
- Fällt die Eingangsspannung für eine kürzere Zeit aus, als in der Tabelle angegeben ist, wird der Spannungseinbruch zwar registriert, der Betrieb aber fortgesetzt. Fällt die Eingangsspannung nur eines redundanten Netzteils für mehr als 20 ms längere Zeit aus, erfolgt kein

Neustart des gesamten Systems. Fallen aber die Eingangsspannungen beider redundanten Netzteile gleichzeitig für mehr als 20 ms aus, kann das dazu führen, dass der Betrieb des Systems neu gestartet wird.

#### Nur für Q64RP (Wechselspannungseingang):

Wenn das Netzteil und Digital-Eingangsmodule für Wechselspannungen (z.B. QX10) an dieselbe Spannungsquelle angeschlossen werden, wird verhindert, dass ein am Eingangsmodul angeschlossener Sensor beim Ausschalten der Versorgungsspannung ausgeschaltet wird.

Falls jedoch nur Digital-Eingangsmodule (z.B. QX10) zusammen mit dem Netzteil an eine Wechselspannungsquelle angeschlossen werden, kann durch die internen Kondensatoren der Eingangsmodule die Spannungsausfallerkennung des Netzteils verzögert werden. Abhilfe schafft der Anschluss einer zusätzlichen Last an die Wechselspannungsquelle. (Pro Eingangsmodul sollten ca. 30 mA fließen.)

#### Nur für Q63RP (Gleichspannungseingang):

Die angegebene Kompensationszeit gilt bei einer Versorgungsspannung von 24 V DC. Ist die Eingangsspannung niedriger, verkürzt sich auch die Kompensationszeit.

#### **Integrierte Netzteile bei Q00JCPU und Q00UJCPU**

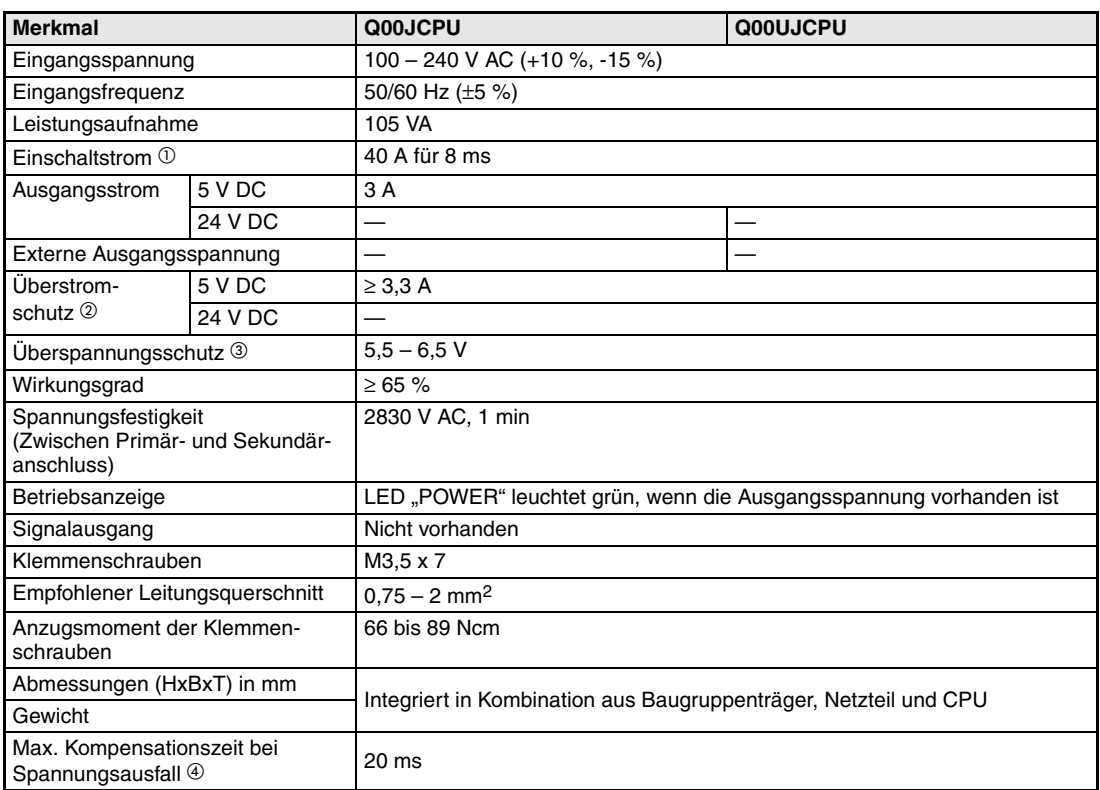

#### **Tab. 12-70:** Technische Daten der Netzteile der Q00J- und Q00UJCPU

 Wird die Eingangsspannung des Netzteils innerhalb von 5 Sekunden nach dem Ausschalten wieder eingeschaltet, kann für max. 2 ms ein höherer Einschaltstrom fließen, als hier angegeben ist.

Warten Sie mindestens 5 s, bis Sie die Versorgungsspannung des Netzteils wieder einschalten.

Berücksichtigen Sie den Einschaltstrom bei der Auslegung von externen Sicherungen und Lastschaltern (Nennstrom, Auslösecharakteristik etc.).

Überstromschutz

Der Überstromschutz schaltet die Ausgangsspannung von 5 V DC ab und stoppt dadurch das System, wenn der von der SPS aufgenommene Strom eine Höchstgrenze erreicht hat.

Die POWER-LED verlischt oder leuchtet nur schwach, nachdem diese Schutzfunktion aktiv ist. In diesem Fall ist die Ursache des Überstroms zu beheben und das System neu zu starten.

Überspannungsschutz

Der Überspannungsschutz schaltet die Ausgangsspannung für 5 V DC ab und stoppt das System, wenn die Spannung einen Wert von 5,5 bis 6,5 V erreicht.

Die POWER-LED verlischt, nachdem diese Schutzfunktion angesprochen hat. Schalten Sie in diesem Fall das Netzteil aus- und wieder ein, um die SPS neu zu starten.

Wird das System danach nicht hochgefahren und bleibt die POWER-LED am Netzteil ausgeschaltet, muss das Netzteil ausgewechselt werden.

 Fällt die Eingangsspannung für eine kürzere Zeit als 20 ms aus, wird der Spannungseinbruch zwar registriert, der Betrieb aber fortgesetzt.

Fällt die Eingangsspannung länger als 20 ms aus, wird, abhängig von der Belastung des Netzteils, der Betrieb fortgesetzt oder der Betrieb neu gestartet. Das Verhalten bei der Fortsetzung des Betriebs entspricht dem bei einem Spannungsausfall von weniger als 20 ms.

Wenn das Netzteil und Digital-Eingangsmodule für Wechselspannungen (z.B. QX10) an dieselbe Spannungsquelle angeschlossen werden, wird verhindert, dass ein am Eingangsmodul angeschlossener Sensor beim Ausschalten der Versorgungsspannung ausgeschaltet wird.

Falls jedoch nur Digital-Eingangsmodule (z.B. QX10) zusammen mit dem Netzteil an eine Wechselspannungsquelle angeschlossen werden, kann durch die internen Kondensatoren der Eingangsmodule die Spannungsausfallerkennung des Netzteils verzögert werden. Abhilfe schafft der Anschluss einer zusätzlichen Last an die Wechselspannungsquelle. (Pro Eingangsmodul sollten ca. 30 mA fließen.)

# **12.5 Technische Daten der Baugruppenträger**

<span id="page-348-1"></span><span id="page-348-0"></span>**Kompakte Hauptbaugruppenträger Q32SB, Q33SB, Q35SB**

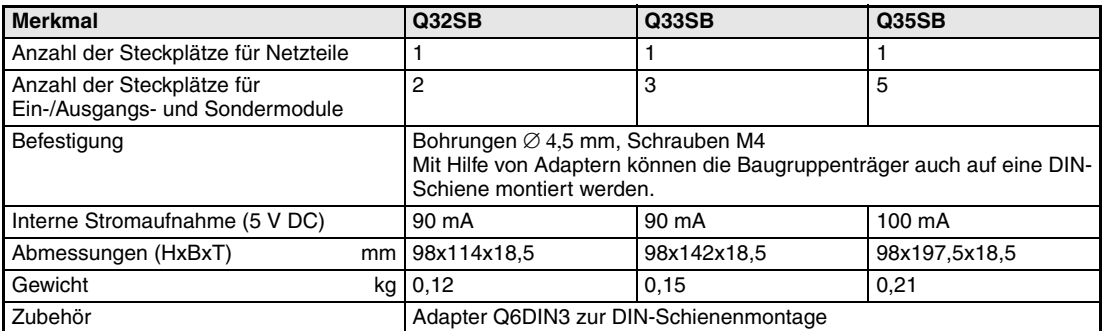

Tab. 12-71: Kompakte Hauptbaugruppenträger Q3<sup>1</sup>SB

#### **Hauptbaugruppenträger Q33B-E, Q35B-E, Q38B-E, Q38RB-E, Q312B-E**

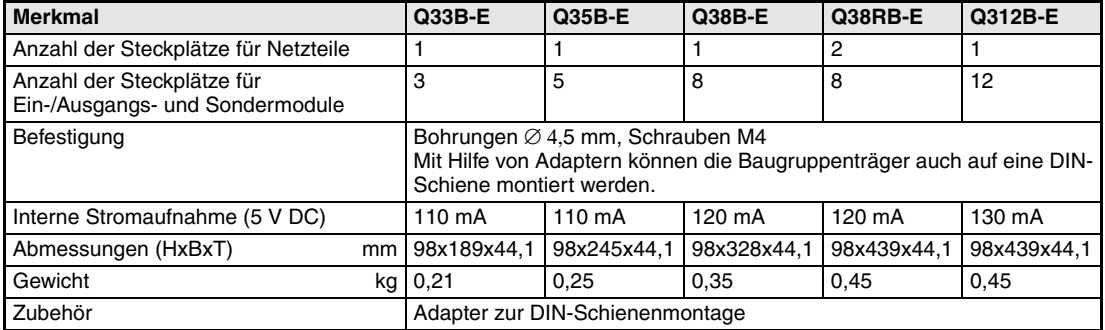

Tab. 12-72: Hauptbaugruppenträger Q3<sup>DB-E</sup> und Q3<sup>D</sup>RB-E

#### **Hauptbaugruppenträger Q38DB und Q312DB**

| <b>Merkmal</b>                                                | Q38DB                                                                                                    | Q312DB      |  |
|---------------------------------------------------------------|----------------------------------------------------------------------------------------------------|-------------|--|
| Anzahl der Steckplätze für Netzteile                          |                                                                                                    |             |  |
| Anzahl der Steckplätze für<br>Ein-/Ausgangs- und Sondermodule | 8                                                                                                    | 12          |  |
| Befestigung                                                   | Bohrungen $\varnothing$ 4,5 mm, Schrauben M4<br>Mit Hilfe von Adaptern können die Baugruppenträger auch auf eine DIN-<br>Schiene montiert werden. |             |  |
| Interne Stromaufnahme (5 V DC)                                | 230 mA                                                                                                    | 240 mA      |  |
| Abmessungen (HxBxT)<br>mm                                     | 98x328x44,1                                                                                                    | 98x439x44,1 |  |
| Gewicht<br>ka                                                 | 0.41                                                                                                    | 0.54        |  |
| Zubehör                                                       | Adapter Q6DIN1 zur DIN-Schienenmontage                                                                                                    |             |  |

**Tab. 12-73:** Hauptbaugruppenträger Q3DB

#### <span id="page-349-0"></span>**Erweiterungsbaugruppenträger Q52B, Q55B**

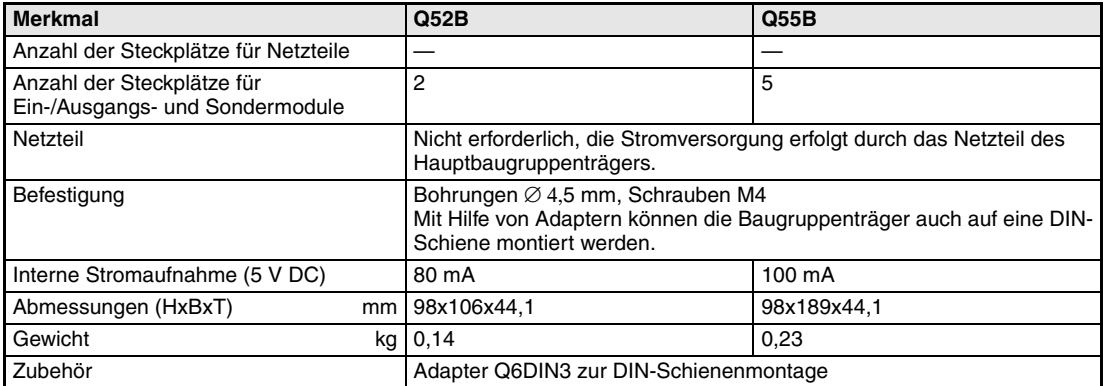

**Tab. 12-74:** Erweiterungsbaugruppenträger ohne eigene Stromversorgung

#### **Erweiterungsbaugruppenträger Q63B, Q65B, Q68B, Q612B**

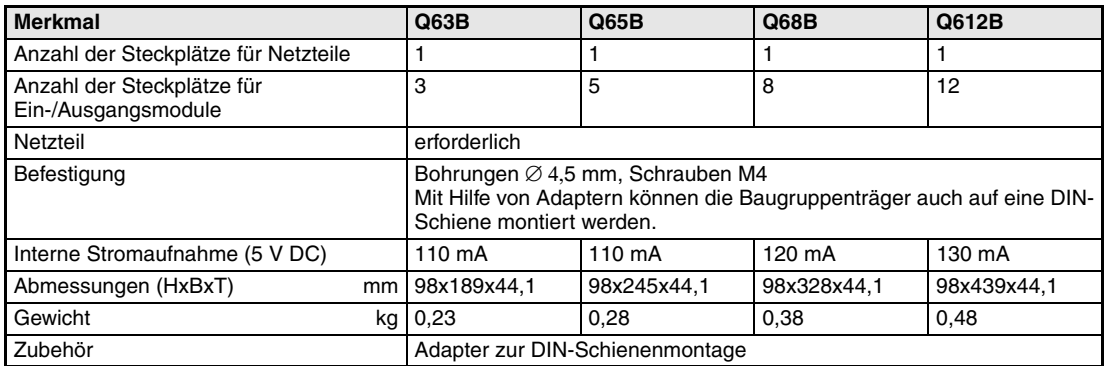

**Tab. 12-75:** Erweiterungsbaugruppenträger mit eigener Stromversorgung

#### **Erweiterungsbaugruppenträger Q65WRB und Q68RB**

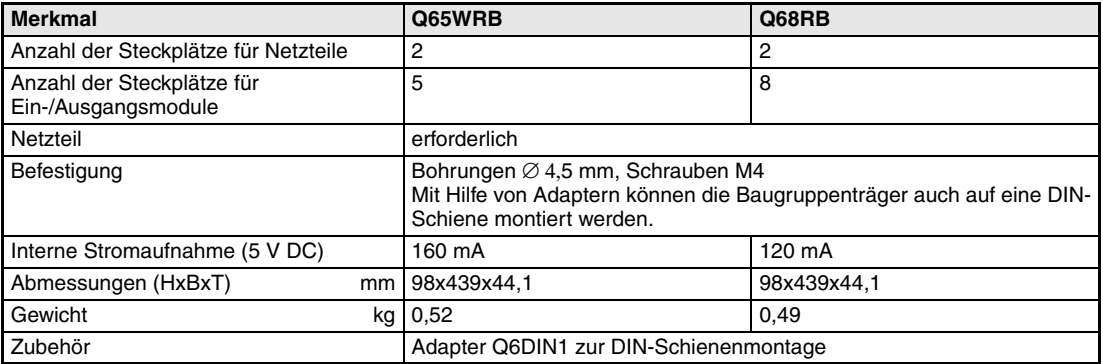

**Tab. 12-76:** Erweiterungsbaugruppenträger Q65WRB und Q68RB

# **A Anhang**

# **A.1 Abmessungen**

# **A.1.1 CPU-Module**

### <span id="page-350-1"></span><span id="page-350-0"></span>**Q00JCPU und Q00UJCPU**

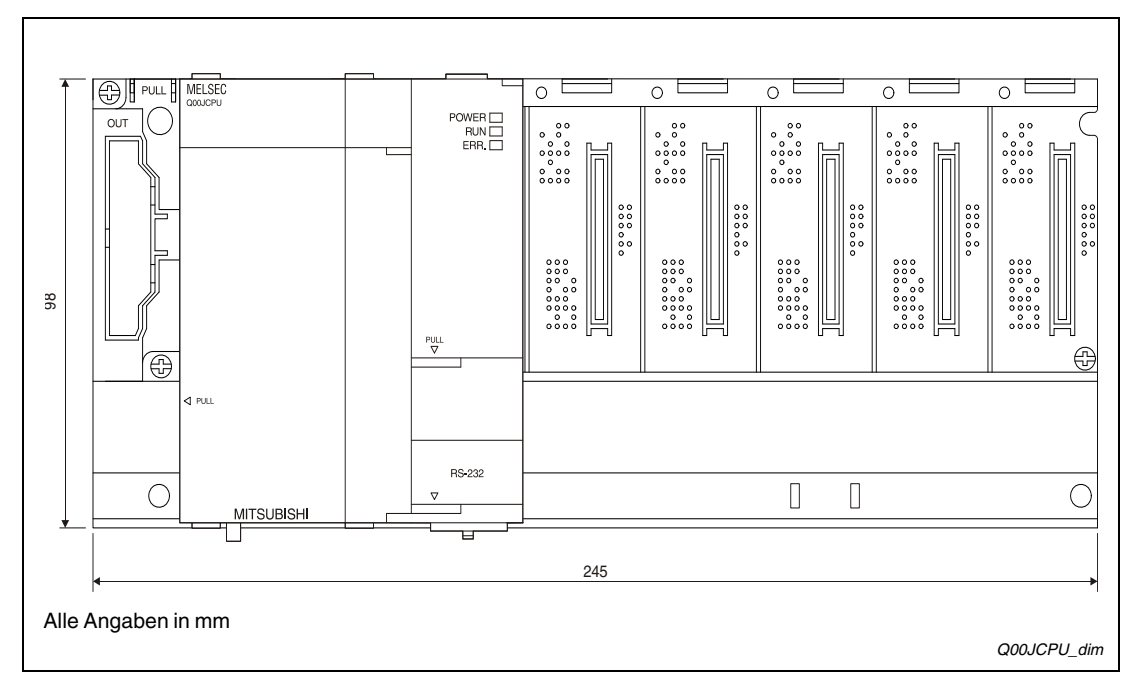

#### **Q00CPU, Q01CPU, Q02CPU, Q02HCPU, Q06HCPU, Q12HCPU, Q25HCPU, Q02PHCPU, Q06PHCPU, Q12PHCPU, Q25PHCPU, Q00UCPU, Q01UCPU, Q02UCPU, Q03UDCPU, Q04UDHCPU, Q06UDHCPU, Q10UDHCPU, Q13UDHCPU, Q20UDHCPU, Q26UDHCPU**

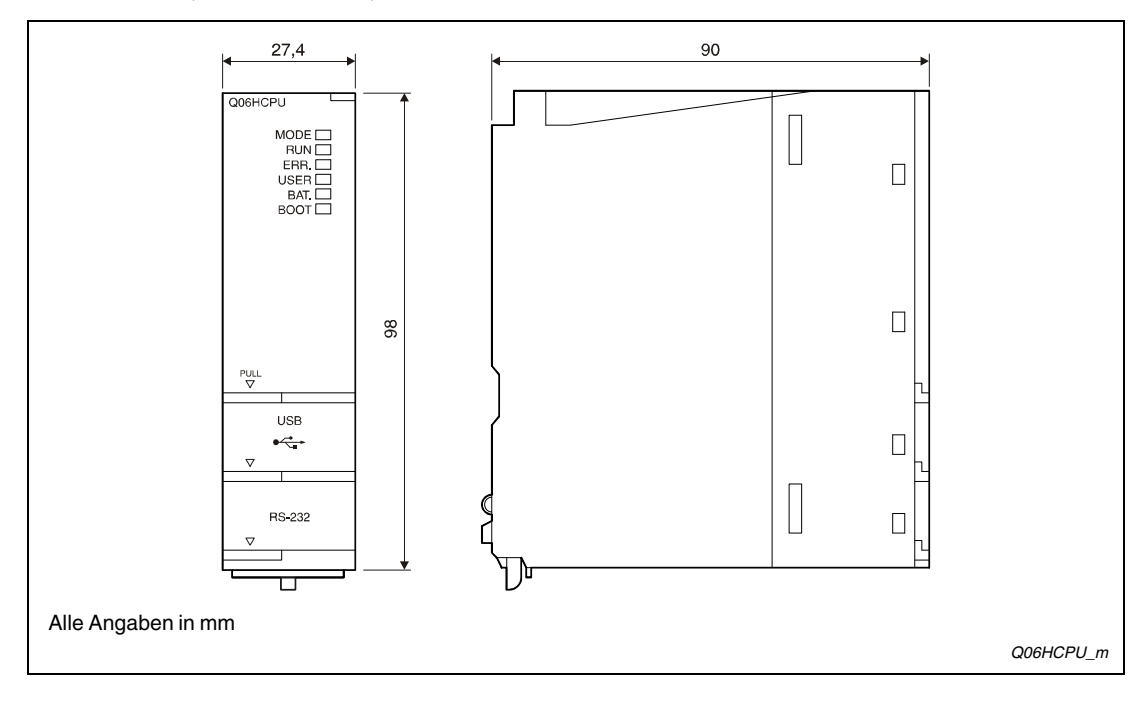

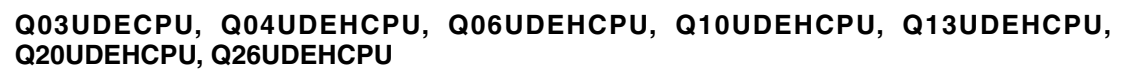

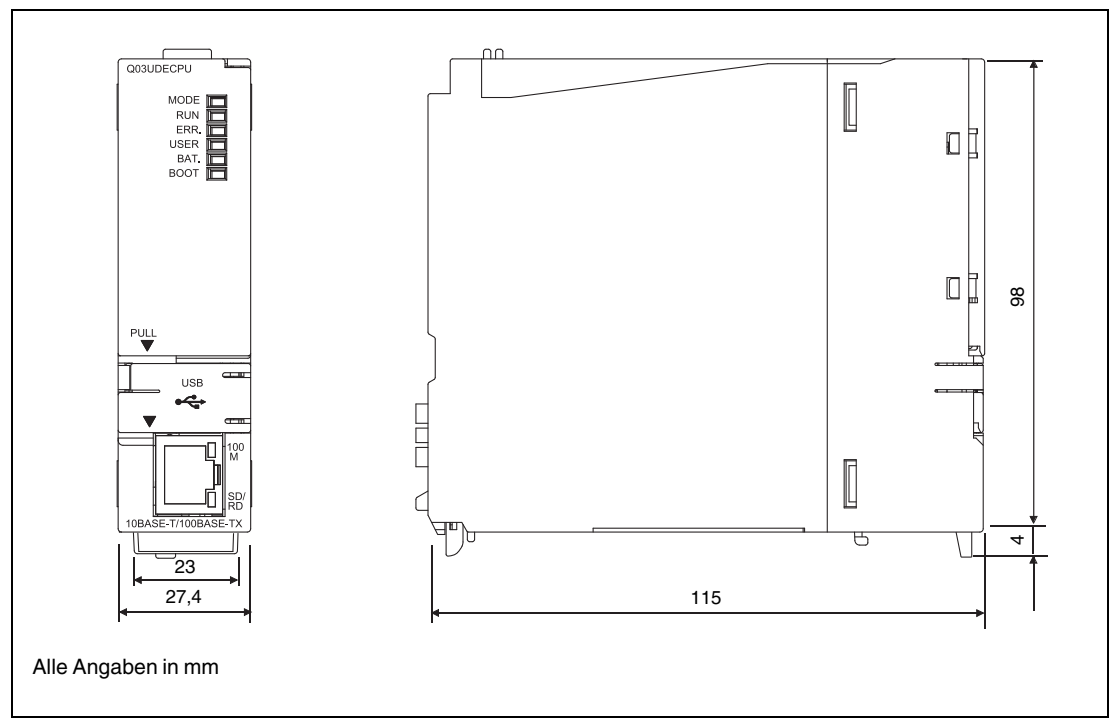

**Q02UCPU, Q03UD(E)CPU, Q04UD(E)HCPU, Q06UD(E)HCPU, Q10UD(E)HCPU, Q13UD(E)HCPU, Q20UD(E)HCPU, Q26UD(E)HCPU mit installierter Speicherkarte Q3MEM-4MBS oder Q3MEM-8MBS**

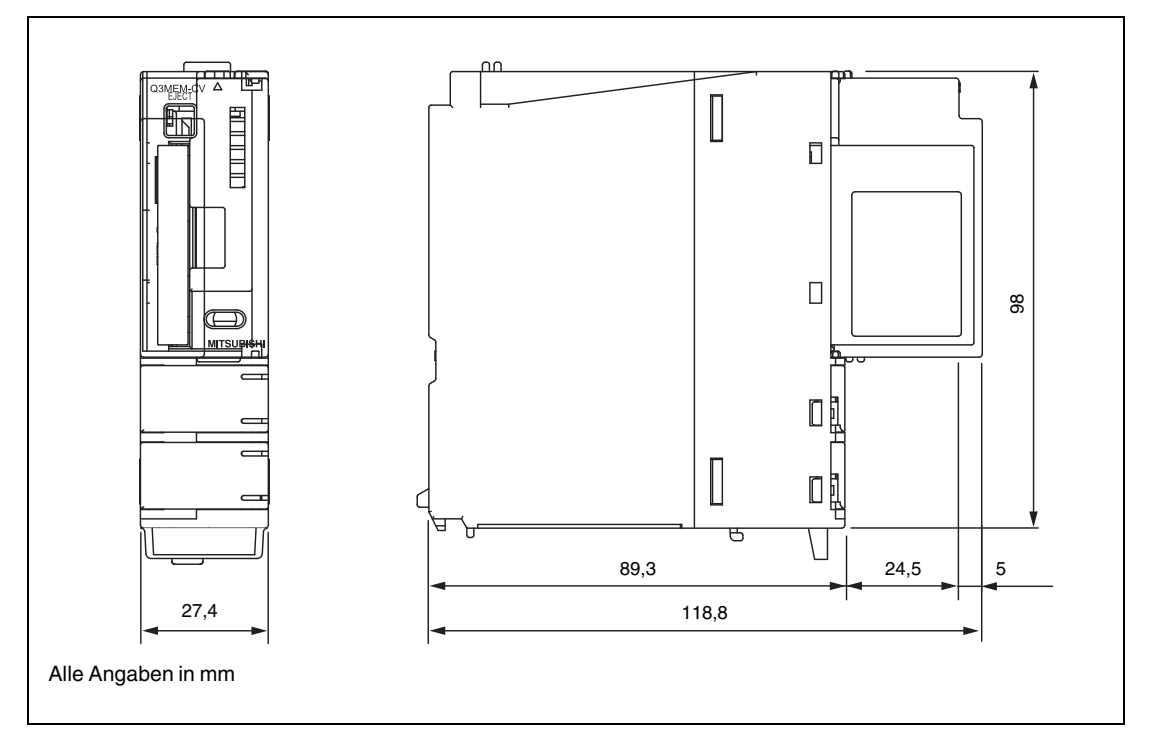

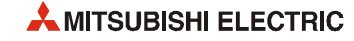

#### **Q12PRHCPU, Q25PRHCPU**

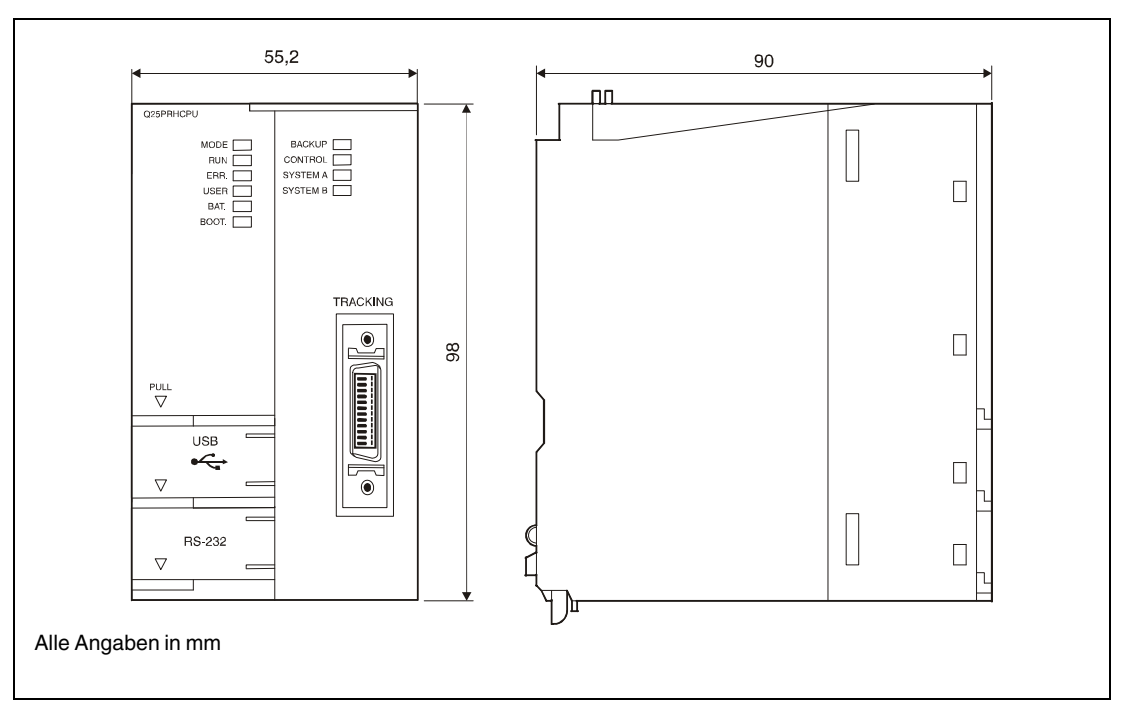

#### **CPU-Module mit installierter Batterie Q7BAT**

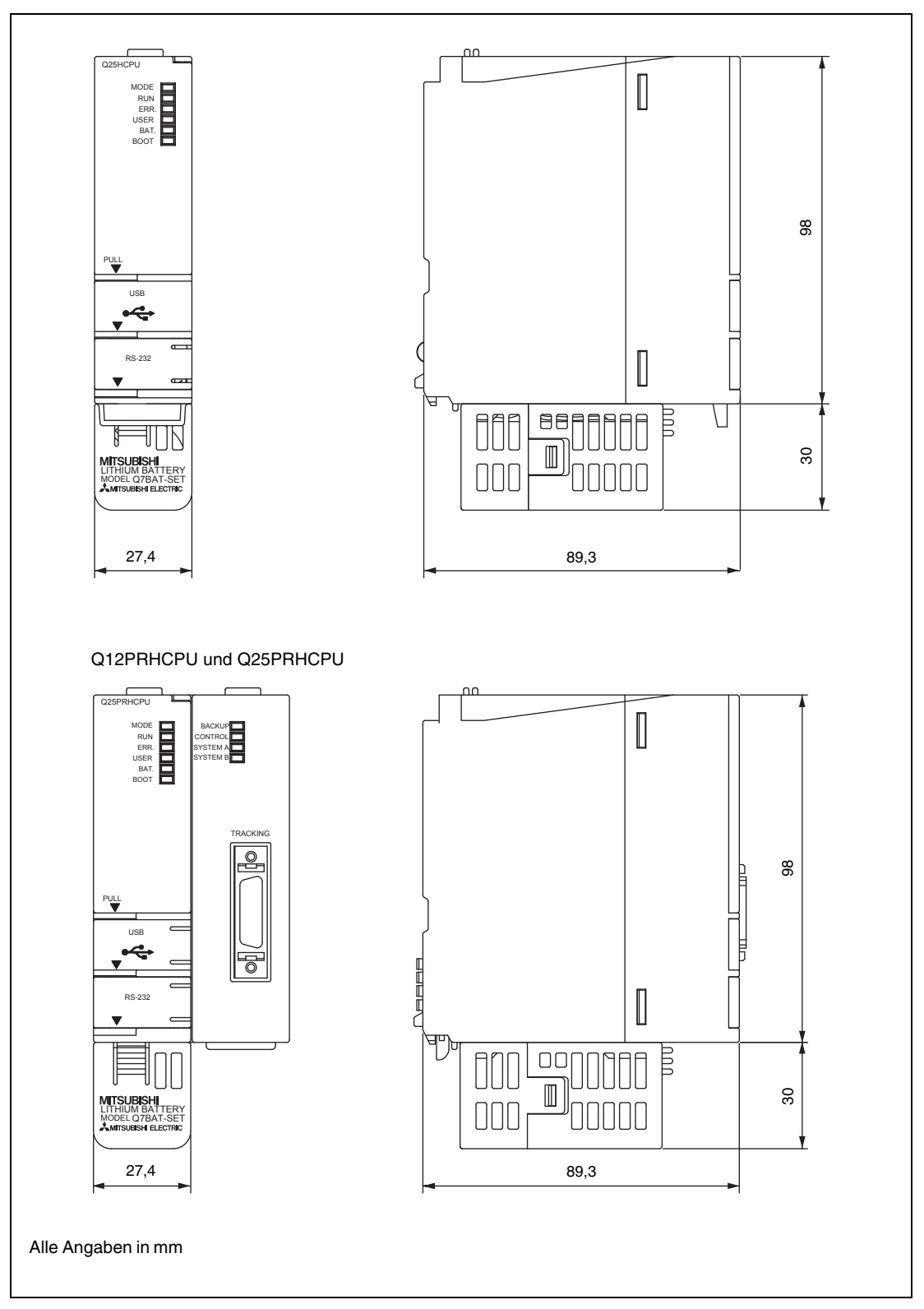

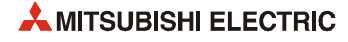

# **A.1.2 Netzteile**

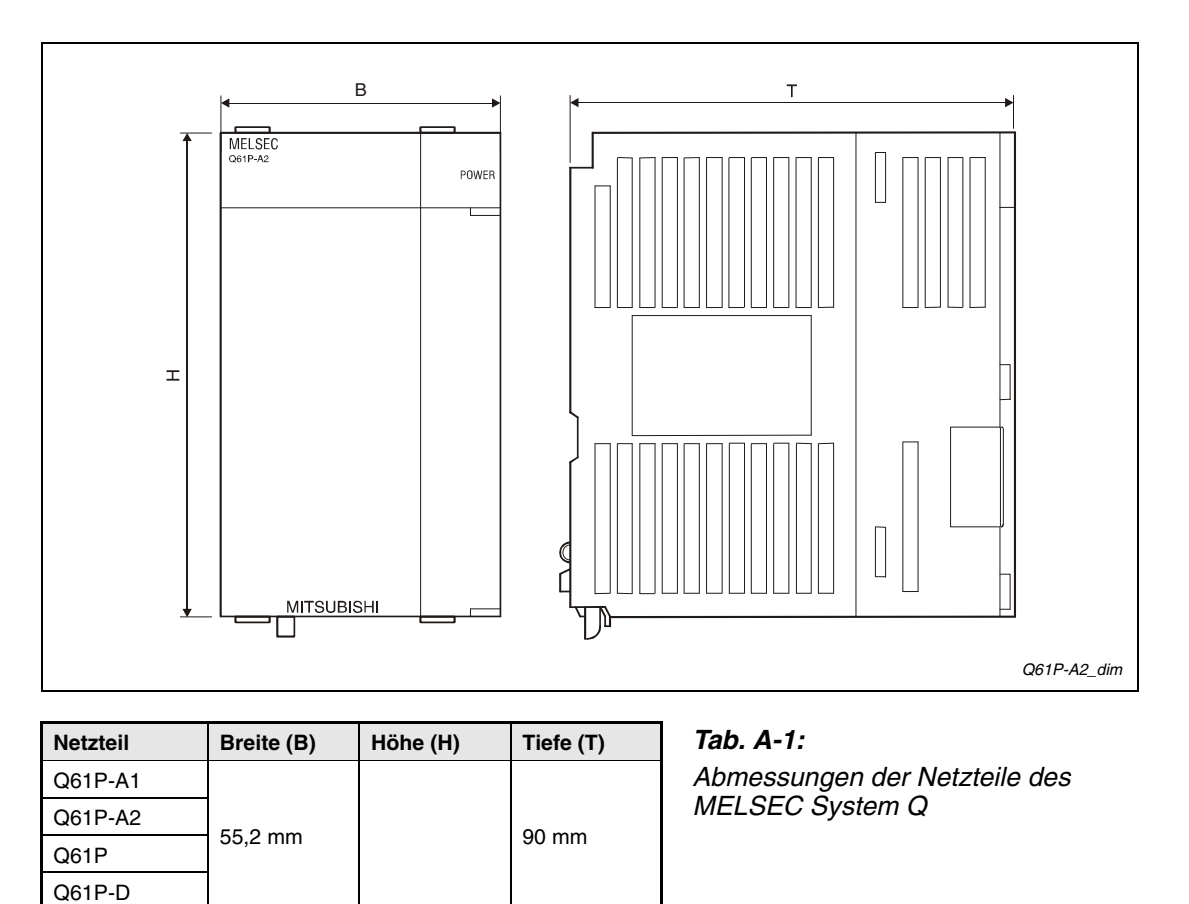

90 mm (+ 14 mm für die Klemmen)

115 mm

98 mm

**COMP** 55,2 mm 90 mm

Q61SP 27,4 mm

Q63RP 83 mm

 $\frac{1}{\sqrt{1.064 \text{ PN}}}$  55,2 mm  $Q64RP$  83 mm

Q62P

Q64P

# **A.1.3 Haupt- und Erweiterungsbaugruppenträger**

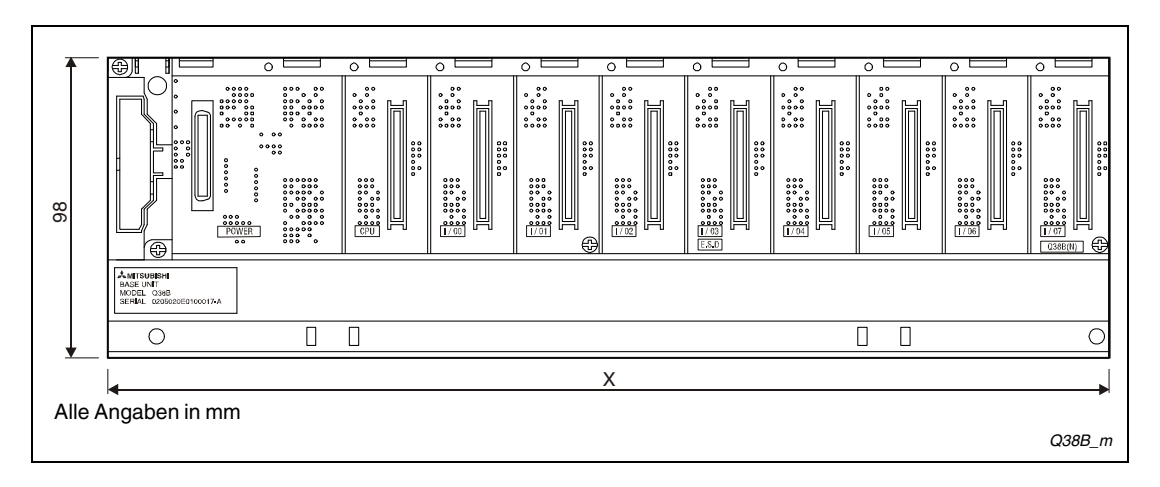

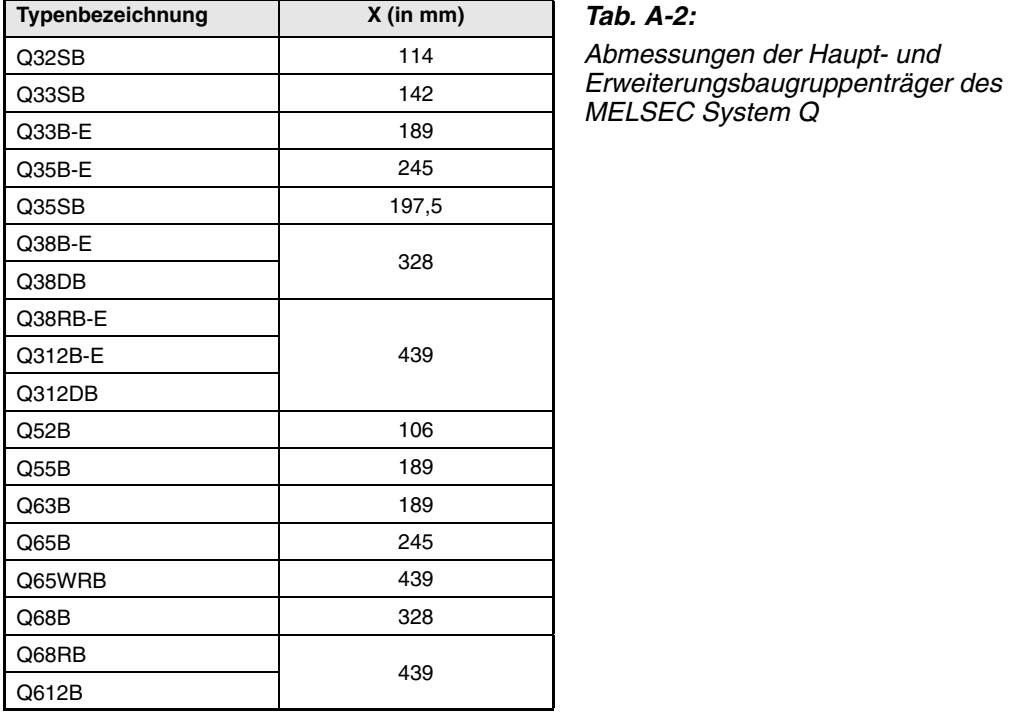

# <span id="page-355-0"></span>**Tab. A-2:**

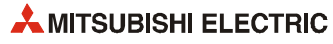

# **A.1.4 Ein-/Ausgangsmodule und Leermodul**

<span id="page-356-1"></span><span id="page-356-0"></span>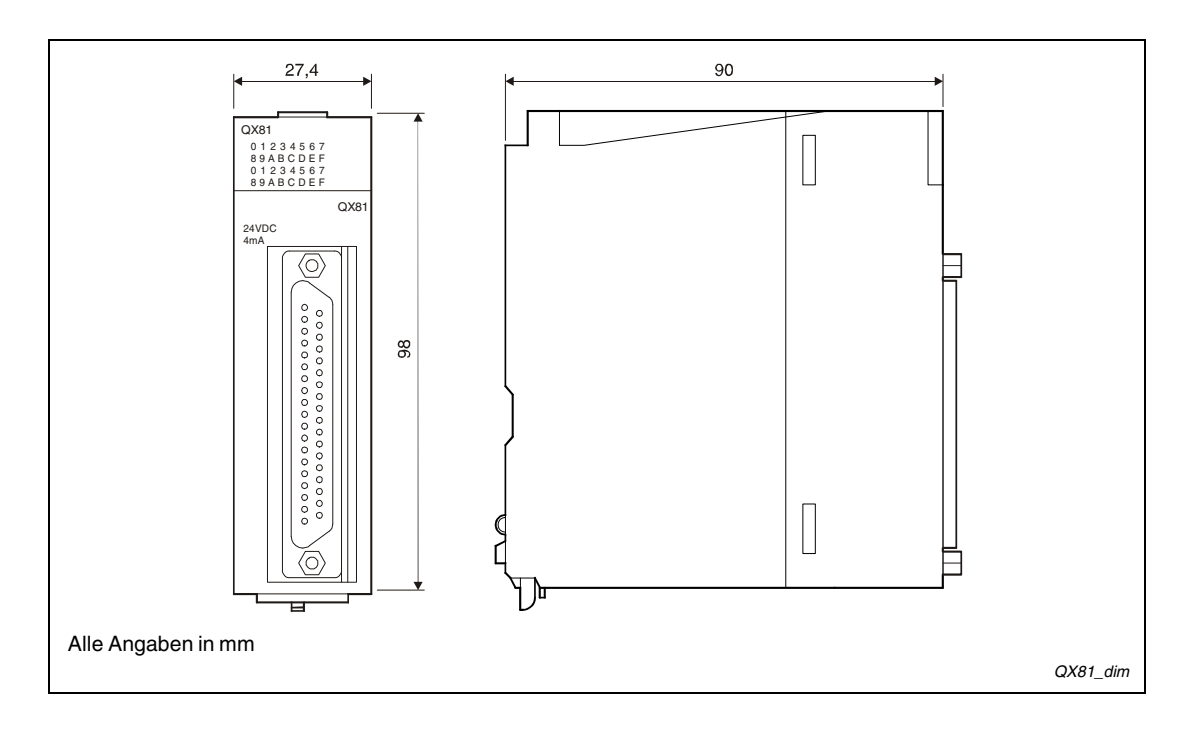

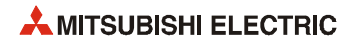

# **INDEX**

#### **A**

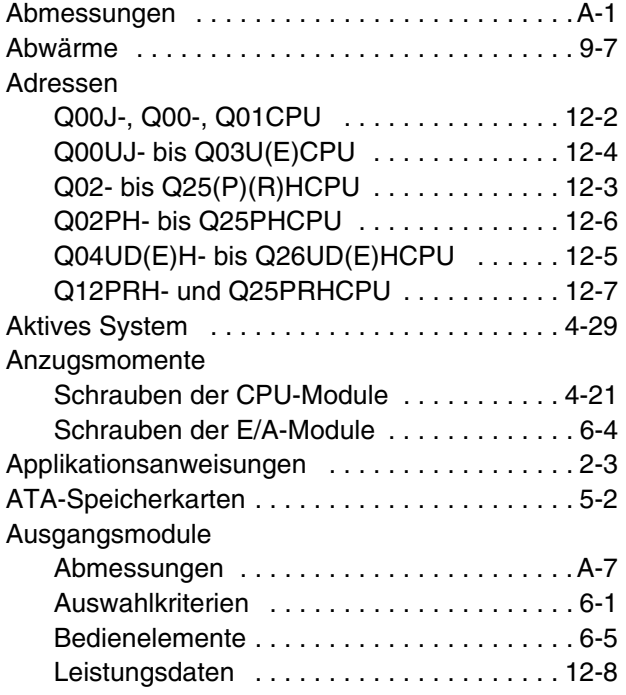

**B**

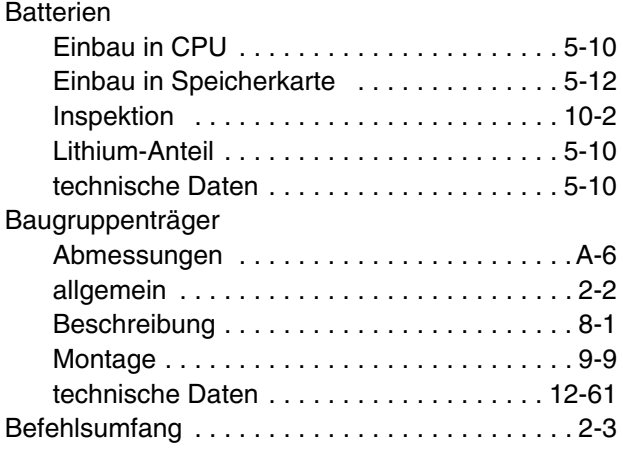

## **C**

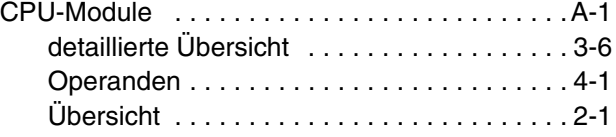

#### **D**

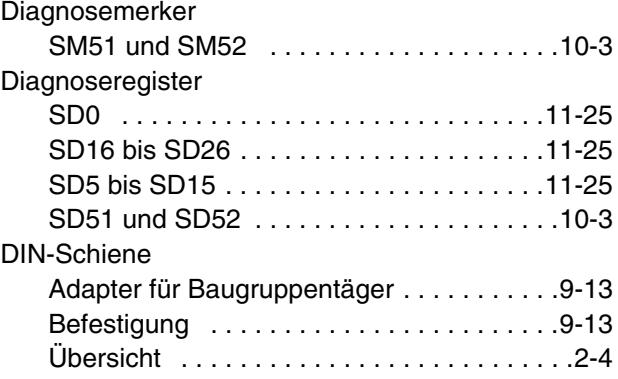

# **E**

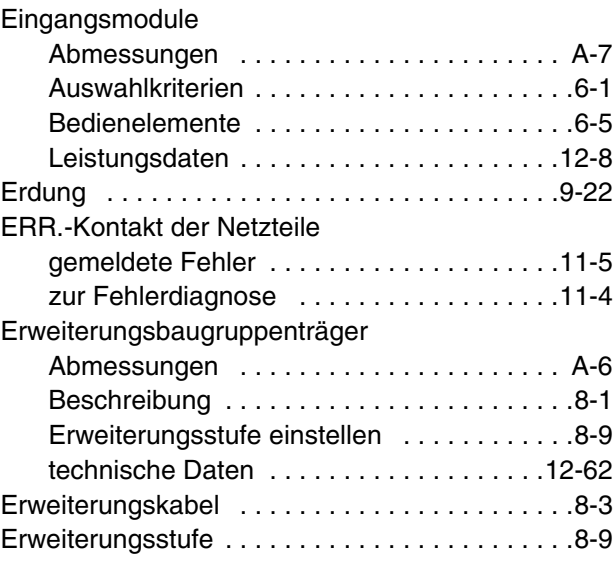

#### **F**

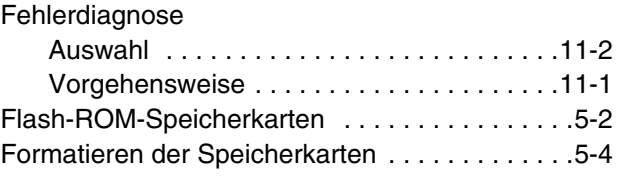

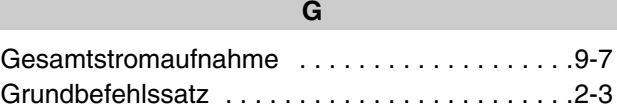

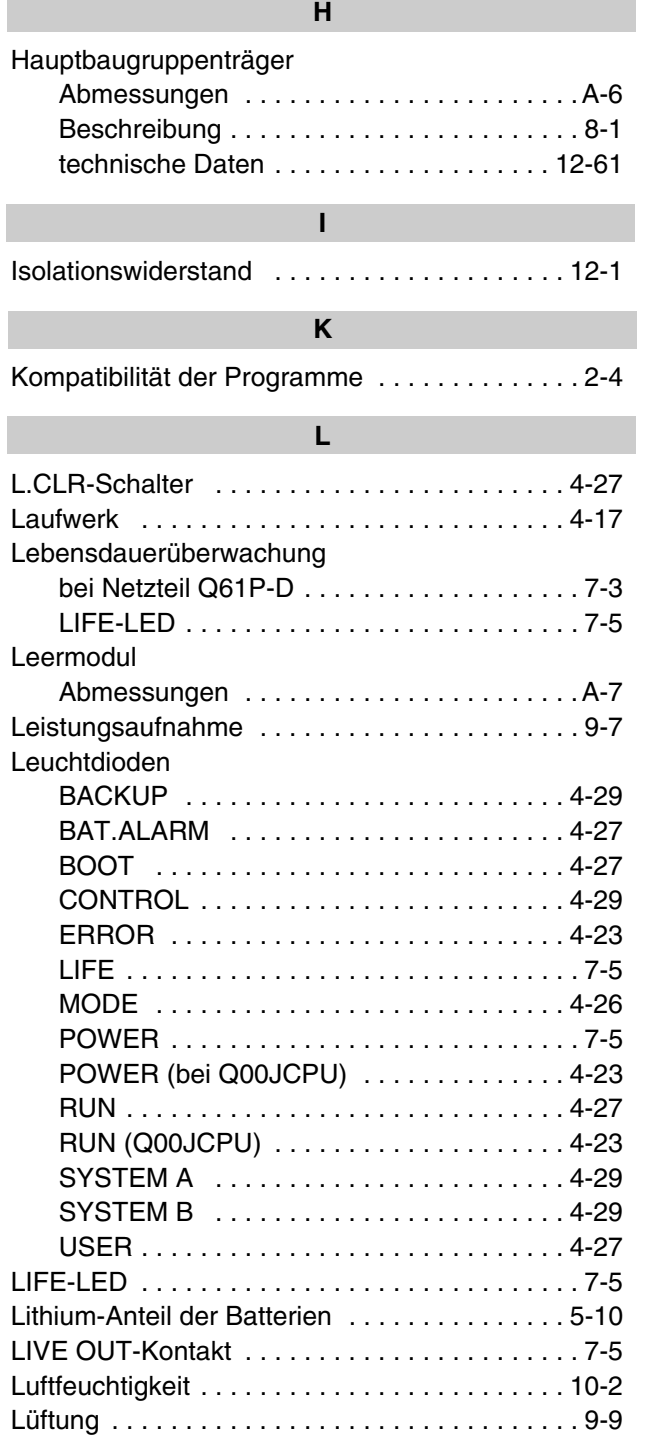

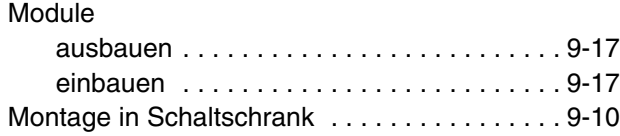

**M**

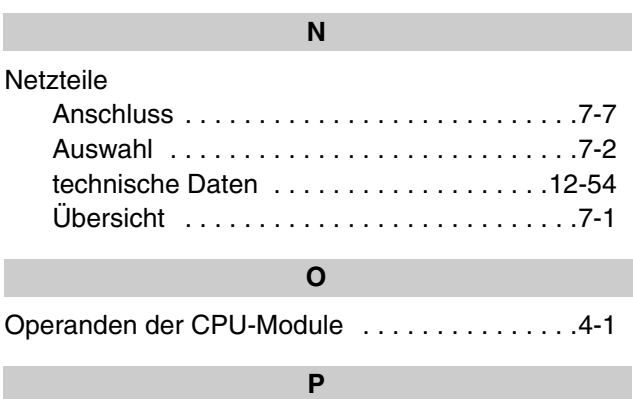

#### Programmkapazität

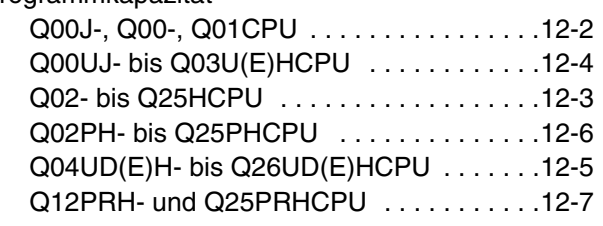

#### **S**

#### **Schrauben** [Anzugsmomente . . . . . . . . . . . . . . . . . . . . .6-4](#page-113-1) [zur Befestigung der CPU-Module . . . . . . .4-21](#page-70-1) [Schreibschutz \(Systemeinstellungen\)](#page-78-5) . . . . . . . .4-29 [Schreibschutz der Speicherkarten . . . . . . . . . . .5-9](#page-104-0) Selbstdiagnose Q00J-, Q00-, Q01CPU [. . . . . . . . . . . . . . . .12-2](#page-289-2) [Q00UJ- bis Q03U\(E\)CPU . . . . . . . . . . . . .12-4](#page-291-2) [Q02- bis Q25HCPU . . . . . . . . . . . . . . . . . .12-3](#page-290-2) [Q02PH- bis Q25PHCPU . . . . . . . . . . . . . .12-6](#page-293-2) [Q04UD\(E\)H- bis Q26UD\(E\)HCPU](#page-292-2) . . . . . . .12-5 [Q12PRH- und Q25PRHCPU . . . . . . . . . . .12-7](#page-294-2) [Sicherheitshinweise . . . . . . . . . . . . . . . . . . . . . .9-1](#page-140-0) Sondermerker [SM1592 . . . . . . . . . . . . . . . . . . . . . . . . . .11-73](#page-258-0) [SM237 . . . . . . . . . . . . . . . . . . . . . . . . . . .11-26](#page-211-0) [SM321 . . . . . . . . . . . . . . . . . . . . . . . . . . .11-81](#page-266-0) Sonderregister [SD0 . . . . . . . . . . . . . . . . . . . . . . . . . . . . .11-25](#page-210-3) SD16 bis SD26 [. . . . . . . . . . . . . . . . . . . . .11-25](#page-210-4) SD5 bis SD15 [. . . . . . . . . . . . . . . . . . . . . .11-25](#page-210-5) Spannungsausfallzeit [Q00J-,Q00-, Q01CPU . . . . . . . . . . . . . . . .12-2](#page-289-3) [Q00UJ- bis Q03U\(E\)CPU . . . . . . . . . . . . .12-4](#page-291-3) [Q02- bis Q25HCPU . . . . . . . . . . . . . . . . . .12-3](#page-290-3) [Q02PH- bis Q25PHCPU . . . . . . . . . . . . . .12-6](#page-293-3) [Q04UD\(E\)H- bis Q26UD\(E\)HCPU](#page-292-3) . . . . . . .12-5 [Q12PRH- und Q25PRHCPU . . . . . . . . . . .12-7](#page-294-3) Spannungsfestigkeit [. . . . . . . . . . . . . . . . . . . . .12-1](#page-288-1) [Speicher . . . . . . . . . . . . . . . . . . . . . . . . . . . . . . .2-4](#page-19-2) Speicherkapazität [. . . . . . . . . . . . . . . . . . . . . . .4-17](#page-66-1)
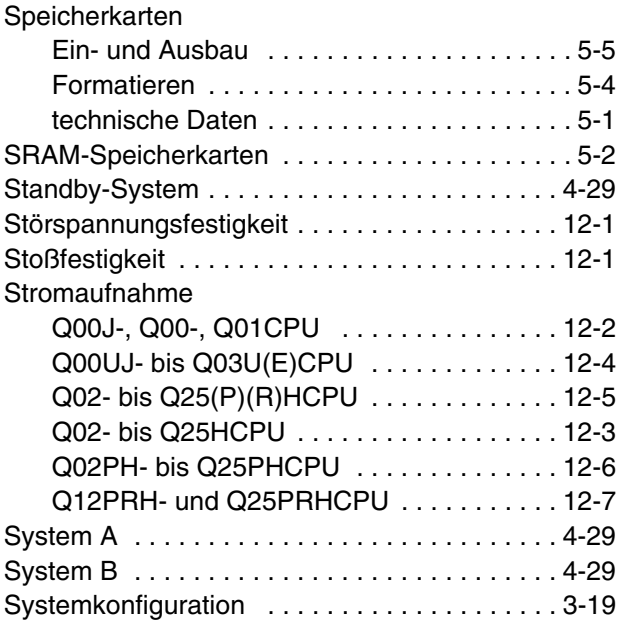

**T** Tracking-Kabel [. . . . . . . . . . . . . . . . . . . . . . . . . 4-29](#page-78-3)

**U**

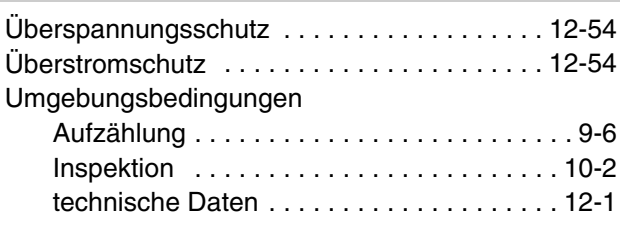

# **V**

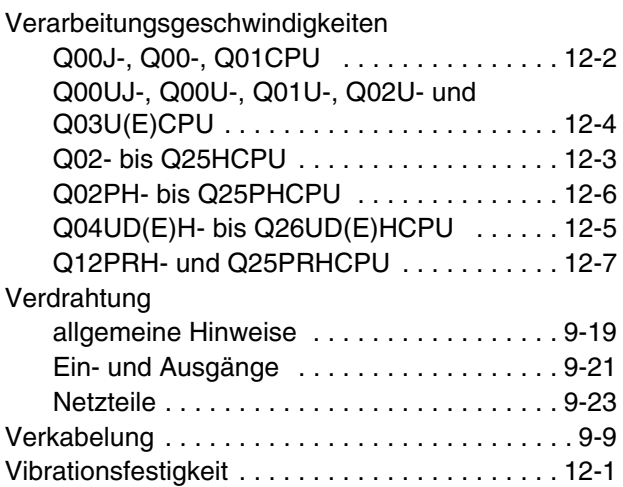

## **W**

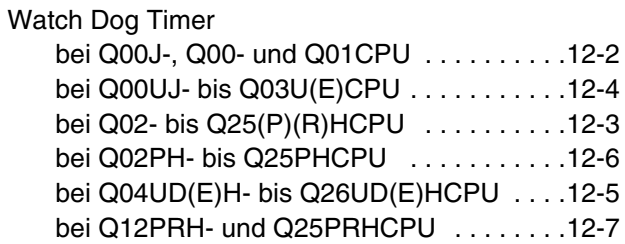

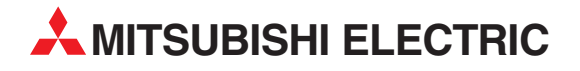

#### DEUTSCHLAND

MITSUBISHI ELECTRIC EUROPE B.V. Gothaer Straße 8 **D-40880 Ratingen**<br>Telefon: (0 21 02) 4 86-0<br>Telefax: (0 21 02) 4 86-11 20 www.mitsubishi-automation.de

### KUNDEN-TECHNOLOGIE-CENTER

MITSUBISHI ELECTRIC EUROPE B.V. Revierstraße 21 D-44379 Dortmund Telefon: (02 31) 96 70 41-0 Telefax: (02 31) 96 70 41-41 MITSUBISHI ELECTRIC EUROPE B.V. Kurze Straße 40 D-70794 Filderstadt Telefon: (07 11) 77 05 98-0 Telefax: (07 11) 77 05 98-79 MITSUBISHI ELECTRIC EUROPE B.V. Lilienthalstraße 2 a D-85399 Hallbergmoos Telefon: (08 11) 99 87 4-0 Telefax: (08 11) 99 87 4-10 **ÖSTERREICH** 

SCHWEIZ

GEVA Wiener Straße 89 AT-2500 Baden Telefon: (0 22 52) 8 55 52-0<br>Telefax: (0 22 52) 4 88 60  $(0 22 52) 4 88 60$ 

Omni Ray AG Im Schörli 5 CH-8600 Dübendorf Telefon: (0 44) 802 28 80 Telefax: (0 44) 802 28 28

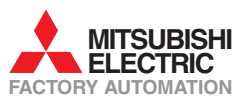

Mitsubishi Electric Europe B.V. /// FA - European Business Group /// Gothaer Straße 8 /// D-40880 Ratingen /// Germany Tel.: +49(0)2102-4860 /// Fax: +49(0)2102-4861120 /// info@mitsubishi-automation.com /// www.mitsubishi-automation.de